# vCloud API Programming Guide for Service Providers

vCloud API 30.0 vCloud Director 9.1

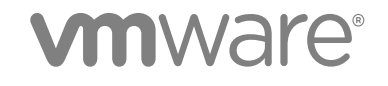

You can find the most up-to-date technical documentation on the VMware website at:

<https://docs.vmware.com/>

If you have comments about this documentation, submit your feedback to

[docfeedback@vmware.com](mailto:docfeedback@vmware.com)

**VMware, Inc.** 3401 Hillview Ave. Palo Alto, CA 94304 www.vmware.com

Copyright <sup>©</sup> 2009–2018 VMware, Inc. All rights reserved. [Copyright and trademark information](http://pubs.vmware.com/copyright-trademark.html).

# **Contents**

#### [vCloud API Programming Guide for Service Providers 7](#page-6-0)

#### **1** [About the VMware vCloud API 9](#page-8-0)

Obj[ect Taxonomy 9](#page-8-0) Obj[ects, References, and Representations 12](#page-11-0) Lin[ks and Link Relations 14](#page-13-0) Cli[ent Workflow Overview 20](#page-19-0) Usi[ng the vCloud API with vCloud Director 28](#page-27-0) Ab[out the vCloud API Examples 31](#page-30-0)

#### **2** [Hello vCloud: A Simplified RESTful Workflow 32](#page-31-0)

Lo[gging In 33](#page-32-0) Fin[d a Catalog and a VDC 36](#page-35-0) Ret[rieve the Contents of a Catalog 37](#page-36-0) Ret[rieve a Catalog Item 39](#page-38-0) Ret[rieve Deployment Information From the VDC 40](#page-39-0) De[ploy the vApp 42](#page-41-0) Get [Information About a vApp 45](#page-44-0) Dis[playing the Virtual Machine Console 49](#page-48-0) Un[deploy, Power Off, and Delete the vApp 51](#page-50-0) Lo[g Out 53](#page-52-0)

#### **3** [Exploring a Cloud 54](#page-53-0)

Cre[ate a vCloud API Session 54](#page-53-0) Ret[rieve a List of Organizations Accessible to You 66](#page-65-0) Ret[rieve an Administrative View of a Cloud 67](#page-66-0) Ret[rieve a List of vSphere Platform Operations and Objects for a Cloud 69](#page-68-0)

#### **4** [Provisioning an Organization 72](#page-71-0)

Upl[oad an OVF Package to Create a vApp Template 73](#page-72-0) Do[wnload a vApp or vApp Template as OVF or OVA 86](#page-85-0) Upl[oad a Media Image 91](#page-90-0) Do[wnload a Media Image 93](#page-92-0) Ca[pturing and Importing vApps 95](#page-94-0) Dis[covering and Adopting vApps 95](#page-94-0) Ma[naging Catalog Items 96](#page-95-0) Cre[ating and Using Independent Disks 102](#page-101-0) Vie[w or Change the Owner of an Object 108](#page-107-0)

#### Co[ntrolling Access to vApps and Catalogs 109](#page-108-0)

#### **5** [Deploying and Operating vApps and Virtual Machines 114](#page-113-0)

Ab[out Instantiation 117](#page-116-0) Cre[ate a vApp From a Template 125](#page-124-0) Mo[dify Virtual Machine Hardware and Other Properties During vApp Template Instantiation 128](#page-127-0) Co[mpose a vApp From Existing Virtual Machines 132](#page-131-0) Re[compose a vApp to Add, Remove, or Reconfigure Virtual Machines 136](#page-135-0) Clo[ne a vApp 140](#page-139-0) Cre[ate a vApp From an OVF Package 143](#page-142-0) Ca[pture a vApp as a Template 146](#page-145-0) Up[date vApp Access Controls 148](#page-147-0) Cre[ate a VM-VM Affinity Rule 150](#page-149-0) Usi[ng Metadata to Control Virtual Machine Placement 154](#page-153-0) Op[erate a vApp 159](#page-158-0)

#### **6** [Reconfiguring vApps and Virtual Machines 179](#page-178-0)

Ret[rieve the Configuration Links for a vApp 180](#page-179-0) Ret[rieve the Configuration Links for a Virtual Machine 182](#page-181-0) Ret[rieve a List of Supported Virtual Hardware Versions and Guest Operating Systems 187](#page-186-0) Up[date Multiple Sections of a Virtual Machine 189](#page-188-0) Ret[rieve or Update a Modifiable Section 191](#page-190-0) Up[date a vApp Network Configuration 193](#page-192-0) Up[date the NetworkConnectionSection of a Virtual Machine 196](#page-195-0) Ret[rieve or Modify the CPU Configuration of a Virtual Machine 198](#page-197-0) Ret[rieve or Modify the GuestCustomizationSection of a Virtual Machine 200](#page-199-0) Ret[rieve or Modify ProductSection Elements 202](#page-201-0) Ret[rieve or Modify Groups of Related Sections in a Virtual Machine 205](#page-204-0) Ret[rieve or Modify the Hard Disk Configuration of a Virtual Machine 207](#page-206-0) Up[date the Storage Profile for a Virtual Machine 210](#page-209-0) Ov[erride the Default Storage Profile for a Hard Disk 212](#page-211-0) Sp[ecify Hard Disk IOPS 215](#page-214-0)

#### **7** [Managing an Organization 220](#page-219-0)

Ad[ministrator Credentials and Privileges 220](#page-219-0) Or[ganization Administration 221](#page-220-0) VD[C Administration 227](#page-226-0) Net[work Administration 236](#page-235-0) Cat[alog Administration 259](#page-258-0) Us[er and Group Administration 285](#page-284-0) Ab[out Federation and Single Sign-On 296](#page-295-0) Wo[rking With Roles and Rights 304](#page-303-0)

**8** [Managing and Monitoring a Cloud 318](#page-317-0) Ret[rieve or Update System Settings 319](#page-318-0) Att[ach a vCenter Server 320](#page-319-0) Fin[ding Available vCenter Resources 322](#page-321-0) Cre[ate an Organization 332](#page-331-0) Cre[ate a Provider VDC 341](#page-340-0) Cre[ate an External Network 355](#page-354-0) Cre[ate a Network Pool 357](#page-356-0) Ad[d a VDC to an Organization 365](#page-364-0) Cre[ating and Managing VM-Host Affinity Rules 386](#page-385-0) Cre[ating and Managing VDC Templates 394](#page-393-0) Im[port a Virtual Machine from vCenter 409](#page-408-0) Rel[ocate a Virtual Machine to a Different Datastore 412](#page-411-0) Mig[rate Tenant Storage 414](#page-413-0) Co[nfigure the vCloud Director AMQP Service 416](#page-415-0) Sy[stem Truststore and Keytab Maintenance 420](#page-419-0) Ret[rieve the vSphere URL of an Object 424](#page-423-0) Co[nfiguring and Managing Multisite Deployments 427](#page-426-0)

#### **9** [Working With Object Metadata 438](#page-437-0)

Ret[rieve or Update a Metadata Element 441](#page-440-0) Ret[rieve or Update a Metadata Value 445](#page-444-0)

#### **10** [Using the Query Service 447](#page-446-0)

Typ[ed Queries 448](#page-447-0) Pa[ckaged Queries 452](#page-451-0) Qu[ery Parameters 458](#page-457-0) Ad[d a Metadata Filter to a Query 463](#page-462-0)

#### **11** [Configuring and Using Blocking Tasks and Notifications 464](#page-463-0)

Co[nfigure Notifications 465](#page-464-0) Ret[rieve or Update Blocking Task Settings 466](#page-465-0) Mo[nitor Blocking Tasks 473](#page-472-0) Tak[e Action on a Blocking Task 474](#page-473-0) Ext[end The Timeout Expiration of an Active Task 476](#page-475-0) Not[ification Message Format 478](#page-477-0)

#### **12** [Extending vCloud Director 485](#page-484-0)

vCl[oud Director Object Extensions 485](#page-484-0) vCl[oud Director Extension Services 497](#page-496-0) **13** [XML Representations in the vCloud API 531](#page-530-0)

XM[L Namespace Identifiers 534](#page-533-0) Co[mmon vCloud API Attributes 535](#page-534-0) Ret[rieve an Object as an Entity 538](#page-537-0)

# <span id="page-6-0"></span>vCloud API Programming Guide for Service Providers

This edition of the *vCloud API Programming Guide for Service Providers* provides information about version 30.0 of the vCloud API.

VMware provides many different APIs and SDKs for applications and goals. This guide provides information about the vCloud API for developers who are interested in creating RESTful clients of VMware vCloud Director.

# Revision History

The vCloud API version number is incremented whenever any of its types or operations changes. The *vCloud API Programming Guide for Service Providers* is revised with each release of VMware vCloud Director. Versions of the vCloud API that were not introduced in a VMware vCloud Director release are documented in the *vCloud Air Compute Service Programming Guide* . An API version can be deprecated whenever a newer version of the API supports an equivalent set of features. Use of a deprecated API version is not recommended. Support for an API version may be removed in the release following deprecation.

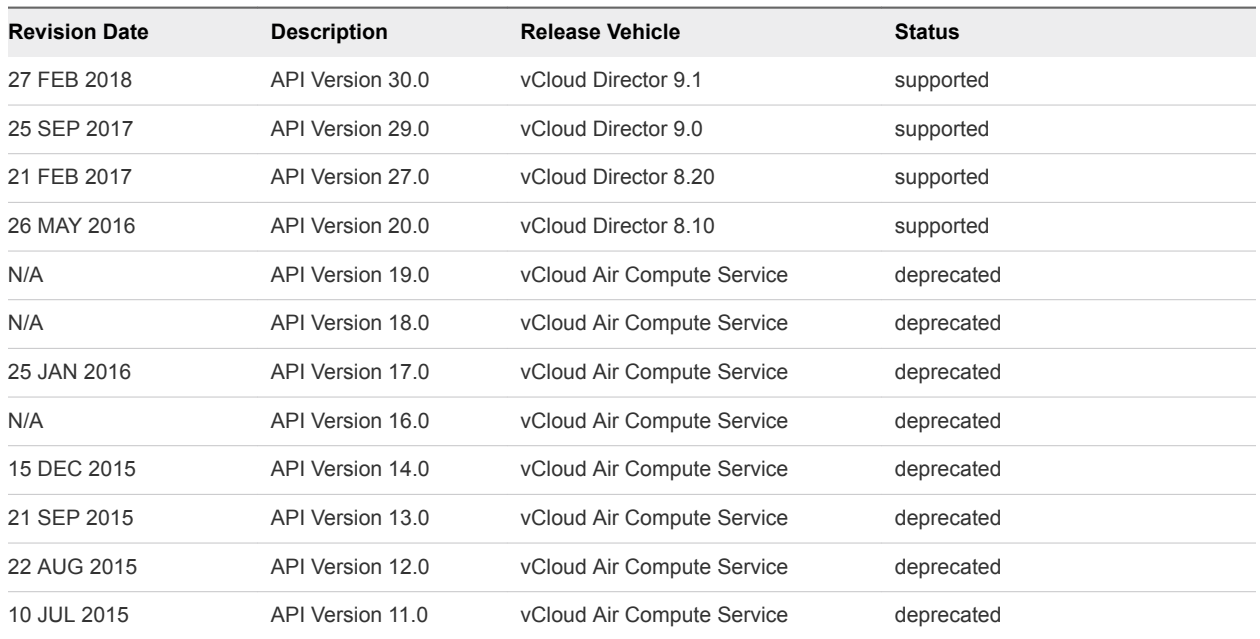

#### Table 1. Revision History

| <b>Revision Date</b> | <b>Description</b> | <b>Release Vehicle</b>                                    | <b>Status</b> |
|----------------------|--------------------|-----------------------------------------------------------|---------------|
| 10 SEP 2015          | API Version 9.0    | vCloud Director 8.0. vCloud Air<br><b>Compute Service</b> | deprecated    |
| 15 APR 2015          | API Version 7.0.   | vCloud Air Compute Service                                | deprecated    |
| 16 MAR 2015          | API Version 6.0    | vCloud Air Compute Service                                | deprecated    |
| 13 JAN 2015          | API Version 5.11   | vCloud Air Compute Service                                | deprecated    |
| 24 OCT 2014          | API Version 5.10   | vCloud Air Compute Service                                | deprecated    |
| 19 SEP 2014          | API Version 5.9    | vCloud Air Compute Service                                | deprecated    |
| 05 SEP 2014          | API Version 5.8    | vCloud Air Compute Service                                | deprecated    |
| 01 AUG 2014          | API Version 5.7.   | vCloud Air Compute Service                                | deprecated    |
| 07 OCT 2014          | API Version 5.6    | vCloud Director 5.6                                       | deprecated    |
| 19 SEP 2013          | API Version 5.5    | vCloud Director 5.5                                       | deprecated    |
| 10 SEP 2012          | API Version 5.1    | vCloud Director 5.1                                       | not supported |
| 01 SEP 2011          | API Version 1.5    | vCloud Director 1.5                                       | not supported |
| 30 AUG 2010          | API Version 1.0    | vCloud Director 1.0                                       | not supported |
| 14 APR 2010          | API Version 0.9    | N/A                                                       | not supported |

Table 1. Revision History (Continued)

# Intended Audience

This guide is intended for software developers who are building VMware Ready Cloud Services, including interactive clients of VMware vCloud Director. This guide discusses Representational State Transfer (REST) and RESTful programming conventions, the Open Virtualization Format Specification, and VMware Virtual machine technology. You must be familiar with these and other widely deployed technologies such as XML, HTTP, and the Windows or Linux operating system.

# Related Publications

The *vCloud API Schema Reference* includes reference material for all elements, types, queries, and operations in the vCloud API. It also includes the schema definition files. The schema reference is available at [https://code.vmware.com.](https://code.vmware.com)

The *VMware vCloud Director Administrator's Guide* and *VMware vCloud Director User's Guide* contain detailed information about many of the objects and operations referred to in this guide. Most users of the vCloud API will find the information in those documents valuable when developing client applications. To access the current versions of these and other VMware publications, go to <https://docs.vmware.com/>.

# <span id="page-8-0"></span>About the VMware vCloud API

The VMware vCloud API provides support for developers who are building interactive clients of VMware vCloud Director using a RESTful application development style.

vCloud API clients communicate with servers over HTTP, exchanging representations of vCloud objects. These representations take the form of XML elements. You use HTTP GET requests to retrieve the current representation of an object, HTTP POST and PUT requests to create or modify an object, and HTTP DELETE requests to delete an object.

This chapter includes the following topics:

- **n** Object Taxonomy
- **n** [Objects, References, and Representations](#page-11-0)
- **E** [Links and Link Relations](#page-13-0)
- **n** [Client Workflow Overview](#page-19-0)
- **No. [Using the vCloud API with vCloud Director](#page-27-0)**
- [About the vCloud API Examples](#page-30-0)

# Object Taxonomy

The vCloud API defines a set of objects common to cloud computing environments. An understanding of these objects, their properties, and their relationships is essential to using the vCloud API.

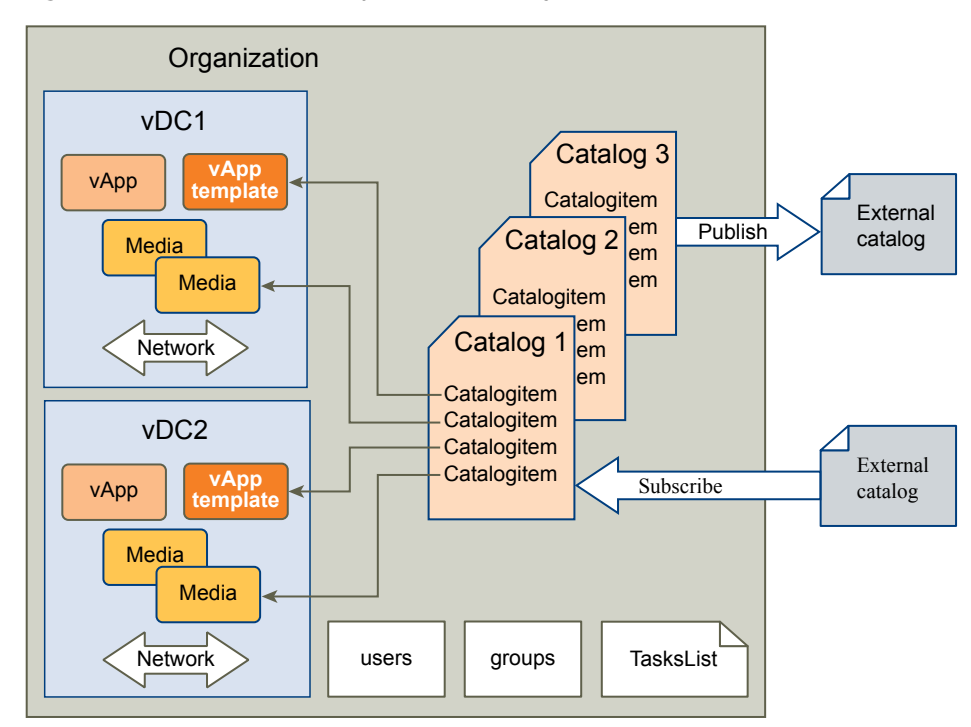

<span id="page-9-0"></span>Figure 1‑1. vCloud API Object Taxonomy

vCloud API objects have the following high-level properties:

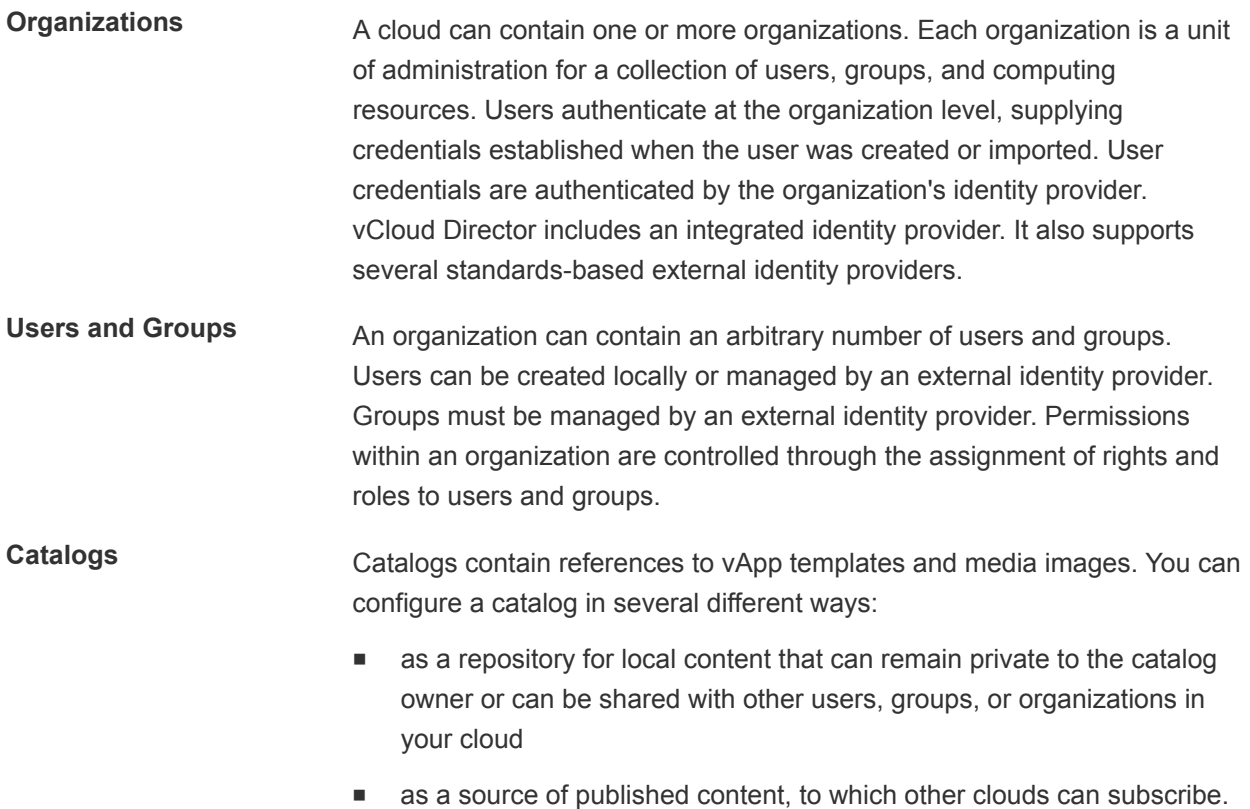

■ as a local repository for content published by another cloud or any Web site that hosts a VMware Content Subscription Protocol (VCSP) endpoint. An organization administrator or catalog owner controls catalog sharing. Organization administrators in organizations that have permission to publish catalogs control publication and subscription options for catalogs in their organization. A system administrator can enable background synchronization of catalogs with external sources and set background synchronization schedules to regulate consumption of network bandwidth by this activity. **Organization VDCs** An organization virtual datacenter (organization VDC) is a deployment environment for virtual systems owned by the containing organization, and an allocation mechanism for resources such as networks, storage, CPU, and memory. In an organization VDC, computing resources are fully

virtualized, and can be allocated based on demand, service level

**Organization VDC Networks** An organization VDC can be provisioned with zero or more networks. These organization VDC networks can be configured to provide direct or routed connections to external networks, or can be isolated from external networks and other organization VDC networks. Routed connections require an Edge Gateway and network pool in the VDC. The Edge Gateway provides firewall, network address translation, static routing, VPN, and load balancing services.

requirements, or a combination of the two.

- **Virtual Systems and Media Images** Virtual systems and ISO-format media images are stored in a catalog and represented as catalog item objects. Virtual systems are stored as templates, using an open standard format (OVF 1.0). These templates can be retrieved from catalogs and transformed into virtual systems, called vApps, through a process called instantiation, which binds a template's abstract resource requirements to resources available in a VDC. A vApp contains one or more individual virtual machines (Vm elements), along with parameters that define operational details, including:
	- How the contained virtual machines are connected to each other and to external networks.
	- The order in which individual virtual machines are powered on or off.
	- End-user license agreement terms for each virtual machine.
	- Deployment lease terms, typically inherited from the containing organization, that constrain the consumption of VDC resources by the vApp.
- Access control information specifying which users and groups can perform operations such as deploy, power on, modify, and suspend on the vApp and the virtual machines that it contains.
- <span id="page-11-0"></span>**Tasks** Asynchronous operations are tracked by task objects. Running and recently completed tasks initiated by members of an organization are kept on the organization's tasks list.

# Objects, References, and Representations

The vCloud API represents objects as XML documents in which object properties appear as elements and attributes with typed values. The object hierarchy is defined by an XML schema.

XML representations of first-class vCloud API objects, such as the objects in [Figure 1](#page-9-0)-1, include these attributes.

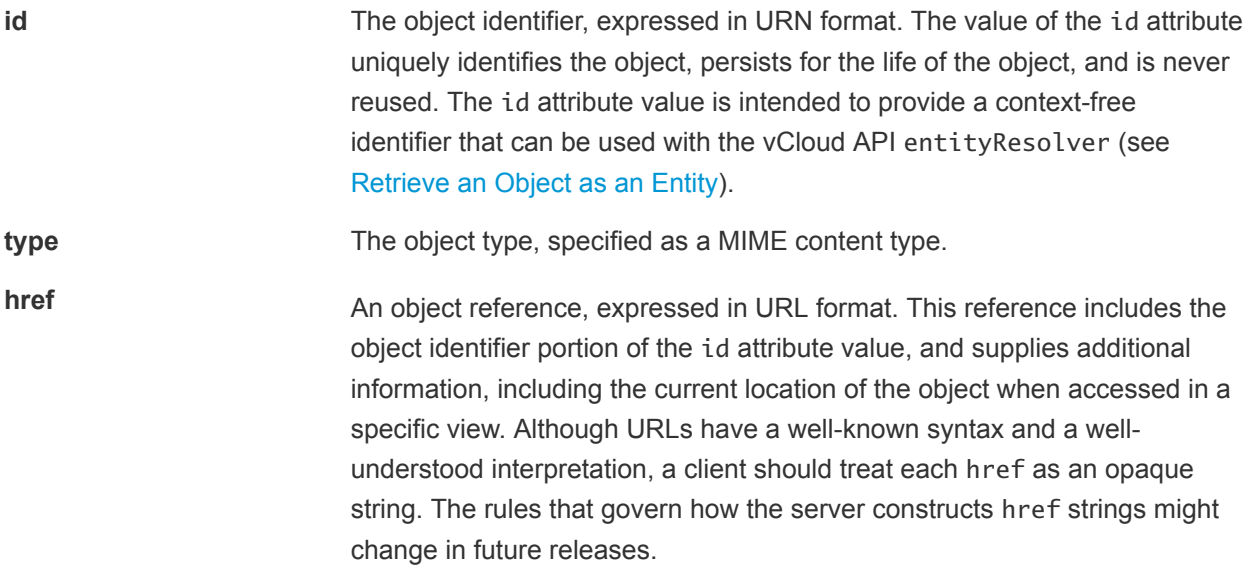

# Views

The vCloud API defines several contexts, or views, in which you can access objects in a cloud. These views are expressed in the URL returned as the href of an object, and have the following forms, where *API-URL* is a URL of the form https://vcloud.example.com/api and *object-type* is a string indicating the type of the object.

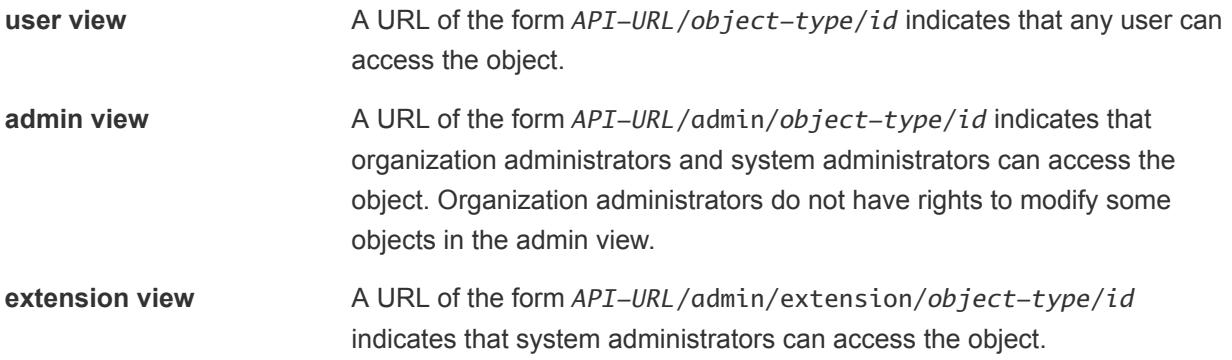

A given object retrieved in one view may have a different representation and media type from the same object retrieved in a different view. Not all objects are presented in every view.

# Example: Object id, type, and href Attributes

These abbreviated request and response examples show the id, type, and href attributes in the user and admin views of an organization.

Request:

GET https://vcloud.example.com/api/org/72fe715c-5f6a-407f-bbb2-bf465915b5f4

Response:

```
<Org
 ...
   id="urn:vcloud:org:72fe715c-5f6a-407f-bbb2-bf465915b5f4"
   type="application/vnd.vmware.vcloud.org+xml"
   href="https://vcloud.example.com/api/org/72fe715c-5f6a-407f-bbb2-bf465915b5f4"
    ...>
    ...
</0rg>
```
The id value is the same in both cases, but the type and href attributes have values specific to the view.

Request:

GET https://vcloud.example.com/api/admin/org/72fe715c-5f6a-407f-bbb2-bf465915b5f4

#### <span id="page-13-0"></span>Response:

```
<AdminOrg
 ...
   id="urn:vcloud:org:72fe715c-5f6a-407f-bbb2-bf465915b5f4"
   type="application/vnd.vmware.admin.organization+xml"
   href="https://vcloud.example.com/api/admin/org/72fe715c-5f6a-407f-bbb2-bf465915b5f4"
    ...>
    ...
</AdminOrg>
```
The value of the id attribute is a permanent, unique object identifier. The value of the href attribute is an object locator that refers to a specific view of the object in its current location. Unlike the value of the id attribute, object location and view context can change during the life of an object. The example in [Example: Using the entityResolver URL](#page-537-0) shows how to retrieve this object as entity.

When a client application must keep a persistent reference to an object, the best practice is to keep a reference to the id and the href (URL) that was most recently used to access the object. When the application needs to access the object in the future, it should first try using the saved href. If that fails, use the id with the entity resolver to obtain a valid reference to the object, then replace the saved href with that valid reference.

# Links and Link Relations

The vCloud API makes extensive use of Link elements to provide references to objects and the actions that they support. These elements are the primary mechanism by which a server tells a client how to access and operate on an object.

The server creates Link elements in a response body. They are read-only at the client. If a request body includes a Link element, the server ignores it.

# Attributes of a Link Element

In the XML representation of a vCloud object, each Link element has the following form:

```
<Link rel="relationship"
   type="application/vnd.vmware.vcloud.object_type+xml"
   href="URL" 
   name="string"/>
```
Attribute values in a Link element supply the following information:

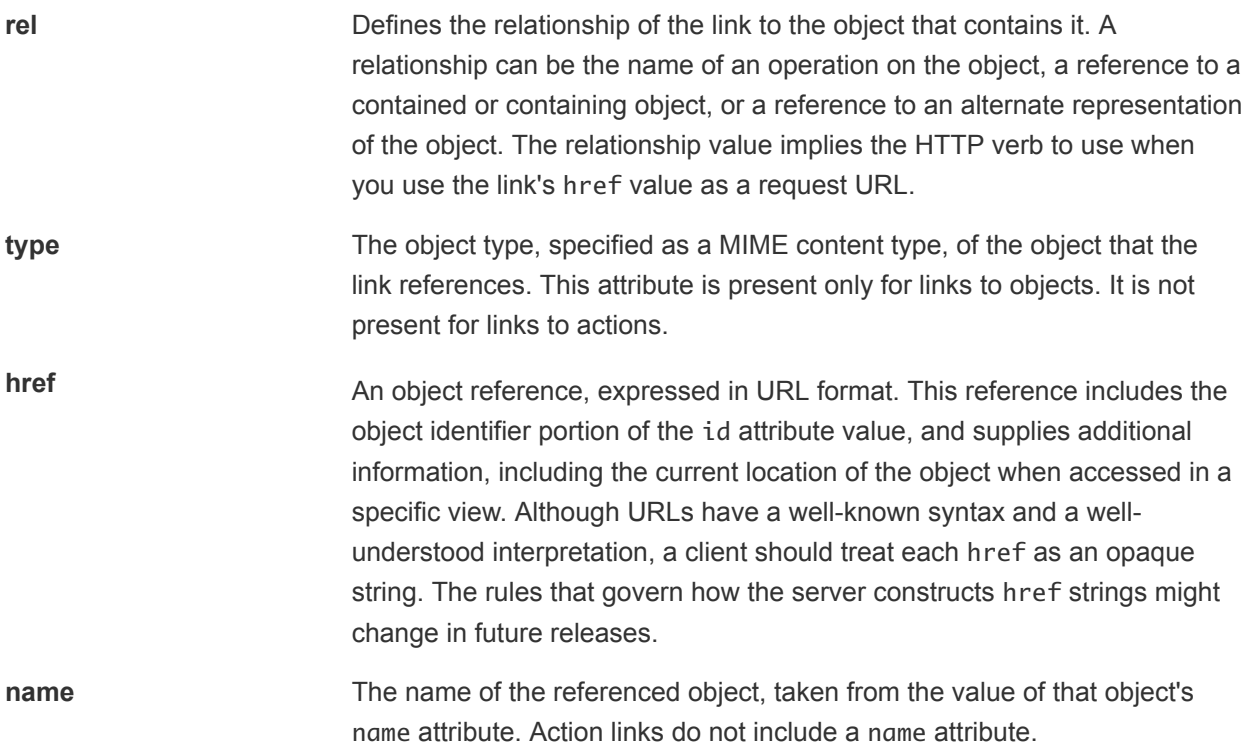

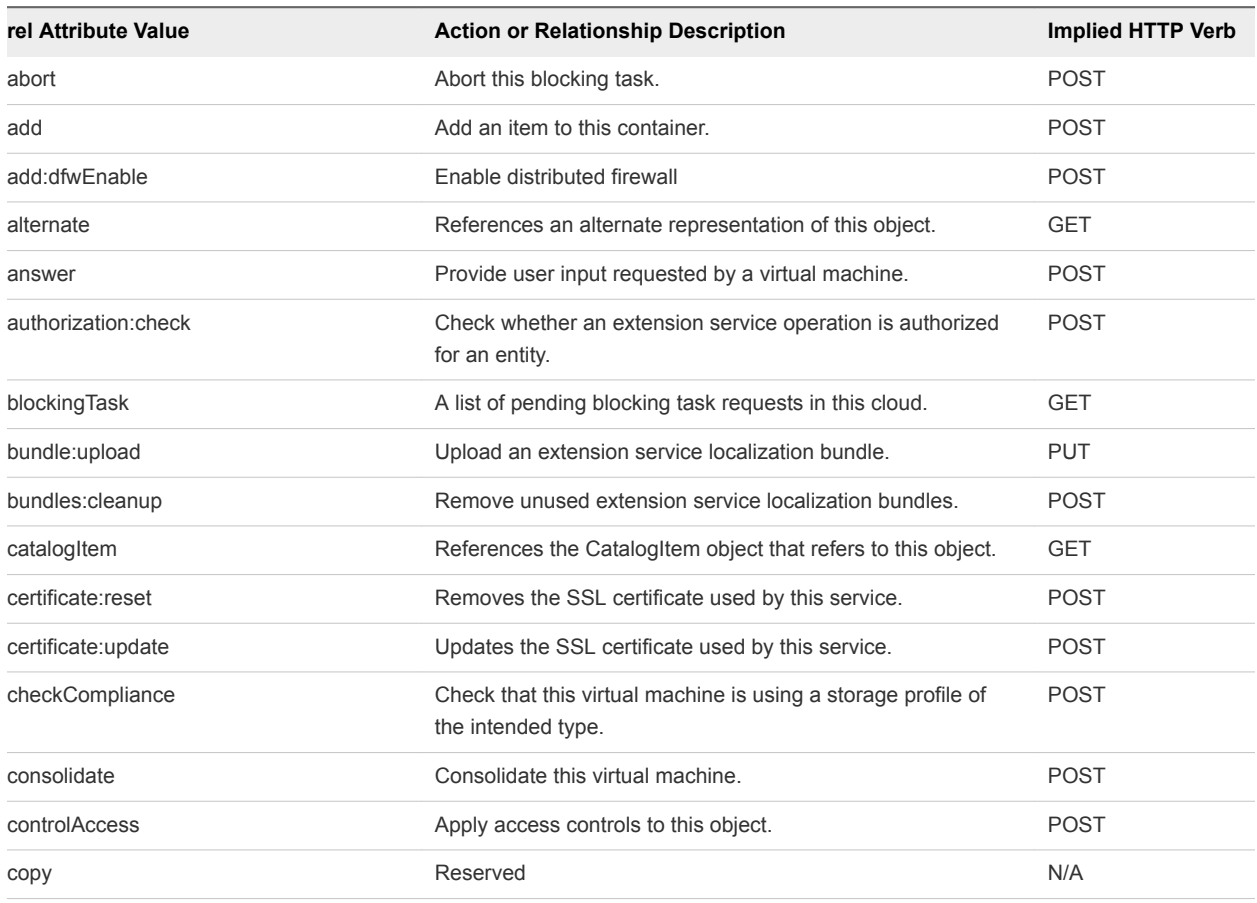

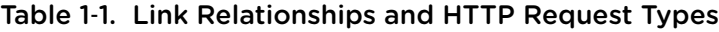

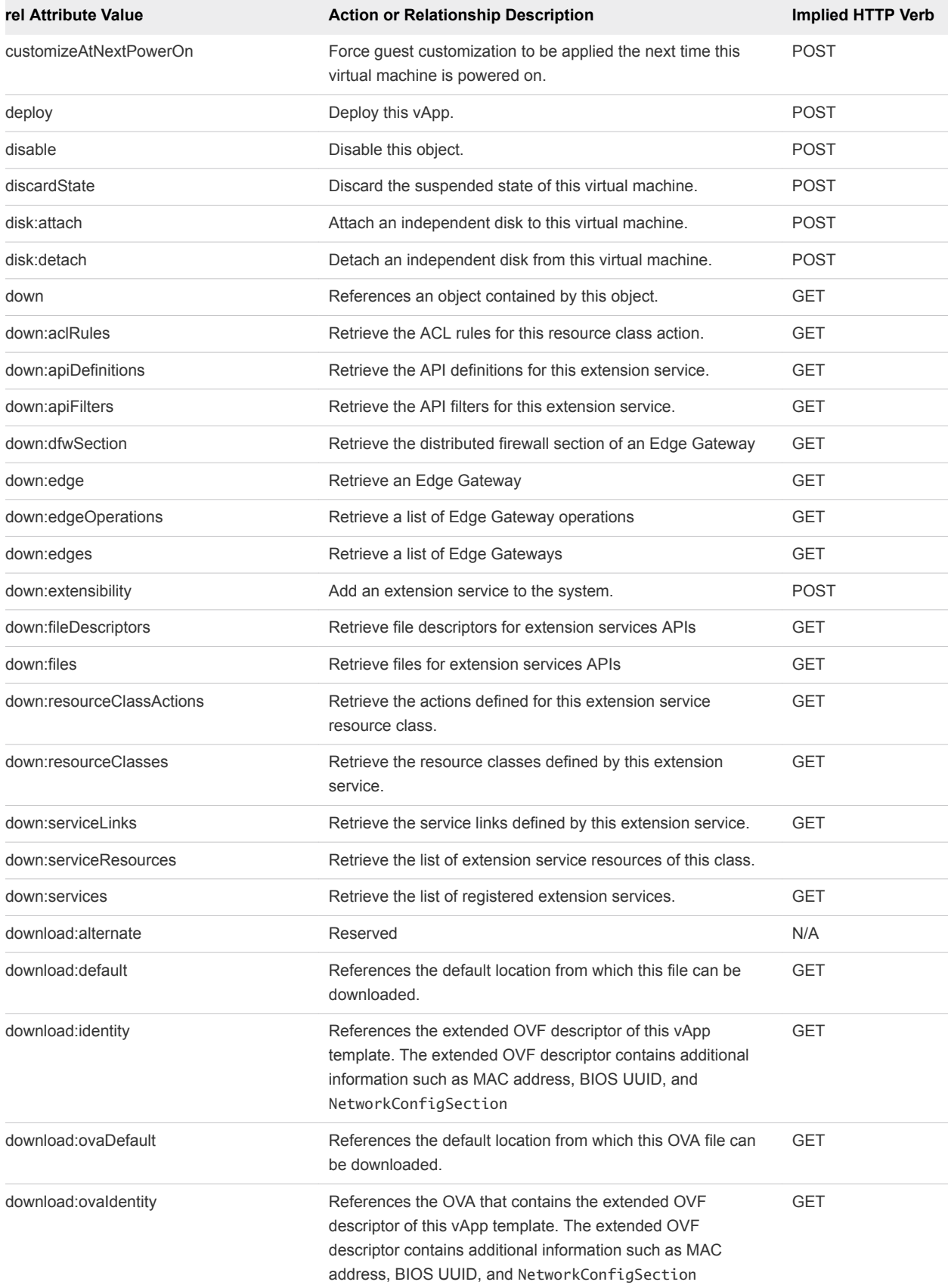

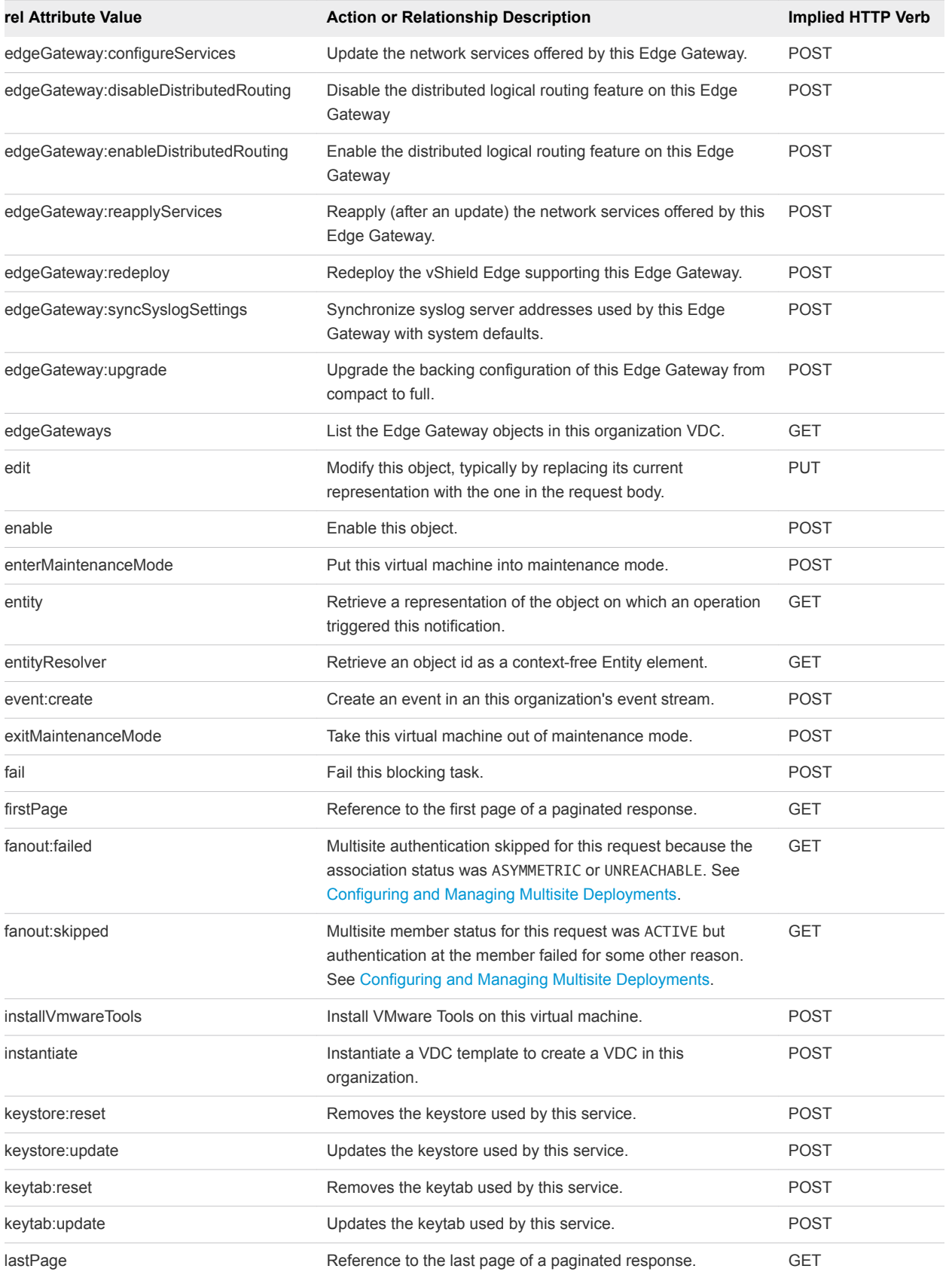

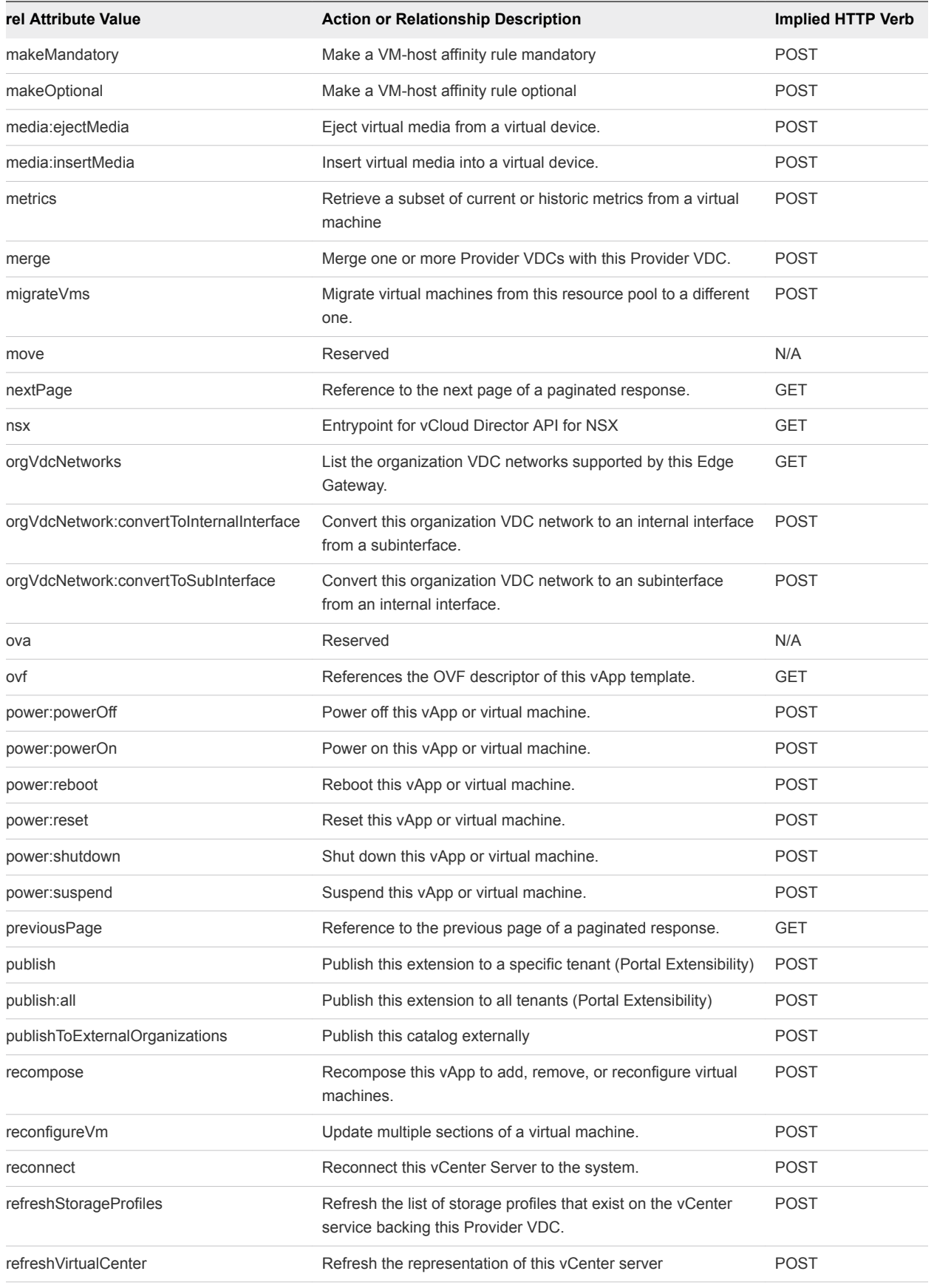

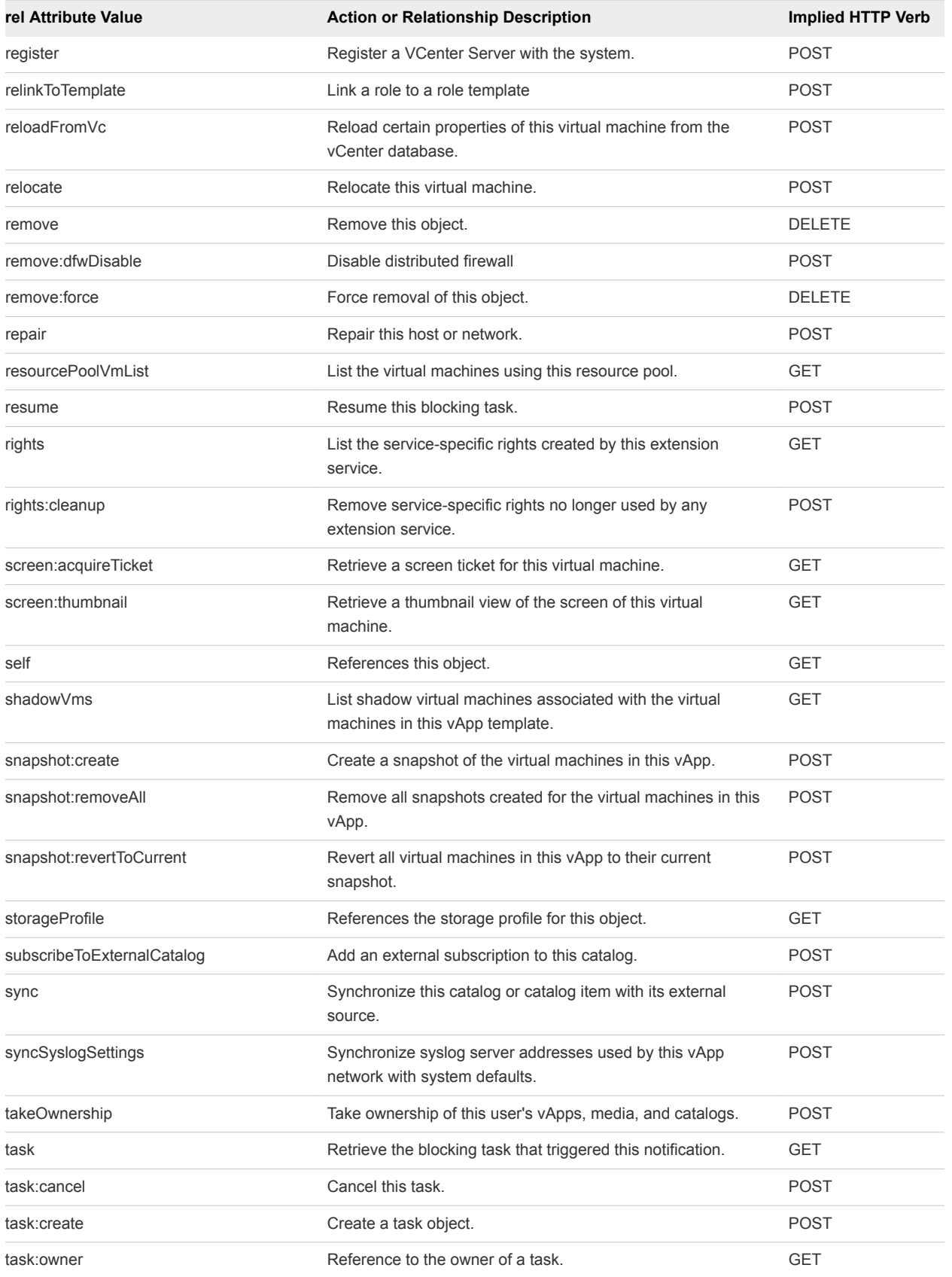

<span id="page-19-0"></span>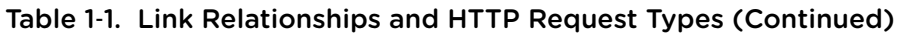

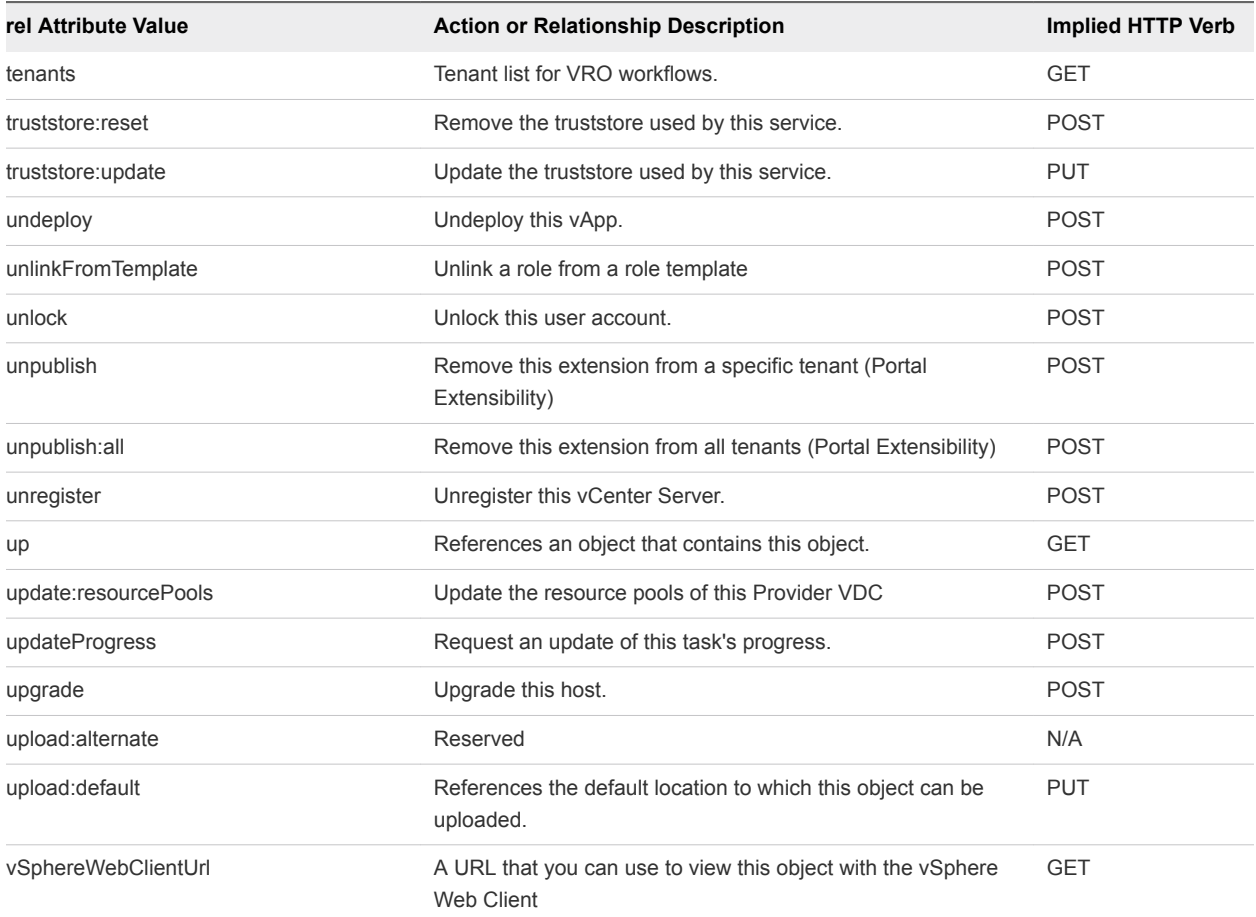

# Client Workflow Overview

vCloud API clients implement a RESTful workflow, making HTTP requests to the server and retrieving the information they need from the server's responses.

# About RESTful Workflows

REST, an acronym for Representational State Transfer, describes an architectural style characteristic of programs that use the Hypertext Transfer Protocol (HTTP) to exchange serialized representations of objects between a client and a server. In the vCloud API, these representations are XML documents.

In a RESTful workflow, representations of objects are passed back and forth between a client and a server with the explicit assumption that neither party need know anything about an object other than what is presented in a single request or response. The URLs at which these documents are available often persist beyond the lifetime of the request or response that includes them. The other content of the documents is nominally valid until the expiration date noted in the HTTP Expires header.

# <span id="page-20-0"></span>vCloud REST API Workflows

Application programs written to a REST API use HTTP requests that are often executed by a script or other higher-level language to make remote procedure calls that create, retrieve, update, or delete objects that the API defines. In the vCloud REST API, these objects are defined by a collection of XML schemas. The operations themselves are HTTP requests, and so are generic to all HTTP clients.

To write a RESTful client application, you must understand only the HTTP protocol and the semantics of XML, the transfer format that the vCloud API uses. To use the vCloud API effectively in such a client, you need to know only a few things:

- The set of objects that the API supports, and what they represent; for example, what is a VDC and how does it relate to an organization or catalog?
- How the API represents these objects; for example, what does the XML schema for an Org look like? What do the individual elements and attributes represent?
- $\blacksquare$  How a client refers to an object on which it wants to operate; for example, where are the links to objects in a VDC? How does a client obtain and use them?

You can find that information in this Guide, and in the *vCloud API Schema Reference*. See [About the](#page-29-0) [Schema Reference.](#page-29-0)

# RESTful Workflow Patterns

All RESTful workflows follow a common pattern.

- 1 Make an HTTP request, typically GET, PUT, POST, or DELETE. The target of this request is either a well-known URL such as the vCloud API versions URL, or a URL obtained from the response to a previous request. For example, a GET request to an organization URL returns links to catalog and VDC objects that the organization contains.
- 2 Examine the response, which always includes an HTTP response code and usually includes a body. In the vCloud API, a response body is an XML document that can contain any of the following items.
	- **NML** elements and attributes that represent object properties
	- Link elements that implement operations on the object or its contents
	- **F** If the object is being created or modified, an embedded Task object that tracks the progress of the creation or modification

These operations can repeat, in this order, for as long as necessary.

# vCloud API REST Requests

To retrieve object representations, clients make HTTP requests to object references. The server supplies these references as href attribute values in responses to GET requests.

Every vCloud Director installation has a well-known URL from which an unauthenticated user can retrieve a SupportedVersions document, which lists each version of the vCloud API that the server supports. For each version, the response lists the names and MIME types of the complex types defined in the version's XML namespace, and the version login URL. A system administrator can use that URL to authenticate to the cloud by logging in to the System organization. An authenticated user can discover other vCloud API URLs by making GET requests to URLs retrieved from the login response, and the URLs contained in responses to those requests. See [Chapter 3 Exploring a Cloud.](#page-53-0)

Requests are typically categorized by the type of requested operation: create, retrieve, update, and delete. This sequence of verbs is often abbreviated with the acronym CRUD. Each type of request is characterized by the use of specific HTTP verb to access a URL found in a Link element that has an operation-specific value for its rel (relation) attribute.

| <b>Operation Type</b> | <b>HTTP Verb</b> | <b>Link Relation</b> | <b>Operation Summary</b>                                                                                                   |
|-----------------------|------------------|----------------------|----------------------------------------------------------------------------------------------------|
| Create                | <b>POST</b>      | add                  | Creates a new object.                                                                                                    |
| Retrieve              | GET              | down                 | Retrieves the representation of an existing object in its current state.                                                   |
| Update                | <b>PUT</b>       | edit                 | Modifies an existing object.                                                                                               |
| Delete                | DEI FTE          | remove               | Deletes an existing object. If the object is a container, you must<br>remove all of its contents before you can delete it. |

Table 1-2. CRUD Operations Summary

For example, this Link element indicates that you can use the URL

https://vcloud.example.com/api/admin/org/26 to update the Org object that contains it.

```
<Link
   rel="edit"
   type="application/vnd.vmware.admin.organization+xml"
   href="https://vcloud.example.com/api/admin/org/26" />
```
The implied HTTP verb is PUT.

**Important** Request bodies must contain all required elements and attributes, even if you are not changing their values. Because optional elements and attributes typically revert to default values if they are omitted or empty, it is a best practice to include optional elements in request bodies that modify existing objects. Link elements and href attributes from responses do not need to be included in modified sections. Some elements and attributes are read-only and cannot be modified. See the schema reference for details.

## Security

HTTP communications between a vCloud API client and server are secured with SSL. API clients must also complete a login request to receive an authorization token that must be included in all subsequent requests.

## Request Headers

The following HTTP headers are typically included in vCloud API requests:

Accept All requests must include an HTTP Accept header that specifies the type of response that is expected. Two forms of this header are supported:

Accept: application/\*

Accept: application/vnd.vmware.vcloud.*type*+xml

The second form constrains acceptable responses to a *type* defined the vCloud API schema. Accept headers of the following form are also allowed in vCloud API requests, but they are not compliant with RFC 2616 and might not be accepted by future versions of the vCloud API.

Accept: application/\*+xml

In addition, two key-value pairs are supported in the Accept header:

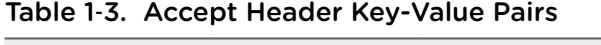

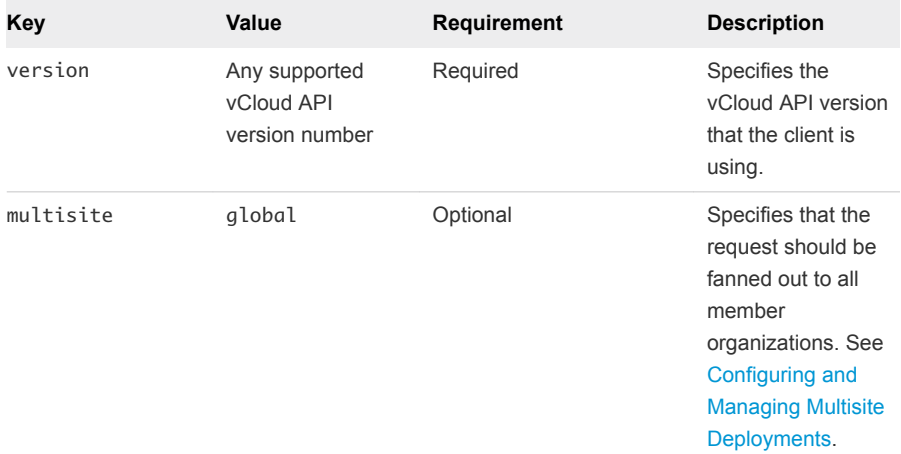

For example, the following header indicates that the request is from a vCloud API version 30.0 client, and will accept any type defined in that API version:

Accept: application/\*;version=30.0

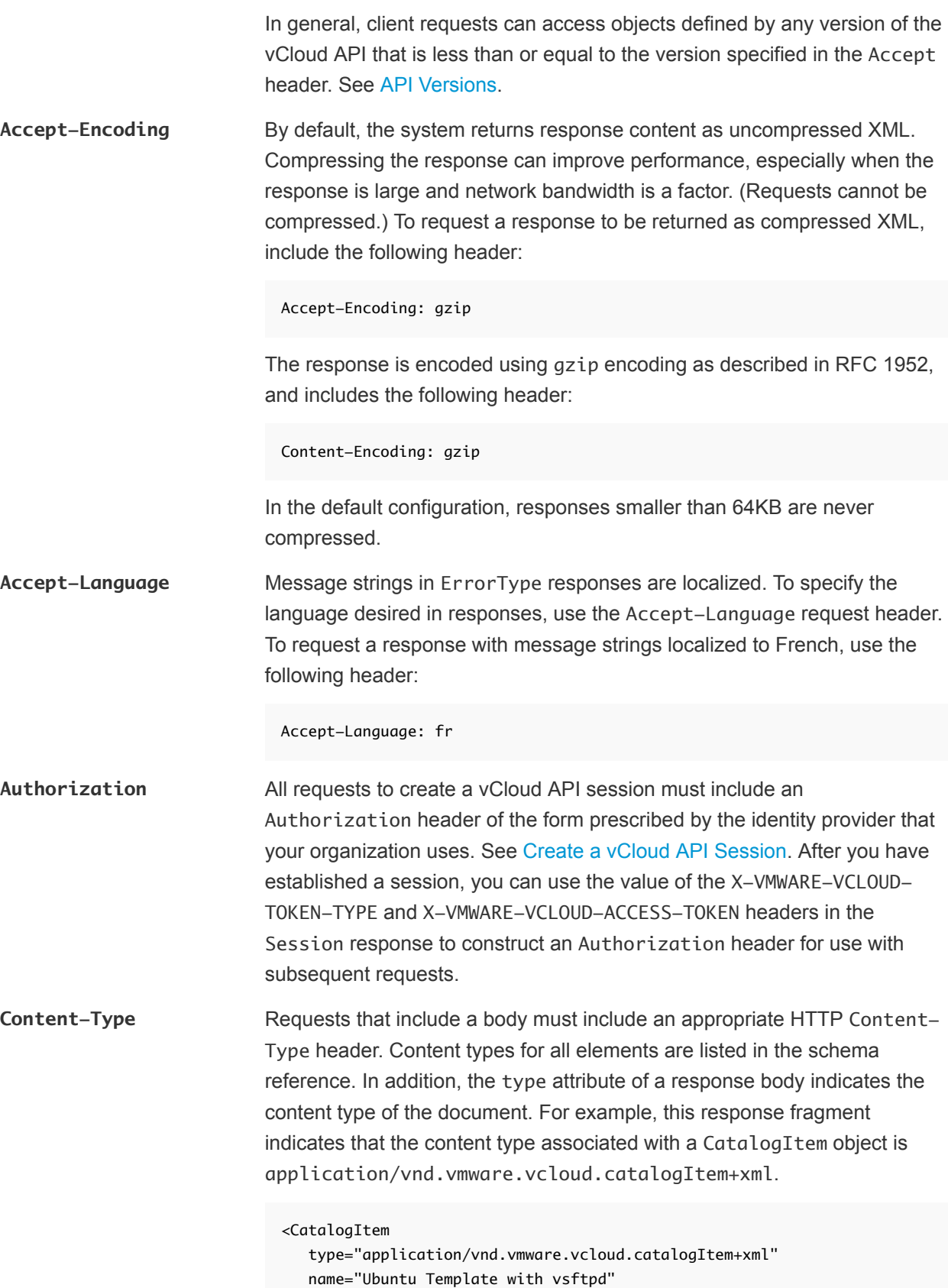

... />

A POST or PUT request that supplies a CatalogItem in the request body requires the following Content-Type header:

Content-Type: application/vnd.vmware.vcloud.catalogItem+xml

<span id="page-24-0"></span>When it appears as the value of a Content-Type header or the type attribute of an element in the vCloud API, this string is case-insensitive in requests, and can be returned in either mixed case or lowercase characters in responses. **x-vcloudauthorization** This header is returned with the Session response after a successful log-in to the integrated identity provider. As of API version 30, it is deprecated in favor of the X-VMWARE-VCLOUD-ACCESS-TOKEN value returned when you create a Session. If backward compatibility is a concern, you can supply x-vcloud-authorization instead of an Authorization header in most requests that do not fan out to members of an organization or site association. See [Configuring and Managing Multisite Deployments](#page-426-0). **X-VMWARE-VCLOUD-AUTH-CONTEXT** Unless you are making a request to the same organization that authenticated you, you must include this header in the request, specifying a value that is the name of the organization to which you are making the request, and that organization must be associated with the organization that authenticated you. See [Configuring and Managing Multisite](#page-426-0) [Deployments](#page-426-0). **X-VMWARE-VCLOUD-CLIENT-REQUEST-ID** The value of this header is used to build a request ID returned in the value of the X-VMWARE-VCLOUD-REQUEST-ID header (see [Response](#page-26-0) [Headers\)](#page-26-0). The value of this header cannot contain more than 128 characters drawn from the set of letters, numbers, and the hyphen (-). Values with invalid characters are ignored. Values with more than 128 characters are truncated.

# Request Bodies

vCloud Director uses a validating XML parser that requires elements in a request body to agree with the schema in order and number. Request bodies are rejected as invalid unless they meet the following criteria:

- **NML** namespace attributes must be supplied for all namespaces represented by elements in the request. See [XML Namespace Identifiers](#page-533-0).
- **n** If multiple namespaces are represented in the request, XML namespace attributes must include an identifying prefix, and that prefix must be used with all elements from that namespace.
- All required elements must appear in request bodies. All elements that appear in request bodies must appear in the order that the schema establishes, and with content that conforms to the type constraint that the schema specifies.

# Request Limits

To guard against denial-of-service attacks, vCloud Director imposes the following limits on vCloud API requests:

- Requests cannot exceed 512 KB.
- Requests cannot contain more than 4096 XML elements.
- Requests cannot have a depth greater than 100.

# vCloud API REST Responses

All responses include an HTTP status code and, unless the status code is 204 (No Content), a Content-Type header. Response content depends on the request. Some responses include a document body, some include only a URL, and some are empty.

## Response Content

Response content depends on the requested operation. The response to a GET request is typically the complete representation of an existing object. The response to a PUT or POST request always contains values for the href, name, and id attributes of the object being created or updated. It also contains at most one Task element that you can retrieve to track the progress of the operation. When the Task completes with a status of success, a GET request to the object's href returns all properties of the object. If the Task completion status is not success, the object is in an indeterminate state, and should be deleted.

# HTTP Response Codes

A vCloud API client can expect a subset of HTTP status codes in a response.

| <b>Status Code</b> | <b>Status Description</b>                                                                                               |  |
|--------------------|----------------------------------------------------------------------------------------------------|--|
| 200 OK             | The request is valid and was completed. The response includes<br>a document body.                                       |  |
| 201 Created        | The request is valid. The requested object was created and can<br>be found at the URL specified in the Location header. |  |
| 202 Accepted       | The request is valid and a task was created to handle it. This<br>response is usually accompanied by a Task element.    |  |
| 204 No Content     | The request is valid and was completed. The response does not<br>include a body.                                        |  |
| 400 Bad Request    | The request body is malformed, incomplete, or otherwise invalid.                                                        |  |
| 401 Unauthorized   | Any of:<br>Login failed.<br>Authentication token has expired<br>■<br>The user 's session has expired.<br>٠              |  |

Table 1-4. HTTP Status Codes that the vCloud API Returns

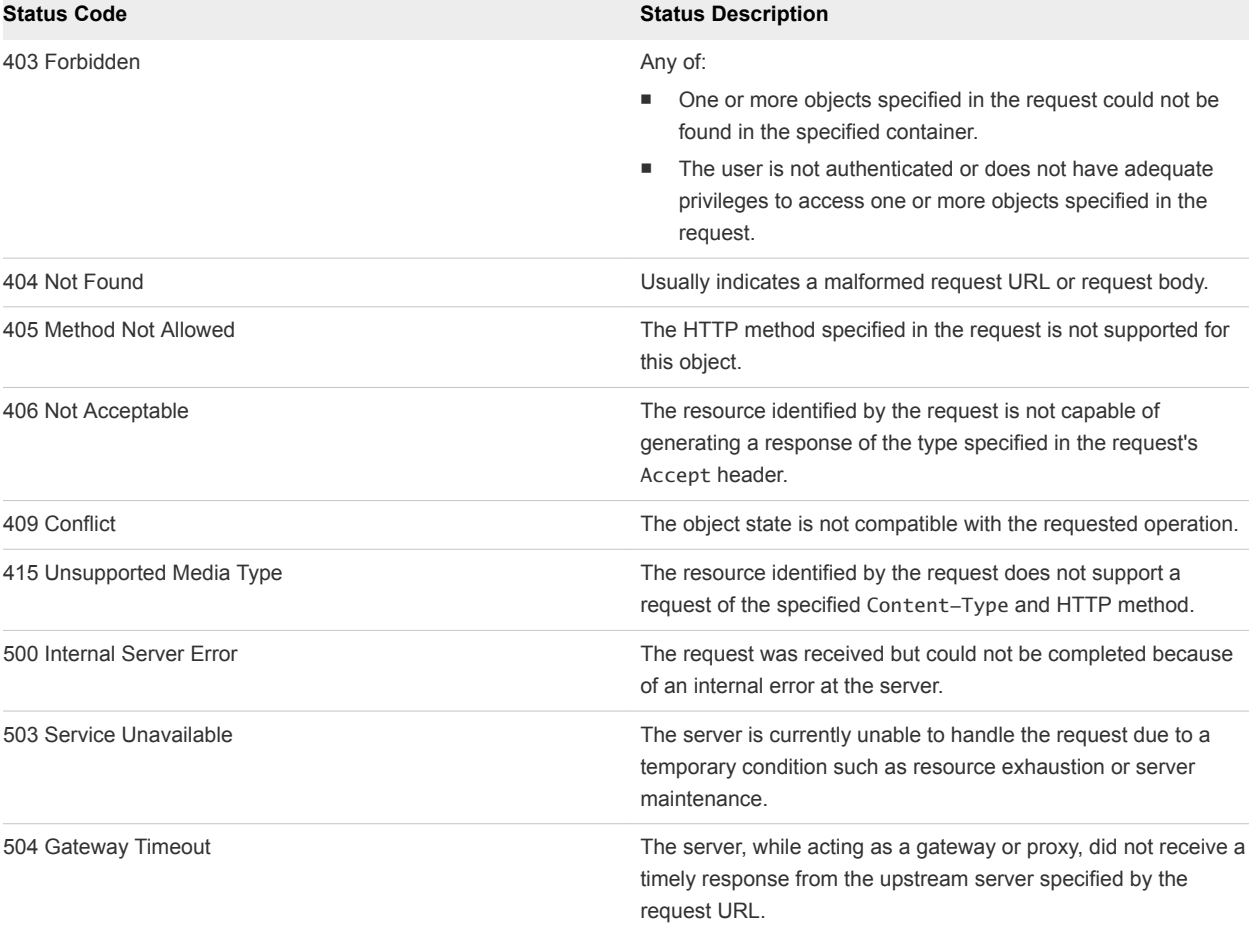

# <span id="page-26-0"></span>Table 1‑4. HTTP Status Codes that the vCloud API Returns (Continued)

# Response Headers

The following HTTP headers can appear in responses to vCloud API requests:

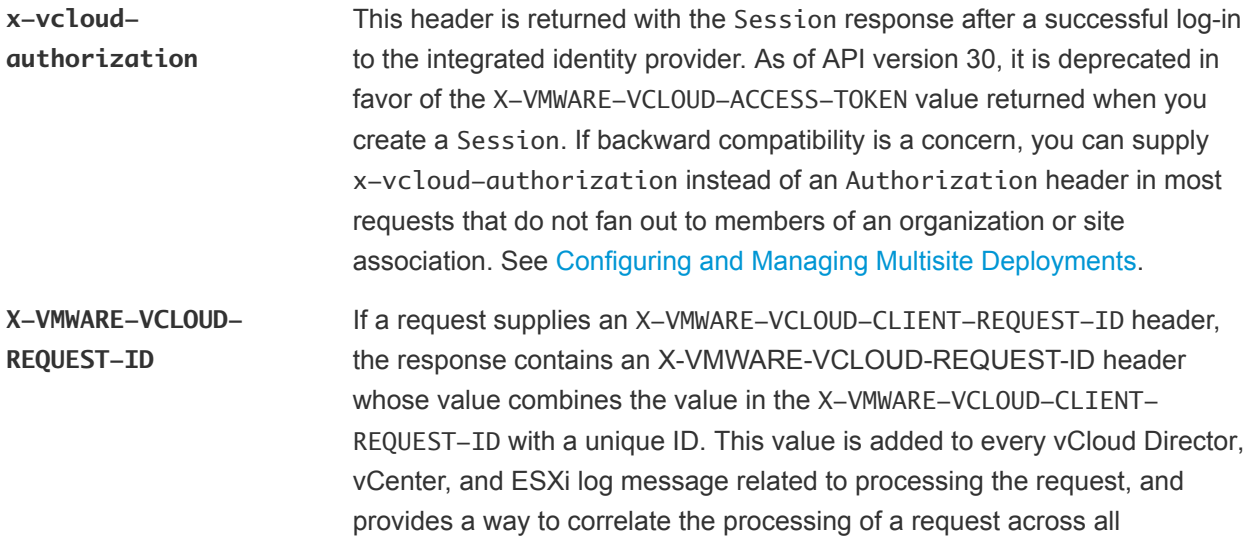

<span id="page-27-0"></span>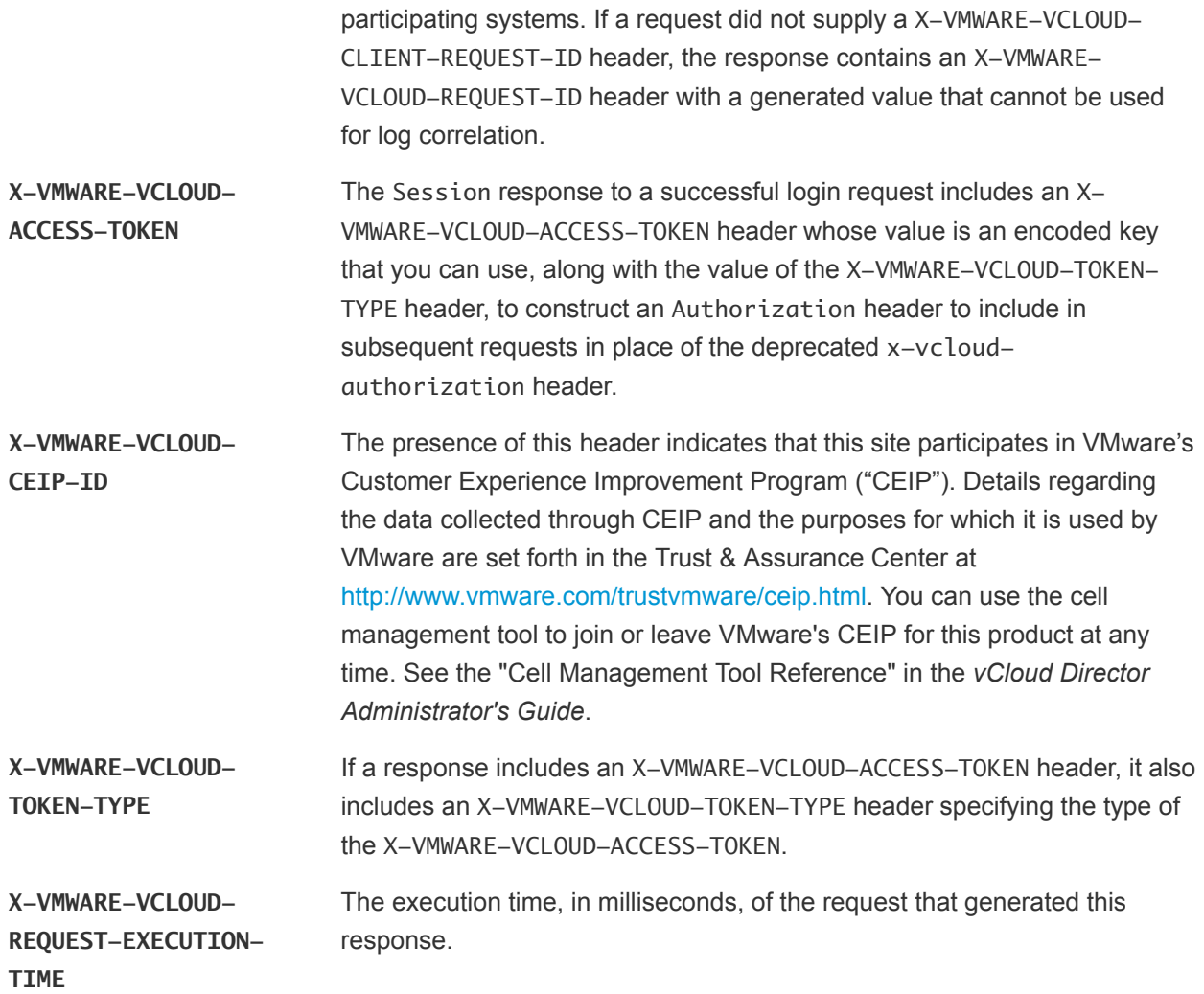

# Using the vCloud API with vCloud Director

VMware vCloud Director supports several versions of the vCloud API. You can use a browser or other HTTP client program to send requests and receive responses.

The vCloud Director REST API Reference documentation includes HTML reference material for all XML elements and complex types defined by the vCloud API. It also includes example XML representations. See [About the Schema Reference.](#page-29-0) For information about HTTP client programs to use with vCloud Director, see [REST Client Programs.](#page-29-0)

#### Procedure

- **1** Configure the vCloud Director REST API base URL.
	- a Log in to the vCloud Director Web Console as a system administrator.
	- b In the vCloud Director Web Console, open **System Settings > Public Addresses**
	- c Type the URL in the **HTTPS REST API base URL** text box.
	- d Upload the SSL certificate chain.

<span id="page-28-0"></span>**2** (Optional) Retrieve the list of supported API versions from the server.

After the vCloud Director REST API base URL has been configured, any HTTP client can request a document that lists all the API versions that the server supports. See Example: Retrieve the Login URL and List of Supported API Versions.

**3** (Optional) If you want to use the vSphere Web Client to access vCloud API objects on a vSphere server, verify that the vSphere Web Client URL is enabled for all vCenter servers from which you want to retrieve the vSphere URL of an object.

You can manage this feature on the **General** tab of the vCenter Properties page of the vCloud Director Web console.

# Example: Retrieve the Login URL and List of Supported API Versions

The api/versions request can be made by any client, whether or not the client is authenticated by vCloud Director. The response, a small subset of which is shown here, includes a VersionInfo element for each API version that this vCloud Director installation supports. Each VersionInfo element contains:

- <sup>n</sup> A LoginUrl element that contains the URL to which a client can make a login request to access that version of the vCloud API. See [Logging In.](#page-32-0)
- For API versions earlier than 5.7, MediaTypeMapping elements for each complex type supported by that version of the vCloud API. This optional element is not returned in the VersionInfo for API version 5.7 and later.

Request:

GET http://vcloud.example.com/api/versions

Response:

```
200 OK
Content-Type: text/xml
...
<SupportedVersions
   xmlns="http://www.vmware.com/vcloud/versions"
   xmlns:xsi="http://www.w3.org/2001/XMLSchema-instance"
   xsi:schemaLocation="http://www.vmware.com/vcloud/versions
   http://vcloud.example.com/api/versions/schema/versions.xsd">
    <VersionInfo>
       <Version>5.1</Version>
       <LoginUrl>https://vcloud.example.com/api/login</LoginUrl>
       <MediaTypeMapping>
          <MediaType>application/vnd.vmware.vcloud.catalog+xml</MediaType>
          <ComplexTypeName>CatalogType</ComplexTypeName>
          <SchemaLocation>http://vcloud.example.com/api/v1.5/schema/master.xsd</SchemaLocation>
       </MediaTypeMapping>
       <MediaTypeMapping>
 ... 
       </MediaTypeMapping>
```
<span id="page-29-0"></span>vCloud API Programming Guide for Service Providers

```
 ...
   </VersionInfo>
    <VersionInfo>
       <Version>5.6</Version>
       <LoginUrl>https://vcloud.example.com/api/sessions</LoginUrl>
       <MediaTypeMapping>
          ... 
       </MediaTypeMapping>
       ...
   </VersionInfo>
    <VersionInfo>
       <Version>5.7</Version>
       <LoginUrl>https://vcloud.example.com/api/sessions</LoginUrl>
    </VersionInfo>
</SupportedVersions>
```
**Note** You can use the URL in the SchemaLocation element with a GET request to retrieve the file in which that complex type is defined. This type of request can be made by any client, whether or not the client is authenticated by vCloud Director. For example, this request retrieves the schema file master.xsd:

```
GET http://vcloud.example.com/api/v1.5/schema/master.xsd
```
All vCloud API requests are processed in the http://www.vmware.com/vcloud/v1.5 XML namespace. Schema files for all API versions can be retrieved from a .../api/v1.5/... URL.

#### What to do next

Decide on an HTTP client program to use. See REST Client Programs.

# REST Client Programs

Any client application that can send HTTPS requests can be an appropriate tool for developing RESTful applications with the vCloud API.

REST client plug-ins are available for most browsers and many IDEs. Many of the examples in the *vCloud API Programming Guide for Service Providers* were developed using two open-source programs: cURL [\(http://curl.haxx.se/](http://curl.haxx.se/)) and the RESTclient (<http://code.google.com/p/rest-client/>).

VMware provides additional SDK products that implement language-specific bindings for the vCloud API, and include their own HTTP client capability. See

[http://communities.vmware.com/community/developer/forums.](http://communities.vmware.com/community/developer/forums)

# About the Schema Reference

The *vCloud API Schema Reference* includes reference material for all elements, types, queries, and operations in the vCloud API. It also includes a downloadable set of the schema definition files.

<span id="page-30-0"></span>The *vCloud API Schema Reference* is available in HTML format in the vCloud Director documentation center.

**Important** The schema reference includes reference topics for the entire vCloud API, including topics that apply to objects and operations that are accessible only to vCloud Air tenants.

# About the vCloud API Examples

The *vCloud API Programming Guide for Service Providers* includes many examples of HTTP requests and responses. These examples show the workflow and content associated with operations such as browsing, provisioning, and managing your cloud and its contents, and operating virtual systems.

Example requests generally conform to the rules listed in [Request Bodies.](#page-24-0) Most example responses show only those elements and attributes that are relevant to the operation being discussed. Ellipses (…) indicate omitted content within response bodies. Several additional conventions apply.

- The HTTP Accept header, which is required in all requests, is omitted from most examples. See [API](#page-531-0) [Versions](#page-531-0) for more about this header and how it is used by the vCloud API.
- **n** Authorization headers such as x-vcloud-authorization are omitted from most examples. See [vCloud API REST Requests](#page-20-0) for more about how authorization headers are used by the vCloud API.
- In All other request headers required by the vCloud API are included in example requests that are not fragments of some larger example. Although the examples show these strings using the character case in which the implementation defines them, header names and values are case-insensitive, and can be submitted or returned in any character case. Other HTTP headers, such as Date, Content-Length, and Server, are omitted because they are not relevant to the specifics of any example.
- The XML version and encoding header

```
<?xml version="1.0" encoding="UTF-8"?>
```
is included in example requests but omitted from example responses.

**n** In most examples, object IDs shown in href attribute values appear as small integers, for example vapp-7 or org/3. In the vCloud API that vCloud Director supports, object IDs are universal unique identifiers (UUIDs) as defined by RFC 4122, for example vappf5e185a4-7c00-41f1-8b91-0e552d538101 or org/89a1a8f9-c518-4f53-960c-950db9e3a1fd. Examples that show Role or Right objects use the actual UUIDs for roles and rights, which are invariant across installations.

# Required Roles and Rights

Where a topic includes an example, it specifies a prerequisite role that normally has the rights required to run the example. Some examples can be run by roles with fewer rights, or different rights. The prerequisite role might include more rights than the minimum subset required.

# <span id="page-31-0"></span>Hello vCloud: A Simplified RESTful Workflow 2

vCloud API clients and vCloud Director servers communicate over HTTPS, exchanging XML representations of vCloud API objects.

This simplified example of a RESTful workflow includes requests that discover and deploy a particular vApp, in this case, an FTP server with a connection to the public Internet.

These examples assume that you have access to a catalog that includes a vApp template with certain characteristics and an organization network that supports connections to the public Internet. The workflow and examples are flexible, and can accommodate various vApp templates and cloud capabilities.

#### **Prerequisites**

If you want to run the Hello vCloud examples, verify that the following conditions are met.

- You have the login credentials of a user with the predefined vApp Author role or another role that has an equivalent set of rights.
- Your organization contains at least one VDC that has at least one network. For information about creating VDCs and networks, see [Chapter 7 Managing an Organization](#page-219-0).
- Your organization contains a catalog in which at least one vApp template is available. For information about adding a vApp template to a catalog, see [Chapter 4 Provisioning an Organization](#page-71-0).

#### Procedure

**1** [Logging In](#page-32-0)

To begin using the API, you request the system to create a Session object. In this request, you supply your credentials in an Authorization header of the form prescribed by the identity provider that your organization uses. The response includes an authorization token, which you must include in subsequent requests.

#### **2** [Find a Catalog and a VDC](#page-35-0)

Before you can deploy a vApp, you must find a vApp template in one of your organization's catalogs and a VDC in your organization to use for the deployment.

#### **3** [Retrieve the Contents of a Catalog](#page-36-0)

You can make a GET request to a catalog URL to retrieve a list of vApp templates and media images referenced by the catalog.

#### <span id="page-32-0"></span>**4** [Retrieve a Catalog Item](#page-38-0)

You can examine the list of items in a catalog to find items of interest based on the values of their name and type attributes. You must retrieve a catalog item to get a Description and a usable reference to the underlying object.

#### **5** [Retrieve Deployment Information From the VDC](#page-39-0)

To deploy your template as a vApp, you must specify an organization VDC to deploy it in and an organization VDC network to connect it to.

#### **6** [Deploy the vApp](#page-41-0)

To create a vApp from a vApp template, you must bind the template's abstract resource requirements, such as network connections, storage resources, memory, and CPU capacity, to appropriate resources in the target VDC. This binding operation is called instantiation.

#### **7** [Get Information About a vApp](#page-44-0)

When you instantiate a vApp template, the server returns the URL of the resulting vApp. You can use this URL with a GET request to retrieve information that you can use to connect to the vApp, modify its configuration, and operate it.

#### **8** [Displaying the Virtual Machine Console](#page-48-0)

After a vApp is powered on, you can retrieve a screen ticket from any of its virtual machines. You use that ticket with the VMware HTML Console SDK to access the virtual machine console from a browser.

#### **9** [Undeploy, Power Off, and Delete the vApp](#page-50-0)

After you undeploy a vApp and power it off, you can use an HTTP DELETE request to delete the vApp object.

#### **10** [Log Out](#page-52-0)

To log out and terminate a vCloud API session, delete the Session you created when you logged in.

# Logging In

To begin using the API, you request the system to create a Session object. In this request, you supply your credentials in an Authorization header of the form prescribed by the identity provider that your organization uses. The response includes an authorization token, which you must include in subsequent requests.

Every version of the vCloud API supported by vCloud Director has a login URL that a client can obtain by making an unauthenticated GET request to the api/versions URL. See [Example: Retrieve the Login](#page-28-0) [URL and List of Supported API Versions.](#page-28-0) Because all other vCloud API requests must be authenticated, any vCloud API workflow must begin with a login request that creates a session and returns an authorization token. The token must be included in subsequent vCloud API requests.

#### Prerequisites

Verify that the following conditions are met:

- You know the type of identity provider that your organization uses. See [Create a vCloud API Session](#page-53-0) for more about identity providers, or ask your organization administrator.
- You have the login credentials of a user with the predefined vApp Author role or another role that has an equivalent set of rights.
- Your organization contains at least one VDC and one network. For more information about setting up an organization to support the Hello vCloud workflow, see [Chapter 7 Managing an Organization](#page-219-0).
- Your organization contains a catalog in which at least one vApp template is available. For more information about adding a vApp template to a catalog, see [Chapter 4 Provisioning an Organization.](#page-71-0)

#### Procedure

**1** Make an API versions request to vCloud Director to obtain the vCloud API login URL.

This request has the following form:

GET http://vcloud.example.com/api/versions

**2** POST a request to the login URL to create a login session.

Regardless of the type of identity provider your organization uses, the form of this request is always the same:

POST https://vcloud.example.com/api/sessions

See Example: Login Session Request and Response.

**3** Examine the response.

A successful request returns an authorization token, which you must include in subsequent vCloud API requests.

# Example: Login Session Request and Response

To create a session object, you supply your credentials in an Authorization header of the form prescribed by the identity provider that your organization uses, then POST a request to the vCloud API login URL. This request does not have a body. All the information required to create a session is included in the Authorization header. See [Create a vCloud API Session](#page-53-0) for examples of this request for all supported types of identity provider.

The Session response to a successful login request includes an X-VMWARE-VCLOUD-ACCESS-TOKEN header whose value is an encoded key that you can use, along with the value of the X-VMWARE-VCLOUD-TOKEN-TYPE header, to construct an Authorization header to include in subsequent requests

The Session response includes Link elements that reference the vCloud API objects to which you have access rights. This example shows a response for a user named HelloUser who is a member of an organization named ExampleOrg.

Response:

```
200 OK
X-VMWARE-VCLOUD-ACCESS-TOKEN: cn9u.../6bM=
X-VMWARE-VCLOUD-TOKEN-TYPE: Bearer
Content-Type: application/vnd.vmware.vcloud.session+xml;version=30.0
...
<Session
    xmlns="http://www.vmware.com/vcloud/v1.5"
    user="HelloUser"
    org="ExampleOrg" 
    ... >
    <Link
       rel="down"
       type="application/vnd.vmware.vcloud.orgList+xml"
       href="https://vcloud.example.com/api/org"/>
   <Link
       rel="down"
       type="application/vnd.vmware.vcloud.query.queryList+xml"
       href="https://vcloud.example.com/api/query" />
    <Link
       rel="entityResolver"
       type="application/vnd.vmware.vcloud.entity+xml"
       href="https://vcloud.example.com/api/entity/" />
</Session>
```
The response code indicates whether the request succeeded, or how it failed.

If the request is successful, the server returns HTTP response code 200 (OK) and headers that include:

```
X-VMWARE-VCLOUD-ACCESS-TOKEN: token
X-VMWARE-VCLOUD-TOKEN-TYPE: type
```
Use the values of these headers to construct an Authorization header to use in subsequent vCloud API requests. For example, if the value of the X-VMWARE-VCLOUD-TOKEN-TYPE is Bearer, then the constructed header would have this form:

Authorization Bearer *token*

**Note** A successful request also returns a header of the form:

x-vcloud-authorization: *token*

Use of this header for authorization is deprecated as of API version 30.0.

- <span id="page-35-0"></span>If the Authorization header is missing from the request, the server returns HTTP response code 403.
- If the credentials supplied in the Authorization header are invalid, the server returns HTTP response code 401.

**Important** The authorization token expires after a configurable interval of client inactivity. The default interval is 30 minutes. After the token expires, you must log in again to obtain a new token. The system administrator can change this default.

# Find a Catalog and a VDC

Before you can deploy a vApp, you must find a vApp template in one of your organization's catalogs and a VDC in your organization to use for the deployment.

After you log in, you can make a GET request to your organization's URL to retrieve the XML representation of the organization. This representation shows the organization's attributes and contents, including links to its catalogs and VDCs.

#### **Prerequisites**

This operation requires the rights included in the predefined vApp Author role or an equivalent set of rights.

#### Procedure

**1** Examine the list of organizations to which you have access.

Make a GET request to the URL in the href value of the orgList link, which is present in the response to all login requests.

```
GET https://vcloud.example.com/api/org/
```
Unless you are a system administrator, the response to this request is an OrgList element containing a single Org element, which represents your organization.

```
<OrgList
   xmlns="http://www.vmware.com/vcloud/v1.5"
   type="application/vnd.vmware.vcloud.orgList+xml"
   href="https://vcloud.example.com/api/org">
   <Org
      type="application/vnd.vmware.vcloud.org+xml"
      name="ExampleOrg"
      href="https://vcloud.example.com/api/org/5" />
</OrgList>
```
**2** Retrieve the representation of your organization.

See the request portion of [Example: Retrieve the Contents of an Organization.](#page-36-0)
<span id="page-36-0"></span>**3** Examine the response to find the links to the organization's catalogs and VDCs.

See the response portion of Example: Retrieve the Contents of an Organization.

## Example: Retrieve the Contents of an Organization

This example retrieves the ExampleOrg organization listed in the OrgList element shown in [Step 1](#page-35-0).

Request:

```
GET https://vcloud.example.com/api/org/5
```
Response:

```
200 OK
Content-Type: application/vnd.vmware.vcloud.org+xml
...
<Org
    name="ExampleOrg"
    type="application/vnd.vmware.vcloud.org+xml"
    href="https://vcloud.example.com/api/org/5">
    <Link
       rel="down"
       type="application/vnd.vmware.vcloud.catalog+xml"
       href="https://vcloud.example.com/api/catalog/32"
       name="ExampleCatalog" />
    <Link
       rel="down"
       type="application/vnd.vmware.vcloud.vdc+xml"
       href="https://vcloud.example.com/api/vdc/5"
       name="ExampleVdc01" />
    <Link ... />
    <Link ... />
    <Description>Example Corp's Primary Organization</Description>
</Org>
```
Links in the response whose rel attribute has a value of down are references to objects that the organization contains. This example shows the subset of those items that we reference in the Hello vCloud example:

- <sup>n</sup> A catalog named ExampleCatalog, at URL https://vcloud.example.com/api/catalog/32, where you can look for vApp templates.
- An organization VDC named ExampleVdc01, at URL https://vcloud.example.com/api/vdc/5, where you can deploy the vApp.

## Retrieve the Contents of a Catalog

You can make a GET request to a catalog URL to retrieve a list of vApp templates and media images referenced by the catalog.

<span id="page-37-0"></span>To use a vApp template or media image listed in a catalog, retrieve the catalog to discover the set of CatalogItem elements it contains, then make an additional request to retrieve the CatalogItem of interest.

## Prerequisites

This operation requires the rights included in the predefined vApp Author role or an equivalent set of rights.

#### Procedure

**1** Retrieve the XML representation of your organization.

Use a request like this one:

GET https://vcloud.example.com/api/org/5

**2** Examine the response to find the links to the organization's catalogs.

These links have the following form:

```
<Link
   rel="down"
   type="application/vnd.vmware.vcloud.catalog+xml"
    href="https://vcloud.example.com/api/catalog/id"
    name="catalog_name" />
```
**3** Retrieve the contents of the catalog.

Use a GET request of the form shown in the request portion of Example: Retrieve the Contents of a Catalog.

## Example: Retrieve the Contents of a Catalog

This example retrieves the catalog shown in the response portion of [Example: Retrieve the Contents of](#page-36-0) [an Organization.](#page-36-0)

Request:

GET https://vcloud.example.com/api/catalog/32

Response:

```
200 OK
Content-Type: application/vnd.vmware.vcloud.catalog+xml
...
<Catalog
   xmlns="http://www.vmware.com/vcloud/v1.5"
   name="ExampleCatalog"
   type="application/vnd.vmware.vcloud.catalog+xml"
   href="https://vcloud.example.com/api/catalog/32">
   <Description>Main Org Catalog</Description>
```

```
 <CatalogItems>
       <CatalogItem
          type="application/vnd.vmware.vcloud.catalogItem+xml"
          name="Ubuntu Template with vsftpd"
          href="https://vcloud.example.com/api/catalogItem/221"/>
        <CatalogItem ... />
        <CatalogItem ... />
    </CatalogItems>
</Catalog>
```
## Retrieve a Catalog Item

You can examine the list of items in a catalog to find items of interest based on the values of their name and type attributes. You must retrieve a catalog item to get a Description and a usable reference to the underlying object.

Every vApp template or media image that is added to the catalog is represented as a CatalogItem element. When a client browses a catalog, it can read only the name, type, and href of each CatalogItem. To retrieve an item from the catalog, the client requires more information. In Example: Retrieve a Catalog Item, the client makes a GET request to the URL in the value of the href attribute of a CatalogItem. The response provides more information, including a description of the referenced object and another URL that the client can use to retrieve a representation of the object.

## Prerequisites

This operation requires the rights included in the predefined vApp Author role or an equivalent set of rights.

#### Procedure

**1** Retrieve the representation of a catalog in your organization.

Use a request like this one:

GET https://vcloud.example.com/api/catalog/32

**2** Examine the response to find the CatalogItem elements that the catalog contains.

The value of the name attribute of a CatalogItem element is taken from the name attribute of the referenced object. You can use it as a preliminary indicator of what the item represents.

**3** Retrieve a CatalogItem.

Use a GET request of the form shown in the request portion of Example: Retrieve a Catalog Item.

## Example: Retrieve a Catalog Item

This example retrieves the CatalogItem shown in the response portion of [Example: Retrieve the](#page-37-0) [Contents of a Catalog.](#page-37-0)

#### Request:

```
GET https://vcloud.example.com/api/catalogItem/221
```
In addition to the name attribute and Description element, the CatalogItem contains a rel="up" link to the catalog that contains it, and other links that you can use to manage the CatalogItem.

Response:

```
200 OK
Content-Type: application/vnd.vmware.vcloud.catalogItem+xml
...
<CatalogItem
    xmlns="http://www.vmware.com/vcloud/v1.5"
    name="Ubuntu Template with vsftpd"
    id="urn:vcloud:catalogitem:221"
    href="https://vcloud.example.com/api/catalogItem/221" ... >
   <Link
       rel="up"
       type="application/vnd.vmware.vcloud.catalog+xml"
       href="https://vcloud.example.com/api/catalog/32" />
    <Link
       rel="down"
       type="application/vnd.vmware.vcloud.metadata+xml"
       href="https://vcloud.example.com/api/catalogItem/221/metadata" />
   \leqlink
       rel="edit"
       type="application/vnd.vmware.vcloud.catalogItem+xml"
       href="https://vcloud.example.com/api/catalogItem/221" />
    <Link
       rel="remove"
       href="https://vcloud.example.com/api/catalogItem/221" />
    <Description>Approved template for public FTP sites</Description>
    <Entity
       href="https://vcloud.example.com/api/vAppTemplate/vappTemplate-111"
       type="application/vnd.vmware.vcloud.vAppTemplate+xml"
       name="Ubuntu Template with vsftpd"/>
</CatalogItem>
```
## Retrieve Deployment Information From the VDC

To deploy your template as a vApp, you must specify an organization VDC to deploy it in and an organization VDC network to connect it to.

Instantiation, deployment, and operation of a vApp all take place in the context of an organization VDC. The XML representation of a VDC object defines that context in detail. For this exercise, you need several pieces of information from the VDC:

- The URL that a client can use to request an instantiateVAppTemplate operation in the VDC.
- A list of networks in the organization VDC that the vApp can connect to.

[Example: Deployment Information in a VDC](#page-40-0) shows this subset of VDC contents.

#### <span id="page-40-0"></span>Prerequisites

This operation requires the rights included in the predefined vApp Author role or an equivalent set of rights.

#### Procedure

**1** Retrieve the representation of your organization.

See the request portion of [Example: Retrieve the Contents of an Organization.](#page-36-0)

**2** Examine the Org response to find the links to the organization's VDCs.

Links to VDCs have the form:

```
<Link
    rel="down"
    type="application/vnd.vmware.vcloud.vdc+xml"
    href="https://vcloud.example.com/api/vdc/id"
    name="VDC_name" />
```
**3** Retrieve the contents of the VDC.

Use a GET request of the form shown in the request portion of Example: Deployment Information in a VDC.

## Example: Deployment Information in a VDC

This example shows a request to retrieve the XML representation of a VDC. It shows only the subset of the response that contains deployment information.

Request:

```
GET https://vcloud.example.com/api/vdc/5
```
Response:

```
200 OK
Content-Type: application/vnd.vmware.vcloud.vdc+xml
...
<Vdc
    xmlns="http://www.vmware.com/vcloud/v1.5"
    name="ExampleVdc01"
    type="application/vnd.vmware.vcloud.vdc+xml"
    href="https://vcloud.example.com/api/vdc/5">
    ...
    <Link
       rel="add"
       type="application/vnd.vmware.vcloud.instantiateVAppTemplateParams+xml"
       href="https://vcloud.example.com/api/vdc/5/action/instantiateVAppTemplate" />
 ...
    <AvailableNetworks>
       <Network
          href="https://vcloud.example.com/api/network/14"
```

```
 type="application/vnd.vmware.vcloud.network+xml"
          name="Isolated" />
       <Network
          href="https://vcloud.example.com/api/network/54"
          type="application/vnd.vmware.vcloud.network+xml"
          name="Internet" />
   </AvailableNetworks>
 ...
</Vdc>
```
The information that you need is available in the following elements of the response:

- A Link element that contains an action URL for instantiateVAppTemplate. The rel attribute of this link has a value of add. It implements an action that adds an object (a vApp) to the VDC.
- $\blacksquare$  A list of AvailableNetworks that includes all the networks in the VDC.

## Deploy the vApp

To create a vApp from a vApp template, you must bind the template's abstract resource requirements, such as network connections, storage resources, memory, and CPU capacity, to appropriate resources in the target VDC. This binding operation is called instantiation.

To deploy the vApp, you construct an InstantiateVAppTemplateParams element that specifies a vApp template to use and a network to connect to, then POST the element to the action/instantiateVAppTemplate URL of the VDC.

## Prerequisites

This operation requires the rights included in the predefined vApp Author role or an equivalent set of rights.

#### Procedure

**1** Retrieve the XML representation of the vApp template.

Make a GET request to the URL provided in the href attribute of the Entity contained by the CatalogItem that references the template. You can also use the query service to return a list of references to vApp templates that you can access.

**2** Examine the template to find the Vm elements of the virtual machines that it contains.

Look for a NetworkConnection element in the Vm. You need some of the information in that element to create a vApp network that the virtual machine can connect to.

**3** Create an InstantiateVAppTemplateParams element.

See [Example: Deploying a vApp](#page-42-0) for guidelines.

**4** Make a POST request to the action/instantiateVAppTemplate URL of the VDC.

Supply the InstantiateVAppTemplateParams element as the request body.

<span id="page-42-0"></span>The server takes the requested action and returns a VApp element. The element has a status attribute value of 0, meaning it is unresolved because the vApp is still being constructed. It also contains a Task element that tracks the progress of the request.

See the response portion of Example: Deploying a vApp.

## Example: Deploying a vApp

This simple instantiateVAppTemplate request assumes that the vApp template includes one Vm and has no special requirements other than connecting that Vm to a network. For a look at a more complex instantiation request, see [Example: Instantiate a vApp Template and Modify Virtual Machine Name,](#page-126-0) [Description, and Storage Profile](#page-126-0). The InstantiateVAppTemplateParams includes the following information:

- **A** name for the vApp, supplied in the name attribute of the InstantiateVAppTemplateParams element. This request also provides a description, which is optional but a good practice.
- **A** reference to a template, obtained from the href attribute of the Entity contained by the CatalogItem that you retrieved in [Retrieve a Catalog Item](#page-38-0) and suppled in the Source element of the InstantiateVAppTemplateParams.
- <sup>n</sup> Configuration parameters for a vApp network, supplied in the NetworkConfigSection element. This specification includes the following parameters:
	- A name for the network, supplied in the name attribute of the NetworkConfigSection element. The name you specify for the vApp network must match the value of the network attribute of the NetworkConnection of the Vm. This example assumes that this NetworkConnection element includes the following values, which specify that the Vm connects to a network named vAppNetwork:

```
<NetworkConnectionSection
 ...
     <NetworkConnection
       network="vAppNetwork">
       ... 
    </NetworkConnection>
</NetworkConnectionSection>
```
- A reference to the organization VDC network to which the vApp network connects, specified in the ParentNetwork element. The URL used in this reference is one shown in the AvailableNetworks element in [Example: Deployment Information in a VDC](#page-40-0).
- A fence mode, specified in the FenceMode element. A value of bridged indicates that the vApp network is connected directly to the organization VDC network.

For more information about creating networks with the vCloud API, see [About vCloud Director](#page-236-0) [Networks.](#page-236-0)

The target of the request is the instantiateVAppTemplate URL of this VDC. See [Example: Deployment](#page-40-0) [Information in a VDC.](#page-40-0) Because the operation creates a new vApp object, the HTTP request type is POST.

#### Request:

```
POST https://vcloud.example.com/api/vdc/5/action/instantiateVAppTemplate
Content-Type: application/vnd.vmware.vcloud.instantiateVAppTemplateParams+xml
...
<?xml version="1.0" encoding="UTF-8"?>
<InstantiateVAppTemplateParams
    xmlns="http://www.vmware.com/vcloud/v1.5"
    name="Linux FTP server"
    deploy="true"
    powerOn="true"
    xmlns:xsi="http://www.w3.org/2001/XMLSchema-instance"
    xmlns:ovf="http://schemas.dmtf.org/ovf/envelope/1">
    <Description>Example FTP Server</Description>
    <InstantiationParams>
       <NetworkConfigSection>
          <ovf:Info>Configuration parameters for logical networks
          </ovf:Info>
          <NetworkConfig
             networkName="vAppNetwork">
             <Configuration>
                <ParentNetwork
                   href="https://vcloud.example.com/api/network/54" />
                <FenceMode>bridged</FenceMode>
             </Configuration>
          </NetworkConfig>
       </NetworkConfigSection>
    </InstantiationParams>
    <Source
       href="https://vcloud.example.com/api/vAppTemplate/vappTemplate-111" />
</InstantiateVAppTemplateParams>
```
The response to the instantiation request is a sparsely populated vApp element that includes the following information:

- $\blacksquare$  The status of the vApp. The status value 0 indicates that the vApp is unresolved, because instantiation is not complete.
- The name of the vApp, as supplied in the request.
- The vApp URL, shown in the href attribute of the VApp element. You can use this reference to retrieve information about the vApp.
- **A task created to track the instantiation. The Task element has an operation attribute that describes** what is happening, and contains an Owner element that is a reference the vApp being created. The vApp is the owner of the task.

Response:

```
201 Created
Content-Type: application/vnd.vmware.vcloud.vApp+xml
...
<VApp
   xmlns="http://www.vmware.com/vcloud/v1.5"
```

```
 xmlns:ovf="http://schemas.dmtf.org/ovf/envelope/1"
   deployed="false"
   status="0"
   name="Linux FTP server"
   type="application/vnd.vmware.vcloud.vApp+xml"
   href="https://vcloud.example.com/api/vApp/vapp-7">
  \lelink
       rel="up"
      type="application/vnd.vmware.vcloud.vdc+xml"
       href="https://vcloud.example.com/api/vdc/5"/>
   <Description>Example FTP Server vApp</Description>
   <Tasks>
       <Task
          status="queued"
          operation="Creating Virtual Application Linux FTP server(7)"
          ... >
          <Owner
             type="application/vnd.vmware.vcloud.vApp+xml"
             name="LinuxFtpServer"
             href="https://vcloud.example.com/vApp/vapp-7" />
       </Task>
    </Tasks>
</VApp>
```
**Note** The Task has an initial status of queued. When the Task is able to run, the status changes to running and then completed. You can GET the Task to follow the status as it changes. Elapsed time between the task being queued and starting to run is affected by the number of tasks already in the queue, and by system settings that limit resource-intensive operations.

## Get Information About a vApp

When you instantiate a vApp template, the server returns the URL of the resulting vApp. You can use this URL with a GET request to retrieve information that you can use to connect to the vApp, modify its configuration, and operate it.

As other examples have shown, a client can always use an HTTP GET request to the URL in the object's href attribute to discover the current state of any vCloud API object, including a vApp.

## Prerequisites

This operation requires the rights included in the predefined vApp Author role or an equivalent set of rights.

## Procedure

**1** Retrieve the XML representation of the vApp.

Make a GET request to the URL in the href attribute of the VApp element that is returned when you create the vApp from the template.

**2** Examine the response.

See Example: Getting Information About the vApp.

## Example: Getting Information About the vApp

This response reveals several things about the vApp:

- The vApp is deployed (its deployed attribute is set to true) and powered on (status="4"). See [Object Creation Status.](#page-535-0)
- The Vm in its Children collection is also powered on and deployed. The Vm is connected to the vApp network created during instantiation. See [Example: Deploying a vApp.](#page-42-0) Properties of this network are included in the NetworkConfigSection of the vApp, although most are not shown here. Properties of the virtual machine's connection to the network, including its IP address, are shown in the NetworkConnection of the Vm.
- <sup>n</sup> Action links for all operations except powerOn are present in the VApp element and the Vm element that it contains. Because the vApp is already powered on, that operation is invalid for the vApp in its current state, so the link is not part of the response. The link for deploy is always present, even in a deployed vApp, because the deploy action is always valid. The Vm element also includes several links for actions that are not applicable to a vApp. Actions such as acquiring a screen ticket or thumbnail, and inserting or removing media, are meaningful only in the context of a virtual machine. Other actions, like shutdown and reboot, can be applied to either object. See [Chapter 5 Deploying](#page-113-0) [and Operating vApps and Virtual Machines.](#page-113-0)

#### Request:

GET https://vcloud.example.com/api/vApp/vapp-7

#### Response:

```
200 OK
Content-Type: application/vnd.vmware.vcloud.vApp+xml
...
<VApp
 ...
    deployed="true"
    status="4"
    name="Linux FTP server"
    type="application/vnd.vmware.vcloud.vApp+xml"
    href="https://vcloud.example.com/api/vApp/vapp-7" ... >
    ...
    <Link
       rel="power:reboot"
       href="https://vcloud.example.com/api/vApp/vapp-7/power/action/reboot" />
    <Link
       rel="power:powerOff"
       href="https://vcloud.example.com/api/vApp/vapp-7/power/action/powerOff" />
   \leqlink
       rel="undeploy"
       href="https://vcloud.example.com/api/vApp/vapp-7/action/undeploy" />
```

```
 <Link
    rel="deploy"
    href="https://vcloud.example.com/api/vApp/vapp-7/action/deploy" />
 <Link
    rel="power:shutdown"
    href="https://vcloud.example.com/api/vApp/vapp-7/power/action/shutdown" />
\lelink
    rel="power:reset"
    href="https://vcloud.example.com/api/vApp/vapp-7/power/action/reset" />
 <Link
    rel="power:suspend"
    href="https://vcloud.example.com/api/vApp/vapp-7/power/action/suspend" />
 <Link ... />
 ...
 <Description>Example FTP Server vApp</Description>
 <LeaseSettingsSection ... >
    ...
 </LeaseSettingsSection>
 <ovf:StartupSection ... >
    ...
 </ovf:StartupSection>
 <ovf:NetworkSection ... >
    <ovf:Info />
    <ovf:Network
       ovf:name="vAppNetwork">
       <ovf:Description />
    </ovf:Network>
 </ovf:NetworkSection>
 <NetworkConfigSection
    href="https://vcloud.example.com/api/vApp/vapp-7/networkConfigSection/"
    ovf:required="false">
    <Link
       rel="edit"
       type="application/vnd.vmware.vcloud.networkConfigSection+xml"
       href="https://vcloud.example.com/api/vApp/vapp-7/networkConfigSection/" />
    <ovf:Info>Configuration parameters for vAppNetwork</ovf:Info>
    <NetworkConfig
       networkName="vAppNetwork">
       <Configuration>
          <IpScopes>
              ...
          </IpScopes>
          <ParentNetwork
             type="application/vnd.vmware.vcloud.network+xml"
             name="Internet"
             href="https://vcloud.example.com/api/network/54" />
          <FenceMode>bridged</FenceMode>
       </Configuration>
       <IsDeployed>true</IsDeployed>
    </NetworkConfig>
 </NetworkConfigSection>
 <Children>
    <Vm
       deployed="true"
       status="4"
```

```
 name="ubuntu10-x86"
          type="application/vnd.vmware.vcloud.vm+xml"
          href="https://vcloud.example.com/api/vApp/vm-4">
 ...
          <Link
             rel="power:reboot"
             href="https://vcloud.example.com/api/vApp/vm-4/power/action/reboot" />
         <sub>l</sub> ink</sub>
             rel="power:powerOff"
             href="https://vcloud.example.com/api/vApp/vm-4/power/action/powerOff" />
         <sub>l</sub> ink</sub>
             rel="undeploy"
             href="https://vcloud.example.com/api/vApp/vm-4/action/undeploy" />
          <Link
             rel="deploy"
             href="https://vcloud.example.com/api/vApp/vm-4/action/deploy" />
          <Link
             rel="power:shutdown"
             href="https://vcloud.example.com/api/vApp/vm-4/power/action/shutdown" />
          <Link
             rel="power:reset"
             href="https://vcloud.example.com/api/vApp/vm-4/power/action/reset" />
          <Link
             rel="power:suspend"
             href="https://vcloud.example.com/api/vApp/vm-4/power/action/suspend" />
          <Link
             rel="up"
             type="application/vnd.vmware.vcloud.vApp+xml"
             href="https://vcloud.example.com/api/vApp/vapp-7" />
         <sub>l</sub> ink</sub>
             rel="screen:thumbnail"
             href="https://vcloud.example.com/api/vApp/vm-4/screen" />
          <Link
             rel="screen:acquireTicket"
             href="https://vcloud.example.com/api/vApp/vm-4/screen/action/acquireTicket" />
          <Link
             rel="media:insertMedia"
             type="application/vnd.vmware.vcloud.mediaInsertOrEjectParams+xml"
             href="https://vcloud.example.com/api/vApp/vm-4/media/action/insertMedia" />
          <Link ... />
 ...
          <Description />
          <ovf:VirtualHardwareSection>
             ...
          </ovf:VirtualHardwareSection>
 ...
          <NetworkConnectionSection>
 ...
             <NetworkConnection>
                network="vAppNetwork">
                <NetworkConnectionIndex>0</NetworkConnectionIndex>
                <IpAddress>10.147.201.10</IpAddress>
                <IsConnected>true</IsConnected>
                <MACAddress>00:50:56:01:01:49</MACAddress>
                <IpAddressAllocationMode>DHCP</IpAddressAllocationMode>
```

```
 </NetworkConnection>
          </NetworkConnectionSection>
          <GuestCustomizationSection>
 ...
          </GuestCustomizationSection>
          ...
      \langle/Vm\rangle </Children>
</VApp>
```
## Displaying the Virtual Machine Console

After a vApp is powered on, you can retrieve a screen ticket from any of its virtual machines. You use that ticket with the VMware HTML Console SDK to access the virtual machine console from a browser.

Each Vm element in a vApp includes a link where rel="screen:acquireMksTicket" if the virtual machine it represents is powered on. You can use that link to retrieve a screen ticket that includes all the information you need to create a VMware HTML Console to access the virtual machine.

**Note** A Vm element might also contain a link of the form:

```
<Link
   rel="screen:acquireTicket"
   href="https://vcloud.example.com/api/vApp/vm-4/screen/action/acquireTicket" />
```
This link is provided for compatibility with older systems. The ticket returned by a request to this link is not compatible with this release of vCloud Director.

#### Prerequisites

- This operation requires the rights included in the predefined vApp Author role or an equivalent set of rights.
- Verify that the virtual machine whose console you want to display is powered on.
- Download and unzip the VMware HTML Console SDK version 2.1 or later.

## Procedure

**1** Retrieve the screen ticket.

POST a request to the acquireMksTicket link of the Vm.

#### Request:

POST https://vcloud.example.com/api/vApp/vm-4/screen/action/acquireMksTicket

Response:

```
200 OK
Content-Type: application/vnd.vmware.vcloud.mksticket+xml
...
<MksTicket
   xmlns="http://www.vmware.com/vcloud/v1.5"
   xmlns:xsi="http://www.w3.org/2001/XMLSchema-instance"
    ... >
   <Host>10.150.130.63</Host>
   <Vmx>vmfs/volumes/5331e00b-467faf9c-5561-d48564677c70/example-vm (19115346-c01c-4c9b-a21f-
d487865a9f98)/example-vm
        (19115346-c01c-4c9b-a21f-d487865a9f98).vmx</Vmx>
   <Ticket>ticket-string</Ticket>
    <Port>902</Port>
</MksTicket>
```
**2** Construct an HTML Script element from the information in the MksTicket response.

See Example: Using an MksTicket in a VMware HTML Console SDK Script.

**3** Use the Script element with the VMware HTML Console SDK .

Replace the final script element in the Quick Start example shown in the *VMware HTML Console SDK Release Notes* (release number 2.1, build number 4504321) with the script you constructed. Replace the *ticket-string* with one from a freshly-retrieved MksTicket, then open the example in a browser.

## Example: Using an MksTicket in a VMware HTML Console SDK Script

This HTML fragment shows a Script element derived from an example in the VMware HTML Console SDK *Release Notes*. In this example:

- The contents of the Vmx element in the MksTicket is quoted and passed as the first parameter to the as SDK createWMKS method. You must also pass the boolean option enableUint8Utf8 to this method specifying a value of true.
- The URL passed as a parameter to the SDK wmks.connect method includes the following information from the MksTicket.
	- *console-ip-address* is the IP address of the virtual machine, returned in the Host element of the MksTicket.
	- *console-port* is the vCloud Director console proxy port (defaults to 443).
	- *Mks-port* is the value returned in the Port element of the MksTicket

■ *ticket* is the string returned in the Ticket element of the MksTicket. The *ticket-string* is valid for 30 seconds from the time you retrieve the MksTicket.

```
<script>
```

```
var wmks = WMKS.createWMKS("wmksContainer",{VCDProxyHandshakeVmxPath:
         "vmfs/volumes/5331e00b-467faf9c-5561-d48564677c70/example-vm (19115346-c01c-4c9b-a21f-
d487865a9f98)/example-vm
        (19115346-c01c-4c9b-a21f-d487865a9f98).vmx.vmx", enableUint8Utf8:true})
  .register(WMKS.CONST.Events.CONNECTION_STATE_CHANGE, function(event,data){
  if(data.state == WMKS.CONST.ConnectionState.CONNECTED){
  console.log("connection state change : connected");}
 });
wmks.connect("wss://10.150.130.63:443/902;ticket-string");
</script>
```
## Undeploy, Power Off, and Delete the vApp

After you undeploy a vApp and power it off, you can use an HTTP DELETE request to delete the vApp object.

A deployed vApp has a link that you can use with a POST request to undeploy the vApp and take a power action such as powering it off or suspending it. A powered-off vApp has a link that you can use with a DELETE request to remove the vApp.

## Prerequisites

This operation requires the rights included in the predefined vApp Author role or an equivalent set of rights.

#### Procedure

**1** Retrieve the XML representation of the vApp.

Make a GET request to the URL in the href attribute of the VApp element that was returned when you created the vApp from the template. See [Get Information About a vApp.](#page-44-0)

**2** Undeploy the vApp, and specify that it should also be powered off.

Make a POST request to the vApp action/undeploy link, which has the following form:

```
<Link
    rel="undeploy"
   href="https://vcloud.example.com/api/vApp/vapp-7/action/undeploy"/>
```
In the request body, specify that the undeployment include powering off the vApp. See [Example: Undeploy, Power Off, and Delete a vApp.](#page-51-0)

<span id="page-51-0"></span>**3** Retrieve the XML representation of the vApp again.

After it is powered off and undeployed, the vApp includes a rel="remove" link of the following form:

```
<Link
    rel="remove"
    href="https://vcloud.example.com/api/vApp/vapp-7"/>
```
**4** Remove the vApp.

Make a DELETE request to the vApp's rel="remove" link, as shown in the request portion of Example: Undeploy, Power Off, and Delete a vApp.

The server starts a task to manage the events that lead up to the removal of the vApp, and returns a Task element that you can use to track the progress of the task.

## Example: Undeploy, Power Off, and Delete a vApp

You can use the undeploy request body, an UndeployVAppParams element, to specify an UndeployPowerAction element. This example specifies an UndeployPowerAction of powerOff. Even though powerOff is the default UndeployPowerAction, It appears here for completeness.

Request:

```
POST https://vcloud.example.com/api/vApp/vapp-7/action/undeploy
Content-Type: application/vnd.vmware.vcloud.undeployVAppParams+xml
...
<?xml version="1.0" encoding="UTF-8"?>
<UndeployVAppParams
   xmlns="http://www.vmware.com/vcloud/v1.5">
    <UndeployPowerAction>powerOff</UndeployPowerAction>
</UndeployVAppParams>
```
Response:

```
202 Accepted
...
<Task 
    xmlns="http://www.vmware.com/vcloud/v1.5" 
 ...
    operation="Undeploying Virtual Application Linux FTP server (7)" 
    ... >
</Task>
```
After the vApp is undeployed and powered off, its representation includes a link where rel="remove". Make a DELETE request to this link to remove the vApp.

Request:

DELETE https://vcloud.example.com/api/vApp/vapp-7

#### Response:

```
202 Accepted
...
<Task 
    ...
   operation="Deleting Virtual Application Linux FTP server (7)" 
    ... >
</Task>
```
**Note** You can force deletion of a vApp that is powered on, deployed, or both by appending a force=true query string to the vApp href and using that URL with a DELETE request, as shown here:

```
DELETE https://vcloud.example.com/api/vApp/vapp-7?force=true
```
## Log Out

To log out and terminate a vCloud API session, delete the Session you created when you logged in.

The logout request, like all other authenticated requests, must include the authorization header, as shown in Example: Logging Out.

## **Prerequisites**

Verify that you are logged in.

## Procedure

 $\bullet$  Make a DELETE request specifying the href of the current Session object.

## Example: Logging Out

This example deletes the current user's Session, which logs the user out.

Request:

```
DELETE https://vcloud.example.com/api/session
x-vcloud-authorization: cn9uYmdugN8E2j96+5Lqrc3YBvFsEgDHXzyfJrJ/6bM=
```
Response:

204 No Content

## **Exploring a Cloud**

You can use HTTP GET requests to browse containers such as organizations, catalogs, and VDCs in a cloud.

Responses to these requests include metadata about the container itself and references to the objects it contains. These references are provided in Link elements, which have href attributes whose values the client can use in requests to get more information about the objects themselves. This process is sometimes called serial discovery, because the contents of one response provides links to locations where you can look for more information. The hierarchical structure of vCloud API container objects lends itself to graphical representation as a folder hierarchy or tree view of vCloud API objects, and enables clients to use the same set of objects and operations to implement a breadth-first or depth-first approach to browsing.

The list of entry points from which you can begin browsing is contained in the Session element that is returned in response to a successful login. The contents of this list is based on your role and privileges.

This chapter includes the following topics:

- Create a vCloud API Session
- [Retrieve a List of Organizations Accessible to You](#page-65-0)
- [Retrieve an Administrative View of a Cloud](#page-66-0)
- [Retrieve a List of vSphere Platform Operations and Objects for a Cloud](#page-68-0)

## Create a vCloud API Session

The vCloud API login mechanism authenticates a user and creates a Session object that contains the URLs from which that user can begin browsing objects in an organization. Users must submit their credentials in the form required by the identity provider that their organization specifies.

The vCloud API does not have a login request. To begin using the API, you request the system to create a Session object, supplying your credentials in an Authorization header of the form prescribed by the identity provider that your organization uses. The response includes a JSON Web Token (JWT), as defined in [RFC 7519,](https://tools.ietf.org/html/rfc7519) and a Session element whose Link elements reference the vCloud API objects to which you have access rights.

vCloud Director supports several forms of authentication to the vCloud API.

- OAuth authentication, as defined in [RFC 6749](http://tools.ietf.org/html/rfc6749). Users defined in an OAuth identity provider must acquire an OAuth token from that identity provider and include it in the request to create a vCloud API Session.
- SAML (Security Assertion Markup Language) authentication, as defined in [RFC 6595](https://tools.ietf.org/html/rfc6595). Users defined in a SAML identity provider must acquire and process a security assertion from that identity provider and include the processed assertion and other attributes in the request to create a vCloud API Session.
- Basic HTTP authentication, as specified in [RFC 2617.](https://www.ietf.org/rfc/rfc2617.txt) LDAP users and local users are defined by the vCloud Director integrated identity provider, and must include credentials in the form required by Basic HTTP authentication in the request to create a vCloud API Session.

All organizations are created with implicit support for the vCloud Director integrated identity provider. Organizations can be configured to add support for a SAML or OAUTH identity provider.

**Important** Regardless of the authentication protocol your organization uses, the JWT token returned with a Session object is supported for use in the Authorization header of all requests, and is required for requests that span associations of organizations or sites. See [Configuring and Managing Multisite](#page-426-0) [Deployments](#page-426-0).

A Session object can be deleted by its owner or an administrator. After your Session expires or is deleted, you are not authenticated.

A Session object expires after a configurable interval of client inactivity. To change the length of this client inactivity timeout, a system administrator can change the value of SessionTimeoutMinutes in the system's General Settings. See [Retrieve or Update System Settings.](#page-318-0)

All requests to create a login session include a similar set of steps.

## Procedure

**1** Make an API versions request to retrieve the list of supported API versions and the login URL for each version.

The request has this form:

GET http://vcloud.example.com/api/versions

You do not need to be authenticated to make a versions request.

**2** POST a request to the login URL, supplying your credentials in the request's Authorization header.

These requests have the following form:

POST https://vcloud.example.com/api/sessions Authorization: *auth-type credentials* Accept: application/\*;version=*api-version*

<span id="page-55-0"></span>The value of *auth-type* depends on the protocol you are using. Each authentication protocol has its own requirements for credentials and other attributes.

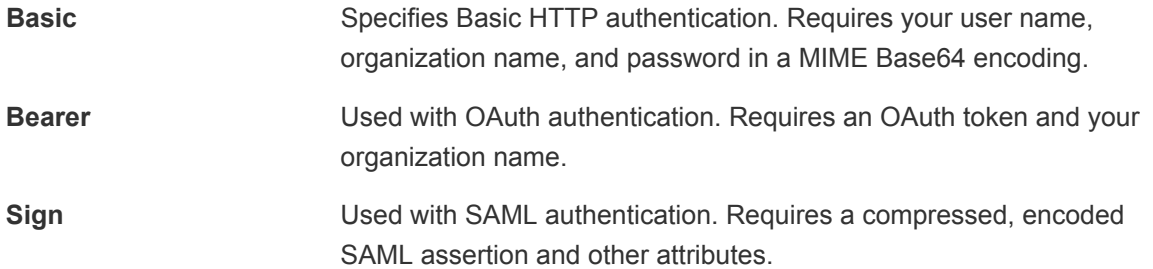

**3** Examine the response to retrieve the authorization token and links to objects that you have rights to access.

A successful request returns a Session element and headers that include:

X-VMWARE-VCLOUD-ACCESS-TOKEN: *token* X-VMWARE-VCLOUD-TOKEN-TYPE: *type*

Use the values of these headers to construct a JWT Authorization header to use in subsequent vCloud API requests. For example, if the value of the X-VMWARE-VCLOUD-TOKEN-TYPE is Bearer, then the constructed JWT header would have this form:

Authorization Bearer *token*

**Note** A successful login request also returns a header of the form:

x-vcloud-authorization: *token*

Use of this header for authorization is deprecated as of API version 30.0.

## Create a Session Using OAuth Authentication

Users defined in an organization that specifies an OAuth identity provider must acquire an OAuth token from the identity provider and include it in the request to create a Session.

## Prerequisites

- **Verify that you know the API login URL. See [Example: Retrieve the Login URL and List of Supported](#page-28-0)** [API Versions](#page-28-0)
- Verify that you are logging in as a user whose identity is managed by the OAuth identity provider defined by your organization.

## Procedure

**1** Acquire the OAuth token from your identity provider.

**2** Use the login URL to authenticate to the vCloud API.

POST a request to this URL. The request must include an Authorization header that specifies Bearer as the authorization method, includes an OAuth token retrieved from your identity provider, and has the following attributes:

## Table 3‑1. OAuth Authorization Header Attributes and Values

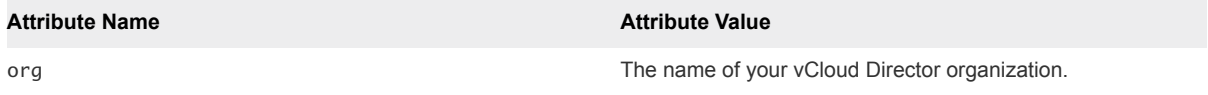

## See Example: OAuth Login Request and Response.

**3** Examine the response.

The response code indicates whether the request succeeded, or how it failed.

If the request is successful, the server returns HTTP response code 200 (OK) and headers that include:

X-VMWARE-VCLOUD-ACCESS-TOKEN: *token* X-VMWARE-VCLOUD-TOKEN-TYPE: *type*

Use the values of these headers to construct an Authorization header to use in subsequent vCloud API requests. For example, if the value of the X-VMWARE-VCLOUD-TOKEN-TYPE is Bearer, then the constructed header would have this form:

Authorization Bearer *token*

**Note** A successful request also returns a header of the form:

x-vcloud-authorization: *token*

Use of this header for authorization is deprecated as of API version 30.0.

- If the Authorization header is missing from the request, the server returns HTTP response code 403.
- **n** If the credentials supplied in the Authorization header are invalid, the server returns HTTP response code 401.

A valid request returns a Session element. See Example: OAuth Login Request and Response

## Example: OAuth Login Request and Response

This example shows an OAuth login request and response for a user logging in to the Finance organization of a cloud whose API login URL is https://vcloud.example.com/api/sessions. The following credentials are required:

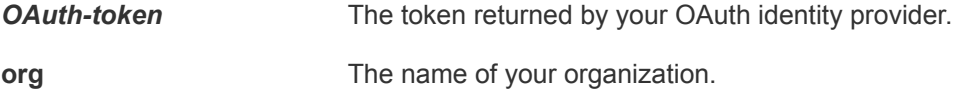

Request:

POST https://vcloud.example.com/api/sessions Authorization: Bearer *OAuth-token*; org=Finance Accept: application/\*;version=9.0

#### Response:

```
200 OK
...
<Session
    xmlns="http://www.vmware.com/vcloud/v1.5"
   userUrn="urn:vcloud:user:fe50b0b5-..." 
    user="bob"
   org="Finance" 
    ... >
  <Link
       rel="down"
       type="application/vnd.vmware.vcloud.org+xml"
       name="System"
       href="https://vcloud.example.com/api/org/5" />
  <Link
       rel="down"
       type="application/vnd.vmware.vcloud.query.queryList+xml"
       href="https://vcloud.example.com/api/query" />
    <Link
       rel="entityResolver"
       type="application/vnd.vmware.vcloud.entity+xml"
       href="https://vcloud.example.com/api/entity/" />
    <Link
       rel="down:extensibility"
       type="application/vnd.vmware.vcloud.apiextensibility+xml"
       href="https://vcloud.example.com/api/extensibility" />
</Session>
```
The response includes several Link types, including:

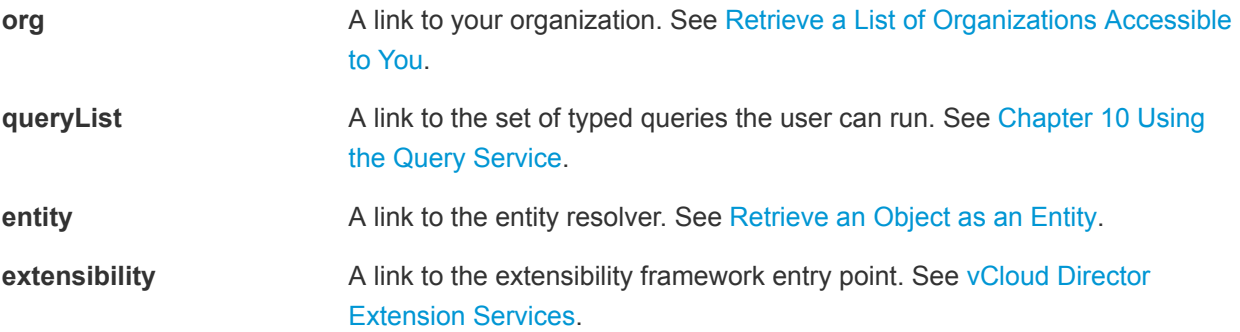

## OAUTH Token Format

If your organization uses an OAUTH identity provider, you must include a vCloud Director OAUTH token in the Authorization header of a vCloud API session request.

As shown in [Create a Session Using OAuth Authentication](#page-55-0), this header must include a Base64-encoded token and the name of your organization.

Authorization: Bearer *Base64-encoded-OAuth-token*; org=*org-name*

The vCloud Director OAUTH token is a JSON object, formatted in a dot-delimited tuple with three parts. The first part is the JSON Web Signature (JWS) header, the second part is the claims set, and the third part is the signature.

*JWS-header*.*claims-set*.*signature*

Details of typical section contents are shown in the following examples.

## JWS Header

This is a decoded example of a vCloud Director JWS header.

```
{ 
"alg":"RS256",
"jwk":{ 
"e":"AQAB",
"n":"gE4nbfCK13jhBJ5FAEX2X5kbk57pN_NUXpt0nMdJIO80iA2Vw5q-
gfJcjUw16Z8ewr3FkcHW0Xl4sRUUR01B_abUz3iuSaxBFSvwjwVqIg6NcUSGHEr9W98_tZhZ30VUomkx_90CTQao1KCQ7hBwEa3OC2N
OHugz26xKQg7yBzM",
"kty":"RSA",
"x5c":[ 
"MIICY...8BoHaP1ek3"
],
"kid":"rsakeyid"
}
}
```
## Claims Set

This is a decoded example of a vCloud Director claims set.

```
{
"jti":"36f1c260-de3f-4495-9b2c-7ff93b668256",
"sub":"9ed644f2-f234-45d5-b52d-73e5888cadedoauthuser",
"uname":"9ed644f2-f234-45d5-b52d-73e5888cadedoauthuser",
"email":"oauthtest@example.com",
"cid":"7a18dead-2541-4cc3-adb5-9effa248ddd1",
"sg_id":[
 "4cfac1fc-8aa9-42c9-8669-10d71894f5ec",
 "56c42109-4486-4aaf-905f-f18a9566bc52",
  "8ae2800a-7fdb-4da7-9b17-545bf8682971"
```
vCloud API Programming Guide for Service Providers

```
],
"tvr":"2.0",
"iat":1414418390,
"exp":1429126826,
"nbf":1429119626,
"iss":"https://oauth.vcloud.example.com/oauth/token",
"authz":{
 "com_example_vcloud_compute":{
  "instances":{
   "34691574-7ccd-4fc1-b940-0bd2388bf3a5":{
      "roles":[
       "Organization Administrator"
     ]
    },
    "48df38a4-aec8-4a34-b25a-b8f372bd8c33":{
     "roles":[
       "Organization Administrator"
     ]
   }
 }
}
}
}
```
## **Signature**

The signature is a BASE64-encoded hash.

Spi3w6r...vvAaowjr0

## Create a Session Using SAML Authentication

Users defined in an organization that specifies a SAML identity provider must acquire and process a security assertion from that identity provider and include the processed assertion and other attributes in the request to create a vCloud API Session.

The vCloud API login mechanism supports SAML authentication using two types of security assertions:

- <sup>n</sup> Bearer assertions, which make no guarantees about message integrity and claimed client identity.
- Holder-of-key assertions, which guarantee subject identity by including a signature generated with the subject's private key.

## Prerequisites

- Verify that you know the API login URL. See [Example: Retrieve the Login URL and List of Supported](#page-28-0) [API Versions](#page-28-0)
- Verify that you are logging in as a user whose identity is managed by the SAML identity provider defined by your organization.

#### Procedure

- **1** Acquire the SAML assertion from your organization's identity provider.
- **2** Compress the assertion using GZIP.
- **3** Encode the compressed assertion using a MIME Base64 encoding, as specified in RFC 1421.
- **4** Use the login URL to authenticate to the vCloud API.

POST a request to this URL. The request must include an Authorization header that specifies Sign as the authorization method and has the following attributes:

Table 3‑2. SAML Authorization Header Attributes and Values

| <b>Attribute Name</b> | <b>Attribute Value</b>                                                                                                    |
|-----------------------|----------------------------------------------------------------------------------------------------|
| token                 | The compressed, encoded identity assertion from your SAML<br>identity provider.                                                                                                    |
| signature             | Base64 encoded signature of the token XML (the<br>uncompressed identity assertion from your SAML identity<br>provider) generated using the client's private key. Required<br>when using holder-of-key subject confirmation.        |
| signature_alg         | The algorithm used to generate the signature, expressed as<br>one of the values listed in<br>http://docs.oracle.com/javase/7/docs/technotes/guides/securit<br>y/StandardNames.html#Signature. Required if signature is<br>present. |
| org                   | The name of your vCloud Director organization. Defaults to<br>org="system" if not specified.                                                                                                    |

See [Example: Create a Login Session Using a SAML Identity Provider.](#page-61-0)

**5** Examine the response.

The response code indicates whether the request succeeded, or how it failed.

**n** If the request is successful, the server returns HTTP response code 200 (OK) and headers that include:

X-VMWARE-VCLOUD-ACCESS-TOKEN: *token* X-VMWARE-VCLOUD-TOKEN-TYPE: *type*

<span id="page-61-0"></span>Use the values of these headers to construct an Authorization header to use in subsequent vCloud API requests. For example, if the value of the X-VMWARE-VCLOUD-TOKEN-TYPE is Bearer, then the constructed header would have this form:

Authorization Bearer *token*

**Note** A successful request also returns a header of the form:

x-vcloud-authorization: *token*

Use of this header for authorization is deprecated as of API version 30.0.

- **n** If the Authorization header is missing from the request, the server returns HTTP response code 403.
- <sup>n</sup> If the credentials supplied in the Authorization header are invalid, the server returns HTTP response code 401.

A valid request returns a Session element. See Example: Create a Login Session Using a SAML Identity Provider

## Example: Create a Login Session Using a SAML Identity Provider

This example shows a SAML login request and response for a user logging in to the Finance organization of a cloud whose API login URL is https://vcloud.example.com/api/sessions. This example shows two varieties of the request.

Request (bearer token):

```
POST https://vcloud.example.com/api/sessions 
Authorization: Sign token="compressed-encoded-credentials",
org="Finance"
Accept: application/*;version=9.0
```
When using a SAML assertion that provides holder-of-key (HOK) subject confirmation, the request header must include signature and signature\_alg attributes, as shown in this example, which assumes a signature created with a SHA encoding and RSA encryption algorithms:

Request (holder-of-key token):

```
POST https://vcloud.example.com/api/sessions 
Authorization: Sign token="compressed-encoded-credentials",
org="Finance",
signature="encoded-signature"
signature_alg="SHA1withRSA"
Accept: application/*;version=9.0
```
The response is the same in both cases.

#### <span id="page-62-0"></span>Response:

```
200 OK
...
<Session
    xmlns="http://www.vmware.com/vcloud/v1.5"
    userUrn="urn:vcloud:user:fe50b0b5-..." 
    user="bob"
   org="Finance" 
    ... >
  <Link
       rel="down"
       type="application/vnd.vmware.vcloud.org+xml"
       name="System"
       href="https://vcloud.example.com/api/org/5" />
  <Link
       rel="down"
       type="application/vnd.vmware.vcloud.query.queryList+xml"
       href="https://vcloud.example.com/api/query" />
    <Link
       rel="entityResolver"
       type="application/vnd.vmware.vcloud.entity+xml"
       href="https://vcloud.example.com/api/entity/" />
    <Link
       rel="down:extensibility"
       type="application/vnd.vmware.vcloud.apiextensibility+xml"
       href="https://vcloud.example.com/api/extensibility" />
</Session>
```
The response includes several Link types, including:

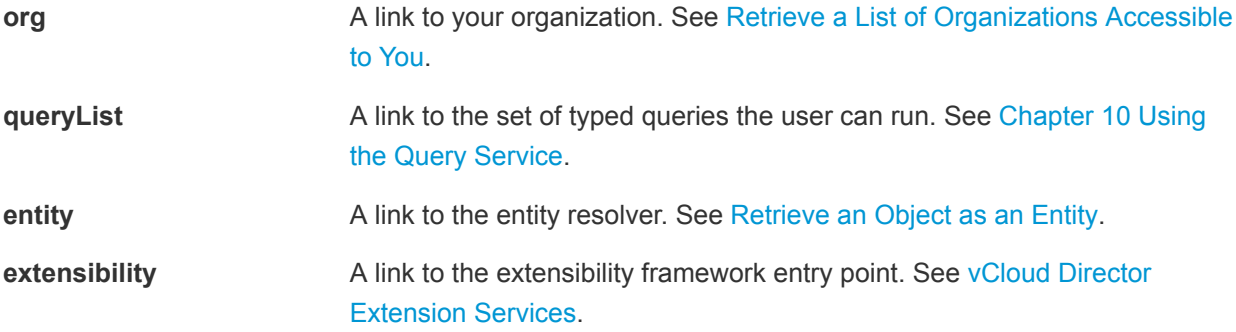

## Create a Session Using Basic Authentication

LDAP users and local users are defined by the vCloud Director integrated identity provider, and must include credentials in the form required by Basic HTTP authentication when making a the request to create a vCloud API Session.

## Prerequisites

■ Verify that you know the API login URL. See [Example: Retrieve the Login URL and List of Supported](#page-28-0) [API Versions](#page-28-0).

• Verify that you are logging in as a user whose identity is managed by the vCloud Director integrated identity provider.

#### Procedure

**1** Use the login URL to authenticate to the vCloud API.

POST a request to this URL. The request must include your username, organization name, and password in a MIME Base64 encoding. See Example: Create a Login Session Using the Integrated Identity Provider.

**2** Examine the response.

The response code indicates whether the request succeeded, or how it failed.

If the request is successful, the server returns HTTP response code 200 (OK) and headers that include:

X-VMWARE-VCLOUD-ACCESS-TOKEN: *token* X-VMWARE-VCLOUD-TOKEN-TYPE: *type*

Use the values of these headers to construct an Authorization header to use in subsequent vCloud API requests. For example, if the value of the X-VMWARE-VCLOUD-TOKEN-TYPE is Bearer, then the constructed header would have this form:

Authorization Bearer *token*

**Note** A successful request also returns a header of the form:

x-vcloud-authorization: *token*

Use of this header for authorization is deprecated as of API version 30.0.

- If the Authorization header is missing from the request, the server returns HTTP response code 403.
- **n** If the credentials supplied in the Authorization header are invalid, the server returns HTTP response code 401.

A valid request returns a Session element. See Example: Create a Login Session Using the Integrated Identity Provider.

## Example: Create a Login Session Using the Integrated Identity Provider

A request to create a login session using the Integrated Identity provider must supply the user's credentials in the following form:

*user*@*organization*:*password*

■ *user* is the user's login name.

- **n** *organization* is the name of the user's organization.
- **n** *password* is the user's password.

These credentials must be supplied in a MIME Base64 encoding, as specified in RFC 1421.

This example shows a Basic HTTP authentication login request and response for a user logging in to the Finance organization of a cloud whose API login URL is https://vcloud.example.com/api/sessions.

#### Request:

```
POST https://vcloud.example.com/api/sessions 
Authorization: Basic encoded-credentials
Accept: application/*;version=9.0
```
#### Response:

```
200 OK
...
<Session
    xmlns="http://www.vmware.com/vcloud/v1.5"
    userUrn="urn:vcloud:user:fe50b0b5-..." 
   user="bob"
   org="Finance" 
    ... >
  <Link
       rel="down"
       type="application/vnd.vmware.vcloud.org+xml"
       name="System"
       href="https://vcloud.example.com/api/org/5" />
  <Link
       rel="down"
       type="application/vnd.vmware.vcloud.query.queryList+xml"
       href="https://vcloud.example.com/api/query" />
    <Link
       rel="entityResolver"
       type="application/vnd.vmware.vcloud.entity+xml"
       href="https://vcloud.example.com/api/entity/" />
   \lelink
       rel="down:extensibility"
       type="application/vnd.vmware.vcloud.apiextensibility+xml"
       href="https://vcloud.example.com/api/extensibility" />
```

```
</Session>
```
The response includes several Link types, including:

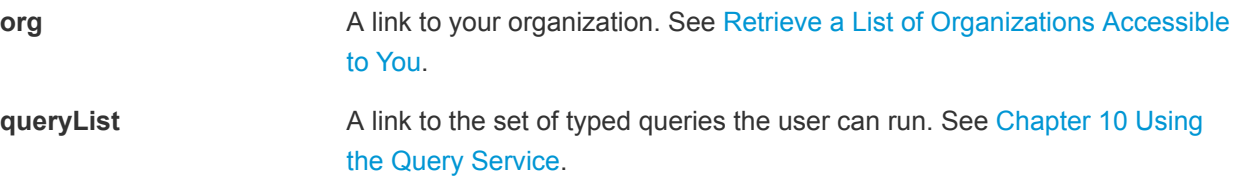

<span id="page-65-0"></span>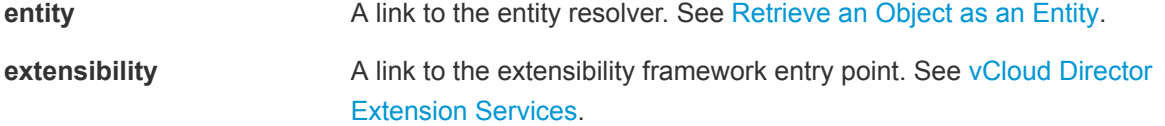

## Retrieve a List of Organizations Accessible to You

A successful login request returns a Session element, which contains Link elements that reference the organizations that you are permitted to access.

Every authenticated user has an associated Session object that contains one or more Link elements. The set of Link elements in your Session is based on your role and privileges. Each of these elements includes a URL that you can use with a GET request to explore a subset of objects in the cloud.

All Session elements include a link that you can use to retrieve an OrgList element. Unless you are the system administrator, this list includes just the organization to which you logged in. For a system administrator, the list includes all organizations in the cloud.

## **Prerequisites**

Create a login session. See [Create a Session Using Basic Authentication.](#page-62-0)

## Procedure

**1** Retrieve the XML representation of your Session object.

Use a request like this one:

```
GET https://vcloud.example.com/api/session
```
**2** Examine the contents of the Session element to locate the link to the organization list.

This link has the following form:

```
<Link
   rel="down"
   type="application/vnd.vmware.vcloud.orgList+xml"
   href="https://vcloud.example.com/api/org"/>
```
**3** Retrieve the list of organizations by making a GET request to the href value of the Link.

See Example: Retrieve an Organization List.

## Example: Retrieve an Organization List

Request:

GET https://vcloud.example.com/api/org

The request returns an OrgList element similar to the one shown here. Additional Org elements are returned only when a system administrator makes the request.

<span id="page-66-0"></span>Response:

```
200 OK
Content-Type: application/vnd.vmware.vcloud.orgList+xml
...
<OrgList
    xmlns="http://www.vmware.com/vcloud/v1.5"
    type="application/vnd.vmware.vcloud.orgList+xml"
    href="https://vcloud.example.com/api/org">
    <Org
       type="application/vnd.vmware.vcloud.org+xml"
       name="ExampleOrg"
       href="https://vcloud.example.com/api/org/5" />
   \langleOrg ... />
    <Org ... />
</OrgList>
```
## Retrieve an Administrative View of a Cloud

A successful login by an organization or system administrator returns a Session element that contains a link that you can use to retrieve a VCloud element. The VCloud element provides access to a cloud-wide namespace of objects that an organization administrator can view and, in most cases, modify.

The primary administrative objects in a cloud include organizations, provider VDCs, rights, roles, and external networks. Each object type is represented in a VCloud element by zero or more references. The vCloud API defines several objects that are used only in administrative operations. Some, like User, Group, and Role, are unique to administrative operations. Others extend common vCloud API objects to add elements and attributes that only administrators can view or modify. An AdminOrg, for example, provides an administrative view of an Org, and an AdminVdc does the same thing for a Vdc.

A system administrator can obtain more information about any of these objects by making a GET request to its URL, which is the value of its href attribute.

The vCloud element includes links that enable a system administrator to add organizations and roles. Subordinate objects such as users, catalogs, and VDCs are contained by individual organizations and not listed at this level.

## Prerequisites

Use the credentials of an organization administrator or system administrator to create a login session. See [Create a Session Using Basic Authentication](#page-62-0).

#### Procedure

**1** Retrieve the XML representation of your Session object.

Use a request like this one:

GET https://vcloud.example.com/api/session

**2** Examine the contents of the Session element to locate the link to the VCloud object.

This link has the following form:

```
<Link
    rel="down"
   type="application/vnd.vmware.admin.vcloud+xml"
   href="https://vcloud.example.com/api/admin"/>
```
**3** Retrieve the VCloud element by making a GET request to the href value of the Link described in [Step 2.](#page-65-0)

See Example: Retrieve an Administrative View of a Cloud

## Example: Retrieve an Administrative View of a Cloud

Request:

GET https://vcloud.example.com/api/admin

Response:

```
200 OK
Content-Type: application/vnd.vmware.admin.vcloud+xml
...
<VCloud
    xmlns="http://www.vmware.com/vcloud/v1.5"
    name="vCloud"
    href="https://vcloud.example.com/api/admin">
   <link
       rel="add"
       type="application/vnd.vmware.admin.role+xml"
       href="https://vcloud.example.com/api/admin/roles" />
    <Link
       rel="add"
       type="application/vnd.vmware.admin.organization+xml"
       href="https://vcloud.example.com/api/admin/orgs" />
    <Link
       rel="down"
       type="application/vnd.vmware.admin.systemOrganization+xml"
       name="System"
       href="https://vcloud.example.com/api/admin/org/99" />
    <Link ... />
    ...
    <Description>Example Corporation's vCloud</Description>
    <OrganizationReferences>
      <OrganizationReference
          type="application/vnd.vmware.admin.organization+xml"
          name="Engineering"
          href="https://vcloud.example.com/api/admin/org/1"/>
       <OrganizationReference
          type="application/vnd.vmware.admin.organization+xml"
          name="Engineering"
```

```
 href="https://vcloud.example.com/api/admin/org/44"/>
      <OrganizationReference ... />
       ...
   </OrganizationReferences>
    <ProviderVdcReferences>
      <ProviderVdcReference
          type="application/vnd.vmware.admin.providervdc+xml"
          name="Main Provider"
          href="https://vcloud.example.com/api/admin/providervdc/2" />
      <ProviderVdcReference ... />
 ...
   </ProviderVdcReferences>
   <RightReferences>
      <RightReference
          href="https://vcloud.example.com/api/admin/right/4886663f-ae31-37fc-9a70-3dbe2f24a8c5"
          name="Catalog: Add vApp from My Cloud"
          type="application/vnd.vmware.admin.right+xml"/>
      <RightReference
          href="https://vcloud.example.com/api/admin/right/39ec03d4-440d-32cf-8507-f01acd822540"
          name="Catalog: Change Owner"
          type="application/vnd.vmware.admin.right+xml"/>
       ...
       <RightReference
          href="https://vcloud.example.com/api/admin/right/94b041c2-04cd-3a9b-a3ff-0ba57814cff4"
          name="VDC Template: View"
          type="application/vnd.vmware.admin.right+xml"/>
   </RightReferences>
    <RoleReferences>
      <RoleReference
          href="https://vcloud.example.com/api/admin/role/67e119b7-083b-349e-8dfd-6cf0c19b83cf"
          name="System Administrator"
          type="application/vnd.vmware.admin.role+xml"/>
 ...
    </RoleReferences>
    <Networks>
       <Network
          type="application/vnd.vmware.admin.network+xml"
          name="ExternalNetwork-VC1"
         href="https://vcloud.example.com/api/admin/network/7" />
      <Network
          type="application/vnd.vmware.admin.network+xml"
          name="ExternalNetwork-VC2"
         href="https://vcloud.example.com/api/admin/network/33" />
     </Networks>
</VCloud>
```
## Retrieve a List of vSphere Platform Operations and Objects for a Cloud

A successful login by a system administrator returns a Session element that contains a link that you can use to retrieve a VMWExtension element.

Every vCloud Director installation depends on vSphere platform resources such as vCenter servers and hosts, vShield Manager, portgroups, virtual switches, and so on. The VMWExtension element provides access to a cloud-wide namespace of vSphere platform objects that are registered for use by the system, and links that allow you to add vSphere servers and related resources to your cloud. Objects in the admin/extension XML namespace provide a system administrator with programmatic access to these resources.

## Prerequisites

Use the credentials of a system administrator to create a login session. See [Create a Session Using](#page-62-0) [Basic Authentication.](#page-62-0)

#### Procedure

**1** Retrieve the XML representation of your Session object.

Use a request like this one:

GET https://vcloud.example.com/api/session

**2** Examine the contents of the Session element to locate the link to the VMWExtension object.

This link has the following form:

```
<Link
   rel="down"
   type="application/vnd.vmware.admin.vmwExtension+xml"
   href="https://vcloud.example.com/api/admin/extension"/>
```
**3** Retrieve the list of organizations by making a GET request to the href value of the Link described in [Step 2.](#page-65-0)

The request returns a VMWExtension element, as shown in Example: Retrieve a List of vSphere Platform Operations and Objects for a Cloud.

## Example: Retrieve a List of vSphere Platform Operations and Objects for a Cloud

Request:

GET https://vcloud.example.com/api/admin/extension

The response is a VMWExtension element containing a number of Link elements. This example shows only a subset of VMWExtension contents.

Response:

```
200 OK
Content-Type: application/vnd.vmware.admin.vmwextension+xml
...
<vmext:VMWExtension
```

```
 xmlns:vmext="http://www.vmware.com/vcloud/extension/v1.5"
   xmlns:vcloud="http://www.vmware.com/vcloud/v1.5"
   type="application/vnd.vmware.admin.vmwExtension+xml">
    <vcloud:Link
      rel="down"
      type="application/vnd.vmware.admin.vmwProviderVdcReferences+xml"
      href="https://vcloud.example.com/api/admin/extension/providerVdcReferences" />
   <vcloud:Link
      rel="down"
      type="application/vnd.vmware.admin.vmwExternalNetworkReferences+xml"
      href="https://vcloud.example.com/api/admin/extension/externalNetworkReferences" />
   <vcloud:Link
      rel="down"
      type="application/vnd.vmware.admin.vmwNetworkPoolReferences+xml"
      href="https://vcloud.example.com/api/admin/extension/networkPoolReferences" />
   <vcloud:Link
      rel="down"
      type="application/vnd.vmware.admin.vmwVimServerReferences+xml"
      href="https://vcloud.example.com/api/admin/extension/vimServerReferences" />
   <vcloud:Link
      rel="down"
      type="application/vnd.vmware.admin.vmwHostReferences+xml"
      href="https://vcloud.example.com/api/admin/extension/hostReferences" />
   <vcloud:Link ... />
    ...
  <vcloud:Link
      rel="down"
      type="application/vnd.vmware.admin.extensionServices+xml"
      href="https://vcloud.example.com/api/admin/extension/service" />
</vmext:VMWExtension>
```
# Provisioning an Organization Fig. 2.1

The vCloud API provides several ways for you to make vApp templates, vApps, media images, and independent disks available to users in a vCloud Director organization.

The vCloud API allows you to upload and download OVF packages and ISO-format media images. Operations are characterized as uploads when they transfer content from a vCloud API client system to a target catalog in a vCloud Director organization, and as downloads when a vCloud API client requests the transfer of content from vCloud Director. A POST request initiates an upload, and a GET request initiates a download. The vCloud Director transfer service facilitates uploads and downloads and provides temporary storage for files. Uploaded vApp templates and media images are made available as catalog items in the target catalog.

In addition to uploading, you can use the following operations to provision an organization with vApp templates, vApps, and media images:

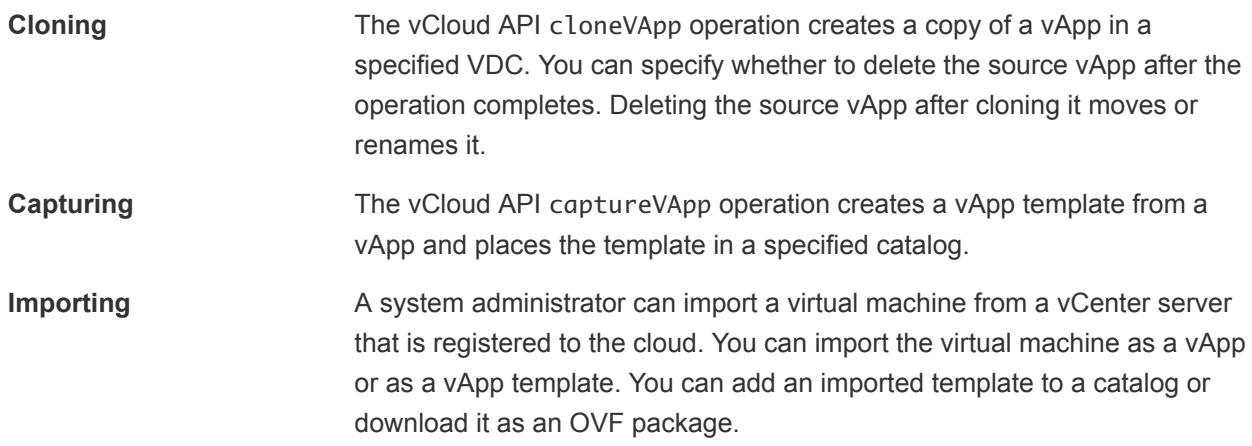
<span id="page-72-0"></span>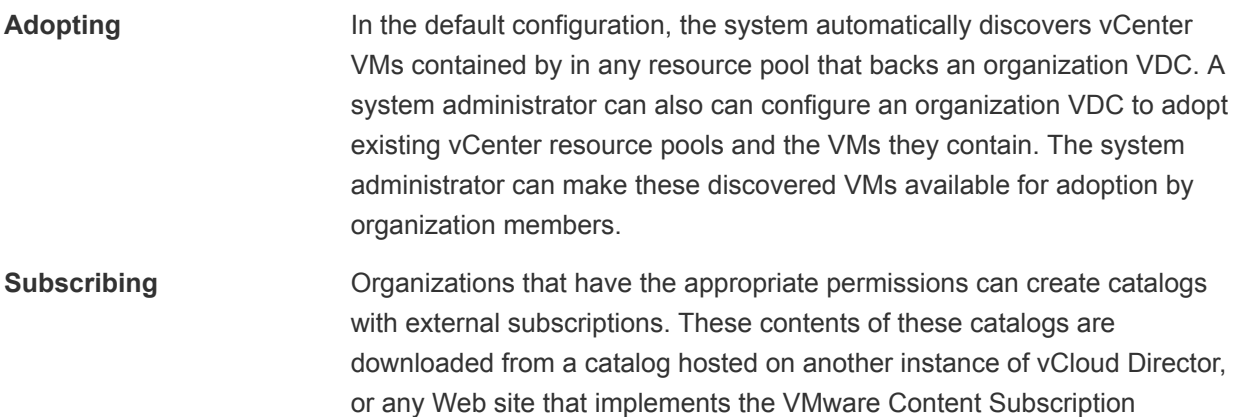

Protocol. See [Create a Catalog With an External Subscription](#page-265-0).

You can also create independent disks that are contained by an organization VDC and can be connected to any virtual machine in that VDC.

This chapter includes the following topics:

- **Diamage 1** Upload an OVF Package to Create a vApp Template
- [Download a vApp or vApp Template as OVF or OVA](#page-85-0)
- **n** [Upload a Media Image](#page-90-0)
- [Download a Media Image](#page-92-0)
- [Capturing and Importing vApps](#page-94-0)
- **n** [Discovering and Adopting vApps](#page-94-0)
- [Managing Catalog Items](#page-95-0)
- [Creating and Using Independent Disks](#page-101-0)
- [View or Change the Owner of an Object](#page-107-0)
- [Controlling Access to vApps and Catalogs](#page-108-0)

# Upload an OVF Package to Create a vApp Template

A vCloud API client that has access to an OVF package can use a standard workflow to upload the package and create a vApp template.

The initial configuration of a vApp is established in the OVF package on which its source template is based. In the vCloud API, vApp templates are based OVF 1.0, an open standard format. For more information about OVF and how the vCloud API uses it, see [About OVF](#page-113-0).

An OVF package includes several kinds of files.

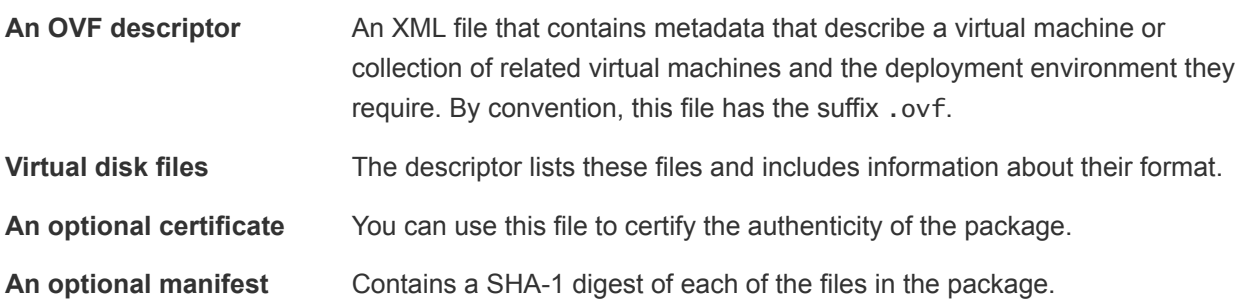

# Upload Workflow

The upload workflow for OVF packages uses a combination of vCloud API requests and standard HTTP file transfer requests.

- 1 The client makes a POST request to the catalog chosen to hold the template derived form the uploaded OVF. The request body specifies a name, description, and other parameters used when creating the template.
- 2 The server returns a CatalogItem that references a vApp template.
- 3 The client makes a GET request to the entity reference in the CatalogItem to retrieve the VAppTemplate, which includes an upload URL for the OVF descriptor. Because the template is not yet complete, the VAppTemplate element has status="0".
- 4 The client makes a PUT request to the upload URL and supplies the OVF descriptor in the request body.
- 5 The server processes the descriptor and modifies the vAppTemplate to include an upload URL for each file listed in the References section of the descriptor. While the server is modifying the vAppTemplate, the client makes periodic requests for it and examines the response for additional upload URLs. When the response contains additional upload URLs that were not present in the initial response, template construction is complete.
- 6 The client uses PUT requests to upload each of the files.
- 7 If the OVF package includes a manifest file, the entire upload is validated against the contents of the manifest file.

Both monolithic and ranged, or chunked, PUT requests are supported. After starting an upload, a client can make periodic requests to assess its progress. After all of the files are uploaded (and validated if a manifest is present), the server processes them and updates the vApp template. When processing is complete, the server sets the value of the template's status attribute to 8, indicating that it is ready for use. This status value indicates that all of the virtual machines in the template are powered off. For more information, including a complete list of possible status values and their meanings, see [Object Creation](#page-535-0) [Status](#page-535-0).

**Note** If you have an OVF package that you want to deploy immediately as a vApp, without creating a vApp template and corresponding catalog item, make an instantiateOvf request. See [Create a vApp](#page-142-0) [From an OVF Package](#page-142-0).

## Restrictions on Uploaded Content

The vCloud Director transfer service imposes the following restrictions on uploaded OVF content:

- You can upload either OVF 1.0 or OVF 1.1 content. OVF 1.1 packages are converted to OVF 1.0 for download, and any OVF 1.1 content is lost.
- Upload or download of packages that include OVF ExtraConfig elements typically require the user to have additional rights specific to the ExtraConfig key attribute. See[Using Metadata to Control](#page-153-0) [Virtual Machine Placement.](#page-153-0)
- You cannot upload a compressed OVF package.
- $\blacksquare$  If you upload an OVF package in which any VirtualSystem element has an ovf: id attribute value that is longer than 13 characters, the name of the Vm that represents that VirtualSystem in the vAppTemplate that the upload creates is rewritten as the first 13 characters of the ovf: id attribute followed by three digits. For example, NewVirtualMachine1 and NewVirtualMachine2 become NewVirtualMac001 and NewVirtualMac002.

### **1** [Initiating the OVF Upload](#page-75-0)

To initiate the OVF upload, a client makes a POST request to an action/upload link in the target catalog. The type of this link is application/vnd.vmware.vcloud.uploadVAppTemplateParams +xml. The request body is an UploadVAppTemplateParams element.

### **2** [Retrieving the Upload URL for the OVF Descriptor](#page-77-0)

After the vApp template and corresponding catalog item have been created, you must retrieve the template to get the upload URL for the OVF descriptor.

### **3** [Uploading the OVF Descriptor](#page-79-0)

You upload the OVF descriptor by making a PUT request to the upload URL created for it in the VAppTemplate. The request body is the descriptor's Envelope element. If the request is valid, the server responds with a 200 OK status.

### <span id="page-75-0"></span>**4** [Retrieving Additional Upload URLs](#page-80-0)

After an OVF descriptor is uploaded, the server validates it and, if it is valid, updates the corresponding template with upload URLs for each of the files referenced in the descriptor. You must retrieve the template to see these URLs.

### **5** [Uploading Referenced Files](#page-82-0)

You can use a PUT request to upload each file that the vApp template references.

# Initiating the OVF Upload

To initiate the OVF upload, a client makes a POST request to an action/upload link in the target catalog. The type of this link is application/vnd.vmware.vcloud.uploadVAppTemplateParams+xml. The request body is an UploadVAppTemplateParams element.

The first step in uploading an OVF package is to request vCloud Director to create a catalog item in the target catalog and a corresponding vAppTemplate object to represent the template that will be constructed from the upload.

### **Prerequisites**

Verify that the following are true:

- You have an OVF package to upload.
- You are logged in as a user who has permission to upload OVF packages and create vApp templates.
- You know the URL of the target catalog that will receive the upload. Retrieve the XML representation of your organization to see a list of the catalogs that it contains.

### Procedure

**1** Find the action/upload link for vApp templates in the target catalog.

Retrieve the XML representation of the catalog using a request like the one shown in the request portion of [Example: Deployment Information in a VDC.](#page-40-0) The response contains an action/upload link, which has the following form:

```
<Link
   rel="add"
   type="application/vnd.vmware.vcloud.uploadVAppTemplateParams+xml"
   href="https://vcloud.example.com/api/catalog/32/action/upload" />
```
**2** Create an UploadVAppTemplateParams element that specifies the parameters for the vApp template that this request creates.

See the request portion of [Example: Initiating the Upload.](#page-76-0)

<span id="page-76-0"></span>**3** (Optional) If the OVF package includes a manifest, include a manifestRequired="true" attribute in the UploadVAppTemplateParams element.

Some OVF packages include a manifest document, which provides a checksum for each file in the package. When the UploadVAppTemplateParams element includes a manifestRequired="true" attribute, the set of File elements returned after you upload the OVF descriptor includes one for the manifest itself.

**4** Make an HTTP POST request to the upload link that you retrieved in [Step 1](#page-75-0), supplying the UploadVAppTemplateParams element in the request body.

See the request portion of Example: Initiating the Upload.

**5** Examine the response.

The response, a CatalogITem element, contains an Entity element that contains a reference to the vApp template that will be constructed from the uploaded OVF. See the response portion of Example: Initiating the Upload.

The server creates a VAppTemplate object and a corresponding CatalogItem in the target catalog, and returns an XML representation of the CatalogItem. See the response portion of Example: Initiating the Upload.

## Example: Initiating the Upload

This example assumes an OVF package that has no manifest.

Request:

```
POST https://vcloud.example.com/api/catalog/32/action/upload
Content-Type: application/vnd.vmware.vcloud.uploadVAppTemplateParams+xml
...
<?xml version="1.0" encoding="UTF-8"?>
<UploadVAppTemplateParams
    name="Ubuntu Template"
    xmlns="http://www.vmware.com/vcloud/v1.5"
    xmlns:ovf="http://schemas.dmtf.org/ovf/envelope/1">
    <Description>Ubuntu vApp Template</Description>
</UploadVAppTemplateParams>
```

```
201 Created
Content-Type: application/vnd.vmware.vcloud.catalogItem+xml
...
<CatalogItem
   xmlns="http://www.vmware.com/vcloud/v1.5"
    name="Ubuntu Template"
    id="urn:vcloud:catalogitem:221"
    href="https://vcloud.example.com/api/catalogItem/221" ... >
  <link
       rel="up"
       type="application/vnd.vmware.vcloud.catalog+xml"
```

```
 href="https://vcloud.example.com/api/catalog/32" />
  <link
       rel="down"
       type="application/vnd.vmware.vcloud.metadata+xml"
       href="https://vcloud.example.com/api/catalogItem/221/metadata" />
   \leq ink
       rel="edit"
       type="application/vnd.vmware.vcloud.catalogItem+xml"
       href="https://vcloud.example.com/api/catalogItem/221" />
    <Link
       rel="remove"
       href="https://vcloud.example.com/api/catalogItem/221" />
   <Description>Approved template for public FTP sites</Description>
   <Entity
       href="https://vcloud.example.com/api/vAppTemplate/vappTemplate-111"
       type="application/vnd.vmware.vcloud.vAppTemplate+xml"
       name="Ubuntu vApp Template"/>
</CatalogItem>
```
# Retrieving the Upload URL for the OVF Descriptor

After the vApp template and corresponding catalog item have been created, you must retrieve the template to get the upload URL for the OVF descriptor.

#### Procedure

**1** Examine the CatalogItem returned by the upload request to find the reference to the new vApp template.

The reference is the value of the href attribute of the Entity element, as shown here.

```
<Entity
    href="https://vcloud.example.com/api/vAppTemplate/vappTemplate-111"
    type="application/vnd.vmware.vcloud.vAppTemplate+xml"
   name="Ubuntu vApp Template" />
```
**2** Retrieve the VAppTemplate.

See the request portion of Example: OVF Descriptor Upload URL in a vAppTemplate.

**3** Examine the template to find the upload URL for the OVF descriptor.

These URLs are contained in Link elements where rel="upload:default".

## Example: OVF Descriptor Upload URL in a vAppTemplate

This request uses the vApp template URL referenced in the Entity element shown in the response portion of [Example: Initiating the Upload](#page-76-0).

Request:

```
GET https://vcloud.example.com/api/vAppTemplate/vappTemplate-111
```
Response:

```
200 OK
Content-Type: application/vnd.vmware.vcloud.vAppTemplate+xml
...
<VAppTemplate
    xmlns="http://www.vmware.com/vcloud/v1.5"
    xmlns:ovf="http://schemas.dmtf.org/ovf/envelope/1"
    ovfDescriptorUploaded="true"
    goldMaster="false"
    status="0"
    name="Ubuntu Template"
    id="urn:vcloud:vapptemplate:111"
    href="https://vcloud.example.com/api/vAppTemplate/vappTemplate-111"
    type="application/vnd.vmware.vcloud.vAppTemplate+xml">
    <Link
       rel="up"
       type="application/vnd.vmware.vcloud.vdc+xml"
       href="https://vcloud.example.com/api/vdc/5"/>
    <Link
       rel="remove"
       href="https://vcloud.example.com/api/vAppTemplate/vappTemplate-111" />
    <Description>Ubuntu vApp Template</Description>
    <Files>
       <File
          name="descriptor.ovf"
          bytesTransferred="0">
          <Link
             rel="upload:default"
             href="https://vcloud.example.com/transfer/.../descriptor.ovf" />
       </File>
    </Files>
    <Owner>
       ...
    </Owner>
    <Children />
    <LeaseSettingsSection>
       ...
    </LeaseSettingsSection>
    <CustomizationSection>
 ...
    </CustomizationSection>
</VAppTemplate>
```
The response body includes the following attributes:

- n An ovfDescriptorUploaded attribute with a value of false, indicating that the OVF descriptor file is not uploaded.
- $\blacksquare$  A status attribute with a value of 0, indicating that the file references in the descriptor are not uploaded. (A VAppTemplate with a status of 0 is said to be unresolved.)
- A goldMaster attribute, initially set to false.
- An id attribute. See [Objects, References, and Representations.](#page-11-0)

<span id="page-79-0"></span>The response body also includes a File element with an upload URL (rel="upload:default") for the OVF descriptor. The server creates the name attribute of this File element, which specifies a container that the server creates to receive the contents of the descriptor. The name attribute has no relation to the file name of the descriptor in the client's file system.

In addition to the File element, the response includes Owner, Children, LeaseSettingsSection, and CustomizationSection elements that the server creates and sets to their default contents. For more information about these elements, see the schema reference.

# Uploading the OVF Descriptor

You upload the OVF descriptor by making a PUT request to the upload URL created for it in the VAppTemplate. The request body is the descriptor's Envelope element. If the request is valid, the server responds with a 200 OK status.

### Prerequisites

Verify that you have an upload URL for the OVF descriptor. See [Retrieving the Upload URL for the OVF](#page-77-0) [Descriptor.](#page-77-0)

### Procedure

**1** Upload the OVF descriptor.

Make a PUT request to the upload URL in the VAppTemplate. The upload URL for the OVF descriptor is in a Link element with the following form:

```
<Link
    rel="upload:default"
   href="https://vcloud.example.com/transfer/.../descriptor.ovf" />
```
Supply the OVF descriptor as the request body. The OVF descriptor contains a single Envelope element.

**2** Verify that the request succeeded.

A response of the following form indicates that the request was valid and is being processed:

200 OK

## Example: Uploading the OVF Descriptor

Request:

```
PUT https://vcloud.example.com/transfer/.../descriptor.ovf
Content-Type text/xml
...
<?xml version="1.0" encoding="UTF-8"?>
<Envelope
```

```
 xmlns="http://schemas.dmtf.org/ovf/envelope/1" 
    ... >
    ...
</Envelope>
```
Response:

200 OK

# Retrieving Additional Upload URLs

After an OVF descriptor is uploaded, the server validates it and, if it is valid, updates the corresponding template with upload URLs for each of the files referenced in the descriptor. You must retrieve the template to see these URLs.

#### Procedure

**1** Retrieve the VAppTemplate to verify that the OVF descriptor is uploaded.

See the request portion of Example: Upload URLs in a vAppTemplate.

- **2** Verify that the value of the template's ovfDescriptorUploaded attribute is true.
- **3** Examine the template to find the upload URLs for the files referenced in the OVF descriptor.

These URLs are contained in Link elements where rel="upload:default".

## Example: Upload URLs in a vAppTemplate

This request uses the vApp template URL returned in [Retrieving the Upload URL for the OVF Descriptor](#page-77-0).

Request:

GET https://vcloud.example.com/api/vAppTemplate/vappTemplate-111

```
200 OK
Content-Type: application/vnd.vmware.vcloud.vAppTemplate+xml
...
<VAppTemplate
    xmlns="http://www.vmware.com/vcloud/v1.5"
    xmlns:ovf="http://schemas.dmtf.org/ovf/envelope/1"
    ovfDescriptorUploaded="true"
    goldMaster="false"
    status="0"
    name="Ubuntu Template"
    id="urn:vcloud:vapptemplate:111"
    href="https://vcloud.example.com/api/vAppTemplate/vappTemplate-111"
    type="application/vnd.vmware.vcloud.vAppTemplate+xml">
    ...
    <Description>Ubuntu vApp Template</Description>
    <Files>
```

```
 <File
          size="3940"
          bytesTransferred="3940"
          name="descriptor.ovf">
          <Link
             rel="upload:default"
             href="https://vcloud.example.com/transfer/.../descriptor.ovf"/>
       </File>
       <File
          size="1024"
          bytesTransferred="0"
          name="manifest.mf">
         \leqlink
             rel="upload:default"
             href="https://vcloud.example.com/transfer/.../manifest.mf"/>
       </File>
       <File
          size="1950489088"
          bytesTransferred="0"
          name="disk0.vmdk">
          <Link
             rel="upload:default"
             href="https://vcloud.example.com/transfer/.../disk0.vmdk"/>
       </File>
   </Files>
 ...
</VAppTemplate>
```
In this example, which omits most of the additional elements shown in [Example: Initiating the Upload](#page-76-0), the ovfDescriptorUploaded attribute has a value of true and the status attribute has a value of 0. If the descriptor fails validation, status is set to -1, and the template contains a Task element whose Error element indicates the reason for the failure.

Each of the File elements includes an upload link where rel="upload: default" and several attributes.

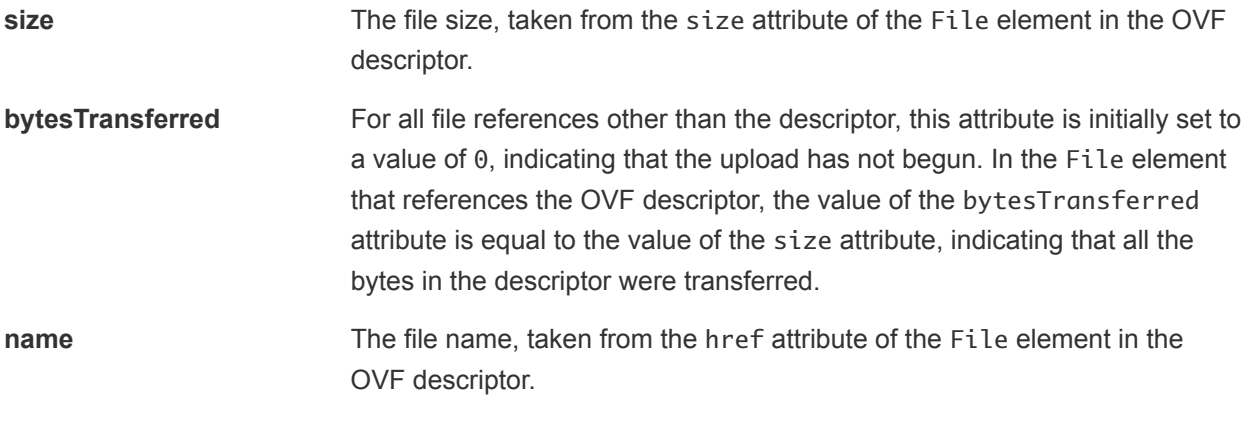

**Note** Upload URLs remain valid while a transfer session is in progress, and for a maximum of 60 minutes of transfer session idle time. A system administrator can change this default value. See [Retrieve](#page-318-0) [or Update System Settings.](#page-318-0)

# <span id="page-82-0"></span>Uploading Referenced Files

You can use a PUT request to upload each file that the vApp template references.

#### Prerequisites

- Verify that you uploaded the OVF descriptor. See [Uploading the OVF Descriptor.](#page-79-0)
- <sup>n</sup> Retrieve the upload URLs for all files in the package. See [Retrieving Additional Upload URLs](#page-80-0).

### Procedure

- **1** Find the upload:default URL for the file you want to upload.
- **2** Use the upload:default URL to construct a PUT request for the file.

The request specifies an upload URL and a content length in bytes. See Example: Uploading File Data.

After all the files are uploaded, the vApp template is complete, and has a status attribute value of 8. If the upload included a manifest file, the server checks each file in the upload to verify that its checksum matches the one stated in the manifest. If a checksum does not match, the template's status attribute is set to -1 and the template contains a Task element whose Error element indicates the reason for the failure.

## Example: Uploading File Data

This example shows an upload request for one of the files that an OVF package requires. The upload request is a Content-Length header followed by the serialized file content.

Request:

```
PUT https://vcloud.example.com/transfer/.../disk0.vmdk
Content-length: 1950489088
   ...serialized contents of file disk0.vmdk...
EOF
```
Response:

200 OK

## Monitoring the Progress of an Upload

After you initiate the upload of a file referenced by a vApp template, you can monitor the progress of the upload by periodically retrieving the vApp template and checking the value of the file's bytesTransferred attribute.

To monitor the progress of an upload, you can watch the bytesTransferred attribute of the file. Each File element in the template includes a bytesTransferred attribute whose value indicates the number of bytes that the server received.

#### Prerequisites

Verify that you initiated the upload of a file referenced by the vApp template.

#### Procedure

**1** Make a GET request specifying the URL of the vApp template.

See the request portion of Example: Monitoring the Progress of an Upload.

**2** Compare the values of the size and the bytesTransferred attributes of each File element.

When these two values are equal, the file transfer is complete.

After all the files are uploaded, the response includes final values for the bytesTransferred attribute of each File, and a Task that tracks the events leading up to resolution of the template with the uploaded files, as shown in Example: Monitoring the Progress of an Upload.

### Example: Monitoring the Progress of an Upload

Request:

```
GET https://vcloud.example.com/api/vAppTemplate/vappTemplate-111
```
The complete VAppTemplate body is returned. This example omits most of it for clarity.

```
200 OK
Content-Type: application/vnd.vmware.vcloud.vAppTemplate+xml
...
<VAppTemplate
    ...
    name="Ubuntu Template"
    id="urn:vcloud:vapptemplate:111"
    href="https://vcloud.example.com/api/vAppTemplate/vappTemplate-111"
    type="application/vnd.vmware.vcloud.vAppTemplate+xml" ... >
    ...
    <Files>
       ...
       <File
          size="1950489088"
          bytesTransferred="500000000"
          name="disk0.vmdk">
          <Link
              rel="upload:default"
             href="https://vcloud.example.com/transfer/.../disk0.vmdk"/>
```

```
 </File>
    </Files>
    ...
</VAppTemplate>
```
## Using Ranged PUT requests to Complete a Partial Upload

You typically need ranged PUT requests for very large uploads, especially when network bandwidth or latency might cause the operation to time out.

If the response to an upload progress request indicates that the upload terminated before it was complete, you can use the size and bytesTransferred values from the response to construct a ranged PUT request of the remaining contents, as shown in Example: Ranged PUT Request to Complete a Partial Upload.

#### Procedure

- **1** Retrieve the VAppTemplate and find the File element that references the partially uploaded file.
- **2** Make a PUT request that specifies a Content-Range and Content-Length and includes the serialized contents of the range.

For the bytes attribute of the Content-Range, specify the value of the File element's bytesTransferred attribute for the low end of the range and the value of its size attribute for the high end of the range. For Content-Length, subtract the value of the File element's bytesTransferred attribute from the value of its size attribute.

### Example: Ranged PUT Request to Complete a Partial Upload

The following request completes the upload of the file disk0. vmdk shown in this fragment of a VAppTemplate.

```
<VAppTemplate
    ... >
    ...
    <Files>
       ...
       <File
          size="1950489088"
          bytesTransferred="500000000"
          name="disk0.vmdk">
          ...
       </File>
    </Files>
 ...
</VAppTemplate>
```
<span id="page-85-0"></span>Request:

```
PUT https://vcloud.example.com/transfer/.../disk0.vmdk
Content-Range: bytes 500000000-1950489087/1950489088
Content-Length: 1450489088
    ...serialized contents of specified range...
EOF
```
Response:

200 OK

# Download a vApp or vApp Template as OVF or OVA

You can download a vApp or vApp template object as an OVF package or OVA file. A vApp must powered off and undeployed before you can enable it for download.

An OVF package includes a descriptor and one or more virtual disk (VMDK) files. An OVA file is an archive that includes the descriptor and all other components. Downloads in either format are made available in two forms:

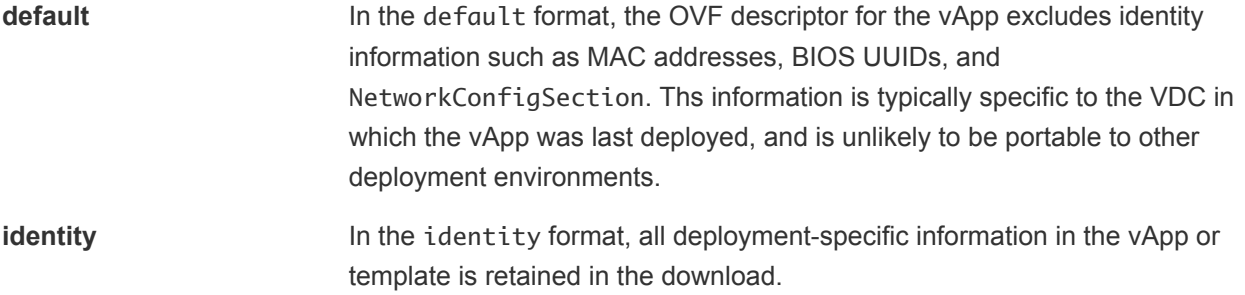

When you enable a VApp or VAppTemplate object for download, the server adds download links in the following form to the XML representation of the object.

```
<Link type="text/xml" 
       rel="download:default" 
       href="https://vcloud.example.com/transfer/.../descriptor.ovf"/>
   <Link type="text/xml" 
       rel="download:identity" 
       href="https://vcloud.example.com/transfer/.../descriptor-with-id.ovf"/>
   <Link type="text/xml" 
       rel="download:ovaDefault" 
       href="https://vcloud.example.com/transfer/.../descriptor.ova"/>
   <Link type="text/xml" 
       rel="download:ovaIdentity" 
       href="https://vcloud.example.com/transfer/.../descriptor-with-id.ova"/>
```
The rel value of the link indicates the format of the download. When you make a download request to one of these links, the server constructs a download in the requested format and places it on the transfer server storage.

### <span id="page-86-0"></span>**1** Enable a vApp or vApp Template for Download

Before you can download a vApp or vApp template, an administrator or privileged user must enable the object for download.

**2** [Download an OVF Descriptor or OVA File](#page-87-0)

To download the OVF descriptor or OVA file, make a GET request to the appropriate download link in the download-enabled VApp or VAppTemplate element.

**3** [Download a Referenced File](#page-89-0)

After you download the OVF descriptor of a vApp or vApp template, you can examine the contents of the descriptor to discover download URLs for .vmdk and other files in the package.

## Enable a vApp or vApp Template for Download

Before you can download a vApp or vApp template, an administrator or privileged user must enable the object for download.

#### **Prerequisites**

- <sup>n</sup> Verify that you are logged in as a user who has privileges to enable a vApp or vApp template for download.
- **•** Verify that any vApp you plan to enable for download is powered off and undeployed. See [Undeploy,](#page-50-0) [Power Off, and Delete the vApp](#page-50-0).

#### Procedure

- **1** Retrieve the XML representation of the VApp or VAppTemplate object.
- **2** Examine the representation to find its action/enableDownload link.

Every VAppTemplate element includes a link of the following form, where *id* is the id of the template:

```
<Link
   rel="enable"
   href="https://vcloud.example.com/api/vAppTemplate/vappTemplate-id/action/enableDownload"/>
```
Every vApp element includes a similar link:

```
<Link
   rel="enable"
   href="https://vcloud.example.com/api/vApp/id/action/enableDownload"/>
```
**3** Enable the object for download.

Make a POST request to the action/enableDownload URL, which you retrieved in Step 2. The response is a Task that tracks the completion of the enablement operation.

<span id="page-87-0"></span>**4** When the task completes, retrieve the representation of the object, which now contains OVF and OVA download URLs with default and identity contents.

Download URLs remain valid while a transfer session is in progress, and for a maximum of 60 minutes of transfer session idle time. A system administrator can change this default value. See [Retrieve or Update System Settings.](#page-318-0)

## Example: vApp Template with Download URLs

Request:

```
GET https://vcloud.example.com/api/vAppTemplate/vappTemplate-111
```
This download-enabled VAppTemplate object include four download Link elements. The default links exclude information such as MAC address, BIOS UUID, and NetworkConfigSection that is included in the identity download links.

Response:

```
200 OK
Content-Type: application/vnd.vmware.vcloud.vAppTemplate+xml
...
<VAppTemplate 
    ovfDescriptorUploaded="true" 
    status="8" 
    name="Ubuntu Template" 
    ... >
    ...
    <Link type="text/xml" 
       rel="download:default" 
       href="https://vcloud.example.com/transfer/.../descriptor.ovf"/>
    <Link type="text/xml" 
       rel="download:identity" 
       href="https://vcloud.example.com/transfer/.../descriptor-with-id.ovf"/>
    <Link type="text/xml" 
       rel="download:ovaDefault" 
       href="https://vcloud.example.com/transfer/.../descriptor.ova"/>
    <Link type="text/xml" 
       rel="download:ovaIdentity" 
       href="https://vcloud.example.com/transfer/.../descriptor-with-id.ova"/>
    ... 
 ...
</VAppTemplate>
```
## Download an OVF Descriptor or OVA File

To download the OVF descriptor or OVA file, make a GET request to the appropriate download link in the download-enabled VApp or VAppTemplate element.

<span id="page-88-0"></span>When downloading an OVF or OVA, you can choose whether or not to include identity information such as lease settings and network connection details. Identity information is typically not portable to another deployment environment.

#### **Prerequisites**

- <sup>n</sup> This operation requires the rights included in the predefined vApp Author role or an equivalent set of rights.
- Verify that you have a vApp or vApp template that is enabled for download. See [Enable a vApp or](#page-86-0) [vApp Template for Download.](#page-86-0)

#### Procedure

- **1** Retrieve the XML representation of the VApp or VAppTemplate object.
- **2** Examine the representation to find the download URLs for the OVF descriptor.

The download URLs are contained in Link elements, each with a different value for the rel attribute.

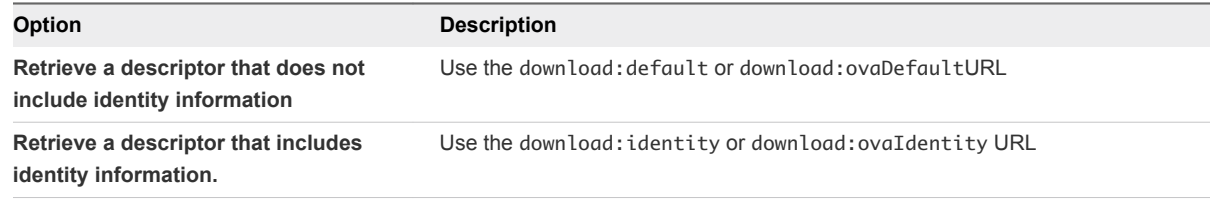

**3** Make a GET request to the URL that retrieves the download you want.

If you are downloading an OVA file, you do not need to make any further requests. The server constructs the file and returns it in the response to the GET request. If you are downloading an OVF descriptor, you must take additional steps to download any other files that the descriptor references. See Example: Downloading an OVF Descriptor and [Download a Referenced File.](#page-89-0)

## Example: Downloading an OVF Descriptor

This example downloads the OVF descriptor from the download:default URL shown in the href value of the Link shown in [Example: vApp Template with Download URLs](#page-87-0). The response includes the entire Envelope element, only part of which appears here.

### Request:

GET https://vcloud.example.com/transfer/..../descriptor.ovf

```
200 OK
Content-Type text/xml
...
<Envelope
```

```
 xmlns="http://schemas.dmtf.org/ovf/envelope/1" 
    ... >
    ...
</Envelope>
```
## Download a Referenced File

After you download the OVF descriptor of a vApp or vApp template, you can examine the contents of the descriptor to discover download URLs for . vmdk and other files in the package.

The OVF descriptor includes an href value for each file that the descriptor references. To retrieve one of these files, you must create a download URL for it by combining this href value with a URL derived from the download URL that you used to retrieve the descriptor. You must retrieve all of the referenced files to create a valid OVF package.

#### **Prerequisites**

- This operation requires the rights included in the predefined vApp Author role or an equivalent set of rights.
- <sup>n</sup> Retrieve the OVF descriptor of a vApp or vApp template that has been enabled for download.

#### Procedure

- **1** For each File element in the References element of the descriptor, construct a download URL.
	- a Start with the URL that you used to download the descriptor.

This URL is the href value of the download:default link that the template contains.

- b Replace the final component of that URL with the value of the href attribute of the File element.
- **2** Use the constructed URLs to download each file.

See Example: Downloading a Referenced File.

## Example: Downloading a Referenced File

The request URL shown in this example combines the URL used in the request portion of [Example: Downloading an OVF Descriptor](#page-88-0) with the file name shown in this File element:

```
<File
   ovf:href="disk0.vmdk"
   ovf:id="file1"
   ovf:size="1950489088"/>
```
#### Request:

```
GET https://vcloud.example.com/transfer/..../disk0.vmdk
```
<span id="page-90-0"></span>Response:

```
200 OK
...
    ...serialized contents of file disk0.vmdk...
EOF
```
**Note** The downloaded package is valid only if the descriptor and all of its referenced files maintain the same relationship in the local file system that they had on the transfer server file system. In this case, the descriptor and disk0. vmdk were both in the same directory, which is the default arrangement.

# Upload a Media Image

Uploading an ISO-format media image to a catalog creates a Media object and a corresponding CatalogItem object.

vCloud Director supports using the vCloud API to upload media images to a catalog.

**Note** Media images in formats other than ISO can be uploaded, but are given an imageType of other in the catalog.

The workflow for uploading media images is similar to the one shown in [Upload an OVF Package to](#page-72-0) [Create a vApp Template](#page-72-0).

#### **Prerequisites**

Verify that the following conditions are met:

- You have a media image to upload.
- You are logged in as a user who has permission to upload media images.
- You know the URL of the target catalog that will receive the upload. Retrieve the XML representation of your organization to see a list of the catalogs that it contains.

#### Procedure

**1** Find the add link for media in the target catalog

This link has the following form:

```
<Link
   rel="add"
   type="application/vnd.vmware.vcloud.media+xml"
   href="https://vcloud.example.com/api/catalog/32/action/upload" />
```
**2** POST an action/upload request to the URL shown in [Step 1](#page-90-0)

The request body is a Media element. See the request portion of Example: Upload a Media Image.

The server uses this information to create a CatalogItem and corresponding Media object, then returns the CatalogItem in its response. See the response portion of Example: Upload a Media Image.

**3** Use the URL in the Entity element of the CatalogItem to retrieve the Media object.

The Media element includes a File element that contains an upload:default URL.

**4** PUT the media file contents to the upload:default link in the response.

The procedure is the same as the one shown in [Uploading Referenced Files.](#page-82-0)

## Example: Upload a Media Image

There are two steps to uploading a media file. The first step is to make an action/upload request to the catalog. The request body is a Media element that specifies the size of the ISO file and the name that you want to apply to the created Media object. The imageType attribute is optional, and must be set to a value of iso if you supply it.

Request:

```
POST https://vcloud.example.com/api/catalog/32/action/upload
Content-Type: application/vnd.vmware.vcloud.media+xml
...
<?xml version="1.0" encoding="UTF-8"?>
<Media
    xmlns="http://www.vmware.com/vcloud/v1.5"
    name="database.iso" 
    size="51242131" 
    imageType="iso">
    <Description>ISO database image</Description>
</Media>
```

```
201 Created
Content-Type: application/vnd.vmware.vcloud.catalogItem+xml
...
<CatalogItem
   xmlns="http://www.vmware.com/vcloud/v1.5"
    name="database.iso"
    id="urn:vcloud:catalogitem:221"
    href="https://vcloud.example.com/api/catalogItem/221" ... >
  <Link
       rel="up"
       type="application/vnd.vmware.vcloud.catalog+xml"
       href="https://vcloud.example.com/api/catalog/32" />
   \leqlink
       rel="down"
       type="application/vnd.vmware.vcloud.metadata+xml"
```

```
 href="https://vcloud.example.com/api/catalogItem/221/metadata" />
   <Link
       rel="edit"
       type="application/vnd.vmware.vcloud.catalogItem+xml"
       href="https://vcloud.example.com/api/catalogItem/221" />
   <Link
       rel="remove"
       href="https://vcloud.example.com/api/catalogItem/221" />
   <Description>Approved template for public FTP sites</Description>
   <Entity
       type="application/vnd.vmware.vcloud.media+xml"
       name="database.iso"
       href="https://vcloud.example.com/api/media/254" />
</CatalogItem>
```
Examine the response to the action/upload request, then make a GET request to the URL in the Entity element of the CatalogItem to retrieve the Media object.

```
GET https://vcloud.example.com/api/media/254
```
The Media object includes an upload URL for the media file itself.

```
<Media ... >
    ...
    <Files>
       <File
          name="database.iso"
          bytesTransferred="0">
         \leqlink
              rel="upload:default"
              href="https://vcloud.example.com/transfer/.../database.iso" />
       </File>
    </Files>
    ...
</Media>
```
PUT the media file contents to the upload: default link in the response. The procedure is the same as the one shown in [Uploading Referenced Files.](#page-82-0)

The upload URL remains valid while a transfer session is in progress, and for a maximum of 60 minutes of transfer session idle time. A system administrator can change this default value. See [Retrieve or](#page-318-0) [Update System Settings](#page-318-0).

# Download a Media Image

The vCloud API supports downloading media images from a catalog.

### Prerequisites

Verify that the following conditions are met:

• You are logged in as a user who has permission to download media images.

• You know the URL of the catalog item that references the media image.

#### Procedure

- **1** Retrieve the XML representation of the catalog and examine the catalog items that it contains.
- **2** Retrieve the catalog item that represents the media image.
- **3** Use the URL in the Entity element of the CatalogItem to retrieve the Media object.

The Media element includes a Link element of the following form, where *id* is the id of the media image:

```
<Link
    rel="enable"
   href="https://vcloud.example.com/api/media/id/action/enableDownload"/>
```
**4** Enable the media image for download.

Make a POST request to the action/enableDownload URL shown in Step 2. The response is a Task element.

**5** When the task completes, retrieve the media item again.

The Media object now includes a download URL for the media file.

**6** Make a GET request to the download:default URL.

The media file is downloaded to the current working directory.

## Example: Download a Media Image

When you download a media file, you first enable the file for download.

Request:

POST https://vcloud.example.com/api/media/254/action/enableDownload

#### Response:

```
202 Accepted
Content-Type: application/vnd.vmware.vcloud.task+xml
...
<Task 
    ... 
    operation="Enabling download of Media database.iso (254)" ... >
    ...
</Task>
```
The Task in the response tracks the creation of the downloadable image. When the task completes, retrieve the Media element again.

```
GET https://vcloud.example.com/api/media/254
```
<span id="page-94-0"></span>The Media object now includes a download URL for the media file.

```
<Media ... >
    ...
   <Files>
       <File
          name="database.iso"
          bytesTransferred="0">
          <Link
              rel="download:default"
             href="https://vcloud.example.com/transfer/.../database.iso" />
       </File>
   </Files>
    ...
</Media>
```
The download URL remains valid while a transfer session is in progress, and for a maximum of 60 minutes of transfer session idle time. A system administrator can change this default value. See [Retrieve](#page-318-0) [or Update System Settings.](#page-318-0)

# Capturing and Importing vApps

You can capture a vApp to create a vApp template from it. If you are a system administrator, you can also import vApps and vApp templates from vSphere.

As an administrator, catalog author, or vApp author, you can capture an undeployed vApp to create a vApp template in a catalog. Instantiating this template recreates the vApp from which the template was captured. Capturing a vApp in this way provides a way to save the results of composing, recomposing, or modifying a vApp after the vApp is undeployed. In addition, capturing a vApp preserves all vApp reconfiguration in template form. Although most elements of a vApp template are read-only, you can instantiate a template, modify the resulting vApp, and capture it to create a modified version of the template. See [Capture a vApp as a Template](#page-145-0)

## Importing vApps or vApp Templates from vSphere

A system administrator can import vApps and vApp templates from vSphere. See [Import a Virtual](#page-408-0) [Machine from vCenter](#page-408-0).

# Discovering and Adopting vApps

In the default configuration, an organization VDC automatically discovers vCenter VMs that were created in any resource pool that backs the VDC. The system constructs a simplified vApp, owned by the system administrator, to contain each discovered VM. After the system administrator grants you access to a discovered vApp, you can reference the VM in it when you compose or recompose a vApp, or modify the vApp to adopt it and import it.

Discovered vApps contain exactly one VM, and are subject to several constraints that do not apply to vApps created in vCloud Director. Whether or not you adopt them, they can be useful as a source of VMs to use when composing or recomposing a vApp.

<span id="page-95-0"></span>Each discovered vApp is given a name that is derived from the name of the vCenter VM that it contains and a prefix specified by your organization administrator. When retrieved with a vCloud API request, the autoNature element in a discovered vApp has a value of true. This value changes to false when the vApp is adopted.

If you want to discover additional vApps, a system administrator can use the vCloud API to create new organization VDCs that adopt specified resource pools available from a Provider VDC. vCenter VMs in these adopted resource pools appear in the new VDC as discovered vApps, and are candidates for adoption.

# Enabling VM Discovery

VM discovery is enabled by default. To disable VM discovery for all organizations, a system administrator must update the value of the VmDiscoveryEnabled setting in the system's GeneralSettings. To disable VM discovery for all VDCs in an organization, an organization administrator must update the value of the VmDiscoveryEnabled setting in the GeneralOrgSettings for that organization. To disable VM discovery for an individual organization VDC, an organization administrator must update the value of the VmDiscoveryEnabled setting in the AdminVdc that represents the organization VDC.

# Using a VM From a Discovered vApp

After the system administrator grants you access to a discovered vApp, you can use its VM in the same ways you can use a VM that any other vApp or vApp template contains. For example, you can specify it when you compose or recompose a vApp. You can also clone a discovered vApp or modify its name, description, or lease settings without triggering the adoption process.

# Adopting a Discovered vApp

To adopt a discovered vApp, modify any of its properties besides name, description, or lease settings. After you have adopted a discovered vApp, the system imports it and treats it as though it was created in vCloud Director. When an adopted vApp is retrieved with a vCloud API request, it includes an element named autoNature. This element has a value of false if the discovered vApp was adopted or was created in vCloud Director. You cannot revert an adopted vApp to a discovered vApp.

If you delete or move the VM that a discovered vApp contains, the system also removes the containing vApp. This behavior does not apply to adopted vApps.

The vApp created to contain a discovered vCenter VM is similar to the one created when you manually import a VM as a vApp, but it is simplified in ways that might require you to modify it before you can deploy it in your VDC. For example, you might have to edit its networking and storage properties, and make other adjustments specific to the needs of your organization.

# Managing Catalog Items

Catalog items are references to vApp templates and media files. If you have the appropriate rights, you can copy, move, rename, or delete catalog items in your organization's catalogs. You cannot modify catalog items in catalogs that have an external subscription.

After you add vApp templates or media files to a catalog, you might need to modify the CatalogItem objects that represent them. Your rights to manipulate catalog items depend on the source from which the catalog items were created.

- **n** If you are a catalog author or an administrator, you can copy, move, delete, or rename catalog items that were uploaded, imported, or captured to a catalog that your organization owns, whether or not the catalog is published externally. Changes you make to an externally published catalog are replicated to all of the catalog's subscribers when those subscribers synchronize their copy of the catalog.
- You cannot make changes to catalog items in catalogs that have an external subscription.

Changes to a catalog item increment the version number of the item and its containing catalog. See [Version Numbers.](#page-259-0)

In addition to providing storage for locally created vApp templates and media files, catalogs provide a flexible publication mechanism that supports distribution of content to other organizations and clouds. If your organization allows it, you can publish a catalog to external consumers. You can also subscribe to catalogs that external sources publish, although catalog items in such catalogs cannot be managed by subscribers. See [Catalog Administration.](#page-258-0)

# Copy or Move a Catalog Item

A Catalog object includes links that implement copy and move operations for the catalog items it contains.

To copy or move a catalog item from a source catalog to a target catalog, POST a CopyOrMoveCatalogItemParams element that contains a reference to the catalog item to move to the copy or move link of the target catalog.

### Prerequisites

- <sup>n</sup> This operation requires the rights included in the predefined Catalog Author role or an equivalent set of rights.
- Verify that the target catalog does not have an external subscription.

### Procedure

**1** Retrieve the XML representation of the source catalog.

Use a request like this one:

GET https://vcloud.example.com/api/catalog/32

**2** Examine the Catalog element to find the CatalogItem elements it contains.

Each CatalogItem in the CatalogItems container has name, type, and href attributes. If you need more information about a catalog item, you can retrieve it with a GET request to the URL in its href attribute.

**3** Retrieve the XML representation of the target catalog.

<span id="page-97-0"></span>**4** Examine the Catalog element to find the copy and move links it contains.

These links have the following form:

```
<Link
   rel="copy"
   type="application/vnd.vmware.vcloud.copyOrMoveCatalogItemParams+xml"
   href="https://vcloud.example.com/api/catalog/44/action/copy" />
<Link
    rel="move"
   type="application/vnd.vmware.vcloud.copyOrMoveCatalogItemParams+xml"
   href="https://vcloud.example.com/api/catalog/44/action/move" />
```
**5** Create a CopyOrMoveCatalogItemParams element that specifies the catalog item in the Source element.

See Example: Copy a Catalog Item.

**6** POST the CopyOrMoveCatalogItemParams to the appropriate link from the target catalog.

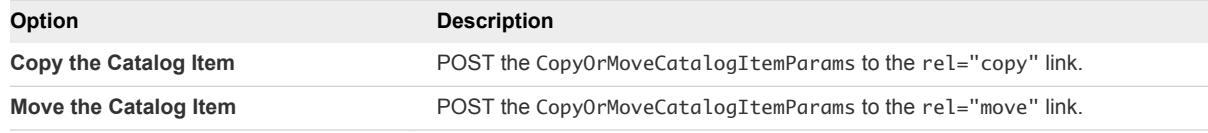

## Example: Copy a Catalog Item

This request copies the catalog item shown in [Example: Retrieve a Catalog Item](#page-38-0) to another catalog. The response is a Task.

Request:

```
POST https://vcloud.example.com/api/catalog/44/action/copy
Content-Type: application/vnd.vmware.vcloud.copyOrMoveCatalogItemParams+xml
...
<?xml version="1.0" encoding="UTF-8"?>
<CopyOrMoveCatalogItemParams
    xmlns="http://www.vmware.com/vcloud/v1.5"
    name="Ubuntu 10.04 Template">
    <Description>Reference copy of Ubuntu FTP Server</Description>
    <Source
       href="https://vcloud.example.com/api/catalogItem/221" />
</CopyOrMoveCatalogItemParams>
```

```
202 Accepted
Content-Type: application/vnd.vmware.vcloud.task+xml
...
<Task ... operation="Copying Virtual Application Template Ubuntu 10.04 Template" ...>
...
</Task>
```
# Change the Name or Description of a Catalog Item

Every CatalogItem object includes a rel="edit" link that you can use to modify the name or description of the catalog item.

### Prerequisites

- <sup>n</sup> This operation requires the rights included in the predefined Catalog Author role or an equivalent set of rights.
- Verify that the target catalog does not have an external subscription.

### Procedure

- **1** Retrieve the catalog item from the catalog.
- **2** Locate the rel="edit" link in the CatalogItem element.
- **3** Modify the retrieved CatalogItem element to change its name, description, or both.

See Example: Change the Name and Description of a Catalog Item.

**4** Make a PUT request to the href value of the rel="edit" link in the CatalogItem, supplying the modified CatalogItem in the request body.

## Example: Change the Name and Description of a Catalog Item

This request changes the name and the description of the catalog item shown in [Example: Retrieve a](#page-38-0) [Catalog Item.](#page-38-0) The request body excludes components such as Link elements and id attributes that were present in the retrieved CatalogItem. These components are ignored if you include them in a request.

Request:

```
PUT https://vcloud.example.com/api/catalogItem/221
Content-Type: application/vnd.vmware.vcloud.catalogItem+xml
...
<?xml version="1.0" encoding="UTF-8"?>
<CatalogItem
   xmlns="http://www.vmware.com/vcloud/v1.5"
   name="DEPRECATED Ubuntu Template">
   <Description>Deprecated. Use https://vcloud.example.com/api/vAppTemplate/vappTemplate-230 instead 
</Description>
   <Entity
       href="https://vcloud.example.com/api/vAppTemplate/vappTemplate-111"
       type="application/vnd.vmware.vcloud.vAppTemplate+xml"
       name="Ubuntu Template with vsftpd" />
</CatalogItem>
```
The response shows the modified CatalogItem.

Response:

```
200 OK
Content-Type: application/vnd.vmware.vcloud.catalogItem+xml
...
<CatalogItem
   xmlns="http://www.vmware.com/vcloud/v1.5"
   name="DEPRECATED Ubuntu Template">
    <Description>Deprecated. Use https://vcloud.example.com/api/vAppTemplate/vappTemplate-230 instead 
</Description>
   <Entity
       href="https://vcloud.example.com/api/vAppTemplate/vappTemplate-111"
       type="application/vnd.vmware.vcloud.vAppTemplate+xml"
       name="Ubuntu vApp Template" />
</CatalogItem>
```
# Remove an Item from a Catalog

An organization administrator or a user with adequate permissions can remove a CatalogItem by making a DELETE request to its rel="remove" link.

Removing a CatalogItem also removes the referenced vApp template or media image from the catalog's storage.

#### Prerequisites

- <sup>n</sup> This operation requires the rights included in the predefined Catalog Author role or an equivalent set of rights.
- <sup>n</sup> Verify that the target catalog does not have an external subscription.

#### Procedure

- **1** Retrieve the catalog item from the catalog.
- **2** Locate the rel="remove" link in the CatalogItem element.
- **3** Make a DELETE request to the href value of the rel="remove" link in the CatalogItem.

## Example: Remove an Item from a Catalog

This request removes the source catalog item that was copied in [Example: Copy a Catalog Item.](#page-97-0)

Request:

DELETE https://vcloud.example.com/api/catalogItem/221

Response:

204 No Content

# Synchronize a Catalog or Catalog Item

Catalogs that have external subscriptions are synchronized with their external sources by a background process that the system administrator controls. You can also force synchronization of individual catalog items or entire catalogs at any time.

### Prerequisites

This operation requires the rights included in the predefined Catalog Author role or an equivalent set of rights.

### Procedure

**1** Retrieve the XML representation of a catalog that has an external subscription.

Use a request like this one:

```
GET https://vcloud.example.com/api/catalog/32
```
- **2** Examine the Catalog element to find the CatalogItem elements that it contains.
- **3** Examine the Catalog and CatalogItem element to find the sync links that they contain.

In catalogs, these links have the following form:

```
<Link
   rel="sync"
   href="https://vcloud.example.com/api/catalog/id/action/sync" />
```
In catalog items, these links have the following form:

```
<Link
   rel="sync"
   href="https://vcloud.example.com/api/catalogItem/id/action/sync" />
```
**4** Synchronize the catalog or catalog item.

Make a POST request to the appropriate action/sync link.

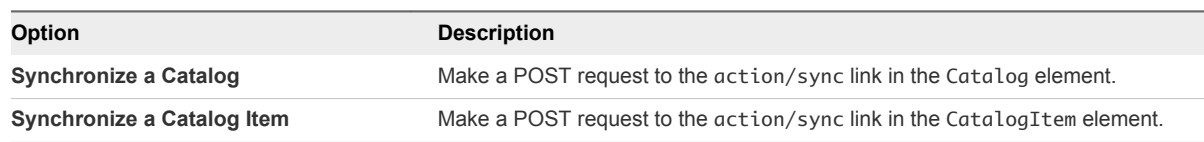

## Example: Synchronize a Catalog Item

This request synchronizes a single catalog item. The response is a task that tracks the progress of the synchronization.

#### <span id="page-101-0"></span>Request:

POST https://vcloud.example.com/api/catalogItem/102/action/sync

#### Response:

```
202 Accepted
Content-Type: application/vnd.vmware.vcloud.task+xml
...
<Task ... operation="Synchronizing Catalog Item DB.iso (102)" ...>
...
</Task>
```
# Creating and Using Independent Disks

Independent disks are stand-alone virtual disks that you create in organization VDCs. Administrators and users who have adequate rights can create, remove, and update independent disks, and connect them to virtual machines.

When you create an independent disk, it is associated with an organization VDC but not with a virtual machine. After the disk has been created in a VDC, the disk owner or an administrator can attach it to any virtual machine deployed in that VDC, detach it from a virtual machine, and remove it from the VDC.

## Create an Independent Disk

To create an independent disk in an organization VDC, POST a DiskCreateParams element to the VDC's disk link.

To create an independent disk, you must specify its name and size. You can optionally include a description, and specify a storage profile to be used by the disk. After you have created the disk, you can modify its name, description, storage profile, and other propeties.

The owner of a disk is initially the user who created it. To change the owner, see [View or Change the](#page-107-0) [Owner of an Object](#page-107-0).

#### **Prerequisites**

This operation requires the rights included in the predefined vApp Author role or an equivalent set of rights.

#### Procedure

- **1** Choose an organization VDC to contain the disk.
- **2** Create a DiskCreateParams element.

You must specify the size (in bytes) and name of the independent disk. See the request portion of [Example: Create an Independent Disk.](#page-102-0)

<span id="page-102-0"></span>**3** POST the DiskCreateParams element you created in [Step 2](#page-101-0) to the URL for adding disks to the organization VDC.

See the request portion of Example: Create an Independent Disk.

## Example: Create an Independent Disk

This example adds an independent disk to the organization VDC created in [Add a VDC to an](#page-364-0) [Organization.](#page-364-0) Because optional attributes busType and busSubType are omitted, a SCSI disk is created.

Request:

```
POST https://vcloud.example.com/api/vdc/44/disk
Content-Type: application/vnd.vmware.vcloud.diskCreateParams+xml
...
<?xml version="1.0" encoding="UTF-8"?>
<DiskCreateParams
    xmlns="http://www.vmware.com/vcloud/v1.5">
    <Disk
       name="500GB-SCSI"
       size="500000000000">
       <Description>500 GB SCSI Disk</Description>
    </Disk>
</DiskCreateParams>
```
The response, a subset of which appears here, is a Disk element that contains an embedded Task that tracks creation of the disk. Because the request did not specify a storage profile for the disk, it uses the default storage profile for the containing organization VDC. The response also includes Link elements that enable access to disk operations and metadata. While the disk is under construction, its status remains 0.

```
200 OK
Content-Type: application/vnd.vmware.vcloud.disk+xml
...
<?xml version="1.0" encoding="UTF-8"?>
<Disk
    xmlns="http://www.vmware.com/vcloud/v1.5"
    size="500000000000"
    status="0"
    name="500GB-SCSI"
    id="urn:vcloud:disk:128"
    type="application/vnd.vmware.vcloud.disk+xml"
    href="https://vcloud.example.com/api/disk/128"
    ... >
    <Link
       rel="up"
       type="application/vnd.vmware.vcloud.vdc+xml"
       href="https://vcloud.example.com/api/vdc/44" />
   \leqlink
       rel="remove"
       href="https://vcloud.example.com/api/disk/128" />
```
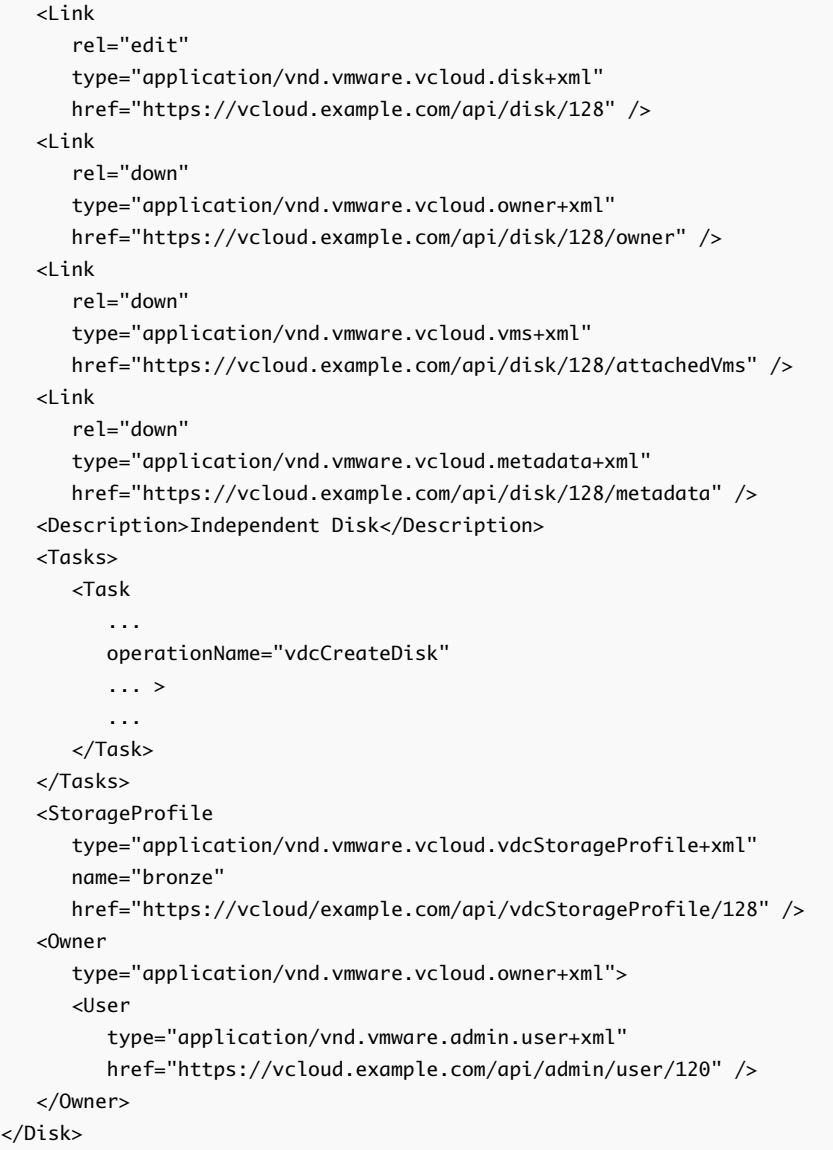

## Update an Independent Disk

You can update an independent disk to increase its capacity or change the storage profile that the disk uses.

Use this procedure to update an independent disk when it is not attached to a virtual machine.

When an independent disk is attached to a virtual machine, it is listed in the virtual machine's VirtualHardwareSection along with the other disks that are not independent of the virtual machine. You can update an attached independent disk by using the reconfigureVm operation. See [Update](#page-188-0) [Multiple Sections of a Virtual Machine.](#page-188-0)

### Prerequisites

This operation requires the rights included in the predefined vApp Author role or an equivalent set of rights.

#### Procedure

**1** Retrieve a reference to the independent disk.

You can use a query like this one to retrieve references to all independent disks to which you have access:

GET https://vcloud.example.com/api/query?type=disk&format=references

**2** Retrieve the XML representation of the independent disk.

Use one of the references returned by the query shown in Step 1, as shown in this example:

Request:

```
GET https://vcloud.example.com/api/disk/128
```
The response is a Disk element.

Response:

```
<Disk
    ...
    name="500GB-SCSI"
   href="https://vcloud.example.com/api/disk/128"> 
    ...
</Disk>
```
**3** Verify that the disk is not attached to a virtual machine.

Use the query service. A query like this one returns information about the returned in Step 2.

GET https://vcloud.example.com/api/query?type=adminDisk&filter=name==500GB-SCSI

The response includes an isAttached attribute. If this attribute has a value of false, the disk is not attached, and you can update it with a PUT request as shown in [Example: Update an Independent](#page-105-0) [Disk](#page-105-0). Otherwise, you can update it by using the reconfigureVm operation to update the appropriate Item in the VirtualHardwareSection of the virtual machine to which the disk is attached.

**4** Modify the Disk element you retrieved in Step 2. See [Example: Update an Independent Disk.](#page-105-0)

Request bodies must contain all required elements and attributes, even if you are not changing their values. Because optional elements and attributes typically revert to default values if they are omitted or empty, it is a best practice to include optional elements in request bodies that modify existing objects. Link elements and href attributes from responses do not need to be included in modified sections. Some elements and attributes are read-only and cannot be modified. See the schema reference for details.

- <span id="page-105-0"></span>**5** Update the Disk with your modifications.
	- a In the retrieved Disk element, find the Link element where rel="edit".
	- b Make a PUT request to the URL in that link's href attribute value, and supply the modified section as the request body.

## Example: Update an Independent Disk

This example updates the independent disk created in [Example: Create an Independent Disk](#page-102-0) to change the storage profile.

Request:

```
PUT https://vcloud.example.com/api/disk/128
Content-Type: application/vnd.vmware.vcloud.disk+xml
...
<?xml version="1.0" encoding="UTF-8"?>
<Disk
    xmlns="http://www.vmware.com/vcloud/v1.5"
    size="500000000000"
    name="500GB-SCSI">
    <Description>Independent Disk</Description>
    <StorageProfile
       type="application/vnd.vmware.vcloud.vdcStorageProfile+xml"
       name="gold"
       href="https://vcloud/example.com/api/vdcStorageProfile/3" />
    <Owner type="application/vnd.vmware.vcloud.owner+xml">
       <User
          type="application/vnd.vmware.admin.user+xml"
          href="https://vcloud.example.com/api/admin/user/120" />
    </Owner>
</Disk>
```
The response is a Task element that tracks the update operation. When the task is complete, the object is updated.

Response:

```
202 Accepted
Content-Type: application/vnd.vmware.vcloud.task+xml
...
<Task ... operation="Updating Independent disk 500GB-SCSI (128)" ...>
...
</Task>
```
## Remove an Independent Disk

To remove an independent disk, verify that no powered-on virtual machine is attached to it, then use a DELETE request to delete it.

A Disk element includes a link of the following form, which you can GET to return a list of virtual machines to which the disk is attached.

```
<Link
   rel="down"
   type="application/vnd.vmware.vcloud.vms+xml"
   href="https://vcloud.example.com/api/disk/128/attachedVms" />
```
There are also two queries that you can use to return a list of virtual machines, the disks connected to them, and the VDC that contains them:

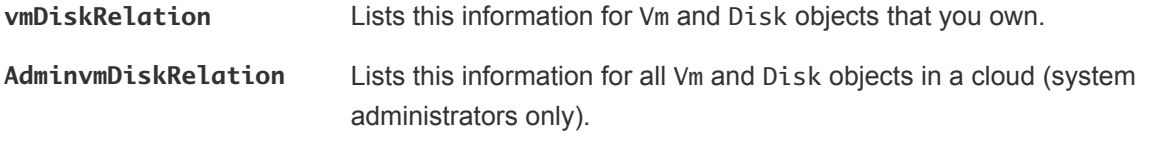

**Note** An independent disk can be attached to at most one virtual machine.

#### Prerequisites

This operation requires the rights included in the predefined vApp Author role or an equivalent set of rights.

#### Procedure

- **1** Verify that the independent disk is not connected to any virtual machine.
- **2** Delete the independent disk.

Make a DELETE request to the URL in the rel="remove" link in the Disk.

The server starts a task to manage the events that lead up to the removal of the object, and returns a Task element that you can use to track the progress of the task.

## Example: Remove an Independent Disk

Request:

```
DELETE https://vcloud.example.com/api/disk/128
```

```
202 Accepted
...
<Task 
    ...
    operation="Deleting Disk (128)" 
    ... >
</Task>
```
# <span id="page-107-0"></span>View or Change the Owner of an Object

You can view the owner of a VApp, VAppTemplate, Disk, or Media object by making a GET request to the object's owner link. If you have adequate rights, you can change the owner of a Disk or VApp object, but not that of a VAppTemplate or Media object. An administrator can view or change the owner of any object.

The initial owner of a VApp, VAppTemplate, Catalog, Disk, or Media object is the user who created it. Ownership is expressed in an Owner element that the object representation contains. This element includes a User element that references the owner. Object-specific rights to change ownership are included in several predefined roles. See [Predefined Roles and Their Rights](#page-303-0).

#### Prerequisites

To change the owner of a Disk, VApp, or Catalog object, you must be an organization administrator or the system administrator.

#### Procedure

**1** Retrieve the Owner element from the object.

This element includes a reference to the current owner and an edit URL you can use to change the owner. This request retrieves the owner of a vApp.

GET https://vcloud.example.com/api/vApp/vapp-7/owner

**2** Modify the Owner element to specify a different User.

The user must be a member of the organization that contains the object.

**Note** You cannot modify the Owner of a Media or VAppTemplate object.

**3** To change the owner, make a PUT request to the Owner element's rel="edit" URL and supply an Owner element in the request body.

The User element in the Owner element references the new owner. See Example: Change the Owner of a vApp.

# Example: Change the Owner of a vApp

Request:

```
PUT https://vcloud.example.com/api/vApp/vapp-7/owner
Content-type: application/vnd.vmware.vcloud.owner+xml
...
<?xml version="1.0" encoding="UTF-8"?>
<Owner
   xmlns="http://www.vmware.com/vcloud/v1.5">
```
```
 <User
       type="application/vnd.vmware.admin.user+xml"
       href="https://vcloud.example.com/api/admin/user/120" />
</Owner>
```
Response:

204 No Content

# Controlling Access to vApps and Catalogs

Upon creation, catalogs and vApps grant full access to their owners and no access to other users. The vCloud API access control mechanism enables object owners to retrieve or update these access controls as needed.

To retrieve or update the access controls on a vApp or catalog, use controlAccess links. The controlAccess links for catalogs are included when you retrieve the containing AdminOrg. The controlAccess links for a vApp are included in the VApp element itself.

vCloud Director defines three levels of access:

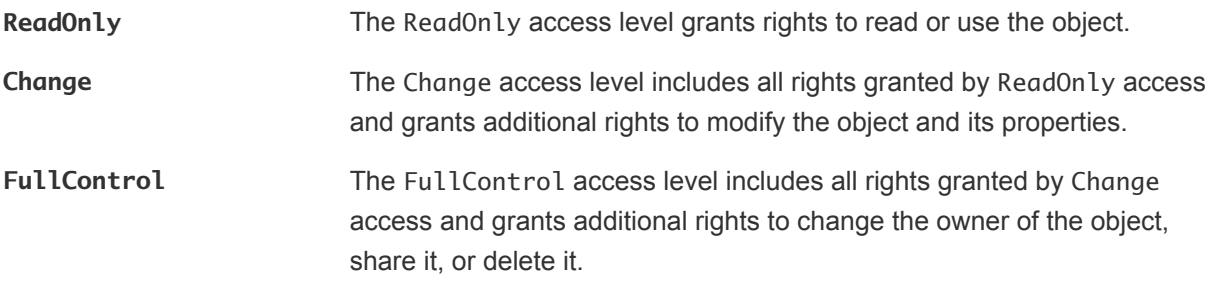

See [Access Rights to vCloud Director Objects](#page-110-0) for detailed information about the rights granted by each access level.

## Access Control for vApps

An administrator or vApp owner can control access to a vApp.

Each VApp element includes two types of access control links:

Links where rel="down".

```
<Link
   rel="down"
   type="application/vnd.vmware.vcloud.controlAccess+xml"
   href="https://vcloud.example.com/api/vApp/vapp-id/controlAccess/"/>
```
Use this kind of link to retrieve the access control settings for the vApp identified in the href value.

Links where rel="controlAccess".

```
<Link
   rel="controlAccess"
   type="application/vnd.vmware.vcloud.controlAccess+xml"
   href="https://vcloud.example.com/api/vApp/vapp-id/action/controlAccess/"/>
```
Use this kind of link to specify new access control settings for the vApp identified in the href value. You specify the new access control settings in a ControlAccessParams element that you post to the URL that the href value of this link specifies. See [Update vApp Access Controls](#page-147-0) for an example.

## Access Control for Catalogs

An administrator can control access to a catalog. Each Catalog element includes two types of access control links:

Links where rel="down".

```
<Link
   rel="down"
   type="application/vnd.vmware.vcloud.controlAccess+xml"
   href="https://vcloud.example.com/api/org/id/catalog/id/controlAccess/"/>
```
Use this kind of link to retrieve the access control settings for the catalog identified in the href value.

Links where rel="controlAccess".

```
<Link
   rel="controlAccess"
   type="application/vnd.vmware.vcloud.controlAccess+xml"
   href="https://vcloud.example.com/api/org/id/catalog/id/action/controlAccess/"/>
```
Use this kind of link to specify new access control settings for the catalog identified in the href value. You specify the new access control settings in a ControlAccessParams element that you post to the URL that the href value of this link specifies.

**Important** These controlAccess links for catalogs are also returned in an Org element but their appearance in that context has been deprecated. They might be removed from Org elements in a future version of the vCloud API .

## Granting Access to All Members of an Organization

To specify access controls that apply to all members of an organization, an administrator can set IsSharedToEveryone to true and specify an access level in the EveryoneAccessLevel element. <span id="page-110-0"></span>The following ControlAccessParams element grants read access to all members of the organization.

```
<ControlAccessParams
   xmlns="http://www.vmware.com/vcloud/v1.5">
   <IsSharedToEveryone>true</IsSharedToEveryone>
   <EveryoneAccessLevel>ReadOnly</EveryoneAccessLevel>
</ControlAccessParams>
```
# Granting Access to Individual Members of an Organization

To specify access controls that apply to specific users, an organization administrator can set IsSharedToEveryone to false and specify an access level in an AccessSettings element that the ControlAccessParams request contains.

An AccessSettings element is populated with one or more AccessSetting elements, each of which assigns an access level to the user identified in the Subject element. The following ControlAccessParams element grants full control to one user and read-only access to another user.

```
<ControlAccessParams
   xmlns="http://www.vmware.com/vcloud/v1.5">
   <IsSharedToEveryone>false</IsSharedToEveryone>
    <AccessSettings>
       <AccessSetting>
          <Subject
             type="application/vnd.vmware.admin.user+xml"
             href="https://vcloud.example.com/api/admin/user/40"/>
          <AccessLevel>FullControl</AccessLevel>
       </AccessSetting>
       <AccessSetting>
          <Subject
             type="application/vnd.vmware.admin.user+xml"
             href="https://vcloud.example.com/api/admin/user/45"/>
          <AccessLevel>ReadOnly</AccessLevel>
       </AccessSetting>
    </AccessSettings>
</ControlAccessParams>
```
# Viewing or Changing the Owner of a vApp or Catalog

Ownership of a VApp or Catalog object is expressed in an Owner element that you can retrieve from the object. This element contains a User element that identifies the owner with a reference to a specific user. The initial owner of an object is the user who created it.

A system administrator can view or change the owner of a VApp or Catalog object using the procedure documented in [View or Change the Owner of an Object.](#page-107-0)

# Access Rights to vCloud Director Objects

Each access level supported by vCloud Director grants one or more users a specific set of rights to an object.

vCloud Director access levels are similar to roles in that they give a name to a set of rights. When you apply an access control to an object, you grant one or more users in your organization a set of rights to the object. Access rights are additive. You can make an object more accessible to users who have limited rights, but you cannot to restrict the rights that a user may already have. For example, an organization administrator retains full control of an object even if you apply ReadOnlyaccess rights to it for all organization members.

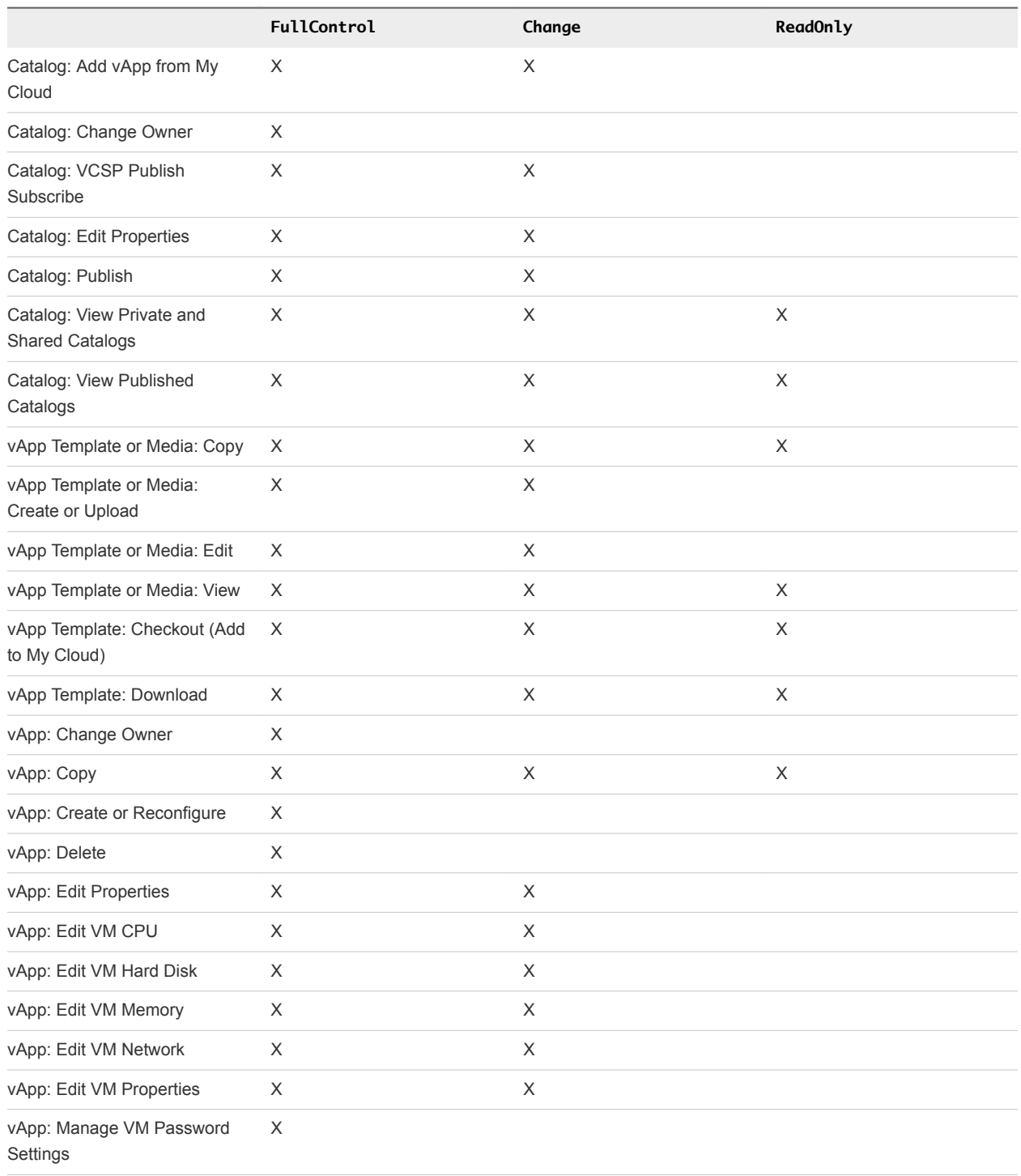

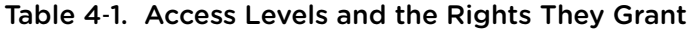

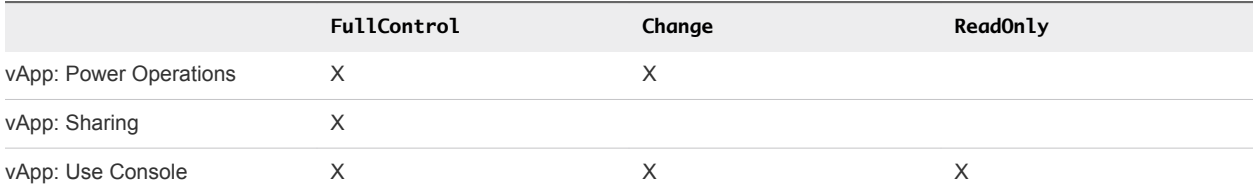

## Table 4-1. Access Levels and the Rights They Grant (Continued)

# Deploying and Operating vApps<br>and Virtual Machines

A vApp object contains one or more virtual machines, and provides detailed specifications of those virtual machines and the networks to which they connect. The vCloud API supports programmatic access to a range of self-service datacenter operations that allow users to create, configure, deploy, and operate vApps.

The initial configuration of a vApp and the virtual machines it contains is established in the OVF package on which its source template is based. In the vCloud API, vApp templates are based on OVF 1.0. These templates can be retrieved from catalogs and transformed into virtual systems, called vApps, through a process called instantiation, which binds a template's abstract resource requirements to resources available in a VDC.

After a vApp has been created, using any of the methods described in [About Instantiation,](#page-116-0) you can make further changes to its configuration using procedures like the ones shown in [Chapter 6 Reconfiguring](#page-178-0) [vApps and Virtual Machines.](#page-178-0) All configuration changes you make during instantiation or reconfiguration are discarded when the vApp is deleted, but you can preserve them by capturing the vApp as a template. See [Capture a vApp as a Template](#page-145-0).

# About OVF

OVF is a widely accepted standard format that applies to many virtualization technologies.

- Virtual machines and appliances are distributed as OVF packages by many vendors.
- <sup>n</sup> Many vendors, including VMware, offer tools that simplify creating and customizing OVF, support converting virtual machines on existing virtualization platforms to OVF, or both.
- <sup>n</sup> OVF can express the complex relationships between virtual appliances in enterprise applications. The author of the appliance can handle most of the complexity, rather than the user who deploys it.
- <sup>n</sup> OVF is extensible, allowing new policies and requirements to be inserted by ISVs and implemented by the virtualization platforms that support them without requiring changes to other clients, other platforms, or the vCloud API itself.

Administrators and advanced users should become familiar with the details of the OVF standard before developing applications with the vCloud API. The complete OVF specification document is available at [http://www.dmtf.org/standards/published\\_documents/DSP0243\\_1.0.0.pdf](http://www.dmtf.org/standards/published_documents/DSP0243_1.0.0.pdf). An informative white paper on OVF is available at [http://www.dmtf.org/standards/published\\_documents/DSP2017\\_1.0.0.pdf](http://www.dmtf.org/standards/published_documents/DSP2017_1.0.0.pdf).

A virtual machine is typically made up of one or more virtual disk files that contain the operating system and applications that run on the virtual machine, and a configuration file containing metadata that describe how the virtual machine is configured and deployed. An OVF package includes these components, as well as optional certificate and manifest files. The package can be distributed and stored as a collection of individual files, or as a single archive (OVA) file. The vCloud API supports upload and download of OVF files. It also supports download, but not upload, of OVA files.

# About DMTF, CIM, and RASD

Virtual hardware in OVF packages elements is defined using an open standard framework established by the Distributed Management Task Force (DMTF). This framework, called the Common Information Model (CIM), defines virtual hardware resources using the ResourceAllocationSettingData (RASD) schema. In this schema, each class of virtual hardware is represented as an Item element with a specific ResourceType. Many vCloud API operations that deploy and configure vApps and virtual machines require you to understand and sometimes modify RASD Item elements.

You can download the RASD schema files and related information from [http://www.dmtf.org/standards/cim/cim\\_schema\\_v2191](http://www.dmtf.org/standards/cim/cim_schema_v2191)

# vApp Life Cycle

A vApp contains one or more Vm elements, which represent individual virtual machines. It also contains information that defines operational details for the vApp and the virtual machines that it contains. The vApp lifecycle includes several distinct states:

- An OVF package, the form in which vApps are typically distributed.
- <sup>n</sup> A vApp template, created when a client uploads an OVF package to a catalog.
- n An undeployed vApp, created when a vApp template is instantiated without also being deployed, or a deployed vApp is undeployed.
- A deployed vApp, ready to be powered on and operated. Instantiation can include deployment, power-on, or both.

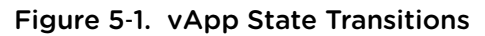

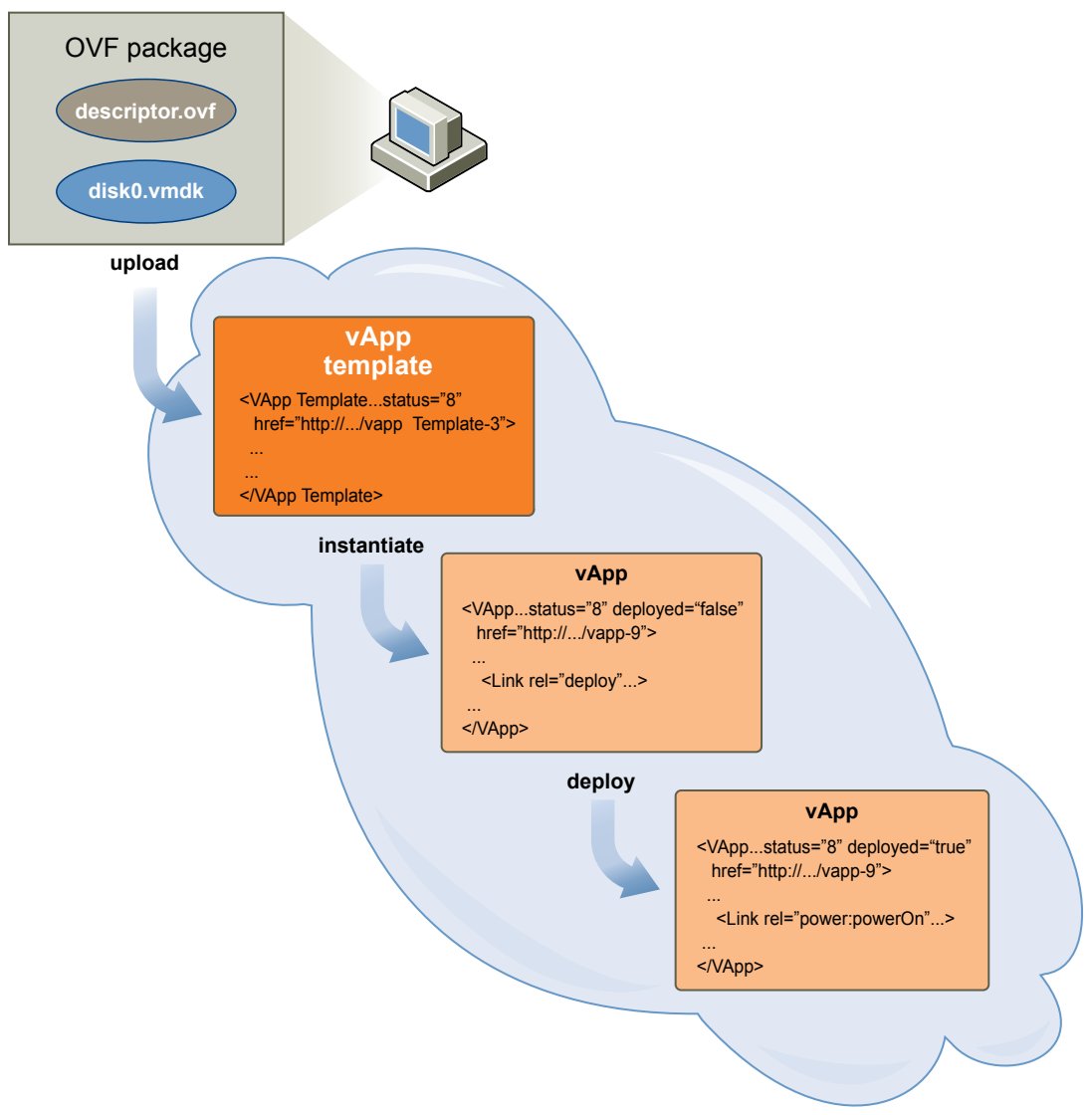

This chapter includes the following topics:

- **n** [About Instantiation](#page-116-0)
- [Create a vApp From a Template](#page-124-0)
- **n** [Modify Virtual Machine Hardware and Other Properties During vApp Template Instantiation](#page-127-0)
- [Compose a vApp From Existing Virtual Machines](#page-131-0)
- [Recompose a vApp to Add, Remove, or Reconfigure Virtual Machines](#page-135-0)
- [Clone a vApp](#page-139-0)
- [Create a vApp From an OVF Package](#page-142-0)
- [Capture a vApp as a Template](#page-145-0)
- **n** [Update vApp Access Controls](#page-147-0)
- <span id="page-116-0"></span>■ [Create a VM-VM Affinity Rule](#page-149-0)
- [Using Metadata to Control Virtual Machine Placement](#page-153-0)
- [Operate a vApp](#page-158-0)

# About Instantiation

Instantiation binds the abstract requirements for resources such as memory, CPU, and networking expressed in a vApp, VM, or vApp template to concrete instances of appropriate resources in a target VDC.

vApp templates and the vApps and virtual machines created from them include detailed specifications of virtual hardware, network requirements, and other properties like computer names and descriptions, guest operating system configurations, storage leases, end user license agreement (EULA) text, and so on. Any time you create a vApp from a template or include a vApp or virtual machine in a composed vApp, you have the opportunity to modify those specifications so that the resulting configuration meets the needs of the workload. Instantiation operations use a POST request and create a vApp with a configuration you specify in the request body.

Not all configuration details of a vApp or virtual machine can be modified during instantiation. As an adjunct to instantiation, you can use various reconfiguration operations to update an existing vApp or virtual machine. See [Chapter 6 Reconfiguring vApps and Virtual Machines](#page-178-0).

## Instantiation Parameters

The InstantiationParams element is a generic parameter-passing mechanism that can apply to a vApp or virtual machine.

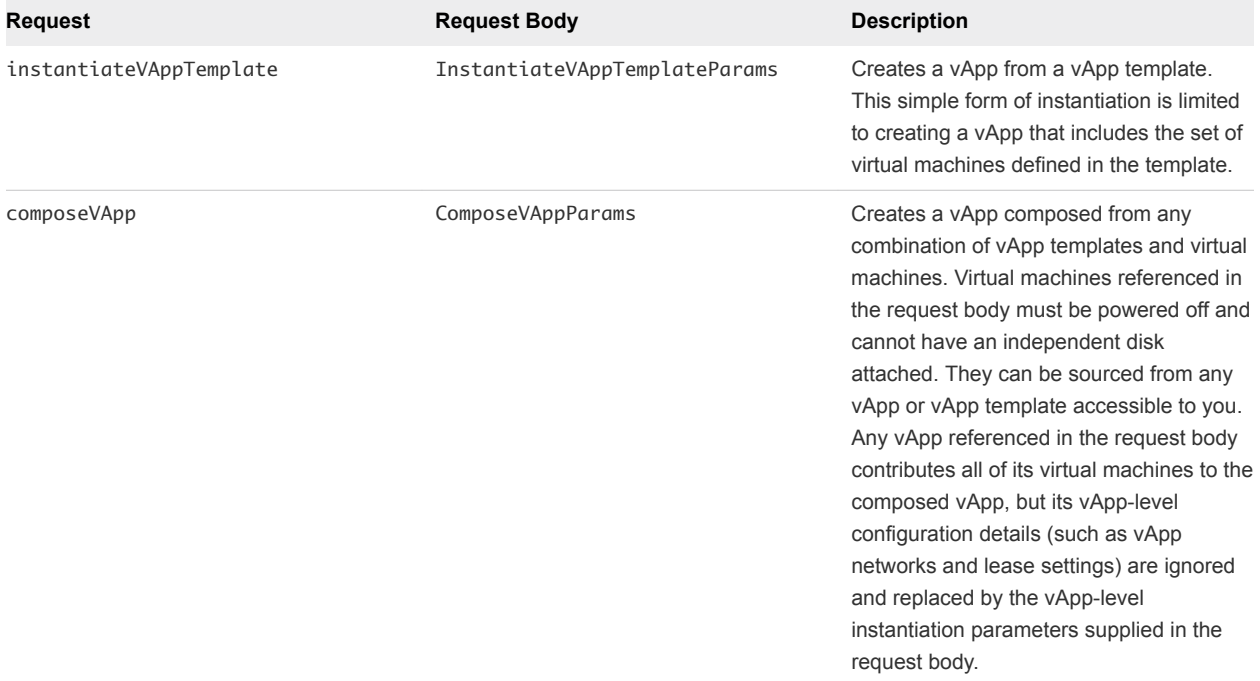

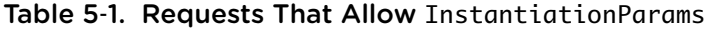

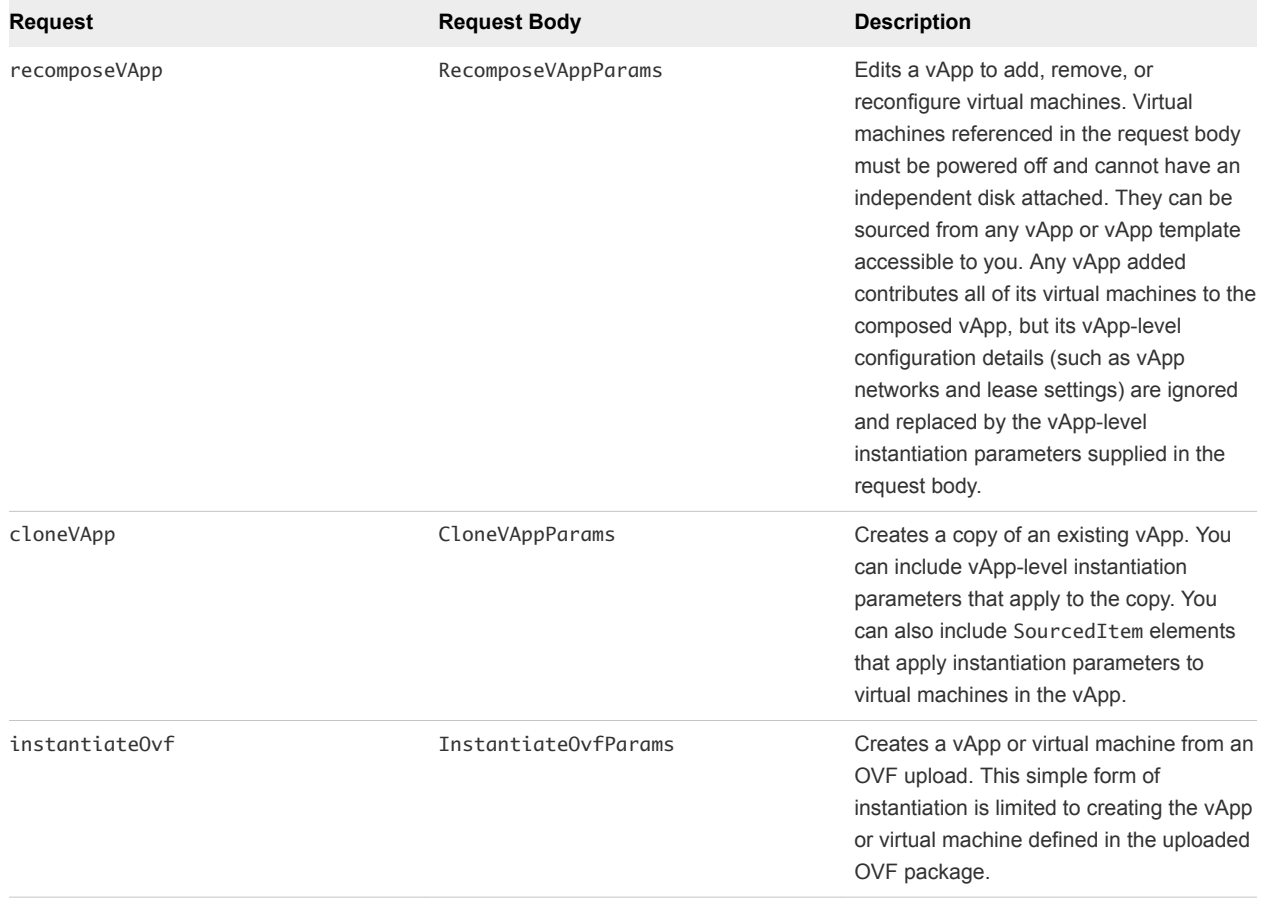

#### <span id="page-117-0"></span>Table 5‑1. Requests That Allow InstantiationParams (Continued)

The set of elements and attributes that are allowed within an InstantiationParams element depends on whether the InstantiationParams apply to a vApp template or virtual machine.

# Instantiation Parameters for vApps

An instantiateVAppTemplate, composeVApp, or recomposeVApp request can modify certain properties of a vApp by including an InstantiationParams element at the vApp level. The placement of vApp-level InstantiationParams depends on the type of request you are making:

- In an instantiateVAppTemplate request, vApp-level instantiation parameters are included at the root level of the InstantiateVAppTemplateParams request body, preceding the Source element that references the template you are instantiating. See Instantiation Parameters for vApps
- In a composeVApp request, vApp-level instantiation parameters are included in the SourcedItem whose Source element references the vApp template being instantiated or included in the composition.
- In a recomposeVApp request, which specifies a vApp in the request URL, the vApp-level instantiation parameters are included at the root level of the RecomposeVAppParams request body.
- In an instantiateOvf request, vApp-level instantiation parameters are included at the root level of the InstantiateOvfParams request body.

<span id="page-118-0"></span>InstantiationParams for a vApp can include any of the following elements:

**LeaseSettingsSection** Defines the terms of storage and deployment leases for the vApp. If this section is omitted, the vApp inherits the default lease settings of the containing organization.

**NetworkConfigSection** Defines the properties of the vApp network and specifies how it is connected to one or more organization VDC networks. Unless you intend to create a vApp that has no connection to any network, you must include this section in your InstantiationParams.

**StartupSection** Defines the order in which the virtual machines in the vApp start up and shut down. If this section is omitted, the startup and shutdown order of virtual machines in the vApp is indeterminate.

# Instantiation Parameters for Virtual Machines

An instantiateVAppTemplate, composeVApp, or recomposeVApp request can modify certain properties of individual virtual machines by including InstantiationParams in the SourcedItem whose Source element references the virtual machine.

InstantiationParams for a virtual machine can include any of the following elements:

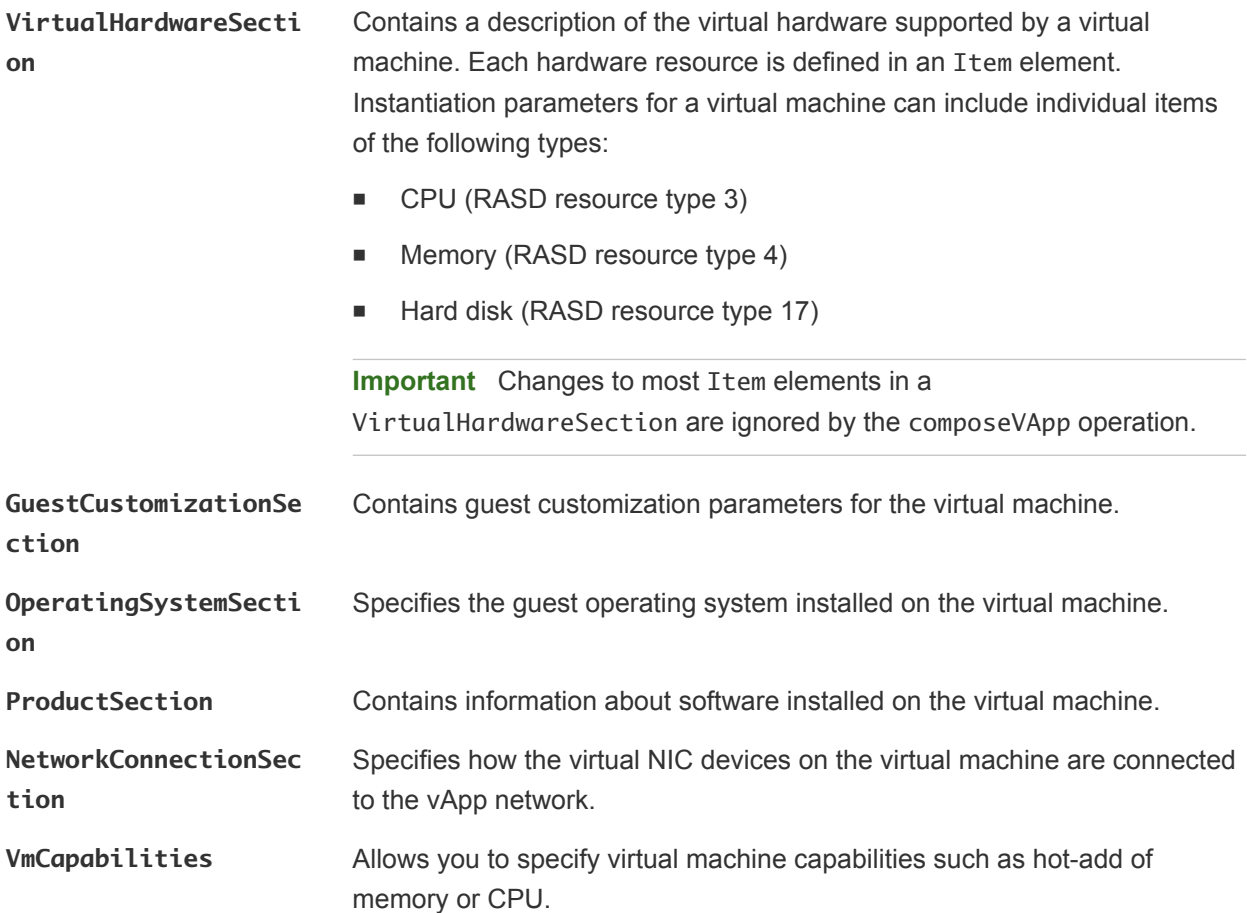

# About vApp Networks

Every vApp contains a vApp network. Virtual machines in the vApp connect to this network, which can be isolated from other networks or connected to an organization VDC network.

A vApp network is a logical network that controls how the virtual machines in a vApp connect to each other and to organization VDC networks. You create a vApp network when you make an instantiateVAppTemplate, composeVApp, recomposeVApp, or instantiateOvf request. The network is created when the vApp is deployed, and deleted when the vApp is undeployed. All nonisolated virtual machines in the vApp connect to a vApp network, as specified in their NetworkConnectionSection elements.

Every VApp element includes a link that you can use to retrieve details of its vApp network.

```
<Link
   rel="down"
   type="application/vnd.vmware.vcloud.vAppNetwork+xml"
   name="isoNet1"
   href="https://vcloud.example.com/api/network/94 />
```
A GET request to this link returns a read-only VAppNetwork element with the configuration specified in the InstantiationParams used when the vApp was created or composed. To modify an existing vApp network, retrieve its NetworkConfigSection and use the edit link it contains, as shown in [Update a](#page-192-0) [vApp Network Configuration.](#page-192-0)

## vApp Network Configurations

The configuration of a vApp network, represented by a NetworkConfig element contained in the NetworkConfigSection of your InstantiationParams, includes the following information

<sup>n</sup> A name for the network, specified in the networkName attribute of the NetworkConfig element. The instantiation parameters must create a vApp network whose name matches the value of the network attribute of the NetworkConnection of each Vm element in the template. If this attribute has the value none or is missing, the Vm can connect to any network. If the template contains Vm elements that specify different names for their network connections, you must create a vApp network for each.

**Note** When you create a vApp network where the FenceMode is bridged, the networkName of the vApp network must match the name of the ParentNetwork. This requirement is enforced by the composeVapp operation. The instantiateVappTemplate operation automatically corrects a name mismatch by changing the value of the network attribute in the NetworkConnection element of the VApp.

- A Configuration element that specifies network configuration details.
	- For routed and directly connected networks, the ParentNetwork element contains a reference to the organization VDC network that the vApp network connects to. The FenceMode element controls how the two networks connect. Specify a FenceMode of bridged for a direct connection to the parent network, or natRouted to specify a routed connection controlled by network Features such as a NatService or FirewallService. If you want the organization network to be isolated, with no external connection, omit the ParentNetwork element and specify the FenceMode as isolated.
	- The Features element defines network services, such as DHCP, firewall, network address translation, and static routing, provided to virtual machines in the vApp.
	- Additional modifiable elements like IpScopes and RetainNetInfoAcrossDeployments, and read-only elements such as SyslogServerSettings and RouterInfo. For more information about the type and scope of these elements, see the schema reference.
- **Network pool resources required by an isolated or natRouted vApp network are allocated by the** system from the pool associated with the VDC in which the vApp is deployed.

## Network Services in vApp Networks

The Features element of a vApp NetworkConfigSection defines the network services available to virtual machines in the vApp.

A vApp network can be configured to provide many of the same kinds of services available in an organization VDC network. Configuration parameters for these services are similar to those of their counterparts on an Edge Gateway, but scoped to the needs of a vApp network.

For more information about vCloud Director networks, see [About vCloud Director Networks.](#page-236-0) For more information about network services for organization VDC networks, see [Configure Edge Gateway](#page-238-0) **[Services](#page-238-0)** 

## DHCP Service

A DhcpService element defines an IP address range and lease policies for a DHCP service that can be used by virtual machines in the vApp. Unlike a DHCP service in an Edge Gateway, it can support only a single IP address range, as shown in this example.

```
<DhcpService>
   <IsEnabled>true</IsEnabled>
    <DefaultLeaseTime>3600</DefaultLeaseTime>
   <MaxLeaseTime>7200</MaxLeaseTime>
   <IpRange>
       <StartAddress>192.168.3.2</StartAddress>
       <EndAddress>192.168.3.99</EndAddress>
   </IpRange>
</DhcpService>
```
## Firewall Service

A FirewallService element defines firewall rules that, when matched, block or allow incoming or outgoing traffic on the vApp network. A firewall rule in a vApp network can specify the destination as a combination of address and port, or as a specific virtual NIC in a Vm. This FirewallService allows TCP traffic to ports 21 and 22.

```
<FirewallService>
    <IsEnabled>true</IsEnabled>
    <FirewallRule>
       <IsEnabled>true</IsEnabled>
       <Description>FTP Rule</Description>
       <Policy>allow</Policy>
       <Protocols>
          <Tcp>true</Tcp>
       </Protocols>
       <DestinationPortRange>21</DestinationPortRange>
       <DestinationIp>10.147.115.1</DestinationIp>
       <SourcePortRange>any</SourcePortRange>
       <SourceIp>any</SourceIp>
       <EnableLogging>false</EnableLogging>
    </FirewallRule>
    <FirewallRule>
       <IsEnabled>true</IsEnabled>
       <Description>SSH Rule</Description>
       <Policy>allow</Policy>
       <Protocols>
          <Tcp>true</Tcp>
       </Protocols>
       <DestinationPortRange>22</DestinationPortRange>
       <DestinationIp>10.147.115.1</DestinationIp>
       <SourcePortRange>any</SourcePortRange>
       <SourceIp>any</SourceIp>
       <EnableLogging>false</EnableLogging>
    </FirewallRule>
</FirewallService>
```
You can see this example in the context of a vApp NetworkConfigSection in [Example: Update a](#page-193-0) **[NetworkConfigSection](#page-193-0)** 

An alternate implementation of the second FirewallRule in this example includes a DestinationVm element that specifies the destination as a specific virtual NIC (identified in the VmNicId element) in a specific Vm (identified in the VAppScopedVmId element. The value of VAppScopedVmId is taken from the VAppScopedLocalId element of the Vm and the VmNicId value is taken from its PrimaryNetworkConnectionIndex. See [Example: Configuration Links in a Vm Element](#page-182-0). The IpType is set to assigned, indicating that the NIC retains its assigned IP address. If you set IpType is set to NAT, the IP address of the NIC is its translated address.

```
<FirewallRule>
    <IsEnabled>true</IsEnabled>
    <Description>allow ssh to a specific NIC in a specific Vm</Description>
    <Policy>allow</Policy>
    <Protocols>
       <Tcp>true</Tcp>
    </Protocols>
    <DestinationPortRange>22</DestinationPortRange>
    <DestinationVm>
       <VAppScopedVmId>3963994b-5a0a-48fe-b9ae-7f9a2d8e8e5b</VAppScopedVmId>
       <VmNicId>0</VmNicId>
       <IpType>assigned</IpType>
    </DestinationVm>
    <SourcePortRange>Any</SourcePortRange>
    <SourceIp>Any</SourceIp>
    <EnableLogging>false</EnableLogging>
</FirewallRule>
```
## NAT Service

A NatService element defines network address translation services to virtual machines on the network. This simple NatService defines a single rule that implements an IP translation NAT strategy for a single Vm.

```
<NatService>
    <IsEnabled>true</IsEnabled>
    <NatType>ipTranslation</NatType>
    <Policy>allowTraffic</Policy>
    <NatRule>
       <OneToOneVmRule>
          <MappingMode>automatic</MappingMode>
          <VAppScopedVmId>3963994b-5a0a-48fe-b9ae-7f9a2d8e8e5b</VAppScopedVmId>
          <VmNicId>0</VmNicId>
       </OneToOneVmRule>
    </NatRule>
</NatService>
```
You can see this example in the context of a vApp NetworkConfigSection in [Example: Update a](#page-193-0) **[NetworkConfigSection](#page-193-0)** 

A NatService element like this one configures the service to use port forwarding instead of IP translation. Instead of using a OneToOneVmRule, which specifies one external IP address to one NIC, it uses a VmRule element, which enables port forwarding by allowing one external IP address to be forward to different ports on different virtual machines.

```
<NatService>
   <IsEnabled>true</IsEnabled>
   <NatType>portForwarding</NatType>
   <Policy>allowTraffic</Policy>
   <NatRule>
       <VmRule>
          <ExternalPort>22</ExternalPort>
          <VAppScopedVmId>3963994b-5a0a-48fe-b9ae-7f9a2d8e8e5b</VAppScopedVmId>
          <VmNicId>0</VmNicId>
          <InternalPort>22</InternalPort>
          <Protocol>TCP</Protocol>
       </VmRule>
    </NatRule>
</NatService>
```
## Static Routing Service

A StaticRoutingService specifies static routes to other networks. In addition to creating static routes from organization VDC networks on an EdgeGateway (see [Example: Static Routes Between Organization](#page-245-0) [VDC Networks,](#page-245-0) you can create static routes between vApp networks if they both define the same ParentNetwork. Assume two vApp networks that have the following properties:

- The Configuration of the vApp network in vApp1 has a RouterInfo element whose ExternalIp value is 192.168.0.100.
- The Configuration of the vApp network in vApp2 has a RouterInfo element whose ExternalIp value is 192.168.0.101.
- <sup>n</sup> Both vApp networks have the same ParentNetwork, an organization VDC network whose network specification in CIDR notation is 192.168.0.0/24.

You can enable static routing between these two vApp networks by inserting a StaticRoutingService element in the Features of each vApp network Configuration. This excerpt from the NetworkConfigSection of vApp1 shows the network's Configuration and Features elements..

```
<!-- Static route from vApp network 1 to vApp network 2 -->
<Configuration>
 ...
   <Features>
       <StaticRoutingService>
          <IsEnabled>true</IsEnabled>
          <StaticRoute>
             <Name>TovAppNet2</Name>
             <Network>192.168.2.0/24</Network>
             <NextHopIp>192.168.0.101</NextHopIp>
             <Interface>External</Interface>
          </StaticRoute>
```

```
 </StaticRoutingService>
    </Features>
    ...
</Configuration>
```
This is a similar excerpt from the NetworkConfigSection of vApp2.

```
<!-- Static route from vApp network 2 to vApp network 1 -->
<Configuration>
    ...
   <Features>
       <StaticRoutingService>
          <IsEnabled>true</IsEnabled>
          <StaticRoute>
             <Name>TovAppNet1</Name>
             <Network>192.168.1.0/24</Network>
             <NextHopIp>192.168.0.100</NextHopIp>
             <Interface>External</Interface>
          </StaticRoute>
       </StaticRoutingService>
   </Features>
    ...
</Configuration>
```
# Create a vApp From a Template

An instantiateVAppTemplate request creates a vApp from a vApp template.

To create a vApp from a vApp template, you must bind the template's abstract resource requirements, such as network connections, storage resources, memory, and CPU capacity, to appropriate resources in the target VDC. This binding operation is called instantiation.

For an example of a simple instantiation request, see [Deploy the vApp.](#page-41-0) You can also specify additional parameters as part of instantiation.

Template contents that might influence composition of the request body include the following elements in the vApp itself:

- **A** NetworkConfigSection that defines a vApp network to which virtual machines in this vApp can connect.
- One or more EulaSection elements that specify licensing terms or other conditions that you must accept before creating the vApp. The InstantiateVAppTemplateParams element can include an AllEULAsAccepted element whose value indicates whether you accept all EULA terms included in the template. If a vApp template includes any ovf:EulaSection elements, AllEULAsAccepted must be set to a value of true. Otherwise, instantiation fails.
- A LeaseSettingsSection. If this section is present and specifies settings that are appropriate for the vApp, you do not need to modify it. If it is absent or empty, the vApp is created with your organization's default lease settings. If you specify new lease settings in a LeaseSettingsSection that you provide as part of instantiation, those settings replace any existing settings and override your organization's defaults.

Template contents that might influence composition of the request body include the following elements in the virtual machines that the template contains.

<sup>n</sup> A NetworkConnectionSection that specifies network connection details for a virtual machine. Unless you want to create a vApp in which none of the virtual machines are connected to a network, your instantiation parameters must include at least one NetworkConfigSection that defines a vApp network, and that section must include a NetworkConfig element whose networkName attribute value matches the value of the network attribute of the NetworkConnection of each Vm in the template. If this attribute has the value none or is missing, the Vm can connect to any network. If the template contains Vm elements that specify different names for their network connections, you must create a vApp network for each.

## Prerequisites

- <sup>n</sup> This operation requires the rights included in the predefined vApp Author role or an equivalent set of rights.
- <sup>n</sup> Review the current configuration of the vApp and its virtual machines. Configuration parameters in the VAppTemplate such as its NetworkConfigSection and LeaseSettingsSection affect all virtual machines in the vApp. Configuration parameters for individual virtual machines are defined in Vm elements in the VAppTemplate. A virtual machine's network connections are defined in its NetworkConnectionSection, and its hardware configuration is defined in its VirtualHardwareSection. To view the configuration of a virtual machine in a vApp template, you can retrieve the template and examine the VirtualHardwareSection of that Vm, or you can download the OVF descriptor of the vApp template, as shown in [Download an OVF Descriptor or](#page-87-0) [OVA File](#page-87-0).

## Procedure

**1** Retrieve the XML representation of the vApp template.

Make a GET request to the URL provided in the href attribute of the Entity contained by the CatalogItem that references the template. You can also use the query service to return a list of references to vApp templates that you can access.

- **2** Examine the template to determine the set of instantiation parameters that the request must include.
- **3** Create an InstantiateVAppTemplateParams element.

See [Example: Instantiate a vApp Template and Modify Virtual Machine Name, Description, and](#page-126-0) [Storage Profile](#page-126-0) for guidelines.

**4** Make a POST request to the action/instantiateVAppTemplate URL of the VDC.

Supply the InstantiateVAppTemplateParams element as the request body.

The server takes the requested action and returns a VApp element. The element has a status attribute value of 0, meaning it is unresolved because the vApp is still being constructed. It also contains a Task element that tracks the progress of the request.

# <span id="page-126-0"></span>Example: Instantiate a vApp Template and Modify Virtual Machine Name, Description, and Storage Profile

An InstantiateVAppTemplateParams request body includes a root-level InstantiationParams element that provides instantiation parameters for the vApp. To modify properties of any virtual machine in the template during instantiation, include a SourcedItem element that references the virtual machine and provides InstantiationParams for it. Virtual machines referenced from SourcedItem elements in an InstantiateVAppTemplateParams must be members of the Children collection of the vApp template being instantiated.

```
<!-- InstantiateVAppTemplateParams request body prototype -->
<InstantiateVAppTemplateParams>
    <InstantiationParams>
       <!-- vapp-level params -->
    </InstantiationParams>
    <Source href="https://vcloud.example.com/api/vAppTemplate/vappTemplate-111"/>
    <SourcedItem>
       <Source href="A Vm in template-111">
          <InstantiationParams>
             <!-- Vm-level params -->
          </InstantiationParams>
       </Source>
    </SourcedItem>
</InstantiateVAppTemplateParams>
```
This InstantiateVAppTemplateParams request extends the request shown in [Example: Deploying a](#page-42-0) [vApp](#page-42-0) to include additional elements in its InstantiationParams:

- **A** LeaseSettingsSection that specifies custom lease settings, overriding the settings that would otherwise be inherited from the organization.
- **n** An acknowledgement of EulaSection acceptance, supplied in the AllEULAsAccepted element. If the template does not include EulaSection elements, you can omit this acknowledgement.
- **A** SourcedItem element whose Source element references a virtual machine in the template. In this example, the SourcedItem contains:
	- a VmGeneralParams element that specifies a new name and Description for a virtual machine in the template. If you omit this element, instantiation creates the virtual machine with the name and Description specified in the template.
	- a StorageProfile element that specifies a storage profile to be used for this virtual machine. If you omit this element, the virtual machine uses the default storage profile defined by the containing VDC.

Request:

```
POST https://vcloud.example.com/api/vdc/5/action/instantiateVAppTemplate
Content-Type: application/vnd.vmware.vcloud.instantiateVAppTemplateParams+xml
...
<?xml version="1.0" encoding="UTF-8"?>
```

```
<InstantiateVAppTemplateParams
   xmlns="http://www.vmware.com/vcloud/v1.5"
   name="Linux FTP server"
   deploy="true"
   powerOn="true"
   xmlns:xsi="http://www.w3.org/2001/XMLSchema-instance"
   xmlns:ovf="http://schemas.dmtf.org/ovf/envelope/1">
    <Description>Example FTP Server</Description>
    <InstantiationParams>
       <NetworkConfigSection>
          <ovf:Info>Configuration parameters for logical networks</ovf:Info>
          <NetworkConfig networkName="vAppNetwork">
             <Configuration>
                <ParentNetwork href="https://vcloud.example.com/api/network/54"/>
                <FenceMode>bridged</FenceMode>
             </Configuration>
          </NetworkConfig>
       </NetworkConfigSection>
       <LeaseSettingsSection
          type="application/vnd.vmware.vcloud.leaseSettingsSection+xml">
          <ovf:Info>Lease Settings</ovf:Info>
          <StorageLeaseInSeconds>172800</StorageLeaseInSeconds>
          <StorageLeaseExpiration>2014-04-25T08:08:16.438-07:00</StorageLeaseExpiration>
       </LeaseSettingsSection>
    </InstantiationParams>
    <Source href="https://vcloud.example.com/api/vAppTemplate/vappTemplate-111"/>
    <SourcedItem>
       <Source href="https://vcloud.example.com/api/vAppTemplate/vm-4"/>
       <VmGeneralParams>
          <Name>ftp1</Name>
          <Description>Primary FTP Server Instance</Description>
          <NeedsCustomization>true</NeedsCustomization>
       </VmGeneralParams>
       <StorageProfile href="https://vcloud.example.com/api/vdcStorageProfile/33">
       </StorageProfile>
    </SourcedItem>
    <AllEULAsAccepted>true</AllEULAsAccepted>
</InstantiateVAppTemplateParams>
```
The response is a sparsely populated VApp element, as shown in the response portion of [Example: Deploying a vApp.](#page-42-0)

# Modify Virtual Machine Hardware and Other Properties During vApp Template Instantiation

Instantiation parameters for a vApp template can modify the virtual hardware configuration, including network connections, of the virtual machines defined in the template.

An InstantiateVAppTemplateParams request body that incorporates one or more SourcedItem elements supports a number of changes to the configuration, including the virtual hardware configuration, of virtual machines in the template. For example:

<sup>n</sup> Change the name, Description, and NeedsCustomization properties of the virtual machine.

- $\blacksquare$  Specify a storage profile for the virtual machine.
- <sup>n</sup> Specify a storage profile for any of the virtual machine's hard disks, overriding the virtual machine's default storage profile.
- **n** Specify how the NICs in the virtual machine connect to vApp networks defined in the NetworkConfigSection of the vApp.
- **n** Specify virtual machine capabilities.
- **n** Increase the capacity of the virtual machine's SATA or SCSI disks.
- **n** Increase or decrease the size of the virtual machine's memory.
- Increase or decrease the number of CPU cores per virtual socket.
- Add or remove CPUs.

You can also modify any of these configuration settings after the vApp is deployed. See [Chapter 6](#page-178-0) [Reconfiguring vApps and Virtual Machines](#page-178-0).

Before you create or update the virtual hardware configuration of a VM, retrieve the list of virtual hardware versions supported by the organization VDC where the VM will be deployed. See [Retrieve a List of](#page-186-0) [Supported Virtual Hardware Versions and Guest Operating Systems](#page-186-0).

#### Prerequisites

- This operation requires the rights included in the predefined vApp Author role or an equivalent set of rights.
- n Review the current configuration of the vApp and its virtual machines. Configuration parameters in the VAppTemplate such as its NetworkConfigSection and LeaseSettingsSection affect all virtual machines in the vApp. Configuration parameters for individual virtual machines are defined in Vm elements in the VAppTemplate. A virtual machine's network connections are defined in its NetworkConnectionSection, and its hardware configuration is defined in its VirtualHardwareSection. To view the configuration of a virtual machine in a vApp template, you can retrieve the template and examine the VirtualHardwareSection of that Vm, or you can download the OVF descriptor of the vApp template, as shown in [Download an OVF Descriptor or](#page-87-0) [OVA File](#page-87-0).

#### Procedure

- **1** To change the name, Description, or NeedsCustomization properties of the virtual machine, add a VmGeneralParams element to the SourcedItem.
- **2** Examine the OVF descriptor of the template to determine the values that you can include in the VirtualHardwareSection of the SourcedItem element.
- **3** Include the SourcedItem element in an InstantiateVAppTemplateParams element.
- **4** Make a POST request to the action/instantiateVAppTemplate URL of the VDC.

Supply the InstantiateVAppTemplateParams element as the request body.

# Example: Modify Virtual Machine Hardware During vApp Template Instantiation

This InstantiateVAppTemplateParams request extends the request shown in [Example: Instantiate a](#page-126-0) [vApp Template and Modify Virtual Machine Name, Description, and Storage Profile](#page-126-0) to include a SourcedItem element that makes several configuration changes in the virtual machine referenced at https://vcloud.example.com/api/vAppTemplate/vm-4.

- Sets the value of NeedsCustomization to true.
- Adds a virtual CPU and changes the value of CoresPerSocket to 2. If you include a CoresPerSocket element, its value must be an integer multiple of the value of the existing rasd:VirtualQuantity of CPU items, or of the value you supply in NumberOfCpus. [Example: Modify the CPU Configuration of a Virtual Machine](#page-198-0) shows the original CPU configuration, and how to make this change by reconfiguring the virtual machine in a deployed vApp.
- Increases the capacity of the hard disk from 1GB to 10GB by including a Disk element that specifies a Size of 10240 for the disk that has a rasd:InstanceID value of 2000. The value you supply for Size is interpreted as megabytes. You can see the original disk configuration in [Example: Retrieve](#page-205-0) [the Hard Disks and Controllers in a Virtual Machine.](#page-205-0) [Example: Modify the Hard Disk Configuration of](#page-208-0) [a Virtual Machine](#page-208-0) shows how to make the same change by reconfiguring the virtual machine in a deployed vApp. If you include a Disk element, the value of its instanceId attribute must match the value in the rasd:InstanceID element of an existing Item that defines a virtual disk (RASD resource type 17). Disk capacity can be increased, but not decreased, for disks on SATA and SCSI controllers. The capacity of other disk types cannot be changed. Item elements that represent SATA disks have a vcloud:busType attribute with the value 20. Those that represent SCSI disks have a vcloud:busType attribute with the value 6.

## Request:

```
POST https://vcloud.example.com/api/vdc/5/action/instantiateVAppTemplate
Content-Type: application/vnd.vmware.vcloud.instantiateVAppTemplateParams+xml
...
<?xml version="1.0" encoding="UTF-8"?>
<InstantiateVAppTemplateParams
   xmlns="http://www.vmware.com/vcloud/v1.5"
   name="Linux FTP server"
   deploy="true"
   powerOn="true"
   xmlns:xsi="http://www.w3.org/2001/XMLSchema-instance"
   xmlns:ovf="http://schemas.dmtf.org/ovf/envelope/1">
   <Description>Example FTP Server</Description>
   <InstantiationParams>
       <NetworkConfigSection>
          <ovf:Info>Configuration parameters for logical networks</ovf:Info>
          <NetworkConfig networkName="vAppNetwork">
             <Configuration>
                <ParentNetwork href="https://vcloud.example.com/api/network/54"/>
                <FenceMode>bridged</FenceMode>
```

```
 </Configuration>
          </NetworkConfig>
       </NetworkConfigSection>
       <LeaseSettingsSection
          type="application/vnd.vmware.vcloud.leaseSettingsSection+xml">
          <ovf:Info>Lease Settings</ovf:Info>
          <StorageLeaseInSeconds>172800</StorageLeaseInSeconds>
          <StorageLeaseExpiration>2014-04-25T08:08:16.438-07:00</StorageLeaseExpiration>
       </LeaseSettingsSection>
   </InstantiationParams>
    <Source href="https://vcloud.example.com/api/vAppTemplate/vappTemplate-111"/>
   <SourcedItem>
      <Source href="https://vcloud.example.com/api/vAppTemplate/vm-4"/>
       <VmGeneralParams>
          <Name>ftp1</Name>
          <Description>Primary FTP Server Instance</Description>
          <NeedsCustomization>true</NeedsCustomization>
       </VmGeneralParams>
       <InstantiationParams>
          <ovf:VirtualHardwareSection
             xmlns:ovf="http://schemas.dmtf.org/ovf/envelope/1"
             xmlns:rasd="http://schemas.dmtf.org/wbem/wscim/1/cim-
schema/2/CIM_ResourceAllocationSettingData"
             xmlns:vmw="http://www.vmware.com/schema/ovf"
             xmlns:vcloud="http://www.vmware.com/vcloud/v1.5"
             xmlns:vssd="http://schemas.dmtf.org/wbem/wscim/1/cim-schema/2/CIM_VirtualSystemSettingData"
             ovf:transport=""
             vcloud:href="https://vcloud.example.com/api/vApp/vm-4/virtualHardwareSection/"
             vcloud:type="application/vnd.vmware.vcloud.virtualHardwareSection+xml">
             <ovf:Info>Virtual hardware requirements</ovf:Info>
             <ovf:Item>
                <rasd:AddressOnParent>0</rasd:AddressOnParent>
                <rasd:Description>Hard disk</rasd:Description>
                <rasd:ElementName>Hard disk 1</rasd:ElementName>
                <rasd:HostResource
                   xmlns:vcloud="http://www.vmware.com/vcloud/v1.5"
                   vcloud:capacity="10240"
                   vcloud:busSubType="lsilogicsas"
                   vcloud:busType="6"></rasd:HostResource>
                <rasd:InstanceID>2000</rasd:InstanceID>
                <rasd:ResourceType>17</rasd:ResourceType>
             </ovf:Item>
             <ovf:Item>
                <rasd:AllocationUnits>hertz * 10^6</rasd:AllocationUnits>
                <rasd:Description>Number of Virtual CPUs</rasd:Description>
                <rasd:ElementName>1 virtual CPU(s)</rasd:ElementName>
                <rasd:InstanceID>41</rasd:InstanceID>
                <rasd:Reservation>0</rasd:Reservation>
                <rasd:ResourceType>3</rasd:ResourceType>
                <rasd:VirtualQuantity>2</rasd:VirtualQuantity>
                <rasd:Weight>0</rasd:Weight>
                <vmw:CoresPerSocket>2</vmw:CoresPerSocket>
             </ovf:Item>
          </ovf:VirtualHardwareSection>
       </InstantiationParams>
```

```
 <StorageProfile href="https://vcloud.example.com/api/vdcStorageProfile/33">
       </StorageProfile>
   </SourcedItem>
    <AllEULAsAccepted>true</AllEULAsAccepted>
</InstantiateVAppTemplateParams>
```
The response is a sparsely populated VApp element, as shown in the response portion of [Example: Deploying a vApp.](#page-42-0)

# Compose a vApp From Existing Virtual Machines

With the vCloud API composeVApp operation, you can build a vApp from existing virtual machines to which you have access.

Every VDC includes a link to a composeVApp operation, which creates a new vApp in it. The ComposeVappParams request body is a superset of InstantiateVAppTemplateParams, and composeVApp can generally be used wherever you would use instantiateVAppTemplate. To compose a vApp, POST a composeVApp request to this link. The request body is a ComposeVAppParams element, which includes the following information:

- n An InstantiationParams element that can include any of the section types listed under [Instantiation Parameters for vApps](#page-117-0). This is where you define the vApp network to which all the virtual machines in the composed vApp connect, and custom vApp lease settings and startup parameters for the virtual machines.
- An optional Description of the composed vApp.
- Zero or more SourcedItem elements, each of which must contain a Source element that specifies the href of a Vm, VApp, or VAppTemplate to include in the composition. If the Source element references a virtual machine, the SourcedItem can include any of the following elements:
	- **n** An InstantiationParams element specific to that virtual machine. This element can include any of the section types listed under [Instantiation Parameters for Virtual Machines.](#page-118-0) Changes to most Item elements in a VirtualHardwareSection are ignored by the composeVApp operation.
	- **A** NetworkAssignment element that specifies how the network connections in the virtual machine are mapped to vApp networks defined in the InstantiationParams element that applies to the composed vApp.
	- <sup>n</sup> A VAppScopedLocalId element that provides a unique identifier for the virtual machine in the scope of the composed vApp.

If the Source element references a vApp or vApp template, all Vm elements from each composition source become peers in the Children collection of the composed vApp.

If any of the composition items is subject to a EULA, the ComposeVAppParams element must include an AllEULAsAccepted element that has a value of true, indicating that you accept the EULA. Otherwise, composition fails.

The composed vApp must be deployed and powered on before you can use it.

#### <span id="page-132-0"></span>Prerequisites

This operation requires the rights included in the predefined vApp Author role or an equivalent set of rights.

#### Procedure

**1** Find the composeVApp link in the target VDC.

The XML representation of the VDC contains a composeVapp link, which has the following form:

```
<Link
   rel="add"
   type="application/vnd.vmware.vcloud.composeVAppParams+xml"
    href="https://vcloud.example.com/api/vdc/5/action/composeVApp" />
```
- **2** Create a ComposeVappParams element that specifies the details of the composition. See Example: Compose a vApp
- **3** POST the ComposeVappParams element to the composeVapp link of the target VDC.

See the Request portion of Example: Compose a vApp.

## Example: Compose a vApp

A ComposeVAppParams request body includes a root-level InstantiationParams element that provides instantiation parameters for the composed vApp. The request body can include an arbitrary number of SourcedItem elements, each of which can specify a vApp template or a virtual machine. SourcedItem elements where the Source is a vApp template cannot contain InstantiationParams. If you want to modify any of the virtual machines during composition or recomposition, specify InstantiationParams for them in the containing Source element.

```
<!- ComposeVAppParams/RecomposeVAppParams request body prototype -->
<ComposeVAppParams>
    <InstantiationParams>
       <!-- vApp-level params -->
    </InstantiationParams>
    <SourcedItem>
       <Source href="https://vcloud.example.com/api/vAppTemplate/vappTemplate-111">
          <!-- InstantiationParams not allowed if Source references a vApp template -->
          <!-- vApp-level InstantiationParams apply to the composed vApp -->
    </SourcedItem>
    <SourcedItem>
       <Source href="any Vm">
          <InstantiationParams>
             <!-- Vm-level params -->
          </InstantiationParams>
       </Source>
    </SourcedItem>
</ComposeVAppParams>
```
This request composes a vApp from two virtual machines. The two SourcedItem elements each define a virtual machine (in their Source element) and supply InstantiationParams that modify its NetworkConnectionSection to connect to the vApp network created for this vApp in the root level InstantiationParams element.

**Note** If a virtual machine referenced in a Source element is powered on or has an independent disk attached, this operation will fail. You can use a query like this one to return a list of references to powered-off virtual machines that you have access to.

https://vcloud.example.com/api/query?type=adminVM&format=references&filter=status==POWERED\_OFF

#### See [Chapter 10 Using the Query Service](#page-446-0).

Request:

```
POST https://vcloud.example.com/api/vdc/5/action/composeVApp
Content-Type: application/vnd.vmware.vcloud.composeVAppParams+xml
...
<?xml version="1.0" encoding="UTF-8"?>
<ComposeVAppParams
    name="Example Corp's CRM Appliance"
    xmlns="http://www.vmware.com/vcloud/v1.5"
    xmlns:ovf="http://schemas.dmtf.org/ovf/envelope/1">
    <Description>Composed CRM Appliance</Description>
    <InstantiationParams>
       <NetworkConfigSection>
          <ovf:Info>Configuration parameters for logical networks</ovf:Info>
          <NetworkConfig networkName="CRMApplianceNetwork">
             <Configuration>
                 <ParentNetwork href="https://vcloud.example.com/api/network/54"/>
                <FenceMode>natRouted</FenceMode>
             </Configuration>
          </NetworkConfig>
       </NetworkConfigSection>
    </InstantiationParams>
    <SourcedItem>
       <Source href="https://vcloud.example.com/api/vApp/vm-4"/>
       <InstantiationParams>
          <NetworkConnectionSection
             xmlns:ovf="http://schemas.dmtf.org/ovf/envelope/1"
            type="application/vnd.vmware.vcloud.networkConnectionSection+xml"
             href="https://vcloud.example.com/api/vApp/vm-4/networkConnectionSection/"
             ovf:required="false">
             <ovf:Info/>
             <PrimaryNetworkConnectionIndex>0</PrimaryNetworkConnectionIndex>
             <NetworkConnection network="CRMApplianceNetwork">
                 <NetworkConnectionIndex>0</NetworkConnectionIndex>
                <IsConnected>true</IsConnected>
                 <IpAddressAllocationMode>DHCP</IpAddressAllocationMode>
             </NetworkConnection>
          </NetworkConnectionSection>
       </InstantiationParams>
```
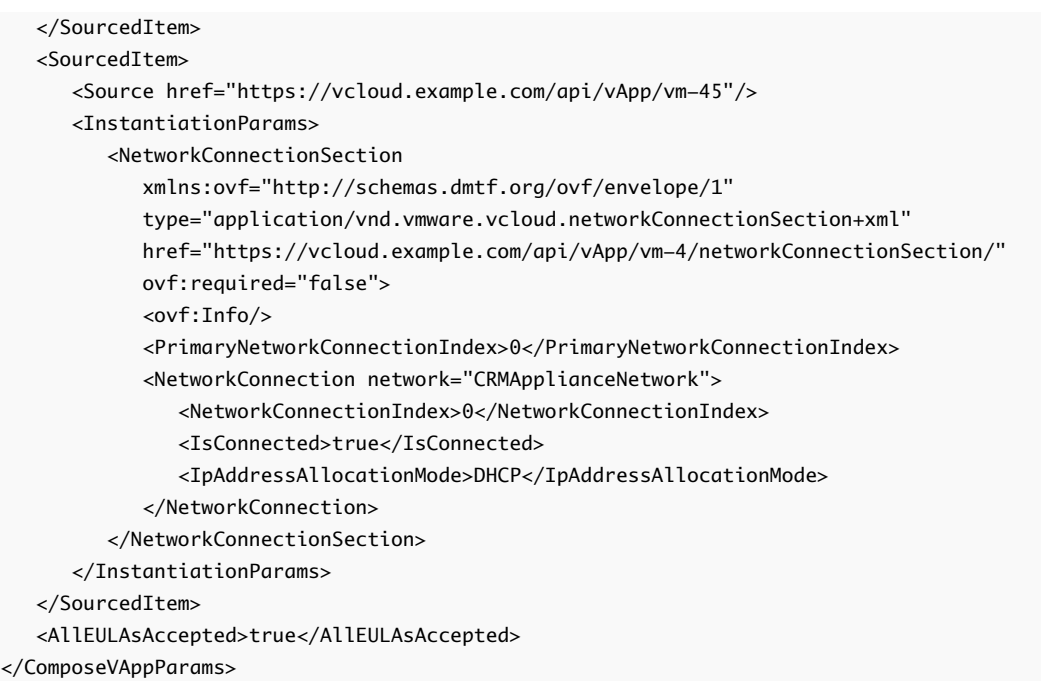

The response is a sparsely populated VApp element in the target VDC. When the Task embedded in the response is complete, the vApp has been composed.

Response:

```
201 Created
Content-Type: application/vnd.vmware.vcloud.vApp+xml
...
<VApp
    name="Example Corp's CRM Appliance" 
    type="application/vnd.vmware.vcloud.vApp+xml" 
    status="8" 
    href="https://vcloud.example.com/api/vApp/vapp-33" ...>
    <Link
       rel="up" type="application/vnd.vmware.vcloud.vdc+xml"
       href="https://vcloud.example.com/api/vdc/5"/>
    ...
    <Description>Composed CRM Appliance</Description>
    ...
    <Tasks>
       <Task operation="Composing Virtual Application Example Corp's CRM Appliance (33)" ...>
          ...
       </Task>
    </Tasks>
</VApp>
```
# <span id="page-135-0"></span>Recompose a vApp to Add, Remove, or Reconfigure Virtual Machines

The vCloud API supports recomposition of a vApp to add, remove, and reconfigure its virtual machines. To recompose a vApp, make a recomposeVApp request, supplying a RecomposeVAppParams element as the request body.

The RecomposeVAppParams element allows an arbitrary number of DeleteItem and ReconfigureItem elements, but is otherwise identical to ComposeVAppParams.

Unlike a composeVapp request, which operates on a VDC and creates a new vApp, a recomposeVapp request operates on (and modifies) an existing vApp. The XML representation of a vApp contains a recomposeVApp link, which has the following form:

<Link rel="recompose" type="application/vnd.vmware.vcloud.recomposeVAppParams+xml" href="https://vcloud.example.com/api/vApp/vapp-33/action/recomposeVApp" />

To recompose a vApp, POST a recomposeVApp request to this link. The request body is a RecomposeVAppParams element, which can include all the information allowed in a ComposeVAppParams, as well as the following additional elements:

- **EXECONFIGURE IT A RETAINT RETAINT PROPERTY FOR EXECUTE PROPERTY FIGURE IS A RETAINT PROPERTY FIGURE IS A RETAIN** ReconfigureItem elements, you can enable a recomposeVApp request to make the same kinds of virtual machine configuration changes you can make with a reconfigureVm request. See [Update](#page-188-0) [Multiple Sections of a Virtual Machine](#page-188-0)
- DeleteItem elements remove virtual machines from the vApp

## **Prerequisites**

This operation requires the rights included in the predefined vApp Author role or an equivalent set of rights.

## Procedure

- **1** Find the recomposeVApp link in the target vApp.
- **2** Create a RecomposeVappParams element that specifies the details of the recomposition.

## See [Example: Recompose a vApp](#page-136-0).

**3** POST the RecomposeVappParams element to the recomposeVapp link of the target vApp.

# <span id="page-136-0"></span>Example: Recompose a vApp

A RecomposeVAppParams request body prototype is similar to the ComposeVAppParams prototype shown in [Example: Compose a vApp.](#page-132-0) Instantiation parameters for the recomposed vApp appear as a root level InstantiationParams element. Instantiation parameters for added virtual machines appear as InstantiationParams in SourcedItem elements whose Source element references a virtual machine.

This example uses the recomposeVApp operation to modify this vApp, which contains three virtual machines. Only a few of the elements in the vApp appear here.

```
<VApp 
    name="Example Corp's CRM Appliance" 
    type="application/vnd.vmware.vcloud.vApp+xml" 
    status="8" 
    href="https://vcloud.example.com/api/vApp/vapp-33" ...>
    ...
    <Link
       rel="recompose"
       type="application/vnd.vmware.vcloud.recomposeVAppParams+xml"
       href="https://vcloud.example.com/api/vApp/vapp-33/action/recomposeVApp" />
    ...
    <Children>
      \sqrt{V/m} status="8"
          name="CRM-DB-ORCL"
          href="https://vcloud.example.com/api/vApp/vm-7" ...>
           ...
      \langle/Vm\rangle <Vm
          status="8"
          name="CRM-CRM"
          href="https://vcloud.example.com/api/vApp/vm-44" ...>
          ...
      \lt/Vm <Vm
          status="8"
          name="CRM-HTTP"
          href="https://vcloud.example.com/api/vApp/vm-45" ...>
          ...
      </Vm> </Children>
    ...
</VApp>
```
Imagine that you want to replace the database server for this vApp with a new one hosted by a virtual machine that has the following properties:

```
<Vm
   status="8"
   name="CRM-DB-POSTGRES"
   href="https://vcloud.example.com/api/vApp/vm-90" ...>
    ...
</Vm>
```
To do that, create a request like this one, which removes the old database server (DeleteItem), adds the new one (SourcedItem, including InstantiationParams that connect it to the vApp network), and modifies the StartupSection to specify an appropriate start order for the recomposed vApp.

Request:

```
POST https://vcloud.example.com/api/vApp/vapp-33/action/recomposeVApp
Content-Type: application/vnd.vmware.vcloud.recomposeVAppParams+xml
...
<?xml version="1.0" encoding="UTF-8"?>
<RecomposeVAppParams
    name="Example Corp's CRM Appliance"
    xmlns="http://www.vmware.com/vcloud/v1.5"
    xmlns:ovf="http://schemas.dmtf.org/ovf/envelope/1">
    <Description>Composed CRM Appliance</Description>
    <InstantiationParams>
       <NetworkConfigSection>
          <ovf:Info>Configuration parameters for logical networks</ovf:Info>
          <NetworkConfig networkName="CRMApplianceNetwork">
             <Configuration>
                <ParentNetwork href="https://vcloud.example.com/api/network/54"/>
                <FenceMode>natRouted</FenceMode>
             </Configuration>
          </NetworkConfig>
       </NetworkConfigSection>
       <ovf:StartupSection
          xmlns:vcloud="http://www.vmware.com/vcloud/v1.5"
          vcloud:type="application/vnd.vmware.vcloud.startupSection+xml">
          <ovf:Info>VApp startup section</ovf:Info>
          <ovf:Item
             ovf:order="0"
             ovf:id="CRM-DB-POSTGRES"/>
          <ovf:Item
             ovf:order="1"
             ovf:id="CRM-CRM"/>
       </ovf:StartupSection>
    </InstantiationParams>
    <SourcedItem>
       <Source href="https://vcloud.example.com/api/vApp/vm-90"/>
       <InstantiationParams>
          <NetworkConnectionSection
             xmlns:ovf="http://schemas.dmtf.org/ovf/envelope/1"
             type="application/vnd.vmware.vcloud.networkConnectionSection+xml"
```

```
 href="https://vcloud.example.com/api/vApp/vm-4/networkConnectionSection/"
             ovf:required="false">
             <ovf:Info/>
             <PrimaryNetworkConnectionIndex>0</PrimaryNetworkConnectionIndex>
             <NetworkConnection network="CRMApplianceNetwork">
                <NetworkConnectionIndex>0</NetworkConnectionIndex>
                <IsConnected>true</IsConnected>
                <IpAddressAllocationMode>DHCP</IpAddressAllocationMode>
             </NetworkConnection>
          </NetworkConnectionSection>
      </InstantiationParams>
   </SourcedItem>
   <AllEULAsAccepted>true</AllEULAsAccepted>
    <DeleteItem href="https://vcloud.example.com/api/vApp/vm-8"/>
</RecomposeVAppParams>
```
If the virtual machine referenced in SourceItem element in this example was already included in the vApp but needed to be reconfigured to adapt to the new vApp network configuration, you could use a ReconfigureItem element in place of the SourcedItem element.

```
<?xml version="1.0" encoding="UTF-8"?>
<RecomposeVAppParams
   name="Example Corp's CRM Appliance"
   xmlns="http://www.vmware.com/vcloud/v1.5"
   xmlns:ovf="http://schemas.dmtf.org/ovf/envelope/1">
   <Description>Composed CRM Appliance</Description>
   <InstantiationParams>
 ...
   </InstantiationParams>
   <AllEULAsAccepted>true</AllEULAsAccepted>
   <DeleteItem href="https://vcloud.example.com/api/vApp/vm-8"/>
   <ReconfigureItem
      name="vm-90"
      href="https://vcloud.example.com/api/vApp/vm-90">
      <ovf:Section
          xmlns:xsi="http://www.w3.org/2001/XMLSchema-instance"
          xsi:type="NetworkConnectionSectionType">
          <ovf:Info>My Network Connection Section Info</ovf:Info>
          <PrimaryNetworkConnectionIndex>0</PrimaryNetworkConnectionIndex>
          <NetworkConnection network="CRMApplianceNetwork">
             <NetworkConnectionIndex>0</NetworkConnectionIndex>
             <IsConnected>true</IsConnected>
             <IpAddressAllocationMode>DHCP</IpAddressAllocationMode>
```

```
 </NetworkConnection>
       </ovf:Section>
    </ReconfigureItem>
</RecomposeVAppParams>
```
**Note** If a virtual machine referenced in a Source element is powered on or has an independent disk attached, this operation will fail. You can use a query like this one to return a list of references to powered-off virtual machines that you have access to.

https://vcloud.example.com/api/query?type=adminVM&format=references&filter=status==POWERED\_OFF

## See [Chapter 10 Using the Query Service](#page-446-0).

Response:

```
202 Accepted
Content-Type: application/vnd.vmware.vcloud.task+xml
...
<Task ... 
   operation="Updating Virtual Application Example Corp's CRM Appliance (33)" ...>
...
</Task>
```
# Clone a vApp

You can make a copy of a vApp by cloning it. If the vApp is deployed when you clone it, the clone procedure also clones the memory state of the virtual machines in the vApp.

The cloneVApp request makes a copy of the vApp referenced in the Source element of the CloneVappParams request body. The request specifies a new name and, optionally, a new description for the copy. The request can optionally include an IsSourceDelete element whose value specifies whether to delete the source vApp after the copy is complete. If IsSourceDelete is missing from the request body, or present with a value of false, the source object remains in place after the copy is complete. Setting IsSourceDelete to true effectively moves or renames the vApp.

If the vApp is deployed when you clone it and the target VDC is backed by the same provider VDC as the source VDC, the clone is created with the following properties:

- <sup>n</sup> Memory state of all virtual machines in the source vApp is preserved in the clone.
- The clone is suspended and connected to an isolated network.

#### Prerequisites

This operation requires the rights included in the predefined vApp Author role or an equivalent set of rights.

#### Procedure

**1** Retrieve the XML representation of the VDC in which you want to deploy the cloned vApp. Use a request like this one, where *id* is the identifier of the VDC:

GET https://vcloud.example.com/vdc/*id*

You can create the clone in the same VDC that holds the source vApp, or in a different VDC.

**2** Examine the response to locate the Link element that contains the URL for cloning a vApp.

This element has a rel attribute value of add and a type attribute value of application/vnd.vmware.vcloud.captureVAppParams+xml, as shown here:

```
<Link
   rel="add"
   type="application/vnd.vmware.vcloud.cloneVAppParams+xml"
   href="https://vcloud.example.com/api/vdc/12/action/cloneVApp"/>
```
**3** Create a CloneVappParams element that references the vApp to clone and specifies details of the clone operation.

See Example: Clone a vApp.

**4** POST the CloneVappParams element to the action/cloneVApp link of the VDC in which the clone should be created.

## Example: Clone a vApp

This request creates a copy of the vApp created in [Example: Instantiate a vApp Template and Modify](#page-126-0) [Virtual Machine Name, Description, and Storage Profile](#page-126-0) in another VDC. Because the ParentNetwork in the Source vApp is not available in the VDC specified in the action/cloneVApp request, the CloneVAppParams request body must include InstantiationParams that specify a new ParentNetwork for the vApp network, one that is available in the target VDC. The request also includes a SourcedItem specifying a new storage profile for the virtual machine in the vApp.

**Note** If the vApp is deployed when you clone it, any network configuration you specify in the CloneVAppParams is ignored and the clone is created with a connection to an isolated network.

Request:

```
POST https://vcloud.example.com/api/vdc/12/action/cloneVApp
Content-Type: application/vnd.vmware.vcloud.cloneVAppParams+xml
...
<?xml version="1.0" encoding="UTF-8"?>
<CloneVAppParams
   xmlns="http://www.vmware.com/vcloud/v1.5"
   xmlns:ovf="http://schemas.dmtf.org/ovf/envelope/1"
   name="cloned"
   deploy="false"
```

```
 powerOn="false">
    <Description>Cloned vApp Example</Description>
   <InstantiationParams>
       <NetworkConfigSection>
          <ovf:Info>Configuration parameters for logical networks</ovf:Info>
          <NetworkConfig networkName="vAppNetwork">
             <Configuration>
                <ParentNetwork href="https://vcloud.example.com/api/network/101"/>
                <FenceMode>bridged</FenceMode>
             </Configuration>
          </NetworkConfig>
       </NetworkConfigSection>
    </InstantiationParams>
    <Source href="https://vcloud.example.com/api/vApp/vapp-7"/>
    <IsSourceDelete>false</IsSourceDelete>
    <SourcedItem>
       <Source href="https://vcloud.example.com/api/vAppTemplate/vm-4"/>
       <StorageProfile href="https://vcloud.example.com/api/vdcStorageProfile/45">
       </StorageProfile>
    </SourcedItem>
</CloneVAppParams>
```
The response is a sparsely populated VApp element in the target VDC. When the Task embedded in the response is complete, the vApp has been cloned.

Response:

```
201 Created
Content-Type: application/vnd.vmware.vcloud.vApp+xml
...
<VApp
    xmlns="http://www.vmware.com/vcloud/v1.5"
    xmlns:ovf="http://schemas.dmtf.org/ovf/envelope/1"
    deployed="false"
    status="0"
    name="cloned"
    type="application/vnd.vmware.vcloud.vApp+xml"
    href="https://vcloud.example.com/api/vApp/vapp-103">
    ...
    <Link
       rel="up"
       type="application/vnd.vmware.vcloud.vdc+xml"
       href="https://vcloud.example.com/api/vdc/12"/>
    ...
    <Description>Cloned vApp Example</Description>
    ...
    <Tasks>
       <Task
          status="running"
          operation="Copying Virtual Application cloned (103)"
          ... >
```

```
 </Task>
    </Tasks>
    ...
</VApp>
```
# Create a vApp From an OVF Package

An instantiateOvf request uploads an OVF package and then creates a vApp from it. By default, this operation also deploys the vApp and powers it on.

If you want to deploy an OVF package as a vApp without creating a vApp template and corresponding catalog item, make an instantiateOvf request. This request initiates a workflow similar to the one shown in [Upload an OVF Package to Create a vApp Template](#page-72-0), but with a few important differences.

- The target of the upload is a VDC, not a catalog.
- The request body is an InstantiateOvfParams element, not an UploadVAppTemplateParams element.
- The response is a VApp element that includes an upload URL for the OVF descriptor.

After you retrieve the VApp element created by the instantiateOvf request, you can upload the descriptor and the files it references.

#### **Prerequisites**

Verify that the following are true:

- You have an OVF package to upload.
- You are logged in as a user who has permission to upload OVF packages and create vApps.
- You know the URL of the target VDC that will receive the upload. Retrieve the XML representation of your organization to see a list of the VDCs that it contains.

Review the contents of the Envelope element in the descriptor file of your OVF package. Several properties in this file have implications for the InstantiateOvfParams request body you must construct to initiate the upload.

## Procedure

- **1** Retrieve the XML representation of the target VDC.
- **2** Examine the response to locate the Link element that contains the URL for creating a vApp from an OVF package.

This element has a rel attribute value of add and a type attribute value of application/vnd.vmware.vcloud.instantiateOvfParams+xml, as shown here:

```
<Link
   rel="add"
   type="application/vnd.vmware.vcloud.instantiateOvfParams+xml"
   href="https://vcloud.example.com/api/vdc/44/action/instantiateOvf" />
```
**3** Create an InstantiateOvfParams request body.

See the request portion of Example: Create a vApp From an OVF Package.

**4** POST the InstantiateOvfParams to the instantiateOvf URL you retrieved in [Step 2](#page-142-0)

See the request portion of Example: Create a vApp From an OVF Package.

**5** Examine the response.

The response, a VApp element, contains a File element that specifies an upload URL for the OVF descriptor. See the response portion of Example: Create a vApp From an OVF Package

**6** Upload the OVF descriptor.

Make a PUT request to the upload URL in the VApp. The upload URL for the OVF descriptor is in a Link element with the following form:

```
<Link
    rel="upload:default"
   href="https://vcloud.example.com/transfer/.../descriptor.ovf" />
```
Supply the OVF descriptor as the request body. The OVF descriptor contains a single Envelope element.

- **7** Retrieve the remaining upload URLs
	- a Retrieve the VApp.
	- b Verify that the value of the ovfDescriptorUploaded attribute is true.
	- c Examine the VApp to find the upload URLs for the files referenced in the OVF descriptor.

These URLs are contained in Link elements where rel="upload:default".

**8** Upload the referenced files.

You can follow the progress of the upload by retrieving the vApp and noting the progress of the embedded Task.

After all of the referenced files are uploaded, the VApp element no longer includes an embedded Task. The vApp is placed in the power and deployment state that the values of the powerOn and deploy attributes specify in the request body.

## Example: Create a vApp From an OVF Package

This request includes a NetworkMapping element that maps a network name found in the uploaded OVF descriptor to the name of a network available in the target VDC.

Request:

```
POST https://vcloud.example.com/api/vdc/5/action/instantiateOvf
Content-Type: application/vnd.vmware.vcloud.instantiateOvfParams+xml
...
<?xml version="1.0" encoding="UTF-8"?>
```
```
<InstantiateOvfParams
   xmlns:ovf="http://schemas.dmtf.org/ovf/envelope/1"
   xmlns="http://www.vmware.com/vcloud/v1.5"
   name="W2K8">
    <Description>Example vApp</Description>
    <InstantiationParams>
       <NetworkConfigSection>
          <ovf:Info>Configuration parameters for logical networks
          </ovf:Info>
          <NetworkConfig
             networkName="vAppNetwork">
             <Configuration>
                <ParentNetwork
                   href="https://vcloud.example.com/api/network/54" />
                <FenceMode>bridged</FenceMode>
             </Configuration>
          </NetworkConfig>
       </NetworkConfigSection>
    </InstantiationParams>
    <AllEULAsAccepted>true</AllEULAsAccepted>
    <NetworkMapping>
       <Source>Network 1</Source>
       <Target>vAppNetwork</Target>
   </NetworkMapping>
    <InstantiateVmParams
       id="VM-1">
       <Name>VM-1</Name>
       <NetworkConnectionSection>
          <ovf:Info />
          <PrimaryNetworkConnectionIndex>0</PrimaryNetworkConnectionIndex>
          <NetworkConnection
             network="Network 1">
             <NetworkConnectionIndex>0</NetworkConnectionIndex>
             <IsConnected>true</IsConnected>
             <IpAddressAllocationMode>POOL</IpAddressAllocationMode>
          </NetworkConnection>
       </NetworkConnectionSection>
       <ComputerName>W2K8</ComputerName>
    </InstantiateVmParams>
</InstantiateOvfParams>
```
The response is a sparsely populated VApp element that includes an upload URL for the OVF descriptor. See [Uploading Referenced Files](#page-82-0) for file upload procedures.

Response:

```
201 Created
Content-Type: application/vnd.vmware.vcloud.vApp+xml
...
<VApp
    xmlns="http://www.vmware.com/vcloud/v1.5"
    xmlns:ovf="http://schemas.dmtf.org/ovf/envelope/1"
    deployed="false"
    status="0"
```

```
 name="W2K8"
   type="application/vnd.vmware.vcloud.vApp+xml"
   href="https://vcloud.example.com/api/vApp/vapp-23">
   <Link
       rel="up"
       type="application/vnd.vmware.vcloud.vdc+xml"
       href="https://vcloud.example.com/api/vdc/5"/>
    <Description>Example vApp</Description>
       <Link
       rel="remove"
       href="https://vcloud.example.com/api/vApp/vapp-23" />
   <Description>Example vApp</Description>
   <Tasks>
       <Task
          status="running"
          operation="Creating Virtual Application W2K8(23)"
          ... >
          ...
       </Task>
   </Tasks>
   <Files>
       <File
          name="descriptor.ovf"
          bytesTransferred="0">
         <link
             rel="upload:default"
             href="https://vcloud.example.com/transfer/.../descriptor.ovf" />
       </File>
   </Files>
    <Owner>
       ...
    </Owner>
    <InMaintenanceMode>false</InMaintenanceMode>
</VApp>
```
## Capture a vApp as a Template

You can capture a vApp to create a vApp template in a catalog. Instantiating the resulting template recreates the vApp from which it was captured.

The captureVApp request creates a template based on the vApp referenced in the Source element of the CaptureVAppParams request body. The request specifies a new name and, optionally, a new description and storage profile for the template. If you want the new template to overwrite an existing template in the catalog, you can specify a TargetCatalogItem in the request. Otherwise, the new template is stored in a new catalog item.

If the vApp is deployed when you capture it, the template is created with the following properties.

Memory state of all virtual machines in the source vApp is preserved in the template.

Instantiating the template always creates a suspended vApp connected to an isolated network.

**Note** If the template is instantiated in a VDC that is not backed by the provider VDC that backed the VDC in which the vApp was captured, memory state in the template is discarded on instantiation, and the vApp is created with the network connections defined in the template or instantiation parameters.

#### **Prerequisites**

- <sup>n</sup> This operation requires the rights included in the predefined Catalog Author role or an equivalent set of rights.
- Verify that the target catalog does not have an external subscription.

#### Procedure

**1** Retrieve the XML representation of the catalog to which to add the vApp template that the capture creates.

Use a request like this one, where *id* is the identifier of the catalog:

GET https://vcloud.example.com/api/catalog/*id*

**2** Examine the response to locate the Link element that contains the URL for capturing a vApp.

This element has a rel attribute value of add and a type attribute value of application/vnd.vmware.vcloud.captureVAppParams+xml, as shown here:

```
<Link
   rel="add"
   type="application/vnd.vmware.vcloud.captureVAppParams+xml"
   href="https://vcloud.example.com/api/catalog/5/action/captureVApp"/>
```
**3** Create a CaptureVAppParams element that references the vApp to capture.

See Example: Capture a vApp.

**4** POST the CaptureVAppParams element to the action/captureVApp link shown in Step 2.

## Example: Capture a vApp

This request captures the vApp created in [Example: Compose a vApp](#page-132-0). Because the request does not specify a TargetCatalogItem, a new catalog item is created for the new template.

Request:

```
POST https://vcloud.example.com/api/catalog/5/action/captureVApp
Content-Type: application/vnd.vmware.vcloud.captureVAppParams+xml
...
<?xml version="1.0" encoding="UTF-8"?>
<CaptureVAppParams
   xmlns="http://www.vmware.com/vcloud/v1.5"
   name="Example Corp's CRM Appliance">
```

```
 <Description>Captured CRM Appliance</Description>
   <Source
       href="https://vcloud.example.com/api/vApp/vapp-33" />
</CaptureVAppParams>
```
The response is a sparsely populated VApp element in the target VDC. It contains a Link to the catalog specified in the request. When the Task embedded in the response is complete, the vApp has been captured and a vApp template created in the target catalog.

Response:

```
200 OK
Content-Type: application/vnd.vmware.vcloud.vAppTemplate+xml
...
<VAppTemplate
    xmlns="http://www.vmware.com/vcloud/v1.5"
    xmlns:ovf="http://schemas.dmtf.org/ovf/envelope/1"
    href="https://vcloud.example.com/api/vAppTemplate/vappTemplate-232">
    ...
    <Link
       rel="up"
       type="application/vnd.vmware.vcloud.catalog+xml"
       href="https://vcloud.example.com/api/catalog/5" />
       ...
    <Description>Captured CRM Appliance</Description>
 ...
    <Tasks>
       <Task
          ...
          operation="Capturing Virtual Application Template Example Corp's CRM Appliance (232)"
          ... 
         </Task>
    </Tasks>
    ...
</VAppTemplate>
```
## Update vApp Access Controls

An administrator or the vApp owner can use the controlAccess links in a VApp element to grant or restrict access to the vApp.

A vApp initially grants full access to its owner and no access to other users. The vCloud API access control mechanism enables an administrator to retrieve or update vApp access controls to add or remove rights for all users, or for individual users. For a general discussion of access controls in vCloud Director, see [Controlling Access to vApps and Catalogs](#page-108-0).

#### Prerequisites

Verify that you are logged in to the vCloud API as an administrator or the object owner.

#### Procedure

**1** Retrieve the XML representation of the vApp.

Use a request like this one:

GET https://vcloud.example.com/api/vApp/vapp-7

- **2** Examine the VApp element to find the controlAccess links that it contains.
- **3** Create a ControlAccessParams element request body that specifies the details of the update.
- **4** POST the ControlAccessParams element to the action/controlAccess link that you retrieved in Step 1.

## Example: Update vApp Access Controls

This request updates the access controls of a vApp to grant full control to one user and read-only access to another user. The request body, a ControlAccessParams element, specifies a value of false for the IsSharedToEveryone element, and contains an AccessSetting element for each user whose access rights are being modified. Each user is identified by a reference to a User object. See [User and Group](#page-284-0) [Administration](#page-284-0). The response, a subset of which appears in this example, echoes the request.

Request:

```
POST https://vcloud.example.com/api/vApp/vapp-7/action/controlAccess
Content-Type: application/vnd.vmware.vcloud.controlAccess+xml
...
<?xml version="1.0" encoding="UTF-8"?>
<ControlAccessParams
    xmlns="http://www.vmware.com/vcloud/v1.5">
   <IsSharedToEveryone>false</IsSharedToEveryone>
   <AccessSettings>
       <AccessSetting>
          <Subject
             type="application/vnd.vmware.admin.user+xml"
             href="https://vcloud.example.com/api/admin/user/40"/>
          <AccessLevel>FullControl</AccessLevel>
       </AccessSetting>
       <AccessSetting>
          <Subject
             type="application/vnd.vmware.admin.user+xml"
             href="https://vcloud.example.com/api/admin/user/45"/>
          <AccessLevel>ReadOnly</AccessLevel>
       </AccessSetting>
    </AccessSettings>
</ControlAccessParams>
```
Response:

```
200 OK
Content-Type: application/vnd.vmware.vcloud.controlAccess+xml
...
<ControlAccessParams
    xmlns="http://www.vmware.com/vcloud/v1.5">
    <IsSharedToEveryone>false</IsSharedToEveryone>
    <AccessSettings>
       ...
    </AccessSettings>
</ControlAccessParams>
```
## Create a VM-VM Affinity Rule

A VM-VM affinity rule applies to two or more virtual machines and specifies whether they should be deployed on the same host or on separate hosts. VM-VM affinity rules are properties of an organization VDC, and apply to virtual machines deployed on the hosts that back that VDC.

VM-VM affinity rules are user-specified constraints that the system considers during the deployment process. There are two types, or polarities, of VM-VM affinity rules:

- <sup>n</sup> A rule with a Polarity value of Affinity specifies two or more virtual machines that the system should deploy on the same host. This kind of rule is commonly applied in cases where virtual machines can realize performance benefits from being placed on a single host and are running workloads where failure of that host can be tolerated.
- <sup>n</sup> A rule with a Polarity value of Anti-Affinity specifies two or more virtual machines that the system should deploy on separate hosts. This kind of rule is commonly applied in cases where virtual machines are intended to support redundancy, availability, and similar uses that must not be affected by the failure of one host.

You can make an affinity rule mandatory to provide a hint to the system that the deployment should fail unless the specified placement objective can be achieved. When a virtual machine is the subject of a mandatory affinity rule, placement requirements dictated by the rule override any placement changes that might be initiated by vSphere services such as High Availability and Storage DRS.

When you create a VM-VM affinity rule in an organization VDC, vCloud Director creates a corresponding rule in the vCenter server that provides resources to that organization VDC. This rule has several differences compared with a VM-VM affinity rule created directly in vCenter:

- <sup>n</sup> A virtual machine can be referenced in no more than one vCloud Director affinity rule.
- <sup>n</sup> A virtual machine can be referenced in no more than one vCloud Director anti-affinity rule.

When you create a vCloud Director affinity rule, the system validates that it does not reference a virtual machine that is already referenced by an existing rule of the same polarity. Requests that attempt to create a rule that would violate this constraint are rejected.

#### Prerequisites

- This operation requires the rights included in the predefined vApp Author role or an equivalent set of rights.
- <sup>n</sup> To create an affinity rule, you must be the owner of all virtual machines specified in the rule.

#### Procedure

**1** Retrieve the XML representation of the organization VDC to which you want to add the affinity rule.

This request retrieves the user view of an organization VDC.

```
GET https://vcloud.example.com/api/vdc/44
```
**2** Examine the response to locate the Link element that contains the URL for adding affinity rules to the VDC.

This element has a rel attribute value of add and a type attribute value of application/vnd.vmware.vcloud.vmaffinityrule+xml, as shown here:

```
<Link
      rel="add"
      href="https://vcloud.example.com/api/vdc/44/vmAffinityRules/"
      type="application/vnd.vmware.vcloud.vmaffinityrule+xml" />
```
**3** Retrieve references to the virtual machines that will be subject to the rule.

The references must be to virtual machines that have been instantiated in the same VDC. You can use a query like this one to list references to all the virtual machines instantiated in a VDC whose URL is *vdc-reference*.

```
GET https://vcloud.example.com/api/query?\
type=vm&format=references&\
filter=isVAppTemplate==false&vdc==vdc-reference
```
For example:

```
GET https://vcloud.example.com/api/query?\
type=vm&format=references&\
filter=isVAppTemplate==false&vdc==https://vcloud.example.com/api/vdc/44
```
**4** Create a VmAffinityRule request body.

The name element cannot contain more that 40 characters. See [Example: Create a VM-VM Affinity](#page-151-0) [Rule.](#page-151-0)

**5** POST the VmAffinityRule element you created in Step 4 to the URL for adding affinity rules the organization VDC.

See the request portion of [Example: Create a VM-VM Affinity Rule.](#page-151-0)

## <span id="page-151-0"></span>Example: Create a VM-VM Affinity Rule

This request creates an affinity rule for two virtual machines.

#### Request:

```
POST https://vcloud.example.com/api/vdc/44/vmAffinityRules
Content-Type: application/vnd.vmware.vcloud.vmaffinityrule+xml
...
<?xml version="1.0" encoding="UTF-8"?>
<VmAffinityRule xmlns="http://www.vmware.com/vcloud/v1.5">
   <Name>example-affinity-rule</Name>
   <IsEnabled>true</IsEnabled>
    <Polarity>Affinity</Polarity>
   <VmReferences>
       <VmReference href="https://vcloud.example.com/api/vApp/vm-44" />
       <VmReference href="https://vcloud.example.com/api/vApp/vm-200" />
    </VmReferences>
</VmAffinityRule>
```
If either of the referenced virtual machines is already the subject of an affinity rule, the request fails with an error message indicating the reason for the failure.

The response is a Task. Note the href of the Owner element in the returned Task. This is the ID of the rule. You must use it when you delete or update the rule.

Response:

```
<?xml version="1.0" encoding="UTF-8"?>
<Task
 ...
   operationName="affinityRuleCreate"
    ... >
    <Owner 
       href="https://vcloud.example.com/api/vmAffinityRule/edf7c456-a69c-48b1-89a8-4e9674448e01" 
       name="example_name" 
       type="application/vnd.vmware.vcloud.vmaffinityrule+xml" />
 ... 
</Task>
```
**Note** When you create or update an anti-affinity rule, the system might need to create a place-holder virtual machine to satisfy the vCenter requirement that such rules include at least two virtual machines. This place-holder is visible to vCenter administrators, but is not visible in vCloud Director. It is never powered on.

## Update or Delete a VM-VM Affinity Rule

To update or remove an affinity rule, use the edit and remove links in the rule.

#### Prerequisites

- This operation requires the rights included in the predefined vApp Author role or an equivalent set of rights.
- $\blacksquare$  To update or delete an affinity rule, you must be the owner of all virtual machines specified in the rule.
- To update or remove the rule, you must know the href value of the rule. This value is returned when you create the rule (see [Example: Create a VM-VM Affinity Rule\)](#page-151-0). You can retrieve a list of all your affinity rules from a VDC by making a GET request to this link in the VDC.

```
<Link rel="down" href="https://vcloud.example.com/api/vdc/44/vmAffinityRules/"
    type="application/vnd.vmware.vcloud.vmaffinityrules+xml"/>
```
#### Procedure

**1** Retrieve the XML representation of the rule.

Use a request like this one.

```
GET https://vcloud.example.com/api/vmAffinityRule/edf7c...
```
**2** Examine the response to locate the Link elements that contain the URLs for modifying or deleting the rule.

```
<VmAffinityRule ...>
    ...
    <Link
       rel="edit"
      href="https://vcloud.example.com/api/vmAffinityRule/edf7c..."
       type="application/vnd.vmware.vcloud.vmaffinityrule+xml" />
    <Link
       rel="remove"
      href="https://vcloud.example.com/api/vmAffinityRule/edf7c..." />
 ...
</VmAffinityRule>
```
**3** Use one of these links to update or delete the rule.

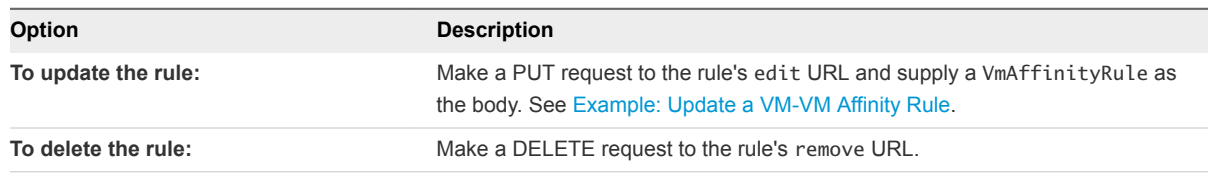

#### Example: Update a VM-VM Affinity Rule

This request updates the an affinity rule created in [Example: Create a VM-VM Affinity Rule](#page-151-0) to add a third virtual machine.

#### Request:

```
PUT https://vcloud.example.com/api/vmAffinityRule/edf7c...
Content-Type: application/vnd.vmware.vcloud.vmaffinityrule+xml
...
<?xml version="1.0" encoding="UTF-8"?>
<VmAffinityRule xmlns="http://www.vmware.com/vcloud/v1.5">
    <Name>example-affinity-rule</Name>
   <IsEnabled>true</IsEnabled>
   <Polarity>Affinity</Polarity>
   <VmReferences>
       <VmReference href="https://vcloud.example.com/api/vApp/vm-44" />
       <VmReference href="https://vcloud.example.com/api/vApp/vm-200" />
 <VmReference href="https://vcloud.example.com/api/vApp/vm-133" />
    </VmReferences>
</VmAffinityRule>
```
The response is a Task.

Response:

```
<?xml version="1.0" encoding="UTF-8"?>
<Task
    ...
    operationName="affinityRuleUPdate"
    ... >
    <Owner 
       href="https://vcloud.example.com/api/vmAffinityRule/edf7c456-a69c-48b1-89a8-4e9674448e01" 
       name="example_name" 
       type="application/vnd.vmware.vcloud.vmaffinityrule+xml" />
 ... 
</Task>
```
## Using Metadata to Control Virtual Machine Placement

If your system administrator has enabled custom configurations of ESXi hosts in a resource pool that backs a VDC in your organization, you can apply object metadata in the VCENTER domain to virtual machines configured to exploit the special properties of those hosts. The system uses that metadata to place the virtual machines on the appropriate hosts.

You can create virtual machines with workload-specific configurations that require placement on hosts that have certain characteristics. The technical white paper *Best Practices for Performance Tuning of Telco and NFV Workloads in vSphere*

[\(http://www.vmware.com/files/pdf/techpaper/vmware-tuning-telco-nfv-workloads-vsphere.pdf\)](http://www.vmware.com/files/pdf/techpaper/vmware-tuning-telco-nfv-workloads-vsphere.pdf) provides several examples of virtual machine configurations that require specific host properties.

Because members of vCloud Director organizations do not typically have control over ESXi host configurations, administrators of the vCenter clusters that provide resource pools for organization VDCs must configure the hosts and apply vSphere custom attributes to indicate how they are configured. Organization members apply vCloud Director object metadata based on those custom attributes to virtual machines that require a host with a specific configuration.

## Specifying Advanced Virtual Machine Settings with ExtraConfig Elements

OVF ExtraConfig elements provide a flexible way of including *key*=*value* pairs in the configuration of a virtual machine. The keys and values are interpreted by the system when the virtual machine is deployed, and can be used specify a variety of virtual machine properties. The XML fragment in [Example: Applying](#page-156-0) [ExtraConfig Values and VCENTER Metadata to a Virtual Machine](#page-156-0) shows how you can include an ExtraConfig element in the VirtualHardwareSection of a Vm.

The vCloud API supports several ExtraConfig *key*=*value* pairs that you can use to configure virtual machines for specific types of workloads. You can use OVFtool to create an OVF package that includes virtual machines with these ExtraConfig values.

Permission to upload or download a Vm that includes any of these keys requires one or more of the following rights.

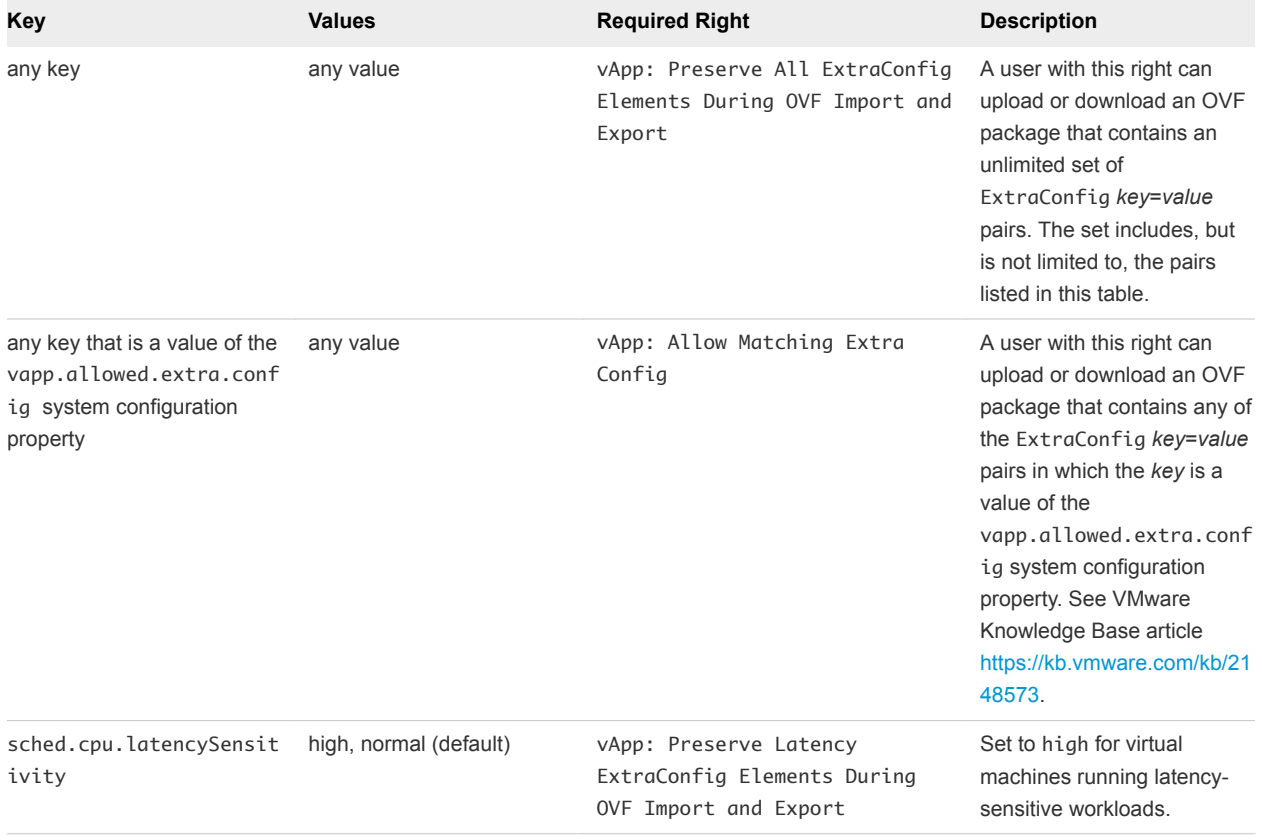

#### Table 5-2. ExtraConfig Keys, Values, and Required Rights

| Key                                                                   | <b>Values</b>                                               | <b>Required Right</b>                                                                          | <b>Description</b>                                                                                              |
|-----------------------------------------------------------------------|-------------------------------------------------------------|------------------------------------------------------------------------------------------------|----------------------------------------------------------------------------------------------------|
| ethernetn.coalescingSch<br>eme                                        | enabled, disabled (default)                                 | vApp: Preserve Ethernet-<br>Coalescing ExtraConfig<br>Elements During OVF Import and<br>Export | Set to enabled and specify<br>the virtual NICs that must<br>disable interrupt coalescing.                       |
| (where $n$ is the number of<br>the virtual NIC in the range<br>$0-9)$ |                                                             |                                                                                                |                                                                                                    |
| numa.nodeAffinity                                                     | $n, \ldots$ , where n is a NUMA<br>node number on the host. | vApp: Preserve NUMA Node<br>Affinity ExtraConfig Elements<br>During OVF Import and Export      | Constrains the set of NUMA<br>nodes on which a virtual<br>machine's virtual CPU and<br>memory can be scheduled. |

Table 5‑2. ExtraConfig Keys, Values, and Required Rights (Continued)

For detailed information about the effects of these settings, see *Best Practices for Performance Tuning of Telco and NFV Workloads in vSphere*

[\(http://www.vmware.com/files/pdf/techpaper/vmware-tuning-telco-nfv-workloads-vsphere.pdf\)](http://www.vmware.com/files/pdf/techpaper/vmware-tuning-telco-nfv-workloads-vsphere.pdf). For information about using the vCloud API to add rights to a role, see [Create a Role in Your Organization](#page-311-0).

## Using vSphere Custom Attributes to Indicate Host Configurations

Administrators of vCenter clusters that provide resource pools for organization VDCs must apply vSphere custom attributes to indicate how ESXi hosts in those clusters have been configured. To apply vSphere custom attributes to a host, you must use the vSphere Client, vSphere API, or vSphere PowerCLI. The vSphere Web Client does not support viewing or modifying vSphere custom attributes. For more information about vSphere custom attributes, see

[https://pubs.vmware.com/vsphere-60/topic/com.vmware.vsphere.hostclient.doc/GUID-25244732-](https://pubs.vmware.com/vsphere-60/topic/com.vmware.vsphere.hostclient.doc/GUID-25244732-D473-4857-A471-579257B6D95F.html) [D473-4857-A471-579257B6D95F.html](https://pubs.vmware.com/vsphere-60/topic/com.vmware.vsphere.hostclient.doc/GUID-25244732-D473-4857-A471-579257B6D95F.html).

When used for controlling virtual machine placement in vCloud Director, vSphere custom attribute names must have the form system.service.*tag*, where *tag* is an arbitrary string that the cluster administrator has chosen. Within this constraint, cluster administrators are free to decide how custom attribute names and values indicate host capabilities. Cluster administrators must provide vCloud Director administrators with the following information, which users need to use when configuring virtual machines that must be placed on specific hosts.

- Which VDCs are configured with resource pools that includes these hosts.
- What vSphere custom attributes have been applied to indicate specific host configurations.
- How custom attributes and their values indicate support for virtual machine ExtraConfig settings. See [Example: Applying ExtraConfig Values and VCENTER Metadata to a Virtual Machine.](#page-156-0)

## How vCloud Director Object Metadata Affects Virtual Machine Placement

In addition to using ExtraConfig elements to configure a virtual machine for a workload that requires a specific host configuration, you must apply vCloud Director object metadata in the VCENTER domain to that virtual machine. When this object metadata matches a vSphere custom attribute and value applied to a host by a vSphere administrator, the system deploys the virtual machine to that host.

<span id="page-156-0"></span>Changing the value of vCloud Director object metadata in the VCENTER domain does not change the value of any vSphere custom attributes applied to hosts in a resource pool backing your VDC. A virtual machine to which you have applied vCloud Director object metadata in the VCENTER domain cannot be deployed unless the metadata key and value match a vSphere custom attribute name and value on at least one host in a resource pool that backs your VDC. If you change this metadata so that the key and value applied to the virtual machine do not match a vSphere custom attribute name and value on at least one host in a resource pool that backs your VDC, the virtual machine can never be powered on. In this case, the best practice is to delete the virtual machine and recreate it with the correct metadata.

For more information about vCloud Director object metadata and the VCENTER metadata domain, see [Chapter 9 Working With Object Metadata](#page-437-0).

**Important** When you apply object metadata in the VCENTER domain to a virtual machine that is also a subject of a vCloud Director affinity rule, make sure that the rule is compatible with the placement requirements specified by the metadata. For example, if your organization VDC has only a single host with a specific vSphere custom attribute name and value and you create two virtual machines with object metadata derived from that name and value, placing those virtual machines in an anti-affinity rule causes a conflict with the placement advice implied by the metadata.

## Example: Applying ExtraConfig Values and VCENTER Metadata to a Virtual Machine

This example assumes that a vSphere administrator has configured one or more hosts to support latencysensitive workloads, as described in *Best Practices for Performance Tuning of Telco and NFV Workloads in vSphere* (<http://www.vmware.com/files/pdf/techpaper/vmware-tuning-telco-nfv-workloads-vsphere.pdf>). At least one of the hosts must be in cluster that provides a resource pool that backs a VDC in your organization.

- 1 As a vSphere administrator, use the vSphere Client, vSphere API, or vSphere PowerCLI to create vSphere custom attributes and apply them to the ESXi hosts configured to support latency-sensitive workloads,.
	- Define a vSphere custom attribute of type Host that has the name system.service.VCD-HOST-CONFIG.
	- **Define a vSphere custom attribute of type Vm that has the name system.service.VCD-HOST-**CONFIG.
	- Set the value of this field to VCD-VM-LATENCY-SENSITIVITY-HIGH on at least one host in a cluster that provides a resource pool that backs a VDC to be used for metadata-based placement.
- 2 Use OVFtool to create an OVF package that contains a VirtualHardwareSection with an ExtraConfig setting like this one:.

```
<?xml version="1.0" encoding="UTF-8"?>
<Vm ...>
    ...
    <ovf:VirtualHardwareSection
```

```
 xmlns:vcloud="http://www.vmware.com/vcloud/v1.5"
       ovf:transport="">
       <ovf:Info>Virtual hardware requirements</ovf:Info>
       <vmw:ExtraConfig
          ovf:required="false"
          vmw:key="sched.cpu.latencySensitivity"
          vmw:value="high" />
 ...
    </ovf:VirtualHardwareSection>
 ...
</Vm>
```
- 3 Log in to vCloud Director as a user whose role includes the right vApp: Preserve Latency ExtraConfig Elements During OVF Import and Export and upload the OVF package you created in Step 2.
- 4 Log in to the vCloud API as a user whose role includes the right vApp: Allow metadata mapping domain to vCenter and make a request like this one to apply metadata to the Vm you defined in Step 2. Use the name of the custom attribute as the metadata Key, and the value of the custom attribute as the metadata Value.

```
POST https://vcloud.example.com/api/admin/vApp/vm-200/metadata
Content-Type: application/vnd.vmware.vcloud.metadata+xml
...
<?xml version="1.0" encoding="UTF-8"?>
<Metadata ... >
   <MetadataEntry
       ...
       <Domain
          visibility="READWRITE">VCENTER</Domain>
       <Key>system.service.VCD-HOST-CONFIG</Key>
       <TypedValue
          xsi:type="MetadataStringValue">
          <Value>VCD-VM-LATENCY-SENSITIVITY-HIGH</Value>
       </TypedValue>
    </MetadataEntry>
</Metadata>
```
**Note** Object metadata in the VCENTER domain is not displayed in the vCloud Director Web Console.

5 Deploy the virtual machine to a VDC that is backed by a resource pool containing one or more of the hosts that were configured in Step 1. The system will place the virtual machine on one of those hosts.

To verify that the VDC you are using is backed by a resource pool containing the necessary host configurations, check with an organization administrator or your system administrator. Your vSphere administrator can provide the vCenter managed object reference of the cluster that contains the hosts, as well as the key and value names of the vSphere custom attributes that were applied to these hosts. Any organization VDC is backed by a Provider VDC that includes one of these resource pools (which are identified in the vCloud API by the value of a MoRef element) can support metadatabased placement of a virtual machine.

## Operate a vApp

vApp and Vm elements include a number of action links. You can use these links to operate a vApp or one of its virtual machines by making requests such as power on, suspend, power off, undeploy, and so on.

Only those action links that are valid for the vApp or virtual machine in its current state are returned. For example, if a vApp is instantiated but not deployed, only the links for deploy and remove are returned. For a vApp that is powered on, links for all actions except powerOn are returned. Some requests apply only to vApps, some apply only to virtual machines (Vm objects), and some apply to both.

- A request made to the power URL of a VApp invokes the requested operation on each of the virtual machines in the Children element of the VApp, in the order specified in its ovf: StartupSection element. This element, if present, specifies a start order and related properties for each member of a VirtualSystemCollection (each Vm contained by the Children element). If the element is not present, all members are started up at the same time. The same logic applies to shutdown, reboot, and similar operations.
- <sup>n</sup> A request made to the power URL of a Vm affects only that virtual machine.

#### Prerequisites

This operation requires the rights included in the predefined vApp User role or an equivalent set of rights.

#### Procedure

**1** Retrieve the XML representation of the vApp to find the action links it contains.

Use a request like this one:

GET https://vcloud.example.com/api/vApp/vapp-7

**2** POST a request to the URL that implements the desired action.

Many of these requests do not require a body.

The server takes the requested action and returns a Task element that tracks the progress of the request.

## vApp Power States

Operations that change the power state of a vApp or any of its VMs can have different results when initiated from the vCloud API than they do when initiated from the vCloud Director Web Console. Understanding these state transitions and the operations that cause them can help you manage vApp and VM resource consumption and readiness.

As seen in the vCloud Director Web Console, a vApp can be Stopped, Running, or Partially Running. A VM can have any of the following states:

- Powered Off
- Powered On
- **n** Suspended
- Partially Powered On (deployed
- Partially Suspended (deployed)

The vCloud API returns information about VM power state in the Vm object's status attribute:

#### Table 5‑3. VM Power States and status Attribute Values

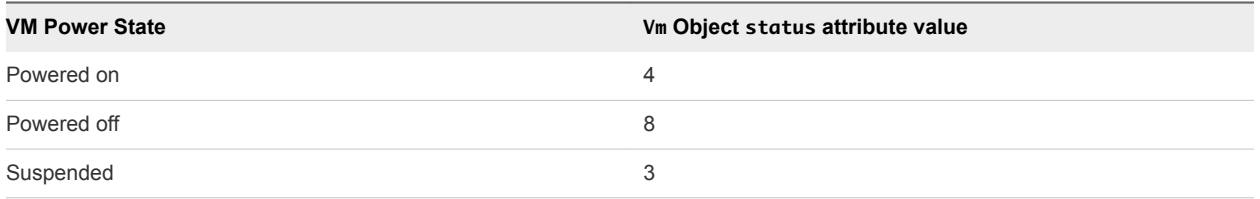

This simplified diagram covers most of the cases where a vApp contains a single VM. A vApp that contains multiple VMs can report its power state as **Partially Running** in the vCloud Director Web Console when some VMs are powered on and some are not.

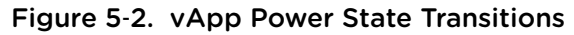

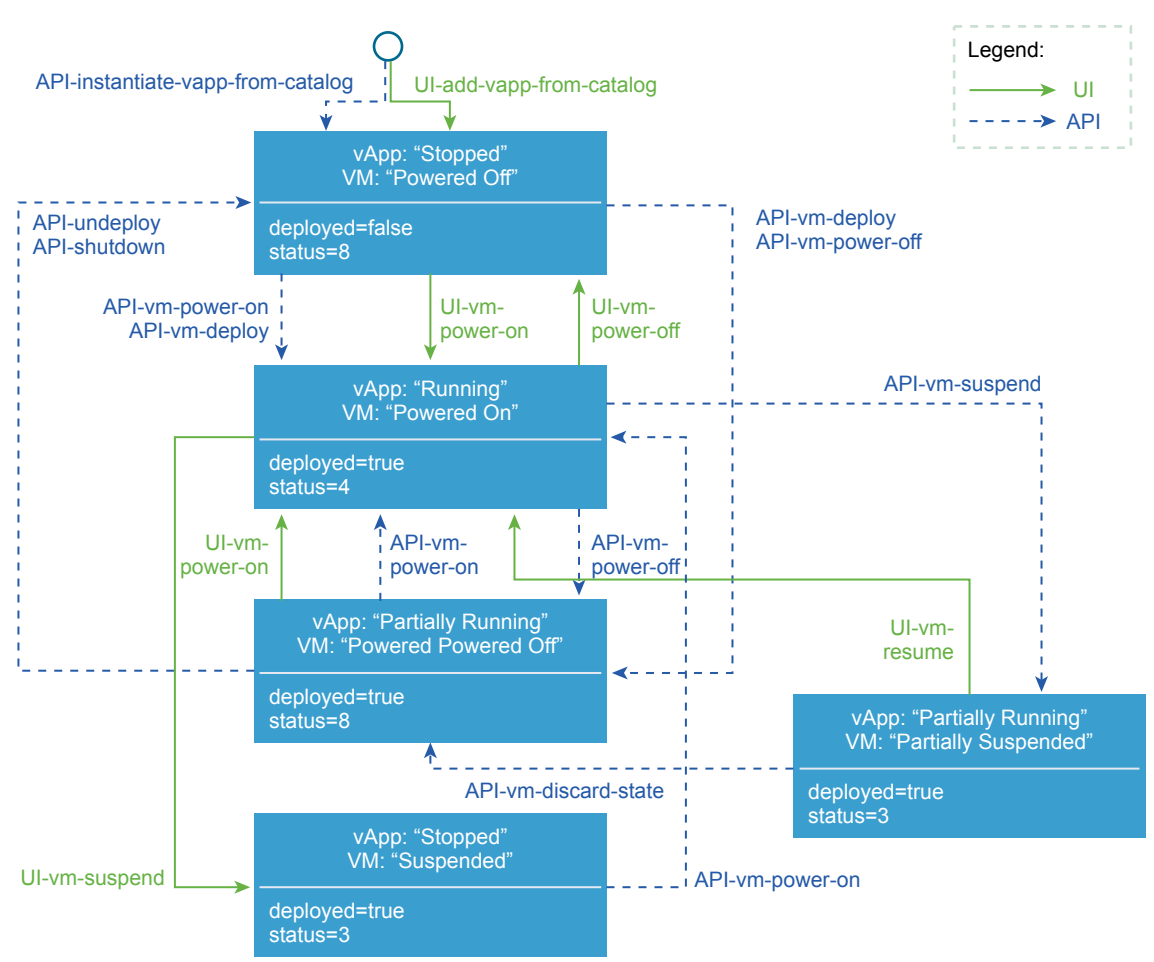

## Provide User Input Requested by a Virtual Machine

A request for a virtual machine to change state (power on, suspend, reconfigure, and so on) might cause the virtual machine to ask for additional user input before it can complete.

A vApp that contains a Vm awaiting a user response has status="5", and includes a link that you can GET to discover what input is needed.

#### **Prerequisites**

This operation requires the rights included in the predefined vApp User role or an equivalent set of rights.

#### Procedure

**1** Find the question link in the target vApp.

This link has the following form:

```
<Link
    rel="down"
   type="application/vnd.vmware.vcloud.vmPendingQuestion+xml"
   href="http://vcloud.example.com/api/vApp/vm-5/question" />
```
**2** Make a GET request to the URL in that link's href value.

The response is a VmPendingQuestion response that includes the question and the set of possible answers.

**3** Create a VmQuestionAnswer element that supplies the answer.

See Example: Provide User Input Requested by a Virtual Machine.

**4** POST the element to the question/action/answer link included in the VmPendingQuestion response.

## Example: Provide User Input Requested by a Virtual Machine

In this series of examples, a virtual machine that was recently reconfigured in vCenter to add a new parallel port device and then powered on is requesting user input about where to send output from the device. The powerOn request cannot complete until this input is supplied.

The first step is to use the vmPendingQuestion link, shown in Step 1, to get a VmPendingQuestion response that includes the question and the set of possible answers.

Request:

GET https://vcloud.example.com/api/vApp/vm-5/question

Response:

```
200 OK
Content-type: application/vnd.vmware.vcloud.vmPendingQuestion+xml
...
<VmPendingQuestion
   xmlns="http://www.vmware.com/vcloud/v1.5">
    <Link
       rel="answer"
       type="application/vnd.vmware.vcloud.vmPendingAnswer+xml"
       href="http://vcloud.example.com/api/vApp/vm-5/question/action/answer" />
    <Question>msg.parallel.file.open:Parallel port output file
       "/vmfs/volumes/d6162a46-58e50cab/linuxftp/vm-mgi.log" already
       exists. Do you want to replace it with any newly created content,
       or append new content to the end of the file?
</Question>
    <QuestionId>50</QuestionId>
    <Choices>
      <Id>0</Id>
       <Text>Append</Text>
    </Choices>
    <Choices>
      <Id>1</Id>
       <Text>Replace</Text>
    </Choices>
    <Choices>
      <Id>2</Id>
       <Text>Cancel</Text>
    </Choices>
</VmPendingQuestion>
```
To supply the answer, POST a VmQuestionAnswer element to the question/action/answer link of the Vm.

Request:

```
POST http://vcloud.example.com/api/vApp/vm-5/question/action/answer
Content-type: application/vnd.vmware.vcloud.vmPendingAnswer+xml
<?xml version="1.0" encoding="UTF-8"?>
<VmQuestionAnswer
    xmlns="http://www.vmware.com/vcloud/v1.5">
    <ChoiceId>2</ChoiceId>
    <QuestionId>50</QuestionId>
</VmQuestionAnswer>
```
## Creating and Using vApp Snapshots

You can take a snapshot of all the virtual machines in a vApp. After the snapshots are taken, you can revert all virtual machines in the vApp to the most recent snapshot, or remove all snapshots.

You can take a snapshot of a vApp whether or not it is powered on. The createSnapshot operation always creates a snapshot for each virtual machine in the vApp. Snapshots are created in the order specified for virtual machines in the StartupSection of the VApp element.

vApp snapshots have the following limitations:

- They do not capture the ovf: Product Section elements in the vApp.
- They do not capture NIC configurations.
- They cannot be created if any virtual machine in the vApp is connected to an independent disk.

#### Prerequisites

- <sup>n</sup> This operation requires the rights included in the predefined vApp User role or an equivalent set of rights.
- You must be the owner of the object that this operation affects.

#### Procedure

**1** (Optional) Retrieve information about current vApp snapshots.

When you create a snapshot, it overwrites any existing snapshots without warning. Before creating a new snapshot, you might want to verify whether there are any existing snapshots. Make a request like this one:

GET https://vcloud.example.com/api/vApp/vapp-33/snapshotSection

The response is a SnapshotSection element containing a link to each of the current snapshots for the vApp.

**2** Create a CreateSnapshotParams request body.

See Example: Create a vApp Snapshot.

**3** POST the CreateSnapshotParams to the action/createSnapshot link of the vApp.

#### Example: Create a vApp Snapshot

In this example, the memory and quiesce options are not specified, so their values default to true. The name attribute is optional. If you omit it from the request, the system generates a name for the snapshot.

Request:

```
POST https://vcloud.example.com/api/vApp/vapp-33/action/createSnapshot
Content-Type: application/vnd.vmware.vcloud.createSnapshotParams+xml
...
<?xml version="1.0" encoding="UTF-8"?>
<CreateSnapshotParams
    xmlns="http://www.vmware.com/vcloud/v1.5"
    name="snap1">
    <Description>Demo snapshot</Description>
</CreateSnapshotParams>
```
The response is a Task.

Response:

```
<?xml version="1.0" encoding="UTF-8"?>
<Task
    ...
    operationName="vappCreateSnapshot"
    ... />
 ... 
</Task>
```
After the snapshot is created, you can revert the vApp to the state captured in the snapshot.

POST https://vcloud.example.com/api/vApp/vapp-33/action/revertToCurrentSnapshot

You can also remove all snapshots.

POST https://vcloud.example.com/api/vApp/vapp-33/action/removeAllSnapshots

Neither of these requests has a request body. Both return a Task.

## Attach or Detach an Independent Disk

Use the disk/action/attach or disk/action/detach links in a Vm to attach or detach an independent disk. You must be the owner of the Vm object and the disk.

Every Vm element includes links of the following form:

```
<Link
   rel="disk:attach"
   type="application/vnd.vmware.vcloud.diskAttachOrDetachParams+xml"
   href="https://vcloud.example.com/api/vApp/vm-4/disk/action/attach" />
<Link
   rel="disk:detach"
   type="application/vnd.vmware.vcloud.diskAttachOrDetachParams+xml"
   href="https://vcloud.example.com/api/vApp/vm-4/disk/action/detach" />
```
You can POST a DiskAttachOrDetachParams element to one of these URLs to attach or detach an independent disk.

**Note** An independent disk can be attached to at most one virtual machine.

#### Prerequisites

- <sup>n</sup> Verify that you are logged in to the vCloud API as an administrator or the object owner.
- <sup>n</sup> Verify that the VDC contains an independent disk. If the VDC does not contain independent disks, you can create one. See [Create an Independent Disk.](#page-101-0)

#### Procedure

**1** Retrieve a reference to the independent disk to attach to a virtual machine.

The independent disk and the virtual machine must be contained by the same VDC. You can retrieve references to independent disks in a VDC in the following ways:

Use the query service. A query like this one returns references to all Disk objects in the VDC named MyVdc.

GET https://vcloud.example.com/api/query?type=disk&format=references&filter=vdcName==MyVdc

- Retrieve the VDC and look for ResourceEntity elements whose type attribute has a value of application/vnd.vmware.vcloud.disk+xml. The href value of a ResourceEntity that represents a disk is a reference to that Disk object.
- **2** Verify that the independent disk is not connected to any virtual machine.
- **3** Create a DiskAttachOrDetachParams element.

Provide a reference to the independent disk in the href attribute of the Disk element.

**4** POST the DiskAttachOrDetachParams to the disk/action/attach link of the Vm.

#### Example: Attach an Independent Disk to a Virtual Machine

This request attaches the disk created in [Create an Independent Disk](#page-101-0) to a virtual machine.

Request:

```
POST https://vcloud.example.com/api/vApp/vm-4/disk/action/attach
Content-Type: application/vnd.vmware.vcloud.diskAttachOrDetachParams+xml
...
<?xml version="1.0" encoding="UTF-8"?>
<DiskAttachOrDetachParams
    xmlns="http://www.vmware.com/vcloud/v1.5">
    <Disk
       type="application/vnd.vmware.vcloud.disk+xml"
       href="https://vcloud.example.com/api/disk/128" />
</DiskAttachOrDetachParams>
```
The response is a Task.

#### Response:

```
<Task
   href="https://vcloud.example.com/api/task/57"
   ...
   status="running"
   operationName="vappAttachDisk"
    ... />
    ... 
</Task>
```
## About Virtual Machine Metrics

Virtual machine metrics provide information about a virtual machine's performance and resource consumption in several categories.

vCloud Director collects metrics for all running virtual machines. You can retrieve virtual machine metrics either as an instantaneous reading taken when the request is made, or as a collection of historic readings taken at regular intervals. Historic metrics are retained for 14 days, and can be retrieved whether or not the virtual machine is powered on.

The following categories of metrics are collected:

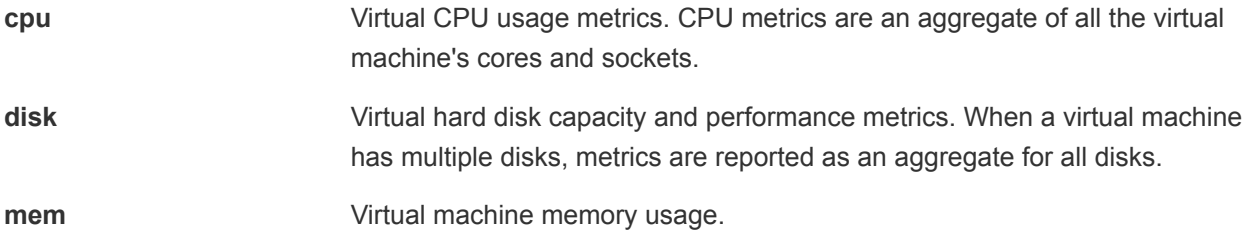

For historic and current metrics, you can make a GET request to retrieve all categories of metrics from a virtual machine. A GET request for historic metrics returns only the most recent 24 hours of metric data samples. You can also make a POST request with a body that constrains the response to a subset of current or historic metrics in any or all categories. A POST request for historic metrics can specify a time period of up to 14 days.

**Important** To support retrieval of historic metrics, vCloud Director must be configured with additional database software dedicated to historic metrics collection. See the *vCloud Director Installation and Upgrade Guide*.

## Rolled-Up Metrics for Organizations and VDCs

In a system configured for rolled-up metrics collection, AdminOrg and AdminVDC elements include links you can use to request cumulative metrics for VMs in all vApps in a VDC or in all VDCs in an organization. See "Install and Configure Optional Database Software to Store and Retrieve Historic Virtual Machine Performance Metrics" in the *vCloud Director Installation and Upgrade Guide*.

## Metrics Links in a Vm Element

When a virtual machine is powered on, the Vm element that represents it includes four links where the value of the type attribute has the form

application/vnd.vmware.vcloud.metrics.\*UsageSpec.xml.

```
\langle Vm \dots \rangle ...
    <Link
       rel="down"
       href="https://vcloud.example.com/api/vApp/vm-4/metrics/current"
       type="application/vnd.vmware.vcloud.metrics.currentUsageSpec+xml"/>
```
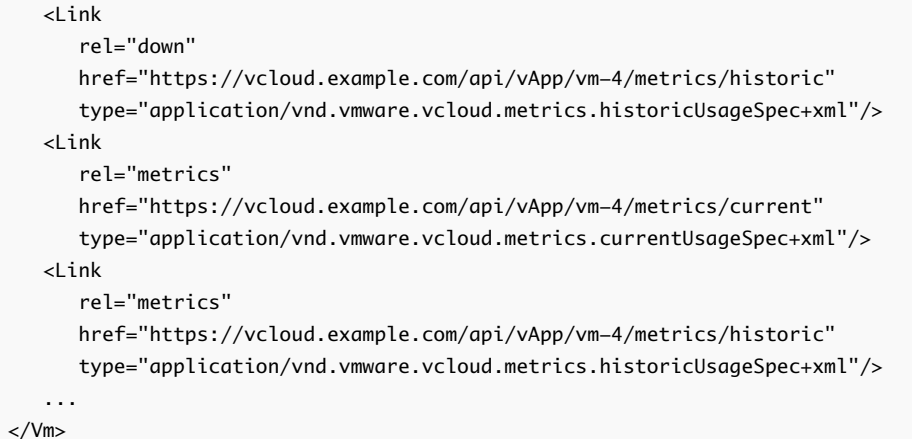

- Use the links where rel="down" with a GET request to retrieve current or historic metrics in all categories.
- Use the links where rel="metrics" with a POST request to retrieve a subset of current or historic metrics.

When a virtual machine is powered off, you cannot retrieve current metrics from it, so the .../metrics/current links are not returned in the Vm element.

### Negative Values for Current Metrics

Current metrics can be returned with negative values if the specific metric being requested does not have a valid current value. This condition can exist if you make a metrics request before the first collection interval for that metric elapses. For example, a request for CPU usage metrics made shortly after a virtual machine is powered on can report negative values.

## Retrieving All Current or Historic Metrics

You can make a GET request to either of the metrics links in a Vm object to retrieve all current or historic metrics.

Current metrics are instantaneous values collected at the time the request is processed by the server. A GET request for current metrics retrieves a list of current metric values, one for each category, and returns it as a single XML document. You can retrieve a subset of current metrics by making a POST request with a CurrentUsageSpec body.

Historic metrics are collected and stored for 14 days. A GET request for historic metrics retrieves the past 24 hours of metric history and returns it as a single XML document. In the typical case, this document contains thousands of lines. You can retrieve a subset of historic metrics by making a POST request with a HistoricUsageSpec body.

#### Prerequisites

This operation requires the rights included in the predefined vApp User role or an equivalent set of rights.

<span id="page-167-0"></span>See "Install and Configure Optional Database Software to Store and Retrieve Historic Virtual Machine Performance Metrics" in the *vCloud Director Installation and Upgrade Guide* for information about configuring the system to collect rolled-up metrics for VDCs and organisations.

#### Procedure

**1** Retrieve the XML representation of the virtual machine.

Use a request like this one:

GET https://vcloud.example.com/api/vApp/vm-4

**2** Examine the Vm element to find the metrics links that it contains.

These links have the following form, where *id* is the virtual machine's unique identifier:

```
<Link
   rel="down"
   type="application/vnd.vmware.vcloud.metrics.currentUsageSpec+xml"
   href="https://vcloud.example.com/api/vApp/vm-id/metrics/current"/>
<Link
   rel="down"
   type="application/vnd.vmware.vcloud.metrics.historicUsageSpec+xml"
   href="https://vcloud.example.com/api/vApp/vm-id/metrics/historic"/>
```
**3** Make a GET request to the appropriate link.

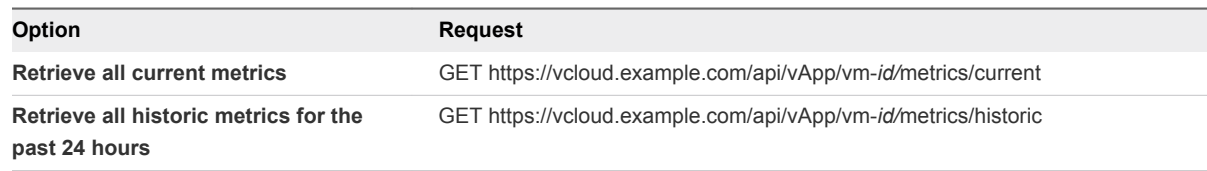

See Example: Retrieving All Current or Historic Metrics

#### Example: Retrieving All Current or Historic Metrics

This request retrieves all current metrics from a virtual machine.

#### Request

GET https://vcloud.example.com/api/vApp/vm-4/metrics/current

#### Response

```
200 OK
Content-Type: application/vnd.vmware.vcloud.metrics.currentusage+xml
...
<CurrentUsage 
    xmlns="http://www.vmware.com/vcloud/v1.5"
   \sim <Link
       rel="up"
       href="https://vcloud.example.com/api/vApp/vm-4"
```

```
 type="application/vnd.vmware.vcloud.vm+xml"/>
    <Metric
       name="cpu.usage.average"
       unit="PERCENT"
       value="33.7"/>
    <Metric
       name="cpu.usage.maximum"
       unit="PERCENT"
       value="89.0"/>
    <Metric
       name="cpu.usagemhz.average"
       unit="MEGAHERTZ"
       value="262.0"/>
    <Metric
       name="mem.usage.average"
       unit="PERCENT"
       value="44.0"/>
    <Metric
       name="disk.provisioned.latest"
       unit="KILOBYTE"
       value="2190418.0"/>
    <Metric
       name="disk.write.average"
       unit="KILOBYTES_PER_SECOND"
       value="20.0"/>
    <Metric
       name="disk.used.latest"
       unit="KILOBYTE"
       value="1633362.0"/>
    <Metric
       name="disk.read.average.0"
       unit="KILOBYTES_PER_SECOND"
       value="44.0"/>
    <Metric
       name="disk.read.average"
       unit="KILOBYTES_PER_SECOND"
       value="44.0"/>
</CurrentUsage>
```
This request retrieves the past 24 hours of metrics from a virtual machine. The typical response contains thousands of lines, so only a subset appears here.

Request

GET https://vcloud.example.com/api/vApp/vm-4/metrics/historic

Response

```
200 OK
Content-Type: application/vnd.vmware.vcloud.metrics.historicusage+xml
...
<?xml version="1.0" encoding="UTF-8"?>
<HistoricUsage xmlns="http://www.vmware.com/vcloud/v1.5">
   <Link
```

```
 rel="up"
    href="https://vcloud.example.com/api/vApp/vm-4"
    type="application/vnd.vmware.vcloud.vm+xml"/>
 <MetricSeries
    expectedInterval="1800"
    name="disk.provisioned.latest"
    unit="KILOBYTE">
    <Sample
       timestamp="2013-12-02T20:00:00.000Z"
       value="875295.0"/>
    <Sample
       timestamp="2013-12-02T20:30:00.000Z"
       value="741388.0"/>
 </MetricSeries>
 <MetricSeries
    expectedInterval="300"
    name="cpu.usagemhz.average"
    unit="MEGAHERTZ">
    <Sample
       timestamp="2013-12-02T20:03:20.000Z"
       value="505.0"/>
    <Sample
       timestamp="2013-12-02T20:06:40.000Z"
       value="122.93333333333334"/>
    <Sample ... />
 </MetricSeries>
 <MetricSeries
    expectedInterval="300"
    name="disk.read.average"
    unit="KILOBYTES_PER_SECOND">
    <Sample
       timestamp="2013-12-02T20:03:20.000Z"
       value="208.7"/>
    <Sample
       timestamp="2013-12-02T20:06:40.000Z"
       value="0.0"/>
    <Sample ... />
 </MetricSeries>
 <MetricSeries
    expectedInterval="300"
    name="mem.usage.average"
    unit="PERCENT">
    <Sample
       timestamp="2013-12-02T20:03:00.000Z"
       value="55.26272895119407"/>
    <Sample
       timestamp="2013-12-02T20:06:40.000Z"
       value="47.19066823323568"/>
    <Sample ... />
 </MetricSeries>
 <MetricSeries
    expectedInterval="300"
    name="cpu.usage.average"
```
unit="PERCENT">

<Sample

```
 timestamp="2013-12-02T20:03:20.000Z"
          value="24.07100028991699"/>
       <Sample
          timestamp="2013-12-02T20:06:40.000Z"
          value="5.87066666285197"/>
       <Sample ... />
    </MetricSeries>
    <MetricSeries
       expectedInterval="1800"
       name="disk.used.latest"
       unit="KILOBYTE">
       <Sample
          timestamp="2013-12-02T20:00:00.000Z"
          value="262154.0"/>
       <Sample
          timestamp="2013-12-02T20:30:00.000Z"
          value="373779.0"/>
    </MetricSeries>
    <MetricSeries
       expectedInterval="300"
       name="disk.write.average"
       unit="KILOBYTES_PER_SECOND">
       <Sample
          timestamp="2013-12-02T20:03:20.000Z"
          value="30.3"/>
       <Sample
          timestamp="2013-12-02T20:06:40.000Z"
          value="0.5333333333333333"/>
       <Sample ... />
    </MetricSeries>
    <MetricSeries
       expectedInterval="300"
       name="cpu.usage.maximum"
       unit="PERCENT">
       <Sample
          timestamp="2013-12-02T20:03:20.000Z"
          value="24.07100028991699"/>
       <Sample
          timestamp="2013-12-02T20:06:40.000Z"
          value="5.87066666285197"/>
       <Sample ... />
    </MetricSeries>
</HistoricUsage>
```
**Note** In a system configured for rolled-up metrics collection, Org and Vdc elements include links you can use to retrieve cumulative metrics for VMs in all vApps in a VDC or in all VDCs in an organization. Requests to these links take the same form as requests shown in these examples, but return the total, for all VMs in all vApps in the container, for each metric subset.

#### Retrieving Metrics Subsets

To retrieve a subset of current or historic metrics, make a POST request to a current or historic metrics URL. The request body specifies the metrics you want.

The vCloud API defines two request bodies, CurrentUsageSpec and HistoricUsageSpec, that you can use to constrain a metrics request to a subset of available metrics. With these request bodies, you can specify metrics by name, or supply a pattern that uses a wildcard to match a set of names. You can also specify a collection interval for historic metrics. See [Metric Names and Patterns](#page-175-0).

#### **Prerequisites**

This operation requires the rights included in the predefined vApp User role or an equivalent set of rights.

#### Procedure

**1** Retrieve the XML representation of the virtual machine.

Use a request like this one:

GET https://vcloud.example.com/api/vApp/vm-4

**2** Examine the Vm element to find the metrics links where rel="metrics".

These links have the following form, where *id* is the virtual machine's unique identifier:

```
<Link
   rel="metrics"
   type="application/vnd.vmware.vcloud.metrics.currentUsageSpec+xml"
   href="https://vcloud.example.com/api/vApp/vm-id/metrics/current"/>
<sub>l</sub> ink</sub>
    rel="metrics"
    type="application/vnd.vmware.vcloud.metrics.historicUsageSpec+xml"
    href="https://vcloud.example.com/api/vApp/vm-id/metrics/historic"/>
```
**3** Create the appropriate request body.

The request body specifies the metrics you want.

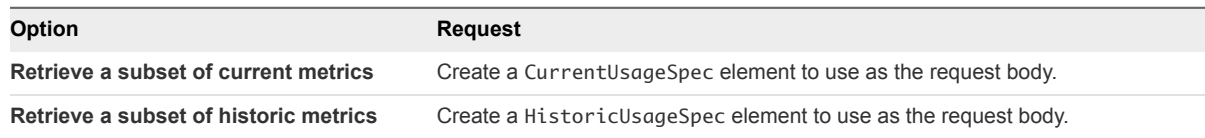

**4** POST the request body to the appropriate metrics link.

See Example: Retrieving a Subset of Current or Historic Metrics

**Note** If you do not include a request body, the request is processed as though you had made a GET request.

#### Example: Retrieving a Subset of Current or Historic Metrics

This example uses a POST request with a CurrentUsageSpec body to request a subset of the current metrics retrieved in [Example: Retrieving All Current or Historic Metrics.](#page-167-0) This example also shows the use of wildcards in a MetricPattern element. See [Metric Patterns](#page-176-0).

#### Request

```
POST https://vcloud.example.com/api/vApp/vm-4/metrics/current
Content-type: application/vnd.vmware.vcloud.metrics.currentUsageSpec+xml
...
<?xml version="1.0" encoding="UTF-8"?>
<CurrentUsageSpec xmlns="http://www.vmware.com/vcloud/v1.5">
    <MetricPattern>*.average</MetricPattern>
</CurrentUsageSpec>
```
#### Response

```
200 OK
Content-Type: application/vnd.vmware.vcloud.metrics.currentusage+xml
...
<?xml version="1.0" encoding="UTF-8"?>
<CurrentUsage
    xmlns="http://www.vmware.com/vcloud/v1.5">
    <Link
       rel="up"
       href="https://vcloud.example.com/api/vApp/vm-4f"
       type="application/vnd.vmware.vcloud.vm+xml"/>
    <Metric
       name="cpu.usage.average"
       unit="PERCENT"
       value="5.36"/>
    <Metric
       name="cpu.usagemhz.average"
       unit="MEGAHERTZ"
       value="112.0"/>
    <Metric
       name="mem.usage.average"
       unit="PERCENT"
       value="2.99"/>
    <Metric
       name="disk.write.average"
       unit="KILOBYTES_PER_SECOND"
       value="0.0"/>
    <Metric
       name="disk.read.average"
       unit="KILOBYTES_PER_SECOND"
       value="0.0"/>
</CurrentUsage>
```
This example uses a POST request with a HistoricUsageSpec body to request a subset of the historic metrics retrieved in [Example: Retrieving All Current or Historic Metrics.](#page-167-0) This example also shows the use of wildcards and a time specification for the past 8 hours.

#### Request

```
POST https://vcloud.example.com/api/vApp/vm-4/metrics/historic
Content-type: application/vnd.vmware.vcloud.metrics.historicUsageSpec+xml
...
<?xml version="1.0" encoding="UTF-8"?>
<HistoricUsageSpec xmlns="http://www.vmware.com/vcloud/v1.5">
    <RelativeStartTime
       interval="8"
       unit="hour"/>
   <RelativeEndTime
       interval="0"
       unit="hour"/>
   <MetricPattern>cpu.*</MetricPattern>
    <MetricPattern>disk.*</MetricPattern>
</HistoricUsageSpec>
```
The full response contains several thousand lines, so only a subset appears here.

#### Response

```
200 OK
Content-Type: application/vnd.vmware.vcloud.metrics.historicusage+xml
...
<?xml version="1.0" encoding="UTF-8"?>
<HistoricUsage
    xmlns="http://www.vmware.com/vcloud/v1.5">
    <Link
       rel="up"
       href="https://vcloud.example.com/api/vApp/vm-4"
       type="application/vnd.vmware.vcloud.vm+xml"/>
    <MetricSeries
       expectedInterval="1800"
       name="disk.provisioned.latest"
       unit="KILOBYTE">
       <Sample
          timestamp="2013-12-02T20:00:00.000Z"
          value="875295.0"/>
       <Sample
          timestamp="2013-12-02T20:30:00.000Z"
          value="741388.0"/>
    </MetricSeries>
    <MetricSeries
       expectedInterval="300"
       name="cpu.usagemhz.average"
       unit="MEGAHERTZ">
       <Sample
          timestamp="2013-12-02T20:03:20.000Z"
          value="505.0"/>
       <Sample
          timestamp="2013-12-02T20:06:40.000Z"
          value="122.93333333333334"/>
       <Sample/>
    </MetricSeries>
```

```
 <MetricSeries
    expectedInterval="300"
    name="disk.read.average"
    unit="KILOBYTES_PER_SECOND">
    <Sample
       timestamp="2013-12-02T20:03:20.000Z"
       value="208.7"/>
    <Sample
       timestamp="2013-12-02T20:06:40.000Z"
       value="0.0"/>
     <Sample ... />
 </MetricSeries>
 <MetricSeries
    expectedInterval="300"
    name="mem.usage.average"
    unit="PERCENT">
    <Sample
       timestamp="2013-12-02T20:03:00.000Z"
       value="55.26272895119407"/>
    <Sample
       timestamp="2013-12-02T20:06:40.000Z"
       value="47.19066823323568"/>
    <Sample ... />
 </MetricSeries>
 <MetricSeries
    expectedInterval="300"
    name="cpu.usage.average"
    unit="PERCENT">
    <Sample
       timestamp="2013-12-02T20:03:20.000Z"
       value="24.07100028991699"/>
    <Sample
       timestamp="2013-12-02T20:06:40.000Z"
       value="5.87066666285197"/>
    <Sample/>
 </MetricSeries>
 <MetricSeries
    expectedInterval="1800"
    name="disk.used.latest"
    unit="KILOBYTE">
    <Sample
       timestamp="2013-12-02T20:00:00.000Z"
       value="262154.0"/>
    <Sample
       timestamp="2013-12-02T20:30:00.000Z"
       value="373779.0"/>
 </MetricSeries>
 <MetricSeries
    expectedInterval="300"
    name="disk.write.average"
    unit="KILOBYTES_PER_SECOND">
    <Sample
       timestamp="2013-12-02T20:03:20.000Z"
       value="30.3"/>
    <Sample
```

```
 timestamp="2013-12-02T20:06:40.000Z"
          value="0.5333333333333333"/>
        <Sample... />
    </MetricSeries>
    <MetricSeries
       expectedInterval="300"
       name="cpu.usage.maximum"
       unit="PERCENT">
       <Sample
          timestamp="2013-12-02T20:03:20.000Z"
          value="24.07100028991699"/>
       <Sample
          timestamp="2013-12-02T20:06:40.000Z"
          value="5.87066666285197"/>
       <Sample ... />
    </MetricSeries>
</HistoricUsage>
```
#### Metric Names and Patterns

When you retrieve a subset of current or historic metrics, you can specify the metrics by name, or by using a pattern that includes a wildcard character.

#### Metric Names

Metric names are dot-separated strings.

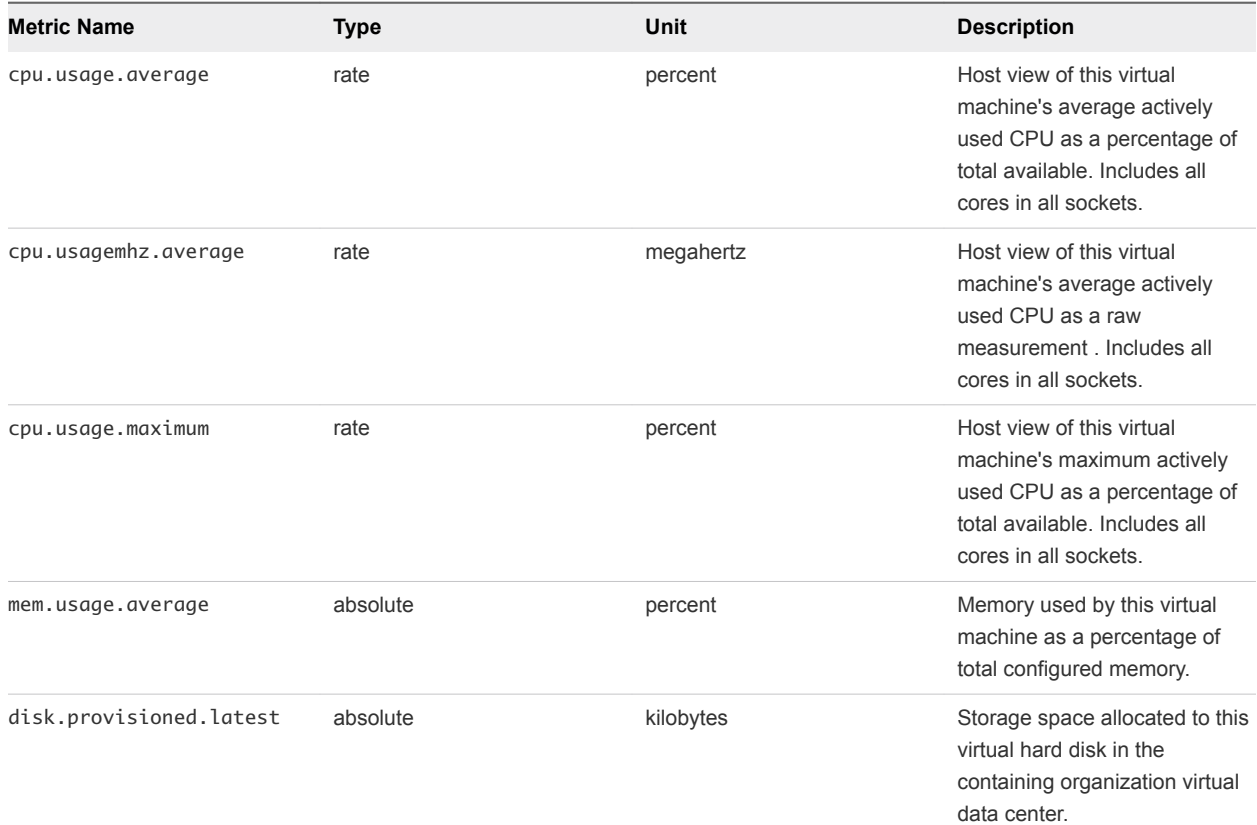

#### Table 5‑4. Metric Names

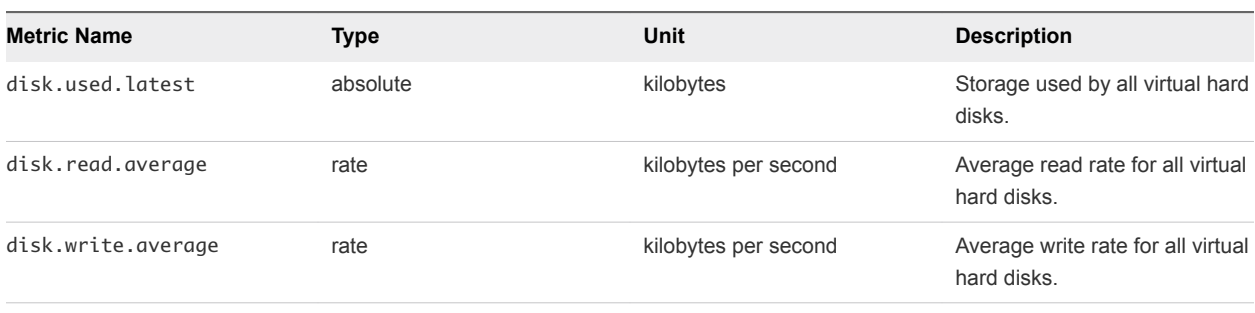

<span id="page-176-0"></span>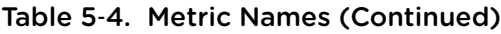

**Note** When a virtual machine has multiple disks, metrics are reported as an aggregate for all disks. CPU metrics are an aggregate of all cores and sockets.

#### Metric Patterns

A CurrentUsageSpec or HistoricUsageSpec can include MetricPattern elements that specify multiple metric names using a wildcard character. To form a metric pattern, replace any component of a metric name with an asterisk, which is a wildcard that matches all values of the metric name component it replaces. For example, this MetricPattern matches all metric names that begin with disk.

#### <MetricPattern>disk.\*</MetricPattern>

The response would include these metric names: disk.provisioned.latest, disk.used.latest, disk.read.average, and disk.write.average.

A different MetricPattern matches all metric names that begin with disk and end with average.

<MetricPattern>disk.\*.average</MetricPattern>

The response would include the metric names disk.read.average and disk.write.average.

#### Metric Series Expected Intervals and Timestamps

A HistoricUsage element includes zero or more MetricSeries elements, each of which includes a set of Sample elements. Each MetricSeries has an expectedInterval attribute that specifies the interval, in milliseconds, at which the samples in the series are reported. Each Sample in the MetricSeries has a timestamp attribute noting the absolute time at which the sample was taken. You can use the timestamp and expectedInterval values to aggregate sample data, and to determine when metrics became unavailable because the virtual machine was powered off or unreachable.

#### Specifying Collection Start and End Times

A HistoricUsageSpec can include a time specification that constrains the result set to metrics collected between a start time and an end time. This time specification can be relative or absolute.

In RelativeStartTime and RelativeEndTime elements, start and end times are specified as an interval and a unit, which are interpreted as interval units ago. For example, this HistoricUsageSpec requests metrics collected during the past 8 hours.

```
<HistoricUsageSpec xmlns="http://www.vmware.com/vcloud/v1.5">
    <RelativeStartTime
       interval="8"
       unit="hour"/>
    <RelativeEndTime
       interval="0"
       unit="hour"/>
    ...
</HistoricUsageSpec>
```
You can also write this specification with no RelativeEndTime element, rather than a RelativeEndTime with an interval attribute value of 0. Both constructions specify an end time of now.

Alternatively, you can use AbsoluteStartTime and AbsoluteEndTime elements to specify absolute start and end times in a HistoricUsageSpec, as shown in this example, which returns metrics recorded during a one hour period:

```
<HistoricUsageSpec xmlns="http://www.vmware.com/vcloud/v1.5">
    <AbsoluteStartTime time="2013-11-13T10:00:00.000Z" />
   <AbsoluteEndTime time="2013-11-13T11:00:00.000Z" />
    ...
</HistoricUsageSpec>
```
# Reconfiguring vApps and<br>
Virtual Machines

You establish the initial configuration of a vApp and its virtual machines when you create it. After a vApp has been created by instantiation, cloning, composition, or recomposition, you can make further changes to its configuration using PUT requests that update modifiable elements of vApp and virtual machine objects.

Nearly all of the properties that you can specify when you create a vApp using any of the requests listed in [Instantiation Parameters](#page-116-0) can be modified using a common reconfiguration workflow. Modifiable elements include a Link element where rel="edit". See [Retrieve the Configuration Links for a vApp](#page-179-0) and [Retrieve the Configuration Links for a Virtual Machine](#page-181-0).

Before you create or update the virtual hardware configuration of a VM, retrieve the list of virtual hardware versions supported by the organization VDC where the VM will be deployed. See [Retrieve a List of](#page-186-0) [Supported Virtual Hardware Versions and Guest Operating Systems](#page-186-0).

## Reconfiguration Workflow

The workflow for reconfiguring a vApp or virtual machine is the same regardless of the section you are modifying.

- 1 Retrieve the vApp or Vm and examine the response to find the section that you want to modify.
- 2 Retrieve the section by making a GET request to the URL in the section's href attribute value.
- 3 Modify the section as needed.
- 4 Update the section by making a PUT request to the section's edit link, a Link element in the section where rel="edit", and supplying the modified section in the request body.
- 5 To preserve these modification, you can capture the reconfigured vApp to create a new vApp template. See [Capture a vApp as a Template](#page-145-0).

<span id="page-179-0"></span>Request bodies must contain all required elements and attributes, even if you are not changing their values. Because optional elements and attributes typically revert to default values if they are omitted or empty, it is a best practice to include optional elements in request bodies that modify existing objects. Link elements and href attributes from responses do not need to be included in modified sections. Some elements and attributes are read-only and cannot be modified. See the schema reference for details.

**Note** You cannot make configuration changes to a vApp if it is in maintenance mode. A system administrator can put a vApp into maintenance mode to prevent metadata changes during administrative operations such as backup, restore, and upgrade.

This chapter includes the following topics:

- Retrieve the Configuration Links for a vApp
- [Retrieve the Configuration Links for a Virtual Machine](#page-181-0)
- [Retrieve a List of Supported Virtual Hardware Versions and Guest Operating Systems](#page-186-0)
- [Update Multiple Sections of a Virtual Machine](#page-188-0)
- [Retrieve or Update a Modifiable Section](#page-190-0)
- **n** [Update a vApp Network Configuration](#page-192-0)
- [Update the NetworkConnectionSection of a Virtual Machine](#page-195-0)
- [Retrieve or Modify the CPU Configuration of a Virtual Machine](#page-197-0)
- [Retrieve or Modify the GuestCustomizationSection of a Virtual Machine](#page-199-0)
- [Retrieve or Modify ProductSection Elements](#page-201-0)
- [Retrieve or Modify Groups of Related Sections in a Virtual Machine](#page-204-0)
- [Retrieve or Modify the Hard Disk Configuration of a Virtual Machine](#page-206-0)
- **D** [Update the Storage Profile for a Virtual Machine](#page-209-0)
- [Override the Default Storage Profile for a Hard Disk](#page-211-0)
- [Specify Hard Disk IOPS](#page-214-0)

## Retrieve the Configuration Links for a vApp

Each modifiable section of a vApp includes a Link element whose rel attribute has the value edit. You cannot modify sections that do not contain this Link element.

Any ovf:SectionType element can include an arbitrary number of Link elements. Sections that you can modify include a Link element where rel="edit". To modify one of these sections, retrieve it by making a GET request to the URL in the section's href attribute. Then make a PUT request to the href attribute value of the Link where rel="edit" to update the section with your modifications.
#### <span id="page-180-0"></span>Prerequisites

This operation requires the rights included in the predefined vApp Author role or an equivalent set of rights.

#### Procedure

**1** Retrieve the XML representation of the vApp.

Use a GET request as shown in Example: Configuration Links in a vApp.

**2** Examine the response for edit links to modifiable sections.

The response portion of Example: Configuration Links in a vApp includes one of these links for each of the modifiable sections of the vApp. You cannot modify sections that do not contain a Link element where rel="edit".

## Example: Configuration Links in a vApp

In this example, the response was edited to show only the modifiable sections of the VApp element. Each Vm in the Children element of the VApp includes additional configuration links, shown in [Example: Configuration Links in a Vm Element](#page-182-0).

Request:

```
GET https://vcloud.example.com/api/vApp/vapp-7
```
Response:

```
200 OK
Content-Type: application/vnd.vmware.vcloud.vApp+xml
...
<VApp ... href="https://vcloud.example.com/api/vApp/vapp-7">
 ...
   <LeaseSettingsSection ... 
       href="https://vcloud.example.com/api/vApp/vapp-7/leaseSettingsSection/" ...>
       ...
       <Link
          rel="edit"
          type="application/vnd.vmware.vcloud.leaseSettingsSection+xml"
          href="https://vcloud.example.com/api/vApp/vapp-7/leaseSettingsSection/" />
 ...
   </LeaseSettingsSection>
    <ovf:StartupSection ... 
       href="https://vcloud.example.com/api/vApp/vapp-7/startupSection/" ... >
       ...
       <Link
          rel="edit"
          type="application/vnd.vmware.vcloud.startupSection+xml"
          href="https://vcloud.example.com/api/vApp/vapp-7/startupSection/" />
 ...
    </ovf:StartupSection>
    <NetworkConfigSection ... 
       href="https://vcloud.example.com/api/vApp/vapp-7/networkConfigSection/" ... />
```

```
 ...
       <Link
          rel="edit"
          type="application/vnd.vmware.vcloud.networkConfigSection+xml"
          href="https://vcloud.example.com/api/vApp/vapp-7/networkConfigSection/" />
 ...
   </NetworkConfigSection>
    <Children>
      \langle Vm ...
          status="8"
          name="ubuntu10-x86"
          href="https://vcloud.example.com/api/vApp/vm-4">
          ...
      </Vm> </Children>
</VApp>
```
# Retrieve the Configuration Links for a Virtual Machine

A virtual machine is represented by a Vm element. Each modifiable section of a Vm element includes a Link element whose rel attribute has the value edit. You cannot modify sections that do not contain this Link element.

Any ovf:SectionType element can include an arbitrary number of Link elements. Sections that you can modify include a Link element where rel="edit". To modify one of these sections, retrieve it by making a GET request to the URL in the section's href attribute. Then make a PUT request to the href attribute value of the Link where rel="edit" to update the section with your modifications.

#### **Prerequisites**

This operation requires the rights included in the predefined vApp Author role or an equivalent set of rights.

#### Procedure

**1** Retrieve the XML representation of the vApp that contains the virtual machine to reconfigure.

Use a GET request as shown in [Example: Configuration Links in a vApp](#page-180-0).

- **2** In the VApp element's Children element, find the Vm element that represents the virtual machine and retrieve it.
- **3** Examine the response to find the reconfigureVm link and edit links to modifiable sections.

The response portion of [Example: Configuration Links in a Vm Element](#page-182-0) shows the reconfigureVm link and links for each of the modifiable sections of the Vm. You cannot modify sections that do not contain a link where rel="edit".

## <span id="page-182-0"></span>Example: Configuration Links in a Vm Element

This example retrieves a Vm element shown in [Example: Configuration Links in a vApp.](#page-180-0) It expands that element to show its configuration links. It also shows the entire NetworkConnectionSection of that Vm, and additional information that is referenced in other examples. You cannot modify sections that do not have a Link where rel="edit", so they do not appear in this example. Modifiable sections of the parent vApp are shown in [Example: Configuration Links in a vApp.](#page-180-0)

Request:

```
GET https://vcloud.example.com/api/vApp/vm-4
```
Response:

```
200 OK
Content-Type: application/vnd.vmware.vcloud.vm+xml
...
<?xml version="1.0" encoding="UTF-8"?>
<Vm
    xmlns="http://www.vmware.com/vcloud/v1.5"
    xmlns:ovf="http://schemas.dmtf.org/ovf/envelope/1"
    status="8"
    name="ubuntu10-x86"
    href="https://vcloud.example.com/api/vApp/vm-4">
    ...
    <Link
       rel="reconfigureVm"
       type="application/vnd.vmware.vcloud.vm+xml"
       name="vm-4"
       href="https://vcloud.example.com/api/vApp/vm-4/action/reconfigureVm" />
 ...
    <ovf:VirtualHardwareSection>
      \leq ink
          rel="edit"
          type="application/vnd.vmware.vcloud.virtualHardwareSection+xml"
          href="https://vcloud.example.com/api/vApp/vm-4/virtualHardwareSection/" />
       <Link
          rel="down"
          type="application/vnd.vmware.vcloud.rasdItem+xml"
          href="https://vcloud.example.com/api/vApp/vm-4/virtualHardwareSection/cpu" />
      \leqlink
          rel="edit"
          type="application/vnd.vmware.vcloud.rasdItem+xml"
          href="https://vcloud.example.com/api/vApp/vm-4/virtualHardwareSection/cpu" />
       <Link
          rel="down"
          type="application/vnd.vmware.vcloud.rasdItem+xml"
          href="https://vcloud.example.com/api/vApp/vm-4/virtualHardwareSection/memory" />
       <Link
          rel="edit"
          type="application/vnd.vmware.vcloud.rasdItem+xml"
          href="https://vcloud.example.com/api/vApp/vm-4/virtualHardwareSection/memory" />
```
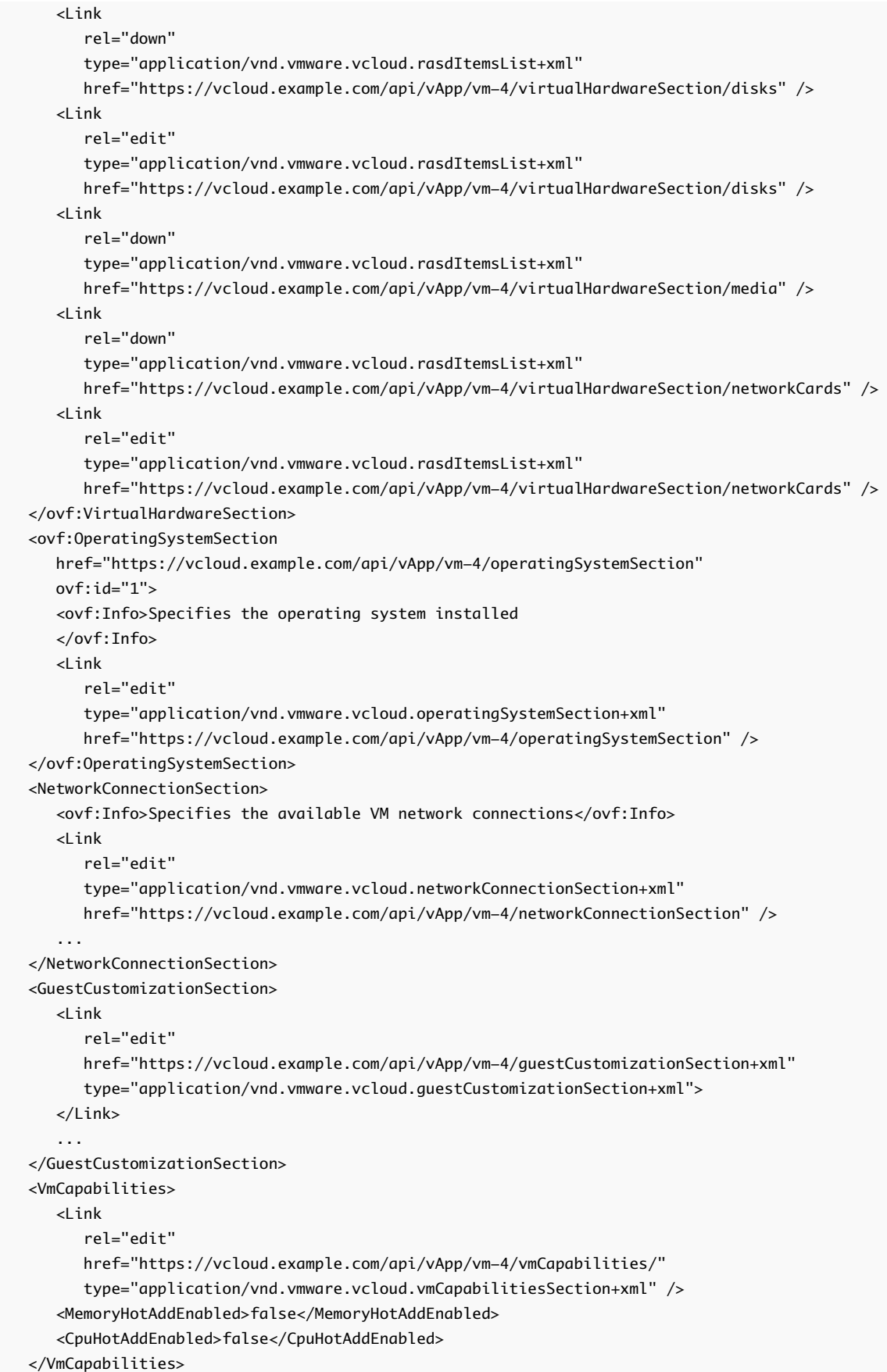

```
 <BootOptions>
       <Link
          rel="edit"
          href="https://vcloud.example.com/api/vApp/vm-4/action/bootOptions"
          type="application/vnd.vmware.vcloud.bootOptionsSection+xml" />
       <BootDelay>0</BootDelay>
       <EnterBIOSSetup>false</EnterBIOSSetup>
   </BootOptions>
    ...
</Vm>
```
## vCloud API Custom Attributes

vCloud API custom attributes extend several elements in the ovf and rasd XML namespaces. You can use these attributes to provide additional detail about virtual NIC and hard disk controller devices, or to specify the guest operating system type.

With the exception of osType, custom attributes are scoped to ovf: I tem elements based on the elements' RASD resource type. The osType attribute applies to the ovf:OperatingSystemSection element. All of the elements to which these custom attributes apply are contained in the VirtualHardwareSection of a Vm.

| <b>Element Name</b> | <b>RASD</b><br><b>Resource</b><br><b>Type</b> | <b>Attribute Name</b>        | <b>Attribute Type</b> | <b>Description</b>                                                                                             |
|---------------------|-----------------------------------------------|------------------------------|-----------------------|----------------------------------------------------------------------------------------------------|
| rasd:Connection     | 10 (Network<br>adapters)                      | ipAddressingMode             | xs:string             | IP addressing mode to use for this<br>connection. One of NONE, MANUAL,<br>DHCP, POOL.                          |
| rasd:Connection     | 10 (Network<br>adapters)                      | <i>ipAddress</i>             | xs:string             | If ipAddressingMode="MANUAL", set<br>the IP address here                                                       |
| rasd:Connection     | 10 (Network<br>adapters)                      | primaryNetworkConnect<br>ion | xs:boolean            | True if this is the primary network<br>connection of the virtual machine                                       |
| rasd: HostResource  | 17 (Hard<br>disks)                            | capacity                     | xs:string             | Hard disk capacity in megabytes. See<br>Retrieve or Modify the Hard Disk<br>Configuration of a Virtual Machine |
| rasd:HostResource   | 17 (Hard<br>disks)                            | busType                      | xs:string             | Bus type. One of:<br>5 (IDE)<br>٠<br>$6$ (SCSI)<br>20 (SATA)<br>٠                                              |

Table 6‑1. vCloud API Custom Attributes for OVF and RASD Elements

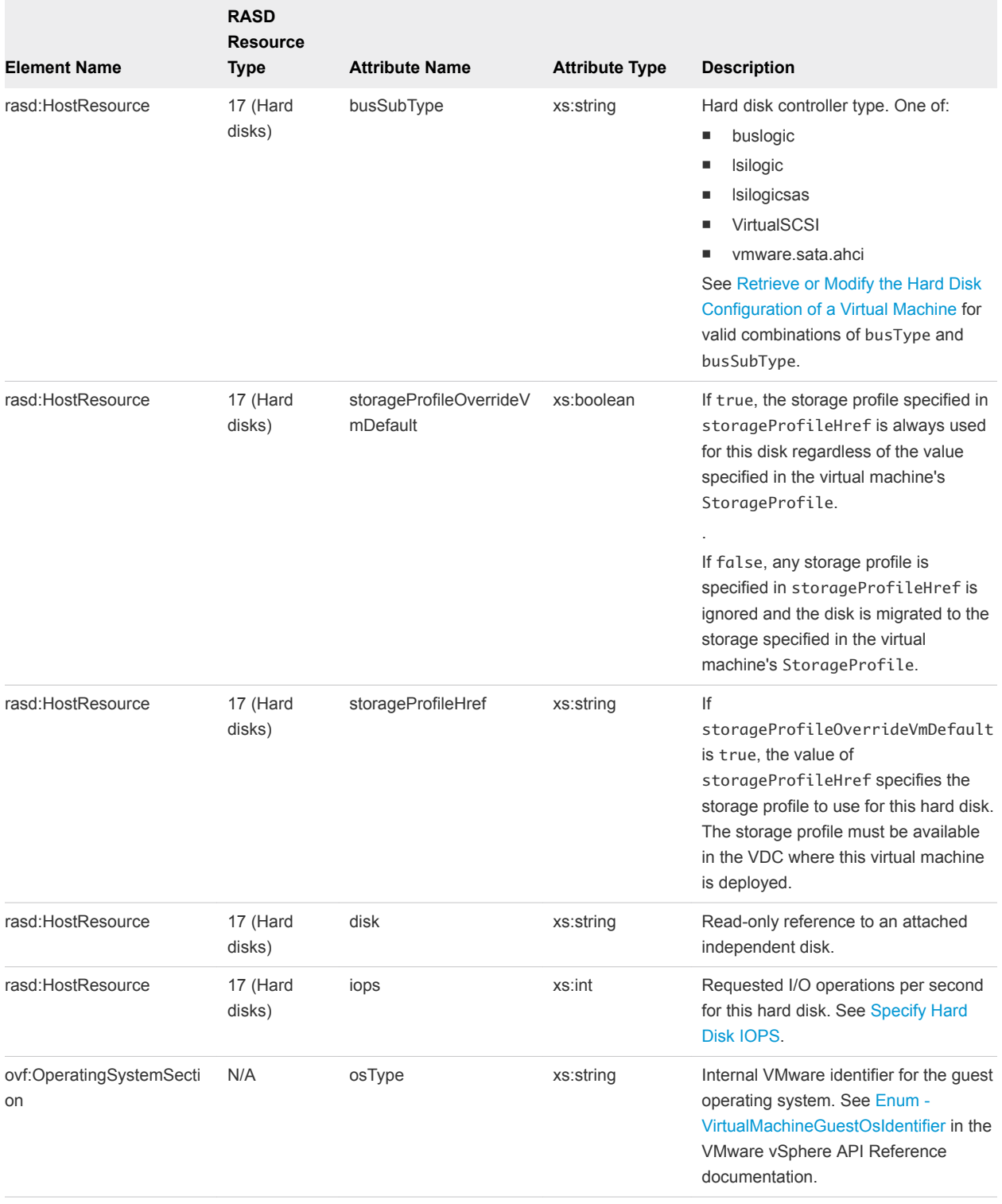

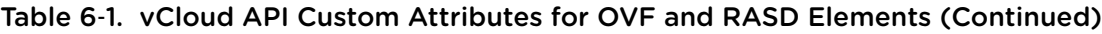

For more information about OVF and RASD (CIM\_ResourceAllocationSettingData) elements, see [About OVF](#page-113-0) and [About DMTF, CIM, and RASD.](#page-114-0)

# <span id="page-186-0"></span>Retrieve a List of Supported Virtual Hardware Versions and Guest Operating Systems

Before you update the virtual hardware configuration or choose a guest operating system for a VM, retrieve the list of virtual hardware versions supported by the organization VDC where the VM will be deployed. The virtual hardware version and guest operating system that you choose for a VM constrain many of the configuration values that you can specify. In most cases, you should choose the highest virtual hardware version supported by the VDC.

The set of virtual hardware versions supported by an organization VDC is contained in its Capabilities element. You can retrieve any of the supported virtual hardware versions to see a comprehensive list of guest operating systems it supports and, for each guest operating system, a list of the virtual hardware that it supports.

### Prerequisites

This operation requires the rights included in the predefined vApp Author role or an equivalent set of rights.

### Procedure

**1** Retrieve the XML representation of the VDC and look for the Capabilities element it contains.

This element contains a SupportedHardwareVersions element that lists the virtual hardware versions that the VDC supports. The highest supported virtual hardware version is the default.

```
<Vdc ...>
    ...
    <Capabilities>
       <SupportedHardwareVersions>
          <SupportedHardwareVersion
             href="https://vcloud.example.com/api/hwv/vmx-09"
             name="vmx-09"
             type="application/vnd.vmware.vcloud.virtualHardwareVersion
+xml">vmx-09</SupportedHardwareVersion>
          <SupportedHardwareVersion
             href="https://vcloud.example.com/api/hwv/vmx-10"
             name="vmx-10"
             type="application/vnd.vmware.vcloud.virtualHardwareVersion
+xml">vmx-10</SupportedHardwareVersion>
          <SupportedHardwareVersion
             default="true"
             href="https://vcloud.example.com/api/hwv/vmx-11"
             name="vmx-11"
             type="application/vnd.vmware.vcloud.virtualHardwareVersion
+xml">vmx-11</SupportedHardwareVersion>
       </SupportedHardwareVersions>
    </Capabilities>
    ...
</Vdc>
```
**2** Retrieve a SupportedHardwareVersion from the list.

This element contains a VirtualHardwareVersion element that lists the guest operating systems supported by that hardware version.

**3** Retrieve an OperatingSystem from the list.

Operating systems are grouped into families, each of which is contained in an OperatingSystemFamilyInfo element. Each OperatingSystem element provides information about supported virtual hardware elements such as hard disks, NICs, and CPUs, as well as guest customization and personalization, CIM and OVF identifiers, Microsoft sysprep capabilities, and so on. See Example: Virtual Hardware Version Details for an Operating System.

## Example: Virtual Hardware Version Details for an Operating System

This example retrieves the default virtual hardware version from the list shown in [Step 1](#page-186-0).

Request:

GET https://vcloud.example.com/api/hwv/vmx-11

Response:

```
200 OK
...
<VirtualHardwareVersion ... >
    <name>vmx-11</name>
    <maxCoresPerSocket>128</maxCoresPerSocket>
    <supportedOperatingSystems>
       <OperatingSystemFamilyInfo>
          <Name>Microsoft Windows</Name>
          <OperatingSystemFamilyId>1</OperatingSystemFamilyId>
          <OperatingSystem>
             <DefaultHardDiskAdapterType ref="VirtualLsiLogicSASController">4
             </DefaultHardDiskAdapterType>
             <SupportedHardDiskAdapter ref="ParaVirtualSCSIController" />
             <SupportedHardDiskAdapter ref="VirtualLsiLogicController" />
             <SupportedHardDiskAdapter ref="VirtualLsiLogicSASController" />
             <SupportedHardDiskAdapter ref="VirtualIDEController" />
             <SupportedHardDiskAdapter ref="VirtualAHCIController" />
             <MinimumHardDiskSizeGigabytes>40
             </MinimumHardDiskSizeGigabytes>
             <MinimumMemoryMegabytes>512</MinimumMemoryMegabytes>
             <Name>Microsoft Windows Server 2016 (64-bit)</Name>
             <InternalName>windows9Server64Guest</InternalName>
             <Supported>true</Supported>
             <x64>true</x64>
             <MaximumCpuCount>128</MaximumCpuCount>
             <MaximumCoresPerSocket>128</MaximumCoresPerSocket>
             <MaximumSocketCount>128</MaximumSocketCount>
             <MinimumHardwareVersion>10</MinimumHardwareVersion>
             <PersonalizationEnabled>true</PersonalizationEnabled>
```

```
 <PersonalizationAuto>true</PersonalizationAuto>
             <SysprepPackagingSupported>true</SysprepPackagingSupported>
             <SupportsMemHotAdd>true</SupportsMemHotAdd>
             <cimOsId>102</cimOsId>
             <CimVersion>0</CimVersion>
             <SupportedForCreate>true</SupportedForCreate>
             <RecommendedNIC
                id="6"
                name="E1000E" />
             <SupportedNICType
                id="3"
                name="E1000" />
             <SupportedNICType
                id="6"
                name="E1000E" />
             <SupportedNICType
                id="3"
                name="E1000" />
             <SupportedNICType
                id="5"
                name="VMXNET3" />
          </OperatingSystem>
       </OperatingSystemFamilyInfo>
    </supportedOperatingSystems>
</VirtualHardwareVersion>
```
# Update Multiple Sections of a Virtual Machine

You can make a single request that updates the name, Description, and any or all of the VirtualHardwareSection, OperatingSystemSection, NetworkConnectionSection, GuestCustomizationSection elements of a virtual machine.

Every Vm element contains a link to a reconfigureVm operation that you can use to update the name, Description, and multiple sections in a single operation. Sections that you omit from the request body are not updated.

### Prerequisites

This operation requires the rights included in the predefined vApp Author role or an equivalent set of rights.

### Procedure

- **1** Retrieve the Vm element that you want to update.
- **2** Modify the retrieved Vm element.

Modifications can include the name, Description, and any or all of the VirtualHardwareSection, OperatingSystemSection, NetworkConnectionSection, GuestCustomizationSection elements of the Vm.

Request bodies must contain all required elements and attributes, even if you are not changing their values. Because optional elements and attributes typically revert to default values if they are omitted or empty, it is a best practice to include optional elements in request bodies that modify existing objects. Link elements and href attributes from responses do not need to be included in modified sections. Some elements and attributes are read-only and cannot be modified. See the schema reference for details.

**3** Use the modified Vm as the body of a reconfigureVm request.

The modified Vm replaces the contents of the retrieved Vm. For some section types, modifications take effect immediately. For others, modifications take effect only after a power or deployment state change.

## Example: Update Multiple Sections of a Virtual Machine

This example uses the reconfigureVm operation to accomplish the updates shown in [Example: Update](#page-196-0) [a NetworkConnectionSection](#page-196-0) and [Example: Modify the Guest Customization Section of a Virtual Machine](#page-200-0) in a single operation. It also updates the independent disk attached to this virtual machine in a way similar to the operation shown in [Example: Update an Independent Disk](#page-105-0)

```
POST https://vcloud.example.com/api/vApp/vm-4/action/reconfigureVm
Content-Type: application/vnd.vmware.vcloud.vm+xml
...
<?xml version="1.0" encoding="UTF-8"?>
\langle Vm ...
    ...
    <NetworkConnectionSection
      type="application/vnd.vmware.vcloud.networkConnectionSection+xml"
       xmlns="http://www.vmware.com/vcloud/v1.5"
       xmlns:ovf="http://schemas.dmtf.org/ovf/envelope/1">
       <ovf:Info>Firewall allows access to this address.</ovf:Info>
       <PrimaryNetworkConnectionIndex>0</PrimaryNetworkConnectionIndex>
       <NetworkConnection network="vAppNetwork">
          <NetworkConnectionIndex>0</NetworkConnectionIndex>
          <IpAddress>10.147.115.1</IpAddress>
          <IsConnected>true</IsConnected>
          <MACAddress>00:50:56:01:01:49</MACAddress>
          <IpAddressAllocationMode>STATIC</IpAddressAllocationMode>
       </NetworkConnection>
    </NetworkConnectionSection>
    <GuestCustomizationSection
       xmlns="http://www.vmware.com/vcloud/v1.5"
       xmlns:ovf="http://schemas.dmtf.org/ovf/envelope/1"
       ovf:required="false">
       <ovf:Info>Specifies Guest OS Customization Settings</ovf:Info>
       <Enabled>true</Enabled>
       <ChangeSid>true</ChangeSid>
       <VirtualMachineId>12</VirtualMachineId>
       <JoinDomainEnabled>false</JoinDomainEnabled>
       <UseOrgSettings>false</UseOrgSettings>
       <DomainName />
```

```
 <DomainUserName />
       <DomainUserPassword />
       <AdminPasswordEnabled>true</AdminPasswordEnabled>
       <AdminPasswordAuto>true</AdminPasswordAuto>
       <AdminPassword />
       <ResetPasswordRequired>false</ResetPasswordRequired>
       <CustomizationScript />
       <ComputerName>Win2K3</ComputerName>
   </GuestCustomizationSection>
    <ovf:VirtualHardwareSection
       xmlns:vcloud="http://www.vmware.com/vcloud/v1.5"
       vcloud:type="application/vnd.vmware.vcloud.virtualHardwareSection+xml">
       <ovf:Info>Virtual hardware requirements</ovf:Info>
       <ovf:Item>
          <rasd:AddressOnParent>0</rasd:AddressOnParent>
          <rasd:HostResource
             vcloud:storageProfileHref="https://vcloud/example.com/api/vdcStorageProfile/3"
             vcloud:disk="https://vcloud.example.com/api/disk/128" />
          <rasd:InstanceID>2000</rasd:InstanceID>
          <rasd:Parent>2</rasd:Parent>
          <rasd:ResourceType>17</rasd:ResourceType>
       </ovf:Item>
    </ovf:VirtualHardwareSection>
    ...
</Vm>
```
Response:

```
202 Accepted
Content-Type: application/vnd.vmware.vcloud.task+xml
...
<Task
    ... 
    operation="Updating Virtual Application Win2K3 (4)"
    ...>
    ...
</Task>
```
# Retrieve or Update a Modifiable Section

You can make a GET request to the URL of any modifiable section to retrieve it for modification. After you modify the section, you can make a PUT request to its edit link to update the section with your modifications.

### Prerequisites

This operation requires the rights included in the predefined vApp Author role or an equivalent set of rights.

#### <span id="page-191-0"></span>Procedure

**1** Retrieve the section to modify.

Make a GET request to the URL in the section's href attribute value.

**2** Modify the retrieved section.

Request bodies must contain all required elements and attributes, even if you are not changing their values. Because optional elements and attributes typically revert to default values if they are omitted or empty, it is a best practice to include optional elements in request bodies that modify existing objects. Link elements and href attributes from responses do not need to be included in modified sections. Some elements and attributes are read-only and cannot be modified. See the schema reference for details.

**3** Update the section with your modifications.

Find the Link element in the section where rel="edit". Make a PUT request to the URL in that link's href attribute value, and supply the modified section as the request body.

For most section types, the response to this request is a Task element that tracks the update operation. When the task completes, the section is updated.

The modified section replaces the contents of the original section. For some section types, modifications take effect immediately. For others, modifications take effect only after a power or deployment state change.

## Example: Retrieve a NetworkConfigSection

This example retrieves the NetworkConfigSection of the vApp shown in [Example: Configuration Links](#page-180-0) [in a vApp.](#page-180-0)

Request:

GET https://vcloud.example.com/api/vApp/vapp-7/networkConfigSection

#### Response:

```
200 OK
Content-type: application/vnd.vmware.vcloud.networkConfigSection+xml
...
<NetworkConfigSection
   xmlns="http://www.vmware.com/vcloud/v1.5"
   xmlns:ovf="http://schemas.dmtf.org/ovf/envelope/1"
   href="https://vcloud.example.com/api/vApp/vapp-7/networkConfigSection/"
   ovf:required="false">
    <ovf:Info>Configuration parameters for logical networks</ovf:Info>
   <Link
       rel="edit"
       type="application/vnd.vmware.vcloud.networkConfigSection+xml"
       href="https://vcloud.example.com/api/vApp/vapp-7/networkConfigSection/" />
    <NetworkConfig
       networkName="vAppNetwork">
```

```
 <Configuration>
          <IpScopes>
             <IpScope>
                <IsInherited>true</IsInherited>
                <Gateway>10.147.56.253</Gateway>
                <Netmask>255.255.255.0</Netmask>
                <Dns1>10.147.115.1</Dns1>
                <Dns2>10.147.115.2</Dns2>
                <DnsSuffix>example.com</DnsSuffix>
                <IpRanges>
                   <IpRange>
                       <StartAddress>10.147.56.1</StartAddress>
                       <EndAddress>10.147.56.255</EndAddress>
                   </IpRange>
                </IpRanges>
             </IpScope>
          </IpScopes>
          <ParentNetwork
             type="application/vnd.vmware.vcloud.network+xml"
             name="Internet"
             href="https://vcloud.example.com/api/network/54" />
          <FenceMode>bridged</FenceMode>
       </Configuration>
       <IsDeployed>false</IsDeployed>
    </NetworkConfig>
</NetworkConfigSection>
```
For an example that updates this section, see [Example: Update a NetworkConfigSection](#page-193-0) .

# Update a vApp Network Configuration

To change the configuration of a vApp network, you retrieve the NetworkConfigSection element of the vApp, modify it, and use it with a PUT request to update the section.

### **Prerequisites**

This operation requires the rights included in the predefined vApp Author role or an equivalent set of rights.

### Procedure

- **1** Retrieve the vApp's NetworkConfigSection.
- **2** Modify the returned NetworkConfigSection as needed.

Request bodies must contain all required elements and attributes, even if you are not changing their values. Because optional elements and attributes typically revert to default values if they are omitted or empty, it is a best practice to include optional elements in request bodies that modify existing objects. Link elements and href attributes from responses do not need to be included in modified sections. Some elements and attributes are read-only and cannot be modified. See the schema reference for details.

<span id="page-193-0"></span>**3** Update the NetworkConfigSection in the vApp.

Find the Link element in the section where rel="edit". Make a PUT request to the URL in that link's href attribute value, and supply the modified section as the request body.

### Example: Update a NetworkConfigSection

This example modifies the NetworkConfigSection that was retrieved in [Example: Retrieve a](#page-191-0) [NetworkConfigSection.](#page-191-0) The modifications change the FenceMode value to natRouted and add a Features element that defines several network features that are useful to an FTP server that must be reachable from the public Internet, but only at the FTP and SSH ports. The modifications add the following items:

- <sup>n</sup> A set of FirewallRules that allow TCP traffic to ports 21 and 22. Because these rules require you to specify a single IP address on the inside of the firewall, the IpScope element is modified to limit the range of IP addresses available on the vApp network to a single address. Any virtual machine that connects to the vApp network defined in this NetworkConfigSection is given this address.
- <sup>n</sup> A NatService element that maps a routable external IP address to the internal IP address allocated to the Vm by the vApp network. The VAppScopedVmId value in this element is taken from the VAppScopedLocalId element of the Vm and the VmNicId value is taken from its PrimaryNetworkConnectionIndex. See [Example: Configuration Links in a Vm Element](#page-182-0).

For more information about these and other network services in vApp networks, see [Network Services in](#page-120-0) [vApp Networks](#page-120-0)

This request, like all request bodies derived from a response, omits the Link elements and href attributes that were part of the retrieved NetworkConfigurationSection. It also omits the IsDeployed element of the NetworkConfig. These elements and attributes are created by the server and are readonly. They are ignored if you include them in a request. Read-only elements are noted in the schema reference.

```
PUT https://vcloud.example.com/api/vApp/vapp-7/networkConfigSection/
Content-type: application/vnd.vmware.vcloud.networkConfigSection+xml
...
<NetworkConfigSection
   xmlns="http://www.vmware.com/vcloud/v1.5"
   xmlns:ovf="http://schemas.dmtf.org/ovf/envelope/1">
   <ovf:Info>Configuration parameters for logical networks</ovf:Info>
   <NetworkConfig
       networkName="vAppNetwork">
       <Configuration>
          <IpScopes>
             <IpScope>
                <IsInherited>false</IsInherited>
                <Gateway>10.147.56.253</Gateway>
                <Netmask>255.255.255.0</Netmask>
                <Dns1>10.147.115.1</Dns1>
                <Dns2>10.147.115.2</Dns2>
```

```
 <DnsSuffix>example.com</DnsSuffix>
       <IpRanges>
          <IpRange>
             <StartAddress>10.147.56.1</StartAddress>
             <EndAddress>10.147.56.1</EndAddress>
          </IpRange>
       </IpRanges>
    </IpScope>
 </IpScopes>
 <ParentNetwork
    type="application/vnd.vmware.vcloud.network+xml"
    name="Internet"
    href="https://vcloud.example.com/api/network/54" />
 <FenceMode>natRouted</FenceMode>
 <Features>
    <FirewallService>
       <IsEnabled>true</IsEnabled>
       <FirewallRule>
          <IsEnabled>true</IsEnabled>
          <Description>FTP Rule</Description>
          <Policy>allow</Policy>
          <Protocols>
             <Tcp>true</Tcp>
          </Protocols>
          <DestinationPortRange>21</DestinationPortRange>
          <DestinationIp>10.147.115.1</DestinationIp>
          <SourcePortRange>any</SourcePortRange>
          <SourceIp>any</SourceIp>
          <EnableLogging>false</EnableLogging>
       </FirewallRule>
       <FirewallRule>
          <IsEnabled>true</IsEnabled>
          <Description>SSH Rule</Description>
          <Policy>allow</Policy>
          <Protocols>
             <Tcp>true</Tcp>
          </Protocols>
          <DestinationPortRange>22</DestinationPortRange>
          <DestinationIp>10.147.115.1</DestinationIp>
          <SourcePortRange>any</SourcePortRange>
          <SourceIp>any</SourceIp>
          <EnableLogging>false</EnableLogging>
       </FirewallRule>
    </FirewallService>
    <NatService>
       <IsEnabled>true</IsEnabled>
       <NatType>ipTranslation</NatType>
       <Policy>allowTraffic</Policy>
       <NatRule>
          <OneToOneVmRule>
             <MappingMode>automatic</MappingMode>
             <VAppScopedVmId>3963994b-5a0a-48fe-b9ae-7f9a2d8e8e5b</VAppScopedVmId>
             <VmNicId>0</VmNicId>
          </OneToOneVmRule>
       </NatRule>
```

```
 </NatService>
          </Features>
       </Configuration>
    </NetworkConfig>
</NetworkConfigSection>
```
Response:

```
202 Accepted
Content-Type: application/vnd.vmware.vcloud.task+xml
...
<Task ... operation="Updating Virtual Application Linux FTP server (7)" ...>
   ...
</Task>
```
**Important** Whenever you modify a vApp network, as we do in this example, you must be sure that the modifications are consistent with the network connection requirements of the virtual machines in the vApp. The vApp in this example contains a single virtual machine. Its NetworkConnection element, shown in [Example: Configuration Links in a Vm Element](#page-182-0), specifies an IP address that will not be available after the vApp network is reconfigured as shown here. [Example: Update a NetworkConnectionSection](#page-196-0) corrects this problem. This example uses the IpScope element to restrict the IP addresses available on a vApp network. It is usually more practical to use a wide range of addresses available on a vApp network and apply any firewall-related IP address restrictions by modifying the NetworkConnectionSection of the Vm to which the FirewallRules apply, as shown in [Example: Update a NetworkConnectionSection](#page-196-0). A wider range of IP addresses allows you to modify this vApp to include additional virtual machines, and the IP address restriction applied in [Example: Update a NetworkConnectionSection](#page-196-0) allows the FirewallRules in this example to remain valid.

# Update the NetworkConnectionSection of a Virtual Machine

Whenever you create a vApp network or update its configuration, you might also need to update the NetworkConnectionSection elements of the virtual machines in the vApp.

### **Prerequisites**

This operation requires the rights included in the predefined vApp Author role or an equivalent set of rights.

#### Procedure

1 Retrieve the virtual machine's NetworkConnectionSection.

<span id="page-196-0"></span>**2** Modify the returned NetworkConnectionSection as needed.

Request bodies must contain all required elements and attributes, even if you are not changing their values. Because optional elements and attributes typically revert to default values if they are omitted or empty, it is a best practice to include optional elements in request bodies that modify existing objects. Link elements and href attributes from responses do not need to be included in modified sections. Some elements and attributes are read-only and cannot be modified. See the schema reference for details.

- **3** Update the section with your modifications.
	- a In the retrieved section, find the Link element where rel="edit".
	- b Make a PUT request to the URL in that link's href attribute value, and supply the modified section as the request body.

The response to this request is a Task element that tracks the update operation. When the task is complete, the section is updated.

## Example: Update a NetworkConnectionSection

This example modifies the NetworkConnectionSection shown in [Example: Configuration Links in a Vm](#page-182-0) [Element](#page-182-0) so that this network connection is compatible with the reconfigured vApp network to which it must connect. See [Example: Update a NetworkConfigSection](#page-193-0). The modified NetworkConnectionSection in the request changes two values:

- The IpAddress now specifies the address to which the vApp network's firewall allows access.
- Because it specifies an IP address, the modified NetworkConnectionSection also changes the value of the IpAddressAllocationMode from DHCP to MANUAL.

**Note** The ovf:Info element is a required member of NetworkConnectionSection and all other sections that are derived from ovf: SectionType. The element must be present, even if it has no content. In this example, we use the content to explain why the connection is configured this way.

```
PUT "https://vcloud.example.com/api/vApp/vm-4/networkConnectionSection/
Content-type: application/vnd.vmware.vcloud.networkConnectionSection+xml
...
<?xml version="1.0" encoding="UTF-8"?>
<NetworkConnectionSection 
   type="application/vnd.vmware.vcloud.networkConnectionSection+xml"
   xmlns="http://www.vmware.com/vcloud/v1.5"
   xmlns:ovf="http://schemas.dmtf.org/ovf/envelope/1">
   <ovf:Info>Firewall allows access to this address.</ovf:Info>
    <PrimaryNetworkConnectionIndex>0</PrimaryNetworkConnectionIndex>
    <NetworkConnection
       network="vAppNetwork">
       <NetworkConnectionIndex>0</NetworkConnectionIndex>
       <IpAddress>10.147.115.1</IpAddress>
       <IsConnected>true</IsConnected>
```
 <MACAddress>00:50:56:01:01:49</MACAddress> <IpAddressAllocationMode>MANUAL</IpAddressAllocationMode> </NetworkConnection> </NetworkConnectionSection>

Response:

```
202 Accepted
Content-Type: application/vnd.vmware.vcloud.task+xml
...
<Task ... operation="Updating Virtual Application Linux FTP server (7)" ...>
    ...
</Task>
```
# Retrieve or Modify the CPU Configuration of a Virtual Machine

The CPU configuration of a virtual machine is represented by an Item in its VirtualHardwareSection element.

#### Prerequisites

This operation requires the rights included in the predefined vApp Author role or an equivalent set of rights.

#### Procedure

**1** Retrieve the CPU section to modify.

Make a GET request to the URL in the section's href attribute value:

GET https://vcloud.example.com/api/vApp/vm-4/virtualHardwareSection/cpu

**2** Modify the retrieved section.

Request bodies must contain all required elements and attributes, even if you are not changing their values. Because optional elements and attributes typically revert to default values if they are omitted or empty, it is a best practice to include optional elements in request bodies that modify existing objects. Link elements and href attributes from responses do not need to be included in modified sections. Some elements and attributes are read-only and cannot be modified. See the schema reference for details.

- **3** Update the section with your modifications.
	- a In the retrieved section, find the Link element where rel="edit".
	- b Make a PUT request to the URL in that link's href attribute value, and supply the modified section as the request body.

The response to this request is a Task element that tracks the update operation. When the task is complete, the section is updated.

The modified section replaces the contents of the original section. For some section types, modifications take effect immediately. For others, modifications take effect only after a power or deployment state change.

## Example: Modify the CPU Configuration of a Virtual Machine

The initial configuration for the virtual machine used in this example shows a single CPU and CoresPerSocket value of 1.

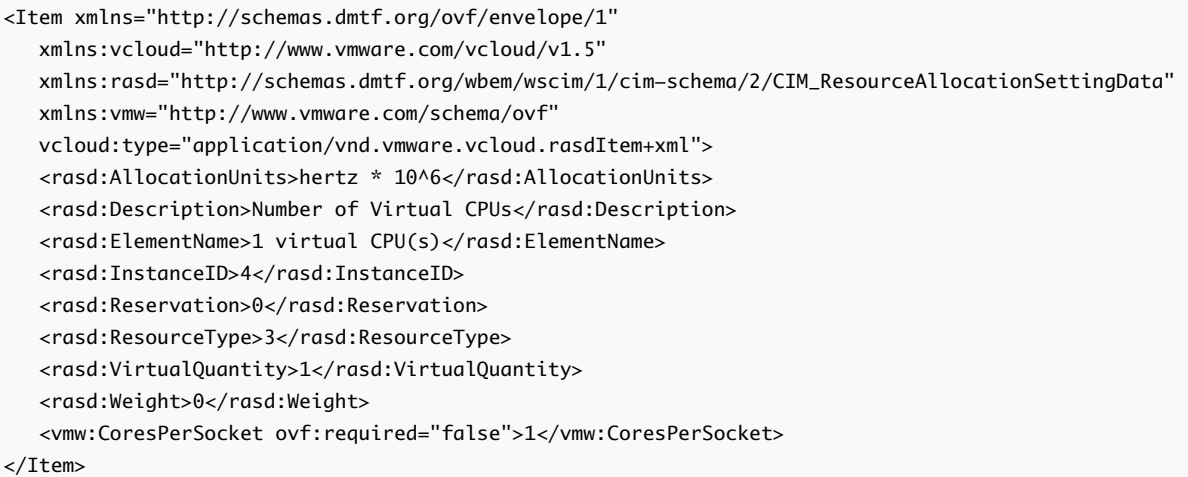

This request modifies the CPU section to add a second CPU to the Vm by changing the rasd:VirtualQuantity value of the Item to 2. It also raises the value of CoresPerSocket to 2.

```
PUT https://vcloud.example.com/api/vApp/vm-4/virtualHardwareSection/cpu
Content-type: application/vnd.vmware.vcloud.rasdItem+xml
...
<?xml version="1.0" encoding="UTF-8"?>
<Item xmlns="http://schemas.dmtf.org/ovf/envelope/1"
   xmlns:vcloud="http://www.vmware.com/vcloud/v1.5"
   xmlns:rasd="http://schemas.dmtf.org/wbem/wscim/1/cim-schema/2/CIM_ResourceAllocationSettingData"
   vcloud:type="application/vnd.vmware.vcloud.rasdItem+xml">
   <rasd:AllocationUnits>hertz * 10^6</rasd:AllocationUnits>
    <rasd:Description>Number of Virtual CPUs</rasd:Description>
   <rasd:ElementName>2 virtual CPU(s)</rasd:ElementName>
   <rasd:InstanceID>4</rasd:InstanceID>
    <rasd:Reservation>0</rasd:Reservation>
   <rasd:ResourceType>3</rasd:ResourceType>
```

```
 <rasd:VirtualQuantity>2</rasd:VirtualQuantity>
   <rasd:Weight>0</rasd:Weight>
   <vmw:CoresPerSocket ovf:required="false">2</vmw:CoresPerSocket>
</Item>
```
Response:

```
202 Accepted
Content-Type: application/vnd.vmware.vcloud.task+xml
...
<Task ... operation="Updating Virtual Application Linux FTP server (7)" ...>
...
</Task>
```
# Retrieve or Modify the GuestCustomizationSection of a Virtual Machine

The GuestCustomizationSection element includes a customization script and other parameters that are applied when you customize a virtual machine.

The GuestCustomizationSection includes predefined property names that VMware guest customization tools recognize. Certain values in this element, if omitted or left empty, are inherited from the OrgGuestPersonalizationSettings of the organization that owns the virtual machine. See [Retrieve or Update Organization Settings](#page-221-0).

The vCloud API also supports use of the ovf:ProductSection to pass an arbitrary set of *key*=*value* pairs to a vApp or virtual machine through the ovf: Environment element. See [Retrieve or Modify](#page-201-0) [ProductSection Elements](#page-201-0).

### **Prerequisites**

This operation requires the rights included in the predefined vApp Author role or an equivalent set of rights.

#### Procedure

**1** Retrieve the GuestCustomizationSection to modify.

Make a GET request to the URL in the section's href attribute value.

GET https://vcloud.example.com/api/vApp/vm-12/guestCustomizationSection/

**2** Modify the retrieved section.

Request bodies must contain all required elements and attributes, even if you are not changing their values. Because optional elements and attributes typically revert to default values if they are omitted or empty, it is a best practice to include optional elements in request bodies that modify existing objects. Link elements and href attributes from responses do not need to be included in modified sections. Some elements and attributes are read-only and cannot be modified. See the schema reference for details.

- <span id="page-200-0"></span>**3** Update the section with your modifications.
	- a In the retrieved section, find the Link element where rel="edit".
	- b Make a PUT request to the URL in that link's href attribute value, and supply the modified section as the request body.

The response to this request is a Task element that tracks the update operation. When the task is complete, the section is updated.

The modified section replaces the contents of the original section. For some section types, modifications take effect immediately. For others, modifications take effect only after a power or deployment state change.

## Example: Modify the Guest Customization Section of a Virtual Machine

This request specifies guest customization values, including the information required to join the virtual machine to a Windows domain.

**Note** If you include a CustomizationScript, it cannot exceed 49,000 characters.

```
PUT https://vcloud.example.com/api/vApp/vm-12/guestCustomizationSection/
Content-type: application/vnd.vmware.vcloud.guestcustomizationsection+xml
...
<?xml version="1.0" encoding="UTF-8"?>
<GuestCustomizationSection
   xmlns="http://www.vmware.com/vcloud/v1.5"
   xmlns:ovf="http://schemas.dmtf.org/ovf/envelope/1"
   ovf:required="false">
   <ovf:Info>Specifies Guest OS Customization Settings</ovf:Info>
    <Enabled>true</Enabled>
   <ChangeSid>true</ChangeSid>
   <VirtualMachineId>12</VirtualMachineId>
    <JoinDomainEnabled>false</JoinDomainEnabled>
    <UseOrgSettings>false</UseOrgSettings>
    <DomainName>example</DomainName>
   <DomainUserName>admin</DomainUserName>
    <DomainUserPassword>Pa55w0rd</DomainUserPassword>
    <AdminPasswordEnabled>true</AdminPasswordEnabled>
    <AdminPasswordAuto>true</AdminPasswordAuto>
    <AdminPassword />
```

```
 <ResetPasswordRequired>false</ResetPasswordRequired>
   <CustomizationScript />
   <ComputerName>Win2K3</ComputerName>
</GuestCustomizationSection>
```
#### Response:

```
202 Accepted
Content-Type: application/vnd.vmware.vcloud.task+xml
...
<Task
 ... 
    operation="Updating Virtual Application Win2K3 (12)"
    ...>
    ...
</Task>
```
# Retrieve or Modify ProductSection Elements

ProductSection elements allow you to pass runtime information to vApps and virtual machines. The *key*=*value* pairs in this section are made available in the OVF Environment of a powered-on vApp or virtual machine.

A vApp or virtual machine can get runtime information from its ovf:Environment element. This read-only element is populated with information from a ProductSection element when the vApp or virtual machine is powered on. A Vm can use VMware Tools to read these values from its ovf:Environment. A Vm can also read the values by mounting a special media object. To make a  $key = value$  pair available in the ovf:Environment, add it to the appropriate ProductSection of a vApp template or powered-off vApp or virtual machine.

**Note** All ProductSection elements in a vApp template, vApp, or virtual machine are returned as members of a ProductSectionList. You cannot retrieve or update an individual ProductSection. You must retrieve and modify the ProductSectionList to update the individual ProductSection elements it contains.

#### Prerequisites

This operation requires the rights included in the predefined vApp Author role or an equivalent set of rights.

#### Procedure

**1** Retrieve the ProductSectionList from the vApp or virtual machine.

Use a request like this one, which targets a vApp.

GET https://vcloud.example.com/api/vApp/vapp-123/productSections

The response is a ProductSectionList element, which contains all the ProductSection elements in the vApp, along with a Link element that contains the rel="edit" URL to use when updating the ProductSectionList. If the vApp contains no ProductSection elements, the response contains only the Link element.

**2** Modify the retrieved ProductSectionList.

You can modify existing ProductSection elements, create new ones, or both. ProductSection has no required contents. Unlike updates to other sections, updates to a Product Section merge new and existing values, subject to the following rules:

- **n** Property elements that are present in the existing ProductSection but not in the update are removed.
- Property elements that are present in the update but not in the in the existing ProductSection are added to the ProductSection if they have a corresponding Value element.
- **n** If a Property element that is present in the existing ProductSection has different attributes, qualifiers, or other details in the update, the Property in the update replaces the existing one.
- If a Property element that is present in the existing ProductSection has no Value in the update, the existing Property and Value remain unchanged.
- **3** Update the section with your modifications.

Find the Link element in the ProductSectionList where rel="edit". Make a PUT request to the URL in that link's href attribute value, and supply the modified ProductSectionList as the request body.

The response to this request is a Task element that tracks the update operation. When the task is complete, the section is updated.

The modified section replaces the contents of the original section, subject to the rules listed in Step 2.

## Example: Update a ProductSection in a vApp

This request creates or updates a ProductSectionList that contains a single ProductSection. The ProductSection sets three properties. The response is a Task.

```
PUT https://vcloud.example.com/api/vApp/vapp-123/productSections
Content-Type: application/vnd.vmware.vcloud.productSections+xml
...
<?xml version="1.0" encoding="UTF-8"?>
<ProductSectionList
    xmlns="http://www.vmware.com/vcloud/v1.5"
    xmlns:ovf="http://schemas.dmtf.org/ovf/envelope/1">
    <ovf:ProductSection
       required="true">
       <ovf:Info>Information about the installed software</ovf:Info>
       <ovf:Property
          ovf:type="string"
```

```
 ovf:key="CRM_Database_Host"
          ovf:value="CRM.example.com">
          <ovf:Label>CRM Database Host</ovf:Label>
       </ovf:Property>
       <ovf:Property
          ovf:type="string"
          ovf:key="CRM_Database_Username"
          ovf:value="dbuser">
          <ovf:Label>CRM Database Usernname</ovf:Label>
       </ovf:Property>
       <ovf:Property
          ovf:type="string"
          ovf:key="CRM_Password"
          ovf:value="Pa55w0rd">
          <ovf:Label>CRM Database User Password</ovf:Label>
       </ovf:Property>
    </ovf:ProductSection>
</ProductSectionList>
```
#### Response:

```
202 Accepted
Content-Type: application/vnd.vmware.vcloud.task+xml
...
<Task ... operation="Updating Virtual Application ..." ...>
...
</Task>
```
After the vApp is powered on, a virtual machine can retrieve the ovf:Environment document in the following ways:

■ It can use the default OVF iso transport type. This makes the environment document available as a file named ovf-env.xml on an ISO image that is mounted on the first available CD-ROM device on the virtual machine. You can use any convenient mechanism to read this file.

```
[root@example-vm-RHEL ~] cat /media/cdrom/ovf-env.xml
<?xml version="1.0" encoding="UTF-8"?>
<Environment ...>
    ...
    <PropertySection>
       <Property
          oe:key="CRM_Database_Host"
          oe:value="CRM.example.com" />
       <Property
          oe:key="CRM_Database_Username"
          oe:value="dbuser" />
       <Property
          oe:key="CRM_Password"
          oe:value="Pa55w0rd" />
     </PropertySection>
    ...
</Environment>
```
**F** If the virtual machine has VMware Tools installed, it can use the vmtoolsd program, as shown here.

```
[root@example-vm-RHEL ~] /usr/sbin/vmtoolsd --cmd 'info-get guestinfo.ovfEnv'
<?xml version="1.0" encoding="UTF-8"?>
<Environment ...>
 ...
   <PropertySection>
      <Property
          oe:key="CRM_Database_Host"
          oe:value="CRM.example.com" />
       <Property
          oe:key="CRM_Database_Username"
          oe:value="dbuser" />
       <Property
          oe:key="CRM_Password"
          oe:value="Pa55w0rd" />
     </PropertySection>
    ...
</Environment>
```
On Windows, the vmtoolsd executable file is typically installed in C:\Program Files\VMware\VMware Tools\vmtoolsd.exe

# Retrieve or Modify Groups of Related Sections in a Virtual Machine

The vCloud API provides links that you can use to retrieve or update groups of sections that define related hardware items such as disks, media devices, and network cards in a Vm element.

As shown in [Example: Configuration Links in a Vm Element,](#page-182-0) Link elements for disks, media devices, and network cards are grouped at the end of the VirtualHardwareSection. These links have content type application/vnd.vmware.vcloud.rasdItemsList+xml, and reference a RasdItemsList element in the VirtualHardwareSection of a Vm. The vCloud API uses the RasdItemsList element to aggregate related elements in a VirtualHardwareSection. This approach simplifies retrieval and modification of Item elements that are typically viewed or modified as a group.

#### Prerequisites

This operation requires the rights included in the predefined vApp Author role or an equivalent set of rights.

#### Procedure

**1** Retrieve the RasdItemsList from a Vm.

Make a GET request to the URL in the link where type="application/vnd.vmware.vcloud.rasdItemsList+xml" and rel="down". See [Example:](#page-205-0)  [Retrieve the Hard Disks and Controllers in a Virtual Machine.](#page-205-0)

<span id="page-205-0"></span>**2** Modify the items in the retrieved list.

Request bodies must contain all required elements and attributes, even if you are not changing their values. Because optional elements and attributes typically revert to default values if they are omitted or empty, it is a best practice to include optional elements in request bodies that modify existing objects. Link elements and href attributes from responses do not need to be included in modified sections. Some elements and attributes are read-only and cannot be modified. See the schema reference for details.

**3** Update the sections with your modifications.

Make a PUT request to the URL in the link where type="application/vnd.vmware.vcloud.rasdItemsList+xml" and rel="edit", and supply the modified section as the request body.

The response to this request is a Task element that tracks the update operation. When the task is complete, the section is updated.

## Example: Retrieve the Hard Disks and Controllers in a Virtual Machine

This example uses the virtualHardwareSection/disks link shown in [Example: Configuration Links in](#page-182-0) [a Vm Element](#page-182-0) to retrieve the list of hard disks and hard disk controllers for a virtual machine.

Request:

GET https://vcloud.example.com/api/vApp/vm-4/virtualHardwareSection/disks

Response:

```
200 OK
Content-Type: application/vnd.vmware.vcloud.rasdItemsList+xml
...
<RasdItemsList
   xmlns="http://www.vmware.com/vcloud/v1.5"
   xmlns:rasd="http://schemas.dmtf.org/wbem/wscim/1/cim-schema/2/CIM_ResourceAllocationSettingData"
   type="application/vnd.vmware.vcloud.rasdItemsList+xml"
   href="https://vcloud.example.com/api/vApp/vm-4/virtualHardwareSection/disks" ... >
   <Link
       rel="edit"
       type="application/vnd.vmware.vcloud.rasdItemsList+xml"
       href="https://vcloud.example.com/api/vApp/vm-4/virtualHardwareSection/disks" />
   <Item>
       <rasd:Address>0</rasd:Address>
       <rasd:Description>SCSI Controller</rasd:Description>
      <rasd:ElementName>SCSI Controller 0</rasd:ElementName>
       <rasd:InstanceID>2</rasd:InstanceID>
       <rasd:ResourceSubType>lsilogic</rasd:ResourceSubType>
       <rasd:ResourceType>6</rasd:ResourceType>
   </Item>
    <Item>
       <rasd:AddressOnParent>0</rasd:AddressOnParent>
```

```
 <rasd:Description>Hard disk</rasd:Description>
      <rasd:ElementName>Hard disk 1</rasd:ElementName>
       <rasd:HostResource
          xmlns:vcloud="http://www.vmware.com/vcloud/v1.5"
          vcloud:capacity="1024"
         vcloud:busSubType="lsilogic"
          vcloud:busType="6"></rasd:HostResource>
       <rasd:InstanceID>2000</rasd:InstanceID>
      <rasd:Parent>2</rasd:Parent>
      <rasd:ResourceType>17</rasd:ResourceType>
   </Item>
   <Item>
      <rasd:AddressOnParent>1</rasd:AddressOnParent>
      <rasd:Description>Hard disk</rasd:Description>
       <rasd:ElementName>Hard disk 2</rasd:ElementName>
       <rasd:HostResource
          xmlns:vcloud="http://www.vmware.com/vcloud/v1.5"
         vcloud:capacity="2048"
         vcloud:busSubType="lsilogic"
          vcloud:busType="6"></rasd:HostResource>
      <rasd:InstanceID>2001</rasd:InstanceID>
      <rasd:Parent>2</rasd:Parent>
       <rasd:ResourceType>17</rasd:ResourceType>
   </Item>
  <Ttem> <rasd:Address>0</rasd:Address>
      <rasd:Description>IDE Controller</rasd:Description>
      <rasd:ElementName>IDE Controller 0</rasd:ElementName>
      <rasd:InstanceID>3</rasd:InstanceID>
       <rasd:ResourceType>5</rasd:ResourceType>
   </Item>
</RasdItemsList>
```
# Retrieve or Modify the Hard Disk Configuration of a Virtual Machine

The hard disk configuration of a virtual machine is represented by one or more Item elements in its VirtualHardwareSection.

### Prerequisites

This operation requires the rights included in the predefined vApp Author role or an equivalent set of rights.

### Procedure

**1** Retrieve the hard disk configuration from the virtual machine.

Make a GET request to the virtual machine's virtualHardwareSection/disks link.

GET https://vcloud.example.com/api/vApp/vm-4/virtualHardwareSection/disks

The response to this kind of request is a RasdItemsList element that contains an Item element for each of the virtual machine's hard disks and hard disk controllers, as shown in [Example: Retrieve the](#page-205-0) [Hard Disks and Controllers in a Virtual Machine.](#page-205-0)

**Important** If an independent disk is attached to the virtual machine, it is included in this list, but cannot be modified by this operation. Attached independent disks are distinguished by the appearance of a vcloud: disk attribute in the containing Item, as shown here:

```
<rasd:HostResource
    ...
   vcloud:disk="https://vcloud.example.com/api/disk/128" />
```
If you need to modify an independent disk while it is attached to a virtual machine, you must use the reconfigureVm operation. See [Update Multiple Sections of a Virtual Machine](#page-188-0).

**2** Modify the retrieved section.

Request bodies must contain all required elements and attributes, even if you are not changing their values. Because optional elements and attributes typically revert to default values if they are omitted or empty, it is a best practice to include optional elements in request bodies that modify existing objects. Link elements and href attributes from responses do not need to be included in modified sections. Some elements and attributes are read-only and cannot be modified. See the schema reference for details.

You cannot modify the values of the busType and busSubType attributes after you create a new disk. When creating a new disk, be sure to set the values of busType and busSubType to a valid combination.

| busType | busSubType       | <b>Controller</b>                               |
|---------|------------------|-------------------------------------------------|
| 5       | null             | <b>IDE</b> controller                           |
| 6       | buslogic         | <b>BusLogic Parallel SCSI controller</b>        |
| 6       | lsilogic         | LSI Logic Parallel SCSI controller              |
| 6       | lsilogicsas      | LSI Logic SAS SCSI controller                   |
| 6       | VirtualSCSI      | Paravirtual SCSI controller                     |
| 20      | vmware.sata.ahci | SATA controller (hardware version 10 and later) |
|         |                  |                                                 |

Table 6‑2. Valid Combinations of busType and busSubType

**Note** If you remove all the hard disk objects (RASD resource type 17) from the RasdItemsList container for disks in the VirtualHardwareSection, the system also removes all hard disk controllers (RASD resource type 5) from that section.

- **3** Update the section with your modifications.
	- a In the retrieved section, find the Link element where rel="edit".
	- b Make a PUT request to the URL in that link's href attribute value, and supply the modified section as the request body.

<span id="page-208-0"></span>The response to this request is a Task element that tracks the update operation. When the task is complete, the section is updated.

The modified section replaces the contents of the original section. For some section types, modifications take effect immediately. For others, modifications take effect only after a power or deployment state change.

## Example: Modify the Hard Disk Configuration of a Virtual Machine

The following request increases the capacity of the hard disk from 1GB to 10GB by changing the vcloud:capacity value of the Item that defines the disk. The capacity is raised from 1024 to 10240. The request body includes the entire RasdItemsList returned by the request shown in [Step 1,](#page-206-0) even though only one element is changed. Link elements from a response are ignored if you include them in a request, so they are omitted in this example.

```
PUT https://vcloud.example.com/api/vApp/vm-4/virtualHardwareSection/disks
Content-Type: application/vnd.vmware.vcloud.rasditemslist+xml
...
<?xml version="1.0" encoding="UTF-8"?>
<RasdItemsList
    xmlns="http://www.vmware.com/vcloud/v1.5"
    xmlns:rasd="http://schemas.dmtf.org/wbem/wscim/1/cim-schema/2/CIM_ResourceAllocationSettingData"
    type="application/vnd.vmware.vcloud.rasdItemsList+xml" >
    <Item>
       <rasd:Address>0</rasd:Address>
       <rasd:Description>SCSI Controller</rasd:Description>
       <rasd:ElementName>SCSI Controller 0</rasd:ElementName>
       <rasd:InstanceID>2</rasd:InstanceID>
       <rasd:ResourceSubType>lsilogic</rasd:ResourceSubType>
       <rasd:ResourceType>6</rasd:ResourceType>
    </Item>
    <Item>
       <rasd:AddressOnParent>0</rasd:AddressOnParent>
       <rasd:Description>Hard disk</rasd:Description>
       <rasd:ElementName>Hard disk 1</rasd:ElementName>
       <rasd:HostResource
          xmlns:vcloud="http://www.vmware.com/vcloud/v1.5"
          vcloud:capacity="10240"
          vcloud:busSubType="lsilogic"
          vcloud:busType="6"></rasd:HostResource>
       <rasd:InstanceID>2000</rasd:InstanceID>
       <rasd:Parent>2</rasd:Parent>
       <rasd:ResourceType>17</rasd:ResourceType>
   \langleTtem\rangle <Item>
       <rasd:AddressOnParent>1</rasd:AddressOnParent>
       <rasd:Description>Hard disk</rasd:Description>
       <rasd:ElementName>Hard disk 2</rasd:ElementName>
       <rasd:HostResource
          xmlns:vcloud="http://www.vmware.com/vcloud/v1.5"
```

```
 vcloud:capacity="2048"
          vcloud:busSubType="lsilogic"
          vcloud:busType="6"></rasd:HostResource>
       <rasd:InstanceID>2001</rasd:InstanceID>
       <rasd:Parent>2</rasd:Parent>
       <rasd:ResourceType>17</rasd:ResourceType>
   </Item>
    <Item>
       <rasd:Address>0</rasd:Address>
       <rasd:Description>IDE Controller</rasd:Description>
       <rasd:ElementName>IDE Controller 0</rasd:ElementName>
       <rasd:InstanceID>3</rasd:InstanceID>
       <rasd:ResourceType>5</rasd:ResourceType>
    </Item>
</RasdItemsList>
```
The response is a task.

Response:

```
202 Accepted
Content-Type: application/vnd.vmware.vcloud.task+xml
...
<Task ... operation="Updating Virtual Application Linux FTP server (7)" ...>
...
</Task>
```
# Update the Storage Profile for a Virtual Machine

You can update a Vm to revalidate the storage profile it uses or specify a different storage profile. Revalidation of a virtual machine's current storage profile is required whenever the datastore that supports the virtual machine changes.

Every Vm element includes a StorageProfile element whose href attribute value specifies the default storage profile consumed by the virtual machine. This default is used for all hard diskItems in the VIrtualHardwareSection that do not specify storageProfileOverrideVmDefault.

If you do not specify a StorageProfile during an instantiate, compose, or recompose operation, it is inherited from the organization VDC in which the virtual machine is deployed. To change the value of an existing StorageProfile, you must update the entire Vm element that contains it.

**Important** When the system administrator changes the datastore that stores a virtual machine, you must update the Vm element as shown in [Example: Update the Storage Profile for a Virtual Machine](#page-210-0).

#### Prerequisites

This operation requires the rights included in the predefined vApp Author role or an equivalent set of rights.

#### <span id="page-210-0"></span>Procedure

**1** Retrieve the Vm element.

Make a GET request to the URL in the value of the href attribute of the Vm.

**2** Modify the retrieved Vm to change the StorageProfile reference.

Request bodies must contain all required elements and attributes, even if you are not changing their values. Because optional elements and attributes typically revert to default values if they are omitted or empty, it is a best practice to include optional elements in request bodies that modify existing objects. Link elements and href attributes from responses do not need to be included in modified sections. Some elements and attributes are read-only and cannot be modified. See the schema reference for details.

- **3** Update the Vm with your modifications.
	- a Find the Link element in the Vm where rel="edit".
	- b Make a PUT request to the URL in that link's href attribute value, and supply the modified Vm as the request body.

The response to this request is a Task element that tracks the relocation of the virtual machine to a datastore in the new storage profile. When the task is complete, the virtual machine's StorageProfile has been updated and the virtual machine has been relocated to the new storage profile.

## Example: Update the Storage Profile for a Virtual Machine

This example shows a Vm element containing a StorageProfile. The actual update operation requires the entire Vm element, including the StorageProfile, in the request body. Only a small part of the element appears in this example.

```
PUT https://vcloud.example.com/api/vApp/vm-4
Content-type: application/vnd.vmware.vcloud.vm+xml
...
<?xml version="1.0" encoding="UTF-8"?>
<Vm ...>
...
 <StorageProfile
       type="application/vnd.vmware.vcloud.vdcStorageProfile+xml"
```

```
 name="Gold"
 href="https://vcloud.example.com/api/vdcStorageProfile/3" />
```
</Vm>

Response:

```
202 Accepted
Content-Type: application/vnd.vmware.vcloud.task+xml
...
<Task ... operation="Updating Virtual Application Linux FTP server (7)" ...>
...
</Task>
```
# Override the Default Storage Profile for a Hard Disk

By default, all hard disks defined in the VirtualHardwareSection of a Vm element use the storage profile specified for the Vm. You can override this default for any of these disks when you instantiate a vApp template, compose or recompose a vApp, or reconfigure a virtual machine.

Every Vm element includes a StorageProfile element. The storage profile referenced in this element normally provides storage for all the hard disk Items in the virtual machine's VirtualHardwareSection. You can override this default by updating the virtual machine's VirtualHardwareSection to add storageProfileOverrideVmDefault and storageProfileHref attributes to the Item that defines the hard disk. You can update a VirtualHardwareSection when you are instantiating a vApp template, composing or recomposing a vApp, or reconfiguring a virtual machine.

**Important** You cannot override the default storage profile for any hard disk of a virtual machine that is deployed in a VDC where fast provisioning is enabled.

#### Prerequisites

This operation requires the rights included in the predefined vApp Author role or an equivalent set of rights.

#### Procedure

**1** Retrieve the hard disk configuration from the virtual machine.

Make a GET request to the virtual machine's virtualHardwareSection/disks link.

GET https://vcloud.example.com/api/vApp/vm-4/virtualHardwareSection/disks

The response to this kind of request is a RasdItemsList element that contains an Item element for each of the virtual machine's hard disks and hard disk controllers, as shown in [Example: Retrieve the](#page-205-0) [Hard Disks and Controllers in a Virtual Machine.](#page-205-0)

**2** In the VirtualHardwareSection of the retrieved Vm, modify the rasd:HostResource element of the Item that defines the disk for which you want to override the default storage profile.

Request bodies must contain all required elements and attributes, even if you are not changing their values. Because optional elements and attributes typically revert to default values if they are omitted or empty, it is a best practice to include optional elements in request bodies that modify existing objects. Link elements and href attributes from responses do not need to be included in modified sections. Some elements and attributes are read-only and cannot be modified. See the schema reference for details.

- a In the VirtualHardwareSection of the Vm, find the Item that represents the hard disk for which you want to override the default storage profile.
- b Add a storageProfileHref to the rasd:HostResource element of the Item and set its value to the href of the storage profile you want to use for this disk. The storage profile you specify must be available in the VDC where this virtual machine is deployed.
- c Add a storageProfileOverrideVmDefault attribute to the rasd:HostResource element of the Item. The value of this attribute controls whether changes to the virtual machine's StorageProfile affect the storage profile that this disk uses.

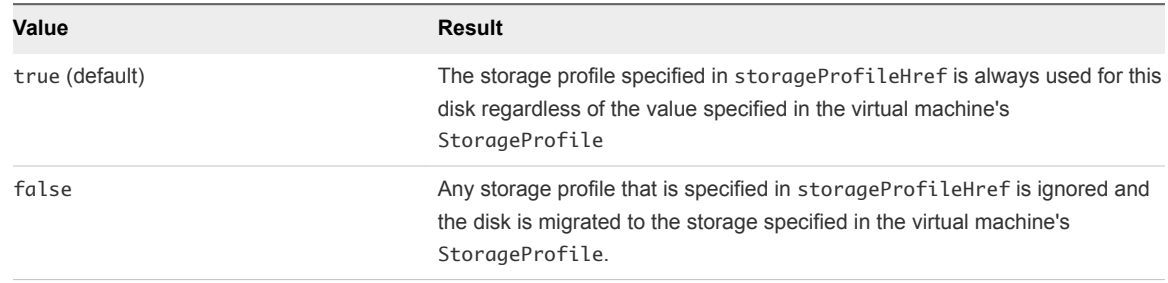

### Table 6‑3. How storageProfileOverrideVmDefault Values Affect Hard Disk Storage Profile Assignment

If you omit the storageProfileOverrideVmDefault attribute, the storageProfileHref is ignored.

- **3** Update the section with your modifications.
	- a In the retrieved section, find the Link element where rel="edit".
	- b Make a PUT request to the URL in that link's href attribute value, and supply the modified section as the request body.

The response to this request is a Task element that tracks the update operation. When the task is complete, the section is updated.

## Example: Override the Default Storage Profile for a Hard Disk

This example builds on the ones shown in [Example: Update the Storage Profile for a Virtual Machine](#page-210-0) and [Example: Modify the Hard Disk Configuration of a Virtual Machine.](#page-208-0) This virtual machine has the storage profile specified in [Example: Update the Storage Profile for a Virtual Machine](#page-210-0):

```
<StorageProfile
   type="application/vnd.vmware.vcloud.vdcStorageProfile+xml"
   name="Gold"
   href="https://vcloud.example.com/api/vdcStorageProfile/3" />
```
To specify a new storage profile for the disk whose capacity was increased in [Example: Modify the Hard](#page-208-0) [Disk Configuration of a Virtual Machine,](#page-208-0) you must provide the storageProfileHref for the new storage profile and also set the storageProfileOverrideVmDefault attribute to true.

```
PUT https://vcloud.example.com/api/vApp/vm-4/virtualHardwareSection/disks
Content-Type: application/vnd.vmware.vcloud.rasditemslist+xml
...
<?xml version="1.0" encoding="UTF-8"?>
<RasdItemsList
    xmlns="http://www.vmware.com/vcloud/v1.5"
    xmlns:rasd="http://schemas.dmtf.org/wbem/wscim/1/cim-schema/2/CIM_ResourceAllocationSettingData"
    type="application/vnd.vmware.vcloud.rasdItemsList+xml" >
    <Item>
       <rasd:Address>0</rasd:Address>
       <rasd:Description>SCSI Controller</rasd:Description>
       <rasd:ElementName>SCSI Controller 0</rasd:ElementName>
       <rasd:InstanceID>2</rasd:InstanceID>
       <rasd:ResourceSubType>lsilogic</rasd:ResourceSubType>
       <rasd:ResourceType>6</rasd:ResourceType>
    </Item>
    <Item>
       <rasd:AddressOnParent>0</rasd:AddressOnParent>
       <rasd:Description>Hard disk</rasd:Description>
       <rasd:ElementName>Hard disk 1</rasd:ElementName>
       <rasd:HostResource
          xmlns:vcloud="http://www.vmware.com/vcloud/v1.5"
          vcloud:capacity="10240"
          vcloud:busSubType="lsilogic"
          vcloud:busType="6"
          vcloud:storageProfileOverrideVmDefault="true"
          vcloud:storageProfileHref="https://vcloud.example.com/api/vdcStorageProfile/5">
       </rasd:HostResource>
       <rasd:InstanceID>2000</rasd:InstanceID>
       <rasd:Parent>2</rasd:Parent>
       <rasd:ResourceType>17</rasd:ResourceType>
   \langleTtem\rangle <Item>
       <rasd:AddressOnParent>1</rasd:AddressOnParent>
       <rasd:Description>Hard disk</rasd:Description>
```

```
 <rasd:ElementName>Hard disk 2</rasd:ElementName>
       <rasd:HostResource
          xmlns:vcloud="http://www.vmware.com/vcloud/v1.5"
          vcloud:capacity="2048"
          vcloud:busSubType="lsilogic"
          vcloud:busType="6"></rasd:HostResource>
       <rasd:InstanceID>2001</rasd:InstanceID>
       <rasd:Parent>2</rasd:Parent>
       <rasd:ResourceType>17</rasd:ResourceType>
   </Item>
   <Item>
       <rasd:Address>0</rasd:Address>
       <rasd:Description>IDE Controller</rasd:Description>
       <rasd:ElementName>IDE Controller 0</rasd:ElementName>
       <rasd:InstanceID>3</rasd:InstanceID>
       <rasd:ResourceType>5</rasd:ResourceType>
   </Item>
</RasdItemsList>
```
#### Response:

```
202 Accepted
Content-Type: application/vnd.vmware.vcloud.task+xml
...
<Task ... operation="Updating Virtual Application Linux FTP server (7)" ...>
...
</Task>
```
# Specify Hard Disk IOPS

You can specify a desired level of read/write performance for a hard disk by including a vcloud: iops attribute in the OVF Item that represents the disk configuration.

Managed read/write performance in physical storage devices and virtual disks is defined in units called IOPS, which measure read/write operations per second. When an organization VDC storage profile is backed by a Provider VDC storage profile that includes storage devices that are capable of IOPS allocation, you can configure disks that use it to request a specified level of I/O performance. A storage profile configured with IOPS support delivers its default IOPS value to all disks that use it, even disks that are not configured to request a specific IOPS value. A hard disk configured to request a specific IOPS value cannot use a storage profile whose maximum IOPS value is lower than the requested value, or a storage profile that is not configured with IOPS support.

**Note** vCloud Director sets an IOPS limit and reservation for every disk that uses an IOPS-enabled storage profile. vSphere is responsible for allocating the IOPS capacity of the underlying datastore across all virtual disks that use the storage profile. IOPS management is primarily intended to ensure that no disk can consume more than its fair share of IOPS. Realized IOPS for a given disk are limited by what the backing LUN can provide, and can be influenced by factors such as read/write block size. While a given storage profile can include a mix of datastores that IOPS-enabled and those that are not, such configurations can interfere with the system's ability to allocate IOPS fairly across all disks that use the storage profile.

Specify hard disk IOPS only when you have a well-defined need for a specific level of disk performance, and are confident that all storage profiles that the disk is likely to use can provision the desired level of IOPS. Because requesting a specific IOPS value imposes limitation on the set of storage profiles that a virtual machine can use, it is a best practice to avoid specifying hard disk IOPS in cases where the disk or virtual machine is likely to migrate to environments where an appropriate storage profile is not available.

### Prerequisites

This operation requires the rights included in the predefined vApp Author role or an equivalent set of rights.

Verify that the disk can use a storage profile configured to support IOPS. See [Configure Storage I/O](#page-374-0) [Control Support in an Organization VDC.](#page-374-0)

### Procedure

**1** Retrieve the hard disk configuration from the virtual machine.

Make a GET request to the virtual machine's virtualHardwareSection/disks link.

GET https://vcloud.example.com/api/vApp/vm-4/virtualHardwareSection/disks

The response to this kind of request is a RasdItemsList element that contains an Item element for each of the virtual machine's hard disks and hard disk controllers.
**2** Verify that the hard disk uses a storage profile that is configured with IOPS support.

By default, all hard disks defined in the VirtualHardwareSection element of a virtual machine use the storage profile specified for the virtual machine. Some or all of the disks in a virtual machine can override this default and specify their own storage profile.

a Determine whether any of the disks override the virtual machine default storage profile.

All disks that do not use the default storage profile include

vcloud:storageProfileOverrideVmDefault and vcloud:storageProfileHref attributes, as shown in this example.

```
<Item>
    ...
       <rasd:HostResource
          xmlns:vcloud="http://www.vmware.com/vcloud/v1.5"
          vcloud:capacity="10240"
          vcloud:busSubType="lsilogic"
          vcloud:busType="6"
          vcloud:storageProfileOverrideVmDefault="true"
          vcloud:storageProfileHref="https://vcloud.example.com/api/vdcStorageProfile/5">
 ...
</Item>
```
Retrieve the storage profile by making a GET request to the URL in the vcloud:storageProfileHref attribute.

b Disks that do not override the default storage profile use the one defined by the virtual machine.

Retrieve the Vm and examine the response to find its StorageProfile element. Retrieve the storage profile by making a GET request to the URL in the href attribute of the StorageProfile element.

A storage profile that is configured with IOPS support includes an IopsSettings element like the one shown here:

```
<VdcStorageProfile>
    ... 
    <IopsSettings>
       <Enabled>true</Enabled>
       <DiskIopsMax>4000</DiskIopsMax>
       <DiskIopsDefault>1000</DiskIopsDefault>
       <StorageProfileIopsLimit>200000</StorageProfileIopsLimit>
       <DiskIopsPerGbMax>100</DiskIopsPerGbMax>
    </IopsSettings>
</VdcStorageProfile>
```
**3** In the VirtualHardwareSection element that you retrieved in [Step 1,](#page-215-0) modify the rasd:HostResource element of the Item that defines the disk for which you want to specify IOPS to add a vcloud:iops attribute.

The value of the vcloud:iops attribute must be between 200 and 4000, and cannot be greater than the value of DiskIopsMax for the disk's storage profile. See [Example: Specify Hard Disk IOPS](#page-217-0).

<span id="page-217-0"></span>Request bodies must contain all required elements and attributes, even if you are not changing their values. Because optional elements and attributes typically revert to default values if they are omitted or empty, it is a best practice to include optional elements in request bodies that modify existing objects. Link elements and href attributes from responses do not need to be included in modified sections. Some elements and attributes are read-only and cannot be modified. See the schema reference for details.

- **4** Update the section with your modifications.
	- a In the retrieved section, find the Link element where rel="edit".
	- b Make a PUT request to the URL in that link's href attribute value, and supply the modified section as the request body.

The response to this request is a Task element that tracks the update operation. When the task is complete, the section is updated.

# Example: Specify Hard Disk IOPS

This example is similar to the ones shown in [Example: Update the Storage Profile for a Virtual Machine](#page-210-0) and [Example: Modify the Hard Disk Configuration of a Virtual Machine](#page-208-0) but adds a vcloud: iops attribute to the HostResource that defines the disk. For the purpose of this example, assume that the virtual machine's default storage profile is enabled to provide IOPS support and does not place a lower limit on disk IOPS than the one requested.

Request:

```
PUT https://vcloud.example.com/api/vApp/vm-4/virtualHardwareSection/disks
Content-Type: application/vnd.vmware.vcloud.rasditemslist+xml
...
<?xml version="1.0" encoding="UTF-8"?>
<RasdItemsList
   xmlns="http://www.vmware.com/vcloud/v1.5"
   xmlns:rasd="http://schemas.dmtf.org/wbem/wscim/1/cim-schema/2/CIM_ResourceAllocationSettingData"
   type="application/vnd.vmware.vcloud.rasdItemsList+xml" >
   <Item>
       <rasd:Address>0</rasd:Address>
       <rasd:Description>SCSI Controller</rasd:Description>
      <rasd:ElementName>SCSI Controller 0</rasd:ElementName>
       <rasd:InstanceID>2</rasd:InstanceID>
       <rasd:ResourceSubType>lsilogic</rasd:ResourceSubType>
       <rasd:ResourceType>6</rasd:ResourceType>
   </Item>
   <Item>
       <rasd:AddressOnParent>0</rasd:AddressOnParent>
       <rasd:Description>Hard disk</rasd:Description>
       <rasd:ElementName>Hard disk 1</rasd:ElementName>
       <rasd:HostResource
          xmlns:vcloud="http://www.vmware.com/vcloud/v1.5"
          vcloud:capacity="10240"
          vcloud:busSubType="lsilogic"
          vcloud:busType="6"
```

```
 vcloud:iops="1500"
       </rasd:HostResource>
       <rasd:InstanceID>2000</rasd:InstanceID>
       <rasd:Parent>2</rasd:Parent>
       <rasd:ResourceType>17</rasd:ResourceType>
   </Item>
   <Item>
       ...
   </Item>
    ...
</RasdItemsList>
```
### Response:

```
202 Accepted
Content-Type: application/vnd.vmware.vcloud.task+xml
...
<Task ... operation="Updating Virtual Application Linux FTP server (7)" ...>
...
</Task>
```
# Managing an Organization 7

The vCloud API supports objects and operations that an organization administrator can use to automate tasks associated with managing organizations and the VDCs, networks, catalogs, and users they contain.

A successful login by an organization administrator returns a Session element, which contains a link that enables the administrator to retrieve a VCloud element. This element provides links to objects in the administrator's organization and read-only links to system-wide objects such as roles and rights. See [Retrieve an Administrative View of a Cloud](#page-66-0).

This chapter includes the following topics:

- Administrator Credentials and Privileges
- **n** [Organization Administration](#page-220-0)
- **NOC Administration**
- **[Network Administration](#page-235-0)**
- **n** [Catalog Administration](#page-258-0)
- **■** [User and Group Administration](#page-284-0)
- [About Federation and Single Sign-On](#page-295-0)
- **Norking With Roles and Rights**

# Administrator Credentials and Privileges

An administrator's privileges are scoped by the organization to which the administrator authenticates.

The vCloud API defines two levels of administrative privilege:

- **•** Organization administrators, who have administrative privileges in a specific organization.
- System administrators, who have superuser privileges throughout the system. System administrators are members of the System organization, and can create, read, update, and delete all objects in a cloud. They have organization administrator rights in all organizations in a cloud, and can operate directly on vSphere resources to create and modify provider VDCs, external networks, network pools, and similar system-level objects.

<span id="page-220-0"></span>Some administrative operations, and all vSphere platform operations, are restricted to the system administrator. Before you attempt these operations, log in to the System organization with the user name and password of the system administrator account that was created when vCloud Director was installed, or the user name and password of any member of the System organization. For example, a system administrator whose user name was defined as administrator would log in as administrator@System.

# The System Organization

The System organization is created automatically when vCloud Director is installed. Unlike the organizations represented by Org and AdminOrg objects, the System organization cannot contain catalogs, VDCs, groups, or users who are not system administrators.

The System organization is initially configured with one member, a local user defined as part of the vCloud Director setup process. Like all organizations, the System organization is created with implicit support for the vCloud Director integrated identity provider. A system administrator can reconfigure the System organization to use any of the other identity providers supported by vCloud Director.

# Example: The System Organization

When a system administrator logs in to the vCloud API, the OrgList in the returned Session element contains a link to the System organization.

```
<OrgList ... >
    ...
   <Org
       type="application/vnd.vmware.admin.systemOrganization+xml" 
       name="System" 
       href="https://vcloud.example.com/api/admin/org/123"/>
    ...
</OrgList>
```
# Organization Administration

System administrators create organizations and organization administrators, and establish certain organization policies. Organization administrators populate their organization with users and groups, create and assign roles, and can update most organization policies and properties.

A cloud can contain one or more organizations. Each organization is a unit of administration for a collection of users, groups, and computing resources. Users authenticate at the organization level, supplying credentials established when the user was created or imported. User credentials are authenticated by the organization's identity provider. vCloud Director includes an integrated identity provider. It also supports several standards-based external identity providers.

# Retrieve or Update Organization Settings

Organization settings define organization policies such as default lease settings for vApps and how incorrect login attempts are handled. They also configure how the organization uses services such as email, LDAP, and identity providers.

An AdminOrg element contains an OrgSettings element, which contains the following elements, each of which represents a group of related organization settings. Default settings are inherited from the system.

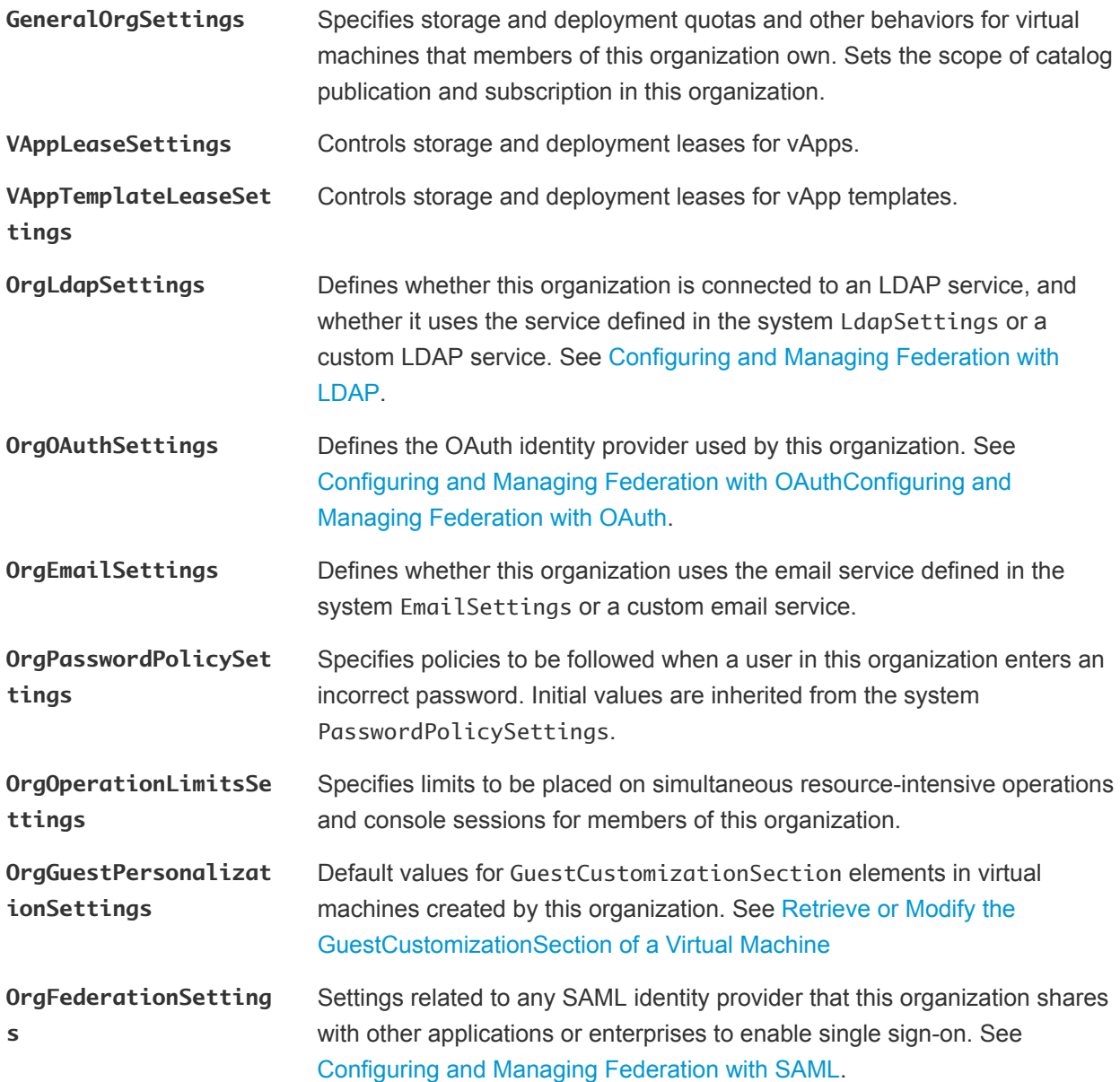

### Prerequisites

This operation requires the rights included in the predefined Organization Administrator role or an equivalent set of rights.

### Procedure

**1** Retrieve the list of organization settings elements.

Use a request like this one:

GET https://vcloud.example.com/api/admin/org/26/settings

The response is an OrgSettings element.

**2** Examine the OrgSettings element to find the links to the sections to view or modify.

Each section is represented in the OrgSettings element with a link where rel="down". You can use that link to retrieve the section. The retrieved section includes a link where rel="edit". You can use that link as the target of a PUT request that modifies the settings that the element represents. The OrgSettings element itself also has a rel="edit" link, which you can use to update multiple settings sections in one request.

**3** Retrieve the settings element to modify.

Make a GET request to the URL in the element's href attribute value.

**4** Modify the retrieved settings element.

Request bodies must contain all required elements and attributes, even if you are not changing their values. Because optional elements and attributes typically revert to default values if they are omitted or empty, it is a best practice to include optional elements in request bodies that modify existing objects. Link elements and href attributes from responses do not need to be included in modified sections. Some elements and attributes are read-only and cannot be modified. See the schema reference for details.

**5** Update the settings with your modifications.

Find the Link element in the settings element where rel="edit". Make a PUT request to the URL in that link's href attribute value, and supply the modified section as the request body. See the request portion of Example: Update Organization General Settings.

# Example: Update Organization General Settings

This example updates the general settings of the organization created in [Example: Create an](#page-332-0) [Organization.](#page-332-0) When you create or retrieve an AdminOrg, these settings are contained in the OrgGeneralSettings element. To update them, you must use a GeneralOrgSettings element, which has the same contents as OrgGeneralSettings. This update changes the limits on deployed and stored virtual machines. The request includes all members of the GeneralOrgSettings element, even those that are not changing. It is a best practice to include all members of the GeneralOrgSettings element in an update request. Optional elements that are missing or empty in the request are reset to their default values.

### Request:

```
PUT https://vcloud.example.com/api/admin/org/26/settings/general
Content-Type: application/vnd.vmware.admin.organizationGeneralSettings+xml
...
<?xml version="1.0" encoding="UTF-8"?>
<GeneralOrgSettings
   xmlns="http://www.vmware.com/vcloud/v1.5"
   type="application/vnd.vmware.admin.organizationGeneralSettings+xml">
    <CanPublishCatalogs>false</CanPublishCatalogs>
    <CanPublishExternally>true</CanPublishExternally>
    <CanSubscribe>false</CanSubscribe>
    <DeployedVMQuota>10</DeployedVMQuota>
    <StoredVmQuota>100</StoredVmQuota>
    <UseServerBootSequence>false</UseServerBootSequence>
    <DelayAfterPowerOnSeconds>0</DelayAfterPowerOnSeconds>
</GeneralOrgSettings>
```
The response contains information extracted from the request, and includes a rel="edit" link and other attributes that the server creates.

#### Response:

```
200 OK
Content-Type: application/vnd.vmware.admin.organizationGeneralSettings+xml
...
<GeneralOrgSettings
    type="application/vnd.vmware.admin.organizationGeneralSettings+xml"
    href="https://vcloud.example.com/api/admin/org/26/settings/general">
    <Link
       rel="edit"
       type="application/vnd.vmware.admin.organizationGeneralSettings+xml"
       href="https://vcloud.example.com/api/admin/org/26/settings/general" />
    <CanPublishCatalogs>false</CanPublishCatalogs>
    <CanPublishExternally>true</CanPublishExternally>
    <CanSubscribe>false</CanSubscribe>
    <DeployedVMQuota>10</DeployedVMQuota>
    <StoredVmQuota>100</StoredVmQuota>
    <UseServerBootSequence>false</UseServerBootSequence>
    <DelayAfterPowerOnSeconds>0</DelayAfterPowerOnSeconds>
</GeneralOrgSettings>
```
When you retrieve the organization after updating its GeneralOrgSettings, you can see the results of the update in the OrgGeneralSettings element of the AdminOrg.

```
GET https://vcloud.example.com/api/admin/org/26
...
<AdminOrg ...>
 ...
       <OrgGeneralSettings
          type="application/vnd.vmware.admin.organizationGeneralSettings+xml"
          href="https://vcloud.example.com/api/admin/org/26/settings/general">
          <Link
```
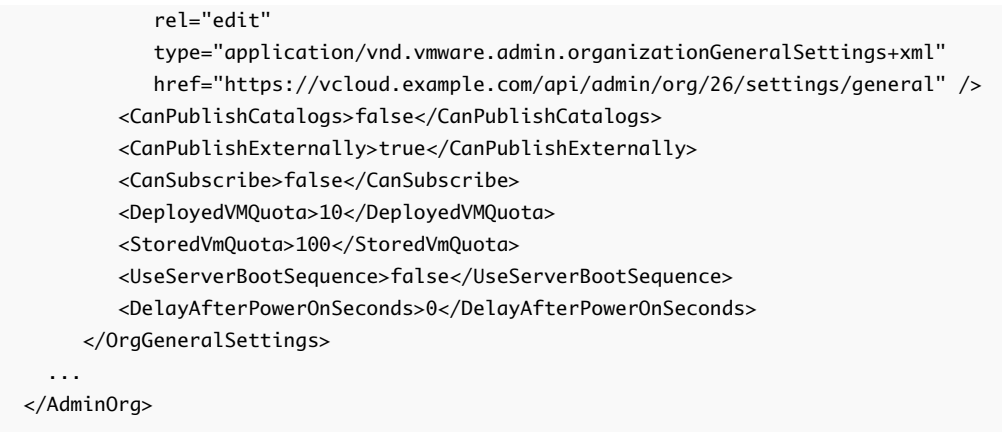

# Truststore and Keytab Maintenance for Organizations

You can use the vCloud API to upload and manage SSL certificates, keystores, and Kerberos keytabs for your organization's LDAP service. You can also use the vCloud API to configure SSPI, the Microsoft Security Support Provider Interface, for use with Active Directory.

The OrgLdapSettings element includes links that enable an organization administrator to maintain certificates and truststores for the organization's LDAP service.

```
<AdminOrg ... >
    ...
    <OrgLdapSettings ... >
       ...
       <Link
          rel="certificate:update"
          type="application/vnd.vmware.admin.certificateUpdateParams+xml"
href="https://vcloud.example.com/api/admin/org/26/settings/ldap/action/updateLdapCertificate"/>
       <Link
          rel="certificate:reset"
          href="https://vcloud.example.com/api/admin/org/26/settings/ldap/action/resetLdapCertificate"/>
       <Link
          rel="keystore:update"
          type="application/vnd.vmware.admin.keystoreUpdateParams+xml"
         href="https://vcloud.example.com/api/admin/org/26/settings/ldap/action/updateLdapKeyStore"/>
       <Link
          rel="keystore:reset"
          href="https://vcloud.example.com/api/admin/org/26/settings/ldap/action/resetLdapKeyStore"/>
       <Link
          rel="keytab:update"
          type="application/vnd.vmware.admin.sspiKeytabUpdateParams+xml"
          href="https://vcloud.example.com/api/admin/org/26/settings/ldap/action/updateLdapSspiKeytab"/>
       <Link
          rel="keytab:reset"
          href="https://vcloud.example.com/api/admin/org/26/settings/ldap/action/resetLdapSspiKeytab"/>
       ...
    </OrgLdapSettings>
</AdminOrg>
```
All of these links implement similar operations. They either upload a new certificate, keytab, or keystore, or reset or remove an existing one. vCloud Director imposes limits on upload sizes.

| Upload Type      | <b>Maximum Size in Megabytes</b> |
|------------------|----------------------------------|
| LDAP certificate |                                  |
| LDAP keystore    |                                  |
| LDAP SSPI keytab |                                  |

Table 7‑1. Truststore, Certificate, and Keytab Upload Limits

### Prerequisites

This operation requires the rights included in the predefined Organization Administrator role or an equivalent set of rights.

### Procedure

**1** Determine whether the request requires a body.

Requests whose rel value includes the string reset do not require a body. For details about other request bodies, see the schema reference.

**2** POST the request to the request URL.

Include the request body if one is required.

**3** Take any action required by the response.

The response to an update request includes an uploadLocation parameter whose value is a URL to which you can upload the certificate, keytab, or keystore with a PUT request. Requests whose rel value includes the string reset return a No Content response and require no further action.

# Example: Upload an SSL Certificate for an Organization LDAP Service

This example uploads an SSL certificate whose size is 892 bytes. The first step obtains an upload URL by POSTing a CertificateUpdateParams element to the organization's settings/ldap/action/updateLdapCertificate URL.

### Request:

```
POST: https://vcloud.example.com/api/admin/org/26/settings/ldap/action/updateLdapCertificate
Content-type: application/vnd.vmware.admin.certificateUpdateParams+xml
...
<?xml version="1.0" encoding="UTF-8"?>
<CertificateUpdateParams
   fileSize="892"
    xmlns="http://www.vmware.com/vcloud/v1.5">
</CertificateUpdateParams>
```
The response contains an uploadLocation parameter whose value is a URL to which you can upload the certificate.

<span id="page-226-0"></span>vCloud API Programming Guide for Service Providers

Response:

```
<CertificateUploadSocket
   xmlns="http://www.vmware.com/vcloud/v1.5"
   uploadLocation="https://vcloud.example.com/transfer/53bc1/ldapCertificate">
   <Task
       ...
       status="running"
       operation="Updating LDAP certificate Organization (7)" 
       ...
    </Task>
</CertificateUploadSocket>
```
To upload the certificate, make a PUT request to the uploadLocation URL and supply the certificate in the request body.

Request:

```
PUT https://vcloud.example.com/transfer/53bc1/ldapCertificate
Content-length: 892
   ...serialized contents of certificate...
```
EOF

Response:

200 OK

# VDC Administration

A newly created organization has no VDCs in it. A system administrator can use system resources to create VDCs in an organization. A system administrator can also define VDC templates, share them with organizations and grant organization members the right to use the templates to create VDCs in their organization.

An organization virtual datacenter (organization VDC) is a deployment environment for virtual systems owned by the containing organization, and an allocation mechanism for resources such as networks, storage, CPU, and memory. In an organization VDC, computing resources are fully virtualized, and can be allocated based on demand, service level requirements, or a combination of the two.

# Create a VDC from a Template

A system administrator can define VDC templates, share them with organizations, and grant organization members the right to use the templates to create VDCs in their organization.

A VDC template specifies a VDC configuration. If the configuration includes an Edge Gateway, the VDC can support creation of routed organization VDC networks.

**Note** If you are a system administrator, you can create a VDC without using a template. See [Add a VDC](#page-364-0) [to an Organization.](#page-364-0)

### **Prerequisites**

This operation requires the rights included in the predefined Organization Administrator role or an equivalent set of rights.

### Procedure

**1** Retrieve the XML representation of the admin view of your organization.

Use a request like this one:

GET https://vcloud.example.com/api/admin/org/26

**2** Examine the response to locate the Link element that contains the URL for retrieving the list of VDC templates that are available to your organization.

This element has a rel attribute value of down and a type attribute value of application/vnd.vmware.admin.vdcTemplates+xml, as shown here:

```
<Link
   rel="down"
   href="https://vcloud.example.com/api/vdcTemplates/"
   type="application/vnd.vmware.admin.vdcTemplates+xml"/>
```
**3** Retrieve the list of VDC templates.

Make a GET request to the href value in the link shown in Step 2. The response is a VdcTemplateList that contains one or more VdcTemplate elements. Each of these elements has an href attribute whose value is a URL you can GET to retrieve the representation of the template. If there are no VDC templates in the list, you can ask your system administrator to create a template and share it with your organization.

**4** Retrieve a template from the list.

Each VdcTemplate in the list includes a Description that provides more information about the features of the VDC that the template creates. For additional information, you can retrieve the VdcTemplateSpecification from the VdcTemplate. All of these elements are read-only.

**5** Instantiate the template to create a VDC in your organization.

Each organization includes an action/instantiate link that you can use with a POST request to add a VDC to your organization that a template specifies. See [Example: Create a VDC From a](#page-228-0) [Template.](#page-228-0) The system administrator can impose limits on the number of VDCs that any organization can create. If your organization already contains the maximum number of VDCs allowed by the system administrator, the request fails.

### <span id="page-228-0"></span>Example: Create a VDC From a Template

This request creates a VDC from a template. If you do not specify the name attribute or include a Description element, the new VDC is created with the name and Description shown in the template.

Request:

```
POST https://vcloud.example.com/api/org/26/action/instantiate
Content-Type: application/vnd.vmware.vcloud.instantiateVdcTemplateParams+xml
...
<?xml version="1.0" encoding="UTF-8"?>
<InstantiateVdcTemplateParams
    xmlns="http://www.vmware.com/vcloud/v1.5"
    Name="templateVdc">
    <Description>Example VDC from template</Description>
    <Source
       href="https://vcloud.example.com/api/VdcTemplate/100"/>
</InstantiateVdcTemplateParams>
```
The response is a Task.

### Response:

```
202 Accepted
Content-Type: application/vnd.vmware.vcloud.task+xml
<Task
    name="task"
    status="running"
    operation="Creating Virtual Datacenter templateVdc (100)" ...
    ...
</Task>
```
# Change the Name or Description of an Existing VDC

An administrator can update an existing virtual datacenter to change its name or description.

### Prerequisites

- **n** This operation requires the rights included in the predefined Organization Administrator role or an equivalent set of rights.
- Retrieve the VDC whose name or description you want to change. If you don't know the URL of the VDC, you can use a query like this one to retrieve a list of references all VDCs in your organization.

GET https://vcloud.example.com/api/query?type=adminOrgVdc&format=references

### Procedure

**1** Examine the Vdc to find its rel="edit" link.

**2** Create a Vdc element that contains the new name and description.

This Vdc element need only specify the new name and Description. See Example: Change the Name and Description of an Existing VDC.

**3** Make a PUT request to the rel="edit" link to change the name or description of the VDC .

Supply the Vdc element as the request body.

### Example: Change the Name and Description of an Existing VDC

This example changes the name and description of the VDC created in [Example: Create a VDC From a](#page-228-0) [Template.](#page-228-0)

Request:

```
PUT https://vcloud.example.com/api/vdc/130
Content-Type: application/vnd.vmware.vcloud.vdc+xml
...
<?xml version="1.0" encoding="UTF-8"?>
<Vdc
    xmlns="http://www.vmware.com/vcloud/v1.5"
    name="NewVdcName"
    type="application/vnd.vmware.vcloud.vdc+xml">
    <Description>New VDC description</Description>
</Vdc>
```
The response is a Task.

```
202 Accepted
Content-Type: application/vnd.vmware.vcloud.task+xml
<Task
    name="task"
    status="running"
    operation="Updating Virtual Datacenter templateVdc (130)" ...
    ...
</Task>
```
# Update Organization VDC Storage Profiles

A system administrator can update the storage profiles that are available in an organization VDC. You can add new storage profiles and remove unused storage profiles.

An organization VDC storage profile allocates a subset of the storage available in a Provider VDC storage profile for use by vApp templates, virtual machines, and media objects in the organization VDC. For each organization VDC storage profile you create, you must specify a storage limit, which cannot exceed the storage available in the Provider VDC storage profile (the value of CapacityTotal–CapacityUsed in the ProviderVdcStorageProfile). When you update organization VDC storage profiles, you can change the default storage profile and modify the limits on existing storage profiles.

**Note** Storage profiles are represented as Storage Policies in the vCloud Director Web console.

### Prerequisites

This operation is restricted to system administrators.

### Procedure

**1** Retrieve the XML representation of the VDC in the admin view.

Use a request like this one:

GET https://vcloud.example.com/api/admin/vdc/44

**2** Examine the AdminVdc element to find the vdcStorageProfiles link, VdcStorageProfiles element, and ProviderVdcReference element it contains.

The vdcStorageProfiles link has the following form:

```
<Link
   rel="edit"
   type="application/vnd.vmware.admin.updateVdcStorageProfiles+xml"
   href="https://vcloud.example.com/api/admin/vdc/44/vdcStorageProfiles" />
```
**3** Create an UpdateVdcStorageProfiles request body that specifies the details of the update.

To add a storage profile:

a Select a storage profile from the Provider VDC referenced in the ProviderVdcReference element of the VDC you are updating.

The storage profile must not be listed in the VdcStorageProfiles element of the VDC you are updating.

b Include an AddStorageProfile element in the UpdateVdcStorageProfiles request body.

The AddStorageProfile element must specify values for Units, Limit, and Default, and must include a reference to the Provider VDC storage profile on which it is based. You can add multiple storage profiles in a single request. Only one of them can specify Default as true. If any AddStorageProfile element specifies Default as true, that storage profile becomes the new default storage profile for the VDC.

To remove a storage profile:

- a Examine the VdcStorageProfiles element and find the profile to remove.
- b Verify that it is not the default storage profile for the VDC, and that no virtual machines are using it.

You can use the adminVm query and filter on the storageProfileName attribute to list all storage profiles that are in use.

- c Create an UpdateVdcStorageProfiles element that contains a DeleteStorageProfile element for each storage profile to remove.
- **4** POST the UpdateVdcStorageProfiles element to the VDC's vdcStorageProfiles link.

### Example: Update VDC Storage Profiles

This request adds a storage profile to the VDC created in [Example: Create an Organization VDC.](#page-367-0) The new storage profile is one of the profiles available from the Provider VDC that backs this organization VDC.

One way to retrieve a list of all the Provider VDC storage profiles available from a specific Provider VDC is to use the query service. This query applies a filter that selects only those storage profiles available from the Provider VDC that backs the organization VDC created in [Example: Create an Organization](#page-367-0) [VDC](#page-367-0).

```
GET https://vcloud.example.com/api/query?type=providerVdcStorageProfile&format=references
&filter=providerVdc==https://vcloud.example.com/api/admin/providervdc/35
```
The response might look something like this:

```
<?xml version="1.0" encoding="UTF-8"?>
<ProviderVdcStorageProfileReferences .../>
 ...
   <ProviderVdcStorageProfileReference
       type="application/vnd.vmware.admin.pvdcStorageProfile+xml"
       name="Gold"
       id="urn:vcloud:providervdcstorageprofile:101"
       href="https://vcloud.example.com/api/admin/pvdcStorageProfile/101" />
   <ProviderVdcStorageProfileReference
       type="application/vnd.vmware.admin.pvdcStorageProfile+xml"
       name="Silver"
       id="urn:vcloud:providervdcstorageprofile:128"
       href="https://vcloud.example.com/api/admin/pvdcStorageProfile/128" />
 ...
</ProviderVdcStorageProfileReferences>
```
You can use the information in the response to construct the AddStorageProfile element in the request body. This example creates a storage profile that is not a default storage profile, and has a specific value for Limit, 5038 MB. To specify unlimited storage (subject to the capacity of the underlying Provider VDC), set the value of Limit to 0.

### Request:

```
POST https://vcloud.example.com/api/admin/vdc/44/vdcStorageProfiles
Content-Type: application/vnd.vmware.admin.updateVdcStorageProfiles+xml
...
<?xml version="1.0" encoding="UTF-8"?>
<UpdateVdcStorageProfiles
   xmlns="http://www.vmware.com/vcloud/v1.5" >
   <AddStorageProfile>
       <Enabled>true</Enabled>
       <Units>MB</Units>
       <Limit>5038</Limit>
       <Default>false</Default>
```

```
 <ProviderVdcStorageProfile
          href="https://vcloud.example.com/api/admin/pvdcStorageProfile/128" />
   </AddStorageProfile>
</UpdateVdcStorageProfiles>
```
The response is a Task.

### Response:

```
202 Accepted
Content-Type: application/vnd.vmware.vcloud.task+xml
...
<Task ... >
   ...
</Task>
```
# Enable, Disable, or Remove a VDC

A system administrator can use links in an AdminVdc element to enable, disable, or remove an organization VDC.

### Prerequisites

- This operation is restricted to system administrators.
- n Retrieve the VDC that you want to enable, disable, or remove. If you don't know the URL of the VDC, you can use a query like this one to retrieve a list of references all VDCs in the system.

GET https://vcloud.example.com/api/query?type=adminOrgVdc&format=references

### Procedure

- To enable a VDC, POST a request to its action/enable link.
- To disable a VDC, POST a request to its action/disable link.

When you disable an organization VDC, you prevent further use of its compute and storage resources. Running vApps and powered on virtual machines continue to run, but you cannot create or start additional vApps or virtual machines.

- To remove a VDC, remove all the objects it contains, then disable and remove it.
	- a Relocate or remove any vApps that have been deployed in the VDC.
	- b Remove any organization VDC networks that the VDC contains.
	- c Remove any Edge Gateways that the VDC contains.

d Disable the VDC by making POST a request to its action/disable link.

After the VDC is disabled, its representation includes a rel="remove" link if it no longer contains any objects.

e Make a DELETE request to the VDC's rel="remove" link.

**Note** You can make a request like this one, which adds the query string recursive=true to the VDC href, to remove a VDC that contains one or more objects as long as those objects are in a state that normally allows removal.

```
DELETE https://vcloud.example.com/api/admin/vdc/44?recursive=true
```
You can use an additional query parameter to force this kind of recursive removal even when the VDC contains objects that are not in an appropriate state.

```
DELETE https://vcloud.example.com/api/admin/vdc/44?recursive=true&force=true
```
The server takes the requested action and returns an HTTP status of 204 No Content.

# Apply Access Controls to a VDC

Upon creation, an organization VDC grants full access to all members of the containing organization. An administrator can use the vCloud API access control mechanism to restrict access to specific users.

Organization VDCs implement a subset of the access control features described in [Controlling Access to](#page-108-0) [vApps and Catalogs.](#page-108-0) To restrict access to a VDC, you first apply access controls that deny use of the VDC to all users. After you do that, you can make exceptions to grant access to up to 128 individual users. You apply VDC access controls using a controlAccess request and ControlAccessParams request body. Values of certain elements in the request body have special meanings when applied to a VDC.

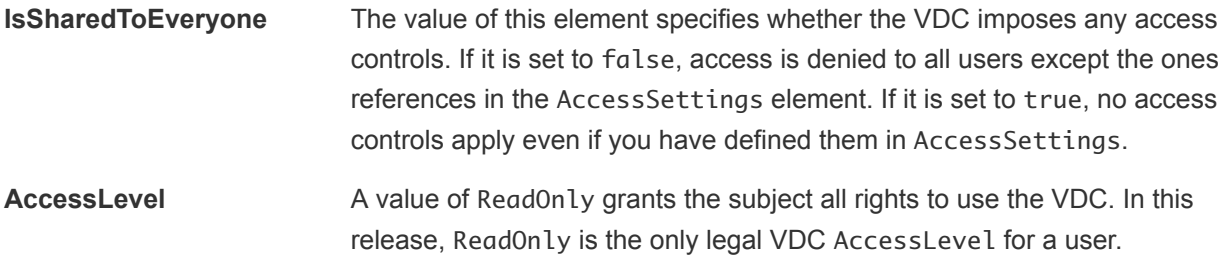

### Prerequisites

This operation requires the rights included in the predefined Organization Administrator role or an equivalent set of rights.

### Procedure

**1** Retrieve the XML representation of the VDC.

Use a request like this one:

GET https://vcloud.example.com/api/vdc/130

- **2** Examine the AdminVdc element to find the controlAccess links that it contains.
- **3** Create a ControlAccessParams element request body that specifies the details of the update.

See Example: Apply Access Controls to a VDC.

**4** PUT the ControlAccessParams element to the action/controlAccess link that you retrieved in Step 2.

### Example: Apply Access Controls to a VDC

This request updates the access controls of a VDC to grant access to two external users defined in an OAuth identity provider.. The request body, a ControlAccessParams element, specifies a value of false for the IsSharedToEveryone element, which denies access to all users. It also includes an AccessSetting element for each user to whom access is granted. Each of these users is identified by an ExternalSubject element. An ExternalSubject identifies a user account defined in a supported OAuth or SAML identity provider. See [About Federation and Single Sign-On](#page-295-0). In this element, the SubjectId is the user name with which the user logs in to the identity provider whose type is specified in IdpType. The user must be a member of the organization that owns the VDC.

Request:

```
PUT https://vcloud.example.com/api/vdc/130/action/controlAccess
Content-Type: application/vnd.vmware.vcloud.controlAccess+xml
...
<?xml version="1.0" encoding="UTF-8"?>
<ControlAccessParams xmlns="http://www.vmware.com/vcloud/v1.5">
    <IsSharedToEveryone>false</IsSharedToEveryone>
    <AccessSettings>
       <AccessSetting>
          <ExternalSubject>
             <SubjectId>user1@example.com</SubjectId>
             <IsUser>true</IsUser>
             <IdpType>OAUTH</IdpType>
          </ExternalSubject>
          <AccessLevel>ReadOnly</AccessLevel>
       </AccessSetting>
       <AccessSetting>
          <ExternalSubject>
             <SubjectId>user2@example.com</SubjectId>
             <IsUser>true</IsUser>
             <IdpType>OAUTH</IdpType>
          </ExternalSubject>
```

```
 <AccessLevel>ReadOnly</AccessLevel>
       </AccessSetting>
   </AccessSettings>
</ControlAccessParams>
```
A user defined in the integrated identity provider is not considered external. To specify users who are defined by the integrated identity provider, use Subject, not ExternalSubject, as shown in this fragment.

```
<ControlAccessParams xmlns="http://www.vmware.com/vcloud/v1.5">
    <IsSharedToEveryone>false</IsSharedToEveryone>
   <AccessSettings>
       <AccessSetting>
         <Subject
             type="application/vnd.vmware.admin.user+xml"
             href="https://vcloud.example.com/api/admin/user/45"/>
          <AccessLevel>ReadOnly</AccessLevel>
       </AccessSetting>
     </AccessSettings>
</ControlAccessParams>
```
The response, a subset of which appears here, echoes the request.

```
Response:
```

```
200 OK
Content-Type: application/vnd.vmware.vcloud.controlAccess+xml
...
<ControlAccessParams
    xmlns="http://www.vmware.com/vcloud/v1.5">
    <IsSharedToEveryone>false</IsSharedToEveryone>
    <AccessSettings>
       ...
    </AccessSettings>
</ControlAccessParams>
```
# Network Administration

A newly created organization VDC has no networks in it. After a system administrator has created the required network infrastructure, an organization administrator can create and manage most types of organization VDC networks.

An organization VDC can be provisioned with zero or more networks. These organization VDC networks can be configured to provide direct or routed connections to external networks, or can be isolated from external networks and other organization VDC networks. Routed connections require an Edge Gateway and network pool in the VDC. The Edge Gateway provides firewall, network address translation, static routing, VPN, and load balancing services.

In addition to the network operations enabled by the vCloud API, you can use the vCloud Director API for NSX for advanced networking operations. See the *vCloud Director API for NSX Programming Guide*.

# <span id="page-236-0"></span>About vCloud Director Networks

There are three categories of vCloud Director networks: external networks, organization VDC networks, and vApp networks. Additional infrastructure objects such as Edge Gateways and network pools are required by most categories of networks and must be created by a system administrator.

You must be a system administrator to create an external network, a directly connected organization VDC network, a network pool, or an Edge Gateway. An organization administrator can create and modify routed and isolated organization VDC networks, and any user who has vApp Author rights can create and modify a vApp network.

# vApp Networks

A vApp network is a logical network that controls how the virtual machines in a vApp connect to each other and to organization VDC networks. Users can create and update vApp networks and connect them to organization VDC networks. See [About vApp Networks.](#page-119-0)

# Organization VDC Networks

An organization VDC network allows virtual machines in the organization VDC to communicate with each other and to access other networks, including organization VDC networks and external networks, either directly or through an Edge Gateway that can provide firewall and NAT services.

- A direct organization VDC network connects directly to an eternal network. Only a system administrator can create a direct organization VDC network.
- A routed organization VDC network connects to an external network through an Edge Gateway. A routed organization VDC network also requires the containing VDC to include a network pool. After a system administrator has provisioned an organization VDC with an Edge Gateway and associated it with a network pool, organization administrator or system administrators can create routed organization VDC networks in that VDC.
- n An isolated organization VDC network does not require an Edge Gateway or external network, but does require the containing VDC to be associated with a network pool. After a system administrator has created an organization VDC with a network pool, organization administrators or system administrators can create isolated organization VDC networks in that VDC.
- <sup>n</sup> Most types of organization VDC networks do not provide any network services. Isolated organization VDC networks can specify a DhcpPoolService, which provides DHCP addresses from several pools of IP address ranges. All other services, such as NAT, firewall, and load balancing, are configured by a system administrator on the Edge Gateway to which the network connects.

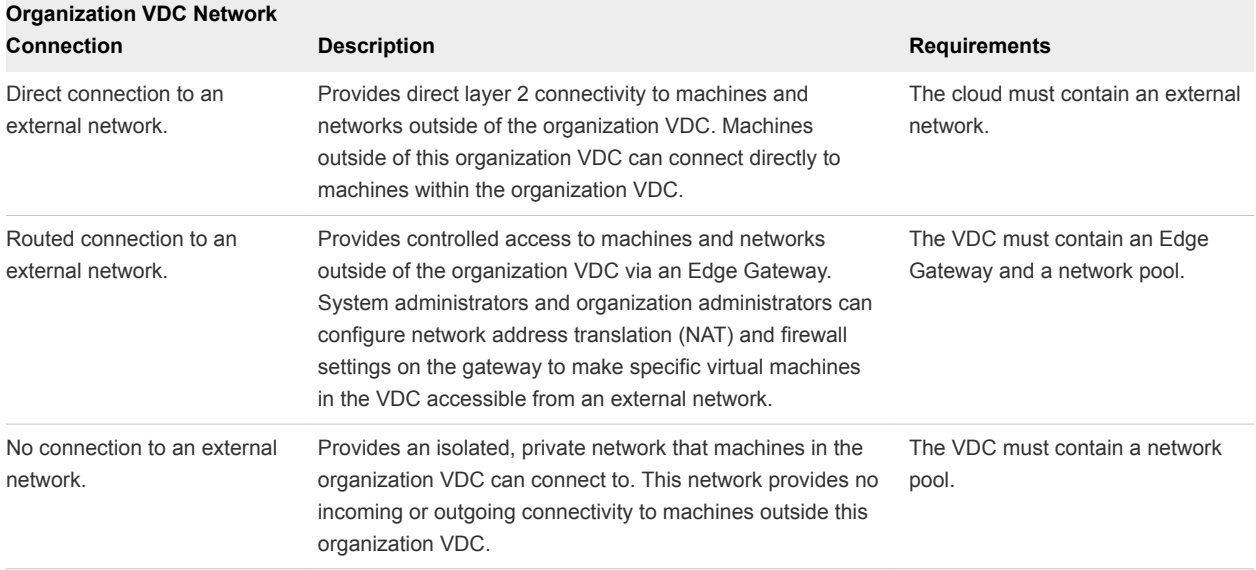

<span id="page-237-0"></span>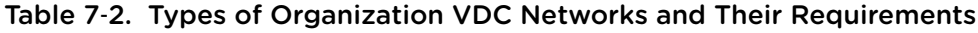

By default, only virtual machines in the organization VDC that contains the network can use it. When you create an organization VDC network, you can specify that it is shared. A shared organization VDC network can be used by all virtual machines in the organization.

### Edge Gateways

An Edge Gateway is a virtual router for organization VDC networks. You must be a system administrator to create an Edge Gateway.

An Edge Gateway can provide any of the following services, defined in the GatewayFeatures element of the Edge Gateway's Configuration.

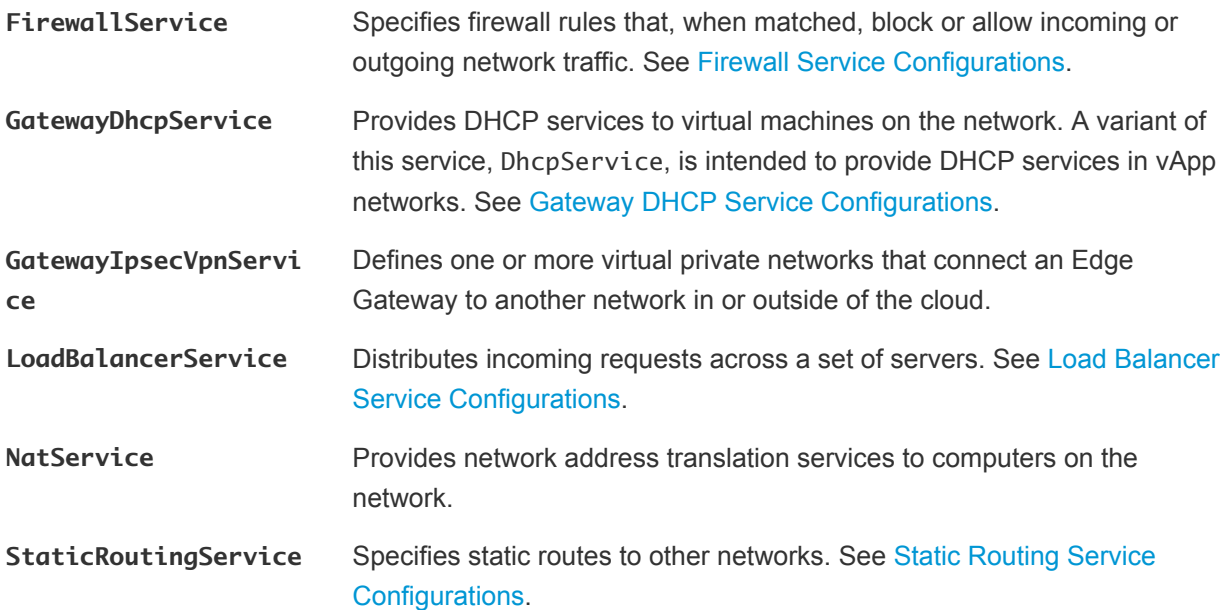

<span id="page-238-0"></span>For an example of adding services to an Edge Gateway, see Configure Edge Gateway Services. For more information about any of these services, see the *vShield Administration Guide*.

### External Networks and Network Pools

External networks and network pools are vSphere resources backed by vSphere portgroup, VLAN, or DVswitch objects. A system administrator must create them, as described in [Create an External Network](#page-354-0) and [Create a Network Pool](#page-356-0). As a system administrator, you must supply a reference to an external network when you create an Edge Gateway. An organization VDC must include a reference to a network pool or it will not be able to able to contain routed or isolated networks. See [Retrieve a List of External](#page-326-0) [Networks and Network Pools](#page-326-0)

# Configure Edge Gateway Services

An administrator can configure NAT, firewall, and similar services on an existing Edge Gateway by updating its EdgeGatewayServiceConfiguration.

The Configuration element of an EdgeGateway includes an EdgeGatewayServiceConfiguration element, which can contain definitions of any of the services listed in [Edge Gateways.](#page-237-0) Details of service configurations vary, but the mechanism is the same for creating or updating any Edge Gateway service. Note that some services require a reference to one or more Edge Gateway interfaces, and cannot be configured until those interfaces exist.

### Prerequisites

This operation requires the rights included in the predefined Organization Administrator role or an equivalent set of rights.

Verify that your organization VDC contains an Edge Gateway. If it does not, a system administrator can create one.

Verify that the Edge Gateway is not an Advanced Gateway. If the EdgeGateway element that represents this Edge Gateway has an AdvancedNetworkingEnabled element whose value is true, using the vCloud API to configure Edge Gateway services can produce unexpected results. Use the vCloud Director API for NSX instead. See VMware Knowledge Base article <http://kb.vmware.com/kb/2147625>

### Procedure

**1** Retrieve the XML representation of the Edge Gateway.

<span id="page-239-0"></span>**2** Examine the response to locate the Link element that contains the URL for configuring services on the Edge Gateway.

This element has a rel attribute value of add and a type attribute value of application/vnd.vmware.admin.edgeGatewayServiceConfiguration+xml, as the following example shows:

<Link href="https://vcloud.example.com/api/admin/edgeGateway/2000/action/configureServices" rel="add" type="application/vnd.vmware.admin.edgeGatewayServiceConfiguration+xml"/>

**3** Copy the EdgeGatewayServiceConfiguration element from the EdgeGateway you retrieved in [Step 1.](#page-238-0)

The configureServices action replaces the entire contents of the existing EdgeGatewayServiceConfiguration with the one in the request body. Using the existing EdgeGatewayServiceConfiguration as the basis for your modifications reduces the chances of unintentional service changes.

**4** Modify the EdgeGatewayServiceConfiguration that you copied in Step 3 to add, remove, or change the services that this Edge Gateway offers.

An EdgeGatewayServiceConfiguration element can contain any of the following elements:

- **n** FirewallService
- GatewayDhcpService
- GatewayIpsecVpnService
- LoadBalancerService
- NatService
- StaticRoutingService
- **5** POST the modified EdgeGatewayServiceConfiguration element to the URL in the value of the href attribute of the configureServices link described in Step 2.

The server takes the requested action and returns a Task element that tracks the progress of the request.

When the task completes successfully, the EdgeGatewayServiceConfiguration element you POSTed replaces the one you copied in Step 3.

# Example: Configure Services on an Edge Gateway

This example replaces the default firewall service on the Edge Gateway created in [Create an Edge](#page-377-0) [Gateway](#page-377-0). For details about this FirewallService, see [Firewall Service Configurations](#page-241-0)

### Request:

```
POST https://vcloud.example.com/api/admin/edgeGateway/2000/action/configureServices
Content-Type: application/vnd.vmware.admin.edgeGatewayServiceConfiguration+xml
...
<?xml version="1.0" encoding="UTF-8"?>
<EdgeGatewayServiceConfiguration
    xmlns="http://www.vmware.com/vcloud/v1.5">
    <FirewallService>
       <IsEnabled>true</IsEnabled>
       <DefaultAction>allow</DefaultAction>
       <LogDefaultAction>false</LogDefaultAction>
       <FirewallRule>
          <IsEnabled>true</IsEnabled>
          <Description>allow incoming ssh</Description>
          <Policy>allow</Policy>
          <Protocols>
             <Tcp>true</Tcp>
          </Protocols>
          <DestinationPortRange>22</DestinationPortRange>
          <DestinationIp>Internal</DestinationIp>
          <SourcePortRange>Any</SourcePortRange>
          <SourceIp>External</SourceIp>
          <EnableLogging>true</EnableLogging>
       </FirewallRule>
       <FirewallRule>
          <IsEnabled>true</IsEnabled>
          <Description>deny incoming telnet</Description>
          <Policy>drop</Policy>
          <Protocols>
             <Tcp>true</Tcp>
          </Protocols>
          <DestinationPortRange>23</DestinationPortRange>
          <DestinationIp>Internal</DestinationIp>
          <SourcePortRange>Any</SourcePortRange>
          <SourceIp>External</SourceIp>
          <EnableLogging>false</EnableLogging>
       </FirewallRule>
    </FirewallService>
</EdgeGatewayServiceConfiguration>
```
### Response:

```
202 Accepted
Content-Type: application/vnd.vmware.vcloud.task+xml
...
<Task
    href="https://vcloud.example.com/api/task/2120"
    ...
    status="running"
    operation="Updating services EdgeGateway theEdge(2000)"
    ... >
</Task>
```
# <span id="page-241-0"></span>Firewall Service Configurations

The default FirewallService in an EdgeGatewayServiceConfiguration is enabled and configured to block all incoming traffic. You can modify that FirewallService to allow incoming traffic, block outgoing traffic, or both.

A firewall service configuration includes several important parameters.

### Firewall Rules

Each firewall rule specifies a protocol, IP address, and port. Packets that match the criteria in the rule are subject to an action defined in the Policy element of the rule. The action can forward the packet to the destination IP address and port, or drop it and optionally log a message describing the packet that was dropped. Packets that do not match any rule are subject to the policy contained in the DefaultAction element of the FirewallService.

### Firewall Rule Logging

Firewall rule actions can be logged to the system syslog server, and optionally to a syslog server you create and manage. When you specify a value of true in the EnableLogging element of a FirewallRule, all packets that trigger the rule are logged to the system syslog server. Logging for all rules is controlled by the value of the LogDefaultAction element of the FirewallService.

To log firewall rule messages from this Edge Gateway to your own syslog server in addition to the system syslog server, add a SyslogServerSettings element to its Configuration element and specify your syslog server's IP address in the SyslogServerIp element of its TenantSyslogServerSettings.

### Port and Address Ranges

These elements in a FirewallRule specify source and destination IP ports and addresses to which the rule applies.

### Example: Firewall Service Definition with Two Rules

This fragment of an EdgeGatewayServiceConfiguration defines a firewall service with two rules: one that allows incoming SSH connection, and one that denies incoming Telnet connections. These rules apply to any virtual machine that connects to a network backed by this Edge Gateway. Each rule is defined in a FirewallRule element, and can include the following specifications:

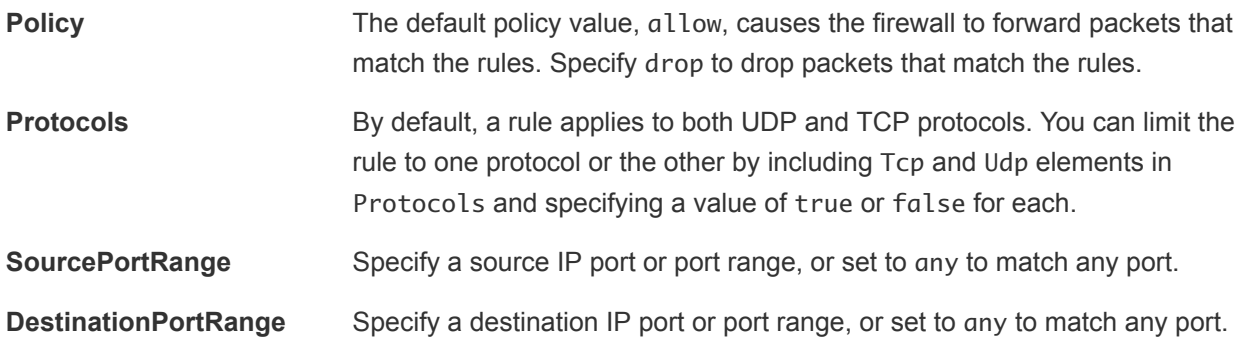

**Sourcelp** Specify a source IP address, or use one of these strings.

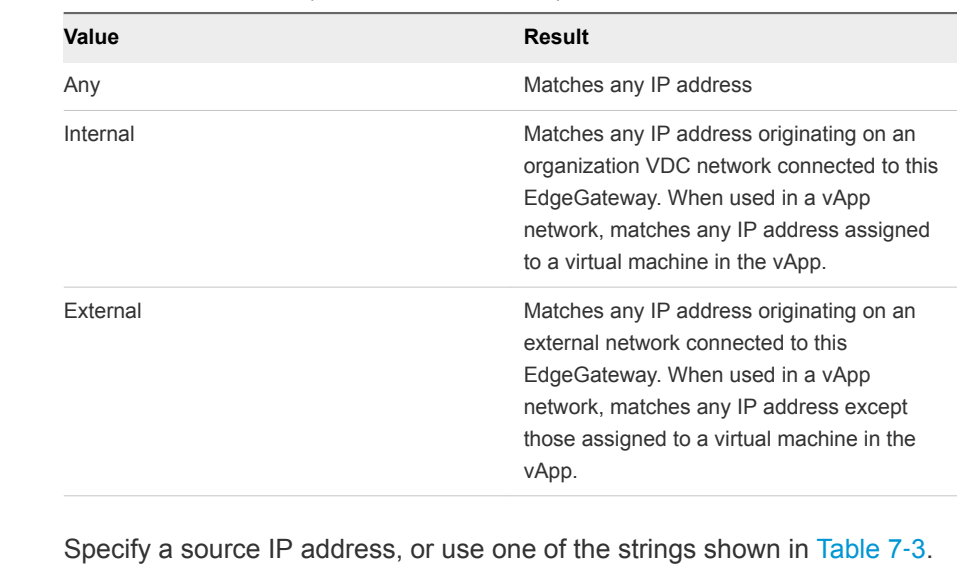

### Table 7‑3. SourceIp and DestinationIp Values

**DestinationIp EnableLogging** Set to true to log all packets that trigger this rule. See [Firewall Rule](#page-241-0) [Logging.](#page-241-0)

Rules are applied to packets in the order in which the FirewallRule elements appear in the FirewallService definition.

**Note** The system assigns an Id value to each rule you create and uses these values when logging rule actions.

```
<FirewallService>
    <IsEnabled>true</IsEnabled>
    <DefaultAction>allow</DefaultAction>
    <LogDefaultAction>false</LogDefaultAction>
    <FirewallRule>
       <IsEnabled>true</IsEnabled>
       <Description>allow incoming ssh</Description>
       <Policy>allow</Policy>
       <Protocols>
          <Tcp>true</Tcp>
       </Protocols>
       <DestinationPortRange>22</DestinationPortRange>
       <DestinationIp>Internal</DestinationIp>
       <SourcePortRange>Any</SourcePortRange>
       <SourceIp>External</SourceIp>
       <EnableLogging>false</EnableLogging>
    </FirewallRule>
    <FirewallRule>
       <IsEnabled>true</IsEnabled>
       <Description>deny incoming telnet</Description>
       <Policy>drop</Policy>
       <Protocols>
          <Tcp>true</Tcp>
```

```
 </Protocols>
       <DestinationPortRange>23</DestinationPortRange>
       <DestinationIp>Internal</DestinationIp>
       <SourcePortRange>Any</SourcePortRange>
       <SourceIp>External</SourceIp>
       <EnableLogging>false</EnableLogging>
    </FirewallRule>
</FirewallService>
```
You can see this fragment in the context of an Edge Gateway configuration in [Example: Configure](#page-239-0) [Services on an Edge Gateway.](#page-239-0)

### NAT Service Configurations

An Edge Gateway configuration can define a NAT (Network Address Translation) service that translates source or destination IP addresses and port numbers. In the most common case, you associate a NAT service with an uplink interface on an Edge Gateway so that addresses on organization VDC networks are not exposed on the external network.

A NAT service in an EdgeGatewayServiceConfiguration can include one or more rules, each of which is expressed in a GatewayNatRule element. Each rule translates the original IP address, port, or both, and applies to a network connected to the Edge Gateway. If the network is an uplink (to an external network), the network must include an IP sub-allocation pool.

There are two kinds of rules, as expressed in the value of the RuleType element:

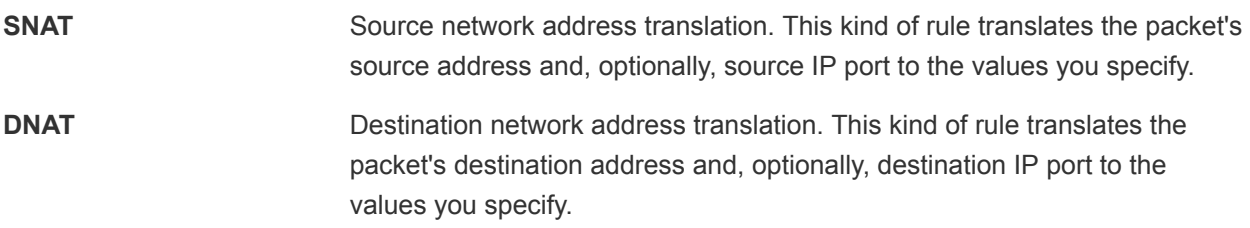

### Example: NAT Service

The following fragment of an EdgeGatewayServiceConfiguration defines and enables a NatService that applies one destination NAT rule and one source NAT rule to the uplink interface defined in [Example: Create an Edge Gateway.](#page-379-0) In the DNAT rule, the OriginalIp and OriginalPort apply to the destination IP address and port of the packet being inspected. In the SNAT rule, the OriginalIp and OriginalPort apply to the source IP address and port of the packet being inspected. When you create an SNAT rule, you do not need to specify values for TranslatedPort and OriginalPort, which default to any.

**Note** The system assigns an Id value to each rule you create and uses these values when logging rule actions.

```
<?xml version="1.0" encoding="UTF-8"?>
<NatService>
   <IsEnabled>true</IsEnabled>
    <NatRule>
```

```
 <RuleType>DNAT</RuleType>
       <IsEnabled>true</IsEnabled>
       <GatewayNatRule>
          <Interface
             href="https://vcloud.example.com/api/admin/network/297" />
          <OriginalIp>10.147.115.155</OriginalIp>
          <OriginalPort>any</OriginalPort>
          <TranslatedIp>192.168.0.10</TranslatedIp>
          <TranslatedPort>any</TranslatedPort>
          <Protocol>any</Protocol>
          <IcmpSubType>any</IcmpSubType>
       </GatewayNatRule>
   </NatRule>
    <NatRule>
       <RuleType>SNAT</RuleType>
       <IsEnabled>true</IsEnabled>
       <GatewayNatRule>
          <Interface
             href="https://vcloud.example.com/api/admin/network/297" />
          <OriginalIp>192.168.0.10-192.168.0.255</OriginalIp>
          <TranslatedIp>10.147.115.155</TranslatedIp>
          <Protocol>any</Protocol>
       </GatewayNatRule>
    </NatRule>
</NatService>
```
To add this service to an Edge Gateway, include it in an EdgeGatewayServiceConfiguration. See [Example: Configure Services on an Edge Gateway](#page-239-0).

### Static Routing Service Configurations

An Edge Gateway or routed vApp network configuration can define a static routing service that specifies one or more static routes.

You can create static routes between two organization VDC networks, or between routed vApp networks that do not have overlapping IP address spaces. Static routing service details and routes are defined in a StaticRoutingService element contained by the Features element of a vApp network's Configuration or the GatewayFeatures element of an Edge Gateway's Configuration. A StaticRoutingService element can contain zero or more StaticRoute elements. Each StaticRoute specification requires the following elements.

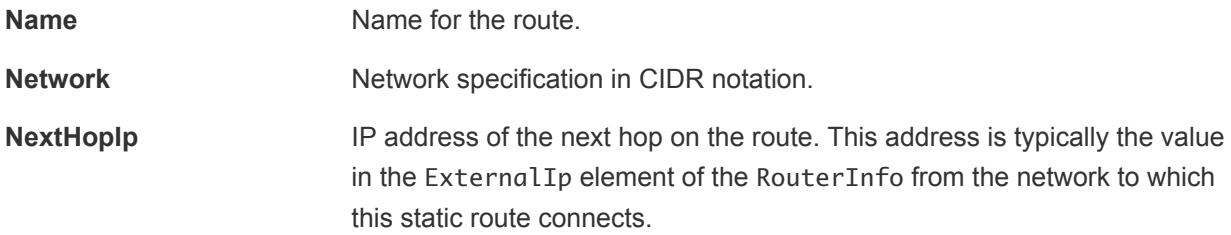

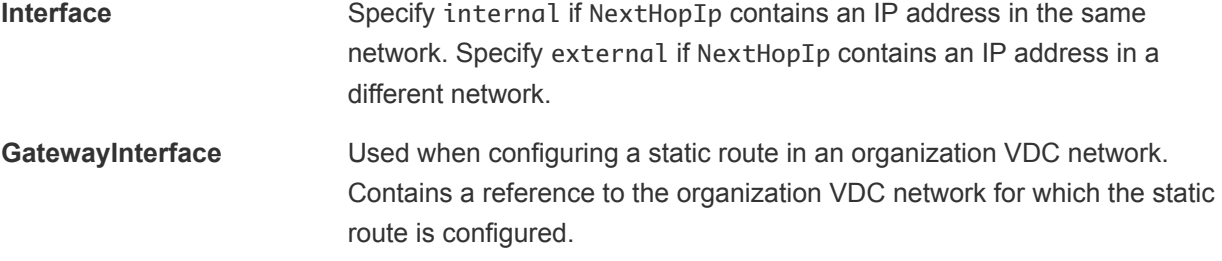

### Example: Static Routes Between Organization VDC Networks

Assume two routed organization VDC networks, as defined in this fragment of an EdgeGateway element.

```
<GatewayInterface>
   <Name>vnic2</Name>
   <DisplayName>routed1</DisplayName>
    <Network
       type="application/vnd.vmware.admin.network+xml"
       name="routed1"
       href="https://vcloud.example.com/api/admin/network/29" />
    <InterfaceType>internal</InterfaceType>
   <SubnetParticipation>
       <Gateway>192.168.3.1</Gateway>
       <Netmask>255.255.255.0</Netmask>
       <IpAddress>192.168.3.1</IpAddress>
    </SubnetParticipation>
    <IpRanges />
    <UseForDefaultRoute>false</UseForDefaultRoute>
</GatewayInterface>
<GatewayInterface>
    <Name>vnic3</Name>
    <DisplayName>routed2</DisplayName>
    <Network
       type="application/vnd.vmware.admin.network+xml"
       name="routed2"
       href="https://vcloud.example.com/api/admin/network/67" />
    <InterfaceType>internal</InterfaceType>
   <SubnetParticipation>
       <Gateway>172.168.0.1</Gateway>
       <Netmask>255.255.255.0</Netmask>
       <IpAddress>172.168.0.1</IpAddress>
    </SubnetParticipation>
    <IpRanges />
    <UseForDefaultRoute>false</UseForDefaultRoute>
</GatewayInterface>
```
- The organization VDC network named routed1 has Gateway address 192.168.3.1.
- The organization VDC network named routed2 has Gateway address 172.168.0.1.
- The Configuration of the vApp network in vApp1 has a RouterInfo element whose ExternalIp value is 192.168.2.100.

<span id="page-246-0"></span>■ The Configuration of the vApp network in vApp2 has a RouterInfo element whose ExternalIp value is 192.168.1.100.

A StaticRoutingService defined by the following fragment creates a static route to vApp1 from network routed1, and a static route to vApp2 from network routed2.

```
<StaticRoutingService>
   <IsEnabled>true</IsEnabled>
    <StaticRoute>
       <Name>TovApp1</Name>
       <Network>192.168.2.0/24</Network>
       <NextHopIp>192.168.3.10</NextHopIp>
       <Interface>Internal</Interface>
       <GatewayInterface
          type="application/vnd.vmware.vcloud.orgVdcNetwork+xml"
          name="routed1"
          href="https://vcloud.example.com/api/admin/network/29" />
   </StaticRoute>
    <StaticRoute>
       <Name>TovApp2</Name>
       <Network>192.168.1.0/24</Network>
       <NextHopIp>172.168.0.10</NextHopIp>
       <Interface>Internal</Interface>
       <GatewayInterface
          type="application/vnd.vmware.vcloud.orgVdcNetwork+xml"
          name="routed2"
          href="https://vcloud.example.com/api/admin/network/67" />
    </StaticRoute>
</StaticRoutingService>
```
To add this service to an Edge Gateway, include it in an EdgeGatewayServiceConfiguration. See [Example: Configure Services on an Edge Gateway](#page-239-0).

### Static Routes Between vApp Networks

For an example of a static routing service in a vApp network, see [Network Services in vApp Networks.](#page-120-0)

### Load Balancer Service Configurations

An Edge Gateway can provide load-balancing services that allow you to distribute incoming requests to a specific external IP address across multiple internal IP addresses. Several load-balancing algorithms are supported.

A load balancer service provides load balancing for TCP, HTTP, and HTTPS traffic. The load balancer accepts incoming IP requests on an external or internal interface, and uses the algorithm you specify to distribute requests across a pool of servers.

To add a load-balancer service to an Edge Gateway, include a LoadBalancerService element in the Edge Gateway's EdgeGatewayServiceConfiguration.

### Example: Load Balancer Service

This fragment of an EdgeGatewayServiceConfiguration defines a LoadBalancerService that accepts incoming requests at external address https://192.168.1.100 and balances them across two servers at internal addresses 10.200.100.10 and 10.200.100.11. The following elements define a LoadBalancerService:

■ A Pool that contains ServicePort and Member elements. A LoadBalancerService must include a Pool that defines a ServicePort for each protocol on which the load balancer handles incoming requests. You can define up to three ServicePort elements, one for each supported protocol (HTTP, HTTPS, TCP). This load balancer handles only HTTPS requests, so it requires only one ServicePort element in its Pool.

You must specify one of the following load-balancing algorithms in the Algorithm element of the ServicePort.

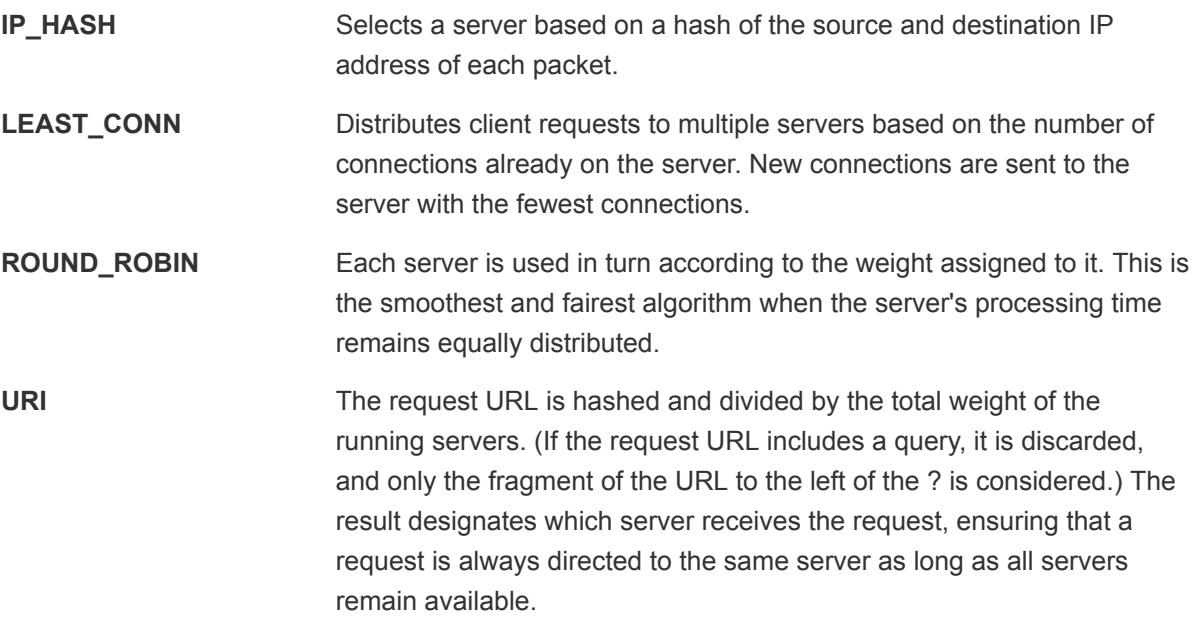

The Pool in this example also defines an optional HealthCheck element that specifies parameters used for periodic verification that all pool members are responding to requests.

Each Member element in the Pool specifies the IpAddress of a virtual machine that provides the service being requested. Incoming requests are balanced across all members of the pool. Because the Algorithm specified for this Pool is ROUND\_ROBIN, each Member must be assigned a Weight.

<sup>n</sup> A VirtualServer element that defines the Interface, an internal or external interface defined by the containing EdgeGateway, on which requests are accepted. The network referenced in the Interface element must be configured with an IP sub-allocation.

**Note** Each Member of a load balancer Pool can contain its own ServicePort element. If this element is present in a Member, its contents override the ServicePort element of the Pool.

For more information about LoadBalancerService elements and attributes, see the schema reference.

```
<LoadBalancerService>
   <IsEnabled>true</IsEnabled>
   <Pool>
       <Name>HTTPS_pool</Name>
       <ServicePort>
          <IsEnabled>true</IsEnabled>
          <Protocol>HTTPS</Protocol>
          <Algorithm>ROUND_ROBIN</Algorithm>
          <Port>443</Port>
          <HealthCheck>
             <Mode>TCP</Mode>
             <HealthThreshold>2</HealthThreshold>
             <UnhealthThreshold>3</UnhealthThreshold>
             <Interval>5</Interval>
             <Timeout>15</Timeout>
          </HealthCheck>
       </ServicePort>
       <Member>
          <IpAddress>10.200.100.10</IpAddress>
          <Weight>1</Weight>
       </Member>
       <Member>
          <IpAddress>10.200.100.11</IpAddress>
          <Weight>1</Weight>
       </Member>
    </Pool>
    <VirtualServer>
       <IsEnabled>true</IsEnabled>
       <Name>Example Virtual Server</Name>
       <Description>Incoming LoadBalancerService Requests</Description>
       <Interface
          type="application/vnd.vmware.vcloud.orgVdcNetwork+xml"
          href="https://vcloud.example.com/api/admin/network/199" />
       <IpAddress>192.168.1.100</IpAddress>
       <ServiceProfile>
          <IsEnabled>true</IsEnabled>
          <Protocol>HTTPS</Protocol>
          <Port>443</Port>
          <Persistence>
             <Method>SSL_SESSION_ID</Method>
          </Persistence>
       </ServiceProfile>
       <Logging>true</Logging>
       <Pool>HTTPS_pool</Pool>
    </VirtualServer>
</LoadBalancerService>
```
To add this service to an Edge Gateway, include it in an EdgeGatewayServiceConfiguration. See [Example: Configure Services on an Edge Gateway](#page-239-0).

### <span id="page-249-0"></span>IPsec VPN Service Configurations

An Edge Gateway configuration can define an IPsec virtual private networking (VPN) service to provide secure virtual private networking within an organization, between organization VDC networks, or between an organization VDC network and an external IP address.

An EdgeGateway can contain zero or more GatewayIpsecVpnService elements, each of which defines VPN tunnels and endpoints.

### Example: IPsec VPN Service in an Edge Gateway

```
<GatewayIpsecVpnService>
   <IsEnabled>true</IsEnabled>
   <Tunnel>
       <Name>Example VPN Tunnel</Name>
       <Description />
       <IpsecVpnLocalPeer>
          <Id>3786bb05-dc9a-471b-91cd-554499d45629</Id>
          <Name>gw02</Name>
       </IpsecVpnLocalPeer>
       <PeerIpAddress>10.147.46.68</PeerIpAddress>
       <PeerId>C64E127E-5E86-C57C-17ED-EB175A7A1811</PeerId>
       <LocalIpAddress>10.147.46.66</LocalIpAddress>
       <LocalId>6844BBB4-24E6-7A50-0F29-EB175A7AD899</LocalId>
       <LocalSubnet>
          <Name>nw01</Name>
          <Gateway>192.168.1.1</Gateway>
          <Netmask>255.255.255.0</Netmask>
       </LocalSubnet>
       <PeerSubnet>
          <Name>nw02</Name>
          <Gateway>192.168.2.1</Gateway>
          <Netmask>255.255.255.0</Netmask>
       </PeerSubnet>
       <SharedSecret>L3hithJa3zH7K4q2tH...</SharedSecret>
       <SharedSecretEncrypted>false</SharedSecretEncrypted>
       <EncryptionProtocol>AES256</EncryptionProtocol>
       <Mtu>1500</Mtu>
       <IsEnabled>true</IsEnabled>
    </Tunnel>
</GatewayIpsecVpnService>
```
To add this service to an Edge Gateway, include it in an EdgeGatewayServiceConfiguration. See [Example: Configure Services on an Edge Gateway](#page-239-0).

# Gateway DHCP Service Configurations

An Edge Gateway configuration can define a DHCP service that assigns IP addresses to clients on organization VDC networks. You can configure multiple address pools, each of which defines a range of IP addresses that are reserved for a specific network.

DHCP services for organization VDC networks are provided by the Edge Gateway to which those network connect. An EdgeGateway can contain an more GatewayDhcpService element. The service can define a pool of IP addresses for each organization VDC connected to the Edge Gateway.

**Note** To provide DHCP services on a vApp network, use the DhcpService element.

### Example: Gateway DHCP Service

The following fragment of an EdgeGatewayServiceConfiguration defines and enables a GatewayDhcpService that defines two Pool objects, each of which allocates a range of IP addresses for a single organization VDC network.

```
<GatewayDhcpService>
    <IsEnabled>true</IsEnabled>
    <Pool>
       <IsEnabled>true</IsEnabled>
       <Network
          type="application/vnd.vmware.admin.orgVdcNetwork+xml"
          href="https://vcloud.example.com/api/admin/network/46" />
       <DefaultLeaseTime>3600</DefaultLeaseTime>
       <MaxLeaseTime>7200</MaxLeaseTime>
       <LowIpAddress>10.100.1.100</LowIpAddress>
       <HighIpAddress>10.100.1.150</HighIpAddress>
   </Pool>
   <Pool\sim <IsEnabled>true</IsEnabled>
       <Network
          type="application/vnd.vmware.admin.orgVdcNetwork+xml"
          href="https://vcloud.example.com/api/admin/network/47" />
       <DefaultLeaseTime>3600</DefaultLeaseTime>
       <MaxLeaseTime>7200</MaxLeaseTime>
       <LowIpAddress>10.100.1.200</LowIpAddress>
       <HighIpAddress>10.100.1.250</HighIpAddress>
    </Pool>
</GatewayDhcpService>
```
To add this service to an Edge Gateway, include it in an EdgeGatewayServiceConfiguration. See [Example: Configure Services on an Edge Gateway](#page-239-0).

# Create an Organization VDC Network

To add a network to an organization VDC, an administrator POSTs an OrgVdcNetwork element to the VDC's add URL for networks. An organization VDC network with a direct connection to an external network must be created by a system administrator. All other organization VDC network types can be created by either a system administrator or an organization administrator.

The contents of the Configuration element of the OrgVdcNetwork define the properties of the network, including its connections to other networks.

For more information about the types of networks you can create and the resources on which they depend, see [About vCloud Director Networks](#page-236-0).

### Prerequisites

This operation requires the rights included in the predefined Organization Administrator role or an equivalent set of rights.

### Procedure

**1** Retrieve the XML representation of the organization VDC to which you want to add the network.

This request retrieves the admin view of an organization VDC.

```
GET https://vcloud.example.com/api/admin/vdc/44
```
**2** Examine the response to locate the Link element that contains the URL for adding networks to the VDC.

This element has a rel attribute value of add and a type attribute value of application/vnd.vmware.admin.orgVdcNetwork+xml, as shown here:

```
<Link
   rel="add"
   type="application/vnd.vmware.admin.orgVdcNetwork+xml"
   href="https://vcloud.example.com/api/admin/vdc/44/networks" />
```
- **3** Create an OrgVdcNetwork element.
- **4** POST the OrgVdcNetwork element to the URL described in Step 2.

The server takes the requested action and returns a Task element that tracks the progress of the request. The Owner element of this task includes the href attribute of the new network. When the task completes, you can use the value of this attribute with a GET request to retrieve the XML representation of the new network.

### Create an Organization VDC Network With a Routed Connection

An organization VDC network with a routed connection provides controlled access to machines and networks outside of the organization VDC. System administrators and organization administrators can configure network address translation (NAT) and firewall settings on the network's Edge Gateway to make specific virtual machines in the VDC accessible from an external network.

### Prerequisites

This operation requires the rights included in the predefined Organization Administrator role or an equivalent set of rights.
#### Procedure

**1** Retrieve the list of Edge Gateways in the organization VDC in which you plan to create the routed network.

You can use a query like this one, where *href* is the value of the href attribute of your organization VDC:

https://vcloud.example.com/api/query?type=edgeGateway&format=records&filter=vdc==*href*

If this organization VDC does not contain any Edge Gateways, or does not contain an Edge Gateway that has the configuration you want, a system administrator can create a new Edge Gateway. See [Create an Edge Gateway](#page-377-0).

**2** Choose an Edge Gateway that has interface capacity available.

An Edge Gateway can support a maximum of nine internal and external interfaces. At least one of those interfaces is typically consumed by a connection to an external network. Creation of a routed organization VDC network requires the Edge Gateway to have an unused interface available for the new network. To see how many interfaces each Edge Gateway in your organization VDC is using, you can run the query shown in Step 1, then add the values of the numberOfExtNetworks and numberOfOrgNetworks attributes. If the total is less than 9, the Edge Gateway can accommodate a new routed organization VDC network.

- **3** Create an OrgVdcNetwork element.
	- a Specify a value of natRouted in the FenceMode element of the network Configuration.

You can specify additional Configuration parameters, as noted in the schema reference.

b Specify the href of the Edge Gateway you chose in Step 2 in the EdgeGateway element.

See the request portion of Example: Create an Organization VDC Network With a Routed Connection.

**4** POST the OrgVdcNetwork element to the URL for adding networks to the organization VDC.

See the request portion of Example: Create an Organization VDC Network With a Routed Connection

The server takes the requested action and returns an XML representation of the partially-created object. This representation includes an href attribute, properties specified in the creation request, and an embedded Task element that tracks the creation of the object. When the task completes, the object has been created, and you can use the value of the href attribute with a GET request to retrieve the XML representation of the object.

See the response portion of Example: Create an Organization VDC Network With a Routed Connection.

## Example: Create an Organization VDC Network With a Routed Connection

This example adds a routed network to the organization VDC created in [Add a VDC to an Organization](#page-364-0). The network connects through the Edge Gateway created in [Create an Edge Gateway](#page-377-0). Because the creation request sets the value of the IsShared element to true, the new network is made available in all VDCs in this organization.

#### Request:

```
POST https://vcloud.example.com/api/admin/vdc/44/networks
Content-Type: application/vnd.vmware.vcloud.orgVdcNetwork+xml
...
<?xml version="1.0" encoding="UTF-8"?>
<OrgVdcNetwork
    name="RoutedOVDCNet"
    xmlns="http://www.vmware.com/vcloud/v1.5">
    <Description>Routed through an Edge Gateway</Description>
    <Configuration>
       <IpScopes>
          <IpScope>
             <IsInherited>false</IsInherited>
             <Gateway>192.168.0.1</Gateway>
             <Netmask>255.255.255.0</Netmask>
             <Dns1>10.147.115.1</Dns1>
             <DnsSuffix>example.com</DnsSuffix>
             <IpRanges>
                <IpRange>
                   <StartAddress>192.168.0.100</StartAddress>
                   <EndAddress>192.168.0.199</EndAddress>
                </IpRange>
             </IpRanges>
          </IpScope>
       </IpScopes>
       <FenceMode>natRouted</FenceMode>
    </Configuration>
    <EdgeGateway
       href="https://vcloud.example.com/api/admin/gateway/2000" />
    <IsShared>true</IsShared>
</OrgVdcNetwork>
```
#### Response:

```
201 Created
Content-Type: application/vnd.vmware.vcloud.orgVdcNetwork+xml
...
<OrgVdcNetwork
    xmlns="http://www.vmware.com/vcloud/v1.5"
    name="RoutedOVDCNet"
    type="application/vnd.vmware.vcloud.orgVdcNetwork+xml"
    href="https://vcloud.example.com/api/admin/network/59" ...>
    <Link
       rel="edit"
       type="application/vnd.vmware.vcloud.orgVdcNetwork+xml"
       href="https://vcloud.example.com/api/admin/network/59" />
    <Link
       rel="remove"
       href="https://vcloud.example.com/api/admin/network/59" />
    <Link
       rel="up"
       type="application/vnd.vmware.admin.vdc+xml"
       href="https://vcloud.example.com/api/admin/vdc/44" />
```

```
 <Link
       rel="down"
       type="application/vnd.vmware.vcloud.metadata+xml"
       href="https://vcloud.example.com/api/admin/network/59/metadata" />
   <Link
       rel="down"
       type="application/vnd.vmware.vcloud.allocatedNetworkAddress+xml"
       href="https://vcloud.example.com/api/admin/network/59/allocatedAddresses/" />
    <Description>Routed through an Edge Gateway</Description>
    <Tasks>
       <Task
          status="running"
          ...
          operation="Creating Network RoutedOVDCNet(59)"
 ...
          href="https://vcloud.example.com/api/task/999">
       </Task>
   </Tasks>
    <Configuration>
       ...
       <RetainNetInfoAcrossDeployments>false</RetainNetInfoAcrossDeployments>
   </Configuration>
    <EdgeGateway
       type="application/vnd.vmware.admin.edgeGateway+xml"
       name="theEdge"
       href="https://vcloud.example.com/api/admin/edgeGateway/2000" />
    <IsShared>true</IsShared>
</OrgVdcNetwork>
```
**Note** When the Task completes, the new network is represented in the EdgeGateway by a GatewayInterface whose InterfaceType is Internal. Unlike the Uplink interface that you create when you create an EdgeGateway, an internal interface cannot be created explicitly. It is created only as a side-effect of creating a routed organization VDC network.

## Create an Isolated Organization VDC Network

An isolated organization VDC network provides an isolated, private network that machines in the organization VDC can connect to. This network provides no connectivity to machines outside this organization VDC.

#### Prerequisites

This operation requires the rights included in the predefined Organization Administrator role or an equivalent set of rights.

#### Procedure

**1** Create an OrgNetwork element.

Specify a value of isolated in the FenceMode element of the network Configuration. See the request portion of [Example: Create an Isolated Organization VDC Network.](#page-255-0)

<span id="page-255-0"></span>**2** POST the OrgNetwork element you created in [Step 1](#page-254-0) to the URL for adding networks to the organization VDC

See the request portion of Example: Create an Isolated Organization VDC Network.

The server takes the requested action and returns an XML representation of the partially-created object. This representation includes an href attribute, properties specified in the creation request, and an embedded Task element that tracks the creation of the object. When the task completes, the object has been created, and you can use the value of the href attribute with a GET request to retrieve the XML representation of the object.

See the response portion of Example: Create an Isolated Organization VDC Network.

#### Example: Create an Isolated Organization VDC Network

This example adds an isolated network to the organization VDC created in [Add a VDC to an](#page-364-0) [Organization.](#page-364-0) It includes a ServiceConfig element that configures a DHCP service for the network. This type of DHCP service is identical to the DHCP service supported for a vApp network, and can specify only a single IP address range. No other network services can be created in an isolated organization VDC network.

Request:

```
POST https://vcloud.example.com/api/admin/vdc/44/networks
Content-Type: application/vnd.vmware.vcloud.orgVdcNetwork+xml
...
<?xml version="1.0" encoding="UTF-8"?>
<OrgVdcNetwork
    name="Isolated"
    xmlns="http://www.vmware.com/vcloud/v1.5">
    <Description>Isolated Organization VDC Network</Description>
    <Configuration>
       <IpScopes>
          <IpScope>
             <IsInherited>false</IsInherited>
             <Gateway>192.168.0.1</Gateway>
             <Netmask>255.255.255.0</Netmask>
             <Dns1>10.147.115.1</Dns1>
             <DnsSuffix>example.com</DnsSuffix>
             <IpRanges>
                <IpRange>
                   <StartAddress>192.168.0.100</StartAddress>
                   <EndAddress>192.168.0.199</EndAddress>
                </IpRange>
             </IpRanges>
          </IpScope>
       </IpScopes>
       <FenceMode>isolated</FenceMode>
    </Configuration>
    <ServiceConfig>
       <DhcpService>
          <IsEnabled>false</IsEnabled>
          <DefaultLeaseTime>3600</DefaultLeaseTime>
```

```
 <MaxLeaseTime>7200</MaxLeaseTime>
          <IpRange>
             <StartAddress>192.168.0.2</StartAddress>
             <EndAddress>192.168.0.99</EndAddress>
          </IpRange>
       </DhcpService>
    </ServiceConfig>
</OrgVdcNetwork>
```
#### Response:

```
201 Created
Content-Type: application/vnd.vmware.vcloud.orgVdcNetwork+xml
...
<OrgVdcNetwork
    xmlns="http://www.vmware.com/vcloud/v1.5"
    name="Isolated"
    type="application/vnd.vmware.vcloud.orgVdcNetwork+xml"
    href="https://vcloud.example.com/api/admin/network/60"...>
    <Link
       rel="edit"
       type="application/vnd.vmware.vcloud.orgVdcNetwork+xml"
       href="https://vcloud.example.com/api/admin/network/60" />
   <link
       rel="remove"
       href="https://vcloud.example.com/api/admin/network/60" />
    <Link
       rel="up"
       type="application/vnd.vmware.admin.vdc+xml"
       href="https://vcloud.example.com/api/admin/vdc/44" />
    <Link
       rel="down"
       type="application/vnd.vmware.vcloud.metadata+xml"
       href="https://vcloud.example.com/api/admin/network/60/metadata" />
    <Link
       rel="down"
       type="application/vnd.vmware.vcloud.allocatedNetworkAddress+xml"
       href="https://vcloud.example.com/api/admin/network/60/allocatedAddresses/" />
    <Description>Isolated Organization Vdc Network</Description>
    <Tasks>
       <Task
          name="task"
          status="running"
          operation="Creating Network Isolated(60)"
          ...
       </Task>
    </Tasks>
    <Configuration>
       ...
    </Configuration>
    <ServiceConfig>
       <DhcpService>
          <IsEnabled>false</IsEnabled>
          <DefaultLeaseTime>3600</DefaultLeaseTime>
```

```
 <MaxLeaseTime>7200</MaxLeaseTime>
          <IpRange>
             <StartAddress>192.168.0.2</StartAddress>
             <EndAddress>192.168.0.99</EndAddress>
          </IpRange>
       </DhcpService>
    </ServiceConfig>
</OrgVdcNetwork>
```
# Synchronize Syslog Server Settings for an Edge Gateway or vApp Network

When you change the IP addresses of the primary or secondary syslog server for a cloud, you must also synchronize the syslog server settings for each Edge Gateway or vApp network that includes a FirewallService for which logging is enabled.

If a system administrator changes the SyslogServerSettings for a cloud, all Edge Gateways and vApp networks that are configured with a firewall service whose EnableLogging element has a value of true must be synchronized with the new syslog server settings so that logging to the system syslog server can continue without interruption.

**Note** You do not need to synchronize syslog server settings for an Edge Gateway when you change its TenantSyslogServerSettings.

#### Prerequisites

- <sup>n</sup> To synchronize syslog server settings for an Edge Gateway, you must be an organization administrator or system administrator.
- To synchronize syslog server settings for a vApp network, you must be the vApp owner.

#### Procedure

- **1** Retrieve the XML representation of the vApp network or Edge Gateway.
- **2** Examine the response to locate the Link element that contains the URL for the syncSyslogServerSettings action.

This element has a rel attribute value of syncSyslogSettings and a type attribute value of application/vnd.vmware.vcloud.task+xml, as shown in this excerpt:

```
<Link
    rel="syncSyslogSettings"
    type="application/vnd.vmware.vcloud.task+xml"
   href="https://vcloud.example.com/api/admin/edgeGateway/2000/action/syncSyslogServerSettings"
```
**3** Make a POST request to the href value of the link described in Step 2.

The request does not have a request body. The response is a task.

# Example: Synchronize Syslog Server Settings for an Edge Gateway

This request synchronizes the syslog server settings for the Edge Gateway created in [Create an Edge](#page-377-0) [Gateway](#page-377-0).

POST https://vcloud.example.com/api/admin/edgeGateway/2000/action/syncSyslogServerSettings

Response:

```
202 Accepted
Content-Type: application/vnd.vmware.vcloud.task+xml
...
<Task ... 
    status="running"
    ...
    operation="Synchronized syslog settings for EdgeGateway theEdge(2000)>
    ...>
</Task>
```
# Catalog Administration

A newly created organization has no catalogs in it. After an organization administrator or catalog author creates a catalog, members of the organization can use it as a destination for uploads or a source of subscription-based content.

Catalogs contain references to vApp templates and media images. You can configure a catalog in several different ways:

- **n** as a repository for local content that can remain private to the catalog owner or can be shared with other users, groups, or organizations in your cloud
- as a source of published content, to which other clouds can subscribe.
- **n** as a local repository for content published by another cloud or any Web site that hosts a VMware Content Subscription Protocol (VCSP) endpoint.

An organization administrator or catalog owner controls catalog sharing. Organization administrators in organizations that have permission to publish catalogs control publication and subscription options for catalogs in their organization. A system administrator can enable background synchronization of catalogs with external sources and set background synchronization schedules to regulate consumption of network bandwidth by this activity.

# Access to Catalogs

A catalog initially grants full control to its owner and no access to other users. The catalog owner or a user with organization administrator or catalog author rights can grant catalog access to other members of the organization, individually or collectively. See [Controlling Access to vApps and Catalogs](#page-108-0). Organization administrators and system administrators can share a catalog with other organizations in the cloud.

# <span id="page-259-0"></span>Synchronization

The VMware Content Subscription Protocol (VCSP) is an open standard that can be implemented by any system that can provide HTTP or HTTPS access. Because vCloud Director implements this protocol, catalogs can subscribe to content that originates in another instance of vCloud Director or at any remote site that supports a VCSP endpoint. When content at a remote site changes, you must synchronize the catalog items that hold local copies of that content. Synchronization keeps a catalog up to date with its external subscription. A catalog owner can synchronize individual catalog items or entire catalogs at any time. A system administrator can also schedule background synchronization for catalogs, so that all externally subscribed catalogs in the system are synchronized on a common schedule.

# Version Numbers

As part of VCSP support, catalogs and catalog items have version numbers, which are integer values that increment monotonically. The catalog item version number increases whenever any of the following changes occur.

- A file in the referenced entity is added, removed, or changed.
- The name or description of the catalog item is changed.

The catalog version number increases whenever any of the following changes occur.

- A catalog item is added to or removed from the catalog.
- The version number of any contained catalog item changes.
- The name or description of the catalog is changed.

A catalog with an external subscription contains the most recent version of each of its catalog items if it has been synchronized with its external source.

# Add a Catalog to an Organization

Every organization has an add URL for catalogs. An administrator or catalog author can create a catalog by POSTing an AdminCatalog element to this URL

A new Catalog object is an empty container for catalog items, which are references to vApp templates and media images. There are several options for creating a catalog:

- You can create a catalog to use in your own organization or cloud, to hold content that you create locally by uploading, importing, or capturing.
- If the system administrator has given your organization permission to publish externally, you can create a catalog that is published externally or enable external publication of a catalog that you create locally. See [Create a Catalog For External Publication](#page-262-0) and [Publish an Existing Catalog Externally](#page-274-0).

If the system administrator has given your organization permission to subscribe to an external catalog, you can create a catalog that downloads its contents from an external source.

**Note** You cannot use catalogs created from an external subscription to hold catalog items that you create locally. Catalogs that contain catalog items created locally cannot have an external subscription. See [Create a Catalog With an External Subscription](#page-265-0).

#### **Prerequisites**

- <sup>n</sup> This operation requires the rights included in the predefined Catalog Author role or an equivalent set of rights.
- **•** Verify that at least one VDC exists in your organization. You cannot create a catalog in an organization that has no VDCs.

#### Procedure

**1** Retrieve the XML representation of the organization to which to add the catalog.

Use a request like this one:

GET https://vcloud.example.com/api/admin/org/26

**2** Examine the response to locate the Link element that contains the URL for adding catalogs to the organization.

This element has a rel attribute value of add and a type attribute value of application/vnd.vmware.admin.catalog+xml, as shown here:

```
<Link
   href="https://vcloud.example.com/api/admin/org/5/catalogs"
   rel="add" 
    type="application/vnd.vmware.admin.catalog+xml"/>
```
**3** Create an AdminCatalog element.

See the request portion of [Example: Create a Catalog.](#page-261-0)

**4** POST the AdminCatalog element to the organization's add URL for catalogs.

See the request portion of [Example: Create a Catalog.](#page-261-0)

The server creates an empty catalog and returns its representation in the response. See the response portion of [Example: Create a Catalog.](#page-261-0)

# <span id="page-261-0"></span>Example: Create a Catalog

This example adds a catalog to the organization created in [Example: Create an Organization.](#page-332-0) Because the request does not specify a CatalogStorageProfile, the catalog is created on the default storage profile for the first VDC created in the organization. To create the catalog on a specific storage profile, you can add a CatalogStorageProfiles element to the request. See [Specify a Storage Profile for a](#page-267-0) [Catalog](#page-267-0).

Request:

```
POST https://vcloud.example.com/api/admin/org/26/catalogs
Content-Type: application/vnd.vmware.admin.catalog+xml
...
<?xml version="1.0" encoding="UTF-8"?>
<AdminCatalog
   xmlns="http://www.vmware.com/vcloud/v1.5"
   name="Example Catalog">
    <Description>New Catalog for Example Org</Description>
</AdminCatalog>
```
The response contains information extracted from the request, and includes these additions that the server creates:

- <sup>n</sup> A URL, in the value of the href attribute of the response body, that references the new catalog.
- Links that implement operations on the catalog.
- <sup>n</sup> A link to an alternate view of this catalog. All users can access the catalog at this URL.
- An empty CatalogItems element.
- A Task that tracks the creation of the catalog.
- <sup>n</sup> An IsPublished element whose content is the string false, indicating that the catalog is not shared with other organizations. See [Share a Catalog with All Organizations in a Cloud.](#page-271-0)
- <sup>n</sup> A VersionNumber element with an initial value of 1. See [Version Numbers.](#page-259-0)

Response:

```
201 Created
Content-Type: application/vnd.vmware.admin.catalog+xml
...
<AdminCatalog
   xmlns:vcloud="http://www.vmware.com/vcloud/v1.5"
    name="Example Catalog"
    id="urn:vcloud:catalog:32"
    type="application/vnd.vmware.admin.catalog+xml"
    href="https://vcloud.example.com/api/admin/catalog/32">
    <Link
       rel="up"
       type="application/vnd.vmware.admin.organization+xml"
       href="https://vcloud.example.com/api/admin/org/26" />
    <Link
```

```
 rel="alternate"
       type="application/vnd.vmware.vcloud.catalog+xml"
       href="https://vcloud.example.com/api/catalog/32" />
    <Link
       rel="down"
       type="application/vnd.vmware.vcloud.owner+xml"
       href="https://vcloud.example.com/api/admin/catalog/32/owner" />
    <Link
       rel="edit"
       type="application/vnd.vmware.admin.catalog+xml"
       href="https://vcloud.example.com/api/admin/catalog/32" />
   <Link
       rel="remove"
       href="https://vcloud.example.com/api/admin/catalog/32" />
   <Link ... >
    ...
    <Tasks>
       <Task 
          status="running"
          ...
          operation="Creating Catalog Example Catalog (32)"
          ...>
          ...
       <Task>
   <Tasks>
    <Description>New Catalog for Example Org</Description>
    <CatalogItems/>
   <IsPublished>false</IsPublished>
   <DateCreated>2013-06-18T09:52:59.260-07:00</DateCreated>
    <VersionNumber>1</VersionNumber>
    <CatalogStorageProfiles/>
</AdminCatalog>
```
# Create a Catalog For External Publication

An organization administrator in an organization that has permission to publish externally can create a catalog whose contents, catalog items created locally, are made available to external consumers on a subscription basis.

Organizations that are permitted to publish externally can enable any of their catalogs for external publication. A catalog that is enabled for external publication becomes accessible at a URL assigned by the system, and can be protected by a password. A catalog in another instance of vCloud Director can subscribe to an externally published catalog and maintain an up-to-date set of catalog items. See [Synchronization](#page-259-0).

You can use this procedure to create a new catalog that is enabled for external publication, or you can use the procedure shown in [Publish an Existing Catalog Externally](#page-274-0) to enable an existing catalog for external publication. If a catalog has an external subscription, you cannot enable it for external publication.

#### Prerequisites

- <sup>n</sup> This operation requires the rights included in the predefined Catalog Author role or an equivalent set of rights.
- Verify that at least one VDC exists in your organization. You cannot create a catalog in an organization that has no VDCs.
- Verify that your organization has permission to publish externally.

The OrgGeneralSettings in the AdminOrg element that represents your organization must have a CanPublishExternally element with a value of true.

<CanPublishExternally>true</CanPublishExternally>

Retrieve the XML representation of the organization to which to add the catalog, and examine the response to locate the Link element that contains the URL for adding catalogs to the organization. See [Add a Catalog to an Organization.](#page-259-0)

#### Procedure

**1** Create an AdminCatalog element that includes PublishExternalCatalogParams.

See the request portion of Example: Create a Catalog For External Publication.

**2** POST the AdminCatalog element to the organization's add URL for catalogs.

See the request portion of Example: Create a Catalog For External Publication.

The server creates an empty catalog and returns its representation in the response. See the response portion of [Example: Create a Catalog.](#page-261-0)

#### Example: Create a Catalog For External Publication

This request is similar to the one used in [Example: Create a Catalog](#page-261-0) but includes a PublishExternalCatalogParams element that specifies that the catalog is to be published externally. This request creates the catalog with a content cache, which can improve synchronization performance for external catalogs that subscribe to this one, but requires enough space on the system's transfer storage to accommodate all of the items in the catalog. This request also sets the PreserveIdentityInfoFlag element to false, which prevents values such as the BIOS UUID and MAC address associated with virtual machine identities from being published. If you omit this element or set its value to true, these values are published for all catalog items that represent virtual machines.

#### Request:

```
POST https://vcloud.example.com/api/admin/org/26/catalogs
Content-Type: application/vnd.vmware.admin.catalog+xml
...
<?xml version="1.0" encoding="UTF-8"?>
<AdminCatalog
   xmlns="http://www.vmware.com/vcloud/v1.5"
   name="PublishedExternally">
   <Description>Example Catalog for External Publication</Description>
```

```
 <PublishExternalCatalogParams>
      <IsPublishedExternally>true</IsPublishedExternally>
      <IsCacheEnabled>true</IsCacheEnabled>
      <PreserveIdentityInfoFlag>false</PreserveIdentityInfoFlag>
       <Password>Pa55w0rd</Password>
   </PublishExternalCatalogParams>
</AdminCatalog>
```
The response is similar to the one shown in [Example: Create a Catalog](#page-261-0), but includes the PublishExternalCatalogParams element. The embedded Task element tracks the creation of the catalog and its accompanying Web site. The Password element in the request is never returned.

Response:

```
201 Created
Content-Type: application/vnd.vmware.admin.catalog+xml
...
<AdminCatalog
    xmlns:vcloud="http://www.vmware.com/vcloud/v1.5"
    name="PublishedExternally"
    id="urn:vcloud:catalog:33"
    type="application/vnd.vmware.admin.catalog+xml"
    href="https://vcloud.example.com/api/admin/catalog/33">
    ...
    <Link
       rel="up"
       type="application/vnd.vmware.admin.organization+xml"
       href="https://vcloud.example.com/api/admin/org/26" />
   \langleLink \ldots ...
    <Tasks>
       <Task 
          status="running"
          ...
          operation="Creating Catalog PublishedExternally (33)"
          ...>
          ...
       <Task>
    <Tasks>
    <Description>Example Catalog for External Publication</Description>
    <CatalogItems/>
    <IsPublished>false</IsPublished>
    <DateCreated>2013-06-18T09:55:59.131-07:00</DateCreated>
    <VersionNumber>1</VersionNumber>
    <CatalogStorageProfiles/>
    <PublishExternalCatalogParams>
       <IsPublishedExternally>true</IsPublishedExternally>
       <IsCacheEnabled>true</IsCacheEnabled>
       <PreserveIdentityInfoFlag>false</PreserveIdentityInfoFlag>
    </PublishExternalCatalogParams>
</AdminCatalog>
```
<span id="page-265-0"></span>When the task completes, the PublishExternalCatalogParams includes a URL at which external consumers can connect to the catalog.

```
<AdminCatalog ... >
 ...
   <PublishExternalCatalogParams>
      <IsPublishedExternally>true</IsPublishedExternally>
      <IsCacheEnabled>true</IsCacheEnabled>
    <CatalogPublishedUrl>https://vcloud2.example.com/vcsp/catalog/5</CatalogPublishedUrl>
    </PublishExternalCatalogParams>
</AdminCatalog>
```
# Create a Catalog With an External Subscription

An organization administrator in an organization that has permission to subscribe can create a catalog whose contents are downloaded from an external source. You cannot use catalogs created this way to hold catalog items that are created locally.

Organizations that are permitted to subscribe to external sources can create catalogs whose contents are downloaded from a catalog hosted on another instance of vCloud Director, or any Web site that implements the VMware Content Subscription Protocol (VCSP) . See [Synchronization](#page-259-0).

If a catalog has an external subscription, you cannot enable it for external publication.

### **Prerequisites**

- <sup>n</sup> This operation requires the rights included in the predefined Catalog Author role or an equivalent set of rights.
- Verify that at least one VDC exists in your organization. You cannot create a catalog in an organization that has no VDCs.
- **•** Verify that your organization has permission to create catalogs with external subscriptions.

The OrgGeneralSettings in the AdminOrg element that represents your organization must have a CanSubscribe element with a value of true.

<CanSubscribe>true</CanSubscribe>

- **n** The external source must implement the VMware Content Subscription Protocol. See [Synchronization](#page-259-0).
- You must know the URL of the external source, and the password if one is required.

Retrieve the XML representation of the organization to which you want to add the catalog, and examine the response to locate the Link element that contains the URL for adding catalogs to the organization. See [Add a Catalog to an Organization](#page-259-0).

#### Procedure

**1** Create an AdminCatalog element that includes ExternalCatalogSubscriptionParams.

See the request portion of [Example: Create a Catalog With an External Subscription.](#page-266-0)

<span id="page-266-0"></span>**2** POST the AdminCatalog element to the organization's add URL for catalogs.

See the request portion of Example: Create a Catalog With an External Subscription.

The server creates an empty catalog and returns its representation in the response. See the response portion of [Example: Create a Catalog.](#page-261-0)

#### Example: Create a Catalog With an External Subscription

This request creates a catalog with a subscription to the VCSP URL https://vcloud2.example.com/vcsp/catalog/5. Because the LocalCopy element in ExternalCatalogSubscriptionParams has a value of false, files that comprise a vApp template or media image that a catalog item references are not downloaded until a user requests them. If you create a catalog where LocalCopy has a value of true, these files are downloaded the first time that the catalog subscription is synchronized, and on each subsequent synchronization where any of the catalog items has a newer version number. The default value of LocalCopy isfalse.

Request:

```
POST https://vcloud.example.com/api/admin/org/26/catalogs
Content-Type: application/vnd.vmware.admin.catalog+xml
...
<?xml version="1.0" encoding="UTF-8"?>
<AdminCatalog
   xmlns="http://www.vmware.com/vcloud/v1.5"
   name="SubscribedExternally">
   <Description>Example Catalog With External Subscription</Description>
   <ExternalCatalogSubscriptionParams>
       <SubscribeToExternalFeeds>true</SubscribeToExternalFeeds>
       <Location>https://vcloud2.example.com/vcsp/catalog/5</Location>
       <Password>Pa55w0rd</Password>
       <LocalCopy>false</LocalCopy>
    </ExternalCatalogSubscriptionParams>
</AdminCatalog>
```
The response is similar to the one shown in [Example: Create a Catalog](#page-261-0), but includes the ExternalCatalogSubscriptionParams element that you supplied in the request. The Password element in the request is never returned.

#### Response:

```
201 Created
Content-Type: application/vnd.vmware.admin.catalog+xml
...
<AdminCatalog
   xmlns:vcloud="http://www.vmware.com/vcloud/v1.5"
   name="SubscribedExternally"
   id="urn:vcloud:catalog:34"
   type="application/vnd.vmware.admin.catalog+xml"
   href="https://vcloud.example.com/api/admin/catalog/34">
    ...
  <link
```

```
 rel="up"
       type="application/vnd.vmware.admin.organization+xml"
       href="https://vcloud.example.com/api/admin/org/26" />
   \langleLink \ldots <Link
       rel="sync"
       href="https://vcloud.example.com/api/catalog/34/action/sync"/>
    <Link ... >
    ...
    <Tasks>
       <Task 
          status="running"
          ...
          operation="Creating Catalog SubscribedExternally (34)"
          ...
       <Task>
    <Tasks>
   <Description>Example Catalog With External Subscription</Description>
    <CatalogItems/>
    <IsPublished>false</IsPublished>
   <DateCreated>2013-06-18T10:00:03.012-07:00</DateCreated>
    <VersionNumber>1</VersionNumber>
    <CatalogStorageProfiles/>
   <ExternalCatalogSubscriptionParams>
       <SubscribeToExternalFeeds>true</SubscribeToExternalFeeds>
       <Location>https://vcloud2.example.com/vcsp/catalog/5</Location>
       <LocalCopy>false</LocalCopy>
    </ExternalCatalogSubscriptionParams>
</AdminCatalog>
```
#### What to do next

Synchronize the catalog with its external source. Any catalog with an external subscription includes a link of the form:

```
<Link
   rel="sync"
   href="https://vcloud.example.com/api/catalog/id/action/sync"/>
```
As a catalog owner or administrator, you can POST a request to the rel="sync" URL to synchronize the catalog with its external source. See [Synchronize a Catalog or Catalog Item.](#page-100-0)

## Specify a Storage Profile for a Catalog

Any request that creates a catalog can also specify a storage profile for the items in that catalog.

If you do not specify a CatalogStorageProfile when creating a catalog, the catalog is created on the default storage profile for the first VDC created in the organization. To create the catalog on a specific storage profile, retrieve the list of available storage profiles in your organization and specify one in the CatalogStorageProfiles element of the request.

#### Prerequisites

- <sup>n</sup> This operation requires the rights included in the predefined Catalog Author role or an equivalent set of rights.
- **•** Verify that at least one VDC exists in your organization. You cannot create a catalog in an organization that has no VDCs.

#### Procedure

**1** Find the list of storage profiles in your organization.

Use a query like this one.

https://vcloud.example.com/api/query?type=orgVdcStorageProfile&format=references

The response is a list of references to all the storage profiles used by VDCs in your organization.

```
<OrgVdcStorageProfileReferences ... >
   <OrgVdcStorageProfileReference
      type="application/vnd.vmware.vcloud.vdcStorageProfile+xml"
      name="*"
       id="urn:vcloud:vdcstorageProfile:59"
      href="https://vcloud.example.com/api/vdcStorageProfile/59" />
   <OrgVdcStorageProfileReference
      type="application/vnd.vmware.vcloud.vdcStorageProfile+xml"
      name="Silver"
      id="urn:vcloud:vdcstorageProfile:84"
      href="https://vcloud.example.com/api/vdcStorageProfile/84" />
</OrgVdcStorageProfileReferences>
```
**Note** If you are a system administrator, you must filter the response to show only those storage profiles in the organization where you are creating the catalog.

**2** Create an AdminCatalog element that includes a CatalogStorageProfiles element.

You can include a single CatalogStorageProfile in the request. Only the type and href attributes are required. See the request portion of Example: Specify a Storage Profile for a Catalog.

**3** POST the AdminCatalog element to the organization's add URL for catalogs.

See the request portion of Example: Specify a Storage Profile for a Catalog.

The server creates an empty catalog on the specified storage profile and returns its representation in the response. See the response portion of [Example: Create a Catalog](#page-261-0).

#### Example: Specify a Storage Profile for a Catalog

This example modifies the request shown in [Example: Create a Catalog](#page-261-0) to add a CatalogStorageProfiles element..

#### <span id="page-269-0"></span>Request:

```
POST https://vcloud.example.com/api/admin/org/26/catalogs
Content-Type: application/vnd.vmware.admin.catalog+xml
...
<?xml version="1.0" encoding="UTF-8"?>
<AdminCatalog
    xmlns="http://www.vmware.com/vcloud/v1.5"
    name="Example Catalog">
    <Description>New Catalog for Example Org</Description>
    <CatalogStorageProfiles>
       <VdcStorageProfile
          type="application/vnd.vmware.admin.vdcStorageProfile+xml"
          href="https://vcloud.example.com/api/vdcStorageProfile/59" />
    </CatalogStorageProfiles>
</AdminCatalog>
```
The response is similar to the one shown in [Example: Create a Catalog](#page-261-0), and includes a CatalogStorageProfiles element derived form the one that you specified in the request.

Response:

```
201 Created
Content-Type: application/vnd.vmware.admin.catalog+xml
...
<AdminCatalog
    xmlns:vcloud="http://www.vmware.com/vcloud/v1.5"
    name="Example Catalog"
    ...
    <Description>New Catalog for Example Org</Description>
    <CatalogItems/>
    ...
    <CatalogStorageProfiles>
       <VdcStorageProfile
          type="application/vnd.vmware.admin.vdcStorageProfile+xml"
          name="*"
          id="urn:vcloud:vdcstorageProfile:59"
          href="https://vcloud.example.com/api/vdcStorageProfile/59" />
    </CatalogStorageProfiles>
</AdminCatalog>
```
# Update Catalog Access Controls

If you are an administrator or catalog owner, you can use a catalog's controlAccess links to grant or restrict access to the catalog.

A catalog initially grants full access to its owner and no access to other users. An administrator or the catalog owner can use the vCloud API access control mechanism to view or modify catalog access controls. For a general discussion of access controls in vCloud Director, see [Controlling Access to vApps](#page-108-0) [and Catalogs.](#page-108-0)

#### Procedure

**1** Retrieve the XML representation of the catalog.

Use a request like this one:

```
GET https://vcloud.example.com/api/catalog/id
```
**2** Examine the Catalog response to find the controlAccess links that it contains.

These links have the following form:

```
<Link
   rel="down"
   type="application/vnd.vmware.vcloud.controlAccess+xml"
   href="https://vcloud.example.com/api/catalog/id/controlAccess/"/>
<Link
   rel="controlAccess"
   type="application/vnd.vmware.vcloud.controlAccess+xml"
   href="https://vcloud.example.com/api/catalog/id/action/controlAccess/"/>
```
- **3** Create a ControlAccessParams element request body that specifies the details of the update.
- **4** POST the ControlAccessParams element to the action/controlAccess link for the catalog.

### Example: Update Catalog Access Controls

This request updates the access controls of a catalog to grant full control to one user and read-only access to another user. The request body, a ControlAccessParams element, specifies a value of false for the IsSharedToEveryone element, and contains an AccessSetting element for each user whose access rights are being modified. Each user is identified by a reference to a User object. See [User and](#page-284-0) [Group Administration.](#page-284-0) The response, a subset of which appears in this example, echoes the request.

Request:

```
POST https://vcloud.example.com/api/org/9/catalog/32/action/controlAccess
Content-Type: application/vnd.vmware.vcloud.controlAccess+xml
...
<?xml version="1.0" encoding="UTF-8"?>
<ControlAccessParams
    xmlns="http://www.vmware.com/vcloud/v1.5">
    <IsSharedToEveryone>false</IsSharedToEveryone>
    <AccessSettings>
       <AccessSetting>
          <Subject
             type="application/vnd.vmware.admin.user+xml"
             href="https://vcloud.example.com/api/admin/user/40"/>
          <AccessLevel>FullControl</AccessLevel>
       </AccessSetting>
       <AccessSetting>
          <Subject
             type="application/vnd.vmware.admin.user+xml"
             href="https://vcloud.example.com/api/admin/user/45"/>
```

```
 <AccessLevel>ReadOnly</AccessLevel>
       </AccessSetting>
   </AccessSettings>
</ControlAccessParams>
```
Response:

```
200 OK
Content-Type: application/vnd.vmware.vcloud.controlAccess+xml
...
<ControlAccessParams
   xmlns="http://www.vmware.com/vcloud/v1.5">
   <IsSharedToEveryone>false</IsSharedToEveryone>
   <AccessSettings>
       ...
   </AccessSettings>
</ControlAccessParams>
```
# Share a Catalog with All Organizations in a Cloud

An organization administrator can share a catalog to make it visible to the administrators in all other organizations in a cloud.

The owner of a catalog can make it available to other users in the containing organization. See [Update](#page-269-0) [Catalog Access Controls](#page-269-0). If you are an organization administrator, you can also share catalogs with all other organizations in your cloud if your organization's CanPublishCatalogs element has a value of true. The value of this element is controlled by the system administrator. To share a catalog, make a POST request to the catalog's action/publish URL and supply a PublishCatalogParams body that sets the value of the catalog's IsPublished element to true.

#### Prerequisites

This operation requires the rights included in the predefined Organization Administrator role or an equivalent set of rights.

#### Procedure

**1** Retrieve the XML representation of the catalog to share.

Use a request like this one, where *id* is the identifier of the catalog:

GET https://vcloud.example.com/api/admin/catalog/*id*

**2** Examine the response to locate the Link element that contains the URL for publishing the catalog.

This element has a rel attribute value of publish and a type attribute value of application/vnd.vmware.admin.publishCatalogParams+xml, as this example shows:

```
<Link
   rel="publish"
   type="application/vnd.vmware.admin.publishCatalogParams+xml"
   href="https://vcloud.example.com/api/admin/catalog/32/action/publish" />
```
- **3** Create a PublishCatalogParams element that contains an IsPublished element with a value of true.
- **4** POST the PublishCatalogParams body to the catalog's rel="publish" URL.

The catalog is shared and becomes available to members of all other organizations in the cloud.

# Example: Share a Catalog With All Organizations in a Cloud

Request:

```
POST https://vcloud.example.com/api/admin/catalog/32/action/publish
Content-Type: application/vnd.vmware.admin.publishCatalogParams+xml
...
<?xml version="1.0" encoding="UTF-8"?>
<PublishCatalogParams
   xmlns="http://www.vmware.com/vcloud/v1.5">
   <IsPublished>true</IsPublished>
</PublishCatalogParams>
```
Response:

204 No Content

# Share a Catalog With Specific Organizations in a Cloud

A system administrator can share a catalog to make it visible to the administrators of specific organizations in a cloud.

The owner of a catalog can share it to make it available to all organizations in the cloud. When more selective sharing is required, a system administrator can share a catalog with specific organizations if that catalog is not already shared to all organizations.

#### Prerequisites

This operation is restricted to system administrators.

#### Procedure

**1** Retrieve the XML representation of the catalog.

Use a request like this one:

```
GET https://vcloud.example.com/api/catalog/id
```
**2** Examine the Catalog response to find the controlAccess links that it contains.

These links have the following form:

```
<Link
   rel="down"
   type="application/vnd.vmware.vcloud.controlAccess+xml"
   href="https://vcloud.example.com/api/catalog/id/controlAccess/"/>
<Link
   rel="controlAccess"
   type="application/vnd.vmware.vcloud.controlAccess+xml"
   href="https://vcloud.example.com/api/catalog/id/action/controlAccess/"/>
```
- **3** Create a ControlAccessParams element request body that specifies the details of the update.
- **4** POST the ControlAccessParams element to the action/controlAccess link for the catalog.

The catalog is shared with administrators of the specified organizations.

## Example: Share a Catalog With Specific Organizations in a Cloud

This request updates the access controls of a catalog to share it to a single organization, giving read-only access to all users in that organization.

Request:

```
POST https://vcloud.example.com/api/catalog/32/action/controlAccess/"/>
Content-Type: application/vnd.vmware.vcloud.controlAccess+xml
...
<?xml version="1.0" encoding="UTF-8"?>
<ControlAccessParams
   xmlns="http://www.vmware.com/vcloud/v1.5">
   <IsSharedToEveryone>false</IsSharedToEveryone>
   <AccessSettings>
        <AccessSetting>
          <Subject
             type="application/vnd.vmware.admin.organization+xml"
             href="https://vcloud.example.com/api/admin/org/355"/>
          <AccessLevel>ReadOnly</AccessLevel>
       </AccessSetting>
    </AccessSettings>
</ControlAccessParams>
```
<span id="page-274-0"></span>Response:

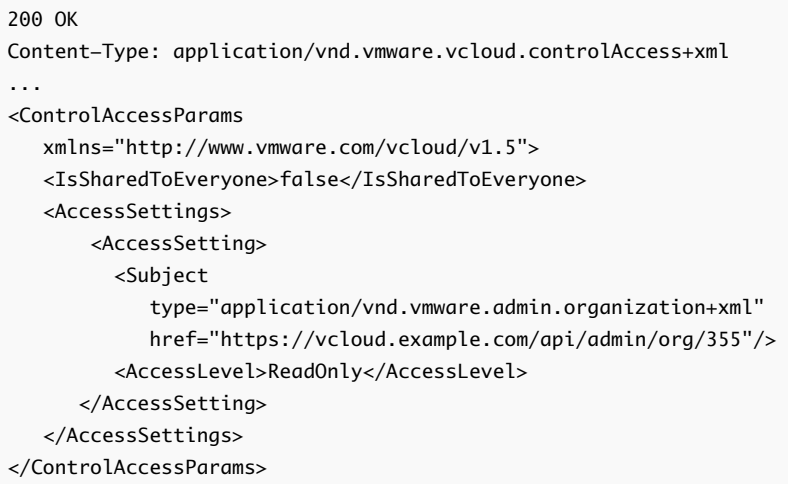

# Publish an Existing Catalog Externally

An organization administrator in an organization that has permission to publish externally can update an existing catalog to make its contents available to external consumers on a subscription basis.

Organizations that are permitted to publish externally can enable any of their local catalogs for external publication. A catalog that is enabled for external publication becomes accessible at a URL assigned by the system, and can be protected by a password. A catalog in another instance of vCloud Director can subscribe to an externally published catalog and maintain an up-to-date set of catalog items. See [Synchronization](#page-259-0).

#### Prerequisites

- <sup>n</sup> This operation requires the rights included in the predefined Catalog Author role or an equivalent set of rights.
- **n** Verify that your organization has permission to publish externally.

Verify that the OrgGeneralSettings in the AdminOrg element that represents your organization has a CanPublishExternally element with a value of true.

<CanPublishExternally>true</CanPublishExternally>

**•** Verify that the catalog you want to enable for external publication does not have an external subscription.

#### Procedure

**1** In the admin view, retrieve the XML representation of the catalog.

Use a request like this one:

GET https://vcloud.example.com/api/admin/catalog/32

**2** Examine the AdminCatalog element to find the publishToExternalOrganizations link it contains.

This link has the following form:

```
<Link
   rel="publishToExternalOrganizations"
   type="application/vnd.vmware.admin.publishExternalCatalogParams+xml"
   href="https://vcloud.example.com/api/admin/catalog/32/action/publishToExternalOrganizations" />
```
**3** Create a PublishExternalCatalogParams element.

```
See Example: Publish an Existing Catalog.
```
**4** POST the PublishExternalCatalogParams element to the publishToExternalOrganizations URL.

## Example: Publish an Existing Catalog

This request updates the catalog created in [Example: Create a Catalog](#page-261-0) to publish it externally.

Request:

```
POST https://vcloud.example.com/api/admin/catalog/32/action/publishToExternalOrganizations
Content-Type: application/vnd.vmware.admin.publishExternalCatalogparams+xml
...
<?xml version="1.0" encoding="UTF-8"?>
<PublishExternalCatalogParams
    xmlns="http://www.vmware.com/vcloud/v1.5">
    <IsPublishedExternally>true</IsPublishedExternally>
    Password>Pa55w0rd</Password>
</PublishExternalCatalogParams>
```
Response:

204 No Content

# Content Subscription Endpoint Specification

This document specifies the requirements for creating an endpoint that is compatible with a client using version 1 of the VMware Content Subscription Protocol (VCSP). VMware vCloud Director catalogs use this protocol when synchronizing content from an external subscription.

## Introduction

VMware vCloud Director enables organizations to create catalogs that acquire their content from a subscription to an external source. The external source can be an externally published catalog hosted on another instance of vCloud Director or a Web site that hosts a VCSP endpoint.

Configuration parameters for vCloud Director catalogs that have external subscriptions include a VCSP endpoint URL and, if the endpoint requires authentication, a user name and password. Users periodically synchronize to update catalog contents from the subscribed endpoint. You can request synchronization for an entire catalog, or for individual catalog items. The process is similar in both cases.

- 1 The VCSP client makes a GET request to retrieve the endpoint descriptor. If the version in the descriptor matches the version of the catalog being synchronized, no content has changed at the endpoint, and no further action is required.
- 2 If the version in the descriptor is greater than the version of the catalog, the client makes a GET request to retrieve the endpoint index file.
- 3 To update the entire catalog, the client makes GET requests to retrieve all catalog items whose version at the endpoint is greater than their version in the catalog. To update an individual catalog item, the client makes a GET request to retrieve it only if its version number at the endpoint is greater than its version in the catalog.

The endpoint is a passive partner in this process. Its only responsibilities are to keep the version numbers up to date in the endpoint descriptor and endpoint index files, and to return the HTTP status codes and other responses expected by the VCSP client.

# URLs

A VCSP endpoint URL must have a scheme of HTTP or HTTPS and a path that terminates in the name of the endpoint descriptor. A VCSP endpoint whose contents are stored on a host named vcsp.example.com in a directory named /vcsp on the host and whose descriptor file is named descriptor.json would have the following endpoint URL:

http://vcsp.example.com/vcsp/descriptor.json

# Endpoint Descriptor

The endpoint descriptor is a file whose contents define the catalog available at the endpoint. The contents, which must be expressed in JavaScript Object Notation (media type application/json) as defined by RFC4627, define a JSON object, and must specify values for the following key names.

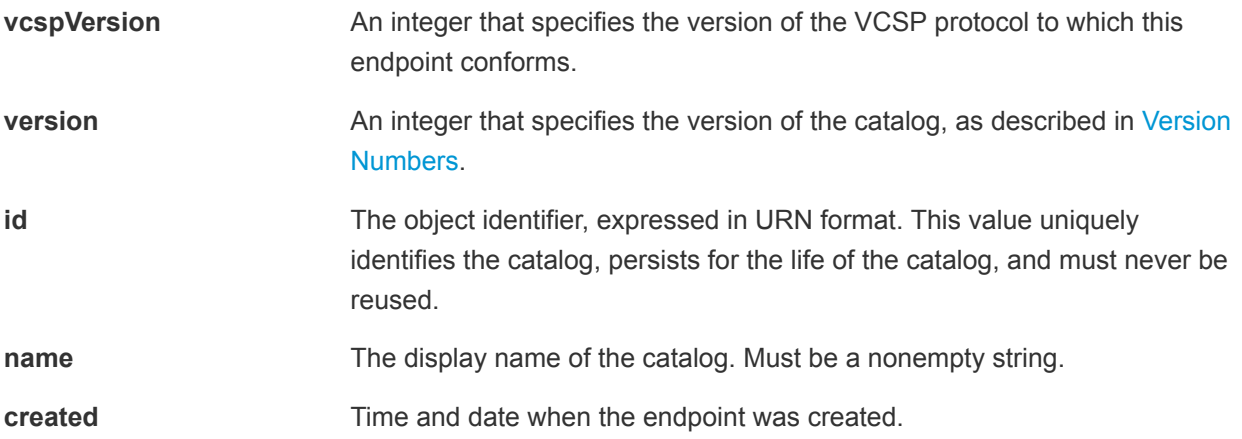

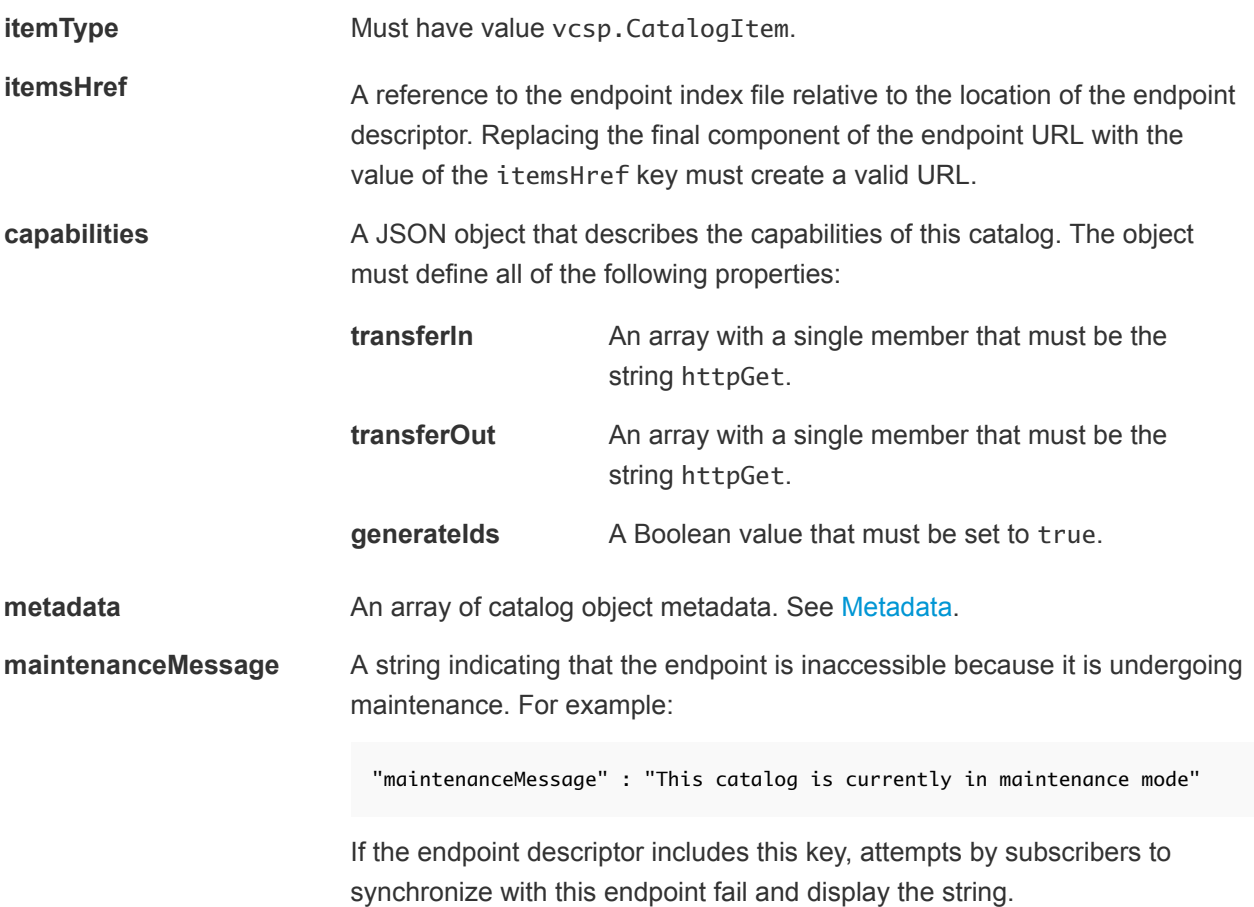

The following example shows a typical endpoint descriptor.

```
{
   "vcspVersion" : "1",
   "version" : "10",
   "id" : "urn:uuid:ccdd2c56-e54e-4883-bc0a-619baaca92a6",
   "name" : "published",
   "created" : "2012-09-14T22:17:50.807Z",
   "itemType" : "vcsp.CatalogItem",
   "itemsHref" : "items",
   "capabilities" : {
     "transferIn" : [ "httpGet" ],
     "transferOut" : [ "httpGet" ],
     "generateIds" : true
   }
    "metadata" : [ {
     "type" : "STRING",
     "domain" : "GENERAL",
     "key" : "key1",
     "value" : "value1",
     "visibility" : "READWRITE"
   }, {
     "type" : "STRING",
     "domain" : "SYSTEM",
    "key" : "key2",
```

```
 "value" : "value2",
     "visibility" : "READONLY"
  } ]
}
```
# Endpoint Index

The endpoint index is a file whose contents define the set of items available in the catalog. The contents, which must be expressed in JavaScript Object Notation (media type application/json) as defined by RFC4627, define a JSON object, and must specify values for the following key names.

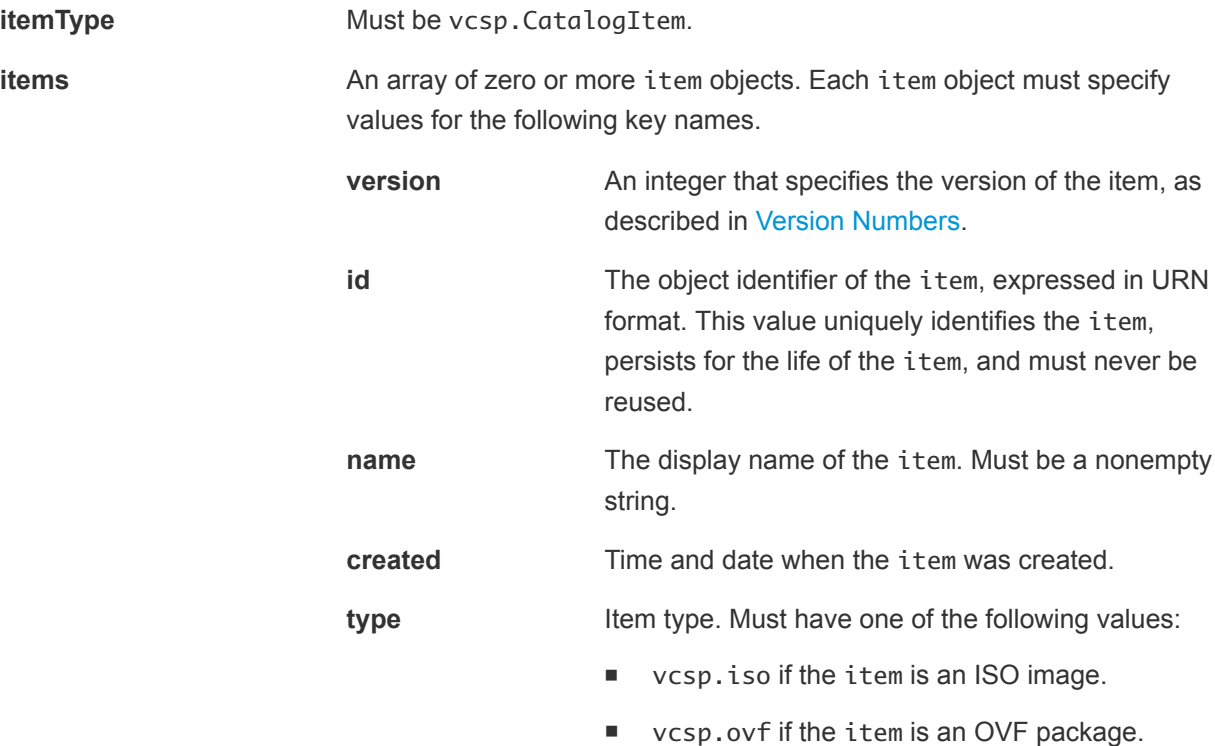

files **An array of file objects that includes all the files** that represent the item. Each file object is represented as an array with three elements:

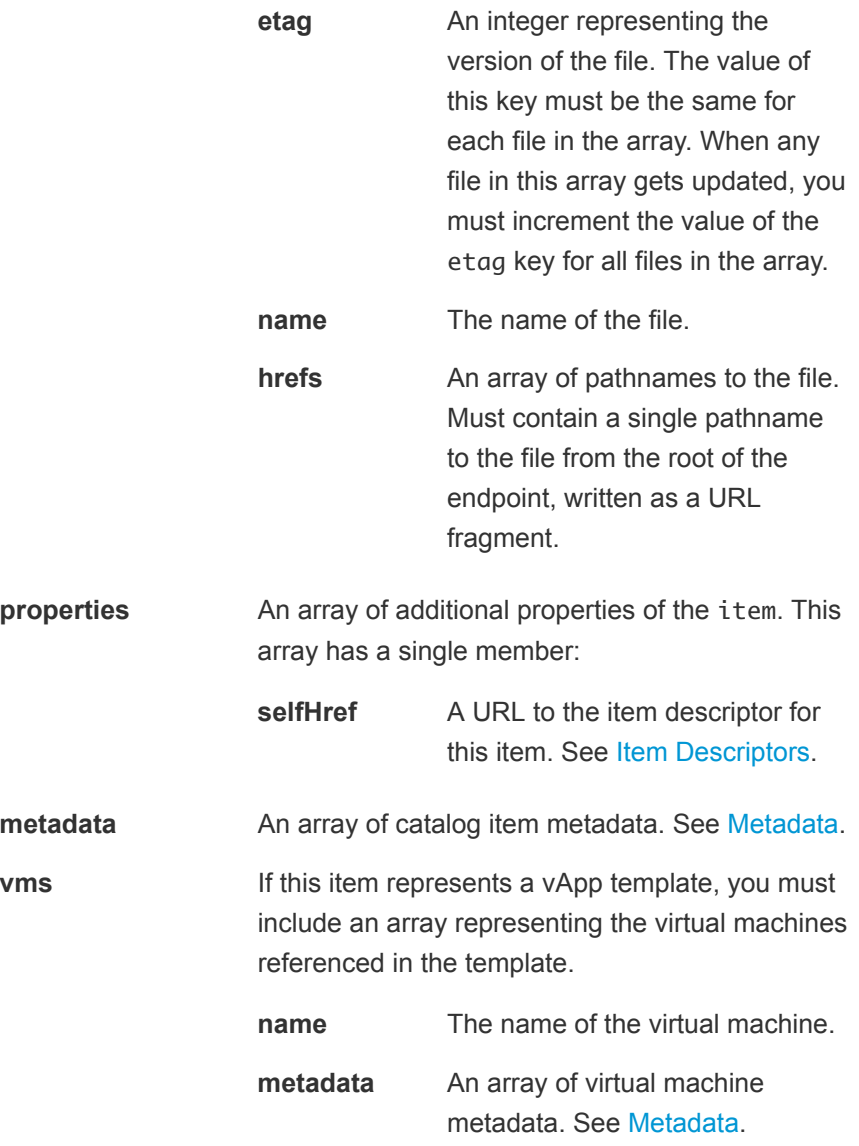

**version** An integer that specifies the version of the endpoint index, as described in [Version Numbers.](#page-283-0)

The following example shows a typical endpoint index.

```
{
   "itemType" : "vcsp.CatalogItem",
   "items" : [ {
     "version" : "1",
     "id" : "urn:uuid:6dfa4596-a7c5-4d62-9a84-c559968baa26",
     "name" : "vapp-demo",
     "created" : "2012-09-17T17:59:15.161Z",
```

```
 "type" : "vcsp.ovf",
     "files" : [ {
       "etag" : "37"
       "name" : "descriptor.ovf",
       "hrefs" : [ "/vcsp/item/6dfa4596-a7c5-4d62-9a84-c559968baa26/file/descriptor.ovf" ]
     }, {
       "name" : "descriptor.mf",
       "hrefs" : [ "/vcsp/item/6dfa4596-a7c5-4d62-9a84-c559968baa26/file/descriptor.mf" ]
     }, {
       "etag" : "37"
       "name" : "vm-d5349476-aae2-4b65-bc9a-28effdc213fb-disk-0.vmdk",
       "hrefs" : [ "/vcsp/item/6dfa4596-a7c5-4d62-9a84-c559968baa26/file/vm-d5349476-aae2-4b65-
bc9a-28effdc213fb-disk-0.vmdk" ]
     } ],
     "properties" : {
     },
     "selfHref" : "/vcsp/item/6dfa4596-a7c5-4d62-9a84-c559968baa26/item.json"
   }, {
     "version" : "2",
     "id" : "urn:uuid:b63c9bbe-3614-4153-82fd-d5f4916a1327",
     "name" : "template1",
     "created" : "2012-09-14T22:18:12.858Z",
     "description" : "Added with VMware OVFTool.",
     "type" : "vcsp.ovf",
     "files" : [ {
       "name" : "descriptor.ovf",
       "hrefs" : [ "/vcsp/item/b63c9bbe-3614-4153-82fd-d5f4916a1327/file/descriptor.ovf" ]
     }, {
       "name" : "descriptor.mf",
       "hrefs" : [ "/vcsp/item/b63c9bbe-3614-4153-82fd-d5f4916a1327/file/descriptor.mf" ]
     }, {
       "name" : "vm-3fe8a95b-ccd1-4816-b4ed-d631f3e2bbf3-disk-0.vmdk",
       "hrefs" : [ "/vcsp/item/b63c9bbe-3614-4153-82fd-d5f4916a1327/file/vm-3fe8a95b-ccd1-4816-b4ed-
d631f3e2bbf3-disk-0.vmdk" ]
     } ],
     "properties" : {
     },
     "selfHref" : "/vcsp/item/b63c9bbe-3614-4153-82fd-d5f4916a1327/item.json"
   } ],
      "metadata" : [] 
      "vms" : [ {
       "name" : "vm1",
       "metadata" : [ ]
     }, {
       "name" : "vm2",
       "metadata" : []
    } ]
   }, {
   "version" : "10"
}
```
## <span id="page-281-0"></span>Metadata

The endpoint descriptor and endpoint index allow you to include object metadata that is used to create vCloud Director object metadata when endpoint contents are synchronized by a subscribed catalog. For more information about the design and operation of vCloud Director object metadata, see [Chapter 9](#page-437-0) [Working With Object Metadata](#page-437-0).

**metadata** An array of object metadata. You may include an arbitrary number of metadata objects in this array, subject to the size limitations documented in [vCloud API Object Metadata Limits](#page-440-0)

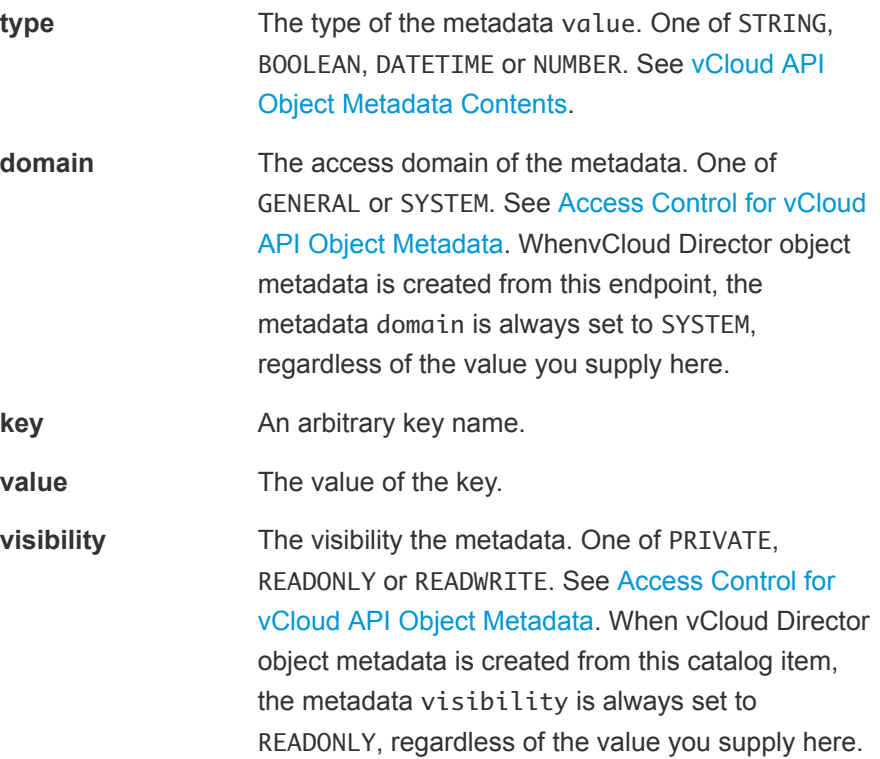

## Item Descriptors

Every item listed in the endpoint index must include an item descriptor file in the directory that holds all the item's files. The contents, which must be expressed in JavaScript Object Notation (media type application/json) as defined by RFC4627, define a JSON object, and must specify values for the following key names.

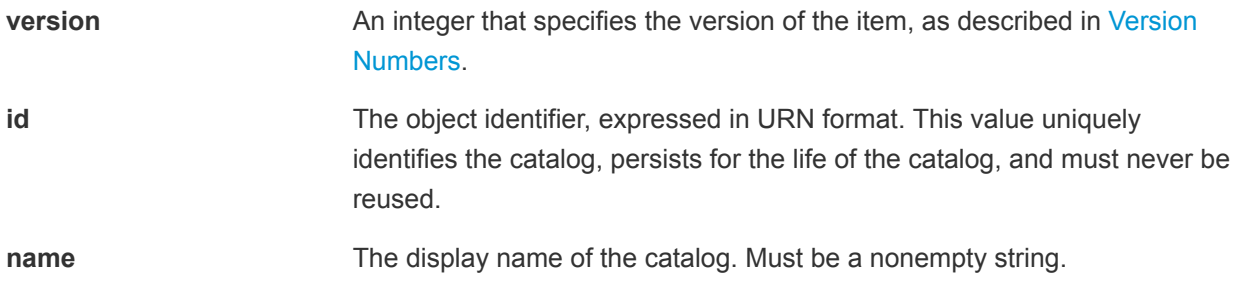

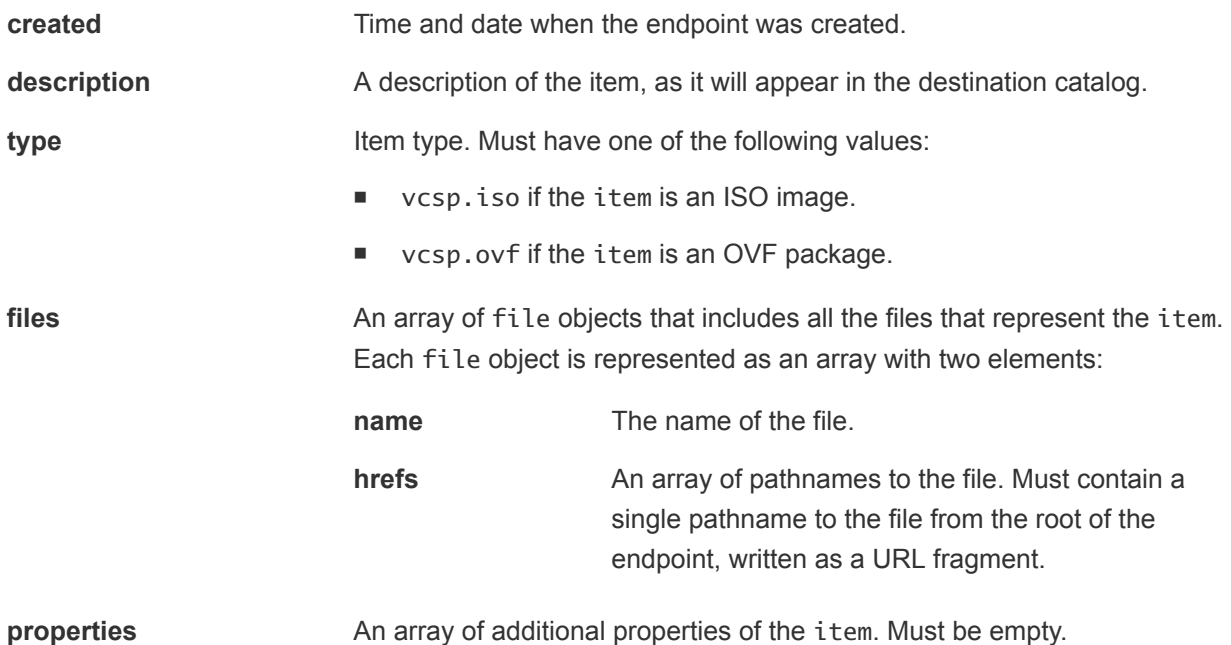

The following example shows a typical item descriptor for an OVF package.

```
{
  "version" : "1",
  "id" : "urn:uuid:b63c9bbe-3614-4153-82fd-d5f4916a1327",
  "name" : "template1",
  "created" : "2012-09-14T22:18:12.858Z",
  "description" : "Added with VMware Ovf Tool.",
  "type" : "vcsp.ovf",
  "files" : [ {
     "name" : "descriptor.ovf",
    "size" : 9985,
    "hrefs" : [ "descriptor.ovf" ]
  }, {
     "name" : "vm-3fe8a95b-ccd1-4816-b4ed-d631f3e2bbf3-disk-0.vmdk",
    "size" : 833536,
    "hrefs" : [ "vm-3fe8a95b-ccd1-4816-b4ed-d631f3e2bbf3-disk-0.vmdk" ]
  } ],
  } "properties" : {
  }
}
```
## Responses

VCSP clients retrieve catalog files, including the descriptor and the endpoint index, with GET requests. The endpoint must return one of the following responses:

■ HTTP status 200 (OK) followed by the file content

<span id="page-283-0"></span>**FIFT** Status 503 (Service unavailable) followed by a document that provides additional information. This document has media type application/json, and provides values for the following keys:

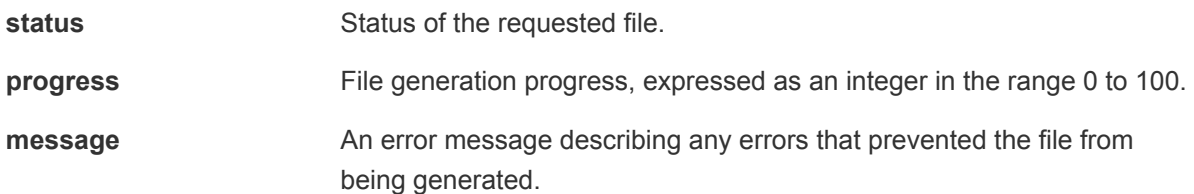

The client continues to make GET requests until it receives either a 200 response or a 503 response with a nonempty message.

For example, an in-progress operation could return the following response.

```
{
   "status" : "",
   "progress" : 10
}
```
An operation that has encountered an error could return the following response.

```
{
   "status" : "failed",
   "message" : "File Generation failed"
}
```
# Authentication

An endpoint can require authentication. VCSP clients always present the user name vcsp when logging in. The endpoint can specify any password for this user, but must accept the user name vcsp. The user name and password are encoded as specified for Basic HTTP authentication.

# Version Numbers

Version numbers appear in the endpoint descriptor and endpoint index as version values, which are integer values that increment monotonically. It is the responsibility of the endpoint to increment the appropriate version value whenever any of the following changes occur.

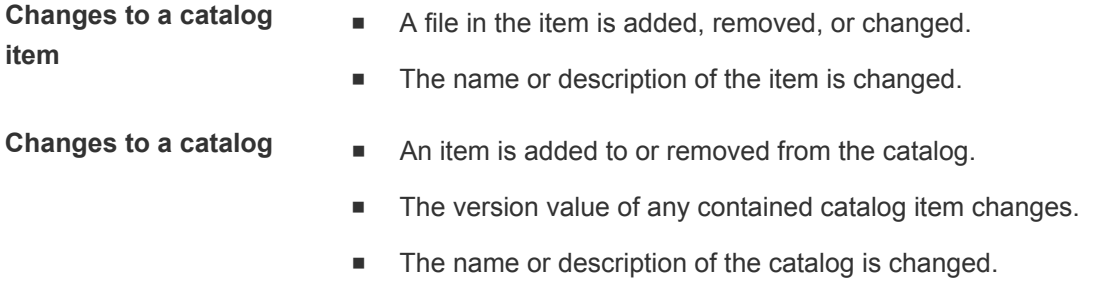

# <span id="page-284-0"></span>User and Group Administration

A newly created organization has no users or groups in it. An administrator must create or import them.

An organization can contain an arbitrary number of users and groups. Users can be created locally or managed by an external identity provider. Groups must be managed by an external identity provider. Permissions within an organization are controlled through the assignment of rights and roles to users and groups.

# Local Users, Imported Users, and Groups

Local user accounts are stored in the vCloud Director database and managed by the organization administrator. Local users cannot be made members of groups.

Imported users and groups must be managed at the source identity provider. If an imported user changes his password, contact information, or other account properties, those changes are not effective in vCloud Director until the user is imported again. The semantics of an import operation depend on the type of the identity provider in use. See [About Federation and Single Sign-On](#page-295-0).

# Modifying User or Group Metadata

An organization administrator can modify metadata such as name and description for a user or group object by creating a modified version of the User or Group element that represents the object and updating the object by making a PUT request to the object's rel="edit" link, supplying the modified element in the request body.

# Create a Local User

An organization administrator can create user accounts that are local to the organization. Local user accounts are stored in the vCloud Director database.

Every user exists within the context of an organization. An organization administrator can create a local user in an organization by POSTing a User element to the organization's add URL for users, as shown in [Example: Create a Local User](#page-285-0).

When you create a user, you must include the Role and Password elements in the request body. The role can be a predefined role or one created by the organization administrator. For more information about retrieving a list of predefined roles, see [Retrieve an Administrative View of a Cloud.](#page-66-0) For more information about creating new roles, see [Create a Role in Your Organization](#page-311-0).

## Prerequisites

This operation requires the rights included in the predefined Organization Administrator role or an equivalent set of rights.

#### <span id="page-285-0"></span>Procedure

**1** Retrieve the list of roles in your organization.

See the RoleReferences element of your organization. This element contains a reference to local instance of each predefined role. It also contains references to roles created in the organization.

```
GET https://vcloud.example.com/api/admin/org/26
...
<AdminOrg ... >
    ...
    <RoleReferences>
       <RoleReference
          href="https://vcloud.example.com/api/admin/org/26/role/29971497-38da-3974-98d6-
e39bbd5b482f"
          name="Defer to Identity Provider"
          type="application/vnd.vmware.admin.role+xml" />
       <RoleReference
          href="https://vcloud.example.com/api/admin/org/26/role/2e4ad538-67f5-4d4d-
ad51-2dcd512a30f6"
          name="Console Access Only"
          type="application/vnd.vmware.admin.role+xml" />
       ...
       <RoleReference
          href="https://vcloud.example.com/api/admin/org/26/role/13a69c14-
e64c-409f-800f-0ecc470ea42d"
          name="vApp Author"
          type="application/vnd.vmware.admin.role+xml" />
    </RoleReferences>
</AdminOrg>
```
**2** Create a User element that defines the user account properties.

Include the Role and Password elements in the request body. See the request portion of Example: Create a Local User.

**3** POST the User element to the organization's add URL for users.

The server creates a user account in the vCloud Director database and returns an updated User element to the client.

## Example: Create a Local User

This example adds the user to the organization created in [Example: Create an Organization](#page-332-0). The user is given the predefined role vApp Author, using the role href retrieved in Step 1. The request includes an optional IsEnabled element that enables the user. If not present in the request, IsEnabled defaults to false.

The response is a User element, most of which does not appear in this example. The response includes a link that an administrator can use to edit user properties, and additional elements, such as IsDefaultCached and StoredVmQuota, whose values are inherited from the organization.

The Password element, which must not be empty when you create a local User, is never returned.

**n** The ProviderType, which defines the identity provider for this user, was not specified in the request, and defaults to INTEGRATED. Local users are managed by the integrated identity provider. See [About](#page-296-0) [Identity Providers](#page-296-0).

Request:

```
POST https://vcloud.example.com/api/admin/org/26/users
Content-Type: application/vnd.vmware.admin.user+xml
...
<?xml version="1.0" encoding="UTF-8"?>
<User
   xmlns="http://www.vmware.com/vcloud/v1.5"
   name="ExampleUser" >
   <FullName>Example User Full Name</FullName>
   <EmailAddress>user@example.com</EmailAddress>
   <IsEnabled>true</IsEnabled>
    <Role
       href="https://vcloud.example.com/api/admin/org/26/role/13a69c14-e64c-409f-800f-0ecc470ea42d" />
   <Password>Pa55w0rd</Password>
    <GroupReferences />
</User>
```
Response:

```
201 Created
Content-Type: application/vnd.vmware.admin.user+xml
...
<User
    xmlns="http://www.vmware.com/vcloud/v1.5"
    name="ExampleUser"
    id="urn:vcloud:user:85"
    type="application/vnd.vmware.admin.user+xml"
    href="https://vcloud.example.com/api/admin/user/85" ... >
    <Link
       rel="edit"
       type="application/vnd.vmware.admin.user+xml"
       href="https://vcloud.example.com/api/admin/user/85" />
    <FullName>Example User Full Name</FullName>
    <EmailAddress>user@example.com</EmailAddress>
    <IsEnabled>true</IsEnabled>
    <ProviderType>INTEGRATED</ProviderType>
    <IsAlertEnabled>false</IsAlertEnabled>
    <IsDefaultCached>false</IsDefaultCached>
    <IsGroupRole>false</IsGroupRole>
    <StoredVmQuota>0</StoredVmQuota>
    <DeployedVmQuota>0</DeployedVmQuota>
    <Role
       type="application/vnd.vmware.admin.role+xml"
       name="vApp Author"
       href="https://vcloud.example.com/api/admin/org/26/role/13a69c14-e64c-409f-800f-0ecc470ea42d" />
    <GroupReferences />
</User>
```
# Import a User from an LDAP Service

If an organization defines an LDAP service to use, an organization or system administrator can import user accounts from that service.

Importing a group from LDAP imports all the users in the group. See [Import a Group from an LDAP](#page-288-0) [Service](#page-288-0). You can also import users individually.

#### **Prerequisites**

- **n** This operation requires the rights included in the predefined Organization Administrator role or an equivalent set of rights.
- Verify that your organization has defined an LDAP service to use.

#### Procedure

**1** Create a User element that identifies the LDAP user account to import.

The name attribute of the User element must match the LDAP user name, as specified in the organization's LDAP properties. You must include the Role element in the request body.

**2** POST the User element to the organization's users URL.

The server matches the value of the name attribute in the request body with the value of the LDAP attribute that the organization specified in the value of the UserName element in the UserAttributes of its OrgLdapSettings. LDAP attributes such as userPrincipalName or samAccountName are common choices here. The server imports the user from the organization's LDAP service, and returns an updated User element to the client.

## Example: Import a User from an LDAP Database

This example imports a user to the organization created in [Example: Create an Organization.](#page-332-0) The request includes an optional IsEnabled element, so the user is enabled as soon as the import is complete.

The response is a User element, most of which is not shown in the example. The response includes a link that an administrator can use to edit user metadata, and additional elements, such as IsDefaultCached and StoredVmQuota, inherited from organization defaults. It also includes a NameInSource element, which contains the user's name as stored by the LDAP server, using the server's native encoding.

Request:

```
POST https://vcloud.example.com/api/admin/org/26/users
Content-Type: application/vnd.vmware.admin.user+xml
...
<?xml version="1.0" encoding="UTF-8"?>
<User
    xmlns="http://www.vmware.com/vcloud/v1.5"
    name="user@example.com"
    type="application/vnd.vmware.admin.user+xml">
    <IsEnabled>true</IsEnabled>
```
```
 <IsExternal>true</IsExternal>
   <Role
      href="https://vcloud.example.com/api/admin/org/26/role/13a69c14-e64c-409f-800f-0ecc470ea42d" />
</User>
```
Response:

```
201 Created
Content-Type: application/vnd.vmware.admin.user+xml
...
<User
   xmlns="http://www.vmware.com/vcloud/v1.5"
   name="user@example.com"
   id="urn:vcloud:user:85"
   type="application/vnd.vmware.admin.user+xml"
   href="https://vcloud.example.com/api/admin/user/85">
   <Link
       rel="edit"
       type="application/vnd.vmware.admin.user+xml"
       href="https://vcloud.example.com/api/admin/user/85" />
   <FullName>Imported User Full Name</FullName>
    <EmailAddress>user@example.com</EmailAddress>
   <IsEnabled>true</IsEnabled>
   <ProviderType>INTEGRATED</ProviderType>
    <NameInSource>\F4\D3\42\8E\6A\BC\D3</NameInSource>
    <IsAlertEnabled>false</IsAlertEnabled>
    <IsDefaultCached>false</IsDefaultCached>
   <StoredVmQuota>0</StoredVmQuota>
    <DeployedVmQuota>0</DeployedVmQuota>
   <Role
      type="application/vnd.vmware.admin.role+xml"
      name="vApp Author"
      href="https://vcloud.example.com/api/admin/org/26/role/13a69c14-e64c-409f-800f-0ecc470ea42d" />
    <GroupReferences />
</User>
```
# Import a Group from an LDAP Service

If an organization defines an LDAP service to use, an organization or system administrator can import groups from that service.

Importing a group from LDAP imports all the users in the group. You can also import users individually. See [Import a User from an LDAP Service.](#page-287-0)

## Prerequisites

- This operation requires the rights included in the predefined Organization Administrator role or an equivalent set of rights.
- Verify that your organization has defined an LDAP service to use.

#### Procedure

**1** Create a Group element that identifies the LDAP group to import.

The name attribute of the Group element must match the LDAP group name, as specified in the organization's LDAP properties. You must include a Role element in the request body. The role specified in this element is assigned to all group members during the import.

**2** POST the Group element to the organization's groups URL.

The server matches the value of the name attribute in the request body with the value of the LDAP attribute that the organization specified in the value of the GroupName element in the GroupAttributes of its OrgLdapSettings. The LDAP cn attribute is a common choice here. The server imports that group and all of its users from organization's LDAP service, and returns an updated Group element to the client.

## Example: Import a Group from an LDAP Service

This example imports a group to the organization created in [Example: Create an Organization](#page-332-0). The response is a Group element, most of which does not appear in the example. The response includes a link that an administrator can use to edit group metadata such as name and description, and a UsersList element that includes a UserReference element for each user in the group. The response also includes a NameInSource element, which contains the group's name as stored by the LDAP service, using its native encoding.

Request:

```
POST https://vcloud.example.com/api/admin/org/26/groups
Content-Type: application/vnd.vmware.admin.group+xml
...
<?xml version="1.0" encoding="UTF-8"?>
<Group
    name="Engineering"
    xmlns="http://www.vmware.com/vcloud/v1.5">
    <Role
         href="https://vcloud.example.com/api/admin/role/1bf4457f-a253-3cf1-b163-f319f1a31802"/>
</Group>
```
Response:

```
201 Created
Content-Type: application/vnd.vmware.admin.group+xml
...
<Group
   xmlns="http://www.vmware.com/vcloud/v1.5"
    name="Engineering"
    id="urn:vcloud:group:44"
    type="application/vnd.vmware.admin.group+xml"
    href="https://vcloud.example.com/api/admin/group/44" ...>
    <Role
```

```
 type="application/vnd.vmware.admin.role+xml"
      name="vApp Author"
      href="https://vcloud.example.com/api/admin/role/1bf4457f-a253-3cf1-b163-f319f1a31802" />
</Group>
```
Until the import is complete, the Group element contains only partial information. After the import is complete, the element includes a list of users and other information.

```
<Group
   xmlns="http://www.vmware.com/vcloud/v1.5"
   name="Engineering"
   id="urn:vcloud:group:44"
   type="application/vnd.vmware.admin.group+xml"
   href="https://vcloud.example.com/api/admin/group/44" ...>
  <link
       rel="edit"
       type="application/vnd.vmware.admin.group+xml"
       href="https://vcloud.example.com/api/admin/group/44" />
  <link
       rel="remove"
       href="https://vcloud.example.com/api/admin/group/44" />
   <Description>Research and development</Description>
    <NameInSource>\C5\AF\B9\D4\9E\B5\32\40\AD\C5\E3\8E\17\4C\0D\28</NameInSource>
    <UsersList>
       <UserReference
          type="application/vnd.vmware.admin.user+xml"
          name="User-1"
          href="https://vcloud.example.com/api/admin/user/18" />
       <UserReference
          type="application/vnd.vmware.admin.user+xml"
          name="User-3"
          href="https://vcloud.example.com/api/admin/user/19" />
   </UsersList>
    <Role
       type="application/vnd.vmware.admin.role+xml"
       name="vApp Wrangler"
       href="https://vcloud.example.com/api/admin/role/102" />
</Group>
```
# Import a User from an OAuth Identity Provider

If your organization defines an OAuth identity provider in its OrgOAuthSettings, users managed by that identity provider are created implicitly when they first log in to the organization. You can also import a user from an OAuth identity provider explicitly if you need the user to exist in the organization before first login, or to assign the user a specific role.

Unlike imports from an LDAP service, imports from an OAuth identity provider do not actually import information from an external database. Instead, the operation creates a mapping between a user defined in your organization and a user defined by your organization's OAuth provider. The vCloud Director database stores these mappings, but does not store any user properties retrieved from the OAuth provider.

#### Prerequisites

- This operation requires the rights included in the predefined Organization Administrator role or an equivalent set of rights.
- Verify that your organization has defined an OAuth identity provider in its OrgOAuthSettings.

#### Procedure

- **1** Create a User element that identifies a user defined by your organization's OAuth provider.
- **2** Include the following line in the User or Group element.

<ProviderType>OAUTH</ProviderType>

**3** POST the element to the organization's users URL.

# Example: Import a User from an OAuth Identity Provider

This example imports a user from an OAuth identity provider and assigns the user the Defer to Identity Provider role. See [Predefined Roles and Their Rights.](#page-303-0)

Request:

```
POST https://vcloud.example.com/api/admin/org/26/users
Content-Type: application/vnd.vmware.admin.user+xml
...
<?xml version="1.0" encoding="UTF-8"?>
<User
   xmlns="http://www.vmware.com/vcloud/v1.5"
   name="user@example.com"
   type="application/vnd.vmware.admin.user+xml">
   <IsEnabled>true</IsEnabled>
   <ProviderType>OAUTH</ProviderType>
   <Role
       href="https://vcloud.example.com/api/admin/org/26/role/d26caa7b-d8b2-395b-9615-4cd1903a65c1" />
</User>
```
The response is a User element, most of which is not shown in the example. The response includes a link that an administrator can use to edit user metadata, and additional elements, such as IsDefaultCached and StoredVmQuota, inherited from organization defaults. It also includes a NameInSource element, which contains the user's name in the encoding used by the identity provider.

Response:

```
201 Created
Content-Type: application/vnd.vmware.admin.user+xml
...
<User
    xmlns="http://www.vmware.com/vcloud/v1.5"
    name="user@example.com"
    id="urn:vcloud:user:85"
    type="application/vnd.vmware.admin.user+xml"
```

```
 href="https://vcloud.example.com/api/admin/user/85">
  <link
      rel="edit"
      type="application/vnd.vmware.admin.user+xml"
      href="https://vcloud.example.com/api/admin/user/85" />
   <FullName>Imported User Full Name</FullName>
   <EmailAddress>user@example.com</EmailAddress>
    <IsEnabled>true</IsEnabled>
   <ProviderType>OAUTH</ProviderType>
   <NameInSource>\F4\D3\42\8E\6A\BC\D3</NameInSource>
   <IsAlertEnabled>false</IsAlertEnabled>
   <IsDefaultCached>false</IsDefaultCached>
   <StoredVmQuota>0</StoredVmQuota>
   <DeployedVmQuota>0</DeployedVmQuota>
   <Role
      type="application/vnd.vmware.admin.role+xml"
      name="Defer to Identity Provider"
      href="https://vcloud.example.com/api/admin/org/26/role/d26caa7b-d8b2-395b-9615-4cd1903a65c1" />
    <GroupReferences />
</User>
```
# Import a User or Group from a SAML Identity Provider

If your organization defines a SAML identity provider in its OrgFederationSettings, you must import users individually or as members of groups from the identity provider before they can log in to the organization.

Unlike imports from an LDAP service, imports from a SAML identity provider do not import information from an external database. Instead, the operation creates a mapping between a user or group name in your organization's database and a user or group name that your organization's SAML provider defines. The vCloud Director database stores these mappings, but does not store data retrieved from the SAML provider.

When you import a user from a SAML identity provider, you must include the domain name, such as user@domain.com. When you import a group from a SAML identity provider, you must use its fully distinguished name.

When a user login presents a SAML token to the organization, user and group names in the token are evaluated using the mappings established by the import operation. This evaluation process includes the following steps:

- **F** If the SAML token includes an attribute named UserName, try to match the value of that attribute to the value of the name attribute of the User.
- If the SAML token does not include an attribute named UserName, try to match the value of the NameId element to the value of the name attribute of the User.
- If the SAML token includes an attribute named Groups, assume that the value of that attribute is a list of group names, and try to match each value in the list to the value of the name attribute of a Group in the organization.

If the SAML token does not include an attribute named Groups, assume that the user is not a member of any group.

#### Prerequisites

- This operation requires the rights included in the predefined Organization Administrator role or an equivalent set of rights.
- <sup>n</sup> Verify that your organization has defined a SAML identity provider in its OrgFederationSettings.

## Procedure

- **1** Create a User or Group element that identifies a user or group that your organization's SAML provider defines.
- **2** Include the following line in the User or Group element.

<ProviderType>SAML</ProviderType>

**3** POST the element to the organization's users or groups URL.

# Example: Import a User from a SAML Identity Provider

This example imports a user from the SAML identity provider that the organization defines. This example is identical to the one shown in [Example: Import a User from an LDAP Database,](#page-287-0) but includes a ProviderType element that specifies the source as the organization's SAML identity provider. This example also omits the IsExternal element, which is required when importing from LDAP but is ignored when importing from SAML.

The response is a User element, most of which is not shown in the example. The response includes a link that an administrator can use to edit user metadata, and additional elements, such as IsDefaultCached and StoredVmQuota, inherited from organization defaults. It also includes a NameInSource element, which contains the user's name in the encoding that the identity provider uses.

Request:

```
POST https://vcloud.example.com/api/admin/org/26/users
Content-Type: application/vnd.vmware.admin.user+xml
...
<?xml version="1.0" encoding="UTF-8"?>
<User
    xmlns="http://www.vmware.com/vcloud/v1.5"
    name="user@example.com"
    type="application/vnd.vmware.admin.user+xml">
    <IsEnabled>true</IsEnabled>
    <ProviderType>SAML</ProviderType>
    <Role
       href="https://vcloud.example.com/api/admin/org/26/role/13a69c14-e64c-409f-800f-0ecc470ea42d" />
</User>
```
#### Response:

```
201 Created
Content-Type: application/vnd.vmware.admin.user+xml
...
<User
   xmlns="http://www.vmware.com/vcloud/v1.5"
   name="user@example.com"
    id="urn:vcloud:user:85"
   type="application/vnd.vmware.admin.user+xml"
   href="https://vcloud.example.com/api/admin/user/85">
   <Link
       rel="edit"
       type="application/vnd.vmware.admin.user+xml"
       href="https://vcloud.example.com/api/admin/user/85" />
   <FullName>Imported User Full Name</FullName>
   <EmailAddress>user@example.com</EmailAddress>
   <IsEnabled>true</IsEnabled>
    <ProviderType>SAML</ProviderType>
    <NameInSource>\F4\D3\42\8E\6A\BC\D3</NameInSource>
    <IsAlertEnabled>false</IsAlertEnabled>
   <IsDefaultCached>false</IsDefaultCached>
    <StoredVmQuota>0</StoredVmQuota>
   <DeployedVmQuota>0</DeployedVmQuota>
   <Role
       type="application/vnd.vmware.admin.role+xml"
       name="vApp Author"
       href="https://vcloud.example.com/api/admin/org/26/role/13a69c14-e64c-409f-800f-0ecc470ea42d" />
    <GroupReferences />
</User>
```
# Take Control of a User's Objects

An administrator can take control of a user's vApps, media, and catalogs.

When an administrator retrieves a User element, it contains a link that the administrator can use to take ownership of that user's vApps, media, and catalogs. This action is typically required when a user leaves the organization and an administrator must transfer ownership of that user's objects to other users.

#### Prerequisites

This operation requires the rights included in the predefined Organization Administrator role or an equivalent set of rights.

#### Procedure

**1** Retrieve the XML representation of the user.

Use a request like this one:

GET https://vcloud.example.com/api/admin/user/85

**2** Examine the response to find the link where rel="takeOwnership".

```
<User
 ...
   href="https://vcloud.example.com/api/admin/user/85" ... >
    ...
   <Link
       rel="takeOwnership"
      href="https://vcloud.example.com/api/admin/user/85/action/takeOwnership"/>
    ... 
</User>
```
**3** Make a POST request to the URL in the href value of that link.

POST **https://vcloud.example.com/api/admin/user/85/action/takeOwnership**

The response is empty (204 No Content).

All vApps, media, and catalogs that belonged to the user now belong to the administrator who made the request. The administrator can then change the ownership as needed. See [View or Change the Owner of](#page-107-0) [an Object.](#page-107-0)

# About Federation and Single Sign-On

An identity provider is a service that manages user and group identities. vCloud Director organizations that use the same identity provider are said to be federated.

An organization can define an identity provider that it shares with other applications or enterprises. Users authenticate to the identity provider to obtain a token that they can then use to log in to the organization. Such a strategy can enable an enterprise to provide access to multiple, unrelated services, including vCloud Director, with a single set of credentials, an arrangement often referred to as single sign-on.

vCloud Director includes a Multisite capability that extends the advantages of federation by enabling administrators to associate organizations with each other so that a user authenticated to one organization is also authenticated to all organizations that it is associated with. For organizations, federation (sharing of an IDP) is prerequisite to association. See [Configuring and Managing Multisite Deployments](#page-426-0) for more information about associating sites and organizations.

# About Identity Providers

vCloud Director supports the following kinds of identity providers:

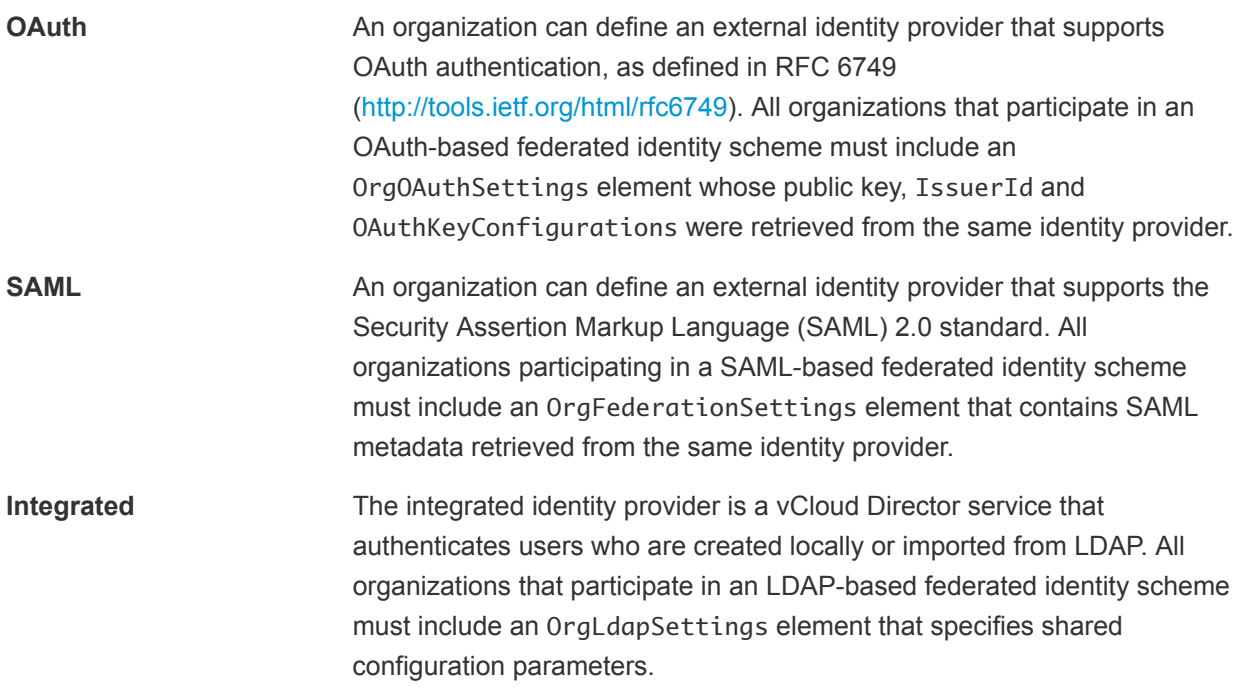

The XML representation of a User can include an IdentityProvider element that specifies INTEGRATED, OAUTH, or SAML. If the element is missing or empty, a value of INTEGRATED is assumed.

The XML representation of a Group can include a ProviderType element that specifies INTEGRATED or SAML. If the element is missing or empty, a value of INTEGRATED is assumed.

# <span id="page-297-0"></span>Configuring and Managing Federation with OAuth

An organization can define an external identity provider that supports OAuth 2.0 authentication, as defined in RFC 6749. All organizations that participate in an OAuth-based federated identity scheme must include an OrgOAuthSettings element whose IssuerId and OAuthKeyConfigurations were retrieved from the same identity provider.

**Note** When an organization is created, it is provided with a self-signed certificate for use when establishing trust with an identity provider. This certificate expires after one year. You can regenerate this certificate by making a request of the following form.

POST https://vcloud.example.com/api/admin/org/*id*/settings/federation/action/regenerateCertificate

You can retrieve this certificate with a request of the following form, where *name* is the name of the organization.

GET https://vcloud.example.com/cloud/org/*name*/saml/metadata/alias/vcd

You do not have to be authenticated to make this request.

## Prerequisites

This operation requires the rights included in the predefined Organization Administrator role or an equivalent set of rights.

Select an OAuth service that supports OAuth 2.0. To enable your organization to use this service, you must obtain the service's public key and related information that the OrgOAuthSettings element of your organization's Settings element requires.

## Procedure

**1** Retrieve your organization's OrgOAuthSettings.

Use a request like this one:

GET https://vcloud.example.com/api/admin/org/40/settings/oauth

**2** Modify the retrieved OrgOAuthSettings element to add your identity provider's OAuth metadata.

This metadata includes the service's public key, issuer identifier, a URL to which you can make an authentication request, and at least one key configuration. See [Example: Update Organization OAuth](#page-298-0) [Settings](#page-298-0).

- **3** Update the OrgOAuthSettings with your modifications.
	- a Find the Link element in the settings element where rel="edit".
	- b Make a PUT request to the URL in that link's href attribute value, and supply the modified section as the request body. See the request portion of [Example: Update Organization Federation](#page-300-0) [Settings](#page-300-0).

# <span id="page-298-0"></span>Example: Update Organization OAuth Settings

This example updates the OrgOAuthSettings of an organization whose URL is https://vcloud.example.com/api/admin/org/40/. The update adds information retrieved from an identity provider, and enables OAuth federation by setting Enabled to true.

Request:

```
PUT https://vcloud.example.com/api/admin/org/40/settings/oauth
Content-Type: application/vnd.vmware.admin.organizationOAuthSettings+xml
...
<?xml version="1.0" encoding="UTF-8"?>
<OrgOAuthSettings
    <IssuerId>https://IDP.example.com/oauth/token</IssuerId>
    <OAuthKeyConfigurations>
       <OAuthKeyConfiguration>
          <KeyId>f2842a04-a172-407d-bac3-20f4a175af3e</KeyId>
          <Algorithm>RSA</Algorithm>
          <Key>-----BEGIN PUBLIC KEY----- 
          MIIBIjANBgk... 
          ...
          -----END PUBLIC KEY-----
          </Key>
       </OAuthKeyConfiguration>
    </OAuthKeyConfigurations>
    <Enabled>true</Enabled>
</OrgOAuthSettings>
```
The response contains information extracted from the request, and includes Link elements that the server creates.

Response:

```
200 OK
Content-Type: application/vnd.vmware.admin.organizationOAuthSettings+xml
...
<OrgOAuthSettings
          href="https://vcloud.example.com/api/admin/org/40/settings/oauth"
          type="application/vnd.vmware.admin.organizationOAuthSettings+xml">
          <Link
             rel="up"
             href="https://vcloud.example.com/api/admin/org/40/settings"
             type="application/vnd.vmware.admin.orgSettings+xml" />
          <Link
             rel="edit"
             href="https://vcloud.example.com/api/admin/org/40/settings/oauth"
             type="application/vnd.vmware.admin.organizationOAuthSettings+xml" />
    <IssuerId>https://IDP.example.com/oauth/token</IssuerId>
    <OAuthKeyConfigurations>
       <OAuthKeyConfiguration>
 ...
```

```
 </OAuthKeyConfiguration>
   </OAuthKeyConfigurations>
    <Enabled>true</Enabled>
</OrgOAuthSettings>
```
# Configuring and Managing Federation with SAML

An organization can define an external identity provider that supports the Security Assertion Markup Language (SAML) 2.0 standard. All organizations participating in a SAML-based federated identity scheme must include an OrgFederationSettings element that contains SAML metadata retrieved from the same identity provider.

When an organization is created, it is provided with a self-signed certificate for use when establishing trust with an identity provider. This certificate expires after one year. You can regenerate this certificate by making a request of the following form.

POST https://vcloud.example.com/api/admin/org/*id*/settings/federation/action/regenerateCertificate

You can retrieve this certificate with a request of the following form, where *name* is the name of the organization.

```
GET https://vcloud.example.com/cloud/org/name/saml/metadata/alias/vcd
```
You do not have to be authenticated to make this request.

You can also add your own certificate chain and private key by including a SamlSPKeyAndCertificate element in your OrgFederationSettings update.

#### Prerequisites

This operation requires the rights included in the predefined Organization Administrator role or an equivalent set of rights.

Download the appropriate SAML metadata in XML format from your identity provider. The SAML metadata must provide mappings for the user attributes shown in this XML fragment.

```
<saml:Attribute
   FriendlyName="Groups"
   Name="http://rsa.com/schemas/attr-names/2009/01/GroupIdentity"
   NameFormat="urn:oasis:names:tc:SAML:2.0:attrname-format:uri"/>
<saml:Attribute
   FriendlyName="givenName"
   Name="http://schemas.xmlsoap.org/ws/2005/05/identity/claims/givenname"
   NameFormat="urn:oasis:names:tc:SAML:2.0:attrname-format:uri"/>
<saml:Attribute
   FriendlyName="surname"
   Name="http://schemas.xmlsoap.org/ws/2005/05/identity/claims/surname"
   NameFormat="urn:oasis:names:tc:SAML:2.0:attrname-format:uri"/>
<saml:Attribute
   FriendlyName="Subject Type"
   Name="http://vmware.com/schemas/attr-names/2011/07/isSolution"
```

```
 NameFormat="urn:oasis:names:tc:SAML:2.0:attrname-format:uri"/>
<saml:Attribute
   FriendlyName="userPrincipalName"
   Name="http://schemas.xmlsoap.org/claims/UPN"
   NameFormat="urn:oasis:names:tc:SAML:2.0:attrname-format:uri"/>
<saml:Attribute
   FriendlyName="email"
   Name="http://schemas.xmlsoap.org/ws/2005/05/identity/claims/emailaddress"
   NameFormat="urn:oasis:names:tc:SAML:2.0:attrname-format:uri"/>
```
#### Procedure

**1** Retrieve the OrgFederationSettings.

Use a request like this one:

GET https://vcloud.example.com/api/admin/org/40/settings/federation

**2** Modify the retrieved OrgFederationSettings element to add your identity provider's SAML metadata as the value of the SAMLMetadata element.

XML entities must be encoded, as shown in Example: Update Organization Federation Settings

- **3** Update the OrgFederationSettings with your modifications.
	- a Find the Link element in the settings element where rel="edit".
	- b Make a PUT request to the URL in that link's href attribute value, and supply the modified section as the request body. See the request portion of Example: Update Organization Federation Settings.

## Example: Update Organization Federation Settings

This example updates the OrgFederationSettings of an organization whose URL is https://vcloud.example.com/api/admin/org/40/. The update adds SAML metadata retrieved from an identity provider, and enables federation by setting Enabled to true. Only a subset of the SAML metadata is shown.

#### Request:

```
PUT https://vcloud.example.com/api/admin/org/40/settings/federation
Content-Type: application/vnd.vmware.admin.organizationFederationSettings+xml
...
<?xml version="1.0" encoding="UTF-8"?>
<OrgFederationSettings
   type="application/vnd.vmware.admin.organizationFederationSettings+xml">
   <SAMLMetadata>
      <EntitiesDescriptor
      xmlns="urn:oasis:names:tc:SAML:2.0:metadata"
      xmlns:saml="urn:oasis:names:tc:SAML:2.0:assertion" .... >
```
 **... </EntitiesDescriptor>**</SAMLMetadata> <Enabled>true</Enabled> </OrgFederationSettings>

**Note** To update or remove OrgFederationSettings after a SAML identity provider is specified, you must include an empty SAMLMetadata element in the update request. If you do not, the request fails and the OrgFederationSettings are not changed.

The response contains information extracted from the request, and includes Link elements that the server creates.

Response:

```
200 OK
Content-Type: application/vnd.vmware.admin.organizationFederationSettings+xml
...
<OrgFederationSettings ...
   type="application/vnd.vmware.admin.organizationFederationSettings+xml">
   <Link
       rel="up"
       href="https://vcloud.example.com/api/admin/org/40/settings"
       type="application/vnd.vmware.admin.organization+xml"/>
   <Link
       rel="edit"
       href="https://vcloud.example.com/api/admin/org/40/settings/federation"
       type="application/vnd.vmware.admin.organizationFederationSettings+xml"/>
   <Link
       rel="federation:regenerateFederationCertificate"
href="https://vcloud.example.com/api/admin/org/40/settings/federation/action/regenerateFederationCertif
icate"/>
  <SAMLMetadata>&lt;EntitiesDescriptor
       xmlns="urn:oasis:names:tc:SAML:2.0:metadata"
       xmlns:saml="urn:oasis:names:tc:SAML:2.0:assertion" .... >
       ...
       &lt;/EntitiesDescriptor&gt; </SAMLMetadata>
```
 <Enabled>true</Enabled> </OrgFederationSettings>

# Configuring and Managing Federation with LDAP

An organization can define an LDAP configuration that it shares with other organizations. This shared configuration can support federation using LDAP as a directory service, an authentication service, or both.

When several organizations use the same LDAP service as their source for imported users and groups, they enable a simple model of federation in which users in all the participating organizations can be managed by a single LDAP service. In this kind of configuration, user credentials are imported into the vCloud Director database, and vCloud Director is responsible for authenticating users. If all of the

organizations also configure the AuthenticationMechanism contained by CustomOrgLdapSettings to specify a shared Kerberos or SSPI service, authentication can be managed by an external Kerberos or SSPI provider. For more information about Setting up Kerberos authentication for vCloud Director, see <http://kb.vmware.com/kb/2015986>

## **Prerequisites**

This operation requires the rights included in the predefined Organization Administrator role or an equivalent set of rights.

## Procedure

**1** Retrieve the organization LDAP settings.

Use a request like this one:

GET https://vcloud.example.com/api/admin/org/26/settings/ldap

The response is an OrgLdapSettings element.

**2** Modify the retrieved OrgLdapSettings element.

You can set the value of OrgLdapMode to SYSTEM to specify that this organization uses the system LDAP configuration. When you do this, you can also specify a CustomUsersOu value so that only users in a specific LDAP organizational unit can be imported into this organization. See Example: Update Organization LDAP Settings.

To configure an LDAP service for the exclusive use of this organization, set the value of OrgLdapMode to CUSTOM and include a CustomOrgLdapSettings element in the modified OrgLdapSettings.

**3** Update the OrgLdapSettings with your modifications.

Find the Link element in the settings element where rel="edit". Make a PUT request to the URL in that link's href attribute value, and supply the modified section as the request body. See Example: Update Organization LDAP Settings.

# Example: Update Organization LDAP Settings

This example updates the OrgLdapSettings of the organization created in [Example: Create an](#page-332-0) [Organization.](#page-332-0) The update sets the value of the CustomUsersOu element to specify that only LDAP users whose OU attribute has a value of Finance are imported into this organization.

#### Request:

```
PUT https://vcloud.example.com/api/admin/org/26/settings/ldap
Content-Type: application/vnd.vmware.admin.organizationLdapSettings+xml
...
<?xml version="1.0" encoding="UTF-8"?>
<OrgLdapSettings ... >
   <OrgLdapMode>SYSTEM</OrgLdapMode>
   <CustomUsersOu>OU=Finance</CustomUsersOu>
</OrgLdapSettings>
```
# <span id="page-303-0"></span>Working With Roles and Rights

A role associates a role name with a set of rights. A newly created organization includes a set of predefined roles and rights inherited from the system. A system administrator can use the vCloud Director Web Console or the vCloud API to create or update role objects in any organization in the system. Organization administrators can use the vCloud API to create or update role objects in organizations they administer.

vCloud Director uses roles and their associated rights to determine whether a user or group is authorized to perform an operation. Many of the procedures documented in the *vCloud Director Administrator's Guide*, *vCloud Director User's Guide*, and *vCloud API Programming Guide for Service Providers* include a prerequisite role. These prerequisites assume that the named role is the unmodified predefined role or a role that includes an equivalent set of rights.

When you create or import a user or import a group, you must assign it a role.

**Note** You can create and modify rights associated with extension services, but not those associated with vCloud Director. See [Create a Service-Specific Right](#page-517-0)

# Roles and Rights in an Organization

In previous releases of vCloud Director, roles were global objects created by system administrators and available to all organizations. Beginning with vCloud Director 8.20, role objects are created and managed at the organization level. Each organization is created with a set of predefined roles and the rights contained by those roles. A system administrator can use the vCloud API to grant additional rights to an organization during creation or afterward. A system administrator can also remove rights from an organization. A system administrator can edit a predefined role to add or remove rights.

**Note** When you upgrade vCloud Director from a release earlier than 8.20, all roles that exist in the system, including roles created by system administrators, are treated as predefined roles. Copies of these roles, along with the rights they contain, are propagated to all organizations in the system. Only a system administrator can delete or modify a predefined role.

# Related Videos

Role-Based Access Control in vCloud Director ([http://link.brightcove.com/services/player/bcpid2296383276001?](http://link.brightcove.com/services/player/bcpid2296383276001?bctid=ref:video_vcd_rolebased_access) [bctid=ref:video\\_vcd\\_rolebased\\_access](http://link.brightcove.com/services/player/bcpid2296383276001?bctid=ref:video_vcd_rolebased_access))

# Predefined Roles and Their Rights

Each vCloud Director predefined role contains a default set of rights required to perform operations included in common workflows. With the exception of the System Administrator role, each predefined role exists in every organization in the system.

# The System Administrator Role

The system administrator role exists only in the System organization. The System organization and system administrator role include all rights. System administrator credentials are established during installation and configuration. A system administrator can create additional system administrator accounts. All system administrators are members of the System organization.

You cannot modify the rights associated with the System Administrator role. A system administrator can use the vCloud Director Web Console or the vCloud API to create or update other role objects in any organization in the system.

# Predefined Roles

Predefined roles and the rights they contain are available in all organizations.

Each predefined role is initially linked to a role template that specifies the set of rights in the role. You cannot create new role templates or new predefined roles, but you can unlink a role in your organization from the template on which it was based. Unlinking a predefined role in your organization from its template prevents the role from being affected if a system administrator edits the set of rights in the template by modifying the predefined role. You can also re-link an unlinked role in your organization to its template. See [View or Modify Role Template Linkage](#page-313-0).

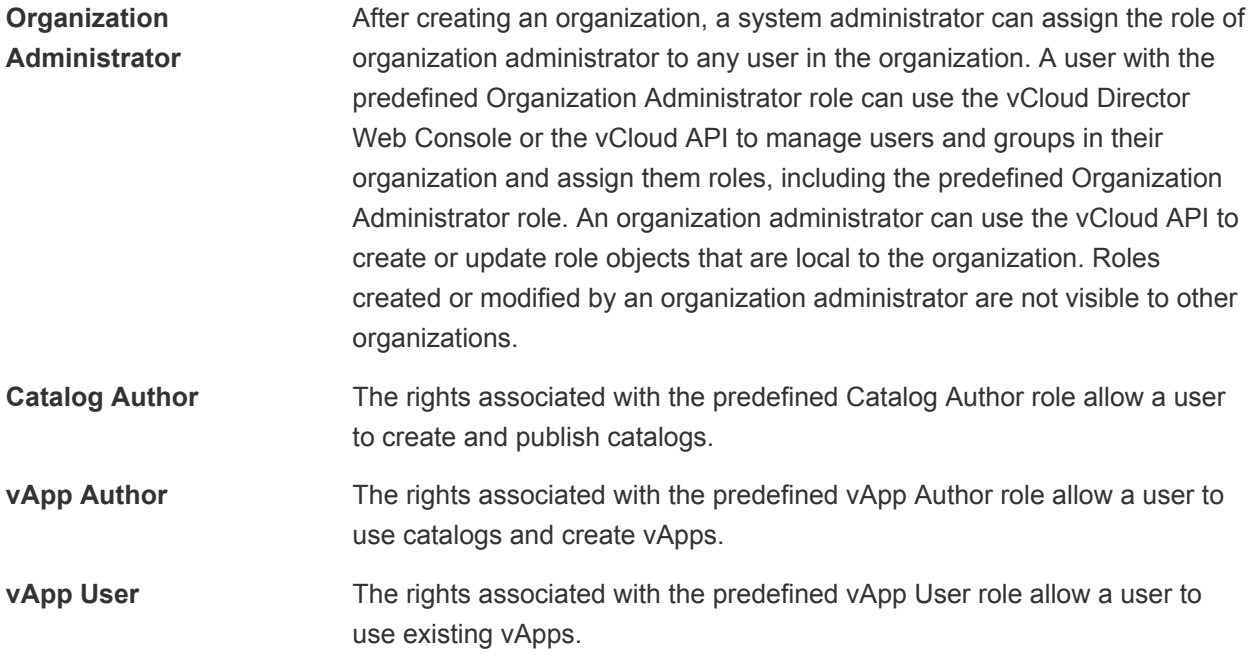

**Console Access Only** The rights associated with the predefined Console Access Only role allow a user to view virtual machine state and properties and to use the guest OS. **Defer to Identity Provider** Rights associated with the predefined Defer to Identity Provider role are determined based on information received from the user's OAuth or SAML Identity Provider. To qualify for inclusion when a user or group is assigned the Defer to Identity Provider role, a role or group name supplied by the Identity Provider must be an exact, case-sensitive match for a role or group name defined in your organization. If the user is defined by an OAuth Identity Provider, the user will be assigned the roles named in the roles array of the user's OAuth token. If the user is defined by a SAML Identity Provider, the user will be assigned the roles named in the SAML attribute whose name appears in the RoleAttributeName element in the organization's OrgFederationSettings.

> If a user is assigned the Defer to Identity Provider role but no matching role or group name is available in your organization, the user can log in to the organization but has no rights. If an Identity Provider associates a user with a system-level role such as System Administrator, the user can log in to the organization but has no rights. You must manually assign a role to such users.

With the exception of the Defer to Identity Provider role, each predefined role includes a set of default rights. Only a system administrator can modify the rights in a predefined role. If a system administrator modifies a predefined role, the modifications propagate to all instances of the role in the system.

# Rights in Predefined Roles

Predefined roles and new roles created by the organization administrator are listed in the RoleReferences element of AdminOrg response. To view the list of rights included in a role, make a request like this one, where *org-id* is the UUID of the organization and *role-id* is the UUID of the role.

GET https://vcloud.example.com/api/admin/org/*org-id*/role/*role-id*

You can also use the adminRole query and filter on the organization UUID.

```
GET https://vcloud.example.com/api/query?
type=adminRole&format=records&filter=org==https://vcloud.example.com/api/org/org-id
```
# Rights Included in Multiple Predefined Roles

A number of rights are common to many predefined roles. These rights are granted by default to all new organizations, and are available for use in other roles created by the organization administrator.

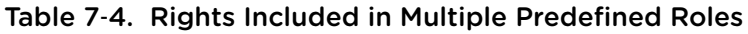

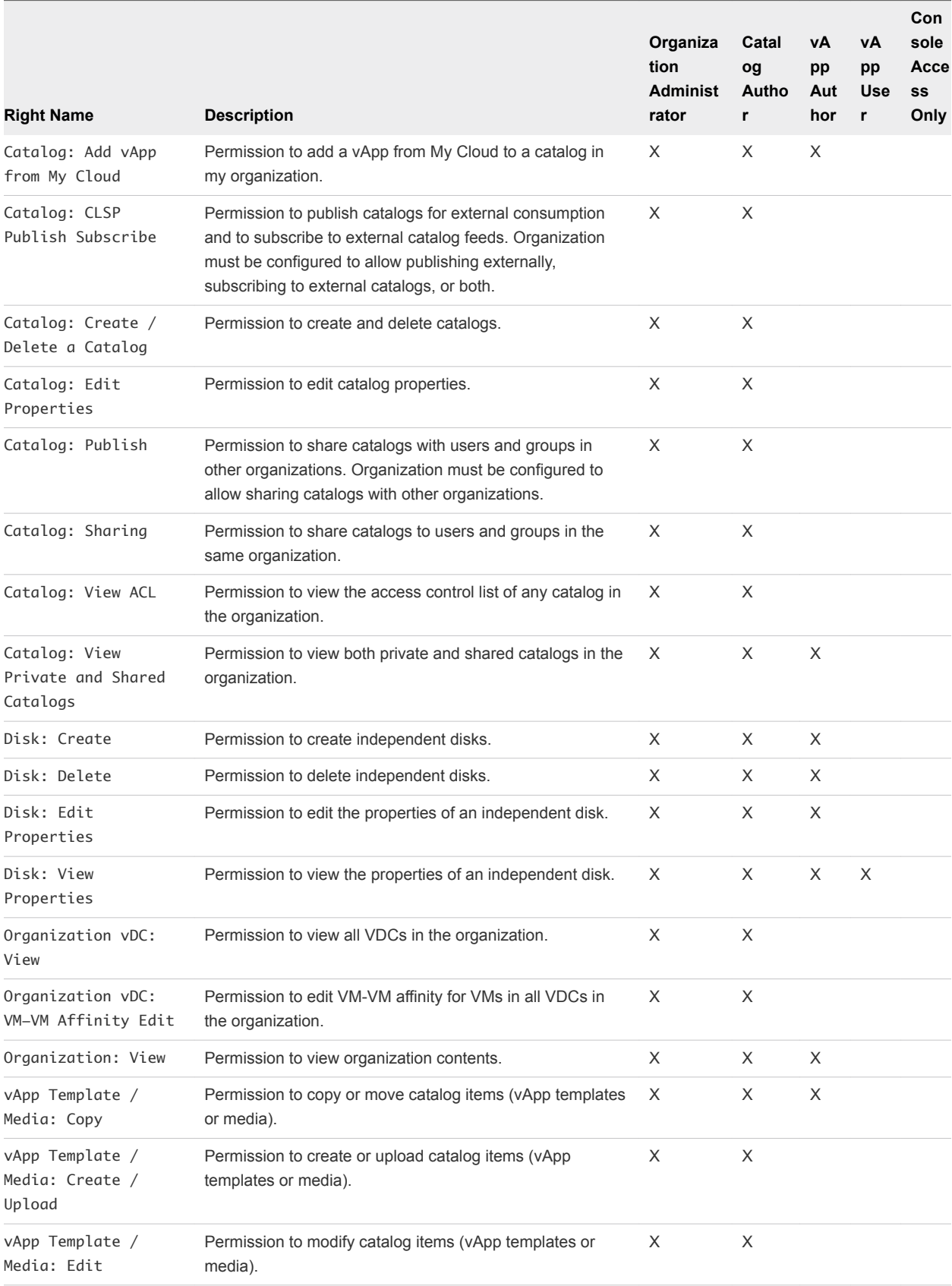

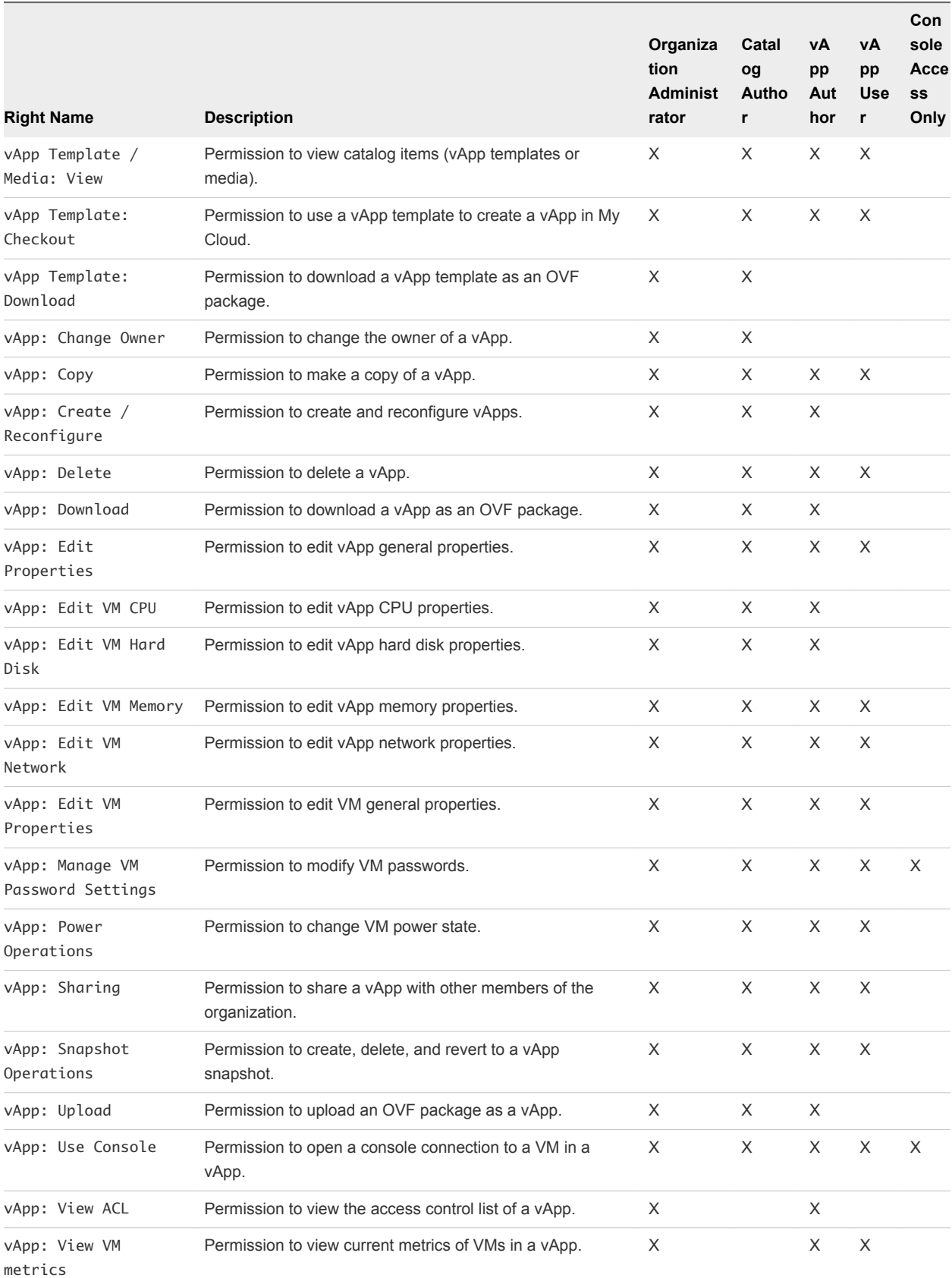

# Table 7‑4. Rights Included in Multiple Predefined Roles (Continued)

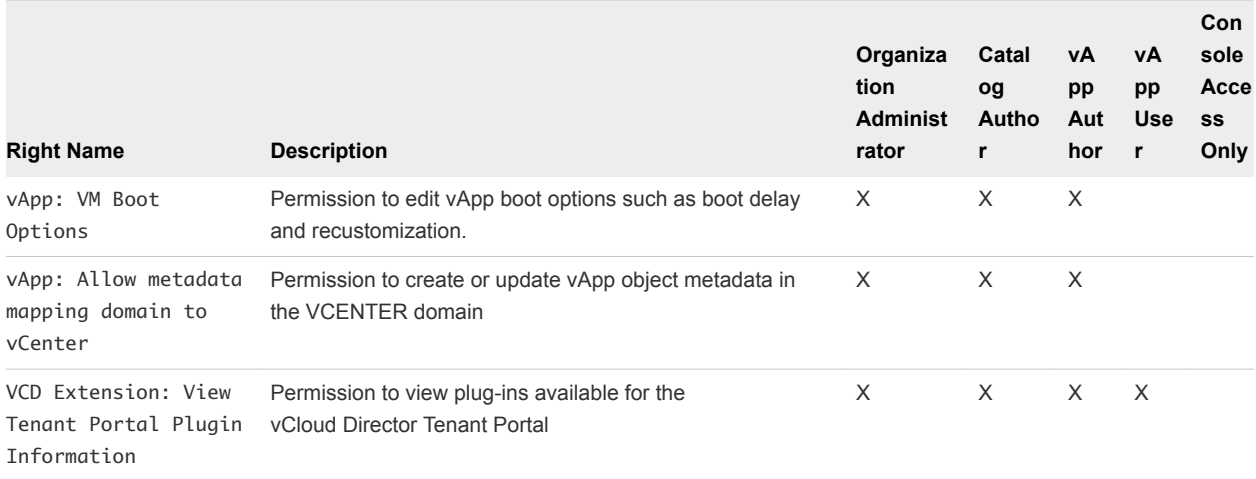

## Table 7‑4. Rights Included in Multiple Predefined Roles (Continued)

# Additional Rights Included in the Predefined Organization Administrator Role

The following additional rights are included in the predefined organization administrator role. They are not included in any other predefined role except system administrator. These rights are granted by default to all new organizations, and are available for use in other roles created by the organization administrator.

| <b>Right Name</b>                                                | <b>Description</b>                                                            |
|------------------------------------------------------------------|-------------------------------------------------------------------------------|
| Access All Organization VDCs                                     | Permission to view and modify all VDCs in the organization.                   |
| Catalog: Change Owner                                            | Permission to change to owner of any catalog in the<br>organization           |
| Catalog: View Published Catalogs                                 | Permission to view catalogs shared from other organizations.                  |
| Custom entity: View all custom entity instances in<br>an org     | See the vCloud Director Service Provider Portal Guide.                        |
| Custom entity: View custom entity instance                       | See the vCloud Director Service Provider Portal Guide                         |
| Disk: Change Owner                                               | Permission to change the owner of an independent disk.                        |
| General: Administrator Control                                   | Permission to modify objects in the organization.                             |
| General: Administrator View                                      | Permission to view objects in the organization.                               |
| General: Send Notification                                       | Permission to configure notifications sent to members of the<br>organization. |
| Group / User: View                                               | Permission to view local users and groups.                                    |
| Hybrid Cloud Operations: Acquire control ticket                  | This right is required by certain vCloud Director hybrid<br>extensions.       |
| Hybrid Cloud Operations: Acquire from-the-cloud<br>tunnel ticket | This right is required by certain vCloud Director hybrid<br>extensions.       |
| Hybrid Cloud Operations: Acquire to-the-cloud<br>tunnel ticket   | This right is required by certain vCloud Director hybrid<br>extensions.       |
| Hybrid Cloud Operations: Create from-the-cloud<br>tunnel         | This right is required by certain vCloud Director hybrid<br>extensions.       |

Table 7‑5. Additional Rights Included in the Predefined Organization Administrator Role

# Table 7‑5. Additional Rights Included in the Predefined Organization Administrator Role (Continued)

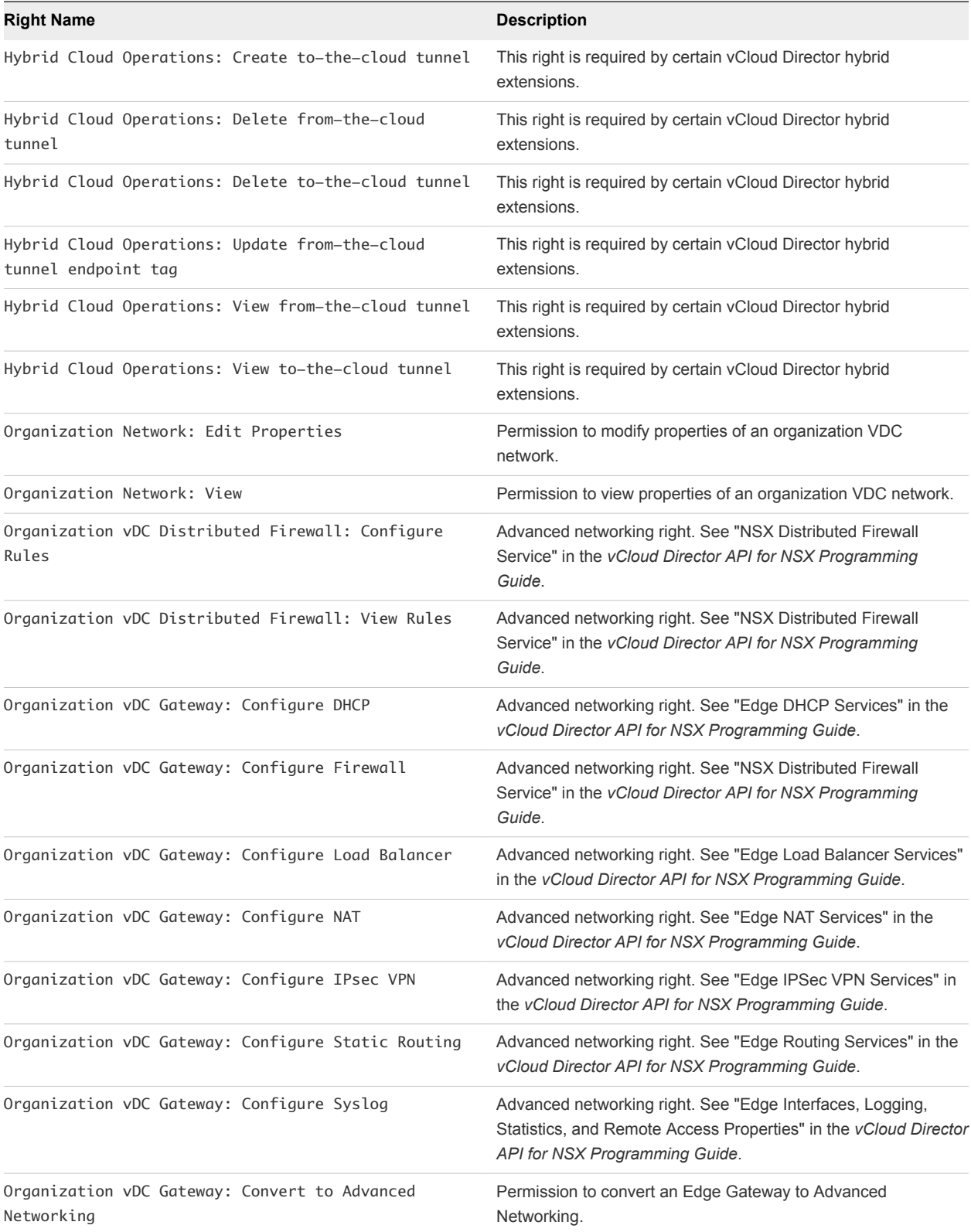

# Table 7‑5. Additional Rights Included in the Predefined Organization Administrator Role (Continued)

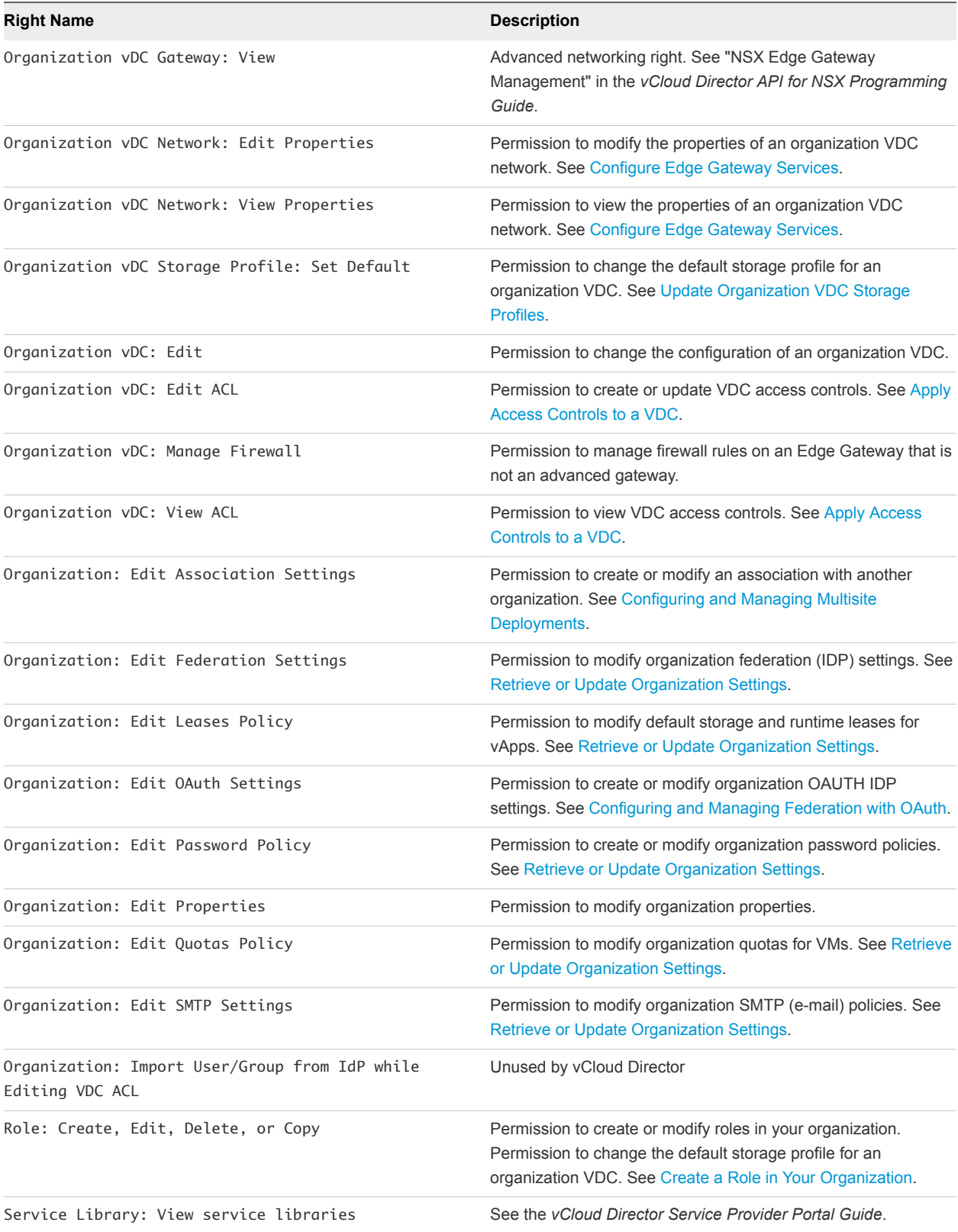

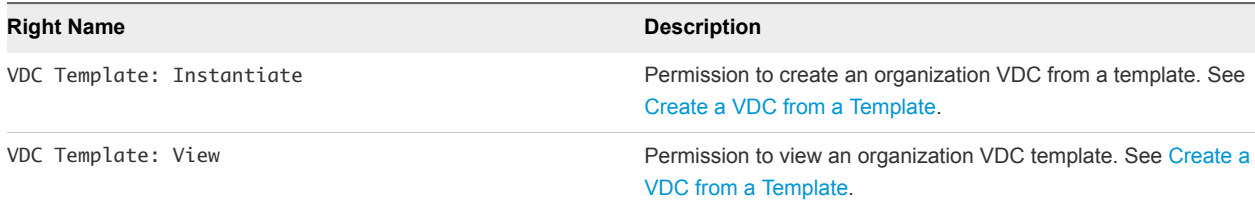

## <span id="page-311-0"></span>Table 7‑5. Additional Rights Included in the Predefined Organization Administrator Role (Continued)

# Create a Role in Your Organization

A system administrator can use the vCloud Director Web Console or the vCloud API to create or update role objects in any organization in the system. Organization administrators can use the vCloud API to create or update role objects in the organizations they administer.

Role and right objects are local to an organization. An organization is initially granted a set of rights derived from the rights contained in the predefined roles, and includes a copy of each predefined role. A system administrator can grant additional rights to an organization. See [Edit Organization Rights.](#page-336-0)

Organization administrators can create or update roles in organizations they administer by aggregating a set of rights in a Role element and POSTing it to the organization's add URL for roles. Roles created in this way are local to a specific organization.

**Important** An organization administrator cannot modify a predefined role or create a new role that has the same name as a predefined role.

## **Prerequisites**

This operation requires the rights included in the predefined Organization Administrator role or an equivalent set of rights.

## Procedure

**1** Retrieve the set of rights available to your organization.

To get the RightReference objects that populate the Role, use a request like this one:

GET https://vcloud.example.com/api/admin/org/*id*/rights

The OrgRights element returned by this request includes a RightReference element for each right granted to the organization by the system administrator.

**2** Create a Role element that defines the role with a name and a set of rights.

See the request portion of [Example: Create a Role.](#page-312-0)

**3** POST the Role element to the organization's add URL for roles.

The system creates the role in your organization and returns its representation, a Role element, in the response.

# <span id="page-312-0"></span>Example: Create a Role

This example adds a role named vAppWrangler to the organization with id 21. The new role is created in this organization, but not in any other organizations in the system. You must be a system administrator or an administrator of this organization to make this request. The rights associated with this new role are less comprehensive than those associated with the built-in vApp Author role, but still include rights to perform many common vApp operations. This example uses href attributes that contain actual UUID values for specific rights, since these are invariant across vCloud Director installations and releases.

Request:

```
POST https://vcloud.example.com/api/admin/org/21/roles
Accept: application/*;version=29.0
Content-Type: application/vnd.vmware.admin.role+xml
...
<?xml version="1.0" encoding="UTF-8"?>
<Role
    name="vAppWrangler"
    xmlns="http://www.vmware.com/vcloud/v1.5">
    <Description>Create and manage vApps</Description>
    <RightReferences>
       <RightReference
          type="application/vnd.vmware.admin.right+xml"
          name="vApp: Copy"
          href="https://vcloud.example.com/api/admin/org/21/right/4965b0e7-9ed8-371d-8b08-
fc716d20bf4b" />
       <RightReference
          type="application/vnd.vmware.admin.right+xml"
          name="vApp: Create / Reconfigure"
          href="https://vcloud.example.com/api/admin/org/21/right/2dc8abec-2e0d-3789-a5f9-
ce0453160b53" />
       <RightReference
          type="application/vnd.vmware.admin.right+xml"
          name="vApp: Delete"
          href="https://vcloud.example.com/api/admin/org/21/right/df05c07f-c537-3777-8d9b-
a9cfe8d49014" />
       <RightReference
          type="application/vnd.vmware.admin.right+xml"
          name="vApp: Edit Properties"
          href="https://vcloud.example.com/api/admin/org/21/right/c2a29357-1b2a-3f9d-9cd6-
de3d525d49f3" />
       <RightReference
          type="application/vnd.vmware.admin.right+xml"
          name="vApp: Edit VM CPU"
          href="https://vcloud.example.com/api/admin/org/21/right/729a3828-8b63-31b2-88db-
f56612a06722" />
       <RightReference
          type="application/vnd.vmware.admin.right+xml"
          name="vApp: Edit VM Hard Disk"
          href="https://vcloud.example.com/api/admin/org/21/right/cd02b5f8-c54a-334a-
b782-5d31a1d77d85" />
       <RightReference
          type="application/vnd.vmware.admin.right+xml"
```

```
 name="vApp: Edit VM Memory"
          href="https://vcloud.example.com/api/admin/org/21/right/c6c827dc-
fc42-33a8-844f-8ab5a91f8a6c" />
       <RightReference
          type="application/vnd.vmware.admin.right+xml"
          name="vApp: Edit VM Network"
          href="https://vcloud.example.com/api/admin/org/21/right/f24fffde-
f953-3976-9f2b-8b355b25881d" />
       <RightReference
          type="application/vnd.vmware.admin.right+xml"
          name="vApp: Edit VM Properties"
href="https://vcloud.example.com/api/admin/org/21/right/5250ab79-8f50-33f9-8af5-015cb39c380b" />
       <RightReference
          type="application/vnd.vmware.admin.right+xml"
          name="vApp: Power Operations"
          href="https://vcloud.example.com/api/admin/org/21/right/580860cd-55bc-322d-
ac39-4f9d8e3e1cd2" />
    </RightReferences>
</Role>
```
The response is a Role element, most of which does not appear in this excerpt. The response includes links that an administrator can use to edit or remove the role.

Response:

```
201 Created
Content-Type: application/vnd.vmware.admin.role+xml
...
<Role
    name="vAppWrangler"
 ...
    href="https://vcloud.example.com/api/admin/org/21/role/102" ...>
    <Link
       rel="edit"
       type="application/vnd.vmware.admin.role+xml"
       href="https://vcloud.example.com/api/admin/org/21/role/102"/>
    <Link
       rel="remove"
       href="https://vcloud.example.com/api/admin/org/21/role/102"/>
    <Description>Create and manage vApps</Description>
    <RightReferences>
       ...
    </RightReferences>
</Role>
```
# View or Modify Role Template Linkage

Each predefined role in your organization is initially linked to a template that specifies the set of rights in the role. An organization administrator can unlink a role from its template to prevent the role from being affected if a system administrator modifies the predefined role.

Role templates are system objects that, while they cannot be directly modified, are affected when a system administrator updates a predefined role to add or remove rights. As long as a role in your organization is linked to its template, any changes that the system administrator makes to the set of rights in a predefined role affect the template itself and all roles that link to it.

Roles that you create in your organization are never linked to a template.

Use the unlinkFromTemplate and relinkToTemplate action links in a Role object to manage the linkage between a predefined role in your organization and the template from which it was derived.

## Prerequisites

This operation requires the rights included in the predefined Organization Administrator role or an equivalent set of rights.

## Procedure

**1** Retrieve the list of roles in your organization.

See the RoleReferences element of your organization. This element contains a reference to local instance of each predefined role. It also contains references to roles created in the organization.

```
GET https://vcloud.example.com/api/admin/org/26
...
<AdminOrg ... >
    ...
    <RoleReferences>
       <RoleReference
          href="https://vcloud.example.com/api/admin/org/26/role/29971497-38da-3974-98d6-
e39bbd5b482f"
          name="Defer to Identity Provider"
          type="application/vnd.vmware.admin.role+xml" />
       <RoleReference
          href="https://vcloud.example.com/api/admin/org/26/role/2e4ad538-67f5-4d4d-
ad51-2dcd512a30f6"
          name="Console Access Only"
          type="application/vnd.vmware.admin.role+xml" />
 ...
       <RoleReference
          href="https://vcloud.example.com/api/admin/org/26/role/13a69c14-
e64c-409f-800f-0ecc470ea42d"
          name="vApp Author"
          type="application/vnd.vmware.admin.role+xml" />
    </RoleReferences>
</AdminOrg>
```
**2** Retrieve a role to view the state of its template linkage.

In this example the role is linked to its template, so the representation of the role includes an unlinkFromTemplate action.

```
GET https://vcloud.example.com/api/admin/org/26/role/13a69c14-e64c-409f-800f-0ecc470ea42d
...
<?xml version="1.0" encoding="UTF-8"?>
<Role name="vApp Author" .>
    ...
    <Link
       rel="unlinkFromTemplate"
       href="https://vcloud.example.com/api/admin/org/26/role/190c565b-4f54-4275-
aafb-2d22ed4f0c73/action/unlinkFromTemplate"
       type="application/vnd.vmware.admin.role+xml" />
    <Description>Rights given to a user who uses catalogs and
       creates
       vApps
    </Description>
    <RightReferences>
 ...
    </RightReferences>
</Role>
```
**3** Unlink the role.

Make a POST request to the href in the Link that implements the unlinkFromTemplate action.

```
POST https://vcloud.example.com/api/admin/org/26/role/190c565b-4f54-4275-
aafb-2d22ed4f0c73/action/unlinkFromTemplate
       ...
204 No Content
```
When you retrieve the role after this operation completes the unlinkFromTemplate action is replaced by a relinkToTemplate action.

```
GET https://vcloud.example.com/api/admin/org/26/role/13a69c14-e64c-409f-800f-0ecc470ea42d
...
<?xml version="1.0" encoding="UTF-8"?>
<Role name="vApp Author" .>
 ...
    <Link
       rel="relinkToTemplate"
      href="https://vcloud.example.com/api/admin/org/26/role/190c565b-4f54-4275-
aafb-2d22ed4f0c73/action/relinkToTemplate"
       type="application/vnd.vmware.admin.role+xml" />
 ...
</Role>
```
When you re-link a role in your organization to its template, the set of rights in the role is the intersection of the set of rights in your organization and the set of rights in the template. If the template has been modified to include rights that have not been granted to your organization, the role will not have those rights until a system administrator grants them to your organization. If the template has been modified to remove rights, re-linking the role to its template removes those rights fromthe role.

# Managing and Monitoring a<br>Cloud

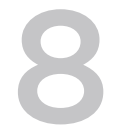

The VMware vCloud API includes extensions that support operations on the vSphere platform, which provides resources to vCloud Director. A system administrator can use these extensions to retrieve or update the configuration of a cloud, add or remove vSphere resources, and import vApps and media from vCenter.

Only the system administrator can perform vSphere platform operations. Before you attempt these operations, log in to the System organization with the user name and password of the system administrator account that was created when vCloud Director was installed. See [Administrator](#page-219-0) [Credentials and Privileges](#page-219-0).

This chapter includes the following topics:

- [Retrieve or Update System Settings](#page-318-0)
- [Attach a vCenter Server](#page-319-0)
- [Finding Available vCenter Resources](#page-321-0)
- **n** [Create an Organization](#page-331-0)
- [Create a Provider VDC](#page-340-0)
- [Create an External Network](#page-354-0)
- [Create a Network Pool](#page-356-0)
- [Add a VDC to an Organization](#page-364-0)
- [Creating and Managing VM-Host Affinity Rules](#page-385-0)
- [Creating and Managing VDC Templates](#page-393-0)
- [Import a Virtual Machine from vCenter](#page-408-0)
- [Relocate a Virtual Machine to a Different Datastore](#page-411-0)
- [Migrate Tenant Storage](#page-413-0)
- [Configure the vCloud Director AMQP Service](#page-415-0)
- [System Truststore and Keytab Maintenance](#page-419-0)
- [Retrieve the vSphere URL of an Object](#page-423-0)
- [Configuring and Managing Multisite Deployments](#page-426-0)

# <span id="page-318-0"></span>Retrieve or Update System Settings

System settings establish systemwide behaviors and default values.

The SystemSettings element includes all system settings for this vCloud Director server group. The element also includes links that allow you to retrieve these subsidiary elements, which define specific categories of settings.

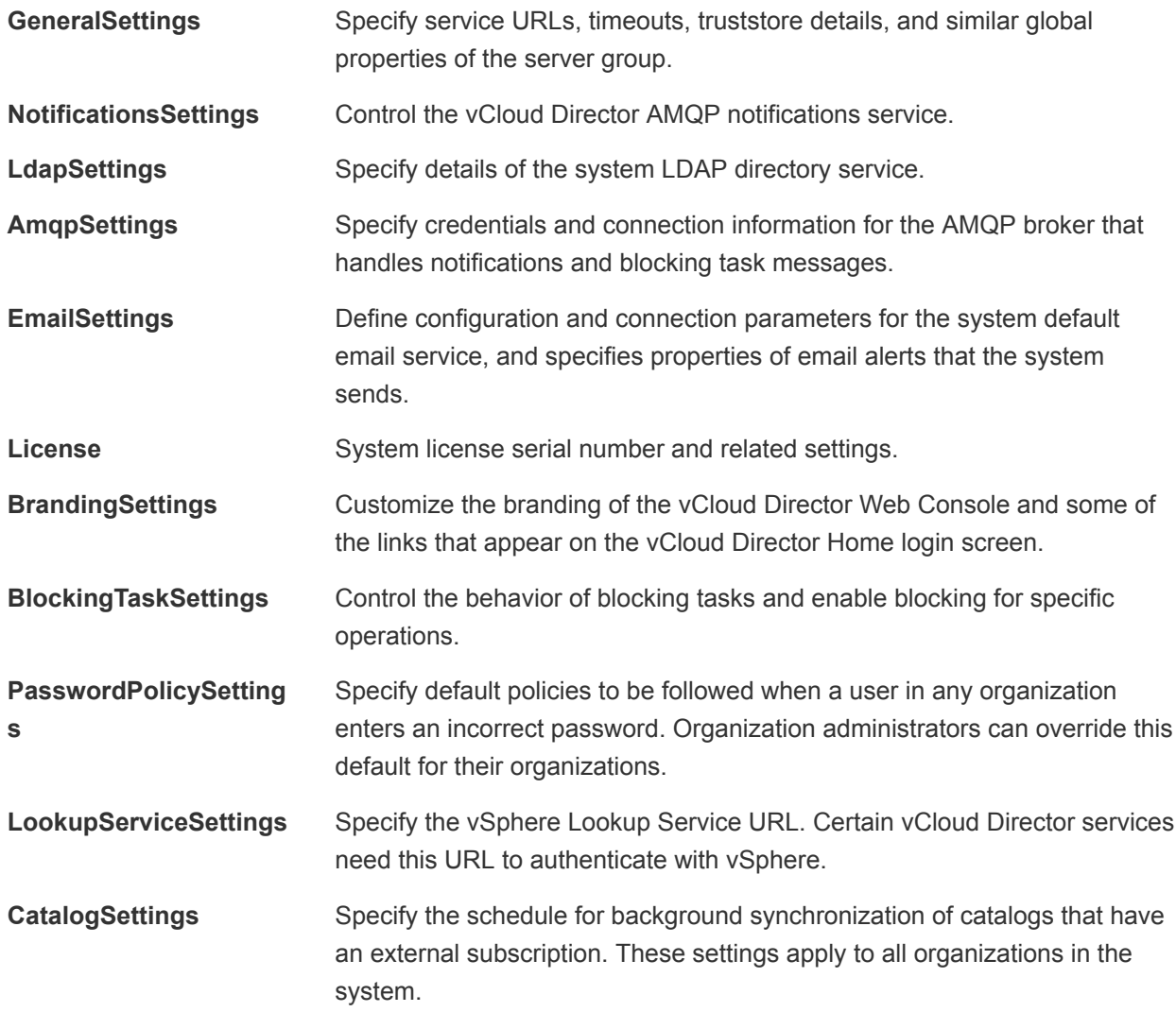

You can retrieve the entire SystemSettings element to view all of these settings. To update an individual subsection, retrieve it with a GET request, modify it, and update it with a PUT request.

## Prerequisites

This operation is restricted to system administrators.

#### <span id="page-319-0"></span>Procedure

**1** Retrieve the SystemSettings element.

Use a request like this one.

GET https://vcloud.example.com/api/admin/extension/settings

**2** Examine the response to locate the Link elements that you can use to retrieve an individual subsection.

These links have a rel attribute value of down.

**3** Use the link to retrieve the subsection.

Make a GET request to the href value of the link.

**4** (Optional) Modify the retrieved subsection.

Subsections that you can modify include a link where rel="edit".

**5** (Optional) To update the subsection, PUT the modified subsection to the href of the link described in Step 4.

# Attach a vCenter Server

A system administrator can register a vCenter server and a companion vShield Manager server for use in a cloud by making a POST request to the cloud's action/registervimserver URL and supplying a RegisterVimServerParams request body.

## Prerequisites

- This operation is restricted to system administrators.
- <sup>n</sup> Verify that you know the name, IP address, and administrator password of the vCenter server and vShield Manager server.

## Procedure

**1** Retrieve the XML representation of the vSphere platform extensions.

Use a request like this one.

GET https://vcloud.example.com/api/admin/extension

**2** Examine the response to locate the Link element that contains the URL for adding vCenter servers to the cloud.

This element has a rel attribute value of add and a type attribute value of application/vnd.vmware.admin.registerVimServerParams+xml, as shown here:

```
\leqlink
    type="application/vnd.vmware.admin.registerVimServerParams+xml"
    rel="add"
    href="https://vcloud.example.com/api/admin/extension/action/registervimserver"/>
```
- **3** Create a RegisterVimServerParams element that includes the information required to register the vCenter server and vShield manager.
- **4** POST the RegisterVimServerParams element you created in Step 3 to the URL described in Step 2.

See the request portion of Example: Register a vCenter Server and vShield Manager.

# Example: Register a vCenter Server and vShield Manager

You must supply the user name and password of the vCenter administrator in the request. The response includes vCloud URLs for the newly registered vCenter and vShield Manager servers, and omits the password.

Request:

```
POST https://vcloud.example.com/api/admin/extension/action/registervimserver
Content-Type: application/vnd.vmware.admin.registerVimServerParams+xml
...
<?xml version="1.0" encoding="UTF-8"?>
<vmext:RegisterVimServerParams
    xmlns:vmext="http://www.vmware.com/vcloud/extension/v1.5"
    xmlns:vcloud="http://www.vmware.com/vcloud/v1.5">
    <vmext:VimServer
       name="VC-22">
       <vmext:Username>Administrator</vmext:Username>
       <vmext:Password>Pa55w0rd</vmext:Password>
       <vmext:Url>https://10.100.121.123:443</vmext:Url>
       <vmext:IsEnabled>false</vmext:IsEnabled>
    </vmext:VimServer>
    <vmext:ShieldManager
       name="VSM-VC-22">
       <vmext:Username>Administrator</vmext:Username>
       <vmext:Password>Pa55w0rd</vmext:Password>
       <vmext:Url>https://10.100.121.66</vmext:Url>
    </vmext:ShieldManager>
</vmext:RegisterVimServerParams>
```
<span id="page-321-0"></span>Response:

```
200 OK
Content-Type: application/vnd.vmware.admin.registerVimServerParams+xml
...
<vmext:RegisterVimServerParams
    xmlns:vmext="http://www.vmware.com/vcloud/extension/v1.5"
    xmlns:vcloud="http://www.vmware.com/vcloud/v1.5">
    <vmext:VimServer
       type="application/vnd.vmware.admin.vmwvirtualcenter+xml"
       name="VC-22"
       href="https://vcloud.example.com/api/admin/extension/vimServer/100">
       ...
    </vmext:VimServer>
    <vmext:ShieldManager
       ...
    </vmext:ShieldManager>
</vmext:RegisterVimServerParams>
```
# Finding Available vCenter Resources

Many of the operations required to import virtual machines or create Provider VDCs, external networks, and network pools require you to identify vCenter resources and obtain references to them. You use these references to make the vCenter resources available in the cloud.

Every vCenter server registered to your cloud is represented as a VimServerReference element in the cloud's vimServerReferences list. You can retrieve one of these references to get a detailed representation of the server object, including links to the server's resource pools, networks, hosts, and virtual machines.

#### **Prerequisites**

This operation is restricted to system administrators.

#### Procedure

**1** Retrieve the list of vCenter servers registered to this cloud.

Use a request like this one.

GET https://vcloud.example.com/api/admin/extension/vimServerReferences

**2** Retrieve the representation of a vCenter server.

The response to the request you made in Step 1 contains a list of VimServerReference elements. You can make a GET request to any of these references to retrieve the XML representation of a vCenter server registered to this cloud.

The VimServer element returned in response to the request you made in Step 2 includes several Link elements where rel="down". These links contain URLs that you can use to retrieve lists of references to vCenter resources on this server.

## Table 8‑1. vCenter Resource Lists

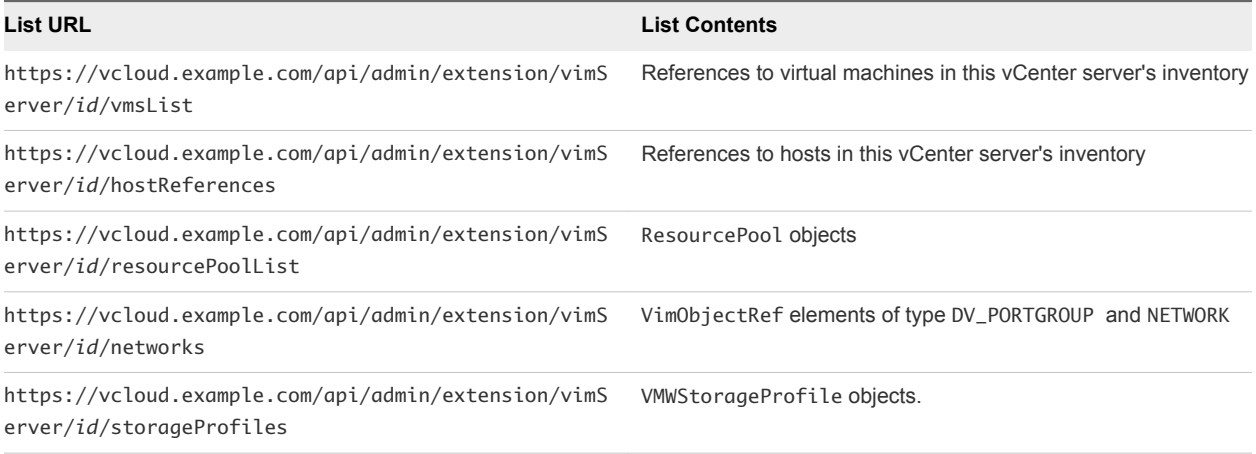

# Example: Resources on a vCenter Server

#### Request:

GET https://vcloud.example.com/api/admin/extension/vimServer/9

#### Response:

```
200 OK
...
<vmext:VimServer
   xmlns:vmext="http://www.vmware.com/vcloud/extension/v1.5"
   xmlns:vcloud="http://www.vmware.com/vcloud/v1.5"
   name="VC22"
   id="urn:vcloud:vimserver:9"
   type="application/vnd.vmware.admin.vmwvirtualcenter+xml"
   href="https://vcloud.example.com/api/admin/extension/vimServer/9" ...>
    ...
   <vcloud:Link
       rel="down"
       type="application/vnd.vmware.admin.vmsObjectRefsList+xml"
       href="https://vcloud.example.com/api/admin/extension/vimServer/9/vmsList" />
    <vcloud:Link
       rel="down"
       type="application/vnd.vmware.admin.vmwHostReferences+xml"
       href="https://vcloud.example.com/api/admin/extension/vimServer/9/hostReferences" />
    <vcloud:Link
       rel="down"
       type="application/vnd.vmware.admin.resourcePoolList+xml"
       href="https://vcloud.example.com/api/admin/extension/vimServer/9/resourcePoolList" />
     <vcloud:Link
       rel="down"
       type="application/vnd.vmware.admin.vimServerNetworks+xml"
       href="https://vcloud.example.com/api/admin/extension/vimServer/9/networks" />
     <vcloud:Link
       rel="down"
       type="application/vnd.vmware.admin.vmwStorageProfiles+xml"
```
 href="https://vcloud.example.com/api/admin/extension/vimServer/9/storageProfiles" /> ... <Description>vCenter Server</Description> <vmext:Username>administrator</vmext:Username> <vmext:Url>https://10.115.124.37:443</vmext:Url> <vmext:IsEnabled>true</vmext:IsEnabled> <vmext:IsConnected>true</vmext:IsConnected> <vmext:ShieldManagerHost>10.115.124.1</vmext:ShieldManagerHost> <vmext:ShieldManagerUserName>admin</vmext:ShieldManagerUserName> <vmext:Uuid>44D5DAAA-7F3E-456D-B1CB-8288D7308AD6</vmext:Uuid> <vmext:VcProxy>cell1</vmext:VcProxy> <vmext:VcVersion>6.0.0</vmext:VcVersion> <vmext:UseVsphereService>false</vmext:UseVsphereService> <vmext:VsphereWebClientServerUrl>https://10.115.124.37</vmext:VsphereWebClientServerUrl> </vmext:VimServer>

# Retrieve a List of Resource Pools from a vCenter Server

You can retrieve the list of resource pools available on a vCenter server registered to a cloud. To retrieve the list, you make a GET request to the server's resourcePoolList link.

The ResourcePoolList of a VimServer element contains an entry for every available resource pool on the server. Resource pools that a provider VDC is already using are not listed, because they are considered unavailable. See [Finding Available vCenter Resources.](#page-321-0)

#### Prerequisites

- This operation is restricted to system administrators.
- Retrieve the XML representation of a vCenter server registered to your cloud. See [Finding Available](#page-321-0) [vCenter Resources.](#page-321-0)

#### Procedure

**1** Examine the VimServer element to locate its resourcePoolList link.

The link has the following form:

```
<vcloud:Link
   rel="down"
   type="application/vnd.vmware.admin.resourcePoolList+xml"
   href="https://vcloud.example.com/api/admin/extension/vimServer/9/resourcePoolList" />
```
**2** GET the URL in the value of this link's href attribute to retrieve the list of resource pools.

See Example: Retrieve a List of Resource Pools from a vCenter Server. If the list is empty, all resource pools on the server are already in use.

# Example: Retrieve a List of Resource Pools from a vCenter Server

Request:

GET https://vcloud.example.com/api/admin/extension/vimServer/9/resourcePoolList
```
200 OK
Content-Type: application/vnd.vmware.admin.resourcepoollist+xml
...
<vmext:ResourcePoolList
    xmlns:vmext="http://www.vmware.com/vcloud/extension/v1.5"
    xmlns:vcloud="http://www.vmware.com/vcloud/v1.5"
    type="application/vnd.vmware.admin.resourcePoolList+xml" ... >
    <vcloud:Link
       rel="up"
       type="application/vnd.vmware.admin.vmwvirtualcenter+xml"
       href="https://vcloud.example.com/api/admin/extension/vimServer/9" />
    <vmext:ResourcePool
       name="cluster2">
       <vmext:MoRef>resgroup-195</vmext:MoRef>
       <vmext:VimObjectType>RESOURCE_POOL</vmext:VimObjectType>
       <vmext:DataStoreRefs>
          <vmext:VimObjectRef>
             <vmext:VimServerRef
                type="application/vnd.vmware.admin.vmwvirtualcenter+xml"
                name="vc9-ds1"
                href="https://vcloud.example.com/api/admin/extension/vimServer/9" />
             <vmext:MoRef>datastore-172</vmext:MoRef>
             <vmext:VimObjectType>DATASTORE</vmext:VimObjectType>
          </vmext:VimObjectRef>
          <vmext:VimObjectRef>
             <vmext:VimServerRef
                type="application/vnd.vmware.admin.vmwvirtualcenter+xml"
                name="vc9-ds2"
                href="https://vcloud.example.com/api/admin/extension/vimServer/9" />
             <vmext:MoRef>datastore-173</vmext:MoRef>
             <vmext:VimObjectType>DATASTORE</vmext:VimObjectType>
          </vmext:VimObjectRef>
        </vmext:DataStoreRefs>
    </vmext:ResourcePool>
    <vmext:ResourcePool
       name="cluster3">
        <vmext:MoRef>resgroup-230</vmext:MoRef>
       <vmext:VimObjectType>RESOURCE_POOL</vmext:VimObjectType>
       <vmext:DataStoreRefs>
          <vmext:VimObjectRef>
             <vmext:VimServerRef
                type="application/vnd.vmware.admin.vmwvirtualcenter+xml"
                name="vc9-ds10"
                href="https://vcloud.example.com/api/admin/extension/vimServer/9" />
             <vmext:MoRef>datastore-174</vmext:MoRef>
             <vmext:VimObjectType>DATASTORE</vmext:VimObjectType>
          </vmext:VimObjectRef>
       </vmext:DataStoreRefs>
    </vmext:ResourcePool>
 ...
</vmext:ResourcePoolList>
```
## <span id="page-325-0"></span>Retrieve a List of Available Portgroups and Switches from a vCenter Server

To retrieve the list of available portgroups and switches from a vCenter server registered to vCloud Director, make a GET request to the server's networks link.

Retrieving the networks link from a VimServer element returns a VimObjectRefList element that contains references to available DV\_SWITCH, DV\_PORTGOUP, and NETWORK objects on the server. Objects that have already been consumed in the creation of an external network are not listed. See [Finding](#page-321-0) [Available vCenter Resources.](#page-321-0)

### Prerequisites

This operation is restricted to system administrators.

### Procedure

- **1** Retrieve the XML representation of a vCenter server registered to vCloud Director.
- **2** Examine the response, a VimServer element, to locate the networks link.

This link has the following form:

```
<vcloud:Link
   rel="down"
   type="application/vnd.vmware.admin.vimServerNetworks+xml"
   href="https://vcloud.example.com/api/admin/extension/vimServer/9/networks" />
```
**3** GET the URL in the value of this link's href attribute to retrieve the list of network resources.

See Example: Retrieve a List of Available Portgroups and Switches from a vCenter Server. If the list is empty, all network resources on the server are already in use.

### Example: Retrieve a List of Available Portgroups and Switches from a vCenter Server

### Request:

GET https://vcloud.example.com/api/admin/extension/vimServer/9/networks

```
200 OK
Content-Type: application/vnd.vmware.admin.vimservernetworks+xml
...
<vmext:VimObjectRefList
   xmlns:vmext="http://www.vmware.com/vcloud/extension/v1.5"
   xmlns:vcloud="http://www.vmware.com/vcloud/v1.5" ... >
   <vcloud:Link
       rel="up"
       type="application/vnd.vmware.admin.vmwvirtualcenter+xml"
       href="https://vcloud.example.com/api/admin/extension/vimServer/9" />
```
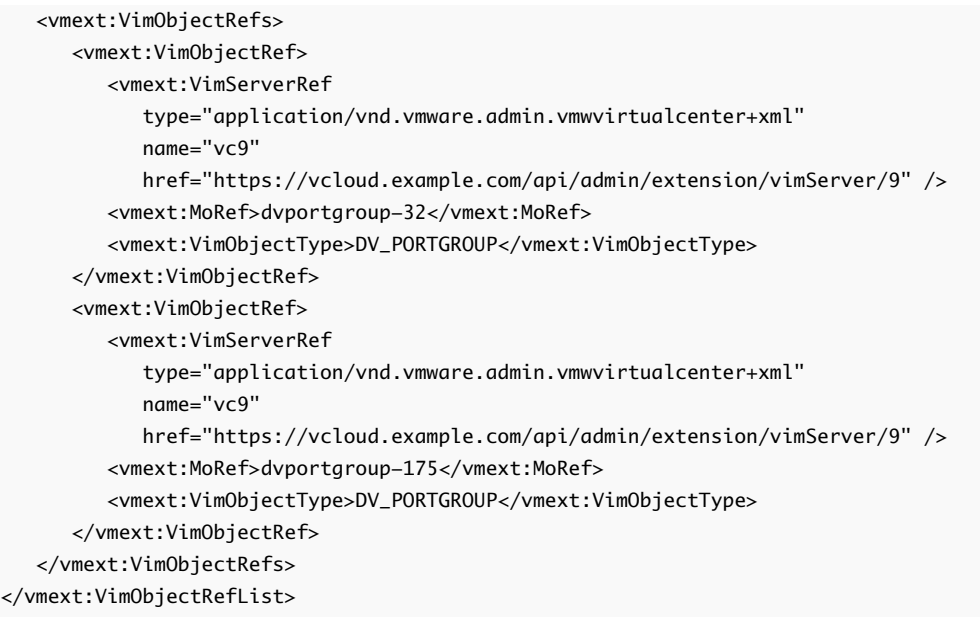

## Retrieve a List of External Networks and Network Pools

You can retrieve a list of external networks and network pools that have been created on a vCenter server registered to a cloud.

A reference to an external network is required when you create an Edge Gateway. A reference to a network pool is usually required when you create an organization VDC. These resources do not exist in a new vCloud Director installation. A system administrator must create them, as described in [Create an](#page-354-0) [External Network](#page-354-0) and [Create a Network Pool.](#page-356-0)

**Note** Every Provider VDC requires a VxlanPoolType network pool. You can choose to have the system create this pool automatically with a standard configuration, or you can create one yourself that has a custom configuration and have the system attach it to the new Provide VDC. See [Create a Network Pool](#page-356-0).

### Prerequisites

This operation is restricted to system administrators.

### Procedure

**1** Retrieve the XML representation of your cloud.

Use a request like this one:

GET https://vcloud.example.com/api/admin/extension

**2** Examine the response, a VMWExtension element, to locate the links to lists of external networks and network pools.

These links have the following form:

```
<vcloud:Link
   rel="down"
   type="application/vnd.vmware.admin.vmwExternalNetworkReferences+xml"
   href="https://vcloud.example.com/api/admin/extension/externalNetworkReferences" />
<vcloud:Link
   rel="down"
   type="application/vnd.vmware.admin.vmwNetworkPoolReferences+xml"
   href="https://vcloud.example.com/api/admin/extension/networkPoolReferences" />
```
**3** Make a GET request to the link that represents the object type of interest.

See Example: Retrieve a List of External Networks.

### Example: Retrieve a List of External Networks

#### Request:

GET https://vcloud.example.com/api/admin/extension/externalNetworkReferences

Each reference to an external network includes its type, name, and href attributes, as shown in this example.

Response:

```
<vmext:VMWExternalNetworkReferences ... >
    ...
   <vmext:ExternalNetworkReference
      type="application/vnd.vmware.admin.extension.network+xml"
      name="VC0"
      href="https://vcloud.example.com/api/admin/extension/externalnet/85" />
   <vmext:ExternalNetworkReference
      type="application/vnd.vmware.admin.extension.network+xml"
      name="VC1"
      href="https://vcloud.example.com/api/admin/extension/externalnet/302" />
 ...
</vmext:VMWExternalNetworkReferences>
```
The corresponding element for network pools, VMWNetworkPoolReferences, is similar. In most cases, you can supply just the href attribute value when you specify an external network or network pool in an organization network creation request. You can retrieve additional information about the external network or network pool by making a GET request to its href attribute value.

## Retrieve a List of Virtual Machines from a vCenter Server

You can retrieve the list of virtual machines in the inventory of a vCenter server that is registered to a cloud. To retrieve the list, make a GET request to the server's vmsList link.

When you import a virtual machine from vCenter, your request must supply a reference to the vCenter server and a VIM object reference to the virtual machine. See [Finding Available vCenter Resources.](#page-321-0)

#### Prerequisites

This operation is restricted to system administrators.

### Procedure

- **1** Retrieve the XML representation of a vCenter server registered to your cloud.
- **2** Examine the response, a VimServer element, to locate the vmsList link.

This link has the following form:

```
<vcloud:Link
   rel="down"
   type="application/vnd.vmware.admin.vmsObjectRefsList+xml"
   href="https://vcloud.example.com/api/admin/extension/vimServer/9/vmsList" />
```
**3** GET the URL in the value of this link's href attribute to retrieve the list of virtual machines.

See the request portion of Example: Retrieve a List of Virtual Machines from a vCenter Server. If the list is empty, there are no virtual machines in the server's inventory.

### Example: Retrieve a List of Virtual Machines from a vCenter Server

Request:

```
GET https://vcloud.example.com/api/admin/extension/vimServer/9/vmsList
```

```
200 OK
Content-Type: application/vnd.vmware.admin.vmsobjectrefslist+xml
...
<vmext:VmObjectRefsList
   xmlns:vmext="http://www.vmware.com/vcloud/extension/v1.5"
   page="1"
   numberOfPages="1"
   xmlns:xsi="http://www.w3.org/2001/XMLSchema-instance" ... >
   <vmext:VmObjectRef
       name="RH5u3_32bit">
       <vmext:VimServerRef
          type="application/vnd.vmware.admin.vmwvirtualcenter+xml"
          name="vc2-v41u1"
          href="https://vcloud.example.com/api/admin/extension/vimServer/9" />
       <vmext:MoRef>vm-41</vmext:MoRef>
       <vmext:VimObjectType>VIRTUAL_MACHINE</vmext:VimObjectType>
   </vmext:VmObjectRef>
    <vmext:VmObjectRef
       name="W2K3 64 R2">
       <vmext:VimServerRef
          type="application/vnd.vmware.admin.vmwvirtualcenter+xml"
```

```
 name="vc2-v41u1"
         href="https://vcloud.example.com/api/admin/extension/vimServer/9" />
      <vmext:MoRef>vm-43</vmext:MoRef>
       <vmext:VimObjectType>VIRTUAL_MACHINE</vmext:VimObjectType>
   </vmext:VmObjectRef>
   <vmext:VmObjectRef
      name="Ubuntu91_32_vt4">
       <vmext:VimServerRef
         type="application/vnd.vmware.admin.vmwvirtualcenter+xml"
         name="vc2-v41u1"
         href="https://vcloud.example.com/api/admin/extension/vimServer/9" />
      <vmext:MoRef>vm-44</vmext:MoRef>
      <vmext:VimObjectType>VIRTUAL_MACHINE</vmext:VimObjectType>
   </vmext:VmObjectRef>
</vmext:VmObjectRefsList>
```
## Retrieve a List of Storage Profiles from a vCenter Server

You can retrieve the list of storage profiles that have been defined on a vCenter server registered to a cloud. To retrieve the list, you make a GET request to the server's storageProfiles link.

Storage profiles are named configurations of vCenter storage. When you create a Provider VDC, you must specify the name of at least one storage profile to provide storage capacity for that Provider VDC.

The VMWStorageProfiles of a VimServer element contains an entry for every storage profile that has been defined on the server. See [Finding Available vCenter Resources.](#page-321-0)

**Note** Storage profiles are represented as Storage Policies in the vCloud Director Web console.

### Prerequisites

- This operation is restricted to system administrators.
- Retrieve the XML representation of a vCenter server registered to your cloud. See [Finding Available](#page-321-0) [vCenter Resources.](#page-321-0)

### <span id="page-330-0"></span>Procedure

**1** (Optional) Refresh the cached list of storage profiles.

vCloud Director maintains a cache of the storage profiles that have been created on each of its registered vCenter servers. The cache is refreshed on a regular schedule, and is likely to contain an up-to-date list. If a vCenter administrator has recently created a new storage profile, you can force it to be added to the cache by following these steps.

a Examine the VimServer element to locate its action/refreshStorageProfiles link.

The link has the following form:

```
<vcloud:Link
    rel="refreshStorageProfiles"
```

```
href="https://vcloud.example.com/api/admin/extension/vimServer/9/action/refreshStorageProfiles"
/
```
b Refresh the cached list of storage profiles from the vCenter server.

Use a request like this one.

POST https://vcloud.example.com/api/admin/extension/vimServer/9/action/refreshStorageProfiles

The response is a Task. When the task completes, the cached list of storage profiles on the vCenter server has been updated.

**2** Examine the VimServer element to locate its storageProfiles link.

The link has the following form:

```
<vcloud:Link
       rel="down"
       type="application/vnd.vmware.admin.storageProfiles+xml"
       href="https://vcloud.example.com/api/admin/extension/vimServer/9/storageProfiles" />
```
**3** GET the URL in the value of this link's href attribute to retrieve the list of storage profiles.

See Example: Retrieve a List of Storage Profiles from a vCenter Server.

### Example: Retrieve a List of Storage Profiles from a vCenter Server

Request:

GET https://vcloud.example.com/api/admin/extension/vimServer/9/storageProfiles

This response shows that the specified vCenter server contains three storage profiles, named Gold, Silver, and Bronze. Storage profile details, including datastore identifiers and capacities, are included in the response, but only the value of the name attribute of a VMWStorageProfile is needed when adding that storage profile to a Provider VDC.

Response:

```
200 OK
Content-Type: application/vnd.vmware.admin.vmwstorageprofiles+xml
...
<?xml version="1.0" encoding="UTF-8"?>
<vmext:VMWStorageProfiles
    xmlns:vmext="http://www.vmware.com/vcloud/extension/v1.5"
    xmlns:vcloud="http://www.vmware.com/vcloud/v1.5" 
    ...>
    ... 
    <vmext:VMWStorageProfile
       name="Gold">
       <vmext:MoRef>storageProfile-CFAA6D92-36FC-4C16-9B30-FAC79B902371</vmext:MoRef>
       <vmext:VimObjectType>STORAGE_PROFILE</vmext:VimObjectType>
       <vmext:FreeStorageMb>169203.0</vmext:FreeStorageMb>
       <vmext:TotalStorageMb>325120.0</vmext:TotalStorageMb>
       <vmext:DataStoreRefs>
          <vmext:VimObjectRef>
             <vmext:VimServerRef
                type="application/vnd.vmware.admin.vmwvirtualcenter+xml"
                name=""
                href="https://vcloud.example.com/api/admin/extension/vimServer/9" />
             <vmext:MoRef>datastore-44</vmext:MoRef>
             <vmext:VimObjectType>DATASTORE</vmext:VimObjectType>
          </vmext:VimObjectRef>
          <vmext:VimObjectRef>
             <vmext:VimServerRef
                type="application/vnd.vmware.admin.vmwvirtualcenter+xml"
                name=""
                href="https://vcloud.example.com/api/admin/extension/vimServer/9" />
             <vmext:MoRef>datastore-45</vmext:MoRef>
             <vmext:VimObjectType>DATASTORE</vmext:VimObjectType>
          </vmext:VimObjectRef>
       </vmext:DataStoreRefs>
    </vmext:VMWStorageProfile>
    <vmext:VMWStorageProfile
       name="Silver">
       ...
    </vmext:VMWStorageProfile>
    <vmext:VMWStorageProfile
       name="Bronze">
       ...
    </vmext:VMWStorageProfile>
</vmext:VMWStorageProfiles>
```
# Create an Organization

To create an organization, a system administrator POSTs an AdminOrg element to the cloud's add URL for orgs.

### <span id="page-332-0"></span>Prerequisites

This operation is restricted to system administrators.

### Procedure

**1** Retrieve the XML representation of the cloud.

Use a request like this one.

GET https://vcloud.example.com/api/admin

**2** Examine the response to locate the Link element that contains the URL for adding organizations to the cloud.

This element has a rel attribute value of add and a type attribute value of application/vnd.vmware.admin.organization+xml, as shown here:

<Link href="https://vcloud.example.com/api/admin/orgs" rel="add" type="application/vnd.vmware.admin.organization+xml"/>

**3** Create an AdminOrg element that specifies the properties of the organization.

See the request portion of Example: Create an Organization.

**4** POST the AdminOrg element you created in Step 3 to the URL described in Step 2.

See the request portion of Example: Create an Organization.

The server creates and enables the organization, and returns an AdminOrg element that includes the contents you POSTed, along with a set of Link elements that you can use to access, remove, disable, or modify it. vCloud API users can log in to this organization using the URL specified in the href attribute of the Link where rel="alternate". Users of the vCloud Director Web console can log in to the organization at a URL of the form *cloud-url*/org/*name*, where *cloud-url* is a URL of the form https://vcloud.example.com/cloud and *name* is the value of the name attribute of the AdminOrg element. To log in to the organization created by Example: Create an Organization, a user opens a browser and navigates to https://vcloud.example.com/cloud/org/Finance.

## Example: Create an Organization

This request creates an organization and specifies a few of its properties. Although this example populates the Settings element with a few typical values, the request would be valid even if you left Settings empty. For a list of all required and optional elements that an AdminOrg contains, see the schema reference.

### Request:

```
POST https://vcloud.example.com/api/admin/orgs
Content-Type: application/vnd.vmware.admin.organization+xml
...
<?xml version="1.0" encoding="UTF-8"?>
<AdminOrg
    xmlns="http://www.vmware.com/vcloud/v1.5"
    name="Finance"
    type="application/vnd.vmware.admin.organization+xml">
    <Description>Example Corporation's Finance Organization</Description>
    <FullName>Finance</FullName>
    <Settings>
       <OrgGeneralSettings>
          <CanPublishCatalogs>false</CanPublishCatalogs>
          <CanPublishExternally>true</CanPublishExternally>
           <CanSubscribe>false</CanSubscribe>
          <DeployedVMQuota>0</DeployedVMQuota>
          <StoredVmQuota>0</StoredVmQuota>
          <UseServerBootSequence>false</UseServerBootSequence>
          <DelayAfterPowerOnSeconds>0</DelayAfterPowerOnSeconds>
       </OrgGeneralSettings>
       <OrgLdapSettings>
          <OrgLdapMode>SYSTEM</OrgLdapMode>
          <CustomUsersOu />
       </OrgLdapSettings>
       <OrgEmailSettings>
          <IsDefaultSmtpServer>true</IsDefaultSmtpServer>
          <IsDefaultOrgEmail>true</IsDefaultOrgEmail>
          <FromEmailAddress />
          <DefaultSubjectPrefix />
          <IsAlertEmailToAllAdmins>true</IsAlertEmailToAllAdmins>
         </OrgEmailSettings>
    </Settings>
</AdminOrg>
```
The response contains information extracted from the request, and includes links that an administrator can use to manage the organization and its settings, and to add resources such as VDCs, catalogs, and users. On creation, AdminOrg objects are disabled by default unless the create request includes an IsEnabled element with a value of true. A system administrator must enable a disabled AdminOrg before users can log into it.

The response also includes elements inherited from system defaults, including:

- OrgPasswordPolicySettings
- VAppLeaseSettings
- VAppTemplateLeaseSettings
- RightReferences
- RoleReferences

**Note** When you create an organization, it includes RoleReferences for all predefined roles and a set of RightReferences that contains all rights included in those roles. You can include an explicit set of RightReferences in the AdminOrg request body if you want the organization to include a set of rights that differs from the set it would otherwise receive on creation. If you do this, the predefined roles are created in the organization with a set of rights that is the intersection of the rights in the predefined role and the rights you granted to the organization. A system administrator can add or remove rights after an organization has been created. See [Edit Organization Rights.](#page-336-0)

This example shows only a subset of the actual response.

Response:

.

```
201 Created
Content-Type: application/vnd.vmware.admin.organization+xml
...
<AdminOrg
    xmlns="http://www.vmware.com/vcloud/v1.5"
    name="Finance"
    id="urn:vcloud:org:26"
    type="application/vnd.vmware.admin.organization+xml"
    href="https://vcloud.example.com/api/admin/org/26">
   \leqlink
       rel="add"
       href="https://vcloud.example.com/api/admin/org/26/catalogs"
       type="application/vnd.vmware.admin.catalog+xml" />
   \leqlink
       rel="add"
       href="https://vcloud.example.com/api/admin/org/26/users"
       type="application/vnd.vmware.admin.user+xml" />
    ...
    <Link
       rel="add"
       href="https://vcloud.example.com/api/admin/org/26/roles"
       type="application/vnd.vmware.admin.role+xml" />
    <Description>Example Corporation's Finance Organization</Description>
    <FullName>Finance</FullName>
    <IsEnabled>false</IsEnabled>
    <Settings ...>
      \leq ink
          rel="down"
          href="https://vcloud.example.com/api/admin/org/26/settings/vAppTemplateLeaseSettings"
          type="application/vnd.vmware.admin.vAppTemplateLeaseSettings+xml" />
       <Link
          rel="down"
          href="https://vcloud.example.com/api/admin/org/26/settings/email"
          type="application/vnd.vmware.admin.organizationEmailSettings+xml" />
      \leqlink
          rel="down"
          href="https://vcloud.example.com/api/admin/org/26/settings/vAppLeaseSettings"
          type="application/vnd.vmware.admin.vAppLeaseSettings+xml" />
       <Link
```

```
 rel="down"
          href="https://vcloud.example.com/api/admin/org/26/settings/passwordPolicy"
          type="application/vnd.vmware.admin.organizationPasswordPolicySettings+xml" />
       <Link
          rel="down"
          href="https://vcloud.example.com/api/admin/org/26/settings/general"
          type="application/vnd.vmware.admin.organizationGeneralSettings+xml" />
      <sub>l</sub> ink</sub>
          rel="down"
          href="https://vcloud.example.com/api/admin/org/26/settings/ldap"
          type="application/vnd.vmware.admin.organizationLdapSettings+xml" />
       <Link
          rel="down"
          href="https://vcloud.example.com/api/admin/org/26/settings/guestPersonalizationSettings"
          type="application/vnd.vmware.admin.guestPersonalizationSettings+xml" />
      <sub>l</sub> ink</sub>
          rel="down"
          href="https://vcloud.example.com/api/admin/org/26/settings/operationLimitsSettings"
          type="application/vnd.vmware.admin.operationLimitsSettings+xml" />
      <Link
          rel="down"
          href="https://vcloud.example.com/api/admin/org/26/settings/federation"
          type="application/vnd.vmware.admin.organizationFederationSettings+xml" />
      <Link
          rel="down"
          href="https://vcloud.example.com/api/admin/org/26/settings/oauth"
          type="application/vnd.vmware.admin.organizationOAuthSettings+xml" />
      <Link
          rel="edit"
          href="https://vcloud.example.com/api/admin/org/26/settings"
          type="application/vnd.vmware.admin.orgSettings+xml" />
 ...
      <OrgGeneralSettings>
          <CanPublishCatalogs>false</CanPublishCatalogs>
          <CanPublishExternally>true</CanPublishExternally>
           <CanSubscribe>false</CanSubscribe>
          <DeployedVMQuota>0</DeployedVMQuota>
          <StoredVmQuota>0</StoredVmQuota>
          <UseServerBootSequence>false</UseServerBootSequence>
          <DelayAfterPowerOnSeconds>0</DelayAfterPowerOnSeconds>
 ...
      </OrgGeneralSettings>
          ...
       <OrgLdapSettings>
          <OrgLdapMode>SYSTEM</OrgLdapMode>
          <CustomUsersOu />
       </OrgLdapSettings>
       <OrgEmailSettings>
          <IsDefaultSmtpServer>true</IsDefaultSmtpServer>
          <IsDefaultOrgEmail>true</IsDefaultOrgEmail>
          <FromEmailAddress />
          <DefaultSubjectPrefix />
          <IsAlertEmailToAllAdmins>true</IsAlertEmailToAllAdmins>
 ...
         </OrgEmailSettings>
```

```
 ...
      </Settings>
      <RightReferences ...>
 ...
      </RightReferences>
       <RoleReferences>
          ...
      </RoleReferences>
</AdminOrg>
```
# Edit Organization Rights

An organization is initially granted all rights contained in the predefined roles. A system administrator can grant additional rights to an organization or remove rights previously granted.

Many newer vCloud Director features require roles that use them to have special rights. These rights are not granted to an organization when you create it, or when you upgrade to a new vCloud Director release. A system administrator must grant these rights to organizations that are entitled to use the features, and an organization administrator must add the rights to existing roles or create new roles that include them.

There are several ways to edit the rights in an organization:

- You can add rights to the organization. This operation updates the set of rights already in the organization by adding new ones. No rights are removed.
- You can replace the existing set of rights with a new set of rights. The replacement set of rights typically combines the rights that currently exist in the organization with additional rights available from the system.
- You can remove individual rights or groups of rights from the organization.

### **Prerequisites**

This operation is restricted to system administrators.

### Procedure

**1** Retrieve the set of rights available in the system.

Use a request like this one:

GET https://vcloud.example.com/api/admin

The RightReferences element returned by this request includes a RightReference for each right that you can grant to an organization.

**2** Retrieve the set of rights that exist in the organization.

Use a request like this one:

GET https://vcloud.example.com/api/admin/org/*id*/rights

The OrgRights element returned by this request includes a RightReference for each right that exists in the organization.

**3** Update the organization's rights.

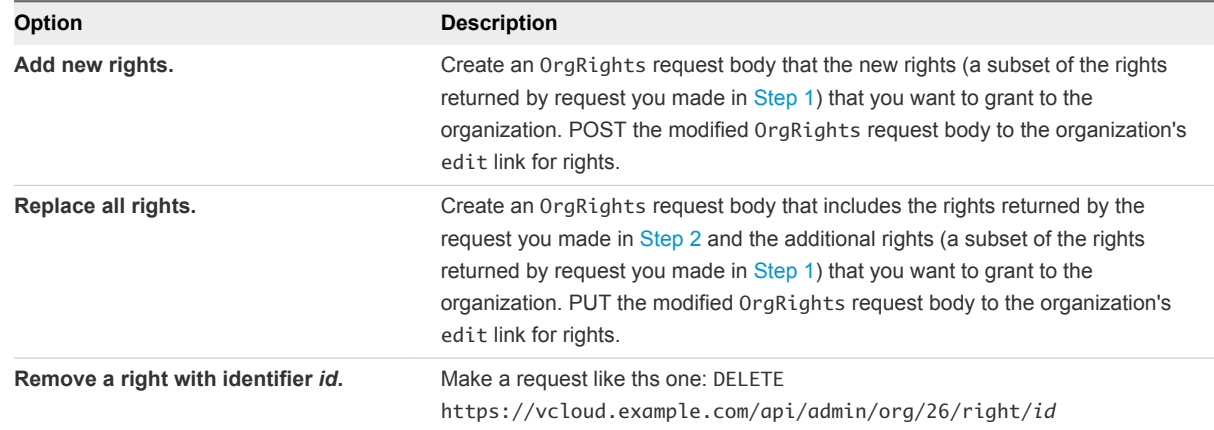

### Example: Grant Additional Rights to an Organization

This request adds several unassigned rights (rights that are not part of any predefined role) to an organization.

Request:

```
POST https://vcloud.example.com/api/admin/org/26/rights
Content-type: application/vnd.vmware.admin.org.rights+xml
...
<?xml version="1.0" encoding="UTF-8"?>
<OrgRights xmlns="http://www.vmware.com/vcloud/v1.5"> 
    <RightReference
       href="https://vcloud.example.com/api/admin/right/79f48ce4-975d-3b88-ad19-a25ce58b9e91"
       name="vApp: Allow All Extra Config"
       type="application/vnd.vmware.admin.right+xml" />
    <RightReference
       href="https://vcloud.example.com/api/admin/right/896288a1-6dc9-39d1-b2e8-89332a93f97d"
       name="vApp: Allow Ethernet Coalescing Extra Config"
       type="application/vnd.vmware.admin.right+xml" />
    <RightReference
       href="https://vcloud.example.com/api/admin/right/a98dd24b-8fd0-3fac-b548-611a467a53df"
       name="vApp: Allow Latency Extra Config"
       type="application/vnd.vmware.admin.right+xml" />
    <RightReference
       href="https://vcloud.example.com/api/admin/right/a96bebdd-ee34-3d62-9014-5283a88bad34"
       name="vApp: Allow Matching Extra Config"
       type="application/vnd.vmware.admin.right+xml" />
</OrgRights>
```
This variant of the request adds the same set of rights to the organization, but replaces the rights in the organization with the set of rights in the request body. Any rights not present in the request body are removed from the organization, and from all organization roles that include them.

### Request:

```
PUT https://vcloud.example.com/api/admin/org/26/rights
Content-type: application/vnd.vmware.admin.org.rights+xml
...
<?xml version="1.0" encoding="UTF-8"?>
<OrgRights xmlns="http://www.vmware.com/vcloud/v1.5"> 
    <!-- include the existing rights -->
    <RightReference
       href="https://vcloud.example.com/api/admin/right/5ddb661d-caf0-3680-9a74-59d4b06137f3"
       name="Disk: Change Owner"
       type="application/vnd.vmware.admin.right+xml" />
    <RightReference
       href="https://vcloud.example.com/api/admin/right/b080bb50-cff1-3258-9683-842d34255a95"
       name="Organization vDC Gateway: Configure Services"
       type="application/vnd.vmware.admin.right+xml" />
    ...
    <!-- then add the new rights -->
    <RightReference
       href="https://vcloud.example.com/api/admin/right/79f48ce4-975d-3b88-ad19-a25ce58b9e91"
       name="vApp: Allow All Extra Config"
       type="application/vnd.vmware.admin.right+xml" />
   <RightReference
       href="https://vcloud.example.com/api/admin/right/896288a1-6dc9-39d1-b2e8-89332a93f97d"
       name="vApp: Allow Ethernet Coalescing Extra Config"
       type="application/vnd.vmware.admin.right+xml" />
    <RightReference
       href="https://vcloud.example.com/api/admin/right/a98dd24b-8fd0-3fac-b548-611a467a53df"
       name="vApp: Allow Latency Extra Config"
       type="application/vnd.vmware.admin.right+xml" />
    <RightReference
       href="https://vcloud.example.com/api/admin/right/a96bebdd-ee34-3d62-9014-5283a88bad34"
       name="vApp: Allow Matching Extra Config"
       type="application/vnd.vmware.admin.right+xml" />
</OrgRights>
```
The response (only a portion of which is shown here) includes the new set of OrgRights. It also includes a link you can use to edit this list of rights.

```
<?xml version="1.0" encoding="UTF-8"?>
<OrgRights
   xmlns="http://www.vmware.com/vcloud/v1.5"
   href="https://vcloud.example.com/api/admin/org/798e24f6-b0bd-4b93-8e2e-c3c65c907f43/rights">
  <link
       rel="edit"
       href="https://vcloud.example.com/api/admin/org/798e24f6-b0bd-4b93-8e2e-c3c65c907f43/rights"
       type="application/vnd.vmware.admin.org.rights+xml" />
    <RightReference
       href="https://vcloud.example.com/api/admin/right/5ddb661d-caf0-3680-9a74-59d4b06137f3"
       name="Disk: Change Owner"
       type="application/vnd.vmware.admin.right+xml" />
```
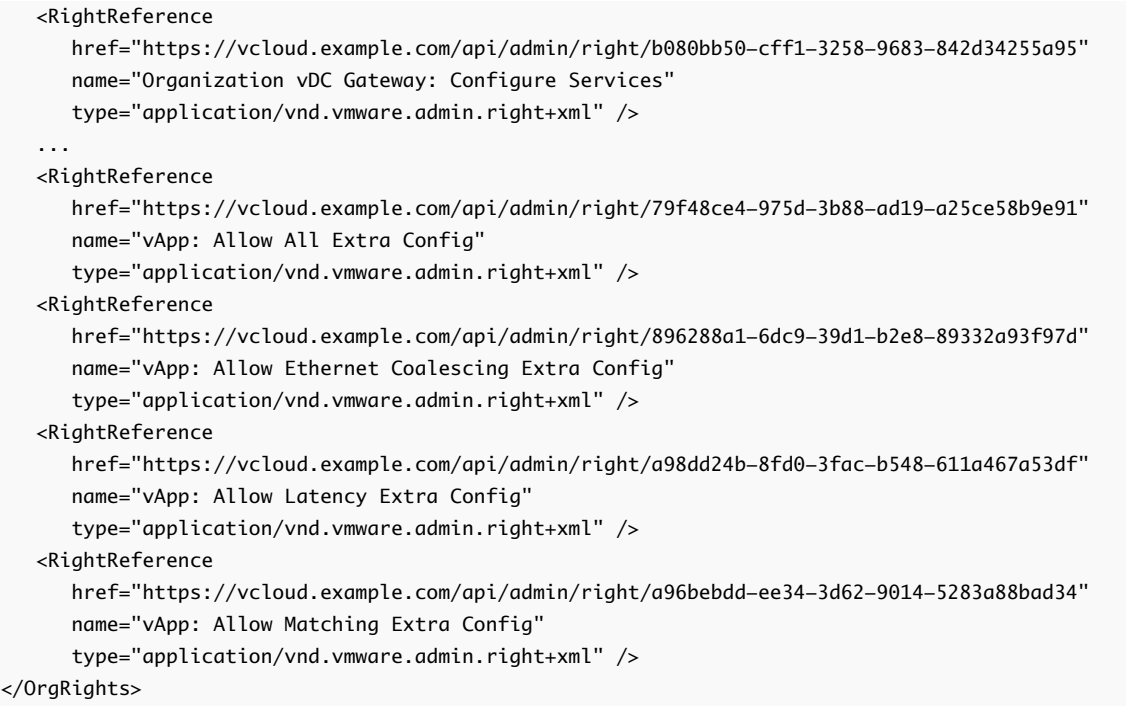

## Enable, Disable, or Remove an Organization

An AdminOrg element includes action links that a system administrator can use to enable, disable, or remove the organization.

### Prerequisites

- This operation is restricted to system administrators.
- Retrieve the XML representation of the organization. See [Retrieve a List of Organizations Accessible](#page-65-0) [to You.](#page-65-0)

### Procedure

- To enable an organization, POST a request to its action/enable link.
- To disable an organization, POST a request to its action/disable link.
- <span id="page-340-0"></span><sup>n</sup> To remove an organization, remove all the objects it contains, then disable and remove it.
	- a Delete all of the following from the organization:
		- local users and groups
		- catalogs
		- $\blacksquare$  VDCs
	- b POST a request to the action/disable link to disable the organization.

After the organization is disabled, its representation includes a rel="remove" link.

c Make a DELETE request to the organization's rel="remove" link.

**Note** You can make a request like this one, which adds the query string recursive=true to the Org href, to remove an organization that contains one or more objects as long as those objects are in a state that normally allows removal.

DELETE https://vcloud.example.com/api/admin/org/26?recursive=true

You can use an additional query parameter to force this kind of recursive removal even when the organization contains objects that are not in an appropriate state for removal.

DELETE https://vcloud.example.com/api/admin/vdc/26?recursive=true&force=true

The server takes the requested action and returns a Task.

# Create a Provider VDC

A Provider VDC is a collection of compute, memory, and storage resources from one vCenter server. A Provider VDC provides resources to organization VDCs.

A Provider VDC is represented as a VMWProviderVdc element in the extension view and a ProviderVdc element in the admin view. A system administrator can create a VMWProviderVdc or modify it to add or remove datastores, storage profiles, and resource pools, or change other properties such as its description. A system administrator cannot change the primary resource pool or vCenter server that was specified when the Provider VDC was created. An organization administrator can retrieve a read-only representation of a Provider VDC in a ProviderVdc element. The ProviderVdc element includes a subset of the elements and attributes that are visible in the corresponding VMWProviderVdc.

### Prerequisites

- This operation is restricted to system administrators.
- n Choose a vCenter server to supply a resource pool and storage profiles to this Provider VDC. See [Finding Available vCenter Resources](#page-321-0).

<span id="page-341-0"></span>If you want the Provider VDC to use a custom VXLAN-backed network pool instead of the default VXLAN-backed network pool, create that network pool before you create the Provider VDC. See [Create a VXLAN-Backed Network Pool.](#page-358-0)

### Procedure

**1** Retrieve the XML representation of the vSphere platform extensions.

Use a request like this one.

GET https://vcloud.example.com/api/admin/extension

**2** Examine the response to locate the Link element that contains the URL for adding Provider VDCs to the cloud.

This element has a rel attribute value of add and a type attribute value of application/vnd.vmware.admin.createProviderVdcParams+xml, as shown here:

```
<Link
   type="application/vnd.vmware.admin.createProviderVdcParams+xml"
   rel="add"
   href="https://vcloud.example.com/api/admin/extension/providervdcsparams"/>
```
- **3** Create a VMWProviderVdcParams element that specifies the properties of the Provider VDC.
	- a Include a VimServer element that references the vCenter server that you have chosen to supply a resource pool and storage profiles to this Provider VDC.
	- b Include a ResourcePoolRefs element that specifies one resource pool.

The ResourcePoolRef must contain the href attribute value of the VimServer element you created in Step 3a, as well as the MoRef and VimObjectType values of the resource pool as they appear in the ResourcePool and element from the resource pool list. See the request portion of [Example: Create a Provider VDC.](#page-342-0)

**Note** You must specify exactly one resource pool when you create the Provider VDC. You can add more resource pools after the Provider VDC is created.

- c Include at least one StorageProfile element that contains the name of a storage profile that has been defined on the vCenter server referenced in the VimServer element you created in Step 3a.
- d (Optional) If you have created a VXLAN-backed network pool that you want this Provider VDC to use instead of the default VXLAN-backed network pool, include a VxlanNetworkPool element that references the pool. See [Create a VXLAN-Backed Network Pool](#page-358-0).
- **4** POST the VMWProviderVdc element you created in Step 3 to the URL described in [Step 2.](#page-332-0)

See the request portion of [Example: Create a Provider VDC](#page-342-0).

<span id="page-342-0"></span>The server creates and enables the Provider VDC and returns a VMWProviderVdc element that includes information derived from the contents you POSTed, along with a set of Link elements that you can use to access, remove, disable, or modify the Provider VDC.

- The new Provider VDC becomes a member of the ProviderVdcReferences element of the VCloud.
- The resource pool you selected is removed from the resource pool list of the vCenter server. You cannot include this resource pool in any other Provider VDC.
- Each storage profile you specified becomes the basis for a ProviderVdcStorageProfile object, and can be retrieved from the Provider VDC after it has been created, or by using a providerVdcStorageProfile query.
- If you did not include a include a VxlanNetworkPool element in the request body, the system creates a VxlanPoolType network pool on the vCenter server referenced by the VimServer element you created in [Step 3a](#page-341-0) and attaches it to the new Provider VDC.

## Example: Create a Provider VDC

This request creates a Provider VDC specifying a resource pool extracted from the response portion of [Example: Retrieve a List of Resource Pools from a vCenter Server](#page-323-0) and a storage profile extracted from [Example: Retrieve a List of Storage Profiles from a vCenter Server.](#page-330-0) The vCenter server that provides the resources (the resource pool whose MoRef is resgroup-195 and a storage profile named Gold) is referenced in the VimServerRef and VimServer elements.

Because the request does not include a VxlanNetworkPool element, the system creates the provider VDC with the default VXLAN network pool.

Request:

```
POST https://vcloud.example.com/api/admin/extension/providervdcsparams
Content-Type: application/vnd.vmware.admin.createProviderVdcParams+xml
...
<?xml version="1.0" encoding="UTF-8"?>
<vmext:VMWProviderVdcParams
    xmlns:vmext="http://www.vmware.com/vcloud/extension/v1.5"
    xmlns:vcloud="http://www.vmware.com/vcloud/v1.5"
    name="PVDC-Example">
    <vcloud:Description>Example Provider VDC</vcloud:Description>
    <vmext:ResourcePoolRefs>
       <vmext:VimObjectRef>
          <vmext:VimServerRef
             href="https://vcloud.example.com/api/admin/extension/vimServer/9" />
          <vmext:MoRef>resgroup-195</vmext:MoRef>
          <vmext:VimObjectType>RESOURCE_POOL</vmext:VimObjectType>
       </vmext:VimObjectRef>
    </vmext:ResourcePoolRefs>
    <vmext:VimServer
       href="https://vcloud.example.com/api/admin/extension/vimServer/9" />
    <vmext:StorageProfile>Gold</vmext:StorageProfile>
</vmext:VMWProviderVdcParams>
```
The response includes a Task that tracks the creation of the Provider VDC, and a set of Link elements that you can use to operate on or modify the Provider VDC. It also includes a HighestSupportedHardwareVersion value set to the highest virtual hardware version supported by the primary resource pool, and a list of HostReferences identifying the ESX hosts in that resource pool.

```
201 Created
Content-Type: application/vnd.vmware.admin.vmwprovidervdc+xml
...
<?xml version="1.0" encoding="UTF-8"?>
<vmext:VMWProviderVdc
    xmlns:vmext="http://www.vmware.com/vcloud/extension/v1.5"
    xmlns:vcloud="http://www.vmware.com/vcloud/v1.5"
    status="0"
    name="PVDC-Example"
    id="urn:vcloud:providervdc:35"
    type="application/vnd.vmware.admin.vmwprovidervdc+xml" ... >
    <vcloud:Link
       rel="up"
       type="application/vnd.vmware.admin.vmwProviderVdcReferences+xml"
       href="https://vcloud.example.com/api/admin/extension/providerVdcReferences" />
    <vcloud:Link
       rel="alternate"
       type="application/vnd.vmware.admin.providervdc+xml"
       href="https://vcloud.example.com/api/admin/providervdc/35" />
    <vcloud:Link
       rel="update:resourcePools"
       type="application/vnd.vmware.admin.resourcePoolSetUpdateParams+xml"
href="https://vcloud.example.com/api/admin/extension/providervdc/35/action/updateResourcePools" />
 ...
    <vcloud:Description>Example Provider VDC</vcloud:Description>
    <vcloud:Tasks>
       <vcloud:Task
          ...
          operation="Creating Provider Virtual Datacenter PVDC-Example(35)">
          ...
       </vcloud:Task>
    </vcloud:Tasks>
    <vcloud:ComputeCapacity>
       <vcloud:Cpu>
          <vcloud:Units>MHz</vcloud:Units>
          <vcloud:Allocation>0</vcloud:Allocation>
          <vcloud:Total>0</vcloud:Total>
          <vcloud:Used>0</vcloud:Used>
          <vcloud:Overhead>0</vcloud:Overhead>
       </vcloud:Cpu>
       <vcloud:Memory>
          <vcloud:Units>MB</vcloud:Units>
          <vcloud:Allocation>0</vcloud:Allocation>
          <vcloud:Total>0</vcloud:Total>
          <vcloud:Used>0</vcloud:Used>
          <vcloud:Overhead>0</vcloud:Overhead>
```

```
 </vcloud:Memory>
    </vcloud:ComputeCapacity>
    <AvailableNetworks>
       <Network
          type="application/vnd.vmware.admin.network+xml"
          name="VC1-VLAN48"
          href="https://vcloud.example.com/api/admin/network/297" />
    </AvailableNetworks>
    <StorageProfiles>
       <ProviderVdcStorageProfile
          type="application/vnd.vmware.admin.pvdcStorageProfile+xml"
          name="Gold"
          href="https://vcloud.example.com/api/admin/pvdcStorageProfile/101" />
    </StorageProfiles>
    <IsEnabled>true</IsEnabled>
    <vcloud:NetworkPoolReferences>
       <vcloud:NetworkPoolReference
          type="application/vnd.vmware.admin.networkPool+xml"
          name="VXLAN01"
          href="https://vcloud.example.com/api/admin/extension/networkPool/69c0a96e-1151-439d-
b8f6-2e2a11785c9f" />
    </vcloud:NetworkPoolReferences>
    <vmext:DataStoreRefs />
    <vmext:ResourcePoolRefs>
       <vmext:VimObjectRef>
          <vmext:VimServerRef
             type="application/vnd.vmware.admin.vmwvirtualcenter+xml"
             name="VC-A"
             href="https://vcloud.example.com/api/admin/extension/vimServer/9" />
          <vmext:MoRef>resgroup-195</vmext:MoRef>
          <vmext:VimObjectType>RESOURCE_POOL</vmext:VimObjectType>
       </vmext:VimObjectRef>
    </vmext:ResourcePoolRefs>
    <vmext:VimServer
       type="application/vnd.vmware.admin.vmwvirtualcenter+xml"
       name="ConfigWizard Configured vCenter"
       href="https://vcloud.example.com/api/admin/extension/vimServer/9" />
    <vmext:HostReferences>
       <vmext:HostReference
          type="application/vnd.vmware.admin.host+xml"
          name="ESX01.example.com"
          href="https://vcloud.example.com/api/admin/extension/host/83" />
       <vmext:HostReference
          type="application/vnd.vmware.admin.host+xml"
          name="ESX02.example.com"
          href="https://vcloud.example.com/api/admin/extension/host/261" />
    </vmext:HostReferences>
    <vmext:HighestSupportedHardwareVersion>vmx-07</vmext:HighestSupportedHardwareVersion>
</vmext:VMWProviderVdc>
```
# <span id="page-345-0"></span>Retrieve a Provider VDC Resource Pool Set

The VMWProviderVdcResourcePoolSet of a Provider VDC contains information about all of the Provider VDC's resource pools. Getting this information is usually a prerequisite to adding or removing a resource pool.

Each reference in a VMWProviderVdcResourcePoolSet lists the vCenter server that provides the resource pool and indicates whether the resource pool is primary. All resource pools in a VMWProviderVdcResourcePoolSet must come from the same vCenter server.

### Prerequisites

This operation is restricted to system administrators.

### Procedure

**1** Retrieve the XML representation of the Provider VDC.

Use a request like this one:

GET https://vcloud.example.com/api/admin/extension/providervdc/35

**2** Locate the resourcePools link in the VMWProviderVdc.

Every VMWProviderVdc element includes a link like this one to the Provider VDC's resource pools.

```
\leq ink
      rel="down"
      type="application/vnd.vmware.admin.vmwProviderVdcResourcePoolSet+xml"
      href="https://vcloud.example.com/api/admin/extension/providervdc/35/resourcePools"/>
```
**3** Retrieve the VMWProviderVdcResourcePoolSet for the Provider VDC.

See Example: Retrieve a Resource Pool Set.

### Example: Retrieve a Resource Pool Set

This example lists the resource pools for the Provider VDC created in [Example: Create a Provider VDC.](#page-342-0) The response is a VMWProviderVdcResourcePoolSet that contains two resource pools, one of which is designated primary. Both reference the same vCenter server at https://vcloud.example.com/api/admin/extension/vimServer/9.

Request:

GET https://vcloud.example.com/api/admin/extension/providervdc/35/resourcePools

Response:

```
200 OK
Content-Type: application/vnd.vmware.admin.vmwprovidervdcresourcepoolset+xml
...
<?xml version="1.0" encoding="UTF-8"?>
<vmext:VMWProviderVdcResourcePoolSet
   xmlns:vmext="http://www.vmware.com/vcloud/extension/v1.5"
   xmlns:vcloud="http://www.vmware.com/vcloud/v1.5" ... >
   <vcloud:Link
       rel="up"
       type="application/vnd.vmware.admin.vmwprovidervdc+xml"
       href="https://vcloud.example.com/api/admin/extension/providervdc/35" />
   <vmext:VMWProviderVdcResourcePool
       primary="true">
       <vcloud:Link
          rel="migrateVms"
          href="https://vcloud.example.com/api/admin/extension/resourcePool/64/action/migrateVms" />
       <vcloud:Link
          rel="resourcePoolVmList"
          href="https://vcloud.example.com/api/admin/extension/resourcePool/64/vmList" />
       <vmext:ResourcePoolVimObjectRef>
          <vmext:VimServerRef
             type="application/vnd.vmware.admin.vmwvirtualcenter+xml"
             name="ConfigWizard Configured vCenter"
             href="https://vcloud.example.com/api/admin/extension/vimServer/9" />
          <vmext:MoRef>resgroup-235</vmext:MoRef>
          <vmext:VimObjectType>RESOURCE_POOL</vmext:VimObjectType>
       </vmext:ResourcePoolVimObjectRef>
       <vmext:ResourcePoolRef
          type="application/vnd.vmware.admin.vmwProviderVdcResourcePool+xml"
          href="https://vcloud.example.com/api/admin/extension/resourcePool/64" />
       <vmext:Enabled>true</vmext:Enabled>
    </vmext:VMWProviderVdcResourcePool>
</vmext:VMWProviderVdcResourcePoolSet>
```
## Update Provider VDC Resource Pools

A system administrator can update the resource pool set of an existing Provider VDC to add or remove resource pools. Adding resource pools allows organization VDCs that reference the Provider VDC to consume additional resources during periods of high demand. Removing resource pools frees the underlying resources.

When you create a Provider VDC, it initially contains a single resource pool, called the primary resource pool. Adding secondary resource pools allows a Provider VDC to support resource elasticity in organization VDCs that use the AllocationPool or AllocationVApp (pay as you go) allocation model. Resource elasticity allows an organization VDC's compute resources to grow or shrink on demand.

All of a Provider VDC's resource pools must come from the same vCenter. See [Retrieve a List of](#page-323-0) [Resource Pools from a vCenter Server.](#page-323-0)

### Prerequisites

This operation is restricted to system administrators.

### Procedure

**1** Retrieve the XML representation of the Provider VDC.

Use a request like this one:

GET https://vcloud.example.com/api/admin/extension/providervdc/35

**2** Locate the updateResourcePools link in the VMWProviderVdc.

Every VMWProviderVdc element includes an action link like this one to the Provider VDC's updateResourcePools action.

<Link rel="update:resourcePools" type="application/vnd.vmware.admin.vmwProviderVdcResourcePoolSet+xml"

href="https://vcloud.example.com/api/admin/extension/providervdc/35/action/updateResourcePools"/>

**3** Retrieve the resource pool list from the Provider VDC.

The VMWProviderVdcResourcePoolSet contains references to the Provider VDC's existing resource pools and the vCenter server that hosts them.

**4** Update the resource pool set.

To add resource pools:

- a Choose another resource pool from the same vCenter server.
- b Create an UpdateResourcePoolSetParams element that contains an AddItem element for each resource pool to add.

To remove resource pools:

- a Examine the resource pool list and find the pool to remove.
- b Verify the pool is not the primary resource pool, and that no virtual machines are using it.

If necessary, use the action/migrateVms link to migrate virtual machines to another resource pool.

- c Create an UpdateResourcePoolSetParams element that contains a DeleteItem element for each resource pool to remove.
- **5** POST the UpdateResourcePoolSetParams element to the Provider VDC's resourcePools link.

**6** (Optional) Update the value of HighestSupportedHardwareVersion in the Provider VDC.

When you create a Provider VDC, the system sets its HighestSupportedHardwareVersion to the highest virtual hardware version supported by all hosts in the primary resource pool. When you add or remove resource pools, you might need to change this value to one that's valid for all hosts in the new resource pool set.

### Example: Update Provider VDC Resource Pools

This request adds a resource pool to the Provider VDC created in [Example: Create a Provider VDC.](#page-342-0) The additional resource pool is hosted on the same vCenter server that hosts the existing resource pool. See [Retrieve a List of Resource Pools from a vCenter Server](#page-323-0) for an example that lists the resource pools available on that server.

Request:

```
POST https://vcloud.example.com/api/admin/extension/providervdc/35/action/updateResourcePools
Content-Type: application/vnd.vmware.admin.resourcePoolSetUpdateParams+xml
...
<?xml version="1.0" encoding="UTF-8"?>
<vmext:UpdateResourcePoolSetParams
   xmlns:vmext="http://www.vmware.com/vcloud/extension/v1.5"
   xmlns:vcloud="http://www.vmware.com/vcloud/v1.5">
   <vmext:AddItem>
       <vmext:VimServerRef
          type="application/vnd.vmware.admin.vmwvirtualcenter+xml"
          href="https://vcloud.example.com/api/admin/extension/vimServer/9" />
       <vmext:MoRef>resgroup-230</vmext:MoRef>
       <vmext:VimObjectType>RESOURCE_POOL</vmext:VimObjectType>
    </vmext:AddItem>
</vmext:UpdateResourcePoolSetParams>
```
### Response:

```
202 Accepted
Content-Type: application/vnd.vmware.vcloud.task+xml
...
<Task ... >
    ...
</Task>
```
This request removes one of the two resource pools (a secondary resource pool) shown in [Retrieve a](#page-345-0) [Provider VDC Resource Pool Set](#page-345-0). The response is a task.

Request:

```
POST https://vcloud.example.com/api/admin/extension/providervdc/35/action/updateResourcePools
Content-Type: application/vnd.vmware.admin.resourcePoolSetUpdateParams+xml
...
<?xml version="1.0" encoding="UTF-8"?>
<vmext:UpdateResourcePoolSetParams
    xmlns:vmext="http://www.vmware.com/vcloud/extension/v1.5"
```

```
 xmlns:vcloud="http://www.vmware.com/vcloud/v1.5">
   <vmext:DeleteItem
      href="https://vcloud.example.com/api/admin/extension/resourcePool/66" />
</vmext:UpdateResourcePoolSetParams>
```
#### Response:

```
202 Accepted
Content-Type: application/vnd.vmware.vcloud.task+xml
...
<Task ... >
...
</Task>
```
### Update Provider VDC Storage Profiles

A system administrator can update the storage profiles that are included in a Provider VDC. New storage profiles can be added, and unused storage profiles can be removed.

Storage profiles can be created by a vCenter administrator on any vCenter server that supports the profile-driven storage feature. A Provider VDC can provide access to any of the storage profiles that have been created on its vCenter server (the one referenced in its vmext:VimServer element). A vCloud Director system administrator must specify at least one vCenter storage profile when creating a Provider VDC, and can add or remove storage profiles later as needed. Organization VDCs reference Provider VDC storage profiles in much the same way that Provider VDCs reference vCenter storage profiles. Media and Disk objects, as well as vApps and virtual machines reference organization VDC storage profiles by name.

**Note** Storage profiles are represented as Storage Policies in the vCloud Director Web console.

### Prerequisites

This operation is restricted to system administrators.

### Procedure

**1** Retrieve the XML representation of the Provider VDC.

Use a request like this one:

GET https://vcloud.example.com/api/admin/extension/providervdc/35

**2** Examine the VMWProviderVdc element to find the storageProfiles link and the vmext:VimServer element.

The storageProfiles link has the following form:

```
<Link
      rel="edit"
      type="application/vnd.vmware.admin.updateProviderVdcStorageProfiles+xml"
      href="https://vcloud.example.com/api/admin/providervdc/35/storageProfiles" />
```
**3** Create an UpdateProviderVdcStorageProfiles request body that specifies the details of the update.

To add a storage profile:

- a Choose another storage profile from the vCenter server referenced in the vmext:VimServer element you located in Step 2.
- b Create an UpdateProviderVdcStorageProfiles element that contains an AddStorageProfile element for each storage profile to add.

To remove a storage profile:

a Retrieve the Provider VDC's availableStorageProfiles list and find the name of the profile to remove.

Use a request like this one:

GET https://vcloud.example.com/api/admin/extension/providervdc/35/availableStorageProfiles

- b Verify that no organization VDCs are using the storage profile you want to remove.
- c Create an UpdateProviderVdcStorageProfiles element that contains a RemoveStorageProfile element for each storage profile to remove.
- **4** POST the UpdateProviderVdcStorageProfiles element to the Provider VDC's storageProfiles link.

The server returns a Task element that you can use to track the progress of the update. When the update is complete, the Provider VDC includes the updated set of storage profiles in its StorageProfiles element. Each storage profile you added becomes the basis for a ProviderVdcStorageProfile object, and can be retrieved from the Provider VDC after it has been created, or by using a providerVdcStorageProfile query.

### Example: Update Provider VDC Storage Profiles

This request adds a storage profile named Bronze to the Provider VDC created in [Example: Create a](#page-342-0) [Provider VDC](#page-342-0). The new storage profile is hosted on the same vCenter server that hosts the existing storage profile. See [Retrieve a List of Storage Profiles from a vCenter Server](#page-329-0) for an example that lists the storage profiles available on that server.

### Request:

```
POST https://vcloud.example.com/api/admin/extension/providervdc/35/action/updateStorageProfiles
Content-Type: application/vnd.vmware.admin.updateProviderVdcStorageProfiles+xml
...
<?xml version="1.0" encoding="UTF-8"?>
<vmext:UpdateProviderVdcStorageProfiles
    xmlns:vmext="http://www.vmware.com/vcloud/extension/v1.5"
    xmlns:vcloud="http://www.vmware.com/vcloud/v1.5">
    <vmext:AddStorageProfile>Bronze</vmext:AddStorageProfile>
</vmext:UpdateProviderVdcStorageProfiles>
```
### Response:

```
202 Accepted
Content-Type: application/vnd.vmware.vcloud.task+xml
...
<Task ... >
    ...
</Task>
```
## Configure Storage I/O Control Support in a Provider VDC

If you want to enable specification of hard disk read/write performance by members of an organization, a Provider VDC that supports the organization must include a storage profile that is backed by an appropriately configured vSphere datastore.

Managed read/write performance in physical storage devices and virtual disks is defined in units called IOPS, which measure read/write operations per second. When an organization VDC storage profile is backed by a Provider VDC storage profile that includes storage devices that are capable of IOPS allocation, you can configure disks that use it to request a specified level of I/O performance. A storage profile configured with IOPS support delivers its default IOPS value to all disks that use it, even disks that are not configured to request a specific IOPS value. A hard disk configured to request a specific IOPS value cannot use a storage profile whose maximum IOPS value is lower than the requested value, or a storage profile that is not configured with IOPS support.

When backed by an appropriately configured Provider VDC storage profile, storage profiles in an organization VDC can be configured to support delivery of a specified level of I/O performance to disks that use them. See [Configure Storage I/O Control Support in an Organization VDC.](#page-374-0)

### **Prerequisites**

This operation is restricted to system administrators.

### Procedure

**1** Choose or create an appropriately configured vSphere storage policy.

Before vCloud Director can enable IOPS for a Provider VDC storage profile, an IOPS-enabled vSphere storage policy must exist on a vCenter server registered to vCloud Director.

The storage devices backing the underlying vSphere datastores must be capable of IOPS support.

**Note** You cannot enable IOPS support on a VMware Virtual SAN datastore.

- <sup>n</sup> A vSphere administrator must configure the datastores with a specific vSphere custom field and value, as described in VMware Knowledge Base article<http://kb.vmware.com/kb/2148300>
- <sup>n</sup> A vSphere administrator must create a vSphere storage policy that includes the IOPS-capable datastore.
- **2** Include the IOPS-capable vSphere storage profile in a Provider VDC.

Reference the IOPS-capable vSphere storage profile by name in a ProviderVdcStorageProfile element in the VMWProviderVdcParams request body you use when creating a Provider VDC or in the UpdateProviderVdcStorageProfiles element in an updateStorageProfiles request body you use when updating Provider VDC storage profiles.

## Merge Provider VDCs

You can merge two Provider VDCs by specifying a target Provider VDC and a contributor Provider VDC to merge with it. The merged Provider VDC contains all resources from the target and contributor Provider VDCs

Because merging Provider VDCs is a resource-intensive operation, vCloud Director allows only a single contributor to a merge. You can merge multiple Provider VDCs into a single target by making multiple merge requests, each specifying the same target and a new contributor.

When the merge is complete:

- **EXECT** Networks, network pools, storage profiles, resource pools, and datastores from the contributor Provider VDC are available in the target Provider VDC.
- **n** Organization VDCs that were backed by the contributor are now backed by the target.
- The contributor Provider VDC is deleted.

### **Prerequisites**

This operation is restricted to system administrators.

#### Procedure

**1** Identify the Provider VDCs to merge.

Select a contributor that is not backed by the same resource pool as the target. You can use a query like this one to discover the resource pools backing each of your Provider VDCs.

GET https://vcloud.example.com/api/query?type=providerVdcResourcePoolRelation&format=records

**2** Construct a ProviderVdcMergeParams element whose ProviderVdcReference references the contributor.

See the request portion of Example: Merge Provider VDCs.

**3** Make a POST request to the action/merge link of the target Provider VDC and supply the ProviderVdcMergeParams as the request body.

### Example: Merge Provider VDCs

This request merges the Provider VDC at https://vcloud.example.com/api/admin/extension/providervdc/46 with the target Provider VDC specified in the request URL.

Request:

```
POST https://vcloud.example.com/api/admin/extension/providervdc/35/action/merge
Content-Type: application/vnd.vmware.admin.providerVdcMergeParams+xml
...
<?xml version="1.0" encoding="UTF-8" standalone="yes"?>
<vmext:ProviderVdcMergeParams
   type="application/vnd.vmware.admin.mergeParams+xml"
   xmlns:vmext="http://www.vmware.com/vcloud/extension/v1.5"
   xmlns:vcloud="http://www.vmware.com/vcloud/v1.5">
   <vmext:ProviderVdcReference
       type="application/vnd.vmware.admin.vmwprovidervdc+xml"
       name="PVDC-VC001"
       href="https://vcloud.example.com/api/admin/extension/providervdc/46" />
</vmext:ProviderVdcMergeParams>
```

```
202 Accepted
Content-Type: application/vnd.vmware.vcloud.task+xml
...
<Task ... >
    ...
</Task>
```
# <span id="page-354-0"></span>Create an External Network

An external network is a reference to a portgroup on a vCenter server attached to vCloud Director. To create an external network, a system administrator must specify the vCenter server and a portgroup associated with it. External networks provide support for bridged organization networks.

Only a system administrator can create an external network. A system administrator can modify an external network to change properties such as its description, and to add or remove portgroups in the VimPortGroupRefs element. An organization administrator can retrieve a read-only representation of an external network to examine its properties.

### Prerequisites

- This operation is restricted to system administrators.
- <sup>n</sup> Retrieve the list of available portgroups. See [Retrieve a List of Available Portgroups and Switches](#page-325-0) [from a vCenter Server](#page-325-0).

### Procedure

**1** Retrieve the XML representation of the vSphere platform extensions.

Use a request like this one.

GET https://vcloud.example.com/api/admin/extension

**2** Examine the response to locate the Link element that contains the URL for adding external networks to the cloud.

This element has a rel attribute value of add and a type attribute value of application/vnd.vmware.admin.vmwexternalnet+xml, as shown here:

```
<Link
   type="application/vnd.vmware.admin.vmwexternalnet+xml"
   rel="add"
   href="https://vcloud.example.com/api/admin/extension/externalnets"/>
```
- **3** Choose a vCenter server to provide a portgroup for the network.
- **4** Create a VMWExternalNetwork element that specifies the properties of the external network.

These properties include the portgroup you specified in Step 3.

**5** POST the VMWExternalNetwork element you created in Step 4 to the URL described in Step 2.

See the request portion of [Example: Create an External Network.](#page-355-0)

<span id="page-355-0"></span>The server creates the external network and returns a VMWExternalNetwork element that includes the contents you POSTed, along with a set of Link elements that you can use to access, remove, disable, or modify it. A reference to the new external network is added to the VMWExternalNetworkReferences element of the VCloud. The portgroup you specified is removed from the VimObjectRefList of the vCenter server.

## Example: Create an External Network

This request creates an external network backed by one of the portgroups listed in the response portion of [Retrieve a List of Available Portgroups and Switches from a vCenter Server](#page-325-0).

Request:

```
POST https://vcloud.example.com/api/admin/extension/externalnets
Content-Type: application/vnd.vmware.admin.vmwexternalnet+xml
...
<?xml version="1.0" encoding="UTF-8"?>
<vmext:VMWExternalNetwork
   xmlns:vmext="http://www.vmware.com/vcloud/extension/v1.5"
   xmlns:vcloud="http://www.vmware.com/vcloud/v1.5"
   name="example-extnet"
   type="application/vnd.vmware.admin.vmwexternalnet+xml">
    <vcloud:Description>ExternalNet</vcloud:Description>
    <vcloud:Configuration>
       <vcloud:IpScopes>
          <vcloud:IpScope>
             <vcloud:IsInherited>false</vcloud:IsInherited>
             <vcloud:Gateway>10.24.64.126</vcloud:Gateway>
             <vcloud:Netmask>255.255.255.192</vcloud:Netmask>
             <vcloud:Dns1>10.115.120.71</vcloud:Dns1>
             <vcloud:Dns2>10.6.64.29</vcloud:Dns2>
             <vcloud:DnsSuffix>example.com</vcloud:DnsSuffix>
          </vcloud:IpScope>
       </vcloud:IpScopes>
       <vcloud:FenceMode>Isolated</vcloud:FenceMode>
    </vcloud:Configuration>
   <vmext:VimPortGroupRefs>
       <vmext:VimObjectRef>
          <vmext:VimServerRef
             href="https://vcloud.example.com/api/admin/extension/vimServer/9" />
          <vmext:MoRef>dvportgroup-175</vmext:MoRef>
          <vmext:VimObjectType>DV_PORTGROUP</vmext:VimObjectType>
       </vmext:VimObjectRef>
    </vmext:VimPortGroupRefs>
</vmext:VMWExternalNetwork>
```
You can specify more than one VimObjectRef in the VimPortGroupRefs as long as each VimObjectRef references a portgroup on a different vCenter Server registered to the system and all referenced objects have the same VimObjectType (DV\_PORTGROUP or NETWORK).

The response includes a Task that tracks the creation of the network, and a set of Link elements that you can use to operate on or modify it.

#### <span id="page-356-0"></span>Response:

```
201 Created
Content-Type: application/vnd.vmware.admin/vmwexternalnet+xml
...
<vmext:VMWExternalNetwork
    xmlns:vmext="http://www.vmware.com/vcloud/extension/v1.5"
    xmlns:vcloud="http://www.vmware.com/vcloud/v1.5"
    name="example-extnet"
    id="urn:vcloud:network:85"
    type="application/vnd.vmware.admin.vmwexternalnet+xml"
    href="https://vcloud.example.com/api/admin/extension/externalnet/85"... >
    <vcloud:Link
       rel="alternate"
       type="application/vnd.vmware.admin.network+xml"
       href="https://vcloud.example.com/api/admin/network/85" />
    <vcloud:Link
       rel="edit"
       type="application/vnd.vmware.admin.vmwexternalnet+xml"
       href="https://vcloud.example.com/api/admin/extension/externalnet/85" />
    <vcloud:Link
       rel="remove"
       href="https://vcloud.example.com/api/admin/extension/externalnet/85" />
    <vcloud:Link
       rel="up"
       type="application/vnd.vmware.admin.vmwExternalNetworkReferences+xml"
       href="https://vcloud.example.com/api/admin/extension/externalNetworkReferences" />
    <vcloud:Link
       rel="repair"
       type="application/vnd.vmware.admin.network+xml"
       href="https://vcloud.example.com/api/admin/network/85/action/reset" />
    <vcloud:Description>ExternalNet</vcloud:Description>
    <vcloud:Tasks>
       <vcloud:Task
          status="running"
          startTime="2011-03-10T06:08:31.506-08:00"
          operationName="_network_create_provider_network"
          operation="Busy Network example-extnet(85)" ... >
          ...
        </vcloud:Task>
    </vcloud:Tasks>
    ...
</vmext:VMWExternalNetwork>
```
# Create a Network Pool

Network pools provide support for isolated and routed networks in organization VDCs. Although every Provider VDC includes a VXLAN network pool that can support most networking use cases, a system administrator can create other types of network pools if they are needed.

A network pool object represents a collection of vSphere network resources that are contained by a Provider VDC and available to the organization VDCs backed by that Provider VDC. Traffic on each network in a pool is isolated at layer 2 from all other networks.

<span id="page-357-0"></span>Only a system administrator can create a network pool. A system administrator can modify a network pool to change properties such as its description, but cannot change the network resources, such as virtual switches, portgroups, and NSX transport zones that provide backing for it. After a network pool has been associated with an organization VDC (typically when the VDC is created), network resources from the pool are consumed as needed to create isolated or routed organization VDC networks or vApp networks in the VDC.

All network pools are defined by a VMWNetworkPool element. The contents of this element depend on its type, which is specified in its xsi:type attribute. The following values of xsi:type are supported for pools created by a system administrator.

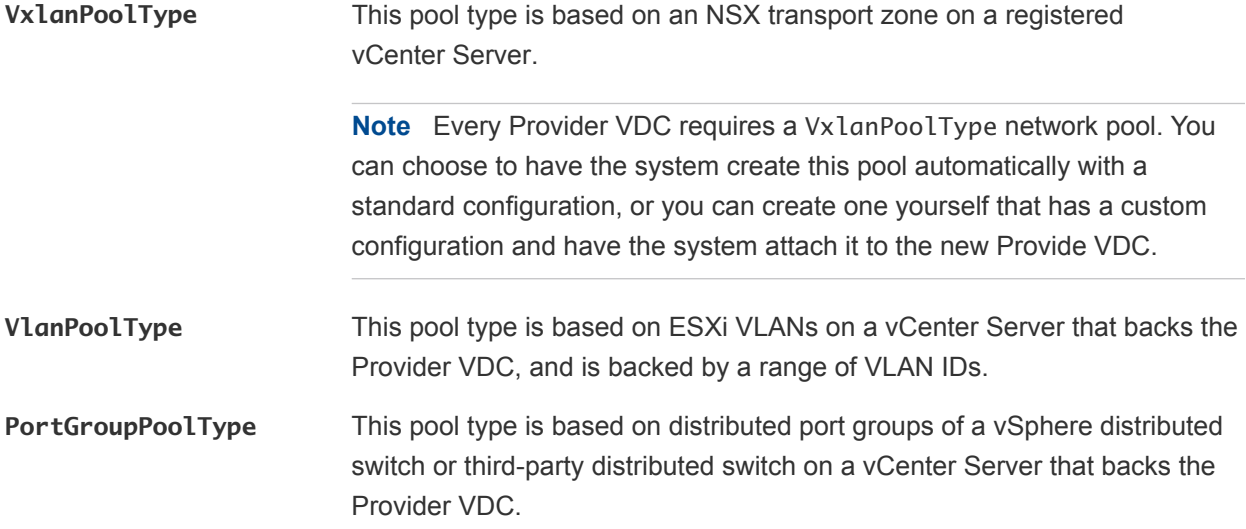

### Prerequisites

This operation is restricted to system administrators.

#### Procedure

**1** Retrieve the XML representation of the vSphere platform extensions.

Use a request like this one.

GET https://vcloud.example.com/api/admin/extension

**2** Examine the VMWExtension response to locate the Link element that contains the URL for adding network pools to your cloud.

This element has a rel attribute value of add and a type attribute value of application/vnd.vmware.admin.networkPool+xml, as shown here:

```
<Link
   type="application/vnd.vmware.admin.networkPool+xml"
   rel="add"
   href="https://vcloud.example.com/api/admin/extension/networkPools"/>
```
<span id="page-358-0"></span>**3** Create a VMWNetworkPool element that specifies the pool type and backing vCenter Server resources.

Details of this element's contents depend on the type of pool you are creating.

**4** POST the VMWNetworkPool element you created in Step 3 to the URL described in [Step 2.](#page-357-0)

The server creates the network pool and returns a VMWNetworkPool element that includes the contents you POSTed, along with a set of Link elements that you can use to access, remove, disable, or modify it. A reference to the new network pool is added to the VMWNetworkPoolReferences element of the VCloud. Network resources you specified in the VMWNetworkPool element are removed from the VimObjectRefList of the vCenter Server.

## Create a VXLAN-Backed Network Pool

To create a VXLAN-backed network pool, you create a VMWNetworkPool element whose type attribute has the value VXLANPoolType, and POST the element to your cloud's add link for networkPools.

A VXLAN network pool is required when creating a Provider VDC. By default, the system creates this network pool for you as part of the Provider VDC creation process. This default VXLAN network pool is scoped to a global NSX multicast transport zone, one that encompasses all clusters on the vCenter Server that backs the Provider VDC. If you want to create a Provider VDC whose VXLAN network pool has custom properties for NSX transport zone scope and control plane mode, create that network pool before you create the Provider VDC, then specify it in the VxlanNetworkPool element in the VMWProviderVdc request body. See [Create a Provider VDC.](#page-340-0)

vSphere VXLAN networks are based on the IETF draft VXLAN standard. These networks support localdomain isolation equivalent to what is supported by vSphere isolation-backed networks. In addition, they provide:

- logical networks spanning layer 3 boundaries
- logical networks spanning multiple racks on a single layer 2
- broadcast containment
- higher performance
- greater scale (up to 16 million network addresses)

### Prerequisites

- This operation is restricted to system administrators.
- Verify that you know your cloud's add URL for networkPools. See [Create a Network Pool](#page-356-0).
- <sup>n</sup> Verify that at least one vCenter server attached to your cloud has network resources available. See [Retrieve a List of Available Portgroups and Switches from a vCenter Server](#page-325-0)

### Procedure

**1** Create an NSX transport zone on any vCenter Server registered to vCloud Director. See the *NSX Administration Guide*.

**2** Create a VMWNetworkPool element that specifies the properties of the network pool.

You must use the NSX API to retrieve the required NSX transport zone information. See the request portion of Example: Create a VXLAN-Backed Network Pool.

**3** POST the VMWNetworkPool element you created in [Step 2](#page-362-0) to your cloud's add URL for networkPools.

See the request portion of Example: Create a VXLAN-Backed Network Pool.

### Example: Create a VXLAN-Backed Network Pool

This example creates a VXLAN-backed network pool. You must use the NSX API to retrieve the transport zone MoRef and VimObjectType that are required in the TransportZoneRef.

Request:

```
POST https://vcloud.example.com/api/admin/extension/networkPools
Content-Type: application/vnd.vmware.admin.networkPool+xml
...
<?xml version="1.0" encoding="UTF-8" standalone="yes"?>
<vmext:VMWNetworkPool
   xmlns="http://www.vmware.com/vcloud/v1.5"
   xmlns:vmext="http://www.vmware.com/vcloud/extension/v1.5"
   name="Example VXLAN Pool"
   type="application/vnd.vmware.admin.networkPool xml">
    <vcloud:Description>Example VXLAN-backed network pool</vcloud:Description>
    <vmext:TransportZoneRef>
       <vmext:VimServerRef
          href="https://vcloud.example.com3/api/admin/extension/vimServer/9"
          type="application/vnd.vmware.admin.vmwvirtualcenter xml" />
       <vmext:MoRef>vdnscope-12</vmext:MoRef>
       <vmext:VimObjectType>VDN_SCOPE</vmext:VimObjectType>
    </vmext:TransportZoneRef>
</vmext:VMWNetworkPool>
```
The response includes a Task that tracks the creation of the network pool, and a set of Link elements that you can use to operate on or modify it.

```
201 Created
Content-Type: application/vnd.vmware.admin.networkPool+xml
...
<vmext:VMWNetworkPool
   xmlns="http://www.vmware.com/vcloud/v1.5"
   xmlns:vmext="http://www.vmware.com/vcloud/extension/v1.5"
   name="Example VXLAN Pool"
   type="application/vnd.vmware.admin.networkPool+xml"
   href="https://vcloud.example.com/api/admin/extension/networkPool/23" ... >
   <vcloud:Link
       rel="up"
       type="application/vnd.vmware.admin.vmwNetworkPoolReferences+xml"
       href="https://vcloud.example.com/api/admin/extension/networkPoolReferences" />
```
```
 <vcloud:Link
       rel="edit"
       type="application/vnd.vmware.admin.networkPool+xml"
       href="https://vcloud.example.com/api/admin/extension/networkPool/23" />
    <vcloud:Link
       rel="remove"
       href="https://vcloud.example.com/api/admin/extension/networkPool/23" />
    <vcloud:Description>Example VXLAN-backed network pool</vcloud:Description>
    <vcloud:Tasks>
       <vcloud:Task
          status="running"
          ...
          operation="Creating Network Pool 23"
          ...
       </vcloud:Task>
   </vcloud:Tasks>
 ...
</vmext:VMWNetworkPool>
```
# Create a VLAN-Backed Network Pool

To create a VLAN-backed network pool, create a VMWNetworkPool element whose type attribute has the value VlanPoolType, and POST the element to your cloud's add link for networkPools.

A VLAN-backed network pool is backed by a range of VLAN IDs.

### **Prerequisites**

- This operation is restricted to system administrators.
- Verify that you know your cloud's add URL for networkPools. See [Create a Network Pool](#page-356-0).
- <sup>n</sup> Verify that at least one vCenter server attached to your cloud has network resources available. See [Retrieve a List of Available Portgroups and Switches from a vCenter Server](#page-325-0)

### Procedure

- **1** Choose a vCenter server to provide a switch for the network pool.
- **2** Create a VMWNetworkPool element that specifies the properties of the network pool.

See the request portion of Example: Create a VLAN-Backed Network Pool.

**3** POST the VMWNetworkPool element you created in Step 2 to your cloud's add URL for networkPools.

See the request portion of Example: Create a VLAN-Backed Network Pool.

### Example: Create a VLAN-Backed Network Pool

Use the query service to retrieve a list of DV Switch objects available on vCenter servers registered to this cloud.

https://vcloud.example.com/api/query?type=dvSwitch&format=records

The query response includes the values you'll need for the VimServerRef and MoRef elements. The VimObjectType for a DV Switch is always DV\_SWITCH.

Request:

```
POST https://vcloud.example.com/api/admin/extension/networkPools
Content-Type: application/vnd.vmware.admin.networkPool+xml
...
<?xml version="1.0" encoding="UTF-8"?>
<vmext:VMWNetworkPool
   xmlns:vmext="http://www.vmware.com/vcloud/extension/v1.5"
   xmlns:vcloud="http://www.vmware.com/vcloud/v1.5"
   xmlns:xsi="http://www.w3.org/2001/XMLSchema-instance"
   xsi:type="vmext:VlanPoolType"
   name="example-Vlan-pool">
    <vcloud:Description>Example VLAN-backed network pool</vcloud:Description>
   <vmext:VlanRange>
       <vmext:Start>1</vmext:Start>
       <vmext:End>4</vmext:End>
   </vmext:VlanRange>
    <vmext:VimSwitchRef>
       <vmext:VimServerRef
          href="https://vcloud.example.com/api/admin/extension/vimServer/9" />
       <vmext:MoRef>dvs-33</vmext:MoRef>
       <vmext:VimObjectType>DV_SWITCH</vmext:VimObjectType>
    </vmext:VimSwitchRef>
</vmext:VMWNetworkPool>
```
The response includes a Task that tracks the creation of the network pool, and a set of Link elements that you can use to operate on or modify it.

Response:

```
201 Created
Content-Type: application/vnd.vmware.admin.networkPool+xml
...
<vmext:VMWNetworkPool
   xmlns:vmext="http://www.vmware.com/vcloud/extension/v1.5"
   xmlns:vcloud="http://www.vmware.com/vcloud/v1.5"
   xsi:type="vmext:VlanPoolType"
   name="example-Vlan-pool"
   id="urn:vcloud:networkpool:67"
    type="application/vnd.vmware.admin.networkPool+xml"
   href="https://vcloud.example.com/api/admin/extension/networkPool/67" ... >
   <vcloud:Link
       rel="up"
       type="application/vnd.vmware.admin.vmwNetworkPoolReferences+xml"
       href="https://vcloud.example.com/api/admin/extension/networkPoolReferences" />
    <vcloud:Link
       rel="edit"
       type="application/vnd.vmware.admin.networkPool+xml"
       href="https://vcloud.example.com/api/admin/extension/networkPool/67" />
   <vcloud:Link
       rel="remove"
```

```
 href="https://vcloud.example.com/api/admin/extension/networkPool/67" />
   <vcloud:Description>Example VLAN-backed network pool</vcloud:Description>
   <vcloud:Tasks>
      <vcloud:Task
         status="running"
         ...
         operation="Creating Network Pool 67"
 ...
       </vcloud:Task>
   </vcloud:Tasks>
 ...
</vmext:VMWNetworkPool>
```
## Create a Portgroup-Backed Network Pool

To create a portgroup-backed network pool, you create a VMWNetworkPool element whose type attribute has the value PortGroupPoolType, and POST the element to your cloud's add link for networkPools.

#### **Prerequisites**

- This operation is restricted to system administrators.
- Verify that you know your cloud's add URL for networkPools. See [Create a Network Pool](#page-356-0).
- <sup>n</sup> Verify that at least one vCenter server attached to your cloud has network resources available. See [Retrieve a List of Available Portgroups and Switches from a vCenter Server](#page-325-0)

### Procedure

- **1** Choose a vCenter server to provide a portgroup for the network pool.
- **2** Create a VMWNetworkPool element that specifies the properties of the network pool.

See the request portion of Example: Create a Portgroup-Backed Network Pool.

**3** POST the VMWNetworkPool element you created in Step 2 to your cloud's add URL for networkPools. See [Create a Network Pool](#page-356-0).

See the request portion of Example: Create a Portgroup-Backed Network Pool.

## Example: Create a Portgroup-Backed Network Pool

#### Request:

```
POST https://vcloud.example.com/api/admin/extension/networkPools
Content-Type: application/vnd.vmware.admin.networkPool+xml
...
<?xml version="1.0" encoding="UTF-8"?>
<vmext:VMWNetworkPool
   xmlns:vmext="http://www.vmware.com/vcloud/extension/v1.5"
   xmlns:vcloud="http://www.vmware.com/vcloud/v1.5"
   xmlns:xsi="http://www.w3.org/2001/XMLSchema-instance"
   xsi:type="vmext:PortGroupPoolType"
   name="example-portgroup-pool"
   type="application/vnd.vmware.admin.networkPool+xml">
```

```
 <vcloud:Description>Example portgroup-backed network pool</vcloud:Description>
   <vmext:PortGroupRefs>
      <vmext:VimObjectRef>
          <vmext:VimServerRef
             href="https://vcloud.example.com/api/admin/extension/vimServer/9" />
          <vmext:MoRef>dvportgroup-32</vmext:MoRef>
          <vmext:VimObjectType>DV_PORTGROUP</vmext:VimObjectType>
       </vmext:VimObjectRef>
   </vmext:PortGroupRefs>
    <vmext:VimServer
      href="https://vcloud.example.com/api/admin/extension/vimServer/9"></vmext:VimServer>
</vmext:VMWNetworkPool>
```
The response includes a Task that tracks the creation of the network pool, and a set of Link elements that you can use to operate on or modify it.

Response:

```
201 Created
Content-Type: application/vnd.vmware.admin.networkPool+xml
...
<vmext:VMWNetworkPool
   xmlns:vmext="http://www.vmware.com/vcloud/extension/v1.5"
   xmlns:vcloud="http://www.vmware.com/vcloud/v1.5"
   xmlns:xsi="http://www.w3.org/2001/XMLSchema-instance"
   xsi:type="vmext:PortGroupPoolType"
   name="example-portgroup-pool"
   id="urn:vcloud:networkpool:66"
   type="application/vnd.vmware.admin.networkPool+xml"
   href="https://vcloud.example.com/api/admin/extension/networkPool/66" ... >
   <vcloud:Link
       rel="up"
       type="application/vnd.vmware.admin.vmwNetworkPoolReferences+xml"
       href="https://vcloud.example.com/api/admin/extension/networkPoolReferences" />
    <vcloud:Link
       rel="edit"
       type="application/vnd.vmware.admin.networkPool+xml"
       href="https://vcloud.example.com/api/admin/extension/networkPool/66" />
    <vcloud:Link
       rel="remove"
       href="https://vcloud.example.com/api/admin/extension/networkPool/66" />
    <vcloud:Description>Example portgroup-backed network pool</vcloud:Description>
    <vcloud:Tasks>
       <vcloud:Task
          status="running"
          ...
          operation="Creating Network Pool 66"
          ...
       </vcloud:Task>
   </vcloud:Tasks>
 ...
</vmext:VMWNetworkPool>
```
# <span id="page-364-0"></span>Add a VDC to an Organization

A system administrator can allocate resources from a provider VDC to a VDC in an organization by POSTing a CreateVdcParams element to an organization's add URL for VDCs.

An organization virtual datacenter (organization VDC) is a deployment environment for virtual systems owned by the containing organization, and an allocation mechanism for resources such as networks, storage, CPU, and memory. In an organization VDC, computing resources are fully virtualized, and can be allocated based on demand, service level requirements, or a combination of the two.

### **Prerequisites**

- This operation is restricted to system administrators.
- n Retrieve the list of network pools. Several types of organization VDC networks require the VDC to include a network pool, which you can specify when you create or update the VDC. See [Retrieve a](#page-326-0) [List of External Networks and Network Pools](#page-326-0) for information about how to retrieve this list.
- If you want the new VDC to adopt specific resource pools, see [Adopt Resource Pools With a VDC](#page-371-0).

### Procedure

**1** Retrieve the XML representation of the organization to which you want to add the VDC.

Use a request like this one:

```
GET https://vcloud.example.com/api/admin/org/26
```
**2** Examine the response to locate the Link element that contains the URL for adding VDCs to the organization.

This element has a rel attribute value of add and a type attribute value of application/vnd.vmware.admin.createVdcParams+xml, as shown here:

```
<Link
   href="https://vcloud.example.com/api/admin/org/26/vdcsparams"
    rel="add" 
   type="application/vnd.vmware.admin.createVdcParams+xml"/>
```
- <span id="page-365-0"></span>**3** Choose a provider VDC to supply resources for the new organization VDC
	- a Retrieve the XML representation of the VCloud object and examine the ProviderVdcReferences element it contains.

The following request retrieves the representation of the VCloud object:

GET https://vcloud.example.com/api/admin

The VCloud element contains a ProviderVdcReferences element. Each provider VDC in the system is represented in that element by a ProviderVdcReference element, as shown here:

```
<ProviderVdcReference
    type="application/vnd.vmware.admin.providervdc+xml"
   name="Main Provider"
   href="https://vcloud.example.com/api/admin/providervdc/2"/>
```
b (Optional) List the organization VDCs that each ProviderVdc supports.

The following request retrieves the list of organization VDCs that .../providervdc/2 supports:

GET https://vcloud.example.com/api/admin/providervdc/2/vdcReferences

Taking this optional step can help you allocate ProviderVdc resources equitably across the organization VDCs in a cloud.

- **4** Create a CreateVdcParams request body.
	- a Include an AllocationModel element that specifies how compute resources are allocated by this VDC.

Choose one of the following values for AllocationModel:

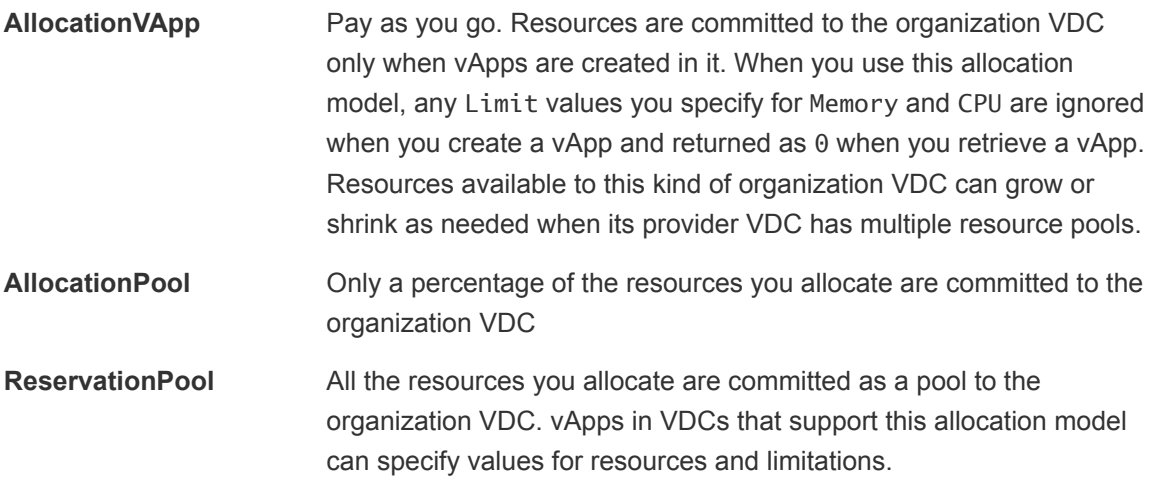

**Note** If you choose AllocationPool or ReservationPool, you can also include an OverCommitAllowed element in the CreateVdcParams request. Setting its value to false prevents creation of the VDC if the ComputeCapacity you specified is greater than what the backing Provider VDC can supply.

- b Include at least one VdcStorageProfile element that specifies a ProviderVdcStorageProfile defined in the Provider VDC you chose in [Step 3](#page-365-0).
- c Include a NetworkPoolReference element.

The VDC must include a network pool if you want to create routed or isolated networks in it.

d Include a ProviderVdcReference element that contains a reference to the Provider VDC you chose in [Step 3.](#page-365-0)

See the request portion of [Example: Create an Organization VDC.](#page-367-0)

**5** POST the CreateVdcParams request body to the organization's add link for vdcs.

See the request portion of [Example: Create an Organization VDC.](#page-367-0)

The server creates the new VDC in the specified organization and returns an AdminVdc element that includes a set of Link elements that you can use to access, remove, or modify the new VDC. Users can reference this VDC using the URL specified in the href attribute in the Link where rel="alternate". See the response portion of [Example: Create an Organization VDC](#page-367-0).

If the target organization already contains the maximum number of VDCs allowed by the system administrator, the request fails. A system administrator can change the VDC quota for an organization by updating the value of VdcQuota in the organization's GeneralOrgSettings.

# <span id="page-367-0"></span>Example: Create an Organization VDC

This example adds an AllocationvApp VDC to the organization created in [Example: Create an](#page-332-0) [Organization.](#page-332-0) The new organization VDC is provisioned from the Provider VDC created in [Create a](#page-340-0) [Provider VDC](#page-340-0), and includes a storage profile named Silver, which is backed by one of the storage profiles available in the Provider VDC. It also includes a network pool, so that it is capable of supporting routed and isolated organization VDC networks. See [Retrieve a List of External Networks and Network](#page-326-0) [Pools](#page-326-0) for information on how to find a NetworkPoolReference to use.

Request:

```
POST https://vcloud.example.com/api/admin/org/26/vdcsparams
Content-Type: application/vnd.vmware.admin.createVdcParams+xml
...
<?xml version="1.0" encoding="UTF-8"?>
<CreateVdcParams
    name="org26vdc1"
    xmlns="http://www.vmware.com/vcloud/v1.5">
    <Description>Example VDC</Description>
    <AllocationModel>AllocationVApp</AllocationModel>
    <ComputeCapacity>
       <Cpu>
          <Units>MHz</Units>
          <Allocated>2048</Allocated>
          <Limit>2048</Limit>
       </Cpu>
       <Memory>
          <Units>MB</Units>
          <Allocated>2048</Allocated>
          <Limit>2048</Limit>
       </Memory>
    </ComputeCapacity>
    <NicQuota>0</NicQuota>
    <NetworkQuota>100</NetworkQuota>
    <VdcStorageProfile>
       <Enabled>true</Enabled>
       <Units>MB</Units>
       <Limit>20480</Limit>
       <Default>true</Default>
       <ProviderVdcStorageProfile
          href="https://vcloud.example.com/api/admin/pvdcStorageProfile/101" />
    </VdcStorageProfile>
    <ResourceGuaranteedMemory>1</ResourceGuaranteedMemory>
    <ResourceGuaranteedCpu>1</ResourceGuaranteedCpu>
    <VCpuInMhz>2048</VCpuInMhz>
    <IsThinProvision>false</IsThinProvision>
    <NetworkPoolReference
       href="https://vcloud.example.com/api/admin/extension/networkPool/313"/>
    <ProviderVdcReference
```

```
 name="Main Provider"
      href="https://vcloud.example.com/api/admin/providervdc/35" />
   <UsesFastProvisioning>true</UsesFastProvisioning>
</CreateVdcParams>
```
The response, a subset of which appears here, contains information extracted from the request, and includes a Task element that tracks creation of the VDC. The response also includes Link elements that enable administrative operations on the VDC, and a Capabilities element that lists the VMware virtual hardware architectures that the VDC supports. These elements are retrieved from the Provider VDC that you specified when you created the CreateVdcParams. While the VDC is under construction, its status remains 0.

Response:

```
201 Created
Content-Type: application/vnd.vmware.admin.vdc+xml
...
<AdminVdc
    xmlns="http://www.vmware.com/vcloud/v1.5"
    status="0"
    name="org26vdc1"
    id="urn:vcloud:vdc:44"
    type="application/vnd.vmware.admin.vdc+xml"
    href="https://vcloud.example.com/api/admin/vdc/44" ... >
    <Link
       rel="up"
       type="application/vnd.vmware.admin.organization+xml"
       href="https://vcloud.example.com/api/admin/org/26" />
   \leqlink
       rel="down"
       type="application/vnd.vmware.vcloud.metadata+xml"
       href="https://vcloud.example.com/api/admin/vdc/44/metadata" />
    <Link
       rel="alternate"
       type="application/vnd.vmware.vcloud.vdc+xml"
       href="https://vcloud.example.com/api/vdc/44" />
   \leq ink
       rel="down"
       type="application/vnd.vmware.admin.OrganizationVdcResourcePoolSet+xml"
       href="https://vcloud.example.com/api/admin/extension/vdc/44/resourcePools" />
    <Description>Example VDC</Description>
 ...
    <Tasks>
       <Task
          name="task"
          status="running"
          operation="Creating Virtual Datacenter org26vdc1(44)"
          ...
       </Task>
    </Tasks>
    <AllocationModel>AllocationVApp</AllocationModel>
    ...
    <Capabilities>
```

```
 <SupportedHardwareVersions>
          <SupportedHardwareVersion>vmx-04</SupportedHardwareVersion>
          <SupportedHardwareVersion>vmx-08</SupportedHardwareVersion>
       </SupportedHardwareVersions>
   </Capabilities>
    ...
</AdminVdc>
```
When construction is complete, the status changes to 1 and the Task is no longer included in representation. The following changes in the AdminVdc are also evident:

- A reference to the vSphere resource pool that supports the VDC appears in a ResourcePoolRefs element and, for compatibility, in a VCloudExtension element.
- <sup>n</sup> There is an empty ResourceEntities element, because the VDC contains no Media, VAppTemplate, or Disk entities. For information about adding them, see [Chapter 4 Provisioning an](#page-71-0) [Organization.](#page-71-0)
- **n** There is an empty AvailableNetworks element. To add networks to this organization VDC, see [Create an Organization VDC Network.](#page-250-0)
- Additional Link elements are included for operations that are now valid, but that were not valid while the VDC was under construction.

```
<AdminVdc
   xmlns="http://www.vmware.com/vcloud/v1.5"
   xmlns:vmext="http://www.vmware.com/vcloud/extension/v1.5"
   status="1"
   name="org26vdc1"
   id="urn:vcloud:vdc:44"
   type="application/vnd.vmware.admin.vdc+xml"
   href="https://vcloud.example.com/api/admin/vdc/44" ... >
   <VCloudExtension
       required="false">
       <vmext:VimObjectRef>
          <vmext:VimServerRef
             type="application/vnd.vmware.admin.vmwvirtualcenter+xml"
             name="vc1"
             href="https://vcloud.example.com/api/admin/extension/vimServer/9" />
          <vmext:MoRef>resgroup-949</vmext:MoRef>
          <vmext:VimObjectType>RESOURCE_POOL</vmext:VimObjectType>
       </vmext:VimObjectRef>
   </VCloudExtension>
     \leqlink
       rel="up"
       type="application/vnd.vmware.admin.organization+xml"
       href="https://vcloud.example.com/api/admin/org/e0b93bca-5dc2-453c-b3dc-bba8067d32b6" />
   \leqlink
       rel="edit"
       type="application/vnd.vmware.admin.vdc+xml"
       href="https://vcloud.example.com/api/admin/vdc/44" />
   \leqlink
       rel="disable"
       href="https://vcloud.example.com/api/admin/vdc/44/action/disable" />
```
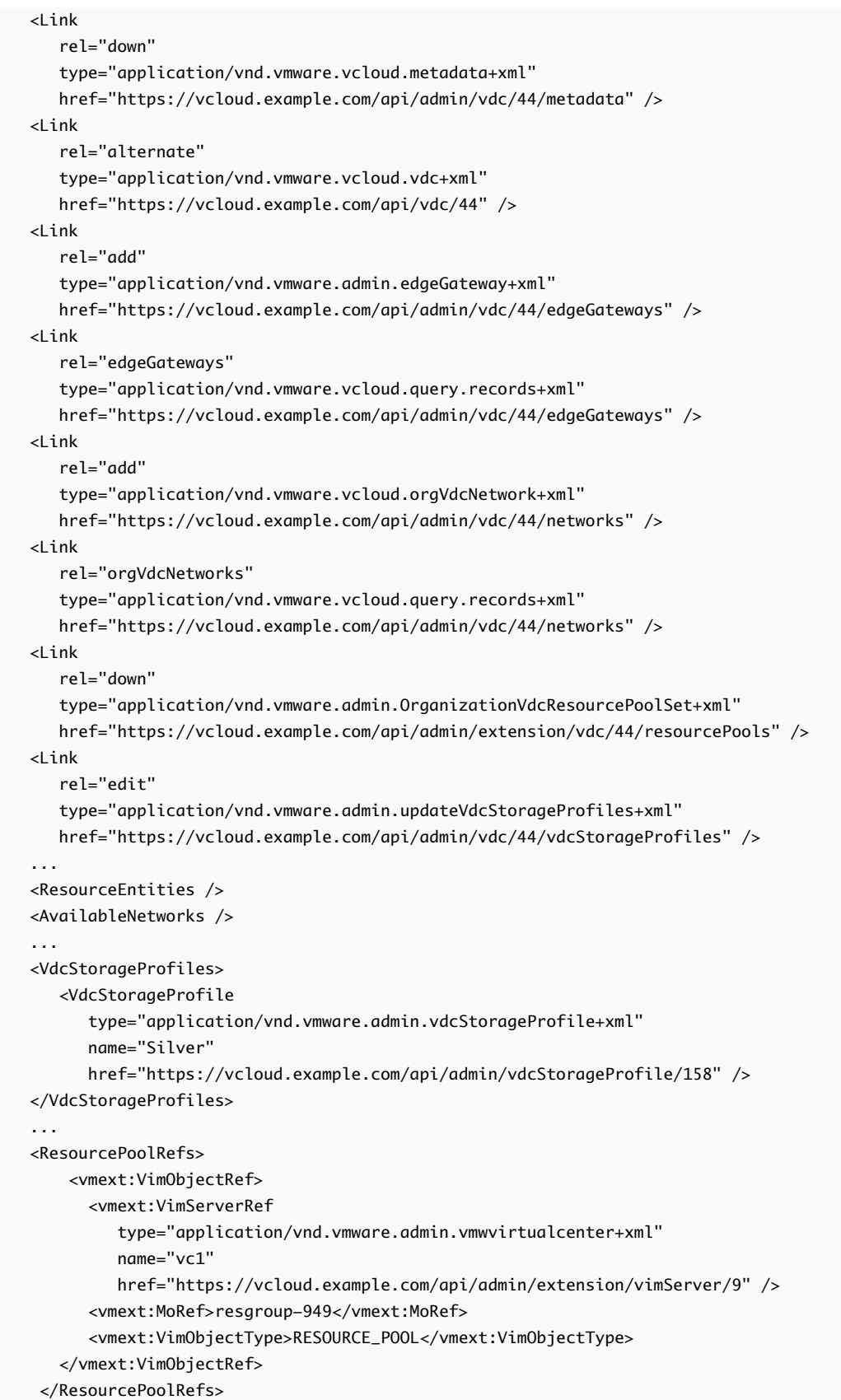

```
</AdminVdc>
```
# <span id="page-371-0"></span>Adopt Resource Pools With a VDC

When adding a VDC to an organization, a system administrator can specify one or more resource pools that are available in the supporting Provider VDC. When the VDC is created, the specified resource pools are said to have been adopted by the VDC. Any vCenter VMs that exist in an adopted resource pool become available as discovered vApps in the new VDC.

When you create an organization VDC without specifying a resource pool, the system creates the VDC using the default resource pool of the specified Provider VDC. Before creating an organization VDC, you can query a Provider VDC to get a list of all resource pools that are candidates for adoption by the new VDC. If any resource pools contain VMs created in vCenter that your organization would like to access in a VDC, specify those pools when you create the VDC. vCenter VMs in the specified pools appear in the new VDC as discovered vApps and are candidates for adoption.

### Prerequisites

This operation is restricted to system administrators.

### Procedure

- **1** Choose a provider VDC to supply resources for the new organization VDC
	- a Retrieve the XML representation of the VCloud object and examine the ProviderVdcReferences element it contains.

The following request retrieves the representation of the VCloud object:

GET https://vcloud.example.com/api/admin

The VCloud element contains a ProviderVdcReferences element. Each provider VDC in the system is represented in that element by a ProviderVdcReference element, as shown here:

```
<ProviderVdcReference
    type="application/vnd.vmware.admin.providervdc+xml"
    name="Main Provider"
    href="https://vcloud.example.com/api/admin/providervdc/2"/>
```
b (Optional) List the organization VDCs that each ProviderVdc supports.

The following request retrieves the list of organization VDCs that .../providervdc/2 supports:

GET https://vcloud.example.com/api/admin/providervdc/2/vdcReferences

Taking this optional step can help you allocate ProviderVdc resources equitably across the organization VDCs in a cloud.

**2** Retrieve the XML representation of the provider VDC you have chosen to back the new organization VDC.

The VMWProvderVDC response body includes a Link of the following form:

```
<Link
   rel="down" 
href="https://vcloud.example.com/api/admin/extension/providervdc/2/discoverResourcePools" 
    type="application/vnd.vmware.admin.vmwDiscoveredResourcePools+xml"/>"
```
**3** Retrieve the list of resource pools that are candidates for adoption by a VDC backed by the selected Provider VDC.

Use the Link shown in Step 3 to make a request like this one:

```
GET https://vcloud.example.com/api/admin/extension/providervdc/2/discoverResourcePools
...
<?xml version="1.0" encoding="UTF-8"?>
<vmext:VMWDiscoveredResourcePools
   xmlns:vmext="http://www.vmware.com/vcloud/extension/v1.5"
   xmlns:vcloud="http://www.vmware.com/vcloud/v1.5">
   <vmext:VMWDiscoveredResourcePool
       name="pvdc-1 (mapped as pVDC)"
       valideCandidate="false">
       <vcloud:Link
          rel="down"
href="https://vcloud.example.com/api/admin/extension/providervdc/35/discoverResourcePools/resgroup-
80"
          type="application/vnd.vmware.admin.vmwDiscoveredResourcePools+xml" />
       <vmext:ResourcePoolVimObjectRef>
          <vmext:VimServerRef
             href="https://vcloud.example.com/api/admin/extension/vimServer/3"
             name="vCenter System 1"
             type="application/vnd.vmware.admin.vmwvirtualcenter+xml" />
          <vmext:MoRef>resgroup-80</vmext:MoRef>
          <vmext:VimObjectType>RESOURCE_POOL</vmext:VimObjectType>
       </vmext:ResourcePoolVimObjectRef>
    </vmext:VMWDiscoveredResourcePool>
</vmext:VMWDiscoveredResourcePools>
```
**4** Create a CreateVdcParams request body.

See the request portion of Example: Add a VDC With an Adopted Resource Pool to an Organization.

**5** POST the CreateVdcParams request body to the organization's add link for vdcs.

See the request portion of Example: Add a VDC With an Adopted Resource Pool to an Organization.

## Example: Add a VDC With an Adopted Resource Pool to an Organization

This example modifies the request shown in [Example: Create an Organization VDC](#page-367-0) to add a ResourcePoolRefs element that specifies the resource pool identified in Step 3.

#### Request:

```
POST https://vcloud.example.com/api/admin/org/26/vdcsparams
Content-Type: application/vnd.vmware.admin.createVdcParams+xml
...
<?xml version="1.0" encoding="UTF-8"?>
<CreateVdcParams
    name="org26vdc1"
    xmlns:vmext="http://www.vmware.com/vcloud/extension/v1.5"
    xmlns="http://www.vmware.com/vcloud/v1.5">
    <Description>Example VDC</Description>
    <AllocationModel>AllocationVApp</AllocationModel>
    <ComputeCapacity>
       <Cpu>
          <Units>MHz</Units>
          <Allocated>2048</Allocated>
          <Limit>2048</Limit>
       </Cpu>
       <Memory>
          <Units>MB</Units>
          <Allocated>2048</Allocated>
          <Limit>2048</Limit>
       </Memory>
    </ComputeCapacity>
    <NicQuota>0</NicQuota>
    <NetworkQuota>100</NetworkQuota>
    <VdcStorageProfile>
       <Enabled>true</Enabled>
       <Units>MB</Units>
       <Limit>20480</Limit>
       <Default>true</Default>
       <ProviderVdcStorageProfile
          href="https://vcloud.example.com/api/admin/pvdcStorageProfile/101" />
    </VdcStorageProfile>
    <ResourceGuaranteedMemory>1</ResourceGuaranteedMemory>
    <ResourceGuaranteedCpu>1</ResourceGuaranteedCpu>
    <VCpuInMhz>2048</VCpuInMhz>
    <IsThinProvision>false</IsThinProvision>
    <NetworkPoolReference
       href="https://vcloud.example.com/api/admin/extension/networkPool/313"/>
    <ProviderVdcReference
       name="Main Provider"
       href="https://vcloud.example.com/api/admin/providervdc/35" />
    <ResourcePoolRefs>
         <vmext:VimObjectRef >
             <vmext:VimServerRef href="https://vcloud.example.com/api/admin/extension/vimServer/36"
              name="VC"
              type="application/vnd.vmware.admin.vmwvirtualcenter+xml"/>
             <vmext:MoRef>resgroup-70</vmext:MoRef>
             <vmext:VimObjectType>RESOURCE_POOL</vmext:VimObjectType>
         </vmext:VimObjectRef>
     </ResourcePoolRefs>
    <UsesFastProvisioning>true</UsesFastProvisioning>
</CreateVdcParams>
```
# Configure Storage I/O Control Support in an Organization VDC

You can modify a VDC storage profile to enable support for vCenter Storage I/O Control if that feature is configured in the underlying Provider VDC.

Managed read/write performance in physical storage devices and virtual disks is defined in units called IOPS, which measure read/write operations per second. When an organization VDC storage profile is backed by a Provider VDC storage profile that includes storage devices that are capable of IOPS allocation, you can configure disks that use it to request a specified level of I/O performance. A storage profile configured with IOPS support delivers its default IOPS value to all disks that use it, even disks that are not configured to request a specific IOPS value. A hard disk configured to request a specific IOPS value cannot use a storage profile whose maximum IOPS value is lower than the requested value, or a storage profile that is not configured with IOPS support.

vCloud Director sets an IOPS limit and reservation for every disk that uses an IOPS-enabled storage profile. vSphere is responsible for allocating the IOPS capacity of the underlying datastore across all virtual disks that use the storage profile. IOPS management is primarily intended to ensure that no disk can consume more than its fair share of IOPS. Realized IOPS for a given disk are limited by what the backing LUN can provide, and can be influenced by factors such as read/write block size. While a given storage profile can include a mix of datastores that IOPS-enabled and those that are not, such configurations can interfere with the system's ability to allocate IOPS fairly across all disks that use the storage profile.

The ability of a Provider VDC storage profile to provide IOPS support depends on the configuration of the vSphere datastores that support it. See [Configure Storage I/O Control Support in a Provider VDC](#page-351-0).

### **Prerequisites**

This operation is restricted to system administrators.

### Procedure

**1** Retrieve the XML representation of the VDC in the admin view, and examine the AdminVdc element to find the VdcStorageProfiles element it contains.

Request:

GET https://vcloud.example.com/api/admin/vdc/44

Response:

```
<AdminVdc>
 ...
   <VdcStorageProfiles>
       <VdcStorageProfile
          href="https://vcloud.example.com/api/admin/vdcStorageProfile/99"
          name="*"
          type="application/vnd.vmware.admin.vdcStorageProfile+xml"/>
       <VdcStorageProfile
          href="https://vcloud.example.com/api/admin/vdcStorageProfile/128"
```

```
 name="bronze"
          type="application/vnd.vmware.admin.vdcStorageProfile+xml"/>
   </VdcStorageProfiles>
 ...
</AdminVdc>
```
**2** Retrieve an organization VDC storage profile to discover the provider VDC storage profile that backs it.

Request:

```
GET https://vcloud.example.com/api/admin/vdcStorageProfile/128
```
Response:

```
<AdminVdcStorageProfile
   xmlns="http://www.vmware.com/vcloud/v1.5"
   name="bronze"
   type="application/vnd.vmware.admin.vdcStorageProfile+xml" ... >
    ...
   <ProviderVdcStorageProfile
      href="https://vcloud.example.com/api/admin/pvdcStorageProfile/101"
       name="Bronze"
       type="application/vnd.vmware.admin.pvdcStorageProfile+xml"/>
</AdminVdcStorageProfile>
```
**3** Verify that the provider VDC storage profile can provide IOPS support.

You can use providerVdcStorageProfile query as shown here, and include a filter expression that specifies the href value of the ProviderVdcStorageProfile. Examine the iopsAllocated and iopsCapacity attributes in the response. Values greater than 0 indicate that the provider VDC storage profile can provide IOPS support:

```
GET https://vcloud.example.com/api/query?type=providerVdcStorageProfile&format=records\
&filter=href==https://vcloud.example.com/api/admin/pvdcStorageProfile/101
...
<QueryResultRecords
...
    <ProviderVdcStorageProfileRecord
       iopsAllocated="256000"
       iopsCapacity="400000"
    ... />
</QueryResultRecords>
```
**4** Make a PUT request to the rel="edit" link from the AdminVdcStorageProfile you retrieved in Step 2 and supply the modified AdminVdcStorageProfile as the request body.

Supply the Vdc element as the request body.

## Example: Add IOPS Support to an Organization VDC Storage Profile

This request adds IOPS support to a storage profile.

Request:

```
PUT https://vcloud.example.com/api/admin/vdcStorageProfile/128
Content-Type: application/vnd.vmware.admin.vdcStorageProfile+xml
...
<?xml version="1.0" encoding="UTF-8"?>
<AdminVdcStorageProfile
   xmlns="http://www.vmware.com/vcloud/v1.5"
   name="bronze"
   type="application/vnd.vmware.admin.vdcStorageProfile+xml">
   <Link
       rel="edit"
       href="https://vcloud.example.com/api/admin/vdcStorageProfile/128"
       type="application/vnd.vmware.vcloud.vdcStorageProfile+xml" />
    <Enabled>true</Enabled>
    <Units>MB</Units>
    <Limit>1024</Limit>
    <Default>true</Default>
    <IopsSettings>
       <Enabled>true</Enabled>
       <DiskIopsMax>4000</DiskIopsMax>
       <DiskIopsDefault>1000</DiskIopsDefault>
       <StorageProfileIopsLimit>200000</StorageProfileIopsLimit>
       <DiskIopsPerGbMax>100</DiskIopsPerGbMax>
    </IopsSettings>
   <ProviderVdcStorageProfile
       href="https://vcloud.example.com/api/admin/pvdcStorageProfile/101"
       name="Bronze"
       type="application/vnd.vmware.admin.pvdcStorageProfile+xml" />
</AdminVdcStorageProfile>
```
If the storage profile contains storage pods, this request fails with a message like this one:

BadRequestException: Storage profile *n* contains storage pod *p*. Enabing IOPS guarantee is not supported on a storage profile containing storage pods.

This request fails with a BadRequestException if any of the following are true:

- The storage profile includes one or more storage pods.
- The storage profile includes one or more VMware Virtual SAN datastores.
- The value you specified for DiskIopsMax, DiskIopsPerGbMax, or DiskIopsDefault is not in the range allowed by the storage profile.

<span id="page-377-0"></span>The response is a Task.

### Response:

```
202 Accepted
Content-Type: application/vnd.vmware.vcloud.task+xml
...
<Task ... >
    ...
</Task>
```
# Create an Edge Gateway

An Edge Gateway is a virtual router for organization VDC networks. You can configure it to provide network services such as DHCP, firewall, NAT, static routing, VPN, and load balancing.

You can create an Edge Gateway in either a compact or a full configuration. The full configuration provides increased capacity and performance. The compact configuration requires less memory and fewer compute resources. All services are supported in either configuration. You can enable either configuration for high availability, which enables automatic failover of the Edge Gateway to a backup instance that is running on a separate virtual machine.

An Edge Gateway can support up to ten interfaces. These interfaces are categorized as uplinks when they connect to an external network, and internal interfaces when they connect to an organization VDC network. You must specify at least one uplink interface when you create an Edge Gateway. All uplink interfaces on an Edge Gateway must connect to an external network available in the Provider VDC that backs the organization VDC in which you are creating the Edge Gateway. Internal interfaces are created automatically when you create a routed organization VDC network that connects to an Edge Gateway.

### Prerequisites

- This operation is restricted to system administrators.
- <sup>n</sup> An Edge Gateway requires an organization VDC backed by a Provider VDC that contains at least one external network.

### Procedure

**1** Choose an organization VDC to contain the Edge Gateway.

<span id="page-378-0"></span>**2** Choose an external network to use for the Edge Gateway's initial uplink interface.

This external network must be one of the networks listed in the AvailableNetworks element of the Provider VDC that backs the organization VDC in which you are creating the Edge Gateway. Follow these steps to find a suitable external network.

a Retrieve the XML representation of the organization VDC in which you are creating the Edge Gateway.

Use a request like this one:

GET https://vcloud.example.com/api/admin/vdc/44

The ProviderVdcReference element in the response contains a reference to the Provider VDC that backs this organization VDC.

```
<AdminVdc ...>
    ...
    <ProviderVdcReference
       type="application/vnd.vmware.admin.providervdc+xml"
       name="PVDC-Example"
      href="https://vcloud.example.com/api/admin/extension/providervdc/35"
 ...
</AdminVdc>
```
b Retrieve the the XML representation of the Provider VDC.

Use a request like this one:

GET https://vcloud.example.com/api/admin/extension/providervdc/35

The AvailableNetworks element in the response lists the external networks that are available to that Provider VDC, and to all the organization VDCs that it supports.

```
<vmext:VMWProviderVdc ... >
    ...
    <vcloud:AvailableNetworks>
       <vcloud:Network
          type="application/vnd.vmware.admin.network+xml"
          name="VC1-VLAN48"
          href="https://vcloud.example.com/api/admin/network/297" />
       <vcloud:Network ... />
       <vcloud:Network ... />
    </vcloud:AvailableNetworks>
    ...
</vmext:VMWProviderVdc>
```
Choose an available external network to provide the initial interface for the new Edge Gateway. See [Example: Create an Edge Gateway](#page-379-0) for more information about criteria for choosing an external network.

<span id="page-379-0"></span>**3** Create an EdgeGateway element.

In the GatewayInterfaces element, create a GatewayInterface element that defines an uplink interface.

- Specify uplink for the InterfaceType.
- $\blacksquare$  Include the external network reference you retrieved in [Step 2](#page-378-0) in the Network element.
- **n** If you plan to create a NAT service or load balancer service in the Edge Gateway, you must create an IP sub-allocation for the uplink by including a SubnetParticipation element in the GatewayInterface element. IP addresses in the range you specify in this element are reserved for use by this Edge Gateway.

For information about additional elements that an EdgeGateway can contain, see Example: Create an Edge Gateway and the schema reference.

**4** POST the EdgeGateway element to the URL for adding Edge Gateways to the organization VDC.

The server takes the requested action and returns an XML representation of the partially-created object. This representation includes an href attribute, properties specified in the creation request, and an embedded Task element that tracks the creation of the object. When the task completes, the object has been created, and you can use the value of the href attribute with a GET request to retrieve the XML representation of the object.

See the response portion of Example: Create an Edge Gateway.

## Example: Create an Edge Gateway

This example adds an Edge Gateway to the organization VDC created in [Add a VDC to an Organization](#page-364-0). The uplink interface specifies one of the networks shown in [Step 2b.](#page-378-0)

Request:

```
POST https://vcloud.example.com/api/admin/vdc/44/edgeGateways
Content-Type: application/vnd.vmware.admin.edgeGateway+xml
...
<?xml version="1.0" encoding="UTF-8"?>
<EdgeGateway
    name="theEdge"
    xmlns="http://www.vmware.com/vcloud/v1.5">
    <Description>Example Edge Gateway</Description>
    <Configuration>
       <GatewayBackingConfig>compact</GatewayBackingConfig>
       <GatewayInterfaces>
          <GatewayInterface>
             <Name>uplink1</Name>
             <DisplayName>uplink1</DisplayName>
             <Network href="https://vcloud.example.com/api/admin/network/297" />
             <InterfaceType>uplink</InterfaceType>
             <SubnetParticipation>
                <Gateway>10.147.115.190</Gateway>
                <Netmask>255.255.255.0</Netmask>
             </SubnetParticipation>
```

```
 </GatewayInterface>
       </GatewayInterfaces>
       <HaEnabled>false</HaEnabled>
       <UseDefaultRouteForDnsRelay>false</UseDefaultRouteForDnsRelay>
    </Configuration>
</EdgeGateway>
```
The response is an EdgeGateway element with an embedded Task element that tracks the creation of the Edge Gateway object.

The response includes a number of Link elements that you can use to manage the new Edge Gateway. It also includes an EdgeGatewayServiceConfiguration element that contains a simple

FirewallService, which drops all incoming and outgoing packets, effectively blocking all traffic through the Edge Gateway. This service is created by default if you do not specify an

EdgeGatewayServiceConfiguration when you create the EdgeGateway. To remove or modify it, see [Configure Edge Gateway Services.](#page-238-0)

Response:

```
<?xml version="1.0" encoding="UTF-8"?>
<EdgeGateway
   xmlns="http://www.vmware.com/vcloud/v1.5"
   name="theEdge"
   id="urn:vcloud:gateway:2000"
   href="https://vcloud.example.com/api/admin/edgeGateway/2000" ... >
   <Link
       rel="edit"
      href="https://vcloud.example.com/api/admin/edgeGateway/2000"
      type="application/vnd.vmware.admin.edgeGateway+xml" />
   <Link
       rel="remove"
      href="https://vcloud.example.com/api/admin/edgeGateway/2000" />
   <Link
      rel="up"
      href="https://vcloud.example.com/api/admin/vdc/44"
      type="application/vnd.vmware.admin.vdc+xml" />
   <Link
       rel="edgeGateway:redeploy"
      href="https://vcloud.example.com/api/admin/edgeGateway/2000/action/redeploy" />
   <Link
      rel="edgeGateway:configureServices"
      href="https://vcloud.example.com/api/admin/edgeGateway/2000/action/configureServices"
      type="application/vnd.vmware.admin.edgeGatewayServiceConfiguration+xml" />
   <Link
       rel="edgeGateway:configureSyslogServerSettings"
      href="https://vcloud.example.com/api/admin/edgeGateway/2000/action/configureSyslogServerSettings"
      type="application/vnd.vmware.vcloud.SyslogSettings+xml" />
   <Link
      rel="edgeGateway:reapplyServices"
      href="https://vcloud.example.com/api/admin/edgeGateway/2000/action/reapplyServices" />
   <Link
      rel="edgeGateway:syncSyslogSettings"
      href="https://vcloud.example.com/api/admin/edgeGateway/2000/action/syncSyslogServerSettings" />
```

```
 <Link
      rel="edgeGateway:upgrade"
      href="https://vcloud.example.com/api/admin/edgeGateway/2000/action/upgradeConfig" />
   <Link
      rel="edgeGateway:modifyFormFactor"
      href="https://vcloud.example.com/api/admin/edgeGateway/2000/action/modifyFormFactor"
      type="application/vnd.vmware.vcloud.edgeGatewayFormFactor+xml" />
    <Description>Example Edge Gateway</Description>
   <Tasks>
      <Task
 ...
          operation="Creating EdgeGateway theEdge(2000)"
          operationName="networkEdgeGatewayCreate"
          serviceNamespace="com.vmware.vcloud"
          ... >
 . 
 .
 .
        </Task>
   </Tasks>
   <Configuration>
      <GatewayBackingConfig>compact</GatewayBackingConfig>
       <GatewayInterfaces>
          <GatewayInterface>
             <Network
                href="https://vcloud.example.com/api/admin/network/297"
                name=""
                type="application/vnd.vmware.admin.network+xml" />
             <InterfaceType>uplink</InterfaceType>
             <SubnetParticipation>
                <Gateway>10.147.115.190</Gateway>
                <Netmask>255.255.255.0</Netmask>
                <UseForDefaultRoute>false</UseForDefaultRoute>
             </SubnetParticipation>
             <ApplyRateLimit>false</ApplyRateLimit>
             <UseForDefaultRoute>false</UseForDefaultRoute>
          </GatewayInterface>
       </GatewayInterfaces>
       <EdgeGatewayServiceConfiguration>
          <FirewallService>
             <IsEnabled>true</IsEnabled>
             <DefaultAction>drop</DefaultAction>
             <LogDefaultAction>false</LogDefaultAction>
          </FirewallService>
      </EdgeGatewayServiceConfiguration>
       <HaEnabled>false</HaEnabled>
      <UseDefaultRouteForDnsRelay>false</UseDefaultRouteForDnsRelay>
       <AdvancedNetworkingEnabled>false</AdvancedNetworkingEnabled>
    </Configuration>
</EdgeGateway>
```
# Create an Organization VDC Network With a Direct Connection

An organization VDC network with a direct connection provides direct layer 2 connectivity to machines and networks outside of the organization VDC. Machines outside of this organization VDC can connect to machines within the organization VDC directly.

An organization VDC network with a direct connection is configured as a child network of one of the external networks provisioned to the cloud by the system administrator.

### Prerequisites

- This operation is restricted to system administrators.
- n Retrieve the list of external networks. For information about how to retrieve this list, see [External](#page-238-0) [Networks and Network Pools](#page-238-0).

#### <span id="page-383-0"></span>Procedure

**1** Choose the external network to which this organization VDC network will connect.

This external network must be one of the ones listed in the AvailableNetworks element of the Provider VDC that backs the organization VDC in which you are creating the new network. Follow these steps to find a suitable external network.

a Retrieve the XML representation of the organization VDC in which you are creating the new network.

Use a request like this one:

```
GET https://vcloud.example.com/api/admin/vdc/44
```
The ProviderVdcReference element in the response contains a reference to the Provider VDC that backs this organization VDC.

```
<AdminVdc ...>
    ...
    <ProviderVdcReference
          type="application/vnd.vmware.admin.providervdc+xml"
          name="PVDC-Example"
          href="https://vcloud.example.com/api/admin/extension/providervdc/35"
...
</AdminVdc>
```
b Retrieve the the XML representation of the Provider VDC.

Use a request like this one:

```
GET https://vcloud.example.com/api/admin/extension/providervdc/35
```
The AvailableNetworks element in the response lists the external networks that are available to that Provider VDC, and to all the organization VDCs that it supports.

```
<vcloud:AvailableNetworks>
    <vcloud:Network
       type="application/vnd.vmware.admin.network+xml"
       name="VC1-VLAN48"
       href="https://vcloud.example.com/api/admin/network/297" />
    <vcloud:Network ... />
    <vcloud:Network ... />
</vcloud:AvailableNetworks>
```
- **2** Create an OrgVdcNetwork element.
	- a Specify the href of the external network you chose in [Step 1](#page-383-0) in the ParentNetwork element. The type and name attributes are optional here.
	- b Set the FenceMode to bridged.

This creates a direct connection to the parent network.

See the request portion of Example: Create an Organization VDC Network With a Direct Connection.

**3** POST the OrgVdcNetwork element you created in Step 2 to the URL for adding networks to the organization VDC.

See the request portion of Example: Create an Organization VDC Network With a Direct Connection.

The server takes the requested action and returns an XML representation of the partially-created object. This representation includes an href attribute, properties specified in the creation request, and an embedded Task element that tracks the creation of the object. When the task completes, the object has been created, and you can use the value of the href attribute with a GET request to retrieve the XML representation of the object.

See the response portion of Example: Create an Organization VDC Network With a Direct Connection.

## Example: Create an Organization VDC Network With a Direct Connection

This example adds a directly-connected network to the organization VDC created in [Add a VDC to an](#page-364-0) [Organization.](#page-364-0) Because the network has a Configuration whose ParentNetwork element specifies an external network to connect to and sets the FenceMode to bridged, it provides a direct connection to the parent network.

Request:

```
POST https://vcloud.example.com/api/admin/vdc/44/networks
Content-Type: application/vnd.vmware.vcloud.orgVdcNetwork+xml
...
<?xml version="1.0" encoding="UTF-8"?>
<OrgVdcNetwork
    name="Internet"
    xmlns="http://www.vmware.com/vcloud/v1.5">
    <Description>Bridged to the public Internet</Description>
    <Configuration>
       <ParentNetwork
          href="https://vcloud.example.com/api/admin/network/297" />
       <FenceMode>bridged</FenceMode>
    </Configuration>
</OrgVdcNetwork>
```
### Response:

```
201 Created
Content-Type: application/vnd.vmware.vcloud.orgVdcNetwork+xml
...
<OrgVdcNetwork
    xmlns="http://www.vmware.com/vcloud/v1.5"
    name="Internet"
    type="application/vnd.vmware.vcloud.orgVdcNetwork+xml"
    href="https://vcloud.example.com/api/admin/network/54" ...>
    <Link
       rel="edit"
       type="application/vnd.vmware.vcloud.orgVdcNetwork+xml"
       href="https://vcloud.example.com/api/admin/network/54" />
    <Link
       rel="remove"
       href="https://vcloud.example.com/api/admin/network/54" />
    <Link
       rel="up"
       type="application/vnd.vmware.admin.vdc+xml"
       href="https://vcloud.example.com/api/admin/vdc/44" />
    <Link
       rel="down"
       type="application/vnd.vmware.vcloud.metadata+xml"
       href="https://vcloud.example.com/api/admin/network/54/metadata" />
    <Link
       rel="down"
       type="application/vnd.vmware.vcloud.allocatedNetworkAddress+xml"
       href="https://vcloud.example.com/api/admin/network/54/allocatedAddresses/" />
    <Description>Bridged to the public Internet</Description>
    <Tasks>
       <Task
          name="task"
          status="running"
          operation="Creating Network Internet(54)"
          ...
       </Task>
    </Tasks>
    <Configuration>
       ...
    </Configuration>
    <IsShares>false</IsShared>
</OrgVdcNetwork>
```
# Creating and Managing VM-Host Affinity Rules

A vCloud Director system administrator can create groups of VMs in a resource pool, then use VM-Host affinity rules to specify whether members of a VM group should be deployed on members of a vSphere host DRS Group.

vCloud Director VM-Host affinity rules provide vCloud Director system administrators with a way to specify how vSphere Distributed Resource Scheduler (DRS) should place VMs on hosts in a resource pool. VM-Host affinity rules can be useful when host-based licensing requires VMs that are running certain applications to be placed on hosts that are licensed to run those applications. They can also be useful when virtual machines with workload-specific configurations require placement on hosts that have certain characteristics. The technical white paper *Best Practices for Performance Tuning of Telco and NFV Workloads in vSphere*

[\(http://www.vmware.com/files/pdf/techpaper/vmware-tuning-telco-nfv-workloads-vsphere.pdf\)](http://www.vmware.com/files/pdf/techpaper/vmware-tuning-telco-nfv-workloads-vsphere.pdf) provides several examples of virtual machine configurations that require specific host properties.

# Affinity Rule Polarity

vCloud Director VM-Host affinity rules are user-specified constraints that the system considers during the deployment process. There are two types, or polarities, of VM-Host affinity rules:

- **F** A rule with a Polarity value of Affinity specifies that virtual machines in a VM group should be deployed on a host in a host group.
- <sup>n</sup> A rule with a Polarity value of Anti-Affinity specifies that virtual machines in a VM group should not be deployed on a host in a host group.

You can make an affinity rule mandatory to specify that VM deployment must fail unless the specified placement objective can be achieved. When a virtual machine and host are the subject of a mandatory affinity rule, placement requirements dictated by the rule override any placement changes that might be initiated by vSphere services such as high availability and Storage DRS.

# Host Groups and Vm Groups

A vSphere VM-Host affinity rule is a rule of type **Virtual Machines to Hosts**, and must specify a host group and a VM group. Before a vCloud Director system administrator can create a VM-Host affinity rule, a vSphere administrator must create at least one host DRS group in a resource pool mapped to a vCloud Director Provider VDC, and a vSphere administrator or vCloud Director system administrator must create a VM group in the same resource pool. VM-Host affinity rules express an affinity in all members of a VM group for all hosts in a host DRS group, so all hosts in a group should share one or more characteristics that a VM can require from a host. For example, you can group hosts on the basis of the application licenses they carry, and group VMs on the basis of the application licenses they require. You can then create VM-Host affinity rules that place VMs on hosts that carry the required licenses.

Because VM-Host affinity rules are properties of a resource pool, all members of groups that are subject to a rule must be deployed in the same resource pool. If a virtual machine or host is removed from the resource pool, the system removes it from any host group or VM group of which it is a member. The system does not update the group when the host or VM is returned to the resource pool.

# Affinity Rule Interactions and Conflicts

All VM-Host affinity rules in a resource pool have the same precedence. This configuration has implications for how the rules interact. For example, a virtual machine that is a member of two VM groups, each of which is named in a different required VM-Host rule, can run only on hosts that belong to both of those host groups. When you create a VM-Host affinity rule, the system does not check for potential interactions of this kind.

The system does check for conflicts that could arise when applying multiple mandatory rules. For example, if you group VMs and hosts in a way that enables you to create a mandatory anti-affinity rule that applies to a VM and a host that are members of other groups that are subject to a different mandatory affinity rule, the system cannot apply to either rule. When two or more VM-Host affinity rules conflict in this way, the system applies the oldest rule and disables the others. You can correct the problem by making the rules optional, or by grouping the VMs and hosts in ways that minimize the chances of this sort of mandatory rule conflict occurring.

# Affinity Rules and vSphere Resource Management

vSphere resource management features such as DRS, vSphere HA, and vSphere DPM never take any action that can violate a mandatory VM-Host affinity rule.

- DRS does not evacuate virtual machines to place a host in maintenance mode.
- **n** DRS does not place virtual machines for power-on or load balance virtual machines.
- **Now vehicre FA does not perform failovers.**
- **vSphere DPM does not optimize power management by placing hosts into standby mode.**

To avoid these situations, be careful when you create more than one mandatory affinity rule that affects a specific VM-host pair. Be sure that the resource pool contains enough hosts so that losing a host does not leave the system with no host on which a VM that is governed by a rule can run. Rules that are not mandatory can be violated to allow the proper functioning of DRS, vSphere HA, and vSphere DPM.

# Create or Update a Host Group

A host group is a vSphere host DRS group. A vSphere administrator must create host DRS groups in a resource pool mapped to a vCloud Director Provider VDC before they can be used in vCloud Director VM-Host affinity rules.

vSphere host DRS groups created in resource pools that are mapped to a Provider VDC appear in those resource pools and can be named in VM-Host affinity rules. For more information about host DRS groups, see the *VMware vSphere ESXi and vCenter Server Documentation*.

## Procedure

Host groups are properties of a resource pool.

To retrieve the list of host groups in a resource pool, use a request like the one shown in [Example:](#page-388-0)  [Host Groups in a Resource Pool](#page-388-0)

## <span id="page-388-0"></span>Example: Host Groups in a Resource Pool

The VMWProviderVdcResourcePoolSet element of a VMWProviderVdc response includes a link of this form.

```
<vcloud:Link
          rel="down"
          href="https://vcloud.example.com/api/admin/extension/resourcePool/id/hostGroups"
          type="application/vnd.vmware.admin.vmwHostGroupsType+xml" />
```
You can make a GET request to this link to list all vSphere host DRS groups created in that resource pool.

Request:

```
GET https://vcloud.example.com/api/admin/extension/resourcePool/83/hostGroups
```
This response shows a single host DRS group that includes two hosts.

Response:

```
<?xml version="1.0" encoding="UTF-8"?>
<vmext:VMWHostGroups
   xmlns:vmext="http://www.vmware.com/vcloud/extension/v1.5"
   xmlns:xsi="http://www.w3.org/2001/XMLSchema-instance" ... >
   <vmext:HostGroup>
      <vmext:HostGroupName>HostGroup-MSSQL</vmext:HostGroupName>
      <vmext:Hosts type="application/vnd.vmware.admin.vmwHostReferences+xml">
          <vmext:HostReference
             href="https://vcloud.example.com/api/admin/extension/host/95"
             name="ESXi37"
             type="application/vnd.vmware.admin.host+xml" />
          <vmext:HostReference
             href="https://vcloud.example.com/api/admin/extension/host/28"
             name="ESXi39"
             type="application/vnd.vmware.admin.host+xml" />
      </vmext:Hosts>
   </vmext:HostGroup>
</vmext:VMWHostGroups>
```
# Create or Update a VM Group

A VM group is a collection of virtual machines with similar host requirements. The virtual machines must all be in the same resource pool.

### Prerequisites

You must be a system administrator to create or update a VM group.

#### <span id="page-389-0"></span>Procedure

**1** VM groups are properties of a resource pool.

Each VMWProviderVdcResourcePool element in a VMWProviderVdcResourcePoolSet response includes links that you can use to create or update VM groups in the resource pool.

```
<?xml version="1.0" encoding="UTF-8"?>
<VMWProviderVdcResourcePoolSet ...>
 ...
    <VMWProviderVdcResourcePool
       primary="true">
       <Link
          rel="migrateVms"
          href="https://vcloud.example.com/api/admin/extension/resourcePool/83/action/migrateVms" />
      <sub>1</sub> ink</sub>
          rel="resourcePoolVmList"
          href="https://vcloud.example.com/api/admin/extension/resourcePool/83/vmList" />
      <sub>l</sub> ink</sub>
          rel="down"
          href="https://vcloud.example.com/api/admin/extension/resourcePool/83/hostGroups"
          type="application/vnd.vmware.admin.vmwHostGroupsType+xml" />
      <sub>l</sub> ink</sub>
          rel="down"
          href="https://vcloud.example.com/api/admin/extension/resourcePool/83/vmGroups"
          type="application/vnd.vmware.admin.vmwVmGroupType+xml" />
       <Link
          rel="add"
          href="https://vcloud.example.com/api/admin/extension/resourcePool/83/vmGroups"
          type="application/vnd.vmware.admin.vmwVmGroupType+xml" />
       <Link
          rel="down"
          href="https://vcloud.example.com/api/admin/extension/resourcePool/83/rules"
          type="application/vnd.vmware.admin.vmwVmHostAffinityRules+xml" />
       ...
    </VMWProviderVdcResourcePool>
 ...
</VMWProviderVdcResourcePoolSet>
```
**2** To create a VM group in the resource pool, make a POST request to the add link for vmGroups.

The request body is a VMWVmGroup element. See Example: Create a VM Group.

## Example: Create a VM Group

The request body specifies a name for the group.

Request:

```
POST https://vcloud.example.com/api/admin/extension/resourcePool/83/vmGroups
Content-type: application/vnd.vmware.admin.vmwVmGroupType+xml
...
<VMWVmGroup
```

```
 xmlns="http://www.vmware.com/vcloud/extension/v1.5"
   xmlns:vcloud_v1.5="http://www.vmware.com/vcloud/v1.5">
   <VmGroupName>ExampleGroup</VmGroupName>
</VMWVmGroup>
```
The response is a Task. When the task completes, you can retrieve the vmGroups in the resource pool to see the new VM Group. The system supplies a unique identifier and a count of VMs, initially 0, in the group.

```
GET https://vcloud.example.com/api/admin/extension/resourcePool/83/vmGroups
...
<vmext:VMWVmGroups ...>
    <vmext:VmGroup
       href="https://vcloud.example.com/api/admin/extension/vmGroup/34">
       <vcloud:Link
          rel="remove"
          href="https://vcloud.example.com/api/admin/extension/vmGroup/34" />
       <vcloud:Link
          rel="down"
          href="https://vcloud.example.com/api/admin/extension/vmGroup/34/vmsList"
          type="application/vnd.vmware.vcloud.VmGroupVmsRecord+xml" />
       <vcloud:Link
          rel="addVms"
          href="https://vcloud.example.com/api/admin/extension/vmGroup/name/foo/action/addVms"
          type="application/vnd.vmware.vcloud.vms+xml" />
       <vcloud:Link
          rel="removeVms"
          href="https://vcloud.example.com/api/admin/extension/vmGroup/name/foo/action/removeVms"
          type="application/vnd.vmware.vcloud.vms+xml" />
       <vmext:VmGroupId>34</vmext:VmGroupId>
       <vmext:VmGroupName>ExampleGroup</vmext:VmGroupName>
       <vmext:vmCount>0</vmext:vmCount>
    </vmext:VmGroup>
    ...
</vmext:VMWVmGroups>
```
# Create or Update a VM-Host Affinity Rule

A VM-Host affinity rule specifies a relationship between a host group and a VM group in the same resource pool. A system administrator can create, enable, disable or delete a VM-Host affinity rule.

After you create a VM-Host affinity rule, you can update it in the following ways:

- Enable the rule.
- Disable the rule.
- Delete the rule.

To make any other change (for example, to change the VM Group or Host Group), you must create a new rule.

vSphere VM-Host affinity rules that are created in a resource pool that is mapped to a Provider VDC are listed in the VMWVmHostAffinityRules element of the VMWProviderVdc response. For more information about host DRS VM-Host affinity, see the *VMware vSphere ESXi and vCenter Server Documentation*.

### Prerequisites

- This operation is restricted to system administrators.
- <sup>n</sup> You cannot create VM-Host affinity rule in a resource pool that does not contain at least one host group and one VM group.

### Procedure

**1** Choose a resource pool to contain the rule.

Each VMWProviderVdcResourcePool element in a VMWProviderVdcResourcePoolSet response contains a link that you can use to retrieve or update the set of VM-Host affinity rules in the resource pool.

```
<?xml version="1.0" encoding="UTF-8"?>
<vmext:VMWProviderVdcResourcePoolSet
   xmlns:vmext="http://www.vmware.com/vcloud/extension/v1.5"
   xmlns:vcloud="http://www.vmware.com/vcloud/v1.5">
 ...
   <vmext:VMWProviderVdcResourcePool
      primary="true">
 ...
       <vcloud:Link
          rel="down"
          href="https://vcloud.example.com/api/admin/extension/resourcePool/6/hostGroups"
          type="application/vnd.vmware.admin.vmwHostGroupsType+xml" />
       <vcloud:Link
          rel="down"
          href="https://vcloud.example.com/api/admin/extension/resourcePool/6/vmGroups"
          type="application/vnd.vmware.admin.vmwVmGroupType+xml" />
       <vcloud:Link
          rel="add"
          href="https://vcloud.example.com/api/admin/extension/resourcePool/6/vmGroups"
          type="application/vnd.vmware.admin.vmwVmGroupType+xml" />
       <vcloud:Link
          rel="add"
          href="https://vcloud.example.com/api/admin/extension/resourcePool/6/rules"
          type="application/vnd.vmware.admin.vmwVmHostAffinityRules+xml" />
       <vcloud:Link
          rel="down"
          href="https://vcloud.example.com/api/admin/extension/resourcePool/6/rules"
          type="application/vnd.vmware.admin.vmwVmHostAffinityRules+xml" />
 ...
    </vmext:VMWProviderVdcResourcePool>
 ...
</vmext:VMWProviderVdcResourcePoolSet>
```
To retrieve the list of VM-Host affinity rules in a resource pool, use a request like the one shown in [Example: Create a VM-Host Affinity Rule](#page-392-0)

<span id="page-392-0"></span>**2** Create a VMWVmHostAffinityRule element and POST it to the add link for rules in the resource pool.

See Example: Create a VM-Host Affinity Rule.

## Example: Create a VM-Host Affinity Rule

This example creates and enables a rule that binds the Host Group shown in [Example: Host Groups in a](#page-388-0) [Resource Pool](#page-388-0) to the VM Group created in [Example: Create a VM Group](#page-389-0).

Request:

```
POST https://vcloud.example.com/api/admin/extension/resourcePool/6/rules
...
<?xml version="1.0" encoding="UTF-8"?>
<vmext:VMWVmHostAffinityRule
   xmlns:vmext="http://www.vmware.com/vcloud/extension/v1.5"
   xmlns:vcloud="http://www.vmware.com/vcloud/v1.5"
   type="application/vnd.vmware.admin.vmwVmHostAffinityRule+xml">
    <vcloud:Name>MSSQL-VMs</vcloud:Name>
   <vcloud:IsEnabled>true</vcloud:IsEnabled>
    <vcloud:IsMandatory>true</vcloud:IsMandatory>
   <vcloud:Polarity>Affinity</vcloud:Polarity>
   <vmext:HostGroupName>HostGroup-MSSQL</vmext:HostGroupName>
    <vmext:VmGroupName>ExampleGroup</vmext:VmGroupName>
</vmext:VMWVmHostAffinityRule>
```
The response is a Task. When the task completes, you can make a request like this one to see the new rule and others in this resource pool. Each rule contains links you can use to enable, disable, or delete the rule.

```
GET https://vcloud.example.com/api/admin/extension/resourcePool/6/rules
...
<vmext:VMWVmHostAffinityRules ...>
    <vcloud:Link
       rel="add"
       href="https://vcloud.example.com/api/admin/extension/resourcePool/6/rules"
       type="application/vnd.vmware.admin.vmwVmHostAffinityRule+xml" />
    <vmext:VmHostAffinityRule
       id="85"
       href="https://vcloud.example.com/api/admin/extension/rule/85"
       type="application/vnd.vmware.admin.vmwVmHostAffinityRule+xml">
       <vcloud:Link
          rel="down"
          href="https://vcloud.example.com/api/admin/extension/hostGroup/5"
          type="application/vnd.vmware.admin.vmwHostGroupType+xml" />
       <vcloud:Link
          rel="down"
          href="https://vcloud.example.com/api/admin/extension/vmGroup/34"
          type="application/vnd.vmware.admin.vmwVmGroupType+xml" />
       <vcloud:Link
          rel="disable"
          href="https://vcloud.example.com/api/admin/extension/rule/85/action/disable" />
```

```
 <vcloud:Link
          rel="remove"
          href="https://vcloud.example.com/api/admin/extension/rule/85" />
      vcloud:Name>MSSQL-VMs</vcloud:Name>
      <vcloud:IsEnabled>true</vcloud:IsEnabled>
      <vcloud:IsMandatory>true</vcloud:IsMandatory>
      <vcloud:Polarity>Affinity</vcloud:Polarity>
       <vmext:HostGroupName>HostGroup-MSSQL</vmext:HostGroupName>
      <vmext:VmGroupName>ExampleGroup</vmext:VmGroupName>
   </vmext:VmHostAffinityRule>
 ...
   <vmext:VmHostAffinityRule>
   </vmext:VmHostAffinityRule>
       ...
    <vmext:VmHostAffinityRule>
</vmext:VMWVmHostAffinityRules>
```
# Creating and Managing VDC Templates

A VDC template specifies a configuration for an organization VDC and, optionally, an Edge Gateway and organization VDC network. System administrators who want to enable organization administrators to create these resources in their organization can create VDC templates and share them with those organizations.

By creating and sharing VDC templates, system administrator can enable self-service provisioning of organization VDCs while retaining administrative control over allocation of system resources such as Provider VDCs and external networks. Organization administrators, or any role that has rights to view and instantiate VDC templates, use an instantiation operation to create organization VDCs from templates. See [Create a VDC from a Template](#page-226-0).

# Provider VDC Specification

Although you can create a VDC template that specifies a single Provider VDC to support all organization VDCs instantiated from that template, you can also let the system spread organization VDC load across multiple Provider VDCs if they are present in the system. A VDC template can include multiple ProviderVdcReference elements, each of which must be paired with an external network backed by the same vCenter server that backs the Provider VDC. Each time this sort of template is instantiated, the system selects a Provider VDC and its paired network to back the organization VDC that the instantiation creates. Selection criteria are intended to choose a Provider VDC that has the necessary CPU, memory, and storage resources to support a new organization VDC.

### **Important**

You cannot delete a Provider VDC, external network, storage profile, or network pool referenced in a VDC template until the VDC template and all organization VDCs created from it are removed from the system.

# Edge Gateway and Routed Network Specification

A VMWVdcTemplate element can specify the configuration of an Edge Gateway and an organization VDC network. These objects are created in the VDC when the template is instantiated, and an organization administrator can update them by using the workflows described in [Network Administration.](#page-235-0) An organization VDC created from a template that does not include an Edge Gateway can contain only isolated networks.

# Allocation Models

Every VDC template includes a VdcTemplateSpecification element that specifies a set of properties similar to those specified in the CreateVdcParams element that is used to create an organization VDC. See [Example: Create an Organization VDC](#page-367-0). The subtypes of VdcTemplateSpecificationType specify one of the allocation models supported for organization VDCs. See Create a VDC Template.

# Create a VDC Template

To create a VDC template, POST a VMWVdcTemplate element to the system URL for adding VDC templates.

In its simplest form, a VDC template must include references to the following objects:

- A Provider VDC
- <sup>n</sup> A Provider VDC storage profile defined in that Provider VDC

When this form of VDC template is instantiated in an organization, it creates an organization VDC that has no Edge Gateway or routed networking capability. An organization administrator can create isolated networks in it. A system administrator can add networking capability to an organization VDC, whether or not it was created from a template, by following the procedures documented in [Create an Edge Gateway](#page-377-0) and [Create an Organization VDC Network](#page-250-0).

## Prerequisites

This operation is restricted to system administrators.

## Procedure

**1** Retrieve the XML representation of the vSphere platform extensions.

Use a request like this one.

GET https://vcloud.example.com/api/admin/extension

**2** Examine the response to locate the Link element that contains the URL for adding VDC templates to the system.

This element has a rel attribute value of add and a type attribute value of application/vnd.vmware.admin.vmwVdcTemplate+xml, as shown here:

```
<Link
   rel="add"
   href="https://vcloud.example.com/api/admin/extension/action/vdcTemplates"
   type="application/vnd.vmware.admin.vmwVdcTemplate+xml"/>
```
**3** Choose a provider VDC to supply resources for organization VDCs that are created by instantiating this template.

You can use a query like this one to list all the Provider VDCs in the system.

GET https://vcloud.example.com/api/query?type=providerVdc&format=references
- **4** Create a VMWVdcTemplate request body.
	- a Include a ProviderVdcReference that references the Provider VDC that you chose in [Step 3.](#page-395-0)
	- b Include a VdcTemplateSpecification element that specifies how compute resources are allocated by organization VDCs created from this template.

Each resource allocation model is defined in a subtype of VMWVdcTemplateSpecificationType. Specify one of the following allocation models by setting the value of the VdcTemplateSpecification element's type attribute as shown.

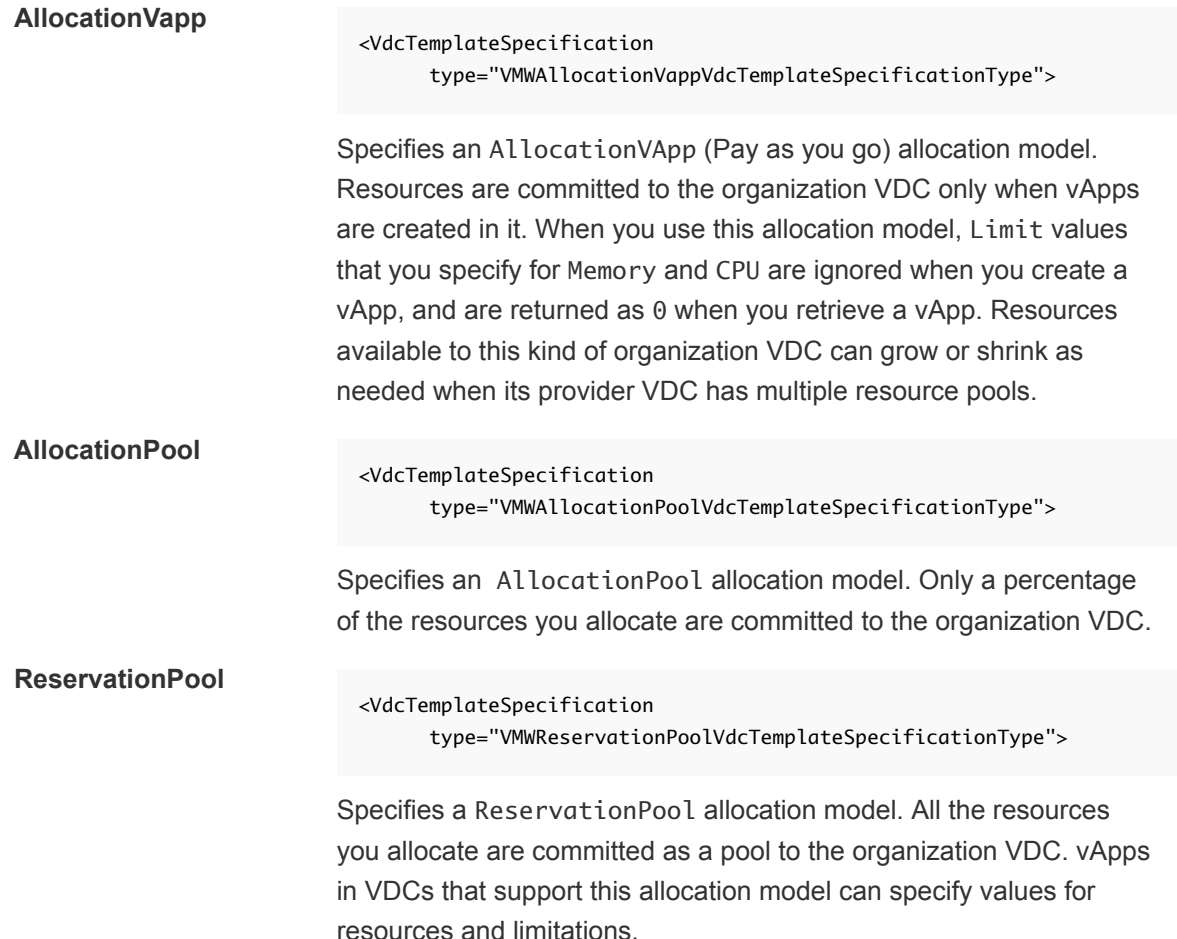

c Include at least one VdcStorageProfile element that specifies a ProviderVdcStorageProfile defined in the Provider VDC you chose in [Step 3](#page-365-0).

You can use a query like this one to list all the Provider VDC storage profiles in the system. A filter expression constrains the output to just those Provider VDC storage profiles that are associated with a single Provider VDC, **vCenter01**, in this case.

```
GET https://vcloud.example.com/api/query?
type=providerVdc&format=references&filter=providerVdc==vCenter01
```
The specified Provider VDC storage profiles are made available in organization VDCs created from this template.

<span id="page-397-0"></span>**5** POST the VMWVdcTemplate request body to the system's add link for vdcTemplates.

See the request portion of Example: Create a VDC Template.

The system creates the VDC template and returns a VMWVdcTemplate element that includes a set of Link elements that you can use to access, remove, or modify the new template.

### Example: Create a VDC Template

This request creates a VDC template that, when instantiated, adds an AllocationVapp VDC to an organization. An organization VDC created by instantiating this template has many of the same properties as the one created in [Example: Create an Organization VDC.](#page-367-0)

```
POST https://vcloud.example.com/api/admin/extension/vdcTemplates
Content-Type: application/vnd.vmware.admin.vmwVdcTemplate+xml
<?xml version="1.0" encoding="UTF-8"?>
<vmext:VMWVdcTemplate
    ...
   xmlns="http://www.vmware.com/vcloud/v1.5"
   xmlns:vmext="http://www.vmware.com/vcloud/extension/v1.5"
   xmlns:xsi="http://www.w3.org/2001/XMLSchema-instance"
   name="example-vdc-template">
    <Description>Example AllocationVapp VDC Template without Edge Gateway</Description>
   <vmext:TenantName>PayAsYouGo-VDCTemplate-no-net</vmext:TenantName>
   <vmext:TenantDescription>PayAsYouGo VDC with no networking</vmext:TenantDescription>
    <vmext:ProviderVdcReference
       href="https://vcloud.example.com/api/admin/providervdc/35"
       name="vCenter01"
       type="application/vnd.vmware.admin.providervdc+xml" />
    <vmext:VdcTemplateSpecification
       xsi:type="vmext:VMWAllocationVappVdcTemplateSpecificationType">
       <NicQuota>100</NicQuota>
       <VmQuota>50</VmQuota>
       <ProvisionedNetworkQuota>100</ProvisionedNetworkQuota>
       <StorageProfile name="Bronze">
          <Enabled>true</Enabled>
          <Units>MB</Units>
          <Limit>2097152</Limit>
          <Default>true</Default>
       </StorageProfile>
       <vmext:ThinProvision>false</vmext:ThinProvision>
       <vmext:FastProvisioningEnabled>false</vmext:FastProvisioningEnabled>
       <CpuAllocationMhz>2048</CpuAllocationMhz>
       <CpuLimitMhzPerVcpu>1000</CpuLimitMhzPerVcpu>
       <MemoryAllocationMB>2048</MemoryAllocationMB>
       <CpuGuaranteedPercentage>1</CpuGuaranteedPercentage>
       <MemoryGuaranteedPercentage>1</MemoryGuaranteedPercentage>
    </vmext:VdcTemplateSpecification>
</vmext:VMWVdcTemplate>
```
#### <span id="page-398-0"></span>Response:

```
201 Created
Content-Type: application/vnd.vmware.admin.vmwVdcTemplate+xml
...
<?xml version="1.0" encoding="UTF-8"?>
<vmext:VMWVdcTemplate
   xmlns:vmext="http://www.vmware.com/vcloud/extension/v1.5"
   xmlns:vcloud="http://www.vmware.com/vcloud/v1.5"
   xmlns:xsi="http://www.w3.org/2001/XMLSchema-instance"
   name="example-vdc-template" ...>
    <vcloud:Link
       rel="edit"
       href="https://vcloud.example.com/api/admin/extension/vdcTemplate/100"
       type="application/vnd.vmware.admin.vmwVdcTemplate+xml"/>
    <vcloud:Link
       rel="remove"
       href="https://vcloud.example.com/api/admin/extension/vdcTemplate/100"/>
    <vcloud:Link
       rel="down"
       href="https://vcloud.example.com/api/admin/extension/vdcTemplate/100/controlAccess/"
       type="application/vnd.vmware.vcloud.controlAccess+xml"/>
    <vcloud:Link
       rel="controlAccess"
       href="https://vcloud.example.com/api/admin/extension/vdcTemplate/100/action/controlAccess"
       type="application/vnd.vmware.vcloud.controlAccess+xml"/>
    <vcloud:Link
       rel="alternate"
       href="https://vcloud.example.com/api/vdcTemplate/100"
       type="application/vnd.vmware.admin.vdcTemplate+xml"/>
   <vcloud:Description>Example AllocationVapp VDC Template without Edge Gateway</vcloud:Description>
    <vmext:TenantName>PayAsYouGo-VDCTemplate-no-net</vmext:TenantName>
    <vmext:TenantDescription>PayAsYouGo VDC with no networking</vmext:TenantDescription>
    <vmext:ProviderVdcReference
       href="https://vcloud.example.com/api/admin/providervdc/35"
       name="pvdc"
       type="application/vnd.vmware.admin.providervdc+xml"/>
   <vmext:VdcTemplateSpecification
       xsi:type="vmext:VMWAllocationVappVdcTemplateSpecificationType">
       ...
    </vmext:VdcTemplateSpecification>
</vmext:VMWVdcTemplate>
```
### Create a VDC Template That Includes Routed Networking

A VDC template can specify configurations for an Edge Gateway and organization VDC network. Each time this kind of template is instantiated, the resulting organization VDC contains an Edge Gateway and routed network. An organization administrator can then configure Edge Gateway services and add routed or isolated organization VDC networks as needed.

A VDC template with routed networking must include references to the following objects:

■ A Provider VDC

- <span id="page-399-0"></span>■ A Provider VDC storage profile defined in that Provider VDC
- $\blacksquare$  An external network available in that Provider VDC
- A network pool associated with that Provider VDC

When it is instantiated, this form of VDC template creates an organization VDC that includes an Edge Gateway with a single uplink interface to the specified external network, and a single routed organization VDC network.

#### **Prerequisites**

This operation is restricted to system administrators.

Create a VMWVdcTemplate request body. The procedure shown here adds routed networking capability to a template like the one created in [Create a VDC Template.](#page-394-0)

#### Procedure

**1** List the external networks and network pools associated with the Provider VDC referenced in the template's ProviderVdcReference element.

Use a request like this one to retrieve the XML representation of the Provider VDC:

```
GET https://vcloud.example.com/api/admin/extension/providervdc/35
```
The AvailableNetworks element in the response lists the external networks associated with that Provider VDC. The NetworkPoolReferences element in the response lists references to all network pools associated with that Provider VDC.

```
<vmext:VMWProviderVdc ... >
 ...
   <vcloud:AvailableNetworks>
       <vcloud:Network
          type="application/vnd.vmware.admin.network+xml"
          name="VC1-VLAN48"
          href="https://vcloud.example.com/api/admin/network/297" />
       <vcloud:Network ... />
       <vcloud:Network ... />
   </vcloud:AvailableNetworks>
 ...
   <vcloud:NetworkPoolReferences>
       <vcloud:NetworkPoolReference
          type="application/vnd.vmware.admin.networkPool+xml"
          name="VC1-VXLAN"
          href="https://vcloud.example.com/api/admin/extension/networkPool/313" />
   </vcloud:NetworkPoolReferences>
</vmext:VMWProviderVdc>
```
.

**2** Add a GatewayConfiguration element to the VdcTemplateSpecification.

This GatewayConfiguration must include exactly one GatewayInterface. Its Network element must reference an external network from the list you retrieved in [Step 1](#page-399-0) and its InterfaceType must have a value of uplink. You cannot specify a BackwardCompatibilityMode or any SubnetParticipation in this GatewayConfiguration.

a Include a Network element that configures the initial organization VDC network for organization VDCs created from this template

This Network must specify a FenceMode of natRouted, and cannot include any of the following elements:

- BackwardCompatibilityMode
- **EdgeGateway**
- **NetworkFeatures**
- RouterInfo
- ServiceConfig
- SyslogServerSettings

Its IpScopes element must contain exactly one IpScope, which must have an IsInherited value of false and an IsEnabled value of true. This IpScope cannot include any of the following elements:

- AllocatedIpAddresses
- Dns1
- $\Box$  Dns2
- DnsSuffix
- **n** SubAllocations

See the request portion of [Example: Create a VDC Template That Includes Routed Networking.](#page-401-0)

**3** Specify a network pool for the organization VDCs created from this template to use.

You can add a NetworkPoolReference element from the list you retrieved in [Step 1](#page-399-0) or you can add an empty AutomaticNetworkPoolReference element to specify that organization VDCs created from this template will use the automatically created VXLAN pool associated with the Provider VDC specified in this template. See the request portion of [Example: Create a VDC Template That Includes](#page-401-0) [Routed Networking](#page-401-0).

**4** POST the VMWVdcTemplate request body to the system's add link for vdcTemplates.

See the request portion of [Example: Create a VDC Template That Includes Routed Networking.](#page-401-0)

The system creates the new VDC template and returns a VMWVdcTemplate element that includes a set of Link elements that you can use to access, remove, or modify the new template.

### <span id="page-401-0"></span>Example: Create a VDC Template That Includes Routed Networking

This example extends the one in [Example: Create a VDC Template](#page-397-0) to create a VDC template that, when instantiated, adds a VDC that contains an Edge Gateway and a routed organization VDC network to the organization. An organization VDC that is created by instantiating this template has properties similar to the one created in [Example: Create an Organization VDC.](#page-367-0) The Edge Gateway and organization VDC network it contains are similar to the ones created in [Example: Create an Edge Gateway](#page-379-0) and [Create an](#page-251-0) [Organization VDC Network With a Routed Connection.](#page-251-0)

```
POST https://vcloud.example.com/api/admin/extension/vdcTemplates
Content-Type: application/vnd.vmware.admin.vmwVdcTemplate+xml
...
<?xml version="1.0" encoding="UTF-8"?>
<vmext:VMWVdcTemplate
   xmlns:vmext="http://www.vmware.com/vcloud/extension/v1.5"
   xmlns="http://www.vmware.com/vcloud/v1.5"
   xmlns:xsi="http://www.w3.org/2001/XMLSchema-instance"
   name="example-vdc-template">
   <Description>Example AllocationVapp VDC Template with Gateway</Description>
    <vmext:TenantName>PayAsYouGo-VDCTemplate</vmext:TenantName>
    <vmext:TenantDescription>PayAsYouGo-VdcTemplate</vmext:TenantDescription>
    <vmext:ProviderVdcReference
       href="https://vcloud.example.com/api/admin/providervdc/35"
       name="vCenter01"
       type="application/vnd.vmware.admin.providervdc+xml"/>
   <vmext:VdcTemplateSpecification
       xsi:type="vmext:VMWAllocationVappVdcTemplateSpecificationType">
       <NicQuota>100</NicQuota>
       <VmQuota>50</VmQuota>
       <ProvisionedNetworkQuota>100</ProvisionedNetworkQuota>
       <GatewayConfiguration>
          <Gateway name="theEdge">
             <Description>Edge Gateway defined by VDC template</Description>
             <Configuration>
                <GatewayBackingConfig>compact</GatewayBackingConfig>
                <GatewayInterfaces>
                   <GatewayInterface>
                      <Name>uplink1</Name>
                      <DisplayName>Uplink interface defined by VDC template</DisplayName>
                      <Network href="https://vcloud.example.com/api/admin/network/297"/>
                      <InterfaceType>uplink</InterfaceType>
                   </GatewayInterface>
                </GatewayInterfaces>
                <HaEnabled>false</HaEnabled>
                <UseDefaultRouteForDnsRelay>false</UseDefaultRouteForDnsRelay>
             </Configuration>
          </Gateway>
          <Network name="RoutedOVDCNet">
             <Description>Routed through an Edge Gateway</Description>
             <Configuration>
                <IpScopes>
```

```
 <IpScope>
                      <IsInherited>false</IsInherited>
                      <Gateway>192.168.0.1</Gateway>
                       <Netmask>255.255.255.0</Netmask>
                       <IpRanges>
                          <IpRange>
                             <StartAddress>192.168.0.100</StartAddress>
                             <EndAddress>192.168.0.199</EndAddress>
                          </IpRange>
                       </IpRanges>
                   </IpScope>
                </IpScopes>
                <FenceMode>natRouted</FenceMode>
             </Configuration>
             <IsShared>false</IsShared>
          </Network>
       </GatewayConfiguration>
       <StorageProfile name="Bronze">
          <Enabled>true</Enabled>
          <Units>MB</Units>
          <Limit>2097152</Limit>
          <Default>true</Default>
       </StorageProfile>
       <vmext:ThinProvision>false</vmext:ThinProvision>
       <vmext:FastProvisioningEnabled>false</vmext:FastProvisioningEnabled>
       <vmext:NetworkPoolReference
          href="https://vcloud.example.com/api/admin/extension/networkPool/313"/>
       <CpuAllocationMhz>2048</CpuAllocationMhz>
       <CpuLimitMhzPerVcpu>1000</CpuLimitMhzPerVcpu>
       <MemoryAllocationMB>2048</MemoryAllocationMB>
       <CpuGuaranteedPercentage>1</CpuGuaranteedPercentage>
       <MemoryGuaranteedPercentage>1</MemoryGuaranteedPercentage>
    </vmext:VdcTemplateSpecification>
</vmext:VMWVdcTemplate>
```
The response is similar to the one shown in [Example: Create a VDC Template](#page-397-0).

### Create a VDC Template That Includes Routed Networking and Multiple Provider VDCs

If the system includes more than one Provider VDC, and at least two of those Provider VDCs use a common set of storage profiles, a VMWVdcTemplate in that system can include multiple ProviderVdcReference elements. Each time this sort of template is instantiated, the system evaluates the current resource commitments of each of the referenced Provider VDCs and chooses the one best able to support a new organization VDC.

A VDC template that includes routed networking and specifies multiple Provider VDCs must include references to the following objects:

- <sup>n</sup> Two or more candidate Provider VDCs that share at least one storage profile. Each of the Provider VDCs must have at least one available external network.
- A reference to a Provider VDC storage profile defined in all candidate Provider VDCs

■ A network pool specification.

When this form of VDC template is instantiated, it creates an organization VDC that is backed by one of the candidate Provider VDCs.

**Note** When you specify multiple Provider VDCs in a template that includes networking, you must also add a Binding element to each ProviderVdcReference. A Binding associates a symbolic name with an external network in the Provider VDC. You use this symbolic name as the value of the href attribute of the Network configured in the template. When the template is instantiated, the system replaces the symbolic name with a reference to the network specified in the Value element of the Binding.

#### **Prerequisites**

This operation is restricted to system administrators.

Use a procedure like the one shown in [Create a VDC Template](#page-394-0) or [Create a VDC Template That Includes](#page-398-0) [Routed Networking](#page-398-0) to create a VMWVdcTemplate request body. You can specify multiple Provider VDCs in a VDC template whether or not the template includes routed networking. The procedure shown here adds another Provider VDC to the template shown in [Example: Create a VDC Template That Includes Routed](#page-401-0) [Networking](#page-401-0).

#### Procedure

**1** List the Provider VDCs that exist in the system.

You can use a query like this one to list all the Provider VDCs in the system.

GET https://vcloud.example.com/api/query?type=providerVdc&format=references

**2** List the external networks and network pools available in each Provider VDCto specify in this VDC template.

Use a request like this one to retrieve the XML representation of the Provider VDC:

GET https://vcloud.example.com/api/admin/extension/providervdc/35

The AvailableNetworks element in the response lists the external networks created in that Provider VDC. The NetworkPoolReferences element in the response lists references to all network pools created in that Provider VDC.

```
<vmext:VMWProviderVdc ... >
 ...
   <vcloud:AvailableNetworks>
       <vcloud:Network
          type="application/vnd.vmware.admin.network+xml"
          name="VC1-VLAN48"
          href="https://vcloud.example.com/api/admin/network/297" />
      <vcloud:Network ... />
       <vcloud:Network ... />
   </vcloud:AvailableNetworks>
 ...
```
.

```
 <vcloud:NetworkPoolReferences>
       <vcloud:NetworkPoolReference
          type="application/vnd.vmware.admin.networkPool+xml"
          name="VC1-VXLAN"
          href="https://vcloud.example.com/api/admin/extension/networkPool/313" />
   </vcloud:NetworkPoolReferences>
</vmext:VMWProviderVdc>
```
- **3** For each Provider VDC that you include in this template, create a ProviderVdcReference that references the Provider VDC and includes a Binding element that references an external network available in that Provider VDC.
- **4** POST the VMWVdcTemplate request body to the system's add link for vdcTemplates.

See the request portion of Example: Create a VDC Template With Routed Networking and Multiple Provider VDCs.

The system creates the new VDC template and returns a VMWVdcTemplate element that includes a set of Link elements that you can use to access, remove, or modify the new template.

### Example: Create a VDC Template With Routed Networking and Multiple Provider VDCs

This request creates a VDC template that is identical to the one shown in [Example: Create a VDC](#page-401-0) [Template That Includes Routed Networking](#page-401-0), but adds a second ProviderVdcReference and includes Binding elements that provide symbolic references to external networks.

The Binding element in each ProviderVdcReference pairs a Name element that contains a userspecified identifier in URN format with a Value element that specifies the href of an external network in the candidate Provider VDC. The GatewayConfiguration of the template uses that URN instead of a URL for the href attribute of its Network element.

<Network href="urn:vcloud:binding:35c80ae2-36ef-4e2f-a430-ca704db9709f"/>

When the template is instantiated, this URN is replaced by the network URL in the Value part of the Binding associated with the ProviderVdcReference that the system selects during instantiation.

This example also uses the AutomaticNetworkPoolReference flag to specify that organization VDCs created by instantiating this template use the VXLAN network pool that was created automatically when the Provider VDC was created. If you decide not to use AutomaticNetworkPoolReference in a VDC template that specifies multiple Provider VDCs, you must specify a network pool that exists in one of the candidate Provider VDCs. All organization VDCs that are created from this template use that pool, regardless of the Provider VDC that is chosen during instantiation.

```
POST https://vcloud.example.com/api/admin/extension/vdcTemplates
Content-Type: application/vnd.vmware.admin.vmwVdcTemplate+xml
...
<?xml version="1.0" encoding="UTF-8"?>
<vmext:VMWVdcTemplate
   xmlns:vmext="http://www.vmware.com/vcloud/extension/v1.5"
   xmlns="http://www.vmware.com/vcloud/v1.5"
   xmlns:xsi="http://www.w3.org/2001/XMLSchema-instance"
   name="example-vdc-template-2PVDCs">
    <Description>Example AllocationVapp VDC Template with Gateway</Description>
    <vmext:TenantName>PayAsYouGo-VDCTemplate</vmext:TenantName>
   <vmext:TenantDescription>PayAsYouGo-VdcTemplate</vmext:TenantDescription>
    <vmext:ProviderVdcReference
       href="https://vcloud.example.com/api/admin/providervdc/35"
       name="vCenter01"
       type="application/vnd.vmware.admin.providervdc+xml">
       <vmext:Binding>
          <vmext:Name>urn:vcloud:network:35c80ae2-36ef-4e2f-a430-ca704db9709f</vmext:Name>
          <vmext:Value href="https://vcloud.example.com/api/admin/network/297"></vmext:Value>
       </vmext:Binding>
    </vmext:ProviderVdcReference>
    <vmext:ProviderVdcReference
       href="https://vcloud.example.com/api/admin/providervdc/39"
       name="vCenter02"
       type="application/vnd.vmware.admin.providervdc+xml">
       <vmext:Binding>
          <vmext:Name>urn:vcloud:network:35c80ae2-36ef-4e2f-a430-ca704db9709f</vmext:Name>
          <vmext:Value href="https://vcloud.example.com/api/admin/network/99"></vmext:Value>
       </vmext:Binding>
    </vmext:ProviderVdcReference>
    <vmext:VdcTemplateSpecification
       xsi:type="vmext:VMWAllocationVappVdcTemplateSpecificationType">
       <NicQuota>100</NicQuota>
       <VmQuota>50</VmQuota>
       <ProvisionedNetworkQuota>100</ProvisionedNetworkQuota>
       <GatewayConfiguration>
          <Gateway name="theEdge">
             <Description>Edge Gateway defined by VDC template</Description>
             <Configuration>
                <GatewayBackingConfig>compact</GatewayBackingConfig>
                <GatewayInterfaces>
                   <GatewayInterface>
                      <Name>uplink1</Name>
                      <DisplayName>Uplink interface defined by VDC template</DisplayName>
                      <Network
                         href="urn:vcloud:binding:35c80ae2-36ef-4e2f-a430-ca704db9709f"/>
                      <InterfaceType>uplink</InterfaceType> 
                   </GatewayInterface>
                </GatewayInterfaces>
                <HaEnabled>false</HaEnabled>
                <UseDefaultRouteForDnsRelay>false</UseDefaultRouteForDnsRelay>
             </Configuration>
          </Gateway>
```

```
 <Network name="RoutedOVDCNet">
             <Description>Routed through an Edge Gateway</Description>
             <Configuration>
                <IpScopes>
                   <IpScope>
                      <IsInherited>false</IsInherited>
                      <Gateway>192.168.0.1</Gateway>
                       <Netmask>255.255.255.0</Netmask>
                      <IpRanges>
                          <IpRange>
                             <StartAddress>192.168.0.100</StartAddress>
                             <EndAddress>192.168.0.199</EndAddress>
                          </IpRange>
                      </IpRanges>
                   </IpScope>
                </IpScopes>
                <FenceMode>natRouted</FenceMode>
             </Configuration>
             <IsShared>false</IsShared>
          </Network>
       </GatewayConfiguration>
       <StorageProfile name="Bronze">
          <Enabled>true</Enabled>
          <Units>MB</Units>
          <Limit>2097152</Limit>
          <Default>true</Default>
       </StorageProfile>
       <vmext:ThinProvision>false</vmext:ThinProvision>
       <vmext:FastProvisioningEnabled>false</vmext:FastProvisioningEnabled>
       <vmext:AutomaticNetworkPoolReference/>
       <CpuAllocationMhz>2048</CpuAllocationMhz>
       <CpuLimitMhzPerVcpu>1000</CpuLimitMhzPerVcpu>
       <MemoryAllocationMB>2048</MemoryAllocationMB>
       <CpuGuaranteedPercentage>1</CpuGuaranteedPercentage>
       <MemoryGuaranteedPercentage>1</MemoryGuaranteedPercentage>
    </vmext:VdcTemplateSpecification>
</vmext:VMWVdcTemplate>
```
## Controlling Access to VDC Templates

Upon creation, a VDC template is not accessible to any organization in the system. To enable organizations to create VDCs from a template, a system administrator must use the vCloud API access control mechanism to grant those organizations ReadOnly access to the template, and must also grant organization members rights to view and instantiate VDC templates.

A system administrator can make a request similar to the ones described in [Controlling Access to vApps](#page-108-0) [and Catalogs](#page-108-0) to control access to VDC templates.

**Important** The rights to view and instantiate VDC templates are restricted to the system administrator by default. The system administrator must explicitly grant those rights to organization members or roles to enable use of VDC templates in an organization.

#### Prerequisites

This operation is restricted to system administrators.

#### Procedure

**1** Retrieve the XML representation of the VDC template to find its controlAccess link.

Use a request like this one:

GET https://vcloud.example.com/api/admin/extension/VdcTemplate/100

The controlAccess link has the following form:

```
<vcloud:Link
   rel="controlAccess"
   href="https://vcloud.example.com/api/admin/extension/vdcTemplate/100/action/controlAccess"
   type="application/vnd.vmware.vcloud.controlAccess+xml"/>
```
**2** Create a ControlAccessParams request body that grants ReadOnly access to the organizations that you want to have access to the template .

The only AccessLevel that you can grant for a VdcTemplate is ReadOnly. You cannot set IsSharedToEveryone to true.

**3** POST the ControlAccessParams request body to the link you retrieved in Step 1.

A link to the specified VDC template is returned in the vdcTemplates list of those organizations to which access was granted. See [Create a VDC from a Template](#page-226-0)

### Example: Grant Access to a VDC Template

This request grants access to a VDC template to two organizations.

```
POST https://vcloud.example.com/api/admin/extension/vdcTemplate/100/action/controlAccess
Content-Type: application/vnd.vmware.vcloud.controlAccess+xml
...
<ControlAccessParams
   xmlns:vmext="http://www.vmware.com/vcloud/extension/v1.5"
   xmlns="http://www.vmware.com/vcloud/v1.5">
   <IsSharedToEveryone>false</IsSharedToEveryone>
   <AccessSettings>
       <AccessSetting>
          <Subject href="https://vcloud.example.com/api/org/5"></Subject>
          <AccessLevel>ReadOnly</AccessLevel>
       </AccessSetting>
       <AccessSetting>
          <Subject href="https://vcloud.example.com/api/org/26"></Subject>
          <AccessLevel>ReadOnly</AccessLevel>
       </AccessSetting>
    </AccessSettings>
</ControlAccessParams>
```
The response is a ControlAccessParams element.

#### Response:

```
200 OK
Content-Type: application/vnd.vmware.vcloud.controlAccess+xml
...
<ControlAccessParams
   xmlns:vmext="http://www.vmware.com/vcloud/extension/v1.5"
   xmlns="http://www.vmware.com/vcloud/v1.5" \>
    ...
</ControlAccessParams>
```
# Import a Virtual Machine from vCenter

A system administrator can import virtual machines from the inventory of any vCenter server registered to vCloud Director. You can import the virtual machines to any VDC in a cloud, and you can import them in vApp or vApp template form.

When you import a virtual machine from vCenter, you must specify the following items:

- A target VDC to receive the import.
- <sup>n</sup> A form for the imported virtual machine to take. Choose vApp or vApp template.
- Whether to remove the source virtual machine from vCenter inventory after the import is complete.

#### Prerequisites

- This operation is restricted to system administrators.
- Identify the virtual machine to import. See [Retrieve a List of Virtual Machines from a vCenter Server](#page-327-0).

#### Procedure

**1** Choose whether to import the virtual machine as a vApp or vApp template.

The VimServer element that represents the vCenter server from which you import the virtual machine contains two links that import virtual machines. One has the following form, and imports the virtual machine as a vApp.

```
<vcloud:Link
       rel="add"
      type="application/vnd.vmware.admin.importVmAsVAppParams+xml"
      href="https://vcloud.example.com/api/admin/extension/vimServer/9/importVmAsVApp" />
```
The other has the following form, and imports the virtual machine as a vApp template.

```
<vcloud:Link
      rel="add"
      type="application/vnd.vmware.admin.importVmAsVAppTemplateParams+xml"
      href="https://vcloud.example.com/api/admin/extension/vimServer/9/importVmAsVAppTemplate" />
```
**2** (Optional) If you plan to import the virtual machine as a vApp template, identify a catalog where you want to place a reference to the template.

### Import a Virtual Machine as a vApp

To import a virtual machine as a vApp, a system administrator can make a request to the importVmAsVApp link of the VimServer that manages the virtual machine.

#### Prerequisites

- This operation is restricted to system administrators.
- Identify the virtual machine to import. See [Retrieve a List of Virtual Machines from a vCenter Server](#page-327-0).

#### Procedure

- **1** Create an ImportVmAsVAppParams element that specifies the VmMoRef of the source virtual machine and a target VDC to hold the imported vApp.
- **2** POST the ImportVmAsVAppParams element to the importVmAsVApp link of the source vCenter server.

### Example: Import a Virtual Machine as a vApp

This example imports one of the virtual machines shown in the response portion of [Example: Retrieve a](#page-328-0) [List of Virtual Machines from a vCenter Server](#page-328-0). The request body is an ImportVmAsVAppParams element whose sourceMove attribute specifies that the source virtual machine should remain in vCenter inventory after the import is complete. The request body includes the href of the VDC that receives the import and a VmMoRef element that contains the managed object reference of the virtual machine to import. The response is an unresolved vApp body that contains a Task that tracks the import.

Request:

```
POST https://vcloud.example.com/api/admin/extension/vimServer/9/importVmAsVapp
Content-type: application/vnd.vmware.admin.importVmAsVAppParams+xml
...
<?xml version="1.0" encoding="UTF-8"?>
<ImportVmAsVAppParams
   xmlns="http://www.vmware.com/vcloud/extension/v1.5"
   name="ImportedWin2K8"
   sourceMove="false">
    <VmMoRef>vm-43</VmMoRef>
   <Vdc
       href="http://vcloud.example.com/api/vdc/2" />
</ImportVmAsVAppParams>
```
Response:

```
201 Created
Content-Type: application/vnd.vmware.vcloud.vApp+xml
...
<VApp ...
```

```
 status="0"
   name="ImportedWin2K8"
   type="application/vnd.vmware.vcloud.vApp+xml"
   href="https://vcloud.example.com/api/vApp/vapp-102" ... >
    ...
   <Description />
   <Tasks>
       <Task
          operation="Busy Virtual Application Win2K8 ">
          ... 
       </Task>
    </Tasks>
</VApp>
```
### Import a Virtual Machine as a vApp Template

To import a virtual machine as a vApp template, a system administrator can make a request to the importVmAsVAppTemplate link of the VimServer that manages the virtual machine.

#### Prerequisites

- This operation is restricted to system administrators.
- Identify the virtual machine to import. See [Retrieve a List of Virtual Machines from a vCenter Server](#page-327-0).

#### Procedure

- **1** Create an ImportVmAsVAppTemplateParams element that specifies the VmMoRef of the source virtual machine, a target VDC to hold the imported vApp template, and an optional catalog where you want to place a reference to the template.
- **2** POST the ImportVmAsVAppTemplateParams element to the importVmAsVAppTemplate link of the source vCenter server.

### Example: Import a Virtual Machine as a vApp Template

This example imports one of the virtual machines shown in the response portion of [Example: Retrieve a](#page-328-0) [List of Virtual Machines from a vCenter Server](#page-328-0) as a vApp template. The request body is an ImportVmAsVAppTemplateParams element whose sourceMove attribute specifies that the source virtual machine should remain in vCenter inventory after the import is complete. The request body includes the href of the VDC that receives the import, a VmMoRef element that contains the managed object reference of the virtual machine to import, and a Catalog element that references the catalog to which the imported template should be added. The response is an unresolved VAppTemplate body that contains a Task that tracks the import.

```
POST https://vcloud.example.com/api/admin/extension/vimServer/9/importVmAsVappTemplate
Content-type: application/vnd.vmware.admin.importVmAsVAppTemplateParams+xml
...
<?xml version="1.0" encoding="UTF-8"?>
<ImportVmAsVAppTemplateParams
```

```
 xmlns="http://www.vmware.com/vcloud/extension/v1.5"
   name="ImportedWin2K8"
   sourceMove="false">
    <VmMoRef>vm-43</VmMoRef>
   <Vdc
       href="http://vcloud.example.com/api/vdc/2" />
   <Catalog
       href="http://vcloud.example.com/api/catalog/32" />
</ImportVmAsVAppTemplateParams>
```
Response:

```
201 Created
Content-Type: application/vnd.vmware.vcloud.vAppTemplate+xml
...
<VAppTemplate ...
    status="0"
    name="ImportedWin2K8"
    type="application/vnd.vmware.vcloud.vAppTemplate+xml"
    href="https://vcloud.example.com/api/vAppTemplate/vappTemplate-64" ... >
 ...
    <Description />
    <Tasks>
       <Task
          operation="Busy Virtual Application Template Win2K8 ">
          ... 
       </Task>
    </Tasks>
</VAppTemplate>
```
# Relocate a Virtual Machine to a Different Datastore

If the datastore that contains a virtual machine has been disabled by the system administrator or is no longer associated with virtual machine's designated storage profile, you must update the Vm element that represents the virtual machine. That update revalidates the storage profile and relocates the virtual machine if necessary.

Every Vm element includes a StorageProfile element. The value of the href attribute of that element is a reference to the virtual machine's storage profile. The initial value of this attribute is inherited from the VDC that contains it unless you specify the value when the virtual machine is created. To change the value, you must update the entire Vm element that contains it.

**Note** When the system administrator changes the datastore that stores a virtual machine, you must update the Vm element as shown in [Example: Update the Storage Profile for a Virtual Machine](#page-210-0), but leave the href of the current StorageProfile unchanged. This action, which replaces the deprecated relocate action, forces revalidation of the existing storage profile. If the current datastore is disabled or no longer supports the specified storage profile, the system relocates the virtual machine to a different datastore that supports the referenced storage profile. After the returned Task completes, the validation and, if necessary, relocation is complete.

#### Prerequisites

Verify that you are logged in to the vCloud API as an administrator or the object owner.

### Procedure

**1** Retrieve the Vm element.

Make a GET request to the URL in the value of the href attribute of the Vm.

**2** Modify the retrieved Vm to change the StorageProfile reference.

Request bodies must contain all required elements and attributes, even if you are not changing their values. Because optional elements and attributes typically revert to default values if they are omitted or empty, it is a best practice to include optional elements in request bodies that modify existing objects. Link elements and href attributes from responses do not need to be included in modified sections. Some elements and attributes are read-only and cannot be modified. See the schema reference for details.

- **3** Update the Vm with your modifications.
	- a Find the Link element in the Vm where rel="edit".
	- b Make a PUT request to the URL in that link's href attribute value, and supply the modified Vm as the request body.

The response to this request is a Task element that tracks the relocation of the virtual machine to a datastore in the new storage profile. When the task is complete, the virtual machine has been relocated.

### Example: Update the Storage Profile for a Virtual Machine

This example shows a Vm element containing a StorageProfile. The actual update operation requires the entire Vm element, including the StorageProfile, in the request body. Only a small part of the element appears in this example.

```
PUT https://vcloud.example.com/api/vApp/vm-4
Content-type: application/vnd.vmware.vcloud.vm+xml
...
<?xml version="1.0" encoding="UTF-8"?>
\langle Vm \rangle \ldots...
  <StorageProfile
       type="application/vnd.vmware.vcloud.vdcStorageProfile+xml"
```

```
 name="Gold"
 href="https://vcloud.example.com/api/vdcStorageProfile/3" />
```
</Vm>

Response:

```
202 Accepted
Content-Type: application/vnd.vmware.vcloud.task+xml
...
<Task ... operation="Updating Virtual Application Linux FTP server (7)" ...>
...
</Task>
```
## Migrate Tenant Storage

A system administrator can migrate all of a tenant organization's vApps, independent disks, and catalog items to another datastore.

Before you decommission a datastore that backs a storage profile used by an organization VDC, you must migrate all the items stored on that datastore to new storage. Even if you're not decommissioning a datastore, you might need to migrate an organization to new storage to take advantage of additional storage capacity or newer storage technologies such as VMware vSAN. The vCloud Director storage migration wizard allows you to select one or more organisations and migrate their stored items from a source datastore to a destination datastore. Before you can migrate organization storage, you'll need to know which datastores the organization is using, and you'll need to create one or more datastores to serve as the destination.

**Important** Tenant storage migration is a resource-intensive operation that can run for a long time, especially when there are many assets to migrate. See VMware Knowledge Base article <https://kb.vmware.com/kb/2151086> for information that can help you plan and execute an effective storage migration.

#### Prerequisites

- <sup>n</sup> This operation is restricted to system administrators and custom roles that have been granted the **Organization: Migrate Tenant Storage** right.
- At least one target datastore must be accessible to the ESXi host running the migrated VM.
- <sup>n</sup> Because migrating a vApp or catalog item must not change its storage profile, one or more of the destination datastores must be associated with each storage profile that's available in the organization VDCs backed by the source datastores.

#### Procedure

**1** Retrieve the XML representation of the vSphere platform extensions.

Use a request like this one.

```
GET https://vcloud.example.com/api/admin/extension
```
**2** Examine the response to locate the Link element that contains the URL for migrating tenant storage.

```
<Link
   type="application/vnd.vmware.cloud.tenantMigrationParams+xml"/>"
   rel="add"
   href="https://vcloud.example.com/api/admin/extension/action/migrateTenant"/>
```
- **3** Create a TenantMigrationParams element that includes the source and target datastores and references to one or more organizations to migrate.
- **4** POST the TenantMigrationParams element you created in Step 3to the URL described in Step 2.

See the request portion of Example: Migrate Tenant Storage.

### Example: Migrate Tenant Storage

This example migrates items owned by organization with reference https://vcloud.example.com/api/org/26 from datastore https://vcloud.example.com/api/admin/extension/datastore/100 to datastore https://vcloud.example.com/api/admin/extension/datastore/200.

```
POST https://vcloud.example.com/api/admin/extension/action/migrateTenant
Content-type: application/vnd.vmware.cloud.tenantMigrationParams+xml
...
<?xml version="1.0" encoding="UTF-8" standalone="yes"?>
<vmext:TenantMigrationParams
   xmlns="http://www.vmware.com/vcloud/v1.5"
   xmlns:vmext="http://www.vmware.com/vcloud/extension/v1.5"
   name="example">
   <Description>Example migration params</Description>
   <vmext:orgs>
       <Org href="https://vcloud.example.com/api/org/26" />
   </vmext:orgs>
    <vmext:sourceDatastores>
       <vmext:Datastore
          href="https://vcloud.example.com/api/admin/extension/datastore/100" />
   </vmext:sourceDatastores>
   <vmext:targetDatastores>
       <vmext:Datastore
          href="https://vcloud.example.com/api/admin/extension/datastore/200" />
    </vmext:targetDatastores>
</vmext:TenantMigrationParams>
```
The response includes a Task that tracks the migration.

#### Response:

```
202 Accepted
Content-Type: application/vnd.vmware.vcloud.task+xml
...
<Task ... >
    ...
</Task>
```
# Configure the vCloud Director AMQP Service

The vCloud Director AMQP service is used by system notifications, object extensions, and extension services. The system administrator can enable or disable this service and configure settings that the service uses when it sends notifications or messages generated by extensions.

AMQP, the Advanced Message Queuing Protocol, is an open standard for message queuing that supports flexible messaging for enterprise systems. vCloud Director includes an AMQP service and defines a set of events that, when notifications are enabled, trigger publication of messages by this service.

By default, the vCloud Director AMQP service sends unencrypted messages. If you configure it to encrypt these messages using SSL, it verifies the broker's certificate by using the default JCEKS trust store of the Java runtime environment on the vCloud Director cell, typically located in the cell's \$VCLOUD\_HOME/jre/lib/security/cacerts directory.

To use SSL with the vCloud Director AMQP service, select **Use SSL** on the **AMQP Broker Settings** section of the **Extensibility** page of the vCloud Director Web console, and provide either of the following:

- an SSL certificate pathname
- a JCEKS trust store pathname and password

If you do not need to validate the AMQP broker's certificate, you can select **Accept all certificates**.

For more information about AMQP, see <http://www.amqp.org>.

AMQP broker settings are established when you install and configure RabbitMQ or another AMQP broker to use with vCloud Director. These values include the following items:

- The fully-qualified domain name of the RabbitMQ server host, for example amqp.example.com.
- A username and password that are valid for authenticating with RabbitMQ.
- The port at which the broker listens for messages. The default is 5672.
- The RabbitMQ virtual host. The default is "/".

**Note** It is a good practice to test the AMQP settings before you change the configuration. See [Test](#page-418-0) [AMQP Settings](#page-418-0).

#### <span id="page-416-0"></span>Prerequisites

This operation is restricted to system administrators.

#### Procedure

- **1** Retrieve the SystemSettings element.
- **2** Examine the response to locate the link that you can use to retrieve the system's AmqpSettings element.

This link has a rel attribute value of down and a type attribute value of application/vnd.vmware.admin.amqpSettings+xml, as shown here:

```
<Link href="https://vcloud.example.com/admin/extension/settings/amqp"
   rel="down"
   type="application/vnd.vmware.admin.amqpSettings+xml"/>
```
- **3** Review or modify system AMQP settings.
	- a Retrieve the AmqpSettings element.

Make a GET request to the href value of the application/vnd.vmware.admin.amqpSettings +xml link described in Step 2.

b Modify the contents of this element as necessary.

See the schema reference for details of element contents.

c Update the modified element with the new contents.

PUT the modified element to the href value of its rel="edit" link. See Example: Update AMQP **Settings** 

### Example: Update AMQP Settings

This request modifies the AMQP settings for a cloud to require the use of SSL for AMQP connections. It also overrides the default value for AmqpPrefix, vcd, with a new value, myCloud.

```
PUT https://vcloud.example.com/api/admin/extension/settings/amqp
Content-Type: application/vnd.vmware.admin.amqpSettings+xml
...
<?xml version="1.0" encoding="UTF-8"?>
<AmqpSettings
   xmlns="http://www.vmware.com/vcloud/extension/v1.5">
   <AmqpHost />
   <AmqpPort>5672</AmqpPort>
   <AmqpUsername>guest</AmqpUsername>
   <AmqpPassword>Pa55w0rd</AmqpPassword>
   <AmqpExchange>systemExchange</AmqpExchange>
   <AmqpVHost>/</AmqpVHost>
```

```
 <AmqpUseSSL>true</AmqpUseSSL>
   <AmqpSslAcceptAll>false</vmext:AmqpSslAcceptAll>
   <AmqpPrefix>myCloud</vmext:AmqpPrefix>
</AmqpSettings>
```
The response includes information supplied in the request, and contains a number of Link elements inserted by the server. The value of AmqpPassword, which you must supply when you modify AmqpSettings (even if you are not changing its value), is never returned when you retrieve AmqpSettings.

Response:

```
200 OK
Content-Type: application/vnd.vmware.admin.amqpSettings+xml
...
<AmqpSettings
   xmlns="http://www.vmware.com/vcloud/extension/v1.5"
   type="application/vnd.vmware.admin.amqpSettings+xml"
   href="https://vcloud.example.com/api/admin/extension/settings/amqp"
    ... >
    <vcloud:Link 
       rel="test" 
       type="application/vnd.vmware.admin.amqpSettingsTest+xml" 
       href="https://vcloud.example.com/api/admin/extension/settings/amqp/action/test"/>
   <vcloud:Link
       rel="certificate:update"
       type="application/vnd.vmware.admin.certificateUpdateParams+xml"
href="https://vcloud.example.com/api/admin/extension/settings/amqp/action/updateAmqpCertificate" />
   <vcloud:Link
       rel="certificate:reset"
href="https://vcloud.example.com/api/admin/extension/settings/amqp/action/resetAmqpCertificate" />
   <vcloud:Link
       rel="truststore:update"
       type="application/vnd.vmware.admin.trustStoreUpdateParams+xml"
href="https://vcloud.example.com/api/admin/extension/settings/amqp/action/updateAmqpTruststore" />
    <vcloud:Link
       rel="truststore:reset"
href="https://vcloud.example.com/api/admin/extension/settings/amqp/action/resetAmqpTruststore" /> 
   <AmqpHost />
   <AmqpPort>5672</AmqpPort>
   <AmqpUsername>guest</AmqpUsername>
    <AmqpPassword />
    <AmqpExchange>systemExchange</AmqpExchange>
   <AmqpVHost>/</AmqpVHost>
```

```
 <AmqpUseSSL>true</AmqpUseSSL>
   <AmqpSslAcceptAll>false</vmext:AmqpSslAcceptAll>
   <AmqpPrefix>myCloud</vmext:AmqpPrefix>
</AmqpSettings>
```
**Note** Link elements in the response are created by the server. See [System Truststore and Keytab](#page-419-0) [Maintenance](#page-419-0) for information about using the action links in this section to manage the AMQP service SSL certificates and truststore. The system must have a valid AMQP certificate and truststore to use the secure sockets layer (https).

### Test AMQP Settings

The settings/amqp/action/test link of the AmqpSettings element allows you to test AMQP settings before configuring them for the cloud.

#### Prerequisites

- This operation is restricted to system administrators.
- **Now Yerify that you know the AMQP broker password.**
- **Retrieve the SystemSettings element. See [Retrieve or Update System Settings.](#page-318-0)**

#### Procedure

**1** Examine the SystemSettings element to locate the link that you can use to retrieve the system's AmqpSettings element.

This link has a rel attribute value of down and a type attribute value of application/vnd.vmware.admin.amqpSettings+xml as shown here:

```
<Link href="https://vcloud.example.com/api/admin/extension/settings/amqp"
   rel="down"
   type="application/vnd.vmware.admin.amqpSettings+xml"/>
```
**2** Retrieve the AmqpSettings element and locate the settings/amqp/action/test link it contains.

The response portion of [Example: Update AMQP Settings](#page-416-0) includes this link.

**3** Create a new AmqpSettings element that contains the values you want to test.

You can use the existing AmqpSettings element as a template. Whether you want to test the existing values or create new ones, you must include the AMQP broker password in the AmqpPassword element. This element is always returned empty when you retrieve the system's AmqpSettings.

**4** Test the AMQP settings.

POST the AmqpSettings element to the settings/amqp/action/test link described in Step 2.

### Example: Test AMQP Settings

This example tests the settings shown in the request portion of [Example: Update AMQP Settings](#page-416-0)

#### <span id="page-419-0"></span>Request:

```
POST https://vcloud.example.com/api/admin/extension/settings/amqp/action/test
Content-Type: application/vnd.vmware.admin.amqpSettings+xml
...
<?xml version="1.0" encoding="UTF-8"?>
<AmqpSettings
   xmlns="http://www.vmware.com/vcloud/extension/v1.5"
   type="application/vnd.vmware.admin.amqpSettings+xml">
   <AmqpHost />
    <AmqpPort>5672</AmqpPort>
    <AmqpUsername>guest</AmqpUsername>
   <AmqpPassword>Pa55w0rd</AmqpPassword>
   <AmqpExchange>systemExchange</AmqpExchange>
    <AmqpVHost>/</AmqpVHost>
    <AmqpUseSSL>true</AmqpUseSSL>
    <AmqpSslAcceptAll>false</vmext:AmqpSslAcceptAll>
    <AmqpPrefix>myCloud</vmext:AmqpPrefix>
</AmqpSettings>
```
The response is an AmqpSettingsTest element whose Valid element contains a Boolean indication of whether the settings are valid. This response indicates that they are. If a value in the POSTed AmqpSettings element is incorrect, the AmqpSettingsTest response has a Valid value of false.

Response:

```
200 OK
Content-Type: application/vnd.vmware.admin.amqpSettingsTest+xml
...
<vmext:AmqpSettingsTest
   xmlns:vmext="http://www.vmware.com/vcloud/extension/v1.5"
   xmlns:vcloud="http://www.vmware.com/vcloud/v1.5"
   type="application/vnd.vmware.admin.amqpSettingsTest+xml"
   href="https://vcloud.example.com/api/admin/extension/settings/amqp/action/test"
   ... >
   <vcloud:Link
       rel="up"
       type="application/vnd.vmware.admin.amqpSettings+xml"
       href="https://vcloud.example.com/api/admin/extension/settings/amqp" />
    <vmext:Valid>true</vmext:Valid>
</vmext:AmqpSettingsTest>
```
## System Truststore and Keytab Maintenance

You can use the vCloud API to upload and manage SSL certificates, keystores, and Kerberos keytabs for the system LDAP and AMQP services. You can also use the vCloud API to configure SSPI, the Microsoft Security Support Provider Interface, for use with Active Directory.

Valid SSL certificates and truststores are required if the system LDAP and AMQP services use the secure sockets layer (https).

The SystemSettings element contains several elements that enable the system administrator to maintain certificates and truststores for the system LDAP and AMQP services. Links in the LdapSettings element allow the system administrator to manage the system LDAP truststore and keystore.

```
<SystemSettings ... >
 ...
   <LdapSettings ... >
 ...
       <vcloud:Link
          rel="certificate:update"
href="https://vcloud.example.com/api/admin/extension/settings/ldapSettings/action/updateLdapCertificate
"
          type="application/vnd.vmware.admin.certificateUpdateParams+xml"/>
       <vcloud:Link
          rel="certificate:reset"
href="https://vcloud.example.com/api/admin/extension/settings/ldapSettings/action/resetLdapCertificate
"/>
       <vcloud:Link
          rel="keystore:update"
href="https://vcloud.example.com/api/admin/extension/settings/ldapSettings/action/updateLdapKeyStore"
          type="application/vnd.vmware.admin.keystoreUpdateParams+xml"/>
       <vcloud:Link
          rel="keystore:reset"
href="https://vcloud.example.com/api/admin/extension/settings/ldapSettings/action/resetLdapKeyStore"/>
       <vcloud:Link
          rel="keytab:update"
href="https://vcloud.example.com/api/admin/extension/settings/ldapSettings/action/updateLdapSspiKeytab"
          type="application/vnd.vmware.admin.sspiKeytabUpdateParams+xml"/>
       <vcloud:Link
          rel="keytab:reset"
href="https://vcloud.example.com/api/admin/extension/settings/ldapSettings/action/resetLdapSspiKeytab
"/>
 ...
   </LdapSettings>
    ...
</SystemSettings>
```
The AmqpSettings element includes links that allow the system administrator to manage the system AMQP truststore and certificate.

```
<SystemSettings ... >
 ...
   <AmqpSettings>
 ...
      <vcloud:Link
         rel="certificate:update"
```

```
href="https://vcloud.example.com/api/admin/extension/settings/amqp/action/updateAmqpCertificate"
          type="application/vnd.vmware.admin.certificateUpdateParams+xml"/>
       <vcloud:Link
          rel="certificate:reset"
href="https://vcloud.example.com/api/admin/extension/settings/amqp/action/resetAmqpCertificate"/>
       <vcloud:Link
          rel="truststore:update"
href="https://vcloud.example.com/api/admin/extension/settings/amqp/action/updateAmqpTruststore"
          type="application/vnd.vmware.admin.trustStoreUpdateParams+xml"/>
       <vcloud:Link
          rel="truststore:reset"
href="https://vcloud.example.com/api/admin/extension/settings/amqp/action/resetAmqpTruststore"/>
       ...
   </AmqpSettings>
    ...
</SystemSettings>
```
All of these links implement similar operations. They either upload a new certificate, keytab, or keystore, or reset or remove an existing one. vCloud Director imposes limits on upload sizes.

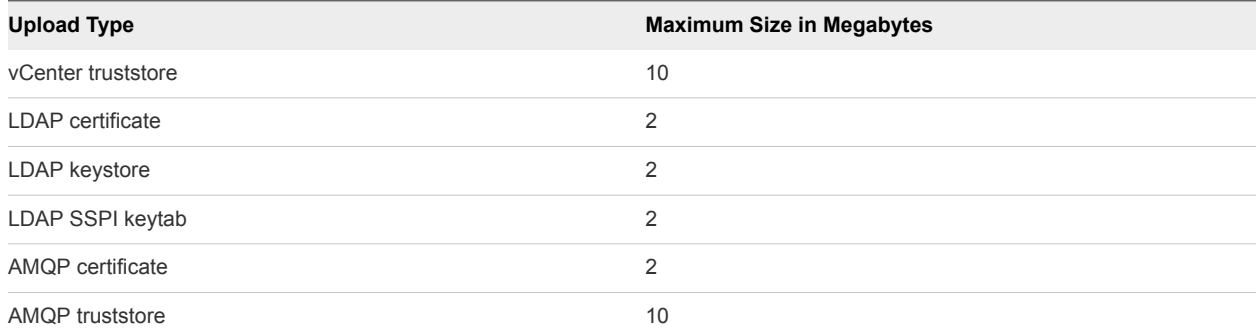

#### Table 8‑2. Truststore, Certificate, and Keytab Upload Limits

#### Prerequisites

This operation is restricted to system administrators.

#### Procedure

**1** Determine whether the request requires a body.

Requests whose rel value includes the string reset do not require a body. For details about other request bodies, see the schema reference.

**2** POST the request to the request URL.

Include the request body if one is required.

**3** Take any action that the response requires.

The response to an update request includes an uploadLocation parameter whose value is a URL to which you can upload the certificate, keytab, or keystore with a PUT request. Requests whose rel value includes the string reset return a No Content response and require no further action.

### Example: Upload an SSL Certificate for the System LDAP Service

This example uploads an SSL certificate whose size is 892 bytes. The first step obtains an upload URL by POSTing a CertificateUpdateParams element to the organization's settings/ldap/action/updateLdapCertificate URL.

Request:

```
POST: https://vcloud.example.com/api/admin/extension/settings/ldap/action/updateLdapCertificate
Content-type: application/vnd.vmware.admin.certificateUpdateParams+xml
...
<?xml version="1.0" encoding="UTF-8"?>
<CertificateUpdateParams
   fileSize="892"
    xmlns="http://www.vmware.com/vcloud/v1.5">
</CertificateUpdateParams>
```
The response contains an uploadLocation parameter whose value is a URL to which you can upload the certificate.

Response:

```
<CertificateUploadSocket
   xmlns="http://www.vmware.com/vcloud/v1.5"
   uploadLocation="https://vcloud.example.com/transfer/53bc1/ldapCertificate">
   <Task
       ...
       status="running"
       operation="Updating LDAP certificate" 
       ...
   </Task>
</CertificateUploadSocket>
```
To upload the certificate, make a PUT request to the uploadLocation URL and supply the certificate in the request body.

Request:

```
PUT https://vcloud.example.com/transfer/53bc1/ldapCertificate
Content-length: 892
   ...serialized contents of certificate...
EOF
```
Response:

200 OK

# Retrieve the vSphere URL of an Object

If you know the VimObjectType and MoRef of an object represented in the vCloud API, you can use that information to retrieve a URL that you can use to access the object with the vSphere Web Client.

Using the vSphere Web Client to examine an object vCloud Director uses can help a system administrator diagnose problems with resource consumption and allocation. To retrieve the vSphere URL of an object, you must construct a request URL in the following format.

*API-URL*/admin/extension/vimServer/*id*/*vimObjType*/*vimObjMoref*/vSphereWebClientUrl

- <sup>n</sup> *API-URL* is a URL of the form https://vcloud.example.com/api.
- *id* is a unique identifier in the form of a UUID, as defined by RFC 4122. The vimServer object that has this *id* must be the one that hosts the object that *vimObjType* and *vimObjMoref* identify.
- vimObjType is the vSphere object type, expressed as one of the following strings:
	- **n** CLUSTER\_COMPUTE\_RESOURCE
	- **n** DATASTORE
	- DATASTORE CLUSTER
	- **n** DV PORTGROUP
	- **n** DV SWITCH
	- **FOLDER**
	- **n** HOST
	- **NETWORK**
	- **RESOURCE POOL**
	- STORAGE\_PROFILE (available from vCenter 5.1 and later)
	- **NO VIRTUAL\_MACHINE**
- vimObjMoref is the vSphere managed object reference of the object, as returned by the vCloud API.

For an example request URL, see the request portion of Example: Retrieve the vSphere URL of a Resource Pool. All of the information you need to construct the URL is available when you retrieve the XML representation of any of the supported object types. See [Example: Retrieve a Resource Pool Set,](#page-345-0) [Example: Retrieve a List of Available Portgroups and Switches from a vCenter Server,](#page-325-0) and [Example: Retrieve a List of Storage Profiles from a vCenter Server.](#page-330-0)

**Note** See [Mapping a vCloud Director Object to a vSphere Object](#page-425-0) for a list of vCloud Director objects and corresponding vSphere objects.

### **Prerequisites**

This operation is restricted to system administrators.

Verify that the vSphere Web Client URL is enabled for all vCenter servers from which you want to retrieve the vSphere URL of an object. You can manage this feature on the **General** tab of the vCenter Properties page of the vCloud Director Web console.

### Procedure

- **1** Retrieve the VimObjectType and MoRef elements of the object, and the VimServerRef element of the vSphere server that hosts the object.
- **2** Construct a request URL that includes the VimServerRef, VimObjectType, and MoRef elements.

You can use the value of the href attribute of the VimServerRef element as the vimServer/*id* part of the request URL.

**3** Make a GET request to the URL you constructed in Step 2.

The response contains a URL you can use with the vSphere Web Client. See Example: Retrieve the vSphere URL of a Resource Pool.

### Example: Retrieve the vSphere URL of a Resource Pool

This request retrieves the vSphere URL of one of the resource pools referenced in [Example: Retrieve a](#page-345-0) [Resource Pool Set](#page-345-0).

```
GET 
https://vcloud.example.com/api/admin/extension/vimServer/9/RESOURCE_POOL/resgroup-195/vSphereWebClientU
rl
```
<span id="page-425-0"></span>Response:

```
<?xml version="1.0" encoding="UTF-8"?>
<vmext:VSphereWebClientUrl
   xmlns:vmext="http://www.vmware.com/vcloud/extension/v1.5"
   ...>
   <vmext:URL>https://10.147.22.134:8443/vsphere-client/#extensionId=vsphere.core.sp.summary;...
   </vmext:URL>
</vmext:VSphereWebClientUrl>
```
Use the URL that the vmext:URL element contains to access the object with the vSphere Web Client. The URL is truncated in this example.

## Mapping a vCloud Director Object to a vSphere Object

When using the vSphere Web Client to examine a vCloud Director object, you can use this table to map the object to its representation in vSphere.

| vCloud Director Object                                     | vSphere Object             |
|------------------------------------------------------------|----------------------------|
| Provider VDC: Hosts                                        | Host                       |
| Provider VDC: Datastores                                   | Datastore                  |
| Provider VDC:Storage Profiles                              | <b>Storage Profile</b>     |
| Provider VDC: External Network (portgroup-backed)          | Standard virtual switch    |
| Provider VDC:External Network(VLAN-backed)                 | Distributed virtual switch |
| Provider VDC:Resource Pool (root resource pool or Cluster) | Cluster                    |
| Provider VDC:Resource Pool (sub-resource pool only)        | Resource Pool              |
| External Network (Portgroup-backed)                        | Standard virtual switch    |
| Direct Org VDC Networks (Portgroup)                        | Standard virtual switch    |
| External Network (VLAN-backed)                             | Distributed virtual switch |
| Direct Org VDC Networks (VLAN)                             | Distributed virtual switch |
| Network Pool (VLAN-backed)                                 | Distributed virtual switch |
| Network Pools (Portgroup-backed)                           | Standard virtual switch    |
| vCenter                                                    | vCenter Server             |
| Resource Pool (root resource pool or Cluster)              | Cluster                    |
| Resource Pool (sub-resource pool only)                     | Resource Pool              |
| Host                                                       | Host                       |
| <b>Datastores</b>                                          | Datastore                  |
| <b>Datastore Clusters</b>                                  | <b>Datastore Cluster</b>   |
| <b>Storage Profiles</b>                                    | N/A                        |
| vDSwitch                                                   | Distributed virtual switch |

Table 8‑3. Mapping a vCloud Director Object to a vSphere Object

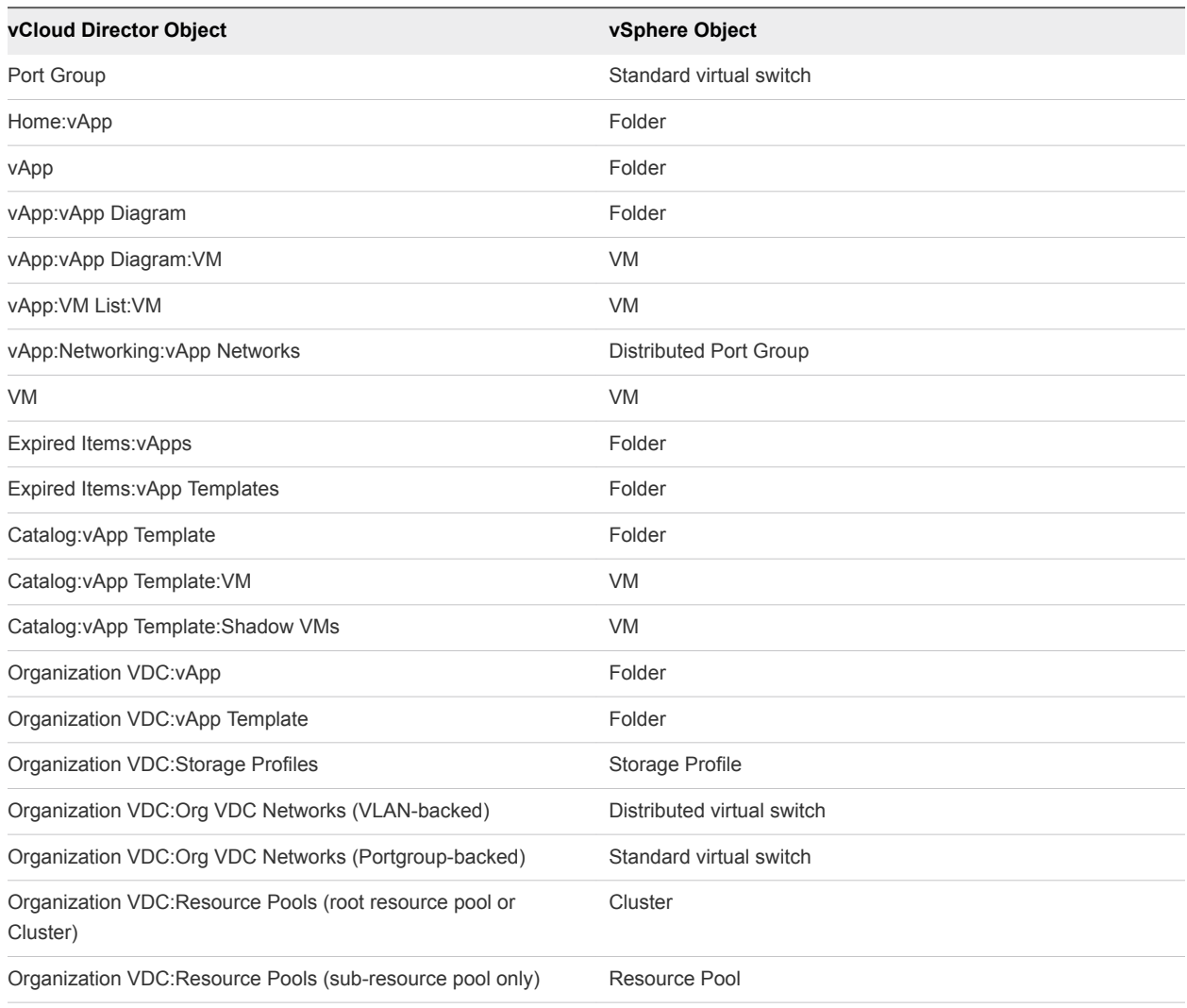

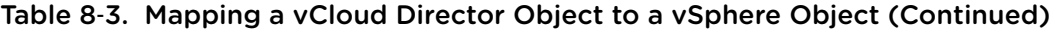

# Configuring and Managing Multisite Deployments

The vCloud Director Multisite feature enables a service provider or other institutional owner of multiple, geographically-distributed vCloud Director installations (server groups) to manage and monitor those installations and their organizations as single entities.

When you associate two vCloud Director sites, you enable administration of the sites as a single entity. You also enable organizations at those sites to form associations with each other. When an organization is a member of an association, organization users can use the vCloud Director Tenant Portal to access organization assets at any member site, although each member organization and its assets are local to the site it occupies. The vCloud Director Web Console cannot be used to access resources at a remote association member.

A site or organization can form an unlimited number of associations with a peer, but each association includes exactly two members. Each site or organization must have its own private key. Association members establish a trust relationship by exchanging public keys, which are used to verify signed requests from one member to another.

Each site in an association is defined by the scope of a vCloud Director server group (a group of servers that share a vCloud Director database). Each organization in an association occupies a single site. The organization administrator controls access by organization users and groups to assets at each member site.

### Site Objects and Site Associations

The installation or upgrade process creates a Site object that represents the local vCloud Director server group. A system administrator whose authority extends to more than one vCloud Director server group can configure those server groups as an association of vCloud Director sites.

### Site Names

Each Site object is created with a name attribute that is a UUID.

```
GET https://Site-B.example.com/api/site
...
<Site name="b5920690-fe13-4c31-8e23-9e86005e7a7b" ...>
   ...
   <RestEndpoint>https://Site-A.example.com/api/org/Org-A</RestEndpoint>
   <RestEndpointCertificate>-----BEGIN CERTIFICATE-----
       MIIDDTCCAfWgAwIBAgI...Ix0eSE= -----END CERTIFICATE-----
   </RestEndpointCertificate>
 ...
</Site>
```
While there's no requirement that the site name match the hostname in the API endpoint, a system administrator can update the site name as an administrative convenience for vCloud API users, with a request like this one:

```
PUT https://Site-B.example.com/api/site
content-type: application/vnd.vmware.vcloud.site+xml
...
<Site name="Site-B" ...>
    ...
   <RestEndpoint>https://Site-A.example.com/api/org/Org-A</RestEndpoint>
   <RestEndpointCertificate>-----BEGIN CERTIFICATE-----
      MIIDDTCCAfWgAwIBAgI...Ix0eSE= -----END CERTIFICATE--
   </RestEndpointCertificate>
   ...
</Site>
```
The Site element in the request body must retain the formatting in which it was returned by the GET .../site request. Additional characters, particularly carriage-returns, line feeds, or spaces, before or after the certificates can cause the system to return a bad request exception.

# Associations of Organizations

After site association is complete, organization administrators at any member site can begin associating their organizations.

**Note** You cannot associate a System organization with a tenant organization. The System organization at any site can be associated only with the System organization at another site.

## Authorization Headers and Request Fanout

The Session response to a successful login request includes an X-VMWARE-VCLOUD-ACCESS-TOKEN header whose value is an encoded key that you can use, along with the value of the X-VMWARE-VCLOUD-TOKEN-TYPE header, to construct a JWT Authorization header to include in subsequent requests in place of the deprecated x-vcloud-authorization header, which does not authenticate you to association members. See [Create a vCloud API Session](#page-53-0) for more information about logging in to the vCloud API.

When you make a request such as a query that retrieves lists of resources from an association of organizations, you can specify an additional value, multisite=global, in the Accept header to have the request "fanned out" to all other association members and return an aggregated list .

Accept: application/\*;version=30.0;**multisite=global**

This value is recognized for requests specifying API version 29 and later. Unless you include this value in the in the Accept header, the request returns only those resources owned by the organization that is the target of the request. Unless you are making a request to the same organization that you authenticated to, you must also include a X-VMWARE-VCLOUD-AUTH-CONTEXT header that specifies the name of the organization that will fulfill your request.

When a request includes the multisite=global header, the response includes Link elements if the request failed at any association member. The category of the failure is represented by the rel value of the link.

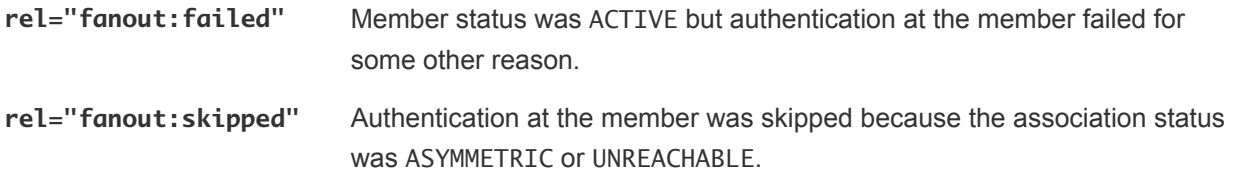

The failed or skipped request URL is in the href the value of the Link.

## Authorized Locations

When you authenticate to a site that is a member of an association, the Session response includes an AuthorizedLocations element that provides vCloud API and vCloud Director Tenant Portal endpoints for other association members. In this example:

- Site-A.example.com and Site-B.example.com are associated.
- The user logs in to Site-A as a system administrator.

Request:

```
POST https://Site-A.example.com/api/sessions
Authorization: Basic ...
Accept: application/*;version=30.0
...
```
Response:

200 OK

```
...
X-VMWARE-VCLOUD-ACCESS-TOKEN: eyJhbGciOiJSUzI1NiJ9....Rn4Xw
X-VMWARE-VCLOUD-TOKEN-TYPE: Bearer
Content-Type: application/vnd.vmware.vcloud.session+xml;version=30.0;multisite=global
...
<?xml version="1.0" encoding="UTF-8" standalone="yes"?>
<Session ...
    ... 
    <AuthorizedLocations>
       <Location>
          <LocationId>a93c9db9-7471-3192-8d09-a8f7eeda85f9@9a41...
          </LocationId>
          <SiteName>Site-A</SiteName>
          <OrgName>System</OrgName>
          <RestApiEndpoint>https://site-a.example.com
          </RestApiEndpoint>
          <UIEndpoint>https://site-a.example.com
          </UIEndpoint>
          <AuthContext>System</AuthContext>
       </Location>
       <Location>
          <LocationId>a93c9db9-7471-3192-8d09-a8f7eeda85f9@4f56...
          </LocationId>
          <SiteName>Site-B</SiteName>
          <OrgName>System</OrgName>
          <RestApiEndpoint>https://site-b.example.com
          </RestApiEndpoint>
          <UIEndpoint>https://site-b.example.com
          </UIEndpoint>
          <AuthContext>System</AuthContext>
       </Location>
    </AuthorizedLocations>
</Session>
```
## User and Group Identities

Associations of sites and organizations must agree to use the same identity provider (IDP). User and group identities for all organizations in the association must be managed through this IDP.

With the exception of the System organization, which must use the vCloud Director integrated IDP, associations are free to choose the IDP that works best for them. See [About Federation and Single Sign-](#page-295-0)[On](#page-295-0) for more information about the IDPs that vCloud Director supports.

## Site Access Control for Organization Users and Groups

Organization administrators can configure their IDP to generate user or group access tokens that are valid at all member sites, or valid at only a subset of member sites. Note that while user and group identities must be the same in all member organizations, user and group rights are constrained by the roles those users and groups are assigned in each member organization. Assignment of a role to a user or group is local to a member organization, as are any custom roles you create.

### Load Balancer Requirements

Effective implementation of a Multisite deployment requires you to configure a load balancer that distributes requests arriving at an institutional endpoint such as https://vcloud.example.com to the endpoints for each member of the site association (for example, https://us.vcloud.example.com and https://uk.vcloud.example.com). Unless a site has only a single cell, it must also configure a load balancer that distributes incoming requests across all of its cells, so that a request to https://us.vcloud.example.com can be handled by https://cell1.us.vcloud.example.com , https://cell2.us.vcloud.example.com, and so on.

## Association Member Status

After you have created an association of sites or organizations, the local system periodically retrieves the status of each remote association member and updates that status in the local site's vCloud Director database. Member status is visible in the Status element of an SiteAssociationMember or OrgAssociationMember. This element can have one of three values:

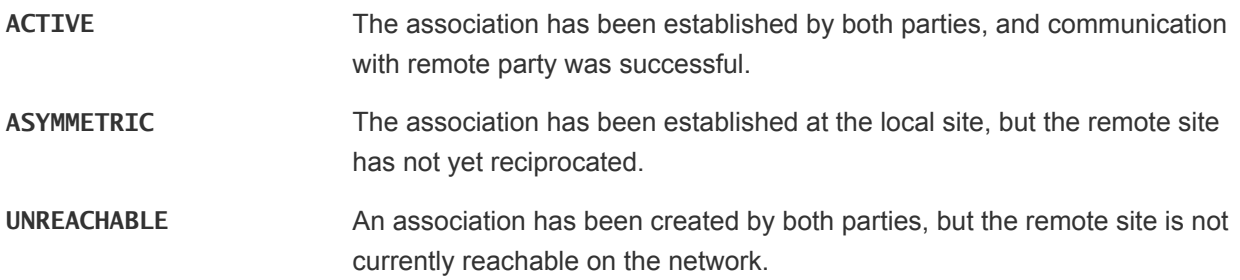

The member status "heartbeat" process runs with the identity of the Multisite system user, a local vCloud Director user account created in the System organization during vCloud Director installation. Although this account is a member of the System organization, it does not have system administrator rights. It has only a single right, Multisite: System Operations, which gives it permission to make a vCloud API request that retrieves the status of the remote member of a site association.

## Associate Two Sites

A system administrator whose authority extends to more than one vCloud Director server group can configure those server groups as an association of vCloud Director sites.

To create an association between two sites (we'll call them Site-A and Site-B here), you must be a system administrator at both sites so that you can log in to each site to retrieve the information required to associate the site with another site, then make a POST request to each site supplying the other site's association information.

**Important** The process of associating two sites can be logically decomposed into two complementary pairing operations. The first operation (in this example) pairs Site-A with Site-B. You must then go on to pair Site-B with Site-A. Until both pairings are complete, the heartbeat process reports that the association is incomplete (showing a Status value of ASYMMETRIC) , and even if you include multisite=global in the Accept header of a login request, the returned x-vcloud-authorization header contains only a single value, valid for the current site.

#### Prerequisites

- This operation is restricted to system administrators.
- You must be a system administrator at both sites.

#### Procedure

**1** Log in to Site-A and retrieve its site association data.

Site association data is contained in the SiteAssociations element of the Site object.

```
GET https://Site-A.example.com/api/site
...
<Site
    name="Site-A"
    id="urn:vcloud:site:94b78377-a3f8-4970-8e44-662d209f35f7"
    href="https://Site-A.example.com/api/site">
    ...
    <Link
       rel="down"
       href="https://Site-A.example.com/api/site/associations" ... />
 ...
</Site>
```
The SiteAssociations element includes a link of the form:

```
<Link
   rel="down"
   href="https://Site-A.example.com/api/site/associations/localAssociationData"/>
```
Make a GET request to this link to retrieve the SiteAssociationMember element that contains the information required when associating this site with another site.

```
GET https://Site-A.example.com/api/site/associations/localAssociationData
...
<SiteAssociationMember ...>
    <Link ...>
    ...
    <RestEndpoint>https://Site-A.example.com</RestEndpoint>
    <RestEndpointCertificate>-----BEGIN CERTIFICATE-----
      MIIDDTCCAfWgAwIBAgI...Ix0eSE= -----END CERTIFICATE-----
    </RestEndpointCertificate>
    <SiteId>urn:vcloud:site:94b78377-a3f8-4970-8e44-662d209f35f7</SiteId>
    <SiteName>Site-A</SiteName>
    <PublicKey>-----BEGIN PUBLIC KEY----- 
       MIIBIjANBgkqhki...QQIDAQAB -----END PUBLIC KEY----- 
    </PublicKey>
</SiteAssociationMember>
```
Save this response. You'll need it in [Step 3.](#page-433-0)

**2** Log in to Site-B and retrieve its add link for associations.

This link is contained in the SiteAssociations element of the Site object .

```
GET https://Site-B.example.com/api/site
...
<Site
   name="Site-B"
    ...
    <Link
       rel="down"
       href="https://Site-B.example.com/api/site/associations" ... />
    ...
</Site>
```
Retrieve the SiteAssociations to see this link.

```
GET https://Site-B.example.com/api/site/associations
...
<SiteAssociations
    ...
    <Link
```

```
 rel="add"
      href="https://Site-B.example.com/api/site/associations" ... />
 ...
</Site>
```
**3** POST the SiteAssociationMember response body you retrieved in [Step 1](#page-431-0) to the siteAssociations link for Site-B.

You can include the entire response body. Any Link elements from the response body are ignored in a request. For brevity, this example omits the Link elements.

```
POST https://Site-B.example.com/api/site/associations
content-type: application/vnd.vmware.admin.siteAssociation+xml
...
<SiteAssociationMember ...>
    <RestEndpoint>https://Site-A.example.com</RestEndpoint>
   <RestEndpointCertificate>-----BEGIN CERTIFICATE-----
     MIIDDTCCAfWgAwIBAgI...Ix0eSE= -----END CERTIFICATE--
   </RestEndpointCertificate>
   <SiteId>urn:vcloud:site:94b78377-a3f8-4970-8e44-662d209f35f7</SiteId>
   <SiteName>Site-A</SiteName>
   <PublicKey>-----BEGIN PUBLIC KEY----- 
       MIIBIjANBgkqhki...QQIDAQAB -----END PUBLIC KEY----- 
    </PublicKey>
</SiteAssociationMember>
```
#### The response is a Task.

When the task succeeds, Site-A has been paired with Site-B. Until you pair Site-B with Site-A, the Status of the association is incomplete (ASYMMETRIC).

```
<SiteAssociationMember ...>
    ...
    <Status>ASYMMETRIC</Status>
</SiteAssociationMember>
```
#### What to do next

Repeat this procedure, modified as needed to retrieve the SiteAssociationMember content from Site-B and POST it to Site-A. The multisite heartbeat process confirms the network connection between the sites and then sets the Status value of each SiteAssociationMember to ACTIVE.

#### Associate Organizations at Member Sites

After site association is complete, organization administrators at any member site can begin associating their organizations.

To create an association between two organizations (we'll call them Org-A and Org-B here), you must be a system administrator at both sites so that you can log in to each site to retrieve the information required to associate the site with another site, then make a POST request to each site supplying the other site's association information.

<span id="page-434-0"></span>You cannot associate a System organization with a tenant organization. The System organization at any site can be associated only with the System organization at another site.

**Important** The process of associating two organizations can be logically decomposed into two complementary pairing operations. The first operation (in this example) pairs Org-A at Site-A with Org-B at Site-B. You must then go on to pair Org-B at Site-B with Org-A at Site-A. Until both pairings are complete, the association is incomplete. Until both pairings are complete, the heartbeat process reports that the association is incomplete (showing a Status value of ASYMMETRIC).

#### **Prerequisites**

- The sites occupied by the organizations must be associated. See [Associate Two Sites](#page-431-0).
- <sup>n</sup> You must be a system administrator at both sites or an organization administrator of both organizations.

#### Procedure

**1** Log in to Site-A and retrieve the association data from Org-A.

Site association data is contained in the OrgAssociations element of the AdminOrg object.

```
GET https://Site-A.example.com/admin/org/30
...
<AdminOrg name="Org-A" ...>
    ...
    <Link
       rel="down"
      href="https://Site-A.example.com/api/admin/org/30/associations" ... />
    ...
</AdminOrg>
```
The OrgAssociations element includes a link of the form:

```
<Link
   rel="down"
   href="https://Site-A.example.com/api/admin/org/30/associations/localAssociationData"/>
```
Make a GET request to this link to retrieve the OrgAssociationMember element that contains the information required when associating this organization with another with an organization at an associated site.

```
GET https://Site-A.example.com/api/admin/org/30/associations/localAssociationData
...
<OrgAssociationMember ...>
    <Link ...>
    ...
    <RestEndpointCertificate>-----BEGIN CERTIFICATE-----
      MIIDDTCCAfWgAwIBAgI...Ix0eSE= -----END CERTIFICATE---
    </RestEndpointCertificate>
    <SiteId>urn:vcloud:org:94b78377-a3f8-4970-8e44-662d209f35f7</SiteId>
    <OrgId>urn:vcloud:org:f47c905d-6e7f-4ef2-a7ec-7136660bdc4f</OrgId>
```

```
 <OrgName>Org-A</OrgName>
    <OrgPublicKey>-----BEGIN PUBLIC KEY----- 
       MIIBIjANBgkqhki...QQIDAQAB -----END PUBLIC KEY----- 
    </OrgPublicKey>
</OrgAssociationMember>
```
Save this response. You'll need it in Step 3.

**2** Log in to Org-B and retrieve its add link for associations.

This link is contained in the OrgAssociations element of the AdminOrg object .

```
GET https://Site-B.example.com/admin/org/40
...
<AdminOrg name="Org-B" ...>
    ...
    <Link
       rel="down"
       href="https://Site-B.example.com/api/admin/org/40/associations" ... />
    ...
</AdminOrg>
```
Retrieve the OrgAssociations to see this link.

```
GET https://Site-B.example.com/admin/org/40/associations
...
<OrgAssociations
 ...
   <Link
      rel="add"
      href="https://Site-B.example.com/api/admin/org/40/associations" ... />
    ...
</OrgAssociations>
```
**3** POST the OrgAssociationMember response body you retrieved in [Step 1](#page-434-0) to the orgAssociations link for Site-B.

You can include the entire response body. Any Link elements from the response body are ignored in a request. For brevity, this example omits the Link elements.

```
POST https://Site-B.example.com/api/admin/org/40/associations
content-type: application/vnd.vmware.admin.organizationAssociation+xml
...
<OrgAssociationMember ...>
   ...
   <RestEndpointCertificate>-----BEGIN CERTIFICATE-----
     MIIDDTCCAfWgAwIBAgI...Ix0eSE= -----END CERTIFICATE-----
   </RestEndpointCertificate>
    <SiteId>urn:vcloud:org:94b78377-a3f8-4970-8e44-662d209f35f7</SiteId>
   <OrgId>urn:vcloud:org:f47c905d-6e7f-4ef2-a7ec-7136660bdc4f</OrgId>
   <OrgName>Org-A</OrgName>
```

```
 <OrgPublicKey>-----BEGIN PUBLIC KEY----- 
       MIIBIjANBgkqhki...QQIDAQAB -----END PUBLIC KEY----- 
   </OrgPublicKey>
</OrgAssociationMember>
```
The response is a Task.

When the task succeeds, Org-A has been paired with Org-B.

#### What to do next

Repeat this procedure, modified as needed to retrieve the OrgAssociationMember content from Org-B and POST it to Org-A. This completes the association. The multisite heartbeat process confirms the network connection between the organizations and then sets the Status value of each OrgAssociationMember to ACTIVE.

# <span id="page-437-0"></span>Working With Object Metadata

The vCloud API provides a general-purpose facility for associating user-defined metadata with an object. An administrator or object owner can use the metadata link in the object's representation to access an object's metadata.

Object metadata gives cloud operators and tenants a flexible way to associate user-defined properties (*name*=*value* pairs) with objects. Object metadata is preserved when objects are copied, and can be included in query filter expressions (see [Add a Metadata Filter to a Query](#page-462-0)).

## vCloud API Object Metadata Links

The representation of any object that supports metadata includes a link that you can use to retrieve the object's Metadata element. This example shows the metadata link from a VApp element.

```
<Link
   rel="down"
   type="application/vnd.vmware.vcloud.metadata+xml" 
   href="https://vcloud.example.com/api/vApp/vapp-7/metadata"/>
```
The following elements can include a link to a Metadata element.

- Catalog
- CatalogItem
- <sup>n</sup> Disk
- Media
- OrgVdcNetwork
- ProviderVdc
- ProviderVdcStorageProfile
- **N** VApp
- **NappTemplate**
- Vdc
- VdcStorageProfile

#### <span id="page-438-0"></span> $\blacksquare$  Vm

A Metadata element can contain up to 1024 MetadataEntry elements (*name*=*value* pairs) that the object owner or an administrator can create, retrieve, update, and delete. It also contains a group of *name*=*value* pairs that are under the control of the system administrator.

## vCloud API Object Metadata Contents

Each MetadataEntry includes a single *name*=*value* pair, represented in its Key and TypedValue elements. Key names are specified by Key element contents. A key name is a UTF-8 (Unicode) string encoded as described in RFC3986 (pct-encoded).

The key name must be unique within the scope of the containing Metadata element. Because key names are implicitly qualified by the Domain value of the containing MetadataEntry, the two key names in this example are considered to be unique.

```
<Metadata
  ...
    <MetadataEntry>
       <Domain
           visibility="READONLY">SYSTEM</Domain>
       <Key>Foo</Key>
       ... 
    </MetadataEntry>
   <MetadataEntry>
       <Key>Foo</Key>
       ... 
    </MetadataEntry>
</Metadata>
```
See [Access Control for vCloud API Object Metadata](#page-439-0) for more information about the Domain element.

The type of a Value is expressed in the xsi:type attribute of the containing TypedValue element. Values have various restrictions, based on their type.

| <b>Type Name</b>      | <b>Restrictions on Value</b>                                                                                                    | <b>Size of Value</b>         |
|-----------------------|----------------------------------------------------------------------------------------------------|------------------------------|
| MetadataStringValue   | UTF-8 character set. Strings<br>longer than 1000 characters<br>cannot be searched for in a query.                                          | Depends on length of string. |
| MetadataNumberValue   | Must be a signed 8-byte integer.                                                                                                    | 8 bytes                      |
| MetadataDateTimeValue | UTC date and time in the format<br>defined by<br>http://www.w3.org/TR/xmlschema-<br>2/#dateTime. For example,<br>2012-06-18T12:00:00-05:00 | 8 bytes                      |
| MetadataBooleanValue  | Must be one of: 1, 0, true, false                                                                                                    | 1 byte                       |

Table 9‑1. Metadata TypedValue Types

<span id="page-439-0"></span>The following rules apply when you update a Metadata element.

- When the content of a Key element in the update does not match the content of an existing Key element in the same Domain, the MetadataEntry containing that Key is added to the Metadata element.
- **Nhen the content of Key element in the update matches the content of an existing Key element in the** same Domain, the MetadataEntry containing that Key is replaced.

## Access Control for vCloud API Object Metadata

The Domain element of a MetadataEntry controls access to that entry by users and system administrators. There are two access domains, only one of which can be specified explicitly.

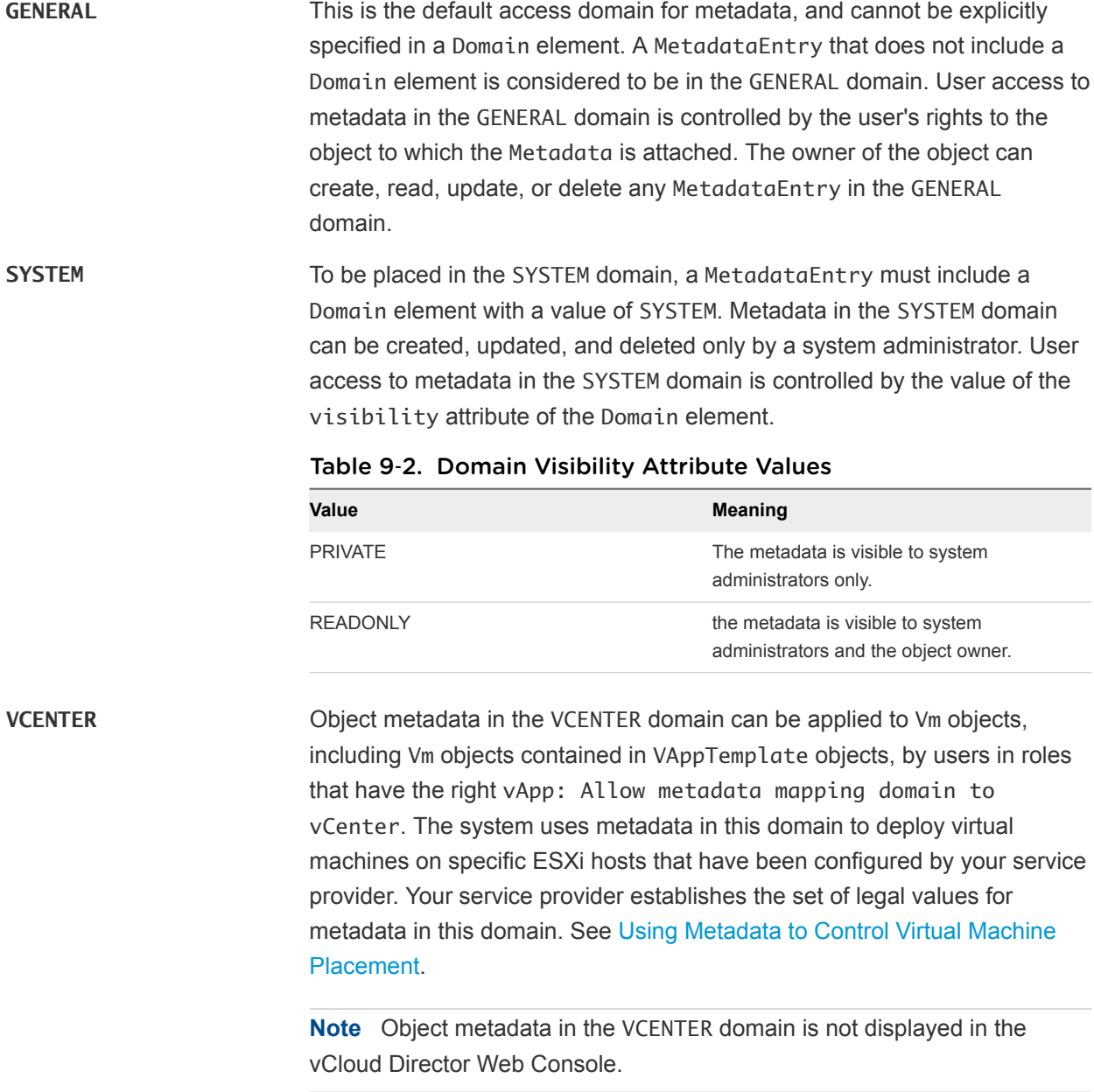

## <span id="page-440-0"></span>vCloud API Object Metadata Limits

The following limits apply to vCloud API object metadata:

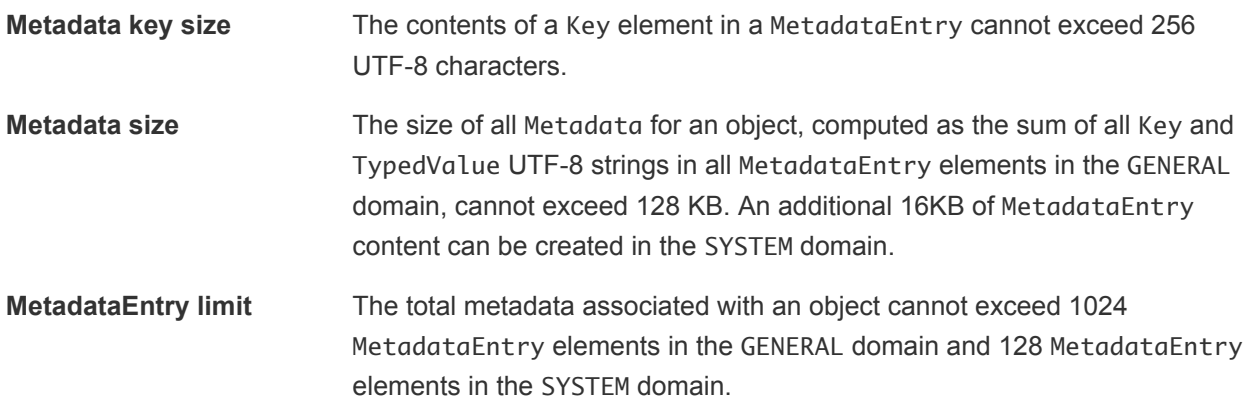

This chapter includes the following topics:

- Retrieve or Update a Metadata Element
- [Retrieve or Update a Metadata Value](#page-444-0)

## Retrieve or Update a Metadata Element

An administrator or the owner of an object can create, retrieve, or update the object's Metadata element. This element contains all object metadata. Operations that modify it merge the modifications with existing contents.

When you create an object, its representation contains an empty Metadata element. An administrator or the object owner can add metadata by updating the Metadata element with new MetadataEntry elements. Each of these elements contains a Key and a TypedValue. The contents of the Key element define the key name, which must be unique within the scope of the object's metadata. You can modify the value associated with an existing key. See [Retrieve or Update a Metadata Value.](#page-444-0)

**Note** The Key element cannot contain a semicolon character (;). In addition, several other character sequences are not allowed, or not allowed in certain positions.

#### Table 9-3. Content Restrictions for Key

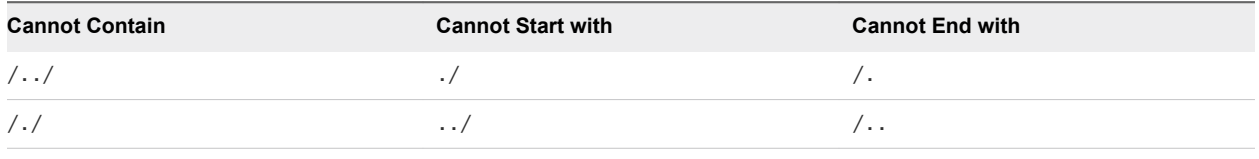

#### Prerequisites

- <sup>n</sup> Verify that you are logged in to the vCloud API as an administrator or the object owner.
- <sup>n</sup> Retrieve the object's Metadata element. See Retrieve or Update a Metadata Element

#### <span id="page-441-0"></span>Procedure

**1** Retrieve the representation of the object.

Examine the response to find its metadata link. This example shows the metadata link from an AdminOrg.

```
<Link
   rel="down"
    type="application/vnd.vmware.vcloud.metadata+xml" 
   href="https://vcloud.example.com/api/admin/vApp/vapp-7/metadata"/>
```
**2** Retrieve the Metadata element.

If the object has no metadata, the element contains only a rel="add" link that you can use to add metadata and a rel="up" link that references the containing object, as shown in this example.

```
<Metadata
   xmlns="http://www.vmware.com/vcloud/v1.5"
   type="application/vnd.vmware.vcloud.metadata+xml"
   href="https://vcloud.example.com/api/vApp/vapp-7/metadata"
    ... >
    <Link
       rel="up"
       type="application/vnd.vmware.vcloud.vApp+xml"
      href="https://vcloud.example.com/api/vApp/vapp-7" />
    <Link
       rel="add"
       type="application/vnd.vmware.vcloud.metadata+xml"
      href="https://vcloud.example.com/api/vApp/vapp-7/metadata" />
</Metadata>
```
**3** Modify the retrieved Metadata element.

You can add new MetadataEntry elements or modify existing ones. If you modify existing ones, your modifications are merged into the object's Metadata following the rules listed in [vCloud API Object](#page-438-0) [Metadata Contents](#page-438-0).

**4** POST the Metadata element to the rel="add" link described in Step 2.

See Example: Update a Metadata Element.

#### Example: Update a Metadata Element

This example updates the empty Metadata element shown in Step 2 to create two MetadataEntry elements.

In this example, the Metadata element contains MetadataEntry elements for which the Domain is SYSTEM. Only the system administrator can update these elements.

#### Request:

```
POST https://vcloud.example.com/api/admin/vApp/vapp-7/metadata
Content-Type: application/vnd.vmware.vcloud.metadata+xml
...
<?xml version="1.0" encoding="UTF-8"?>
<Metadata
    xmlns="http://www.vmware.com/vcloud/v1.5"
    xmlns:xsi="http://www.w3.org/2001/XMLSchema-instance"
    type="application/vnd.vmware.vcloud.metadata+xml">
    <MetadataEntry
       type="application/vnd.vmware.vcloud.metadata.value+xml">
       <Domain
          visibility="READONLY">SYSTEM</Domain>
       <Key>Organization Web Page</Key>
       <TypedValue
          xsi:type="MetadataStringValue">
          <Value>http://internal.example.com/orgs/Finance</Value>
       </TypedValue>
    </MetadataEntry>
    <MetadataEntry
       type="application/vnd.vmware.vcloud.metadata.value+xml">
       <Domain
          visibility="PRIVATE">SYSTEM</Domain>
       <Key>LOS</Key>
       <TypedValue
          xsi:type="MetadataStringValue">
          <Value>bronze</Value>
       </TypedValue>
    </MetadataEntry>
</Metadata>
```
#### The response is a Task.

#### Response:

```
<Task
    xmlns="http://www.vmware.com/vcloud/v1.5"
    status="running"
    ...
    operationName="metadataUpdate"
    operation="Updating metadata for vApp (7)"
    ... >
    ... 
</Task>
```
After the task is complete, the Metadata element is updated to contain the entries specified in the request, along with links that you can use to retrieve or update individual MetadataEntry elements.

```
GET https://vcloud.example.com/api/admin/vApp/vapp-7/metadata
...
<Metadata
    xmlns="http://www.vmware.com/vcloud/v1.5"
```

```
 type="application/vnd.vmware.vcloud.metadata+xml"
 href="https://vcloud.example.com/api/vApp/vapp-7/metadata"
 ... >
<link
    rel="add"
    type="application/vnd.vmware.vcloud.metadata+xml"
    href="https://vcloud.example.com/api/vApp/vapp-7/metadata" />
 <Link
    rel="up"
    type="application/vnd.vmware.vcloud.vApp+xml"
    href="https://vcloud.example.com/api/vApp/vapp-7" />
 <MetadataEntry>
   <link
       rel="edit"
       type="application/vnd.vmware.vcloud.metadata.value+xml"
       href="https://vcloud.example.com/api/vApp/vapp-7/metadata/SYSTEM/Organization+Web+Page" />
    <Link
       rel="remove"
       type="application/vnd.vmware.vcloud.metadata.value+xml"
       href="https://vcloud.example.com/api/vApp/vapp-7/metadata/SYSTEM/Organization+Web+Page" />
    <Link
       rel="up"
       type="application/vnd.vmware.vcloud.metadata+xml"
       href="https://vcloud.example.com/api/vApp/vapp-7/metadata" />
    <Domain
       visibility="READONLY">SYSTEM</Domain>
    <Key>Organization Web Page</Key>
    <TypedValue
       xsi:type="MetadataStringValue">
       <Value>http://internal.example.com/orgs/Finance</Value>
    </TypedValue>
 </MetadataEntry>
 <MetadataEntry>
    <Link
       rel="edit"
       type="application/vnd.vmware.vcloud.metadata.value+xml"
       href="https://vcloud.example.com/api/vApp/vapp-7/metadata/SYSTEM/LOS" />
    <Link
       rel="remove"
       type="application/vnd.vmware.vcloud.metadata.value+xml"
       href="https://vcloud.example.com/api/vApp/vapp-7/metadata/SYSTEM/LOS" />
    <Link
       rel="up"
       type="application/vnd.vmware.vcloud.metadata+xml"
       href="https://vcloud.example.com/api/vApp/vapp-7/metadata" />
    <Domain
       visibility="PRIVATE">SYSTEM</Domain>
    <Key>LOS</Key>
    <TypedValue
       xsi:type="MetadataStringValue">
       <Value>bronze</Value>
    </TypedValue>
 </MetadataEntry>
```

```
</Metadata>
```
## <span id="page-444-0"></span>Retrieve or Update a Metadata Value

Each *name*=*value* pair in an object's metadata is represented as a MetadataEntry element, which includes links that an administrator or the object owner can use to retrieve or update the metadata value, or delete the MetadataEntry.

#### Prerequisites

- <sup>n</sup> Verify that you are logged in to the vCloud API as an administrator or the object owner.
- <sup>n</sup> Retrieve the object's Metadata element. See [Retrieve or Update a Metadata Element](#page-440-0)

#### Procedure

**1** Examine the retrieved Metadata element to find the MetadataEntry you want.

Each MetadataEntry contains a link of the following form, which you can use when updating the Value of the entry:

```
<Link
   rel="edit"
    type="application/vnd.vmware.vcloud.metadata.value+xml"
    href="https://vcloud.example.com/api/admin/object/id/metadata/DOMAIN/key-name" />
```
For example:

```
<Link
 ...
   href="https://vcloud.example.com/api/admin/org/26/metadata/SYSTEM/LOS/>
```
**2** Retrieve or update the value.

Make a request to the URL in the value of the href attribute of the MetadataEntry that contains the Key.

- To retrieve the value, make a GET request to URL in the value of the href attribute of the MetadataEntry. The response is a MetadataValue element.
- To update the value, make a PUT request to the URL in the edit link described in Step 1, and supply a MetadataValue element as the request body. See .Example: Update a Metadata Value

**Note** The href value of a MetadataEntry in the SYSTEM domain includes the SYSTEM qualifier. The href value of a MetadataEntry in the GENERAL domain does not include a qualifier.

## Example: Update a Metadata Value

This request updates the value of the metadata Key named LOS from the original value of bronze (shown in [Example: Update a Metadata Element\)](#page-441-0) to a new value of silver. Note that because this MetadataValue is contained by a MetadataEntry where the Domain is SYSTEM and visibility is PRIVATE, only a system administrator can update it.

#### Request:

```
PUT https://vcloud.example.com/api/admin/org/26/metadata/SYSTEM/LOS
Content-Type: application/vnd.vmware.vcloud.metadata.value+xml
...
<?xml version="1.0" encoding="UTF-8"?>
<MetadataValue
    xmlns="http://www.vmware.com/vcloud/v1.5"
    xmlns:xsi="http://www.w3.org/2001/XMLSchema-instance">
    <TypedValue
       xsi:type="MetadataStringValue">
       <Value>silver</Value>
    </TypedValue>
</MetadataValue>
```
The response is a task.

#### Response:

#### <Task

```
 xmlns="http://www.vmware.com/vcloud/v1.5"
    status="running"
    ...
    operationName="metadataUpdate"
    operation="Updating metadata for vApp (7)"
    ... >
    ... 
</Task>
```
## **Using the Query Service**

You can use the vCloud API query service to query the vCloud Director database for information about objects in the cloud.

The query service provides the following kinds of queries:

- Typed queries, which require you to construct a query URL that specifies a query type and optional parameters.
- **n** Packaged queries, which have well-known URLs and can accept many of the same parameters used with typed queries.

Both typed and packaged queries allow you to specify one of the following formats in which to display the result set:

- A records format that returns *name=value* pairs for all properties of each matching object. This is the default. A *name* can be either a static or dynamic. Static names are predefined object property names, and are returned in an object-specific QueryRecordResultType element. For a list of these names, see the Queries reference pages in the *vCloud API Schema Reference*. Dynamic names are user-defined metadata key names. Dynamic *name*=*value* pairs are not returned unless the object includes a non-empty Metadata element. See [Chapter 9 Working With Object Metadata.](#page-437-0)
- n An idrecords format that is identical to the records format, except that object reference *values* are returned in id format rather than href format. See [Objects, References, and Representations.](#page-11-0)
- **A** references format that returns a reference in href format to each object that matches the query criteria.

Query results are paginated, and include links to previous and next pages where needed. Page size can be specified in the query request. Default and maximum page sizes are specified in the vCloud Director configuration. You can also apply filter criteria to the list of items returned.

This chapter includes the following topics:

- **n** [Typed Queries](#page-447-0)
- **n** [Packaged Queries](#page-451-0)
- **n** [Query Parameters](#page-457-0)
- [Add a Metadata Filter to a Query](#page-462-0)

## <span id="page-447-0"></span>Typed Queries

Typed queries require you to construct a request URL that specifies an object type and optional parameters. Use this URL with a GET request to return query results.

## Query Syntax

Typed queries have the following syntax:

```
API-URL/query?type=name[&param][&param ... ][&filter]
```
- <sup>n</sup> *API-URL* is a URL of the form https://vcloud.example.com/api.
- *name* is the name of a query type. Type names are case-sensitive.
- <sup>n</sup> *param* is an optional query parameter. Zero or more parameters are allowed. See [Query Parameters](#page-457-0).
- *filter* is an optional filter expression. At most one filter expression is allowed. See [Filter Expressions](#page-458-0).

## Query Types

Each query type returns its result set as an XML document in which objects are represented as elements and object properties are represented as attributes, pairing the name of the property with its value at the time the request was made. By default, result sets are returned in the records format, which shows all database records for each object. Most queries also support the references format, which returns a set of object references, including name, type, and href attributes. All queries that support the records format also support the idrecords format. For more information about the format parameter, see [Query](#page-457-0) [Parameters.](#page-457-0)

## Query Reference

The vCloud API schema reference includes reference material for all queries.

## Example: Listing All Queries

You can retrieve a summary list of all typed queries types accessible to the currently authenticated user by making a request like this one:

```
GET https://vcloud.example.com/api/query
```
The response is a QueryList element that contains a Link for every query. The href value of each Link is a URL you can GET to run the query specifying the default format.

```
<?xml version="1.0" encoding="UTF-8"?>
<QueryList
    type="application/vnd.vmware.vcloud.query.queryList+xml"
   href="https://vcloud.example.com/api/query"
 ... >
```
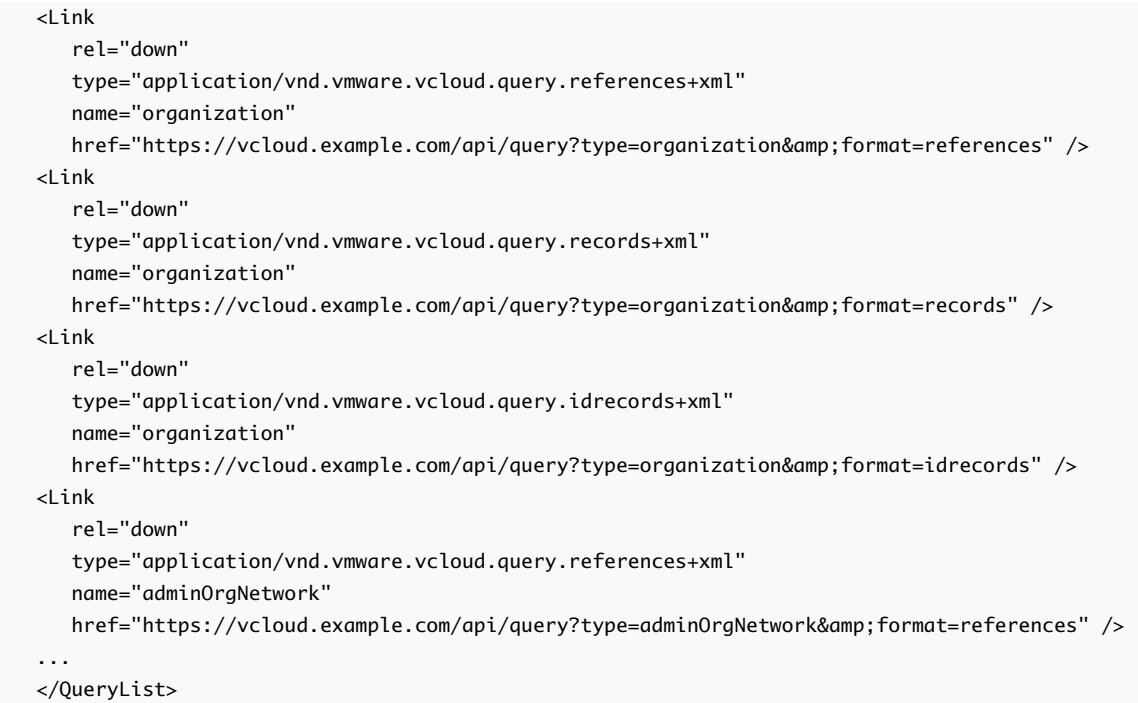

If you make a query whose result set you do not have rights to view, a response code of ACCESS\_TO\_RESOURCE\_IS\_FORBIDDEN (403) is returned.

## Example: Simple Typed Query

This simple typed query retrieves a list of all users in your organization and returns a response in the default (records) format.

```
GET https://vcloud.example.com/api/query?type=user
```
Response:

```
<QueryResultRecords
   xmlns="http://www.vmware.com/vcloud/v1.5"
   total="3"
   pageSize="25"
   page="1"
   name="user"
   type="application/vnd.vmware.vcloud.query.records+xml"
  href="https://vcloud.example.com/api/query?type=user&page=1&pageSize=25&format=records"
   xmlns:xsi="http://www.w3.org/2001/XMLSchema-instance"
   xsi:schemaLocation="http://www.vmware.com/vcloud/v1.5 
http://vcloud.example.com/api/v1.5/schema/master.xsd">
   <Link
      rel="alternate"
      type="application/vnd.vmware.vcloud.query.references+xml"
      href="https://vcloud.example.com/api/query?
type=user&page=1&pageSize=25&format=references"/>
    <UserRecord
      deployedVMQuota="0"
```

```
 fullName="User One"
       identityProviderType="INTEGRATED"
       isEnabled="true"
       isLdapUser="false"
       name="bob"
       numberOfDeployedVMs="0"
       numberOfStoredVMs="0"
       storedVMQuota="0"
       href="https://vcloud.example.com/api/admin/user/39"
       storedVMQuotaRank="-1"
       deployedVMQuotaRank="-1"/>
   <UserRecord
       deployedVMQuota="0"
       fullName="User Two"
       identityProviderType="INTEGRATED"
       isEnabled="true"
       isLdapUser="false"
       name="zorro"
       numberOfDeployedVMs="0"
       numberOfStoredVMs="0"
       storedVMQuota="0"
       href="https://vcloud.example.com/api/admin/user/24"
       storedVMQuotaRank="-1"
       deployedVMQuotaRank="-1"/>
    <UserRecord
       deployedVMQuota="0"
       fullName="Example User"
       identityProviderType="INTEGRATED"
       isEnabled="true"
       isLdapUser="false"
       name="nobody"
       numberOfDeployedVMs="0"
       numberOfStoredVMs="0"
       storedVMQuota="0"
       href="https://vcloud.example.com/api/admin/user/58"
       storedVMQuotaRank="-1"
       deployedVMQuotaRank="-1"/>
</QueryResultRecords>
```
This simple typed query retrieves the same list of all users in your organization and returns a response in the references format.

GET https://vcloud.example.com/api/query?type=user&format=references

```
Response:
```

```
<UserReferences
   xmlns="http://www.vmware.com/vcloud/v1.5"
   total="3"
   pageSize="25"
   page="1"
   name="user"
   type="application/vnd.vmware.vcloud.query.references+xml"
   href="https://vcloud.example.com/api/query?
```

```
type=user&page=1&pageSize=25&format=references"
   xmlns:xsi="http://www.w3.org/2001/XMLSchema-instance" ... 
   <Link
      rel="alternate"
      type="application/vnd.vmware.vcloud.query.records+xml"
      href="https://vcloud.example.com/api/query?
type=user&page=1&pageSize=25&format=records" />
    <UserReference
      type="application/vnd.vmware.admin.user+xml"
      name="bob"
      href="https://vcloud.example.com/api/admin/user/39" />
   <UserReference
      type="application/vnd.vmware.admin.user+xml"
      name="zorro"
      href="https://vcloud.example.com/api/admin/user/24" />
   <UserReference
      type="application/vnd.vmware.admin.user+xml"
      name="nobody"
      href="https://vcloud.example.com/api/admin/user/58" />
</UserReferences>
```
## Example: Query With Parameters

This query retrieves a list of all users in your organization and returns a response in the records format. The query includes a sortAsc=name parameter, so the result set is sorted by object name.

GET https://vcloud.example.com/api/query?type=user&format=references&sortAsc=name

#### Response:

```
<UserReferences
   xmlns="http://www.vmware.com/vcloud/v1.5"
   total="3"
   pageSize="25"
   page="1"
   name="user"
   type="application/vnd.vmware.vcloud.query.references+xml"
   href="https://vcloud.example.com/api/query?
type=user&page=1&pageSize=25&format=references"
   xmlns:xsi="http://www.w3.org/2001/XMLSchema-instance" ... >
    <Link
      rel="alternate"
      type="application/vnd.vmware.vcloud.query.records+xml"
      href="https://vcloud.example.com/api/query?
type=user&page=1&pageSize=25&format=records" />
    <UserReference
      type="application/vnd.vmware.admin.user+xml"
      name="bob"
      href="https://vcloud.example.com/api/admin/user/39" />
    <UserReference
      type="application/vnd.vmware.admin.user+xml"
      name="nobody"
      href="https://vcloud.example.com/api/admin/user/58" />
```

```
 <UserReference
       type="application/vnd.vmware.admin.user+xml"
       name="zorro"
       href="https://vcloud.example.com/api/admin/user/24" />
</UserReferences>
```
This query retrieves a list of all users in your organization and returns a response in the records format. The query includes a filter=ldapUser==true parameter, so the result set lists the subset of users who are imported from LDAP. Note that you can filter on a record (attribute) value even though you specify the references format.

GET https://vcloud.example.com/api/query?type=adminUser&format=references&filter=ldapUser==true

Response:

```
<?xml version="1.0" encoding="UTF-8"?>
<UserReferences
   xmlns="http://www.vmware.com/vcloud/v1.5"
   total="2"
   pageSize="25"
   page="1"
   name="user"
   type="application/vnd.vmware.vcloud.query.references+xml"
   href="https://vcloud.example.com/api/query?
type=adminUser&page=1&pageSize=25&format=references&filter=ldapUser==true"
   xmlns:xsi="http://www.w3.org/2001/XMLSchema-instance" ... >
   <Link
      rel="alternate"
      type="application/vnd.vmware.vcloud.query.records+xml"
href="https://vcloud.example.com/api/querytype=adminUser&page=1&pageSize=25&format=records&
amp;filter=ldapUser==true" />
   <UserReference
      type="application/vnd.vmware.admin.user+xml"
      name="bob"
      href="https://vcloud.example.com/api/admin/user/39" />
   <UserReference
      type="application/vnd.vmware.admin.user+xml"
      name="zorro"
      href="https://vcloud.example.com/api/admin/user/58" />
</UserReferences>
```
## Packaged Queries

Packaged queries have well-known URLs and can accept most of the parameters used with typed queries.

## Query Syntax

Packaged queries have the following syntax:

```
API-URL/query-url[?param][&param ... ][&filter]
```
- *API-URL* is a URL of the form https://vcloud.example.com/api.
- **n** *query-url* is the packaged query URL.
- **param** is an optional query parameter. Zero or more parameters are allowed. See [Query Parameters](#page-457-0).
- **n** *filter* is an optional filter expression. At most one filter expression is allowed. See [Filter Expressions](#page-458-0).

The response is a QueryList element that contains a Link for every query. The href value of each Link is a URL you can GET to run the query specifying the default format.

Each query type returns its result set as an XML document in which objects are represented as elements and object properties are represented as attributes, pairing the name of the property with its value at the time the request was made. By default, result sets are returned in the records format, which shows all database records for each object. Most queries also support the references format, which returns a set of object references, including name, type, and href attributes. All queries that support the records format also support the idrecords format. For more information about the format parameter, see [Query](#page-457-0) [Parameters.](#page-457-0)

## Query Categories

Packaged queries are divided into the following categories:

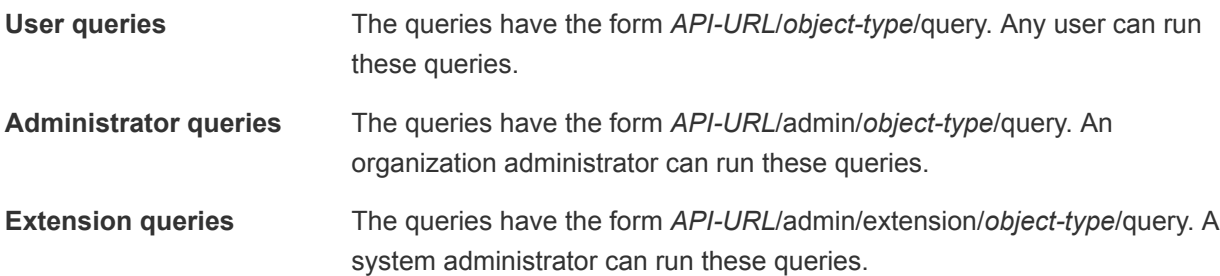

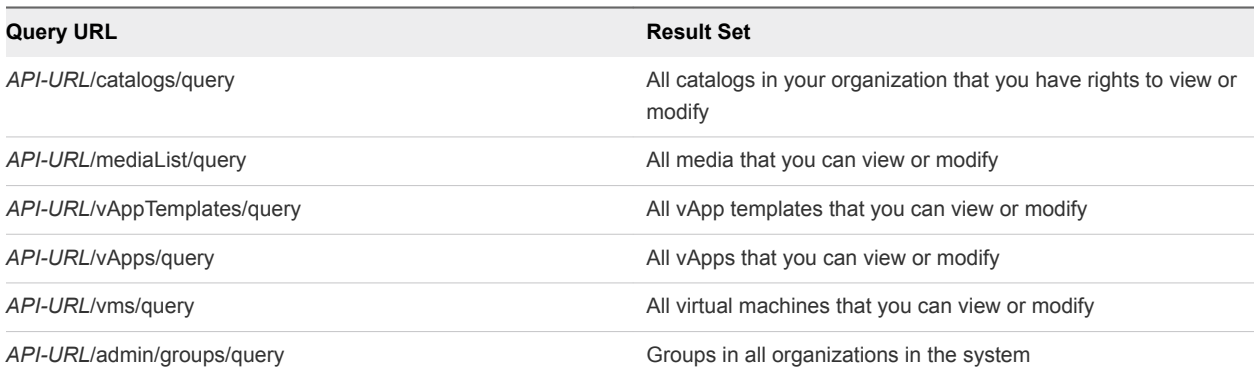

#### Table 10‑1. Packaged Queries

Table 10‑1. Packaged Queries (Continued)

| <b>Query URL</b>                                        | <b>Result Set</b>                                                                                                    |
|---------------------------------------------------------|----------------------------------------------------------------------------------------------------|
| API-URL/admin/users/query                               | Users in all organizations in the system                                                                                                    |
| API-URL/admin/strandedUsers/query                       | Stranded users in the organization. When you delete an LDAP<br>group, users who were imported from that group become<br>stranded and cannot log in. |
| API-URL/admin/roles/query                               | All roles defined in the system                                                                                                    |
| API-URL/admin/rights/query                              | All rights defined in the system                                                                                                    |
| API-URL/admin/orgs/query                                | All organizations visible to you                                                                                                    |
| API-URL/admin/vdcs/query                                | All VDCs in the system                                                                                                    |
| API-URL/admin/extension/hostReferences/query            | All hosts registered to the system                                                                                                    |
| API-URL/admin/extension/datastores/query                | All datastores in the system                                                                                                    |
| API-URL/admin/extension/externalNetworkReferences/query | External networks in the system                                                                                                    |
| API-URL/admin/extension/networkPoolReferences/query     | All network pools in the system                                                                                                    |
| API-URL/admin/extension/providerVdcReferences/query     | All provider VDCs in the system                                                                                                    |
| API-URL/admin/extension/vimServerReferences/query       | All vCenter servers registered to the system                                                                                                    |
| API-URL/admin/extension/orgNetworks/query               | All organization networks in the system                                                                                                    |
| API-URL/admin/extension/vapps/query                     | All vApps in the system                                                                                                    |
| API-URL/admin/extension/orgVdcs/query                   | All VDCs in the system                                                                                                    |

## Examples

Simple packaged query using the records format, which is the default.

```
GET https://vcloud.example.com/api/catalogs/query
```
Response:

```
<QueryResultRecords
   xmlns="http://www.vmware.com/vcloud/v1.5"
   total="15"
   pageSize="25"
   page="1"
   name="catalog"
   type="application/vnd.vmware.vcloud.query.records+xml"
  href="https://vcloud.example.com/api/catalogs/query?page=1&pageSize=25&format=records"
   xmlns:xsi="http://www.w3.org/2001/XMLSchema-instance" ... >
   <Link
      rel="alternate"
      type="application/vnd.vmware.vcloud.query.references+xml"
      href="https://vcloud.example.com/api/catalogs/query?
type=catalog&page=1&pageSize=25&format=references" />
   <CatalogRecord
      ownerName="system"
      organizationName="VMware"
```
 numberOfTemplates="30" numberOfMedia="3" name="VAM" isShared="true" isPublished="true" description="" createdOn="2011-03-21T14:28:09.273-07:00" href="https://vcloud.example.com/api/catalog/150" /> <CatalogRecord ownerName="system" organizationName="QA" numberOfTemplates="0" numberOfMedia="1" name="QA-Cat" isShared="false" isPublished="true" description="" createdOn="2011-03-24T16:37:11.130-07:00" href="https://vcloud.example.com/api/catalog/78" /> <CatalogRecord ownerName="system" organizationName="Org-d5443f6b-85e" numberOfTemplates="0" numberOfMedia="1" name="Catalog-3f79780c-6b0" isShared="true" isPublished="true" description="" createdOn="2011-03-25T11:27:56.063-07:00" href="https://vcloud.example.com/api/catalog/99" /> <CatalogRecord ownerName="system" organizationName="Engineering" numberOfTemplates="2" numberOfMedia="4" name="TestCat" isShared="true" isPublished="true" description="New Catalog" createdOn="2011-03-22T17:10:10.067-07:00" href="https://vcloud.example.com/api/catalog/43" /> <CatalogRecord ownerName="system" organizationName="Engineering" numberOfTemplates="8" numberOfMedia="1" name="catalog1" isShared="true" isPublished="true" description="" createdOn="2011-03-22T16:14:06.360-07:00" href="https://vcloud.example.com/api/catalog/91" />

```
</QueryResultRecords>
```
#### Packaged query using references format.

GET https://vcloud.example.com/api/catalogs/query?format=references

#### Response:

```
<CatalogReferences
   xmlns="http://www.vmware.com/vcloud/v1.5"
   total="15"
   pageSize="25"
   page="1"
   name="catalog"
   type="application/vnd.vmware.vcloud.query.references+xml"
  href="https://vcloud.example.com/api/catalogs/query?page=1&pageSize=25&format=references"
   xmlns:xsi="http://www.w3.org/2001/XMLSchema-instance" ... >
    <Link
       rel="alternate"
       type="application/vnd.vmware.vcloud.query.records+xml"
       href="https://vcloud.example.com/api/catalogs/query?
type=catalog&page=1&pageSize=25&format=records" />
     <CatalogReference
       type="application/vnd.vmware.vcloud.catalog+xml"
       name="VAM"
       href="https://vcloud.example.com/api/catalog/150" />
    <CatalogReference
       type="application/vnd.vmware.vcloud.catalog+xml"
       name="QA-Cat"
       href="https://vcloud.example.com/api/catalog/78" />
    <CatalogReference
       type="application/vnd.vmware.vcloud.catalog+xml"
       name="Catalog-3f79780c-6b0"
       href="https://vcloud.example.com/api/catalog/99" />
   <CatalogReference
       type="application/vnd.vmware.vcloud.catalog+xml"
       name="TestCat"
       href="https://vcloud.example.com/api/catalog/43" />
    <CatalogReference
       type="application/vnd.vmware.vcloud.catalog+xml"
       name="catalog1"
       href="https://vcloud.example.com/api/catalog/91" />
</CatalogReferences>
```
Packaged query with sorting and filtering. This query adds parameters and a filter expression to produce a list of catalogs that contain one or more vApp templates. The query sorts the result set in ascending order by number of vApp templates:

```
GET https://vcloud.example.com/api/catalogs/query?
format=records&sortAsc=numberOfTemplates&filter=numberOfTemplates!=0
```
#### Response:

```
<QueryResultRecords
   xmlns="http://www.vmware.com/vcloud/v1.5"
   total="3"
   pageSize="25"
   page="1"
   name="catalog"
   type="application/vnd.vmware.vcloud.query.records+xml"
   href="https://vcloud.example.com/api/catalogs/query?
page=1&pageSize=25&format=records&filter=numberOfTemplates!
=0&sortAsc=numberOfTemplates"
   xmlns:xsi="http://www.w3.org/2001/XMLSchema-instance" ... >
   <Link
       rel="alternate"
       type="application/vnd.vmware.vcloud.query.references+xml"
       href="https://vcloud.example.com/api/catalogs/query?
type=catalog&page=1&pageSize=25&format=references&filter=numberOfTemplates!
=0&sortAsc=numberOfTemplates" />
    <CatalogRecord
       ownerName="system"
       organizationName="Engineering"
       numberOfTemplates="2"
       numberOfMedia="4"
       name="TestCatalog"
       isShared="true"
       isPublished="true"
       description="New Catalog"
       createdOn="2011-03-22T17:10:10.067-07:00"
       href="https://vcloud.example.com/api/catalog/43" />
   <CatalogRecord
       ownerName="system"
       organizationName="Engineering"
       numberOfTemplates="8"
       numberOfMedia="1"
       name="catalog1"
       isShared="true"
       isPublished="true"
       description=""
       createdOn="2011-03-22T16:14:06.360-07:00"
       href="https://vcloud.example.com/api/catalog/91" />
    <CatalogRecord
       ownerName="system"
       organizationName="VMware"
       numberOfTemplates="30"
       numberOfMedia="3"
       name="VAM"
       isShared="true"
       isPublished="true"
       description=""
       createdOn="2011-03-21T14:28:09.273-07:00"
       href="https://vcloud.example.com/api/catalog/150" />
</QueryResultRecords>
```
## <span id="page-457-0"></span>Query Parameters

Query parameters specify result set properties such as pagination, sort order, and filter criteria.

## Query Parameters

Typed queries must include a type parameter, which specifies the type of query to run. Packaged queries cannot specify a type parameter. All other parameters are optional. If a parameter is omitted, a default value is assumed.

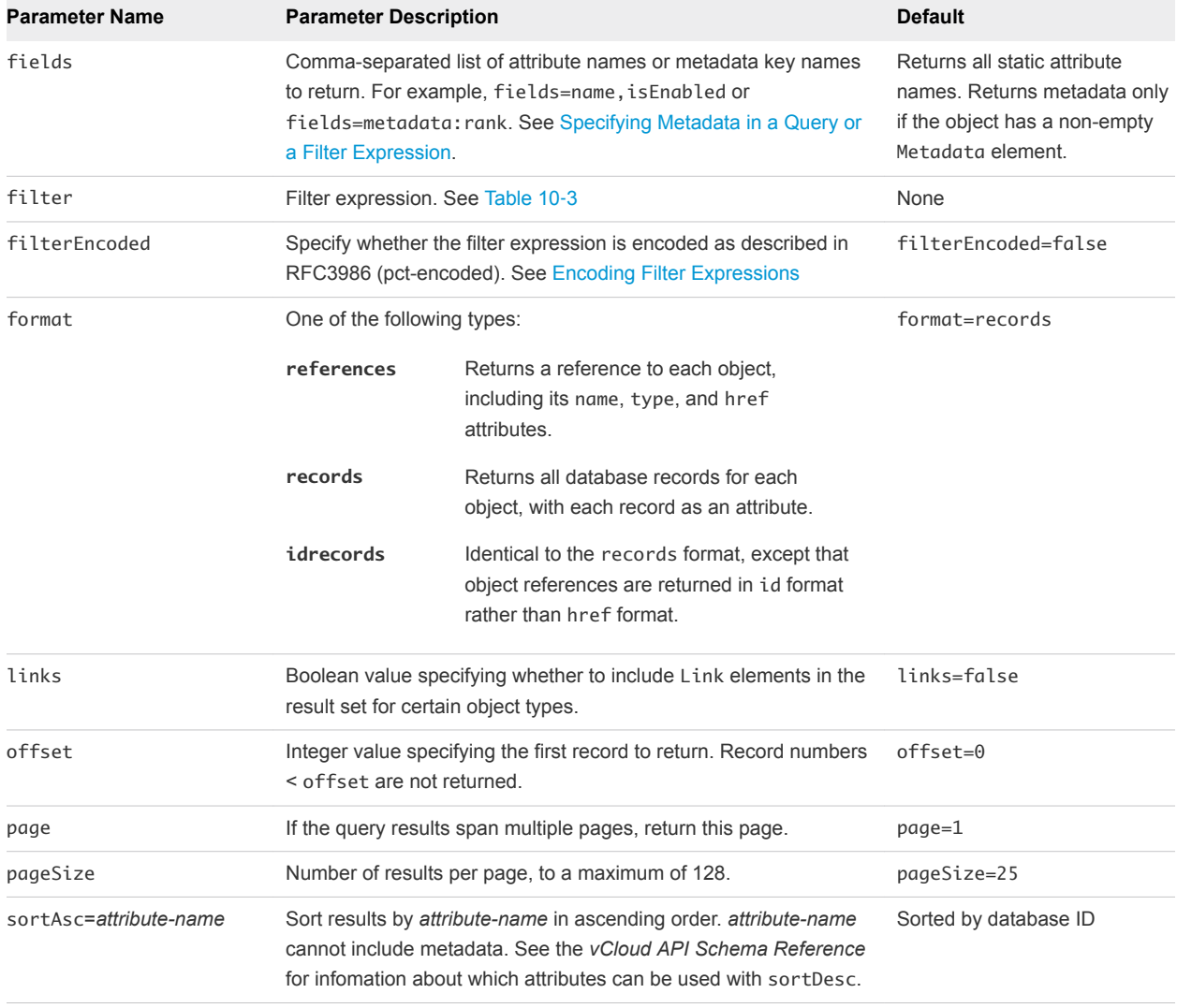

#### Table 10‑2. Query Parameters

| <b>Parameter Name</b>   | <b>Parameter Description</b>                                                                                                    | <b>Default</b>                                                                                              |
|-------------------------|----------------------------------------------------------------------------------------------------|----------------------------------------------------------------------------------------------------|
| sortDesc=attribute-name | Sort results by attribute-name in descending order, attribute-name<br>cannot include metadata. See the vCloud API Schema Reference<br>for infomation about which attributes can be used with sort Desc. | Sorted by database ID                                                                                       |
| type                    | The type of the query. Type names are case-sensitive. See Query<br>Types.                                                                                                    | None. This parameter is<br>required for all typed queries.<br>and is not allowed for any<br>packaged guery. |

<span id="page-458-0"></span>Table 10‑2. Query Parameters (Continued)

## Filter Expressions

For queries that do not examine object metadata, you can filter results using string matching or numeric comparison operations. A filter comprises one or more subexpressions drawn from the following set of operators.

Table 10‑3. Query Filter Expressions

| Operator | <b>Example</b>                          | Operation                                                                                                    |  |
|----------|-----------------------------------------|----------------------------------------------------------------------------------------------------|--|
| $==$     | attribute==value                        | Matches. The example evaluates to true if attribute has<br>a value that matches value in a case-sensitive<br>comparison.                                                                                                    |  |
|          |                                         | <b>Note</b> Asterisk (*) characters that appear anywhere in<br>value are treated as wildcards that match any character<br>string. When value includes wildcards, the comparison<br>with <i>attribute</i> becomes case-insensitive. |  |
| $!=$     | attribute!=value                        | Does not match. The example evaluates to true if<br>attribute has a value that does not match value in a<br>case-sensitive comparison. Wildcard characters are not<br>allowed.                                                     |  |
|          | attribute1==value1; attribute2! =value2 | Logical AND. The example evaluates to true only if<br>attribute1 has a value that matches value1 and<br>attribute2 has a value that does not match value2 in a<br>case-sensitive comparison.                                       |  |
| ,        | attribute1==value1, attribute2==value2  | Logical OR. The example evaluates to true if attribute1<br>has a value that matches value1 or attribute2 has a<br>value that matches value2 in a case-sensitive<br>comparison.                                                     |  |
| $=qt=$   | attribute=qt=value                      | Greater than. The example evaluates to true if attribute<br>has a value that is greater than value. Both attribute<br>and value must be of type int, long, or dateTime.                                                            |  |
| $=$ lt=  | attribute=1t=value                      | Less than. The example evaluates to true if attribute<br>has a value that is less than value. Both attribute and<br>value must be of type int, long, or dateTime.                                                                  |  |

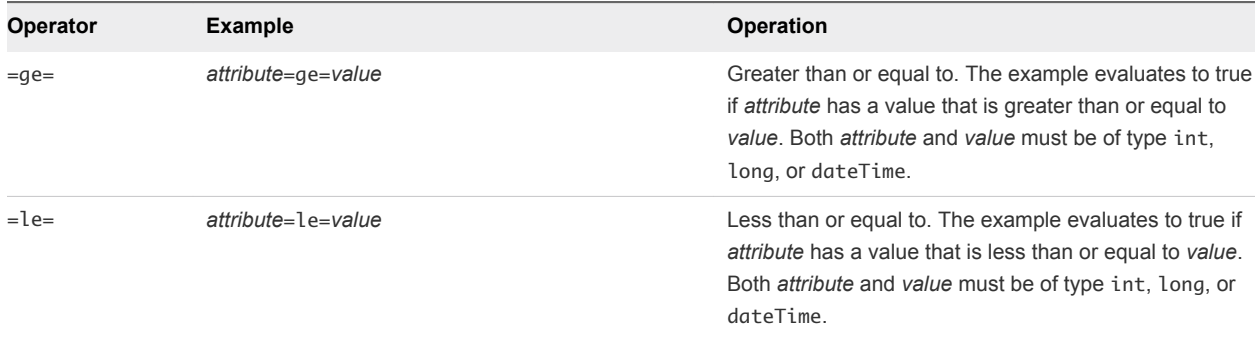

#### <span id="page-459-0"></span>Table 10‑3. Query Filter Expressions (Continued)

Not all attributes can be used in a filter expression. For details, see the reference pages for query result types in the *vCloud API Schema Reference*.

## Specifying Metadata in a Query or a Filter Expression

Because metadata values are dynamic and metadata names have an optional domain qualifier queries that filter metadata must specify a qualified name, a value, and the type of the value.

- The domain must be specified for any MetadataEntry that is in the SYSTEM domain. If no DOMAIN is specified, the query returns the value for key name in the GENERAL domain, if it exists.
- The type of the value must be specified, using one of the following keywords.

#### Table 10‑4. Metadata Type Specifiers in Query Filters

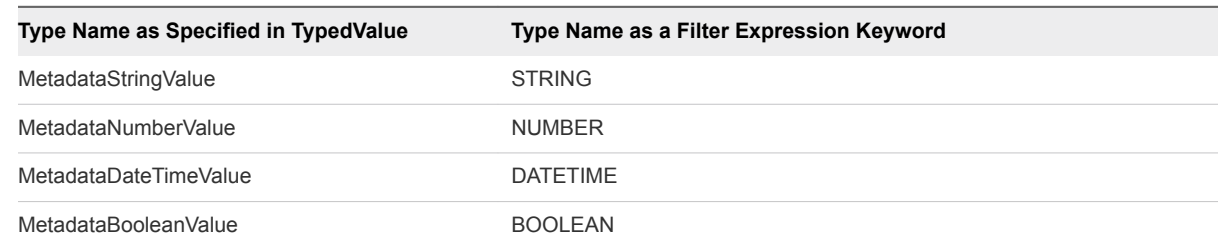

For queries that examine object metadata, you can filter query results using numeric comparison operations when a metadata value has type NUMBER or DATETIME. Because object metadata types are dynamic, filter expressions for metadata queries require additional parameters that define the *attribute* part of the expression as metadata, and specify the type of the *value* part of the expression.

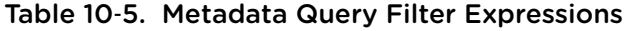

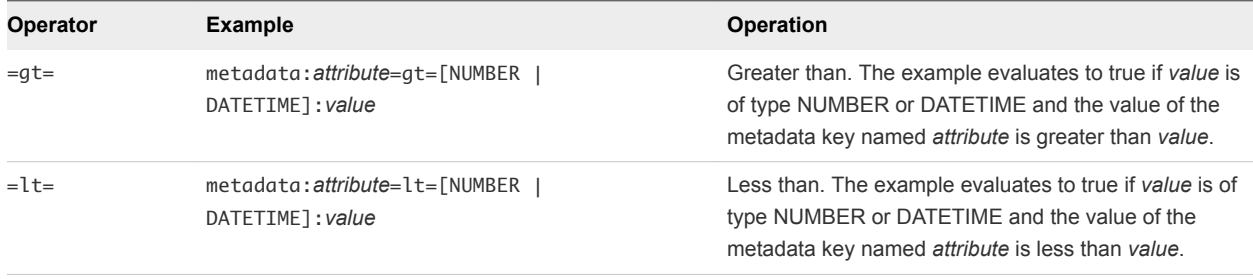

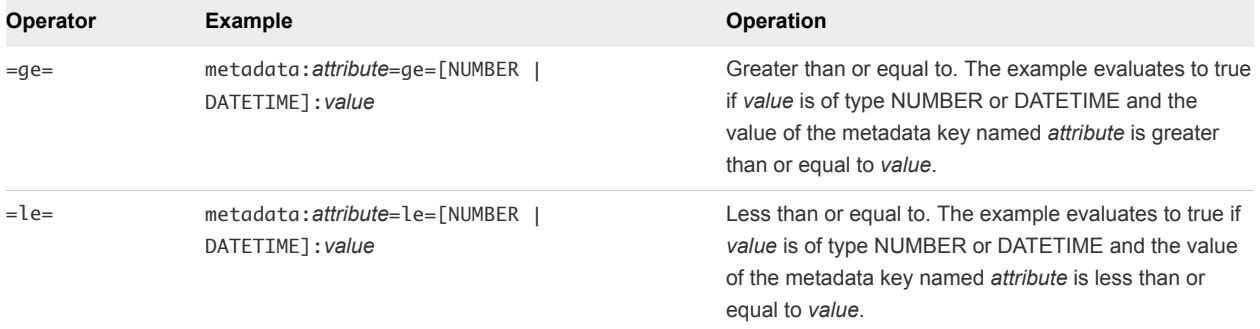

#### <span id="page-460-0"></span>Table 10‑5. Metadata Query Filter Expressions (Continued)

You can specify up to 8 metadata fields in a single query. You cannot use a metadata value as a sort key when sorting query output.

The syntax for specifying metadata in a fields parameter is:

fields=metadata[@SYSTEM]:*key-name*

For example:

fields=metadata:rank

fields=metadata@SYSTEM:expiry

The syntax for specifying a metadata field in a filter expression is:

metadata[@SYSTEM]:*key-name operator type-keyword*:*value*

For example:

metadata:rank=ge=NUMBER:1

metadata@SYSTEM:expiry=le=DATETIME:2012-06-18T12:00:00-05:00

### Encoding Filter Expressions

When you are comparing a *key* with a literal *value* that includes characters that might be subject to interpretation when used in a URL (often termed unsafe characters), the *value* must be encoded as described in RFC3986 (pct-encoded). For example, to create a filter expression to match a hostName property whose value is 12&345, encode the value as shown here:

filter=hostName==12%26345

When a filter expression includes metadata, you must encode both the *key* and the *value* this way. In addition, if you specify filterEncoded=true as part of a query that includes metadata, you must encode the % symbol as %25. For example, this query, which includes metadata would require this sort of additional encoding if you specified filterEncoded=true.

```
https://vcloud.example.com/api/query?
type=organization&format=records
&fields=metadata:rank,metadata@SYSTEM:expiry
&filter=metadata%40SYSTEM%3Aexpiry%3Dlt%3DDATETIME%3ADATETIME
%253A2012-05-01T00%253A00%253A00.000-04%253A00DATETIME
%253A2012-05-01T00%253A00%253A00.000-04%253A00&filterEncoded=true
```
If you did not specify filterEncoded=true, you would not need the additional encoding.

```
https://vcloud.example.com/api/query?
type=organization&format=records
&fields=metadata:rank,metadata@SYSTEM:expiry
&filter=metadata@SYSTEM:expiry=lt=DATETIME:DATETIME%3A2012-05-01T00%3A00%3A00.000-04%3A00
```
## Grouping Filter Subexpressions

Group filter subexpressions with parentheses. Separate grouped subexpressions with a semicolon (no spaces).

```
(attribute1==value1;attribute2!=value2);(attribute3==value3;attribute4!=value4)...
```
For example:

```
https://vcloud.example.com/api/query?
type=providerVdcResourcePoolRelation&format=records&filter=(numberOfVMs!=0;isPrimary==true)
```
## Attribute Names and Values

Several parameters and all filter expressions require you to specify an attribute name. You can use the schema reference to find the attribute names included in a particular result set.

- 1 In the *vCloud API Schema Reference*, select **All Queries**.
- 2 Type the query name (or any part of it) in the **Quick Index** window, then open the query reference page.
- 3 On the query reference page, click the link in the **Record Result** section to open a page that shows the name, type, description, and other information for each attribute returned by the query. Attributes that can be used in a filter expression have a YES in the FILTER column. Attributes that can be used with sortAsc or sortDesc have a YES in the SORT column.

## <span id="page-462-0"></span>Add a Metadata Filter to a Query

All packaged queries and most typed queries return object metadata if it exists for an object in the result set. You can add metadata-specific filter criteria to a query.

To query an object's metadata, add a metadata field specifier to the query. This specifier follows the fields parameter and consists of the string metadata: followed by the name of a metadata key.

**Note** You must use a metadata@SYSTEM parameter to specify metadata keys in the SYSTEM domain. Metadata in the GENERAL domain does not require a qualifier. Up to eight metadata parameters can be included in a query.

#### Procedure

- **1** Create the filter expression.
- **2** Add a fields parameter that specifies metadata.

The syntax for specifying a metadata field is:

fields=metadata:*key-name* [, metadata:*key-name* ] ...

**3** Add a filter expression to the query.

All of the standard filter expressions are supported for metadata queries. In addition, a set of numeric comparisons are available for values of type NUMBER or DATETIME.

## Example: A Query With a Metadata Filter

Assume that the vApps in your organization have metadata like that shown in [Example: Update a](#page-441-0) [Metadata Element](#page-441-0). To retrieve a list of all the vApps that have a key named PenTested whose value is false, use a query and filter like this one.

Request:

```
GET https://vcloud.example.com/api/query?type=vApp&format=records
&fields=metadata:PenTested&filter="metadata:PenTested==false"
```
**Note** When a filter expression includes metadata, you must encode both the *key* and the *value* as described in RFC3986. See [Encoding Filter Expressions.](#page-460-0)

# <span id="page-463-0"></span>Configuring and Using Blocking<br>Tasks and Notifications<br>11

vCloud Director allows a system administrator to configure many operations as blocking tasks, which are suspended until a system administrator acts on them or a preconfigured timer expires. Blocking tasks generate AMQP messages that you can use to automate the handling of the underlying user request. A system administrator can also enable nonblocking AMQP notifications of all system events.

The system administrator can configure the vCloud Director AMQP service to provide a stream of notifications about events in the cloud. By configuring specific tasks as blocking and writing AMQP clients that process the messages generated when these tasks are launched, you can create a programmatic facility for reviewing and acting on tenant requests. When a user requests an operation that has been configured as a blocking task, the system sends a message about the task to the configured AMQP broker. The system also creates a reference to the task in the cloud's BlockingTaskReferences container. A system administrator can retrieve the list of BlockingTask elements by making a GET request to the system's blockingTasks link, or to a URL included in the AMQP message.

For more information about the vCloud Director AMQP service, see [Configure the vCloud Director AMQP](#page-415-0) [Service](#page-415-0).

## Subscribing to Notifications

Notifications of system events are sent to the AMQP message broker that was configured in the system AMQP settings. Notifications are always generated in two formats:

- <sup>n</sup> An XML document, which is sent to the AMQP exchange specified in the system AmqpSettings.
- <sup>n</sup> A JSON object, which is sent to an AMQP exchange whose name has the form *prefix*.notifications20, where *prefix* is the value of the AmqpPrefix element in the system AmqpSettings.

See [Notification Message Format.](#page-477-0)

AMQP client programs can connect to the broker and specify components of the AMQP routing key to indicate their interest in messages based on content. For example, a client can use the routing key to request the broker to send it all messages from a specific organization, or all messages that indicate a failed task. See [Routing Key Format](#page-477-0).

## Processing Messages from Blocking Tasks

Messages from blocking tasks are also sent to the configured message broker, and clients can use the routing key to indicate their interest in these messages. See [Subscribing to Notifications.](#page-463-0) Messages from blocking tasks contain additional information about the task itself. Clients that process these messages can use the vCloud API to authenticate to the system and act on the blocked task.

This chapter includes the following topics:

- Configure Notifications
- [Retrieve or Update Blocking Task Settings](#page-465-0)
- [Monitor Blocking Tasks](#page-472-0)
- [Take Action on a Blocking Task](#page-473-0)
- [Extend The Timeout Expiration of an Active Task](#page-475-0)
- **[Notification Message Format](#page-477-0)**

## Configure Notifications

The system administrator can enable or disable notification messages for events in a cloud.

Notifications are enabled by default. A system administrator can disable them.

#### **Prerequisites**

This operation is restricted to system administrators.

#### Procedure

- **1** Retrieve the SystemSettings element.
- **2** Examine the response to locate the link that you can use to retrieve the system's NotificationsSettings element.

This link has a rel attribute value of down and a type attribute value of application/vnd.vmware.admin.notificationsSettings+xml, as shown here:

<Link href="https://vcloud.example.com/admin/extension/settings/notifications" rel="down" type="application/vnd.vmware.admin.notificationsSettings+xml"/>

- <span id="page-465-0"></span>**3** Enable or disable notifications.
	- a Retrieve the NotificationsSettings element.

Make a GET request to the href value of the application/vnd.vmware.admin.notificationsSettings+xml link.

- b Modify the value of the EnableNotifications element to enable or disable notifications.
- c Update the modified element with the new contents.

PUT the modified element to the href value of its rel="edit" link.

## Example: Enable Notifications

This request sets the value of EnableNotifications to true. This is the default value, so you normally would not need to make this request unless notifications had been disabled by a previous request.

Request:

```
<?xml version="1.0" encoding="UTF-8"?>
<vmext:NotificationsSettings
   xmlns:vmext="http://www.vmware.com/vcloud/extension/v1.5"
   xmlns:vcloud="http://www.vmware.com/vcloud/v1.5"
   type="application/vnd.vmware.admin.notificationsSettings+xml">
    <vmext:EnableNotifications>true</vmext:EnableNotifications>
</vmext:NotificationsSettings>
```
The response contains information extracted from the request, and adds an edit link that you can use to change the value of this element.

Response:

```
200 OK
...
<vmext:NotificationsSettings
   xmlns:vmext="http://www.vmware.com/vcloud/extension/v1.5"
   xmlns:vcloud="http://www.vmware.com/vcloud/v1.5"
   href="https://vcloud.example.com/api/admin/extension/settings/notifications"
   type="application/vnd.vmware.admin.notificationsSettings+xml">
    <vcloud:Link
       rel="edit"
       href="https://vcloud.example.com/api/admin/extension/settings/notifications"
       type="application/vnd.vmware.admin.notificationsSettings+xml" />
    <vmext:EnableNotifications>true</vmext:EnableNotifications>
</vmext:NotificationsSettings>
```
## Retrieve or Update Blocking Task Settings

Timeout settings, default actions, and related messages for blocking tasks are properties of a cloud. They apply to all organizations in the cloud. Only a system administrator can view or modify them.

When a user requests an operation that is configured to create a blocking task, the system creates a reference to the operation in the cloud's BlockingTaskReferences container. The system also sends a message about the task to the configured AMQP broker. A system administrator can retrieve the list of BlockingTaskReferences by making a GET request to the system's blockingTasks link. An AMQP client can use information in the message to construct a URL that it can use to retrieve the task. See [Example: Notification Message Format.](#page-478-0)

If no action is taken on the blocking task within a specified timeout interval, it is subject to a default action. You can specify the timeout interval and default action for all blocking tasks by modifying the system's BlockingTaskSettings element. To configure an operation as a blocking task, add the operation name to the BlockingTaskOperations element contained by BlockingTaskSettings. See [Task Operations.](#page-467-0)

#### Prerequisites

- This operation is restricted to system administrators.
- Retrieve the SystemSettings element. See [Retrieve or Update System Settings.](#page-318-0)

#### Procedure

**1** Examine the response to locate the link that you can use to retrieve the system's BlockingTaskSettings element.

This link has a rel attribute value of down and a type attribute value of application/vnd.vmware.admin.blockingTaskSettings+xml, as shown here:

<Link href="https://vcloud.example.com/api/admin/extension/settings/blockingTask" rel="down" type="application/vnd.vmware.admin.blockingTaskSettings+xml"/>

**2** Retrieve the element.

Make a GET request to the href value of the link.

**3** (Optional) Modify the element as needed to change the settings it controls.

See the schema reference.

**4** (Optional) Update the modified element with the new contents.

PUT the modified element to the href value of its rel="edit" link. See Example: Update Blocking Task Settings.

## Example: Update Blocking Task Settings

This request modifies the blocking task settings for a cloud to set the time-out period to 24 hours and adds media upload as an operation that creates a blocking task. See [Task Operations](#page-467-0) for a list of operation names.

#### <span id="page-467-0"></span>Request:

```
PUT https://vcloud.example.com/api/admin/extension/settings/blockingTask
Content-Type: application/vnd.vmware.admin.blockingTaskSettings+xml
...
<?xml version="1.0" encoding="UTF-8"?>
<BlockingTaskSettings
    xmlns:vcloud="http://www.vmware.com/vcloud/v1.5"
    xmlns="http://www.vmware.com/vcloud/extension/v1.5">
    <TimeoutAction>abort</TimeoutAction>
    <BlockingTaskOperations>
       <vcloud:Operation>vdcUploadMedia</vcloud:Operation>
    </BlockingTaskOperations>
    <TimeoutInMilliseconds>86400000</TimeoutInMilliseconds>
</BlockingTaskSettings>
```
The response contains information extracted from the request, and adds the href attributes and edit links for the BlockingTaskSettings element and the BlockingTaskOperations element it contains.

Response:

```
200 OK 
Content-Type: application/vnd.vmware.admin.blockingTaskSettings+xml
...
<BlockingTaskSettings
    xmlns="http://www.vmware.com/vcloud/v1.5"
    TimeoutInMilliseconds="86400000"
    type="application/vnd.vmware.admin.blockingTaskSettings+xmll"
    href="https://vcloud.example.com/api/admin/extension/settings/blockingTask"
    xmlns:xsi="http://www.w3.org/2001/XMLSchema-instance" ... >
    <Link
       rel="edit"
       type="application/vnd.vmware.admin.blockingTaskSettings+xml"
       href="https://vcloud.example.com/api/admin/extension/settings/blockingTask" />
   \leqlink
       rel="down"
       type="application/vnd.vmware.admin.taskOperationList+xml"
       href="https://vcloud.example.com/api/admin/extension/settings/blockingTask/operations"/>
    <TimeoutAction>abort</TimeoutAction>
    <BlockingTaskOperations
       type="application/vnd.vmware.admin.taskOperationList+xml"
       href="https://vcloud.example.com/api/admin/extension/settings/blockingTask/operations">
      \leq ink
          rel="edit"
          type="application/vnd.vmware.admin.taskOperationList+xml"
          href="https://vcloud.example.com/api/admin/extension/settings/blockingTask/operations"/>
       <Operation>vdcUploadMedia</Operation>
    </BlockingTaskOperations>
</BlockingTaskSettings>
```
## Task Operations

Requests that you can configure as blocking tasks are represented by task operation names.
To configure a request type as a blocking task, place the operation name in an Operation element and add that element to the cloud's BlockingTaskOperations element. See [Retrieve or Update Blocking](#page-465-0) [Task Settings](#page-465-0).

**Note** These operation names also appear in the operationName attribute of the Task element that tracks the operation.

| <b>Operation Name</b>       | <b>Description</b>                                                        |
|-----------------------------|---------------------------------------------------------------------------|
| vappAttachDisk              | Attach an independent disk to any virtual machine in a vApp.              |
| vappCheckVmCompliance       | Check the storage profile compliance of a virtual machine.                |
| vappConsolidateVm           | Consolidate the disks of any virtual machine in a vApp.                   |
| vappCreateSnapshot          | Create a snapshot for the vApp                                            |
| vappDeleteShadowVm          | Delete a shadow VM for any virtual machine in a vApp.                     |
| vappDeploy                  | Deploy a vApp.                                                            |
| vappDetachDisk              | Detach an independent disk from any virtual machine in a vApp.            |
| vappDiscardSuspendedState   | Discard the suspended state of any virtual machine in a vApp.             |
| vappEjectCdFloppy           | Eject media from any virtual machine in a vApp.                           |
| vappInsertCdFloppy          | Insert media in any virtual machine in a vApp.                            |
| vappInstallTools            | Install VMware Tools on any virtual machine in a vApp.                    |
| vappMigrateVms              | Migrate the virtual machines in a vApp to a new host.                     |
| vappPowerOff                | Power-off a vApp.                                                         |
| vappRebootGuest             | Reboot any virtual machine in a vApp.                                     |
| vappRelocateVm              | Relocate any virtual machine in a vApp.                                   |
| vappRemoveAllSnapshots      | Remove all snapshots for this vApp                                        |
| vappReset                   | Reset any virtual machine in a vApp.                                      |
| vappResume                  | Resume any virtual machine in a vApp.                                     |
| vappRevertToCurrentSnapshot | Revert the vApp to its current snapshot                                   |
| vappShutdownGuest           | Shut down any virtual machine in a vApp.                                  |
| vappSuspend                 | Suspend any virtual machine in a vApp.                                    |
| vappUndeployPowerOff        | Undeploy any virtual machine in a vApp by powering it off.                |
| vappUndeploySuspend         | Undeploy any virtual machine in a vApp by suspending it.                  |
| vappUpdateVm                | Modify one or more properties of a virtual machine.                       |
| vappUpgradeHwVersion        | Upgrade the hardware version of any virtual machine in a vApp.            |
| reloadFromVc                | Reload certain properties of a virtual machine from the vCenter database. |

Table 11-1. Blocking Task Operations for vApp Tasks

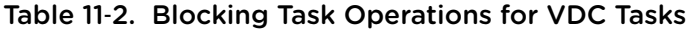

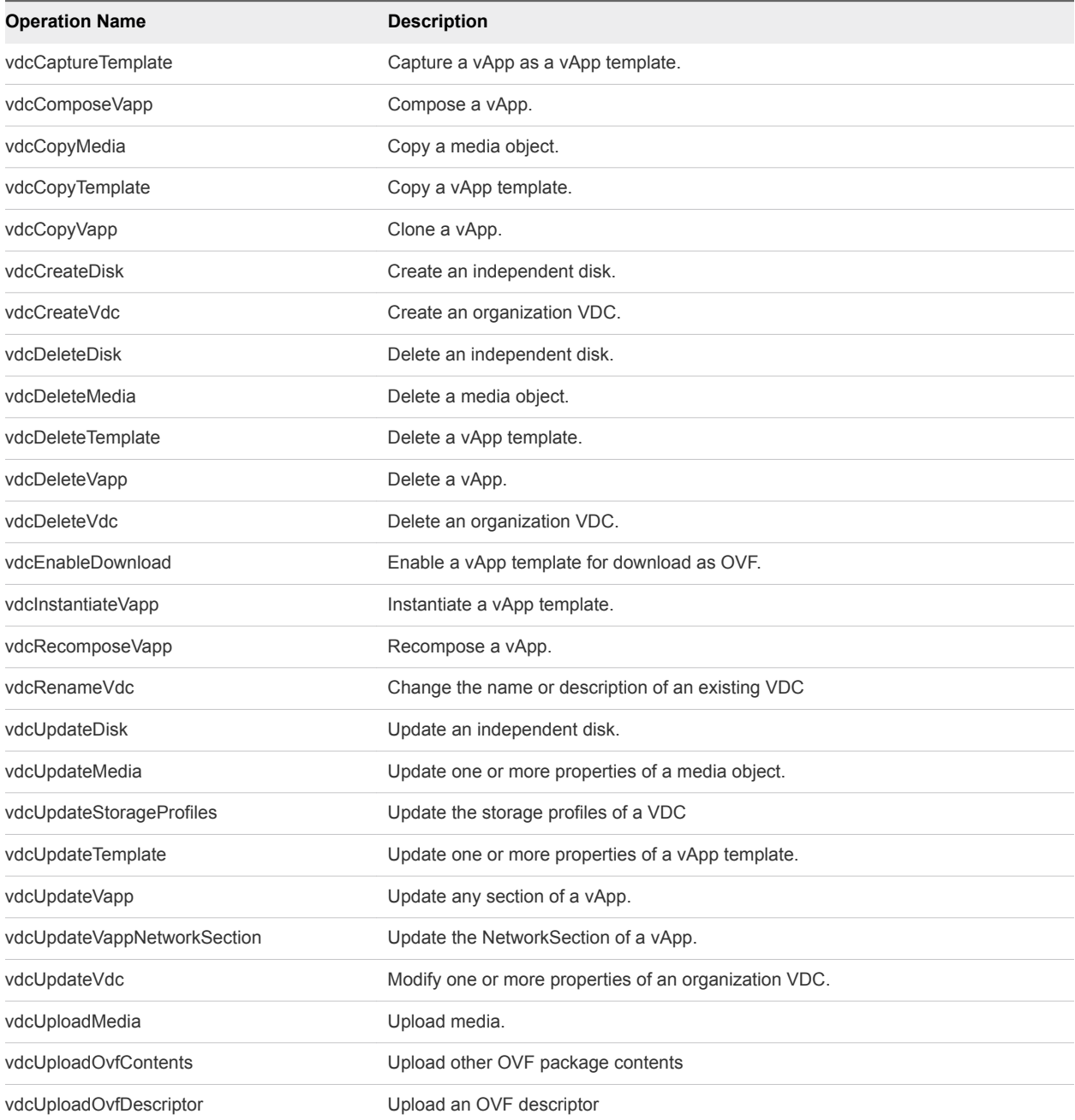

### Table 11‑3. Blocking Task Operations for Network Tasks

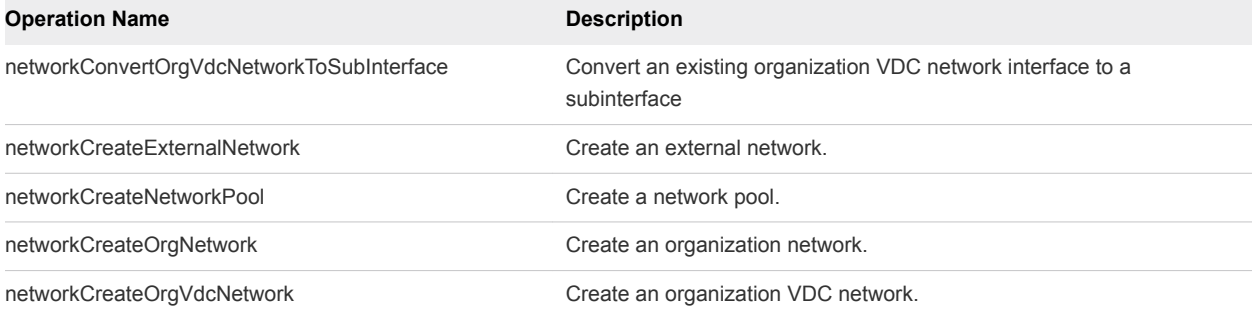

### Table 11‑3. Blocking Task Operations for Network Tasks (Continued)

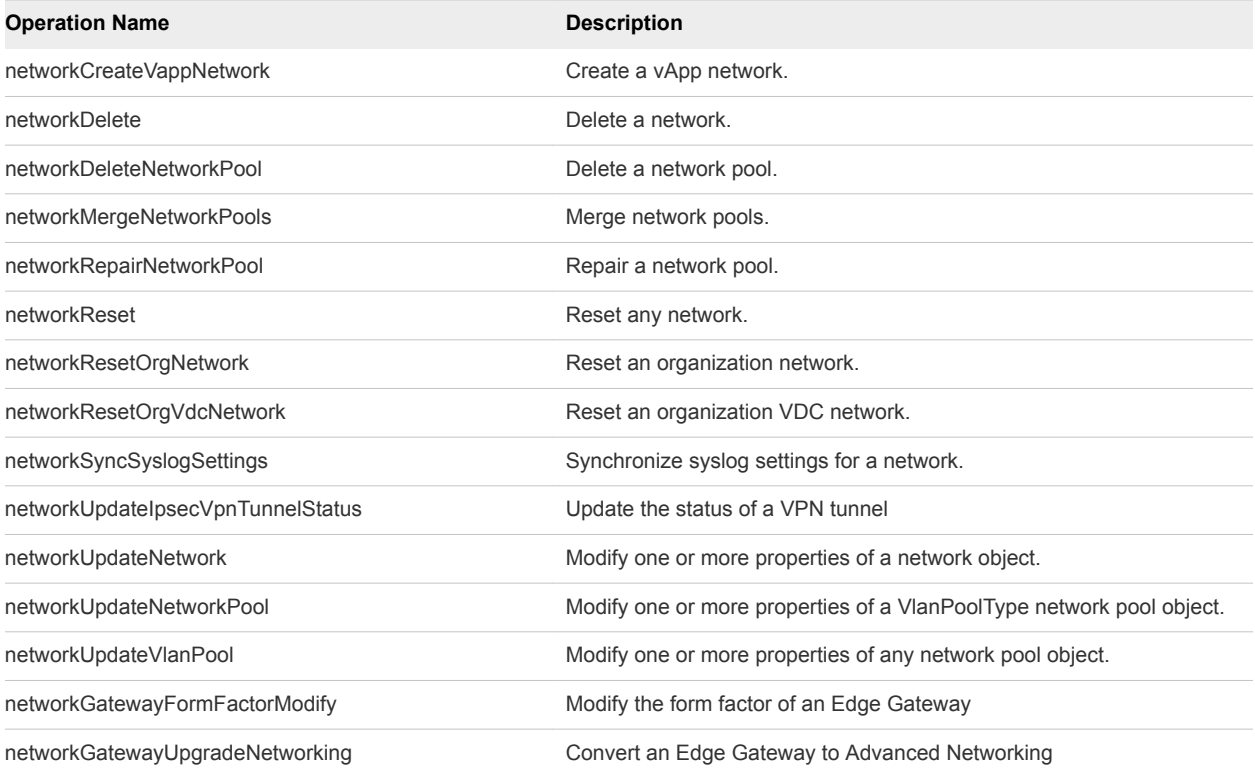

### Table 11‑4. Blocking Task Operations for System Tasks

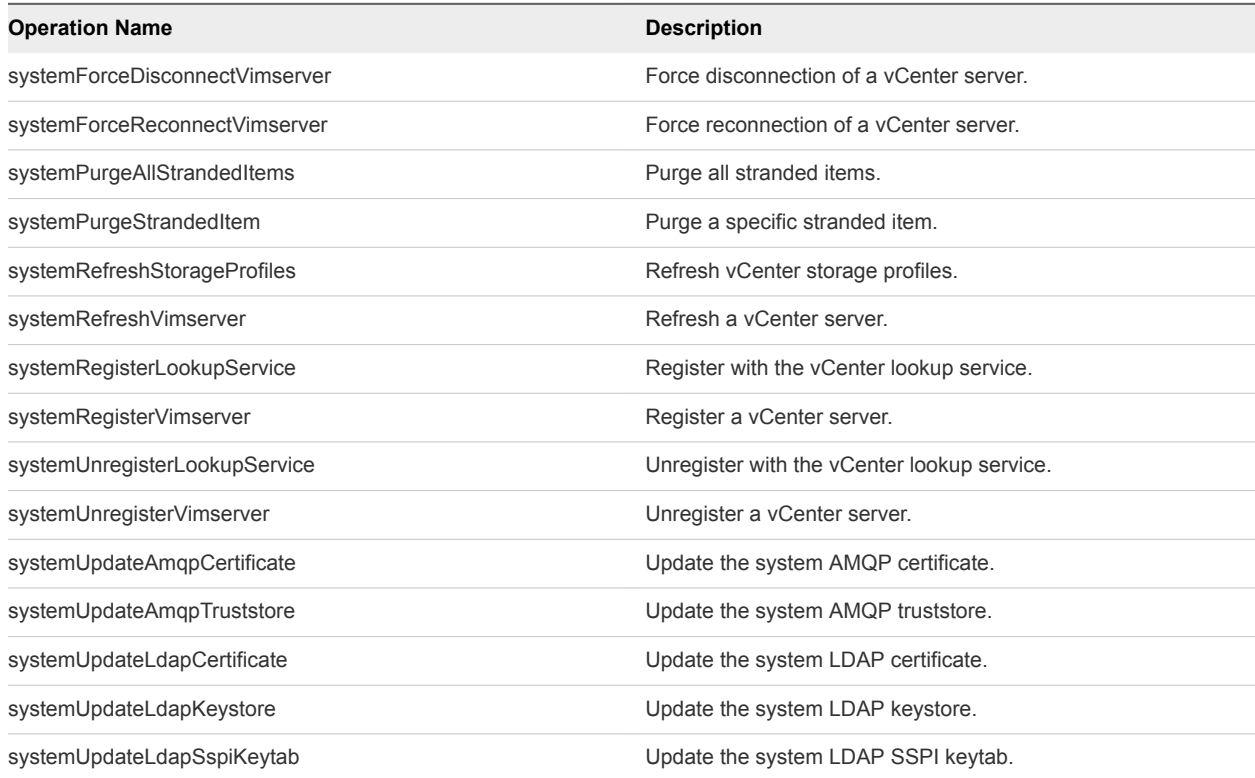

### Table 11‑4. Blocking Task Operations for System Tasks (Continued)

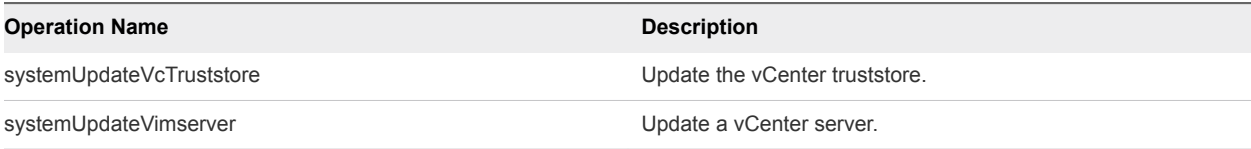

### Table 11‑5. Blocking Task Operations for Resource Creation Tasks

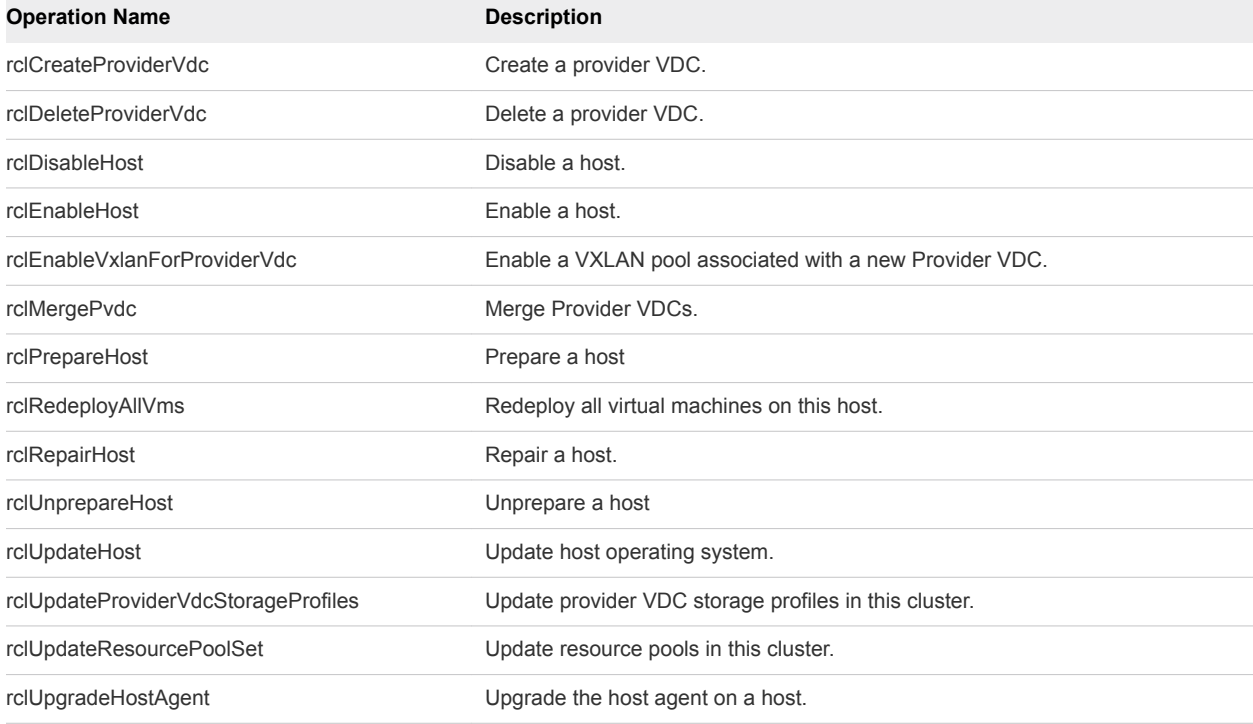

### Table 11‑6. Blocking Task Operations for Miscellaneous Tasks

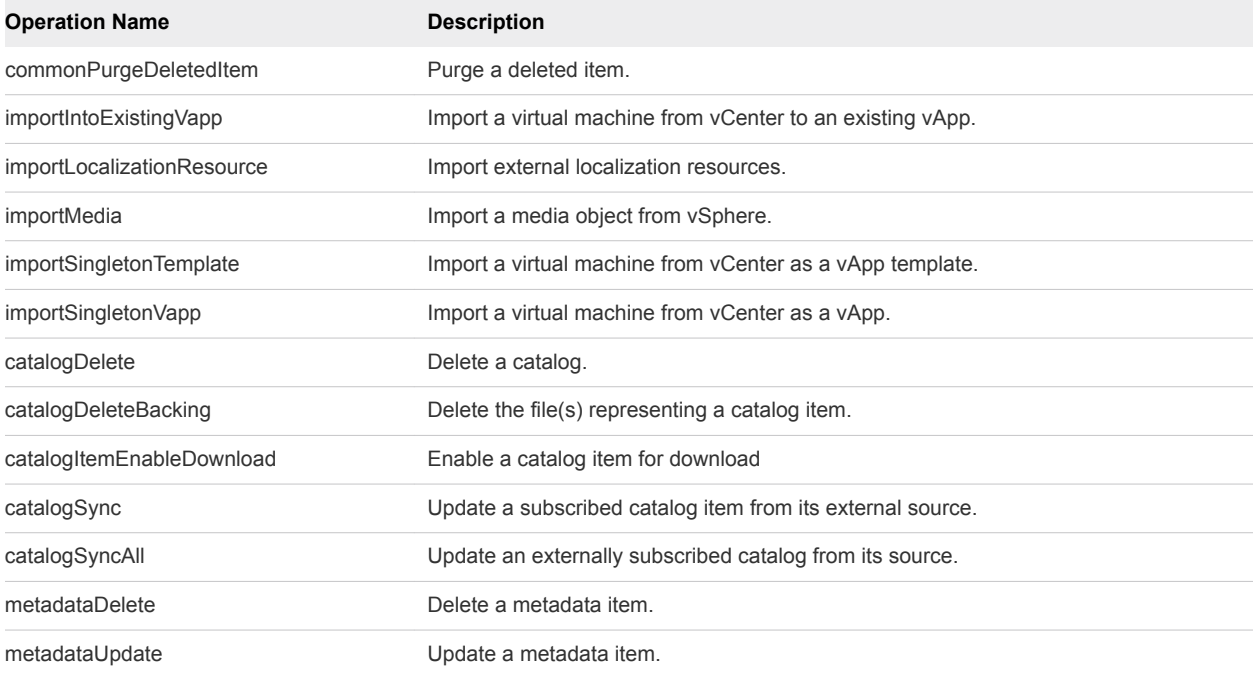

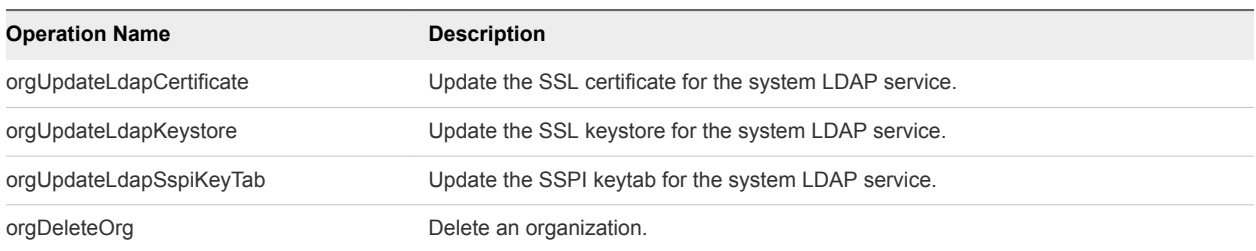

<span id="page-472-0"></span>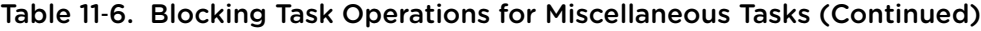

# Monitor Blocking Tasks

A system administrator can retrieve a list of all pending and active blocking tasks. Links in the returned BlockingTask element allow the administrator to take action on the request.

In addition to being subject to programmatic action by an AMQP client (see [Notification Message Format](#page-477-0)), blocking tasks can be monitored and managed by a system administrator using the vCloud API.

#### **Prerequisites**

This operation is restricted to system administrators.

#### Procedure

**1** Retrieve the list of blocking tasks.

See the request portion of Example: Retrieve a List of Blocking Tasks. If the BlockingTaskReferences element contains no Reference elements, no blocking tasks are currently active in the system.

**2** Retrieve an individual blocking task from one of the Reference elements in the response.

See the request portion of [Example: Handling a Blocking Task](#page-474-0).

**3** Use one of the action links in the BlockingTask to take action on the task.

See the response portion of [Example: Handling a Blocking Task.](#page-474-0)

## Example: Retrieve a List of Blocking Tasks

### Request:

GET https://vcloud.example.com/api/admin/extension/blockingTasks/

```
200 OK
Content-Type: application/vnd.vmware.admin.blockingTaskList+xml
...
<vmext:BlockingTaskReferences
    xmlns:vmext="http://www.vmware.com/vcloud/extension/v1.5"
    xmlns:vcloud="http://www.vmware.com/vcloud/v1.5"
    ... >
    <vcloud:Link
```
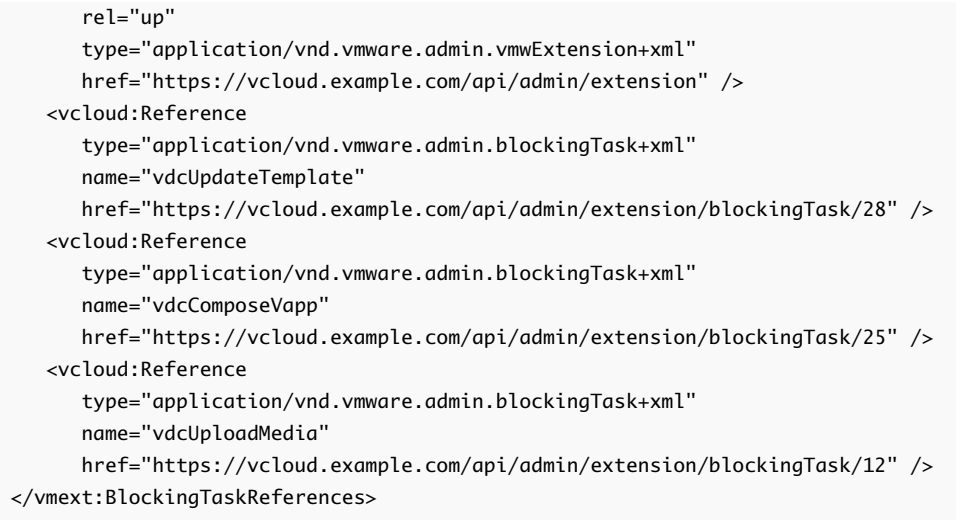

# Take Action on a Blocking Task

The BlockingTask element includes links that you can use to take action on a blocking task.

A BlockingTask element is primarily a collection of Link elements that allow you to take action on the task. When a user requests an operation that is configured to create a blocking task, the system sends a message about the task to the configured AMQP broker, and also creates a reference to the task in the cloud's BlockingTaskReferences container. A system administrator can retrieve the list of BlockingTask elements by making a GET request to the system's extension/blockingTasks link. See [Monitor Blocking Tasks](#page-472-0).

After authenticating to the cloud as a system administrator, the AMQP client can retrieve a blocking task. The AMQP client makes a GET request to a URL that the task creates by appending the value of the id attribute of the task to the entityResolver URL in the Notification. See [Example: Notification](#page-478-0) [Message Format](#page-478-0).

The following actions are allowed:

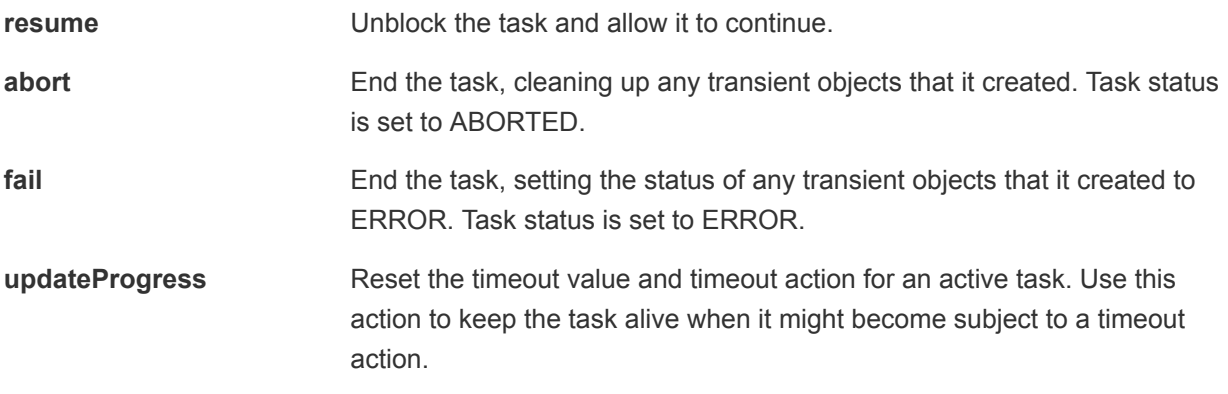

#### **Prerequisites**

This operation is restricted to system administrators.

#### <span id="page-474-0"></span>Procedure

**1** Retrieve the list of active blocking tasks.

See [Monitor Blocking Tasks.](#page-472-0) If you are using an AMQP client to handle blocking tasks, skip this step. Each blocking task creates its own AMQP message, which contains a reference to the BlockingTask.

**2** Retrieve an individual BlockingTask.

See the request portion of Example: Handling a Blocking Task.

**3** Make a request.

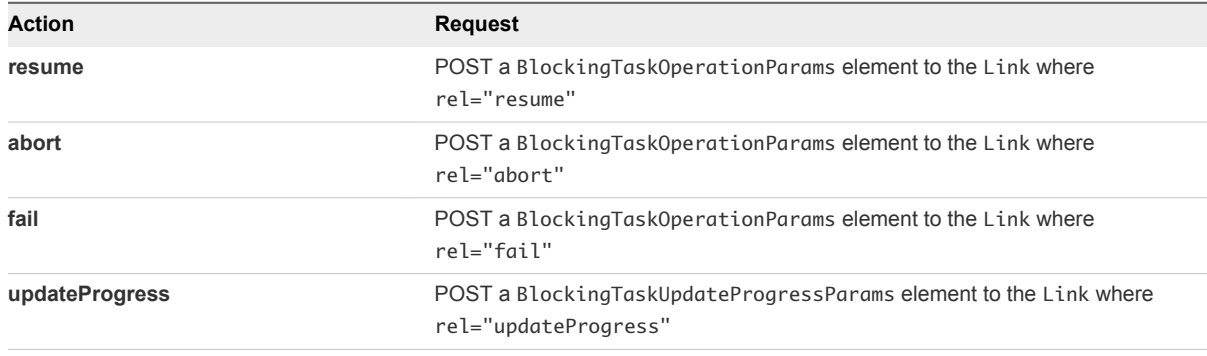

### Example: Handling a Blocking Task

This request shows how to retrieve a blocking task without using an AMQP client. [Example: Notification](#page-478-0) [Message Format](#page-478-0) shows how to retrieve the same task using information in the AMQP message.

Request:

```
GET https://vcloud.example.com/api/admin/extension/blockingTask/25
```

```
200 OK
Content-Type: application/vnd.vmware.admin.blockingTask+xml
...
<vmext:BlockingTask
    xmlns:vmext="http://www.vmware.com/vcloud/extension/v1.5"
    xmlns:vcloud="http://www.vmware.com/vcloud/v1.5"
    status="active"
    timeoutDate="2011-05-07T16:25:18.857+03:00"
    timeoutAction="abort"
    createdTime="2011-05-02T16:25:18.857+03:00"
    name="importSingletonTemplate"
    id="urn:vcloud:blockingTask:25"
    type="application/vnd.vmware.admin.blockingTask+xml"
    href="https://vcloud.example.com/api/admin/extension/blockingTask/25">
    <vcloud:Link
       rel="resume"
       type="application/vnd.vmware.admin.blockingTaskOperationParams+xml"
```

```
 href="https://vcloud.example.com/api/admin/extension/blockingTask/25/action/resume" />
   <vcloud:Link
      rel="abort"
      type="application/vnd.vmware.admin.blockingTaskOperationParams+xml"
      href="https://vcloud.example.com/api/admin/extension/blockingTask/25/action/abort" />
    <vcloud:Link
      rel="fail"
       type="application/vnd.vmware.admin.blockingTaskOperationParams+xml"
      href="https://vcloud.example.com/api/admin/extension/blockingTask/25/action/fail" />
   <vcloud:Link
      rel="updateProgress"
      type="application/vnd.vmware.admin.BlockingTaskUpdateProgressOperationParams+xml"
      href="https://vcloud.example.com/api/admin/extension/blockingTask/25/action/updateProgress" />
   <vcloud:Link
      rel="up"
      type="application/vnd.vmware.vcloud.task+xml"
      href="https://vcloud.example.com/api/task/42" />
   <vcloud:Organization
      type="application/vnd.vmware.admin.organization+xml"
      name="example"
      href="https://vcloud.example.com/api/admin/org/97" />
   <vcloud:User
      type="application/vnd.vmware.admin.user+xml"
      name="system"
      href="https://vcloud.example.com/api/admin/user/80" />
   <vcloud:TaskOwner
      type="application/vnd.vmware.vcloud.vAppTemplate+xml"
      name=""
      href="https://vcloud.example.com/api/vAppTemplate/vappTemplate-89" />
</vmext:BlockingTask>
```
The following request allows the task to resume with a message indicating administrative approval.

```
POST https://vcloud.example.com/api/admin/extension/blockingTask/25/action/resume
Content-Type: application/vnd.vmware.admin.blockingTaskOperationParams+xml
...
<?xml version="1.0" encoding="UTF-8"?>
<BlockingTaskOperationParams
    xmlns="http://www.vmware.com/vcloud/extension/v1.5" >
    <Message>Approved by system administrator.</Message>
</BlockingTaskOperationParams>
```
# Extend The Timeout Expiration of an Active Task

You can use the updateProgress link in a BlockingTask to extend the expiration time of an active task.

#### Prerequisites

This operation is restricted to system administrators.

#### Procedure

**1** Retrieve the list of active blocking tasks.

See [Monitor Blocking Tasks.](#page-472-0) If you are using an AMQP client to handle task extension requests, skip this step. Each blocking task creates its own AMQP message, which contains a reference to the BlockingTask mentioned in [Step 1](#page-474-0).

**2** Retrieve an individual BlockingTask.

See the request portion of [Example: Handling a Blocking Task](#page-474-0).

**3** Provide a new timeout value, relative to now, for the task.

Create a BlockingTaskUpdateProgressParams element that specifies the number of milliseconds until the task times out. See Example: Extend The Timeout Expiration of an Active Task.

**4** POST the BlockingTaskUpdateProgressParams to the updateProgress URL from the BlockingTask.

The new timeout value is set to now (the time when the updateProgress request is executed) plusTimeoutValueInMilliseconds.

# Example: Extend The Timeout Expiration of an Active Task

This request resets the expiration time of the BlockingTask shown in [Example: Handling a Blocking Task](#page-474-0) to ten minutes after the request is processed.

Request:

```
POST https://vcloud.example.com/api/admin/extension/blockingTask/34/action/updateProgress
Content-Type: application/vnd.vmware.admin.blockingTaskUpdateProgressOperationParams+xml
...
<?xml version="1.0" encoding="UTF-8"?>
<BlockingTaskUpdateProgressParams
    xmlns="http://www.vmware.com/vcloud/extension/v1.5">
    <Message>Giving you ten more minutes...</Message>
    <TimeoutValueInMilliseconds>600000</TimeoutValueInMilliseconds>
</BlockingTaskUpdateProgressParams>
```
The response includes the entire BlockingTask and shows the new value of the timeoutDate attribute. The value assumes that the request was made at time 2011-05-11T11:50:55. This example omits most of the response.

```
200 OK
Content-Type: application/vnd.vmware.admin.blockingTask+xml
...
<vmext:BlockingTask
   xmlns:vmext="http://www.vmware.com/vcloud/extension/v1.5"
   xmlns:vcloud="http://www.vmware.com/vcloud/v1.5"
```

```
 status="active"
   timeoutDate="2011-05-11T12:00:55.857+03:00"
    ...
</vmext:BlockingTask>
```
# Notification Message Format

All messages that the vCloud Director AMQP service sends contain an AMQP routing key and a body formatted as a JSON object or an XML Notification element.

The XML Notification element is defined in the vCloud API schema. The routing key format is defined by the AMQP specification.

# Routing Key Format

The routing key for a vCloud Director AMQP message has the following form:

*operationSuccess*.*entity*.*org*.*user*.*subType1*.*subType2*...*subTypeN*.[*taskName*]

Routing key components include:

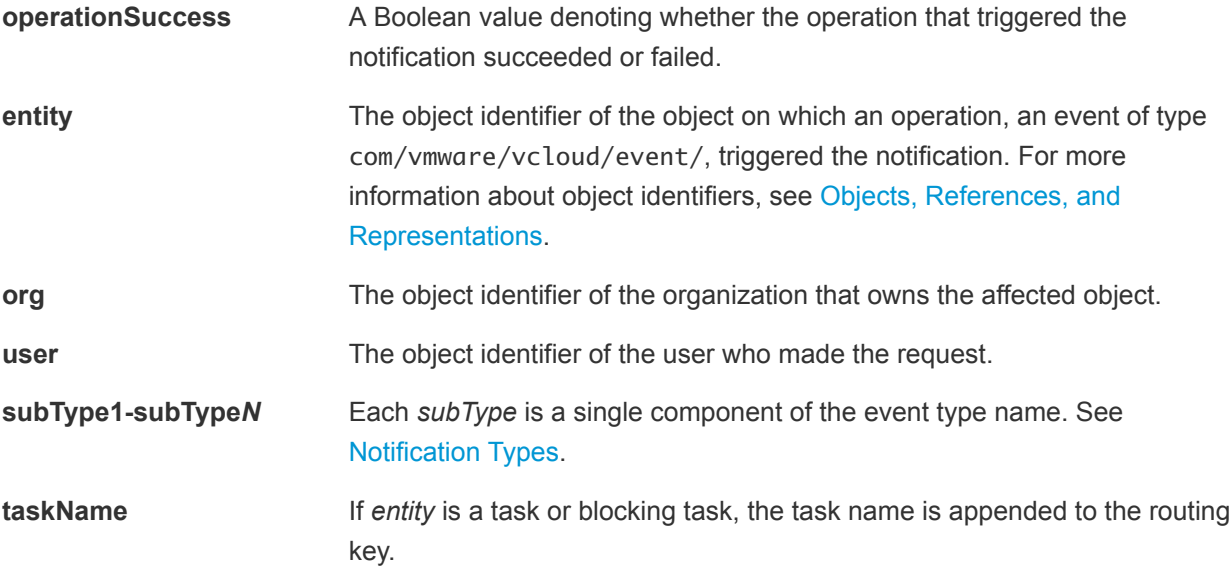

The following routing key, in which the object identifiers are truncated to save space, is an example of a routing key that might have been created for a successful com/vmware/vcloud/event/vapp/create event:

true.dc6a-*xxx*.0b8a-*xxx*.832c-*xxx*.com.vmware.vcloud.event.vapp.create

# Notification Headers

The vCloud API defines these AMQP notification headers.

### <span id="page-478-0"></span>Table 11‑7. Notification Headers

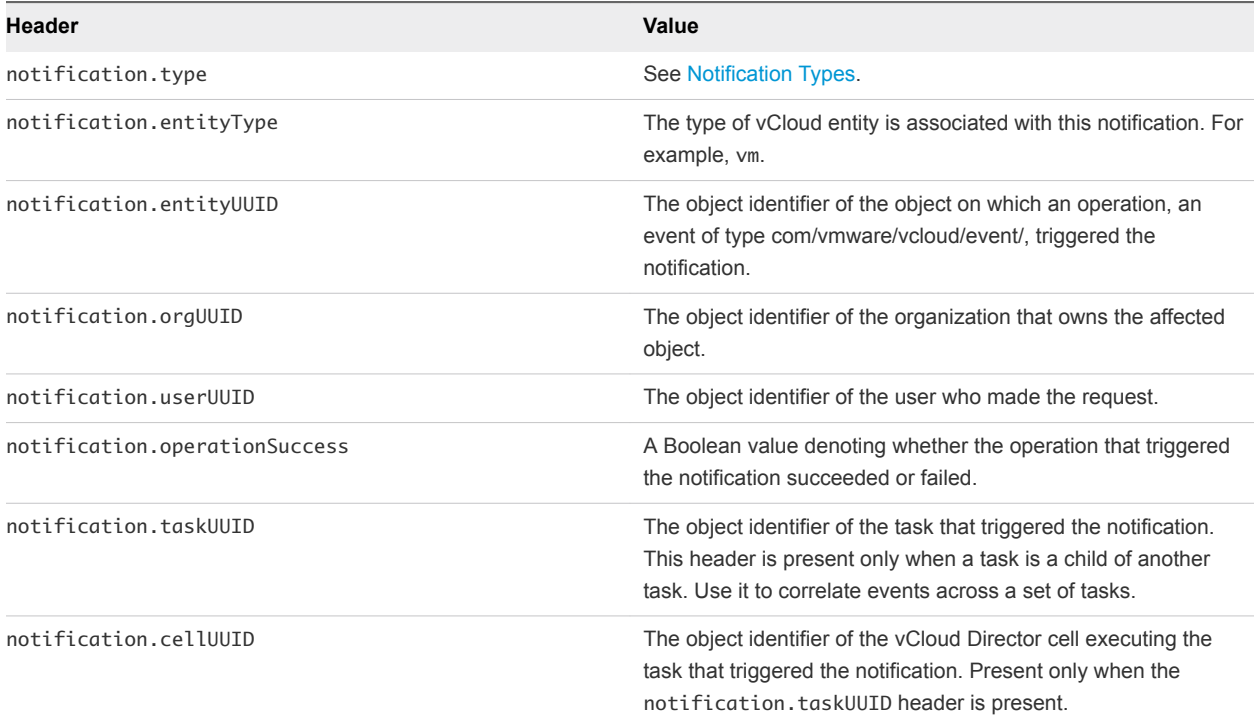

### Example: Notification Message Format

Each notification message is delivered as both XML and JSON.

**Important** XML NotificationType is deprecated in favor of the JSON format. vCloud Director AMQP notifications in XML format may be removed in a future release.

JSON notifications are published on an exchange created by vCloud Director with a name of the form *prefix*.notifications20 where *prefix* is the value of the AmqpPrefix element in the system AmqpSettings. XML notifications are published on the AMQP exchange specified in the system AMQP settings.

Here is an example of a message generated by a blocking task, formatted as a JSON object.

```
{
   "eventId" : "a1440dd8-60ae-46c7-b216-44693bc00c90",
   "type" : "com/vmware/vcloud/event/blockingtask/create",
   "timestamp" : "2011-06-18T14:33:27.787+03:00",
   "operationSuccess" : true,
   "user" : "urn:vcloud:user:44",
    "userName" : "Bob",
   "org" : "urn:vcloud:org:70",
   "orgName" : "Finance",
   "entity" : "urn:vcloud:blockingTask:25",
```

```
 "entityName" : "vdcComposeVapp",
    "entityType" : "com.vmware.vcloud.entity.blockingTask",
    "taskOwner" : "urn:vcloud:vapp:26"
}
```
To get more information about the blocking task that generated the notification, a system administrator use the value of the entity key in a request to the entityResolver URL. See [Retrieve an Object as an](#page-537-0) [Entity](#page-537-0).

This request retrieves the blocking task that generated this notification.

```
GET https://vcloud.example.com/api/entity/urn:vcloud:blockingtask:25
```
The response to this request is identical to the one shown in the response portion of [Example: Handling a](#page-474-0) [Blocking Task](#page-474-0).

# Notification Types

The value of the type attribute of a vCloud Director notification is a string of the form com/vmware/vcloud/event/*object-type*/*event-type*. Notification types can be grouped based on the object type affected by the event.

## User, Group, Role, and Session Events

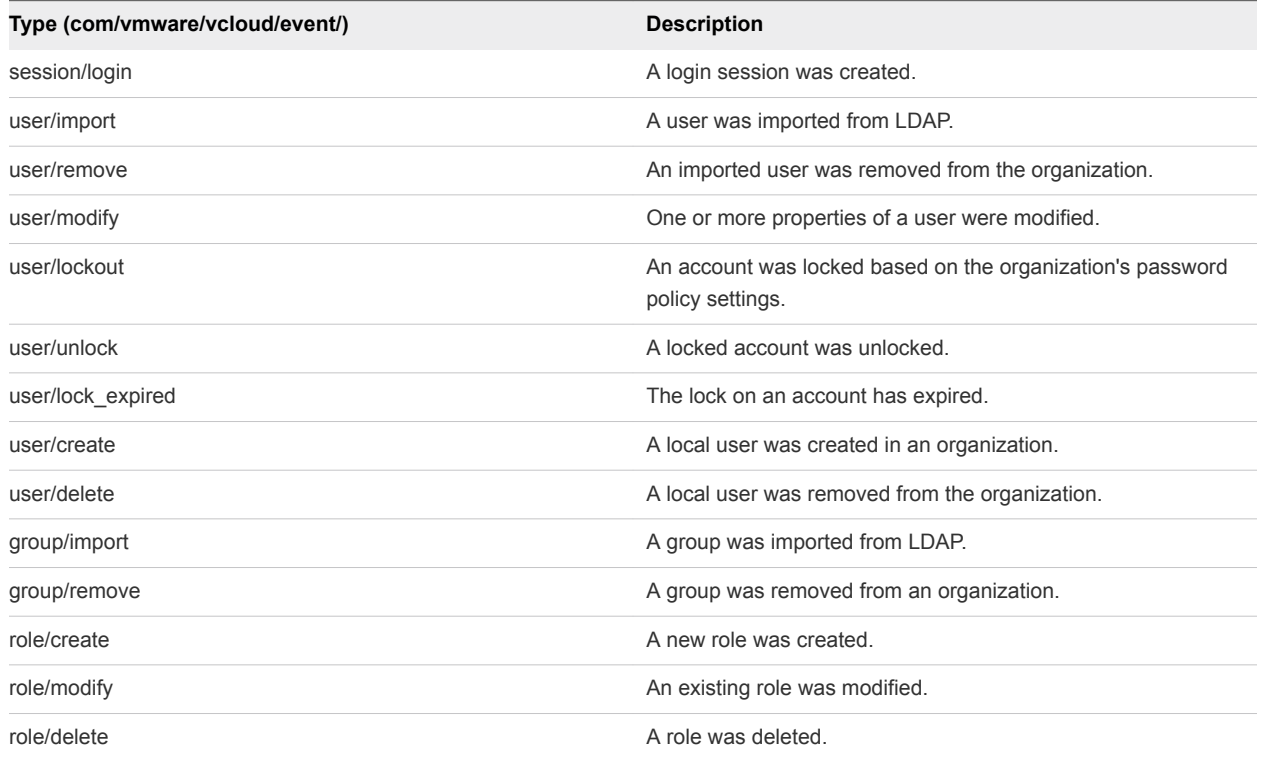

#### Table 11‑8. User, Group, Role, and Session Events

# Organization, Network, Catalog, and VDC Events

### Table 11‑9. Organization, Network, Catalog, and VDC Events

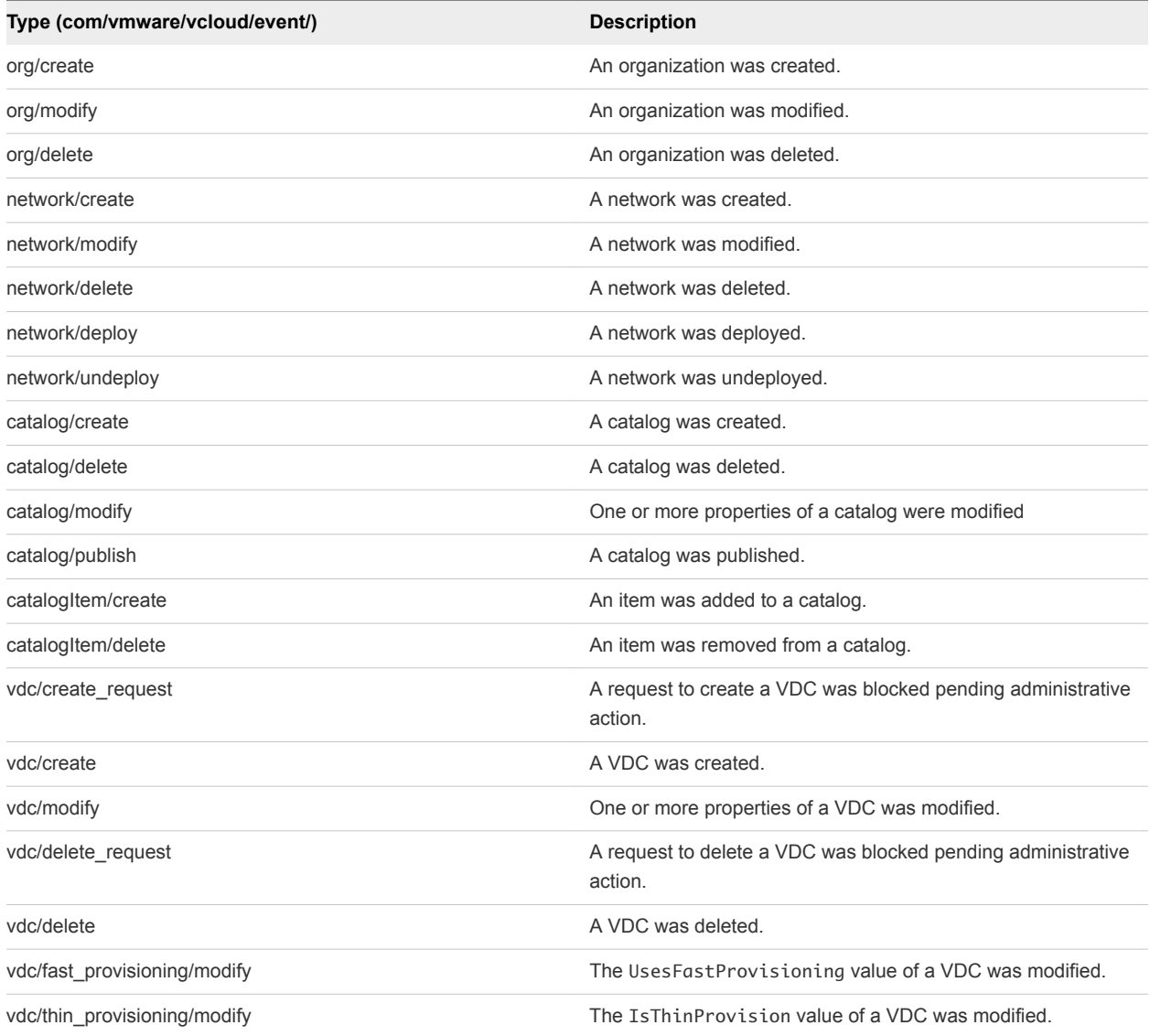

# vApp, vApp Template, Vm, and Media Events

### Table 11‑10. vApp, vApp Template, Vm, and Media Events

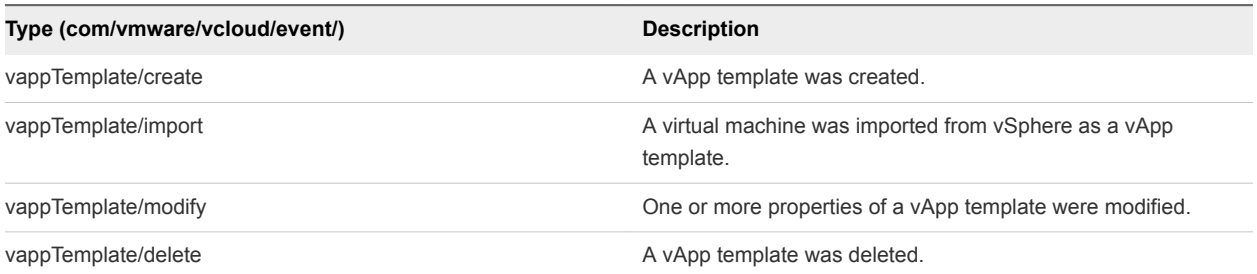

### Table 11‑10. vApp, vApp Template, Vm, and Media Events (Continued)

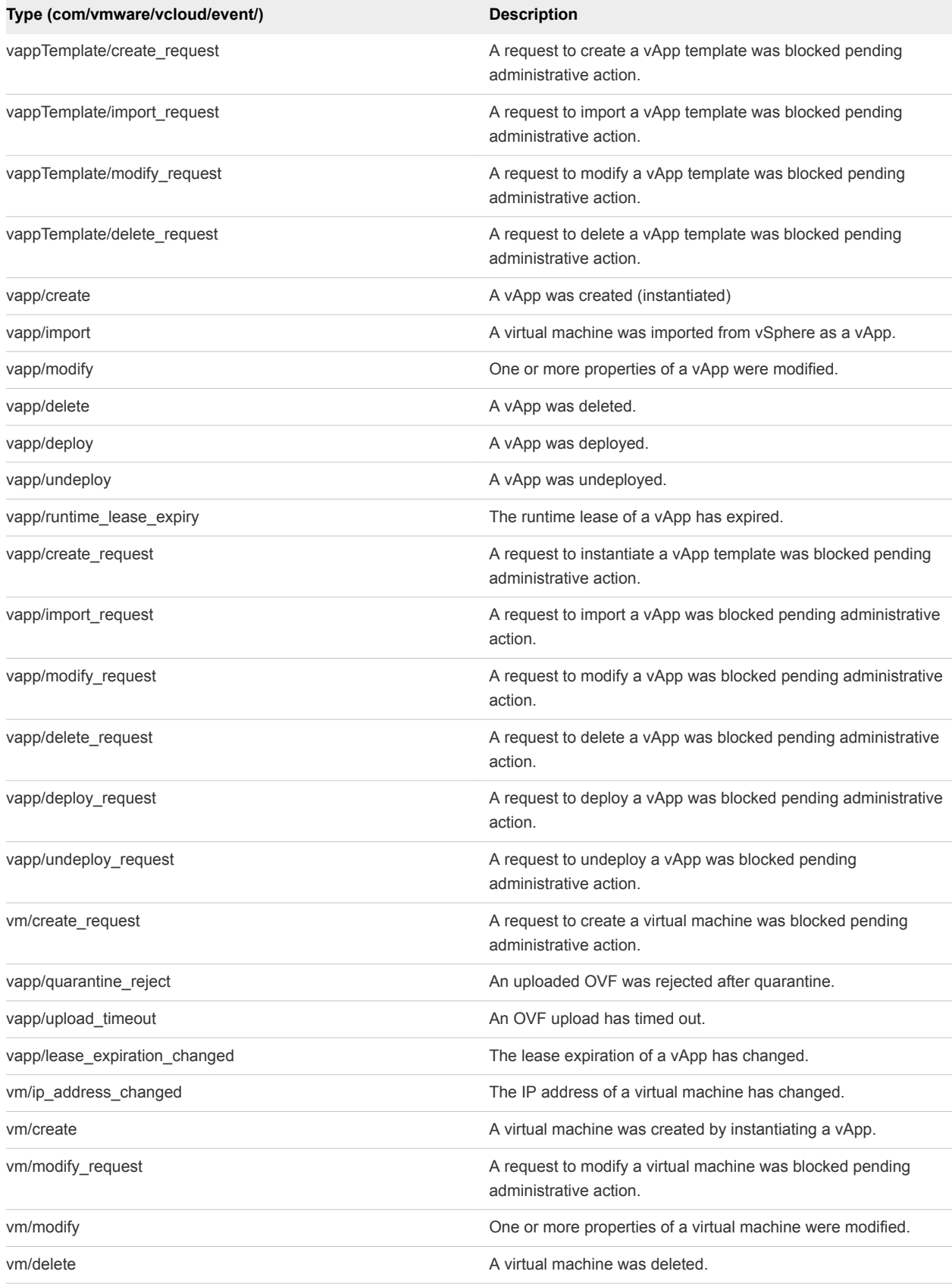

### Table 11‑10. vApp, vApp Template, Vm, and Media Events (Continued)

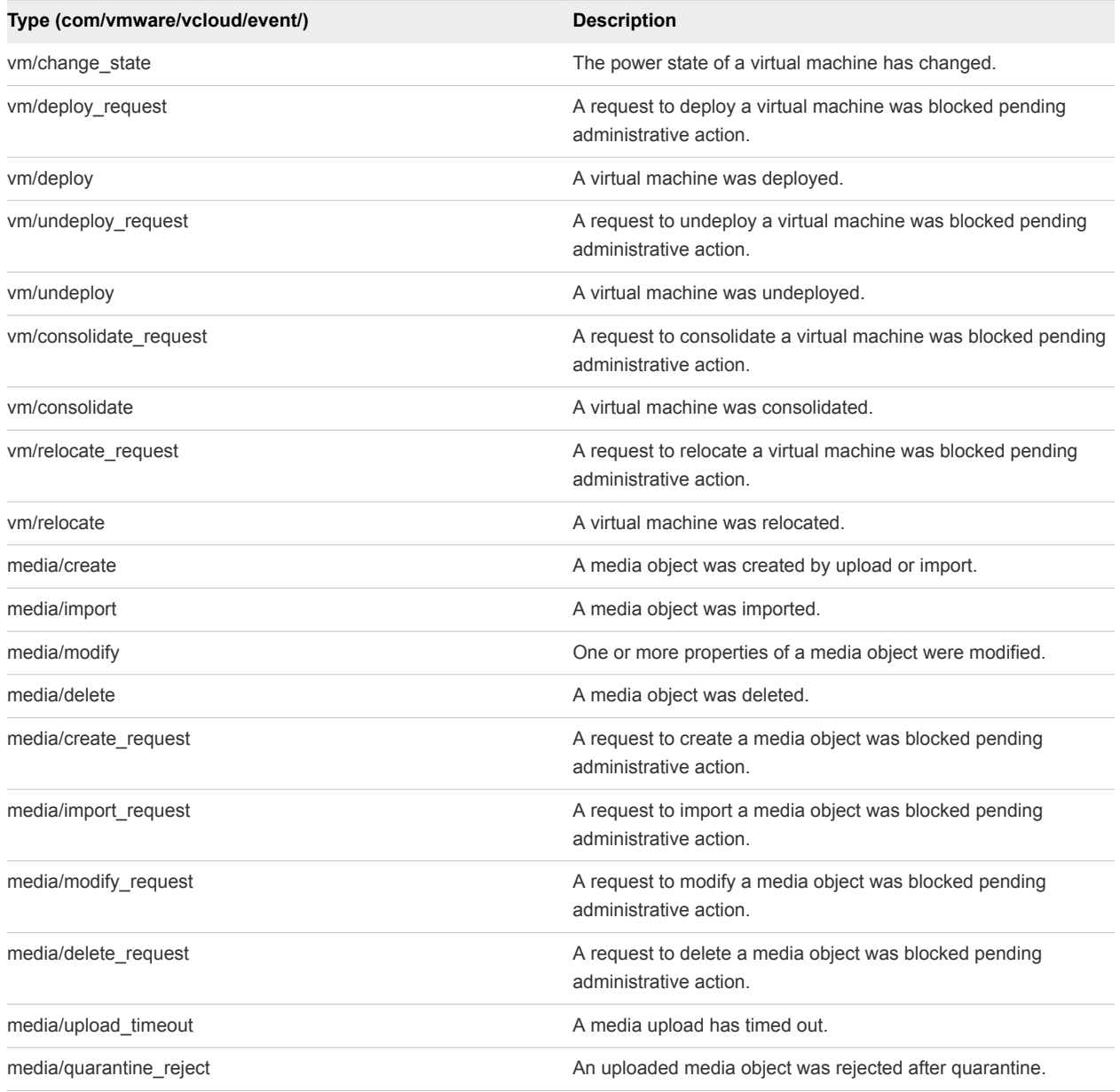

# Other System Events

### Table 11‑11. Other System Events

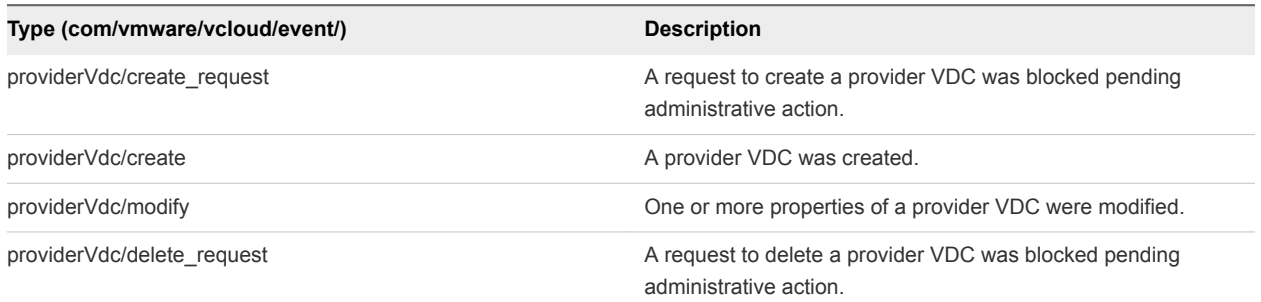

### Table 11‑11. Other System Events (Continued)

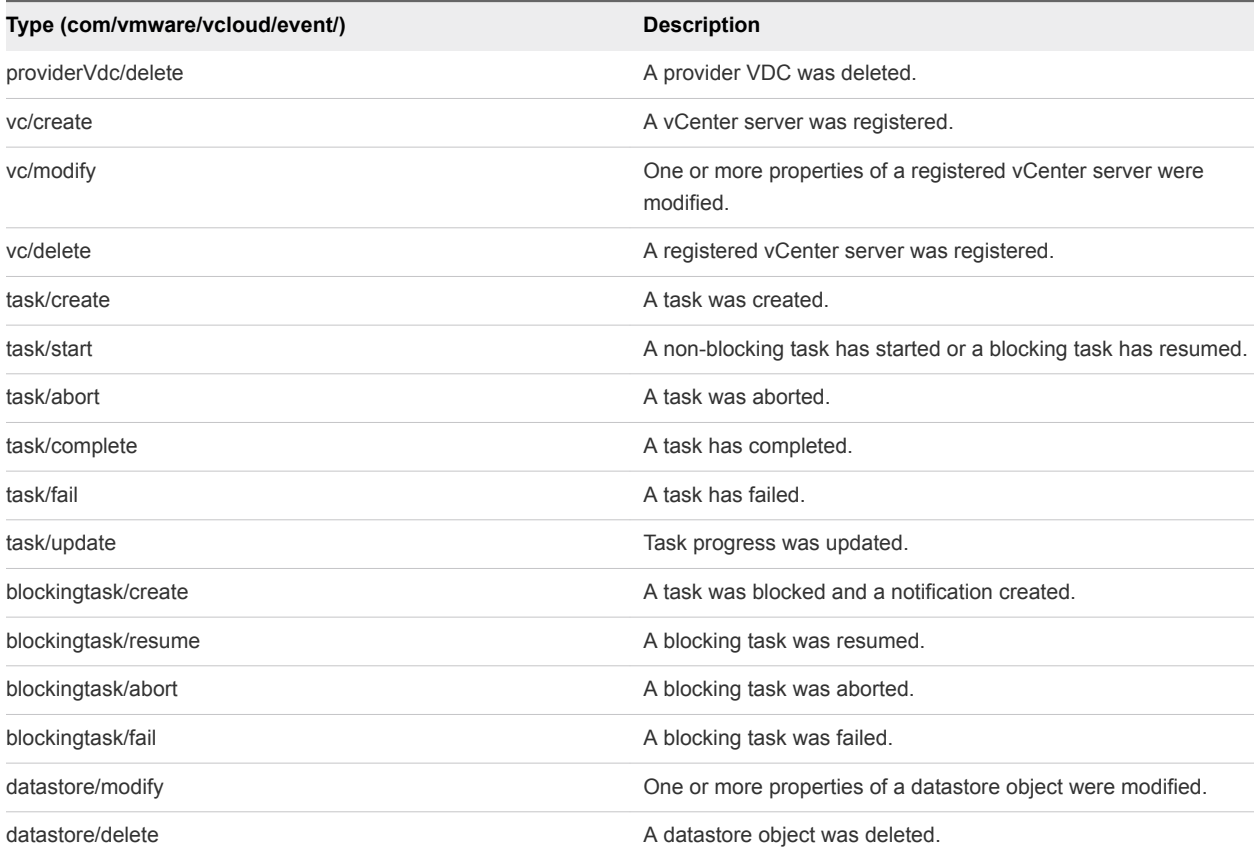

# **Extending vCloud Director**

vCloud Director provides two extension mechanisms. Extension services can populate vCloud Director objects with service-specific links. Object extensions can register interest in specific vCloud Director operation and become part of the processing logic employed by those operations.

vCloud Director object extensions are similar to vCloud Director extension services in that both make use of the same AMQP-based message-queuing mechanisms. But where extension services typically operate by inserting service-specific links in vCloud Director objects, object extensions operate by registering interest in one or more phases of a vCloud Director procedure such as vApp placement or instantiation and, using information from the system, influencing the outcome of those processes in ways that reflect site-specific or customer-specific requirements.

This chapter includes the following topics:

- vCloud Director Object Extensions
- [vCloud Director Extension Services](#page-496-0)

# vCloud Director Object Extensions

vCloud Director object extensions are external applications that can participate in, influence, or override the logic that vCloud Director applies to workflows like vApp instantiation and placement.

An object extension can participate as a peer of the system in the logic that determines the outcome of these workflows. For example, an object extension might use information provided by the system to place a VM on a specific host or assign it a specific storage profile. Operation of object extensions is transparent to system users. An extension can also allow the vCloud Director procedures in which it participates to run to completion unmodified.

## Object Extensibility Framework

vCloud Director object extensions are implemented in a framework that has three components:

- The vCloud API supports vCloud Director object extensions with two kinds of operations:
	- **Diect registration requests, which register an object extension with the system.**
	- Selector extension requests, which select system objects to extend and specify the extension points and execution phases in which the extension participates.
- Communication between the system and an object extension is handled using the system AMQP service described in [Configure the vCloud Director AMQP Service](#page-415-0). Extensions must create their own exchanges.
- **Extension points themselves are defined in the system. When an object extension registers with** vCloud Director, it can specify one more of these extension points, expressed as a URN:
	- urn:selector:providerVdc
	- urn:selector:organizationVdc
	- urn:selector:organization

An object extension that operates on a subset of these extension points can specify that subset at registration to prevent it from being associated with extension points outside the subset. An object extension that operates on all extension points does not need to specify any of them at registration.

All other operations are implemented by the extensions themselves, which read messages from their AMQP exchange and provide responses, as AMQP messages, to vCloud Director.

For additional information and code examples, see VMware Sample Exchange at <https://developercenter.vmware.com/samples/>.

### Extensibility Phases

Extensible operations are distinguished by having life cycle events such as create, update, and delete mapped to an extensibility phas e. An object extension can participate in zero or more phases of an extensible vCloud Director operation. Each phase is identified by a URN.

The system collects the internal information that it uses when executing a phase and sends it to the extension as an AMQP message. If specified by the extension, the phase waits for a reply before proceeding (see [Message Handling](#page-486-0)). By sending a reply that modifies values that the phase supplies, the extension can affect the outcome of the phase. XML schema definition files for the messages sent by each phase are available on the VMware Sample Exchange at <https://developercenter.vmware.com/samples/>.

Each phase has an inherent cardinality that establishes the number of extensions that can participate in phase operations. Some operations such as VM placement, which must take into account factors such as host configuration, affinities, and storage capabilities, can accommodate participation by multiple extensions and have a cardinality greater than 1. Others, such as creation of a VM, are not candidates for participation from multiple extensions, and have a cardinality of exactly 1.

### <span id="page-486-0"></span>Table 12‑1. Extensibility Phases

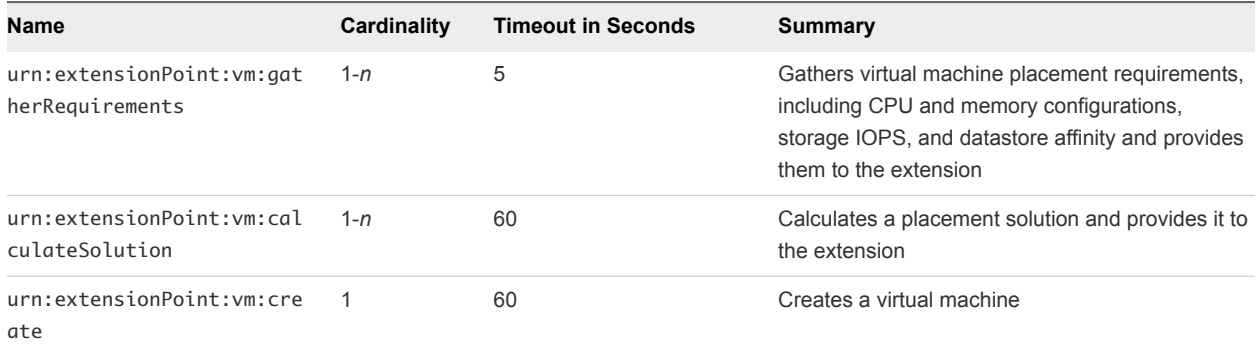

### Message Handling

An object extension can specify how it wants to handle messages sent by a phase. Three types of message handling are supported.

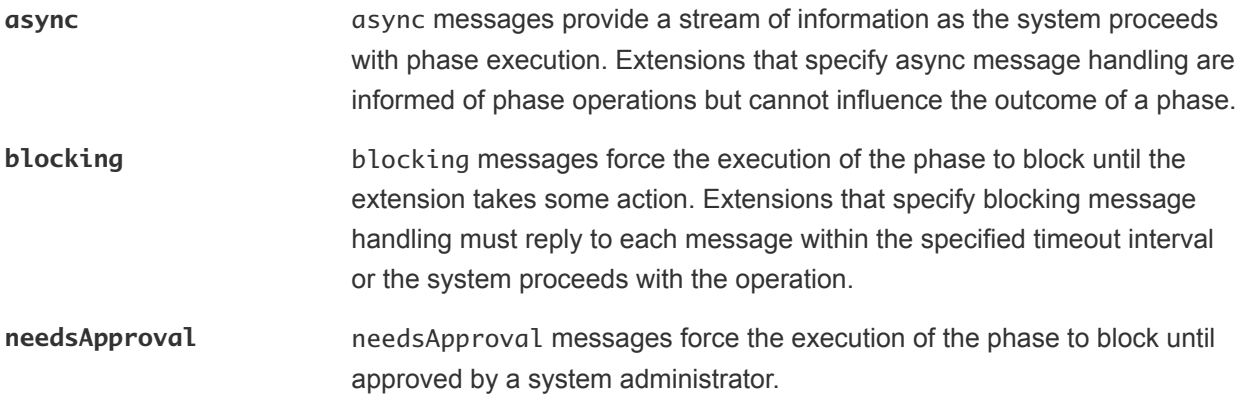

## Selector Associations and Extension Policies

When it creates a SelectorExtension, an object extension can express interest in all objects of a certain type, or in a specific object. An object extension that selects an object type affects all instances of that type. Object extensions that select an object instance affect only that instance, and override the operations of any extension that might be in place for that instance's type.

Selector extension request URLs have one of the following forms, where *type* is one of:

- providervdcs
- vdcs
- **n** orgs

In this table:

- *API-URL* is a URL of the form https://vcloud.example.com/api.
- **n** *id* is a unique identifier in the form of a UUID, as defined by RFC 4122.

#### Table 12‑2. Selector Extension Request URLs

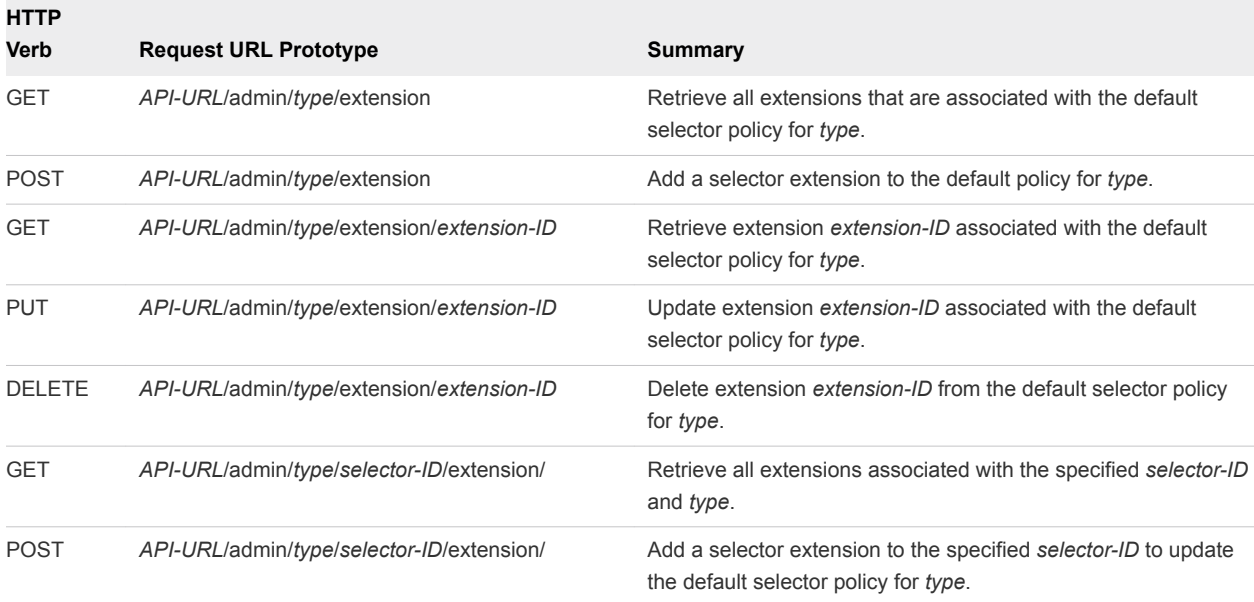

### Extension Workflow

A typical extension implements a workflow similar to this one:

- 1 Use the vCloud API to create an extension-specific exchange on the system AMQP service. See [Configure the vCloud Director AMQP Service](#page-415-0).
- 2 Set up a listener for that exchange.
- 3 Use the vCloud API to register with the system. See [Register an Object Extension.](#page-488-0)
- 4 Use the vCloud API to create one or more selector extensions for specific objects or types of objects. See [Create a Selector Extension](#page-492-0).
- 5 Listen on the AMQP exchange for messages from extension points, and take appropriate actions. For example:
	- n Reply to the extension point with a message that modifies some of the values included in a previous message
	- **If Use the vCloud API to create or update objects based on the results of message analysis or** processing

An extension continues handling the stream of messages from extension points if the system or the extension is active.

## Related Videos

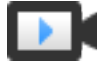

Object Extensibility in vCloud Director ([http://link.brightcove.com/services/player/bcpid2296383276001?](http://link.brightcove.com/services/player/bcpid2296383276001?bctid=ref:video_vcd_object_ext) [bctid=ref:video\\_vcd\\_object\\_ext](http://link.brightcove.com/services/player/bcpid2296383276001?bctid=ref:video_vcd_object_ext))

# <span id="page-488-0"></span>Register an Object Extension

Register an object extension to specify its namespace, vendor, and AMQP exchange name.

An object extension typically authenticates with the vCloud API as a system administrator, then registers with vCloud Director by POSTing an ObjectExtension element to the system's .../api/admin/extension/object URL. An ObjectExtension element must include the following elements.

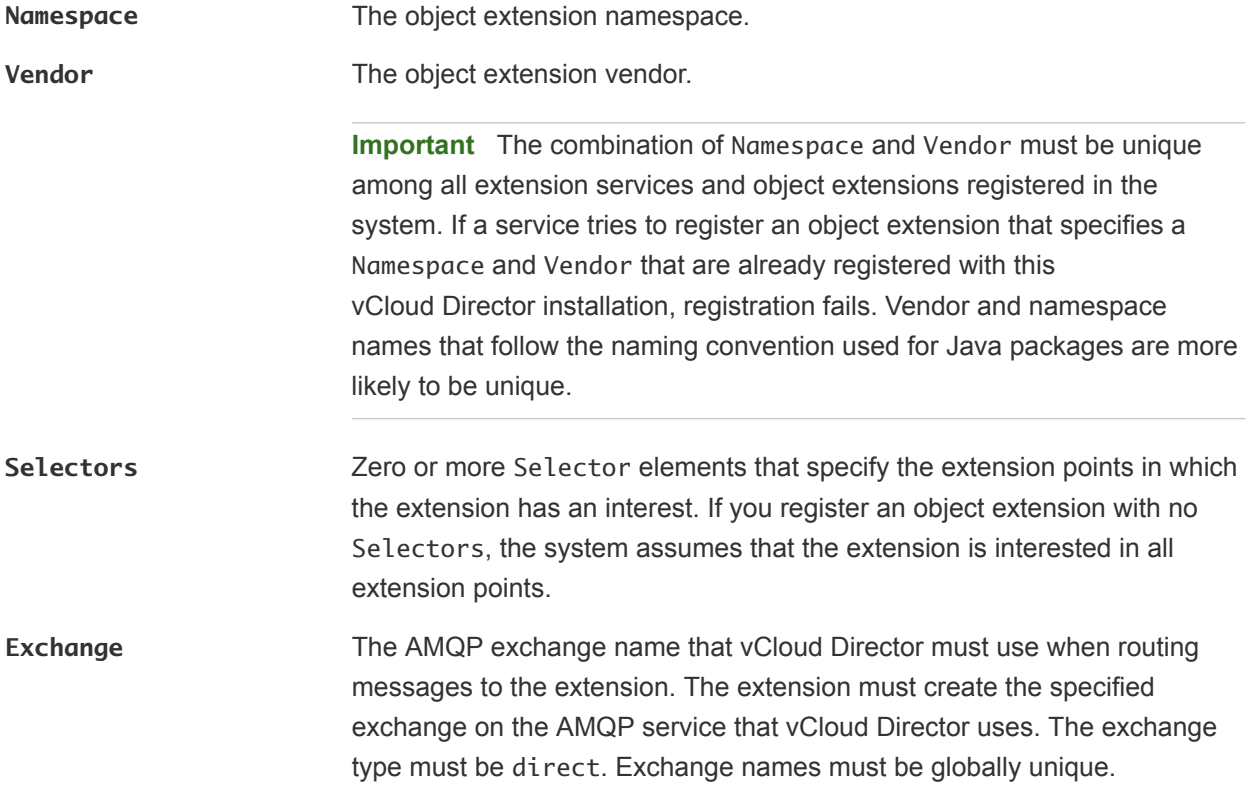

### Prerequisites

This operation is restricted to system administrators.

### Procedure

**1** Retrieve the XML representation of the cloud.

Use a request like this one:

GET https://vcloud.example.com/api/admin/extension

<span id="page-489-0"></span>**2** Examine the response to find the Link for adding object extensions.

This Link is present in the VMWExtension element, and has the following form.

```
<vcloud:Link
   rel="add"
   href="https://vcloud.example.com/api/admin/extension/object"
   type="application/vnd.vmware.admin.extensibility.object+xml" />
```
**3** Construct an ObjectExtension element.

See the request portion of Example: Register an Object Extension.

**4** POST the ObjectExtension element to the URL described in Step 2.

See the request portion of Example: Register an Object Extension.

### Example: Register an Object Extension

This example registers an object extension for the providerVdc extension point but does not enable it. The example assumes that an AMQP exchange named example-exchange has been created.

Request:

```
POST https://vcloud.example.com/api/admin/extension/object
Content Type: application/vnd.vmware.admin.extensibility.object+xml
...
<?xml version="1.0" encoding="UTF-8"?>
<ObjectExtension
   xmlns="http://www.vmware.com/vcloud/extension/v1.5"
   xmlns:vcloud_v1.5="http://www.vmware.com/vcloud/v1.5">
   <Namespace>vcdx.vmdeploy</Namespace>
   <Enabled>false</Enabled>
   <Exchange>example-exchange</Exchange>
   <Vendor>com.example</Vendor>
    <Selectors>
       <Selector name="urn:selector:providerVdc" />
   </Selectors>
</ObjectExtension>
```
The system registers the extension and returns an ObjectExtension element that includes information derived from the contents you POSTed, and a set of Link elements that you can use to access or modify the new object extension. The AMQP message ContentType, which was not specified in the request, is returned with the default value, XML.

```
201 Created
Content Type: application/vnd.vmware.admin.service+xml
...
<vmext:ObjectExtension 
    xmlns:vmext="http://www.vmware.com/vcloud/extension/v1.5" 
    xmlns:vcloud="http://www.vmware.com/vcloud/v1.5"
```

```
 id="83...0d39" 
   href="https://vcloud.example.com/api/admin/extension/object/83...0d39" >
    <vcloud:Link 
       rel="up" 
       href="https://vcloud.example.com/api/admin/extension/object" 
       type="application/vnd.vmware.admin.extensibility.objects+xml" />
   <vcloud:Link 
       rel="remove" 
       href="https://vcloud.example.com/api/admin/extension/object/83...0d39" 
       type="application/vnd.vmware.admin.extensibility.object+xml" />
     <vcloud:Link 
       rel="edit" 
       href="https://vcloud.example.com/api/admin/extension/object/83...0d39" 
       type="application/vnd.vmware.admin.extensibility.object+xml" />
    <vcloud:Link 
       rel="down" 
       href="https://vcloud.example.com/api/admin/extension/object/83...0d39/selectorExtensions" 
       type="application/vnd.vmware.admin.extensibility.selectors+xml" />
    <vmext:Namespace>example-object</vmext:Namespace>
     <vmext:Enabled>false</vmext:Enabled>
     <vmext:Exchange>example-exchange</vmext:Exchange>
    <vmext:ContentType>XML</vmext:ContentType>
    <vmext:Vendor>com.example</vmext:Vendor>
    <vmext:Selectors>
       <vmext:Selector name="urn:selector:providerVdc" />
    </vmext:Selectors>
</vmext:ObjectExtension>
```
### Retrieve or Update an Object Extension

You can update an object extension registration by making a PUT request to its edit URL and supplying a modified an ObjectExtension in the request body.

#### **Prerequisites**

This operation is restricted to system administrators.

#### Procedure

**1** Retrieve the object extension.

Use a request like this one, where *ID* is the ID of the extension that you want to retrieve.

GET https://vcloud.example.com/api/admin/extension/object/*ID*

If you do not know the ID of the object extension, you can retrieve a list of all registered object extensions with a request like this one:

GET https://vcloud.example.com/api/admin/extension/object

**2** Examine the response to find the object extension's edit link.

```
<vcloud:Link 
       rel="edit" 
       href="https://vcloud.example.com/api/admin/extension/object/83...0d39" 
       type="application/vnd.vmware.admin.extensibility.object+xml" />
```
- **3** Update the retrieved ObjectExtension.
- **4** Make a PUT request to the URL in the edit link, supplying the modified ObjectExtension in the request body. See Example: Update an Object Extension

### Example: Update an Object Extension

This example updates the object extension created in [Example: Register an Object Extension](#page-489-0) to enable it by setting the value of Enabled to true.

Request:

```
PUT https://vcloud.example.com/api/admin/extension/object
Content Type: application/vnd.vmware.admin.extensibility.object+xml
...
<?xml version="1.0" encoding="UTF-8"?>
<ObjectExtension
   xmlns="http://www.vmware.com/vcloud/extension/v1.5"
   xmlns:vcloud_v1.5="http://www.vmware.com/vcloud/v1.5">
   <Namespace>vcdx.vmdeploy</Namespace>
    <Enabled>true</Enabled>
   <Exchange>example-exchange</Exchange>
   <Vendor>com.example</Vendor>
   <Selectors>
       <Selector name="urn:selector:providerVdc" />
    </Selectors>
</ObjectExtension>
```
The system updates the extension and returns an updated ObjectExtension element similar to the one shown in [Example: Register an Object Extension](#page-489-0).

```
200 OK
Content Type: application/vnd.vmware.admin.service+xml
...
<vmext:ObjectExtension 
    xmlns:vmext="http://www.vmware.com/vcloud/extension/v1.5" 
    xmlns:vcloud="http://www.vmware.com/vcloud/v1.5" 
    id="83...0d39" 
    href="https://vcloud.example.com/api/admin/extension/object/83...0d39" >
    ...
    <vmext:Namespace>example-object</vmext:Namespace>
    <vmext:Enabled>true</vmext:Enabled>
    <vmext:Exchange>example-exchange</vmext:Exchange>
```

```
 <vmext:ContentType>XML</vmext:ContentType>
   <vmext:Vendor>com.example</vmext:Vendor>
    ...
</vmext:ObjectExtension>
```
# Create a Selector Extension

A selector extension associates a registered object extension with one or more of the phases of an extensible object type.

Associating a selector extension with an object type or instance and registered object extension enables the object extension to receive messages when an operation on the type or instance reaches an extensible phase of its execution. A selector extension can be associated with one or more object extensions.

#### **Prerequisites**

This operation is restricted to system administrators.

You must provide the ID of a registered object extension as part of the request to create a selector extension. That ID is returned when you create the object extension. If you don't know the ID of the object extension, you can retrieve a list of all registered object extensions with a request like this one:

GET https://vcloud.example.com/api/admin/extension/object

#### Procedure

**1** Construct an ObjectExtension element.

The ObjectExtensionId element in the request must specify the ID of the object extension for which you are creating this selector extension. See the request portion of Example: Create a Selector Extension for a Registered Object Extension.

**2** POST the ObjectExtension element to the URL for the object that you wish to extend.

The URL can refer to a specific object or all objects of a certain type. See the request portion of Example: Create a Selector Extension for a Registered Object Extension.

### Example: Create a Selector Extension for a Registered Object Extension

This example adds a selector extension to the object extension registered in [Example: Register an Object](#page-489-0) [Extension.](#page-489-0) This request is appropriate for an extension that must gather and analyze Provider VDC requirements associated with the creation of a virtual machine, but not influence the operation of the phase. The selector specifies the urn:extensionPoint:vm:gatherRequirements phase and async execution, so the system does not block awaiting a response. Because the phase has an optional attribute with a value of true phase execution continues even if the extension fails.

If the extension is to influence the outcome of the phase by replying with modified requirements, it must set type to blocking and be prepared to reply within the specified time-out interval.

In this example, the selector extension sets Priority to 1. The system uses the Priority value to control the order of execution when multiple extensions have registered interest in a phase. Note that a Priority of 1 does not always mean that the extension is called first. For some extensions, such as those that select the urn:extensionPoint:vm:calculateSolution phase and affect placement, the highest priority position in the execution order is the final one. This approach ensures that any placement solution offered by the extension cannot be superseded by a solution offered by a different extension.

A request like this one sets this SelectorExtension as the default extension policy for all Provider VDCs in the system.

Request:

```
POST https://vcloud.example.com/api/admin/providervdcs/extension
Content Type: application/vnd.vmware.admin.extensibility.selector+xml
...
<?xml version="1.0" encoding="UTF-8"?>
<SelectorExtension
    xmlns="http://www.vmware.com/vcloud/v1.5" >
    <Enabled>false</Enabled>
    <Priority>1</Priority>
    <ObjectExtensionId>83...0d39</ObjectExtensionId>
    <Phases>
       <Phase
          name="urn:extensionPoint:vm:gatherRequirements"
          type="async"
          optional="true" />
    </Phases>
</SelectorExtension>
```
To apply this policy to a single Provider VDC, use a request of the following form:

```
POST https://vcloud.example.com/api/admin/providervdc/ID/extension
```
The system creates the selector extension and returns a SelectorExtension element that includes information derived from the contents you POSTed, and a set of Link elements that you can use to access or modify the new object extension.

```
201 Created
Content Type: application/vnd.vmware.admin.extensibility.selector+xml
...
<SelectorExtension 
    xmlns="http://www.vmware.com/vcloud/v1.5" 
    id="b3...f8ee" 
    href="https://vcloud.example.com/api/admin/providervdcs/extension/b3...f8ee" 
    ... >
    <Link 
       rel="remove" 
       href="https://vcloud.example.com/api/admin/providervdcs/extension/b3...f8ee" />
   <link
       rel="edit"
```

```
 href="https://vcloud.example.com/api/admin/providervdcs/extension/b3...f8ee" 
       type="application/vnd.vmware.admin.extensibility.selector+xml" />
    <Link 
       rel="up" 
       href="https://vcloud.example.com/api/admin/providervdcs/extension" 
       type="application/vnd.vmware.admin.extensibility.selectors+xml" />
    <Enabled>false</Enabled>
    <Priority>1</Priority>
    <ObjectExtensionId>83...0d39</ObjectExtensionId>
    <Phases>
       <Phase 
          name="urn:extensionPoint:vm:gatherRequirements" 
          optional="true" 
          type="ASYNC" />
     </Phases>
</SelectorExtension>
```
The selector extension is added to the set of selector extensions associated with the specified object extension. You can retrieve a list of those selector extensions with a request to the object extension's extensibility.selectors link.

```
GET https://vcloud.example.com/api/admin/extension/object/83...0d39/selectorExtensions
...
<SelectorExtension 
    xmlns="http://www.vmware.com/vcloud/v1.5" 
    id="b3...f8ee" 
    href="https://vcloud.example.com/api/admin/providervdcs/extension/b3...f8ee" ...>
    ...
</SelectorExtension>
```
### Retrieve or Update a Selector Extension

You can update a selector extension by making a PUT request to its edit URL and supplying a modified SelectorExtension in the request body.

#### Prerequisites

This operation is restricted to system administrators.

#### Procedure

**1** Retrieve the selector extension.

Use a request like this one, where *ID* is the ID of the extension that you want to retrieve.

GET https://vcloud.example.com/api/admin/*type*/extension/*ID*

**2** Examine the response to find the object extension's edit link.

```
<vcloud:Link 
       rel="edit" 
       href="https://vcloud.example.com/api/admin/providervdcs/extension/b3...f8ee" 
       type="application/vnd.vmware.admin.extensibility.selector+xml" />
```
- **3** Update the retrieved SelectorExtension.
- **4** Make a PUT request to the URL in the edit link, supplying the modified SelectorExtension in the request body. See Example: Update a Selector Extension

### Example: Update a Selector Extension

This example updates the selector extension created in [Example: Create a Selector Extension for a](#page-492-0) [Registered Object Extension](#page-492-0) to enable it by setting the value of Enabled to true.

Request:

```
PUT https://vcloud.example.com/api/admin/providervdcs/extension/b3...f8ee
Content Type: application/vnd.vmware.admin.extensibility.selector+xml
...
Content Type: application/vnd.vmware.admin.extensibility.selector+xml
<?xml version="1.0" encoding="UTF-8"?>
<SelectorExtension
   xmlns="http://www.vmware.com/vcloud/v1.5" >
   <Enabled>true</Enabled>
    <Priority>1</Priority>
   <ObjectExtensionId>83...0d39</ObjectExtensionId>
   <Phases>
       <Phase
          name="urn:extensionPoint:vm:gatherRequirements"
          type="async"
          optional="true" />
    </Phases>
</SelectorExtension>
```
The system updates the extension and returns an updated SelectorExtension element similar to the one shown in [Example: Create a Selector Extension for a Registered Object Extension.](#page-492-0)

```
200 OK
Content Type: application/vnd.vmware.admin.extensibility.selector+xml
...
<SelectorExtension 
    xmlns="http://www.vmware.com/vcloud/v1.5" 
    id="b3...f8ee" 
    href="https://vcloud.example.com/api/admin/providervdcs/extension/b3...f8ee" 
    ... >
    <Link 
       rel="remove" 
       href="https://vcloud.example.com/api/admin/providervdcs/extension/b3...f8ee" />
```
<span id="page-496-0"></span>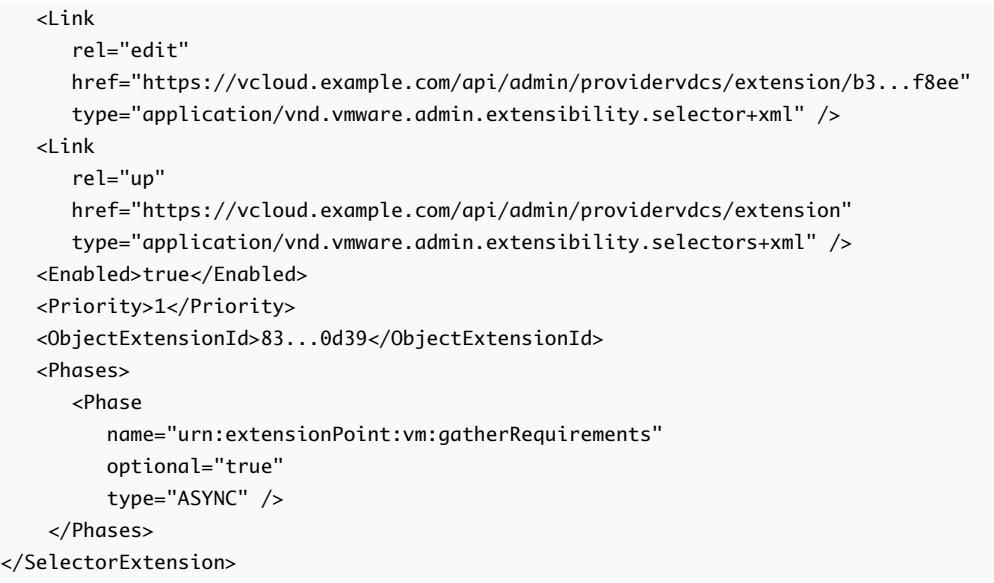

# vCloud Director Extension Services

vCloud Director and the vCloud API include a framework for integration of extension services that a vCloud API client can access as though they were native services. In addition to service-specific objects or operations they provide, extension services can implement new operations for existing API objects.

A vCloud Director extension service is a program that presents a REST interface to vCloud API clients. When you register an extension service with the vCloud API, you specify one or more URL patterns that the vCloud Director REST service treats as extension requests. When it receives an extension request, the vCloud Director REST service creates an AMQP notification with a service-specific exchange and routing key, and sends it to the vCloud Director AMQP service. Each extension service subscribes to AMQP notifications that have its service-specific routing key. A service processes its notifications, takes whatever actions they require, and returns a response to the AMQP service, where the vCloud Director REST service retrieves it and uses its contents to generate a response to the client that made the request.

### Message Routing

Extension services use the vCloud Director AMQP service to communicate with vCloud Director. Every extension service must register a unique AMQP routing key, which vCloud Director prepends to AMQP messages destined for that service. To collect replies from services, vCloud Director creates a single reply exchange for all services, creates a separate reply queue for each cell, and binds each of those queues to the reply exchange.

vCloud Director extension services can also be vCloud API clients, authenticating to the vCloud API and making their own REST requests to the vCloud API URL. This type of interaction is required when creating tasks and events that track the progress of requests made to the service. It is also required by services that operate on vCloud Director objects like vApps and virtual machines.

# Creating Events and Tasks

The vCloud API extension framework implements operations that allow an extension service to create and update an organization's lists of tasks and events, so the status of asynchronous events running in extension services can be displayed with the same kinds of information posted by native services.

# Authorization Framework

All requests to extension services are processed through the vCloud Director authentication framework. A user making a request to an extension service must be authenticated by vCloud Director as a system administrator or a member of a vCloud Director organization.

An extension service can add service-specific rights and associate those rights with operations on its own objects or with operations it adds to vCloud API objects .

# Service APIs

An extension service can define its own request and response body elements if it needs to. API schema files can be specified as part of service registration or can be added later. Schema files can reside at any location that is reachable by the extension service.

# Support for Idempotent Operations

Most requests to extension services can include an operationKey attribute, which is a string meant to uniquely identify the operation so that if it is invoked multiple times, the result will be the same as if it had been invoked only once. The following types support use of the operationKey attribute:

- AclRuleType
- <sup>n</sup> ApiDefinitionType
- ApiFilterType
- FileDescriptorType
- ResourceClassActionType
- ResourceClassType
- ServiceLinkType
- ServiceResourceType
- ServiceType

# Register an Extension Service

Register an extension service to specify its namespace, AMQP exchange and routing key, and URL patterns. You can specify additional service properties during registration or update them later.

An extension service typically authenticates with the vCloud API as a system administrator, then registers itself with vCloud Director by POSTing a Service element to the

system's .../api/admin/extension/service URL. A Service element must include the following elements.

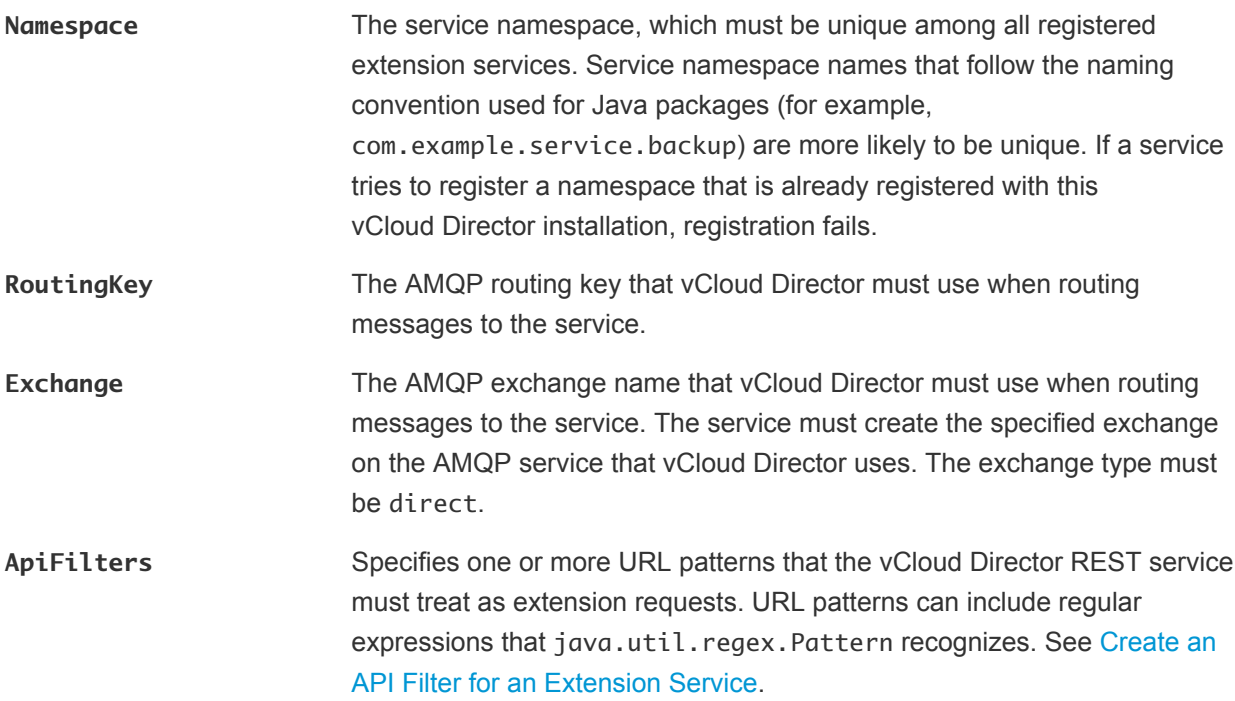

Registration can also specify the following optional properties:

- **•** Definitions of Link elements that the service adds to the representations of vCloud API objects. See [Service-Specific Links.](#page-502-0)
- <sup>n</sup> Authorization framework for controlling access to the service's objects and operations. See [Authorization Framework for Extension Service Operations](#page-509-0).
- **DEDEVIOR 10 ATT LOCATIONS IS SET APIST OF SET APIS OF SET APIS FOR EXTENSION SERVICES**

You can also create or update these properties after you register the service.

#### **Prerequisites**

This operation is restricted to system administrators.

### Procedure

**1** Retrieve the XML representation of the cloud.

Use a request like this one:

GET https://vcloud.example.com/api/admin/extension

<span id="page-499-0"></span>**2** Examine the response to find the Link for adding extension services.

This URL is present in the VMWExtension element, and has the following form.

```
<vcloud:Link
   rel="down"
   type="application/vnd.vmware.admin.extensionServices+xml"
   href="https://vcloud.example.com/api/admin/extension/service"/>
```
**3** Construct a Service element.

See the request portion of Example: Register an Extension Service.

**4** POST the Service element to the URL described in Step 2.

See the request portion of Example: Register an Extension Service.

### Example: Register an Extension Service

This request registers an extension service named SDK-BackupExtension. The request specifies the service namespace and routing key, and several URL patterns to be used as API filters. Messages for the service are sent to the AMQP exchange named sdkext with routing key sdkbackup.

**Note** If the specified exchange does not exist on the AMQP service that vCloud Director uses, an internal server error occurs whenever vCloud Director receives a request that matches one of the service's API filters.

This request also includes several ServiceLink elements. For information about the contents of these elements, see [Service-Specific Links.](#page-502-0)

Request:

```
POST https://vcloud.example.com/api/admin/extension/service
Content Type: application/vnd.vmware.admin.service+xml
<?xml version="1.0" encoding="UTF-8"?>
<vmext:Service
   xmlns="http://www.vmware.com/vcloud/v1.5"
   xmlns:vmext="http://www.vmware.com/vcloud/extension/v1.5"
   name="SDK-BackupExtension">
   <vmext:Namespace>org.example.vcd.backup</vmext:Namespace>
    <vmext:Enabled>true</vmext:Enabled>
    <vmext:AuthorizationEnabled>true</vmext:AuthorizationEnabled>
   <vmext:RoutingKey>backup</vmext:RoutingKey>
   <vmext:Priority>50</vmext:Priority>
    <vmext:Exchange>sdkext</vmext:Exchange>
    <vmext:ApiFilters>
       <vmext:ApiFilter>
          <vmext:UrlPattern>(/api/org/.*/backups)|(/api/vApp/vapp-.*/backups)|
(/api/vApp/vapp-.*/action/backup)|(/api/backup/.*)</vmext:UrlPattern>
       </vmext:ApiFilter>
    </vmext:ApiFilters>
    <vmext:ServiceLinks>
       <vmext:ServiceLink>
```
 <vmext:LinkHref>{baseUri}org/{resourceId}</vmext:LinkHref> <vmext:MimeType>application/vnd.example.vcd-backup.backupList+xml</vmext:MimeType> <vmext:Rel>down</vmext:Rel> <vmext:ResourceType>application/vnd.example.vcd-backup.org+xml</vmext:ResourceType> </vmext:ServiceLink> <vmext:ServiceLink> <vmext:LinkHref>{baseUri}api/vApp/vapp-{resourceId}/backups</vmext:LinkHref> <vmext:MimeType>application/vnd.example.vcd-backup.backupList+xml</vmext:MimeType> <vmext:Rel>down</vmext:Rel> <vmext:ResourceType>application/vnd.example.vcd-backup.vApp+xml</vmext:ResourceType> </vmext:ServiceLink> <vmext:ServiceLink> <vmext:LinkHref>{baseUri}vApp/vapp-{resourceId}/action/backup</vmext:LinkHref> <vmext:MimeType>application/vnd.example.vcd-backup.createBackupParams+xml</vmext:MimeType> <vmext:Rel>backup</vmext:Rel> <vmext:ResourceType>application/vnd.example.vcd-backup.vApp+xml</vmext:ResourceType> </vmext:ServiceLink> </vmext:ServiceLinks> </vmext:Service>

The server registers the service and returns a Service element that includes information derived from the contents you POSTed, and a set of Link elements that you can use to access, remove, disable, or modify the extension service.

```
201 Created
Content Type: application/vnd.vmware.admin.service+xml
...
<vmext:Service
    xmlns:vmext="http://www.vmware.com/vcloud/extension/v1.5"
    xmlns:vcloud="http://www.vmware.com/vcloud/v1.5"
    name="SDK-BackupExtension"
    id="urn:vcloud:externalService:45"
    type="application/vnd.vmware.admin.service+xml"
    href="https://vcloud.example.com/api/admin/extension/service/45"
    ... >
    <vcloud:Link
       rel="remove"
       href="https://vcloud.example.com/api/admin/extension/service/45" />
    <vcloud:Link
       rel="edit"
       type="application/vnd.vmware.admin.service+xml"
       href="https://vcloud.example.com/api/admin/extension/service/45" />
    <vcloud:Link
       rel="rights"
       type="application/vnd.vmware.admin.rights+xml"
       href="https://vcloud.example.com/api/admin/extension/service/45/rights" />
    <vcloud:Link
       rel="down:serviceLinks"
       type="application/vnd.vmware.vcloud.query.records+xml"
       href="https://vcloud.example.com/api/admin/extension/service/45/links" />
    <vcloud:Link
       rel="bundle:upload"
```

```
 type="application/vnd.vmware.admin.bundleUploadParams+xml"
      href="https://vcloud.example.com/api/admin/extension/service/45/localizationbundles" />
   <vcloud:Link
       rel="add"
      type="application/vnd.vmware.admin.serviceLink+xml"
      href="https://vcloud.example.com/api/admin/extension/service/45/links" />
   <vcloud:Link
      rel="down:apiFilters"
      type="application/vnd.vmware.vcloud.query.records+xml"
      href="https://vcloud.example.com/api/admin/extension/service/45/apifilters" />
   <vcloud:Link
       rel="add"
      type="application/vnd.vmware.admin.apiFilter+xml"
      href="https://vcloud.example.com/api/admin/extension/service/45/apifilters" />
    <vcloud:Link
      rel="add"
      type="application/vnd.vmware.admin.apiDefinition+xml"
      href="https://vcloud.example.com/api/admin/extension/service/45/apidefinitions" />
   <vcloud:Link
      rel="down:apiDefinitions"
      type="application/vnd.vmware.vcloud.query.records+xml"
      href="https://vcloud.example.com/api/admin/extension/service/45/apidefinitions" />
   <vcloud:Link
      rel="add"
      type="application/vnd.vmware.admin.resourceClass+xml"
      href="https://vcloud.example.com/api/admin/extension/service/45/resourceclasses" />
   <vcloud:Link
      rel="down:resourceClasses"
      type="application/vnd.vmware.vcloud.query.records+xml"
      href="https://vcloud.example.com/api/admin/extension/service/45/resourceclasses" />
   <vcloud:Link
       rel="authorization:check"
      type="application/vnd.vmware.admin.authorizationCheckParams+xml"
      href="https://vcloud.example.com/api/admin/extension/service/45/authorizationcheck" />
 ...
</vmext:Service>
```
The following elements are never returned as part of a response body. Instead, they are returned as Link elements in the body of their container.

- **AclRules**
- ApiDefinitions and Files
- ApiFilters
- ResourceClassActions
- **ResourceClasses**
- ServiceLinks
- ServiceResources

<span id="page-502-0"></span>For example, to retrieve the contents of the ServiceLinks element POSTed with the request body in this example, GET the URL in this Link:

```
<vcloud:Link
      rel="down:serviceLinks"
      type="application/vnd.vmware.vcloud.query.records+xml"
      href="https://vcloud.example.com/api/admin/extension/service/45/links" />
```
# Service-Specific Links

A service can add its own Link elements to the representations of vCloud API objects. You can create these service links when you register a service. You can also add or remove the links after you register the service.

You can create multiple service-specific links as part of registering a service. After you register a service, you can add or remove individual links. Service links typically appear in the representations of all objects of a specific type, but you can constrain them to appear in a particular object of that type. Service links are not included in object representations unless the service that created them is enabled.

**Note** You cannot update a service link, but you can remove existing links and create new ones.

### Add a Service Link

You can add a service link to an existing service.

A ServiceLink element must contain the following child elements:

LinkHref The value of href attribute of the Link. This can be any URI, and can include the variables {baseUri} and {resourceId}. When constructing the href value of the Link, vCloud Director replaces {baseUri} with the vCloud Director REST API base URL, and replaces {resourceId} with the UUID portion of the id attribute value of the resource in which the Link is inserted. The following example might expand to the string https://vcloud.example.com/org/17.

> <LinkHref> {baseUri}/org/{resourceId} </LinkHref>

**MimeType** The value, specified as a MIME content type, of the type attribute of the Link.

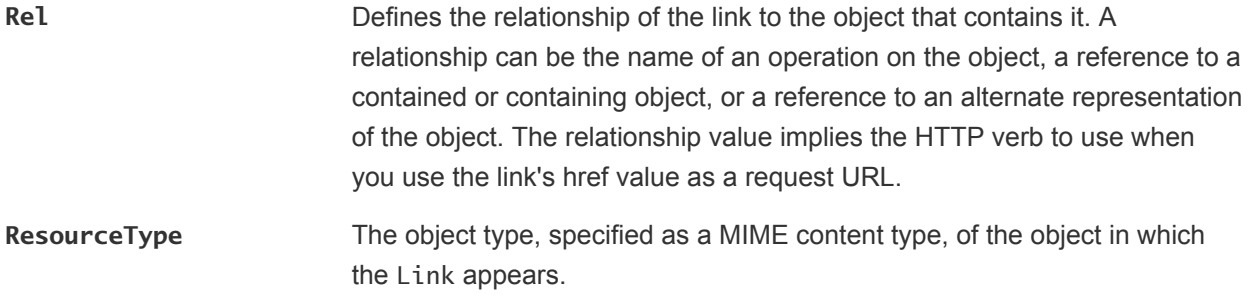

**Note** You can constrain the Link to appear in a specific resource by including a ResourceId element in the ServiceLink. This element contains the id of the resource in which the Link will appear. This resource must be of the type specified in the ResourceType element of the ServiceLink.

#### **Prerequisites**

This operation is restricted to system administrators.

#### Procedure

**1** Retrieve the XML representation of the service.

This request retrieves the XML representation of the service created in [Example: Register an](#page-499-0) [Extension Service](#page-499-0):

GET https://vcloud.example.com/api/admin/extension/service/45

**2** Examine the response to find the Link for adding service links.

This Link has the following form:

```
<vcloud:Link
      rel="add"
       type="application/vnd.vmware.admin.serviceLink+xml"
      href="https://vcloud.example.com/api/admin/extension/service/44/links" />
```
- **3** Create a ServiceLink element that specifies the properties of the new link.
- **4** POST the ServiceLink element to the URL described in Step 2

See Example: Add a Service Link.

#### Example: Add a Service Link

This request adds a ServiceLink to the service created in [Example: Register an Extension Service](#page-499-0)

Request:

```
POST https://vcloud.example.com/api/admin/extension/service/45/links
Content-type: application/vnd.vmware.admin.serviceLink+xml
<?xml version="1.0" encoding="UTF-8"?>
<vmext:ServiceLink
   xmlns:vmext="http://www.vmware.com/vcloud/extension/v1.5"
```
```
 xmlns:vcloud="http://www.vmware.com/vcloud/v1.5"
   type="application/vnd.vmware.admin.serviceLink+xml">
   <vmext:LinkHref>{baseUri}vApp/vapp-{resourceId}/action/deleteBackup</vmext:LinkHref>
    <vmext:MimeType>application/vnd.example.vcd-backup.createBackupParams+xml</vmext:MimeType>
   <vmext:Rel>deleteBackup</vmext:Rel>
   <vmext:ResourceType>application/vnd.example.vcd-backup.vApp+xml</vmext:ResourceType>
</vmext:ServiceLink>
```
Response:

```
200 OK
Content-type: application/vnd.vmware.admin.serviceLink+xml
...
<vmext:ServiceLink ...>
    ...
</vmext:ServiceLink>
```
## Delete a Service Link

Delete a service link when you no longer want it to appear in the representation of an vCloud API objects, or when you want to replace it with a new service link.

When you retrieve the list of service links associated with a service, the response is a QueryResultRecords element in which each service link is represented as a ServiceLinkRecord element. The value of the href attribute of a ServiceLinkRecord is a URL you can use to retrieve or delete the service link.

#### **Prerequisites**

This operation is restricted to system administrators.

#### Procedure

**1** Retrieve the XML representation of the service.

This request retrieves the XML representation of the service created in [Example: Register an](#page-499-0) [Extension Service](#page-499-0):

GET https://vcloud.example.com/api/admin/extension/service/45

**2** Examine the response to find the Link for listing service links.

This Link has the following form:

```
<vcloud:Link
      rel="down:serviceLinks"
      type="application/vnd.vmware.vcloud.query.records+xml"
      href="https://vcloud.example.com/api/admin/extension/service/44/links" />
```
- **3** Make a GET request to the link described in Step 2.
- **4** Examine the response to find the ServiceLinkRecord that represents the service link to delete.

**5** Make a DELETE request to the URL in the href attribute value of that ServiceLinkRecord.

#### Example: Delete a Service Link

Start by getting the service's list of service links.

Request:

GET https://vcloud.example.com/api/admin/extension/service/45

Response:

```
<?xml version="1.0" encoding="UTF-8"?>
<QueryResultRecords
   total="3"
   pageSize="25"
   page="1"
   name="serviceLink"
   type="application/vnd.vmware.vcloud.query.records+xml"
    ... >
 ...
   <ServiceLinkRecord
      service="https://vcloud.example.com/api/admin/extension/service/45"
      resourceType="application/vnd.vmware.vcloud.vApp+xml"
      rel="down"
      mimeType="application/vnd.vmware.vcloud.backupList+xml"
      linkHref="{baseUri}api/vApp/vapp-{resourceId}/backups"
      href="https://vcloud.example.com/api/admin/extension/service/link/01ca..." />
   <ServiceLinkRecord
      service="https://vcloud.example.com/api/admin/extension/service/45"
      resourceType="application/vnd.vmware.vcloud.org+xml"
      rel="down"
      mimeType="application/vnd.vmware.vcloud.backupList+xml"
      linkHref="{baseUri}org/{resourceId}"
      href="https://vcloud.example.com/api/admin/extension/service/link/a624..." />
   <ServiceLinkRecord
      service="https://vcloud.example.com/api/admin/extension/service/45"
      resourceType="application/vnd.vmware.vcloud.vApp+xml"
      rel="backup"
      mimeType="application/vnd.vmware.vcloud.createBackupParams+xml"
      linkHref="{baseUri}vApp/vapp-{resourceId}/action/backup"
      href="https://vcloud.example.com/api/admin/extension/service/link/f62e..." />
</QueryResultRecords>
```
#### **Note** Link id values are truncated in this example.

Using this information, find the ServiceLinkRecord that represents the service link you want to delete, and make a DELETE request to that URL.

DELETE https://vcloud.example.com/api/admin/extension/service/link/f62e...

# Service-Specific Tasks and Events

An extension service can create Task objects in a vCloud Director organization, and can post events to the organization's event stream.

Tasks and events are created in the context of an organization. Each task or event is associated with exactly one user, who must be a system administrator or a member of the organization in which the task or event is created. Tasks and events can also have an owner, which is a reference to the subject of the task or event (for example, an object being created or updated by a task).

# Task and Event Workflow

vCloud Director native services typically create Task objects to track the progress of asynchronous events. These objects are returned to clients as Task elements, which can be embedded in a container that represents an object under construction, or simply returned in Task form.

Tasks are also reported in the organization's event stream. A service can also add its own events to this stream, in addition to the ones added as a side-effect of creating a task.

Extension services act as vCloud API clients when creating tasks and events, even if those tasks and events are created to track service-specific objects or operations. After a task is created in vCloud Director, an extension service can use its AMQP connection to vCloud Director to return a Task as the response, or part of the response, to a client request.

# Localizing Task and Event Message Content

Message strings included in tasks and events can be localized. See [Localization Framework for](#page-519-0) [Extension Services](#page-519-0).

## Create or Update a Service-Specific Task

When a user requests an asynchronous operation from an extension service, the service can create a task object and add it to an organization's tasks list.

Every vCloud Director organization has a tasks list and accepts requests to add a task to the list. When a client requests an asynchronous operation from a service, the service starts to process the request and also POSTs a Task element to the organization's tasksList URL. vCloud Director adds information such as an id and startTime to the Task, places it on the organization's TasksList, creates an event in the organization's event stream, and returns the Task to the service. The service can then send the Task, as an AMQP message, to vCloud Director, which sends it as a response to the client that made the original request.

**Note** Because of the diversity of sources from which an extension service can draw references to the User, Owner, and Organization elements of a Task, it may not always be possible for every client to resolve such references. For example, if a service creates an object in an organization of which you are not a member, you will not be able to resolve the reference to the object in the Owner element of the Task.

#### <span id="page-507-0"></span>Prerequisites

This operation is restricted to system administrators.

#### Procedure

**1** Retrieve the XML representation of the organization in which you want to create the Task.

Use a request like this one:

GET https://vcloud.example.com/api/admin/org/26

**2** Examine the response to locate the Link element that contains the URL for adding tasks to the organization's tasks list.

This element has a rel attribute value of task:create and a type attribute value of application/vnd.vmware.vcloud.task+xml, as shown here:

```
<Link
   rel="task:create"
   type="application/vnd.vmware.vcloud.task+xml"
   href="https://vcloud.example.com/api/tasksList/26" />
```
- **3** Create a Task element that specifies the details of the task.
- **4** POST the Task element to the organization's tasksList URL.

The server creates a task object and adds it to the organization's tasks list, and returns the representation of the object to the service. To return the XML representation of the task object to the client that made the original request, the service must create a JSON representation of the Task and return it to vCloud Director AMQP service.

#### Example: Add a Task to an Organization's Tasks List

Request:

```
POST https://vcloud.example.com/api/tasksList/26
Content-Type: application/vnd.vmware.vcloud.task+xml
...
<?xml version="1.0" encoding="UTF-8"?>
<Task
    xmlns="http://www.vmware.com/vcloud/v1.5"
    status="running"
    serviceNamespace="org.example.vcd.backup"
    type="application/vnd.vmware.vcloud.task+xml"
    operation="Backup in progress for virtual machine with id 7b91b053-2b..."
    operationName="backupInProgress"
    name="task">
  <Owner
       type="application/vnd.vmware.vcloud.org+xml"
       name="Finance"
       href="https://vcloud.example.com/api/org/26"
       id="26" />
    <User
```

```
 type="application/vnd.vmware.admin.user+xml"
       name="bob"
       href="https://vcloud.example.com/api/admin/user/39" />
    <Progress>10</Progress>
</Task>
```
#### Response:

```
200 OK
Content-Type: application/vnd.vmware.vcloud.task+xml
...
<Task
    href="https://vcloud.example.com/api/task/604"
 ...
   operationName="backupInProgress"
    ... >
    ... 
</Task>
```
## Create a Service-Specific Event

An extension service can request that vCloud Director add an event message to the event stream of an organization.

The system always creates an event message when a service posts a Task to an organization's tasks list. To create additional event messages, a service can POST an Event element to an organization's events URL.

#### Prerequisites

This operation is restricted to system administrators.

#### Procedure

**1** Retrieve the XML representation of the organization in which you want to create the event.

Use a request like this one:

```
GET https://vcloud.example.com/api/admin/org/26
```
**2** Examine the response to locate the Link element that contains the URL for adding events to the organization's events stream.

This element has a rel attribute value of event:create and a type attribute value of application/vnd.vmware.vcloud.event+xml, as the following example shows:

```
<Link
   rel="event:create"
   type="application/vnd.vmware.vcloud.event"
   href="https://vcloud.example.com/api/admin/org/26/events" />
```
**3** Create an Event element that specifies the details of the task.

**4** POST the Event element to the organization's events URL.

#### Example: Add an Event to an Organization's Event Stream

```
Request:
```

```
POST https://vcloud.example.com/api/admin/org/26/events
Content-Type: application/vnd.vmware.admin.event+xml
...
<?xml version="1.0" encoding="UTF-8"?>
<Event
    success="true"
    serviceNamespace="org.example.vcd.backup"
    type="backupComplete">
    <Owner
       type="application/vnd.vmware.vcloud.organization+xml"
       name="Finance"
       href="https://vcloud.example.com/api/admin/org/26" />
    <User
       type="application/vnd.vmware.admin.user+xml"
       name="bob"
       href="https://vcloud.example.com/api/admin/user/39" />
</Event>
```
#### Response:

204 No Content

# Authorization Framework for Extension Service Operations

All requests to extension services must be authenticated through the vCloud API. Extension services can participate in vCloud API REST authorization by controlling access to their objects and operations through new or existing rights and roles.

An extension service that does not enable the use of vCloud Director REST authorization implicitly grants permission for all users to perform all operations that the service uses. A service can use the native vCloud Director REST authorization model by taking the following steps:

- 1 Define resource classes that represent references to service-specific object types.
- 2 Define resource class actions that specify the actions that are implemented for those object types.
- 3 Define ACL rules specifying the rights required to perform an operation on objects of a specific type.

## Participation in the Authorization Framework

To participate in the authorization framework, a service must include an AuthorizationEnabled element with a value of true in its registration request.

```
<vmext:AuthorizationEnabled>true</vmext:AuthorizationEnabled>
```
It must also define at least one resource class, specify at least one action for that class, and define an ACL rule that constrains use of the action on the class.

# Resource Classes and Actions

A service uses the following constructs to define the objects, operations, and permissions that constitute its authorization model.

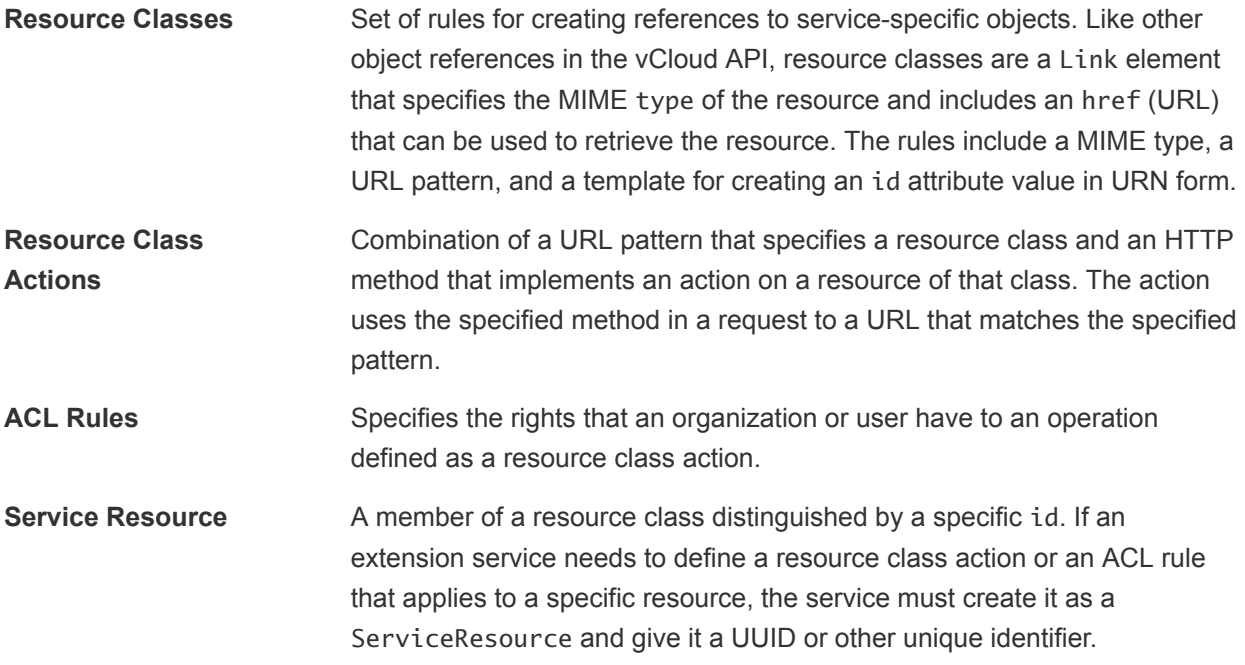

# Querying for Organization and User Rights

The vCloud API query service implements several queries that return a list of rights that a specified user or organization is granted. A user can make a request that specifies one or more entity references and returns a summary of user rights to the specified entities.

# Create an Extension Service Resource Class

To configure your extension service to provide access control for the objects it creates, define a resource class for each of its object types.

A ResourceClass element contains the information needed to construct a URL that a client can use to access the resource in a specific context. It must contain the following child elements:

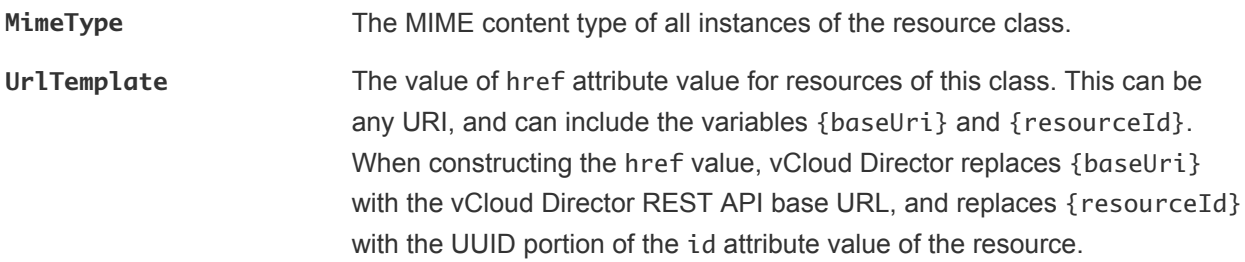

<span id="page-511-0"></span>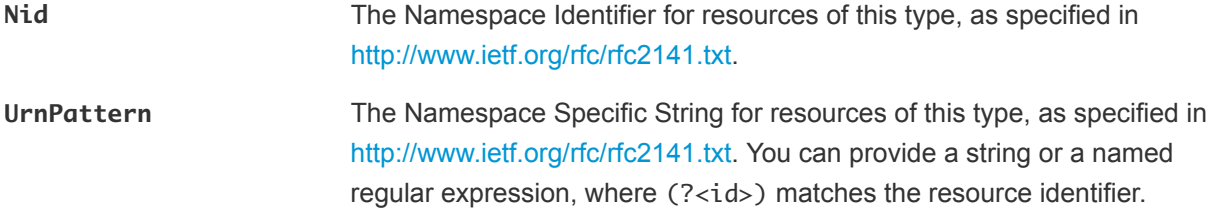

#### Prerequisites

This operation is restricted to system administrators.

#### Procedure

**1** Retrieve the XML representation of the service.

Use a request like this one:

GET https://vcloud.example.com/api/admin/extension/service/45

**2** Examine the response to find the Link for adding resource classes.

This Link has the following form:

```
<vcloud:Link
      rel="add"
      type="application/vnd.vmware.admin.resourceClass+xml"
      href="https://vcloud.example.com/api/admin/extension/service/45/resourceclasses" />
```
**3** Construct a ResourceClass element.

See the request portion of Example: Create an Extension Service Resource Class for information about the contents of this element.

**4** POST the ResourceClass element to the URL described in Step 2.

#### Example: Create an Extension Service Resource Class

This request defines a resource class named Backup.

- The MimeType is specified using the standard form for vnd type names.
- The UrlTemplate uses the {baseUri} and {resourceId} variables, and could expand to a URL like https://vcloud.example.com/backup/27
- The Nid and UrnPattern elements provide rules for constructing an URN of the form:

urn:vcloud:backup:*id*

as shown in the response.

#### Request:

```
POST https://vcloud.example.com/api/admin/extension/service/45/resourceclasses
Content-type:application/vnd.vmware.admin.resourceClass+xml
<?xml version="1.0" encoding="UTF-8"?>
<vmext:ResourceClass
   name="Backup"
   xmlns:vmext="http://www.vmware.com/vcloud/extension/v1.5"
   xmlns:vcloud="http://www.vmware.com/vcloud/v1.5">
   <vmext:MimeType>application/vnd.vmware.vcloud.backup+xml</vmext:MimeType>
    <vmext:UrlTemplate>{baseUri}backup/{resourceId}</vmext:UrlTemplate>
   <vmext:Nid>vcloud</vmext:Nid>
   <vmext:UrnPattern>^backup(?&lt;id&gt;[0-9]*)</vmext:UrnPattern>
</vmext:ResourceClass>
```
#### Response:

```
201 Created
Content-Type: application/vnd.vmware.admin.resourceClass+xml
...
<vmext:ResourceClass
    name="Backup"
    xmlns:vmext="http://www.vmware.com/vcloud/extension/v1.5"
    xmlns:vcloud="http://www.vmware.com/vcloud/v1.5"
    id="urn:vcloud:backup:83"
    type="application/vnd.vmware.admin.resourceClass+xml"
    href="https://vcloud.example.com/api/admin/extension/service/resourceclass/83"
    ...>
    <vcloud:Link
       rel="remove"
       href="https://vcloud.example.com/api/admin/extension/service/resourceclass/83" />
    <vcloud:Link
       rel="up"
       type="application/vnd.vmware.admin.service+xml"
       href="https://vcloud.example.com/api/admin/extension/service/45" />
    <vcloud:Link
       rel="down:resourceClassActions"
       type="application/vnd.vmware.vcloud.query.records+xml"
href="https://vcloud.example.com/api/admin/extension/service/resourceclass/83/resourceclassactions" />
    <vcloud:Link
       rel="down:serviceResources"
       type="application/vnd.vmware.vcloud.query.records+xml"
href="https://vcloud.example.com/api/admin/extension/service/resourceclass/83/serviceresources" />
    <vmext:MimeType>BackupType+xml</vmext:MimeType>
    <vmext:UrlTemplate>{baseUri}backup/{resourceId}</vmext:UrlTemplate>
    <vmext:Nid>nidBackup</vmext:Nid>
   <vmext:UrnPattern>^myNssBackup(?&lt;id&gt;[0-9]*)</vmext:UrnPattern>
</vmext:ResourceClass>
```
# <span id="page-513-0"></span>Define an Action for a Resource Class

After you define a resource class, you can specify the actions that are permitted on resources of that class.

A ResourceClassAction object defines an HTTP method that is allowed on a specific UrlPattern. The UrlPattern can be any of the following URL forms:

- $\blacksquare$  An explicit URL like/backup/restore/vm/27. A UrlPattern of this form defines an action for a resource that has a specific URL.
- A URL that contains a regular expression, like /backup/restore/vm[-, $a-z$ , $0-9$ ]\*. A UrlPattern of this form defines an action for any resource in the class that matches the regular expression.
- $\blacksquare$  A URL that contains a service resource id, which is expressed as  $\langle$ id>. In a UrlPattern, the delimiters must be written as the XML entities  $<1$  and  $. The id can stand alone, as$ in /backup/restore/vm/<id&gt;, or appear as part of a regular expression like/backup/restore/vm/?<id&gt; [-, a-z, 0-9]\*). A UrlPattern of this form targets a specific ServiceResource, which must the service must define and register.

#### **Prerequisites**

This operation is restricted to system administrators.

#### Procedure

**1** Retrieve the XML representation of the service.

Use a request like this one:

GET https://vcloud.example.com/api/admin/extension/service/45

**2** Examine the response to find the Link for specifying resource class actions.

This Link has the following form:

```
<vcloud:Link
      rel="add"
      type="application/vnd.vmware.admin.resourceClassAction+xml"
      href="https://vcloud.example.com/api/admin/extension/service/45/resourceclassactions" />
```
**3** Construct a ResourceClassAction element.

For information about the contents of this element, see the request portion of Example: Define an Action for a Resource Class.

**4** POST the ResourceClassAction element to the URL described in [Step 2](#page-511-0).

#### Example: Define an Action for a Resource Class

This example defines a resource class action for a GET request to a UrlPattern that could match URLs including https://vcloud.example.com/api/backup/27 or https://vcloud.example.com/api/backup/vm-27-backup-2013-04-25T01:17:00.000Z.

#### Request:

```
POST https://vcloud.example.com/api/admin/extension/service/45/resourceclassactions
Content-type:application/vnd.vmware.admin.resourceClassAction+xml
<?xml version="1.0" encoding="UTF-8"?>
<vmext:ResourceClassAction
   xmlns:vmext="http://www.vmware.com/vcloud/extension/v1.5"
   xmlns:vcloud="http://www.vmware.com/vcloud/v1.5"
   name="Read backups">
   <vmext:HttpMethod>GET</vmext:HttpMethod>
    <vmext:UrlPattern>/api/backup/[-,a-z,0-9]*)</vmext:UrlPattern>
</vmext:ResourceClassAction>
```
The response is a ResourceClassAction element that includes information derived from the contents you POSTed , along with a set of Link elements that you can use to remove the ResourceClassAction or add ACL rules that control access to the resource class through the action.

Response:

```
201 Created
Content-Type: application/vnd.vmware.admin.resourceClassAction+xml
...
<vmext:ResourceClassAction
    xmlns:vmext="http://www.vmware.com/vcloud/extension/v1.5"
    xmlns:vcloud="http://www.vmware.com/vcloud/v1.5"
    name="Read backups"
    id="urn:vcloud:resourceClassAction:268"
    type="application/vnd.vmware.admin.resourceClassAction+xml"
    href="https://vcloud.example.com/api/admin/extension/service/resourceclassaction/268"
    ... >
    <vcloud:Link
       rel="remove"
       href="https://vcloud.example.com/api/admin/extension/service/resourceclassaction/268" />
    <vcloud:Link
       rel="up"
       type="application/vnd.vmware.admin.resourceClass+xml"
       href="https://vcloud.example.com/api/admin/extension/service/resourceclass/83" />
    <vcloud:Link
       rel="down:aclRules"
       type="application/vnd.vmware.vcloud.query.records+xml"
       href="https://vcloud.example.com/api/admin/extension/service/resourceclassaction/268/aclrules" />
    <vmext:HttpMethod>GET</vmext:HttpMethod>
    <vmext:UrlPattern>/api/backup/[-,a-g,0-9]*)</vmext:UrlPattern>
</vmext:ResourceClassAction>
```
## Define an ACL Rule for a Resource Class Action

Permission to execute an extension service operation is controlled by an AclRule contained in the ResourceClassAction.

An ACL rule specifies the access controls that apply to a ResourceClassAction. Access controls can be defined for any of the following principals:

- $\blacksquare$  an individual user
- a member of a specified organization
- n any user whose role includes a specific right
- n any resource defined by the service that created the ACL rule

Rights for specific entity types are specified in the following container elements:

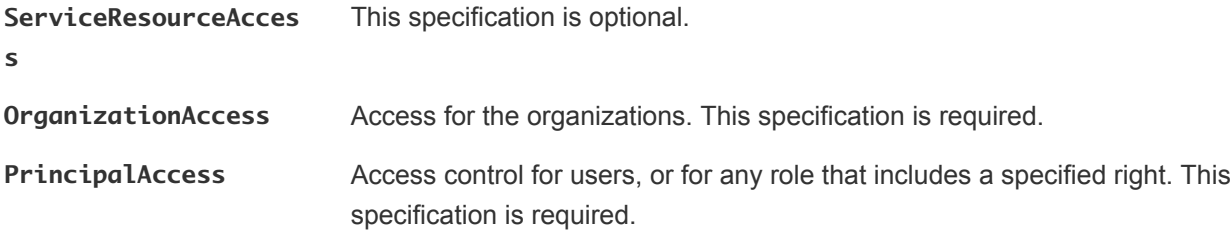

If the Access element in any of these containers has the value Entity, the container must also include an Entity element that provides a reference to a resource entity, organization, user, or right.

| <b>Container Element</b> | <b>Access</b> | <b>Comments</b>                                                                                                    |
|--------------------------|---------------|----------------------------------------------------------------------------------------------------|
| ServiceResourceAccess    | Shared        | The action is authorized for all resources in this resource class                                                                                                    |
|                          | Entity        | The action is authorized for the service resource referenced in the Entity element<br>in this container.                                                                                    |
| OrganizationAccess       | Shared        | The action is authorized for all members of the organization that owns the<br>resource.                                                                                                    |
|                          | Published     | The action is authorized for all members of any organization in the cloud.                                                                                                    |
|                          | Entity        | The action is authorized for members of the organization referenced in the Entity<br>element in this container.                                                                             |
| PrincipalAccess          | Shared        | The action is authorized for all users                                                                                                    |
|                          | Entity        | The action is authorized for the User referenced in the Entity element in this<br>container, or for any role that includes the Right referenced in the Entity element<br>in this container. |

Table 12‑3. ACL Rules

A ResourceClassAction can include an arbitrary number of AclRule elements. The action is permitted if the user or resource attempting the action matches any rule.

#### **Prerequisites**

This operation is restricted to system administrators.

#### Procedure

**1** Retrieve the XML representation of the resource class action.

This request retrieves the XML representation of the resource class action created in [Example: Define an Action for a Resource Class:](#page-513-0)

GET https://vcloud.example.com/api/admin/extension/service/resourceclassaction/268

**2** Examine the response to find the Link for specifying ACL rules for the resource class action.

This Link has the following form:

```
<vcloud:Link
       rel="add"
       type="application/vnd.vmware.vcloud.query.aclRule+xml"
```
href="https://vcloud.example.com/api/admin/extension/service/resourceclassaction/268/aclrules" />

**3** Construct an AclRule element.

See the request portion of Example: Define an ACL Rule for a Resource Class Action for information about the contents of this element.

**4** POST the AclRule element to the URL described in Step 2.

#### Example: Define an ACL Rule for a Resource Class Action

This example adds an ACL rule to the resource class action created in [Example: Define an Action for a](#page-513-0) [Resource Class.](#page-513-0) The rule specifies that all members of a specific organization who have a role that includes a specific right can execute the action.

Request:

```
POST https://vcloud.example.com/api/admin/extension/service/resourceclassaction/268/aclrules
Content-type: application/vnd.vmware.admin.aclRule+xml
<?xml version="1.0" encoding="UTF-8"?>
<vmext:AclRule
   xmlns:vmext="http://www.vmware.com/vcloud/extension/v1.5"
   xmlns:vcloud="http://www.vmware.com/vcloud/v1.5"
   xmlns:xsi="http://www.w3.org/2001/XMLSchema-instance"
   name="ACL rule for read backups">
   <Description>Only users in org/26 who have right/2 can read backups</Description>
    <vmext:ServiceResourceAccess>
       <vmext:Access>Shared</vmext:Access>
   </vmext:ServiceResourceAccess>
    <vmext:OrganizationAccess>
       <vmext:Access>Entity</vmext:Access>
       <vmext:Entity
          xsi:type="vcloud:ResourceReferenceType"
          type="application/vnd.vmware.admin.organization+xml"
          href="https://vcloud.example.com/api/admin/org/26" />
    </vmext:OrganizationAccess>
    <vmext:PrincipalAccess>
```

```
 <vmext:Access>Entity</vmext:Access>
      <vmext:Entity
         xsi:type="vcloud:ResourceReferenceType"
          type="application/vnd.vmware.admin.right+xml"
          href="https://vcloud.example.com/api/admin/right/2" />
   </vmext:PrincipalAccess>
</vmext:AclRule>
```
The response contains information supplied in the request, along with several Link elements created by the server.

Response:

```
201 Created
Content-Type: application/vnd.vmware.admin.aclrule+xml
...
<vmext:AclRule
   xmlns:vmext="http://www.vmware.com/vcloud/extension/v1.5"
   xmlns:vcloud="http://www.vmware.com/vcloud/v1.5"
   name="ACL rule for read backups"
   id="urn:vcloud:aclRule:5"
   type="application/vnd.vmware.admin.aclRule+xml"
   href="https://vcloud.example.com/api/admin/extension/service/aclrule/5">
   <Description>Only users in org/26 who have right/2 can read backups</Description><vcloud:Link
     <vcloud:Link
       rel="remove"
       href="https://vcloud.example.com/api/admin/extension/service/resourceclassaction/268" />
    ...
</vmext:AclRule>
```
## Create a Service-Specific Right

A service can create rights that apply to its operations. You can add these rights to existing roles or new roles.

In the vCloud API, a right is simply a name that a service attaches to a privilege. When a service specifies an ACL rule for a resource class action, the rule can reference a right. A user who is assigned a role that includes the right is authorized to take the specified action.

#### Prerequisites

This operation is restricted to system administrators.

#### Procedure

**1** Retrieve the XML representation of the service.

Use a request like this one:

GET https://vcloud.example.com/api/admin/extension/service/45

**2** Examine the response to find the Link for adding or listing service-specific rights

This Link has the following form:

```
<vcloud:Link
      rel="rights"
      type="application/vnd.vmware.admin.rights+xml"
      href="https://vcloud.example.com/api/admin/extension/service/45/rights" />
```
**3** Construct a Right element.

For information about the contents of this element, see the request portion of Example: Create a Service-Specific Right.

**4** POST the Right element to the URL described in Step 2.

#### Example: Create a Service-Specific Right

This request creates a right named DeleteBackup. The name attribute and Category element are required, and can have any string value. Include a BundleKey if any messages associated with the right appear in a localization bundle.

Request:

```
POST https://vcloud.example.com/api/admin/extension/service/45/rights
Content-type:application/vnd.vmware.admin.right+xml
<?xml version="1.0" encoding="UTF-8"?>
<Right
    xmlns="http://www.vmware.com/vcloud/v1.5"
    name="DeleteBackup">
    <Description>Right to remove a backup object</Description>
    <Category>VcdBackup</Category>
    <BundleKey>BackupBundle</BundleKey>
</Right>
```
The response is a Right element that includes information derived from the contents you POSTed. The service namespace name is prepended to the name of the right.

Response:

```
201 Created
Content-Type: application/vnd.vmware.admin.right+xml
...
<Right
    xmlns="http://www.vmware.com/vcloud/v1.5"
    name="{org.example.vcd.backup}:DeleteBackup"
    id="urn:vcloud:right:99"
    type="application/vnd.vmware.admin.right+xml"
    href="https://vcloud.example.com/api/admin/right/99"
 ... >
```

```
 <Description>Right to remove a backup object</Description>
   <Category>VcdBackup</Category>
   <BundleKey>BackupBundle</BundleKey>
</Right>
```
# Localization Framework for Extension Services

Extension service developers can provide localized content for service-specific tasks and events by creating and uploading a localization bundle.

An extension service localization bundle is a file in zip format that contains one or more properties files. Each file in the bundle has a name that indicates the locale to which it applies, and contains an arbitrary number of *key*=*value* pairs, where the *key* is the value of an attribute of a service-specific task operation or event, and the *value* is a localized string to display in log messages posted by the service.

## Upload or Update a Localization Bundle

Each service provides a link that an administrator can use to upload a new or modified localization bundle for the service.

A localization bundle is a file in ZIP format that contains one or more localized message files that your service uses. Each line in one of these files provides localized text that replaces the text that your service posts in the values of certain attributes for service-specific events and tasks. See [Message File Content](#page-520-0).

#### Prerequisites

- This operation is restricted to system administrators.
- Create a localization bundle.

#### Procedure

- **1** Create a localization bundle.
- **2** Find the localizationbundles URL for your service.
	- a Retrieve the XML representation of the service.
	- b Examine the representation for a Link of the following form:

<vcloud:Link rel="bundle:upload" type="application/vnd.vmware.admin.bundleUploadParams+xml" href="https://vcloud.example.com/api/admin/extension/service/45/localizationbundles" />

The localizationbundles URL is the value of the href attribute of this link.

- **3** Create a BundleUploadParams element that specifies the size of the bundle and the service namespace of the service.
- **4** POST the BundleUploadParams element to the localizationbundles URL of your service.

#### <span id="page-520-0"></span>Example: Upload a Localization Bundle

This example uploads a localization bundle for the service created in [Example: Register an Extension](#page-499-0) [Service](#page-499-0). The initial request specifies the size of the ZIP file in bytes and the name of the service namespace.

Request:

```
POST https://vcloud.example.com/api/admin/extension/service/45/localizationbundles
Content-type: application/vnd.vmware.admin.bundleUploadParams+xml
...
<?xml version="1.0" encoding="UTF-8"?>
<vmext:BundleUploadParams
   xmlns:vmext="http://www.vmware.com/vcloud/extension/v1.5"
   xmlns:vcloud="http://www.vmware.com/vcloud/v1.5"
    fileSize="537"
   serviceNamespace="org.example.vcd.backup">
</vmext:BundleUploadParams>
```
The response body includes an uploadLocation URL. You can use a procedure similar to the one in [Example: Uploading File Data](#page-82-0) to upload the ZIP file to this location.

Response:

```
<vmext:BundleUploadSocket
   uploadLocation="https://vcloud.example.com/transfer/6f3b.../file"
   xmlns:vmext="http://www.vmware.com/vcloud/extension/v1.5"
   xmlns:vcloud="http://www.vmware.com/vcloud/v1.5">
</vmext:BundleUploadSocket>
```
To update a bundle, follow the same procedure using a new bundle that contains updated message files. When you upload a new localization bundle for a service that already has one, new *key*=*value* pairs are added, and the values of existing keys are updated.

## Message File Content

Message files provide localized text for certain attribute values in Task and Event objects.

Each file in a localization bundle can include an arbitrary number of lines. Each line must have the following form, where *key* is any of the values that the service might assign to one of its service-specific Task or Event elements and *value* is the localized string to display.

*key*=*value*

The *value* string can contain parameters that provide the resourceId, resourceName, and resourceType of the subject of the Task or Event.

The following restrictions apply to each message file in a localization bundle:

- File contents must be encoded in the UTF-8 character set.
- key length cannot exceed 2000 UTF-8 characters.
- value length cannot exceed 2000 UTF-8 characters.
- $\blacksquare$  File size cannot exceed 10MB.
- File name must be the locale code for the language used in the *value* strings. For example, the file containing English text must be named en\_US. The file containing French text must be named fr\_FR.

Whenever a localizable attribute appears in a log message, vCloud Director takes the following steps to find text to display:

- 1 If the service has a localization bundle, open the file in that bundle whose name corresponds to the current client locale and display the value as it appears in the file.
- 2 If the service has a localization bundle but no file exists in that bundle whose name corresponds to the current client locale, open the file in that bundle named en\_US and display the value as it appears in the file. The default locale for vCloud Director is en\_US.
- 3 Otherwise, display a predefined string.

A Task or Event that a service posts can also include a passthrough *key*=*value* pair that is always displayed as posted by the service, regardless of the current client locale or the presence or absence of a localization bundle.

#### Message File Keys and Parameters

Message file contents (*key*=*value* pairs) apply to all Task and Event objects that the service creates. If a Task and an Event both use the same *key*, the same message appears for both.

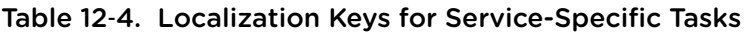

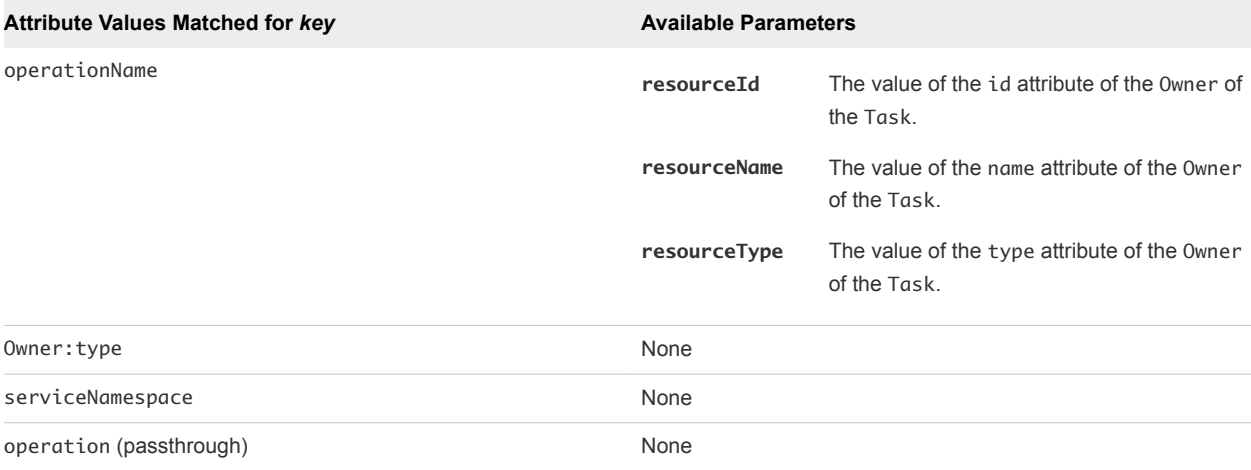

To create a message that appears only when a Task has status="running", append the string \_PROGRESS to the *key*.

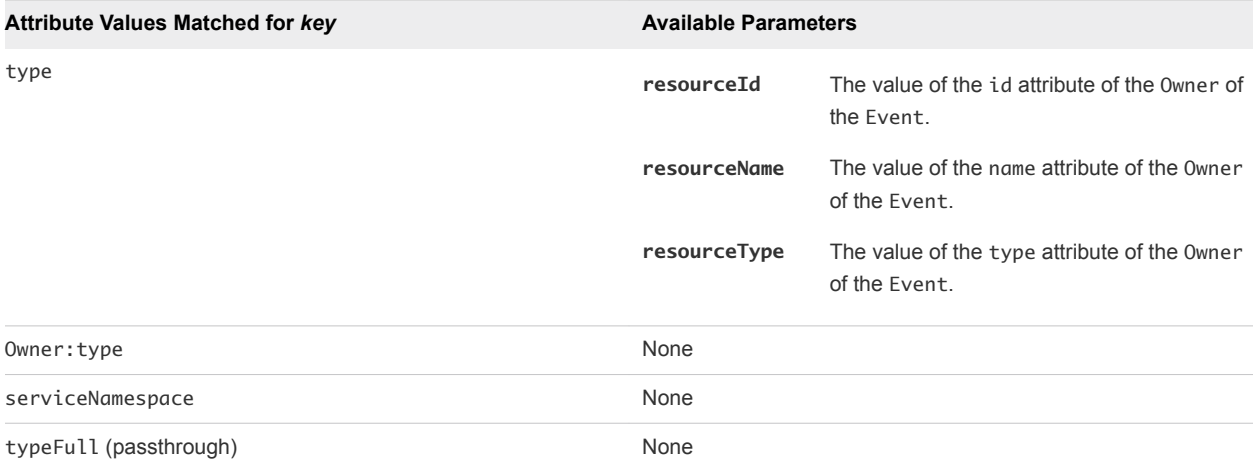

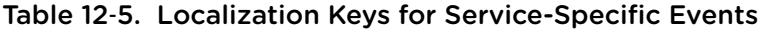

To create a message that appears only for a failed Event (one where success="false"), prepend the string FAILED. to the key.

#### Example: Example Message File Content

The following lines are appropriate in the en\_US message file for a service that meets the following conditions:

- Its Namespace is registered as org.example.vcd.backup.
- It defined a Task whose operationName attribute can have a value of backupInProgress.
- It defined an Event whose type attribute can have a value of backupComplete.

org.example.vcd.backup=vCloud Backup Service backupInProgress=Backup in progress for \${resourceName} ({resourceType}) with id: {resourceId} backupInProgress\_PROGRESS=Backup in progress for \${resourceName} ({resourceType}) with id: {resourceId} backupComplete=Backup complete for entity {resourceName} ({resourceType}) with id: {resourceId} FAILED.backupComplete=Backup failed for entity {resourceName} ({resourceType}) with id: {resourceId}

If the localization bundle for this service contained a file named fr\_FR that included the following line, the Task posted in [Example: Add a Task to an Organization's Tasks List](#page-507-0) returns this localized value for the operationName attribute when the client locale is set to fr\_FR. The passthrough value for operation is not localized.

backupInProgress\_PROGRESS=Sauvegarde en cours pour entity {resourceName} ({resourceType}) avec id: {resourceId}

Request:

GET https://vcloud.example.com/api/task/604

#### Response:

```
200 OK
Content-Type: application/vnd.vmware.vcloud.task+xml
...
<Task 
 ...
   operation="Backup in progress for virtual machine with id 7b91b053-2b..."
   operationName="Sauvegarde en cours pour entity Finance (application/vnd.vmware.vcloud.org+xml) avec 
id 26 "
    ... >
```
# REST APIs for Extension Services

A simple extension service does not need a REST API. You can define a service-specific REST API entrypoint and one or more schema definition files.

An extension service that does not require request or response bodies other than those that the vCloud API defines, Task, for example, can simply define the URL patterns that constitute its API filters and the service links that implement its operations.

A service that defines its own request or response bodies must also specify a URL to which clients can direct requests. The service must specify locations of the files, such as XML schema definition (XSD) files, to which its clients require access.

## Create an API Filter for an Extension Service

When you register an extension service with vCloud Director, you specify one or more API filters, which are URL patterns or MIME content types that the vCloud Director REST service should treat as extension requests. You cannot update the API filter for a registered service, but you can replace it with a new one.

An API filter can be either a URL pattern, typically in the form of a regular expression, or a content type, typically in the form of a MIME content-type string. Requests whose URL matches the specified UrlPattern are sent to the service that has registered the filter. An API filter that specifies ResponseContentType is applied only to responses whose Content-type attribute has a value that matches the specified ResponseContentType. An extension service that receives such a response must return it, after making any service-specific modifications, to the AMQP service as a JSON message, so that it can be returned to the vCloud Director client that made the request.

#### **Prerequisites**

This operation is restricted to system administrators.

#### Procedure

**1** Retrieve the XML representation of the service.

This request retrieves the XML representation of the service created in [Example: Register an](#page-499-0) [Extension Service](#page-499-0):

GET https://vcloud.example.com/api/admin/extension/service/45

**2** Examine the response to find the Link for adding API filters

This Link has the following form:

```
<vcloud:Link
      rel="add"
      type="application/vnd.vmware.admin.apiFilter+xml"
      href="https://vcloud.example.com/api/admin/extension/service/45/apifilters" />
```
**3** Construct an ApiFilter element.

This ApiFilter overwrites any existing ApiFilter defined by the service. See the request portion of Example: Create an API Filter for an Extension Service for information about the contents of this element.

**4** POST the ApiFilter element to the URL described in Step 2.

#### Example: Create an API Filter for an Extension Service

This request adds a new UrlPattern to set of patterns defined in the request portion of [Example: Register an Extension Service](#page-499-0). The request replaces the existing set of filter expressions with a new one that includes the original set and one additional expression.

Request:

```
POST https://vcloud.example.com/api/admin/extension/service/45/apifilters
Content-type:application/vnd.vmware.admin.apiFilter+xml
<?xml version="1.0" encoding="UTF-8"?>
<vmext:ApiFilter>
    <vmext:UrlPattern>(/api/org/.*/backups)|(/api/vApp/vapp-.*/backups)|
(/api/vApp/vapp-.*/action/backup)|(/api/backup/.*) | 
(/api/vApp/vapp-.*/action/recoverBackup)</vmext:UrlPattern>
</vmext:ApiFilter>
```
Response:

```
201 Created
Content-Type: application/vnd.vmware.admin.resourceClass+xml
...
<vmext:ApiFilter>
```

```
 <vmext:UrlPattern>(/api/org/.*/backups)|(/api/vApp/vapp-.*/backups)|
(/api/vApp/vapp-.*/action/backup)|(/api/backup/.*) | 
(/api/vApp/vapp-.*/action/recoverBackup)</vmext:UrlPattern>
</vmext:ApiFilter>
```
## Create or Update an Extension Service API Definition

You can define an API for an extension service when you register the service. You can also create or update the service API definition later.

An API definition for an extension service includes an API entry point (A URL at which a client can send requests to the API) and a set of file descriptors, each of which consists of a description and a reference to a schema definition file.

An ApiDefinition element must contain the following child elements:

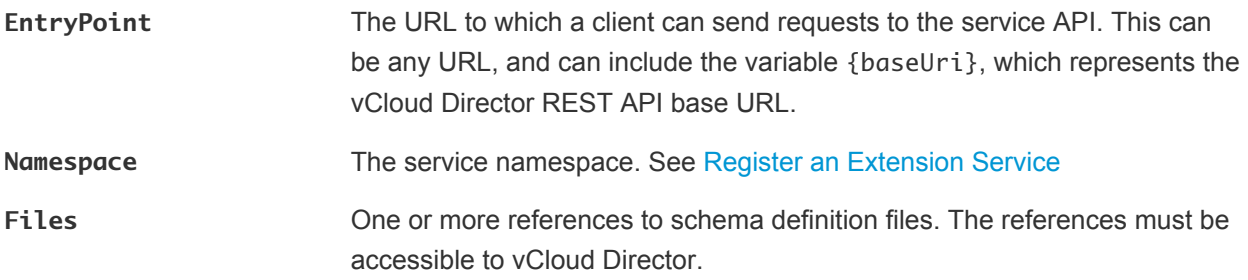

#### Prerequisites

This operation is restricted to system administrators.

#### Procedure

**1** Retrieve the XML representation of the service.

Use a request like this one:

GET https://vcloud.example.com/api/admin/extension/service/45

**2** Examine the response to find the Link for adding API definitions.

This Link has the following form:

```
<vcloud:Link
      rel="add"
      type="application/vnd.vmware.admin.apiDefinition+xml"
      href="https://vcloud.example.com/api/admin/extension/service/45/apidefinitions" />
```
**3** Construct an ApiDefinition element.

For information about the contents of this element, see the request portion of [Example: Create an](#page-526-0) [Extension Service API Definition](#page-526-0).

**4** POST the ApiDefinition element to the URL described in Step 2.

#### <span id="page-526-0"></span>Example: Create an Extension Service API Definition

This request defines an API for a backup service. The definition includes two FileDescriptor elements that reference files available on the vendor's public Website. The entrypoint for requests to the service is the vCloud Director API login URL.

#### Request:

```
POST https://vcloud.example.com/api/admin/extension/service/45/apidefinitions
Content-type:application/vnd.vmware.admin.apiDefinition+xml
<?xml version="1.0" encoding="UTF-8"?>
<vmext:ApiDefinition
   name="Backup service version 5.1">
   <Description>Backup service API</Description>
    <vmext:EntryPoint>{baseUri}/login</vmext:EntryPoint>
   <Namespace>org.example.vcd.backup</Namespace>
   <vmext:Files>
       <vmext:FileDescriptor>
          <vmext:Description>Master schema definition file.</vmext:Description>
          <vmext:File
             href="http://example.com/backp/schema/v5.1/master.xsd" />
       </vmext:FileDescriptor>
       <vmext:FileDescriptor>
          <vmext:Description>Schema definition file for backup devices.</vmext:Description>
          <vmext:File
             href="http://example.com/vcdBackup/schema/v5.1/devices.xsd" />
       </vmext:FileDescriptor>
    </vmext:Files>
</vmext:ApiDefinition>
```
#### Response:

```
201 Created
Content-type:application/vnd.vmware.admin.apiDefinition+xml
...
<vmext:ApiDefinition
    name="Backup service version 5.1">
    ...
</vmext:ApiDefinition>
```
# Extension Service AMQP Message Format

vCloud Director uses the system AMQP service to communicate with extension services. Messages to and from an extension service are formatted as JSON objects.

When it receives an extension request, the vCloud Director REST service creates a message and sends it to the system AMQP service, specifying the exchange and routing key registered by the extension service. The extension service retrieves the message from a queue bound to the exchange it registered, processes the request, and returns a response to the common reply exchange.

## AMQP Message Headers

Each message from vCloud Director to a service includes both standard and custom AMQP headers.

#### Table 12‑6. Extension Service AMQP Message Headers

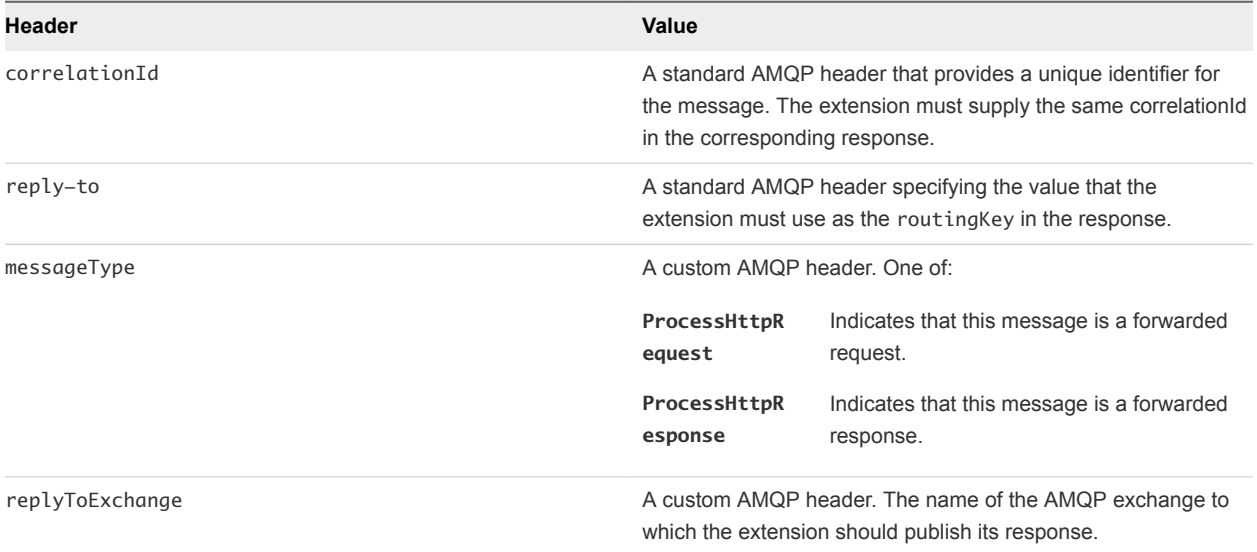

## Property Names and Values

A request message contains all of the following name=value pairs.

#### Table 12‑7. Extension Service AMQP Request Message Property Names and Values

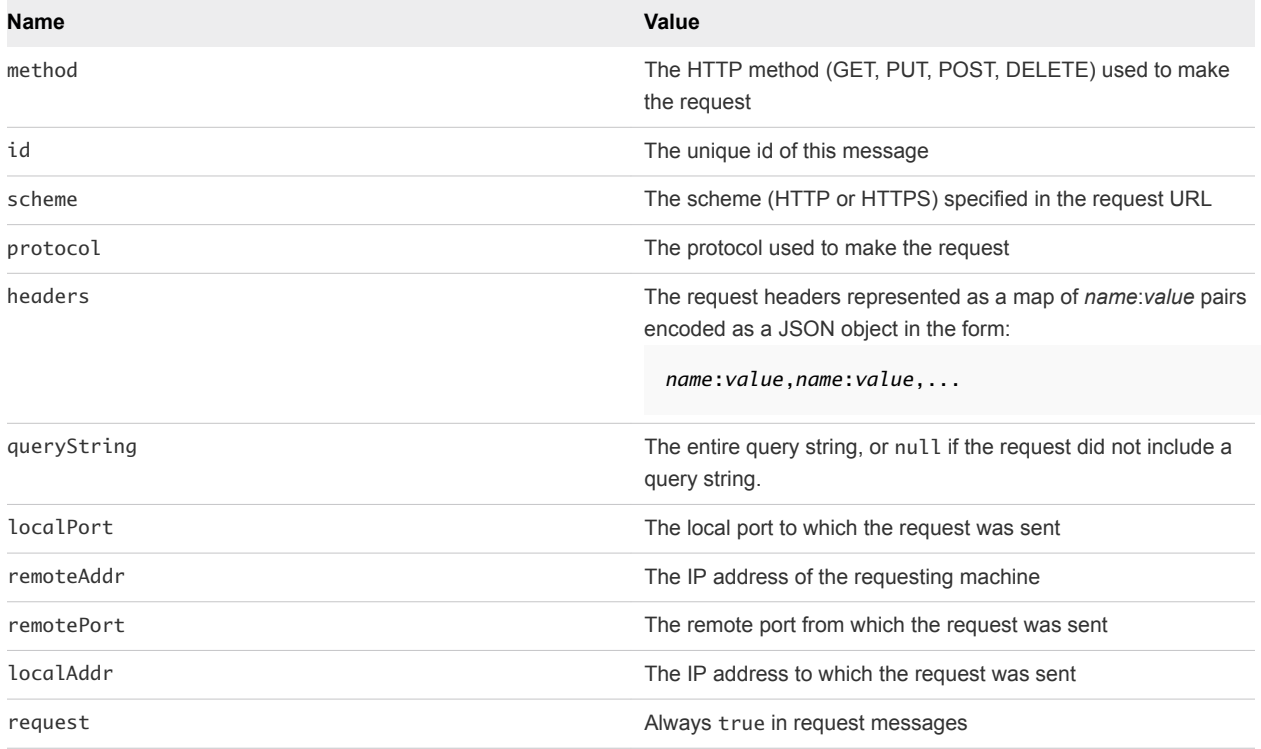

#### Table 12‑7. Extension Service AMQP Request Message Property Names and Values (Continued)

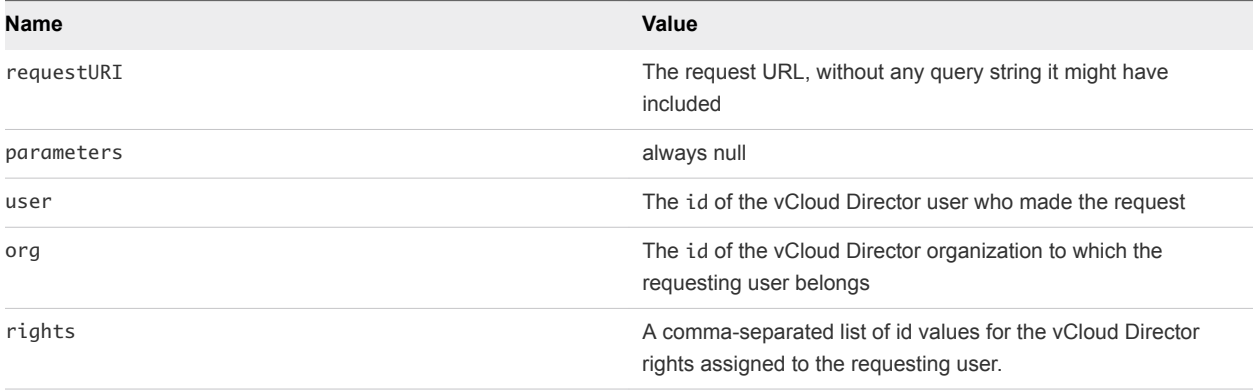

The parameters, user, org, and rights properties provide the security context for the request, and are formatted as a separate JSON object, as shown in Example: AMQP Message Format

A response message contains all of the following name=value pairs.

#### Table 12‑8. Extension Service AMQP Response Message Property Names and Values

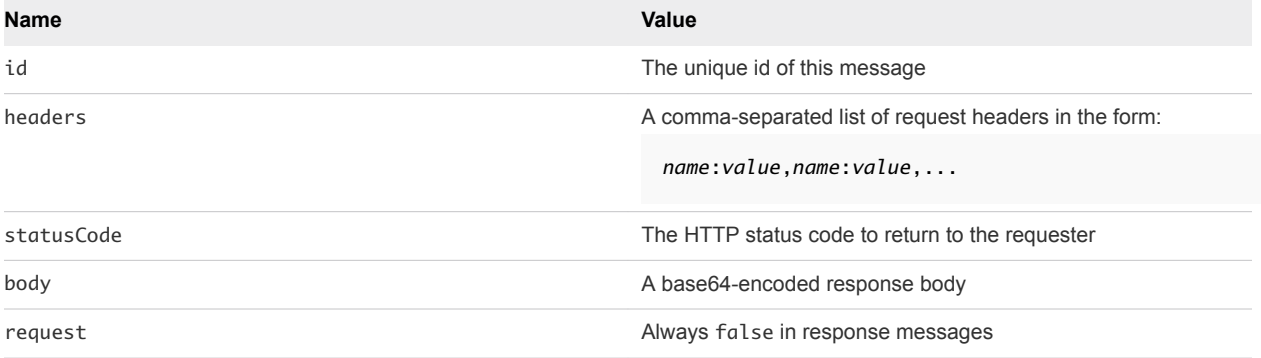

## Example: AMQP Message Format

Assume an extension service that includes an API filter of the following form:

```
<vmext:ApiFilter>
   <vmext:UrlPattern>/api/org/.*</vmext:UrlPattern>
</vmext:ApiFilter>
```
When vCloud Director receives a request like this one:

GET https://10.23.6.168:8443/api/org/a93c9db9-7471-3192-8d09-a8f7eeda85f9

it creates the following message and places it on the service's exchange.

```
\mathsf{L} {
     "method":"GET",
     "id":"32d5b9ec-5eef-4aa3-9375-b054018b0e30",
     "scheme":"https",
```

```
 "protocol":"HTTP/1.1",
     "headers":{"Cookie":"...", "User-Agent":"...", ...},
     "queryString":null,
     "localPort":8443,
     "remoteAddr":"10.23.6.168",
     "remotePort":60576,
     "localAddr":"10.100.1.40",
     "request":true,
     "requestUri":"/api/org/a93c9db9-7471-3192-8d09-a8f7eeda85f9"
  },
  {
     "parameters":null,
     "user":"urn:vcloud:user:8cdd352f-f831-4712-a1a3-9e061687c5c6",
     "org":"urn:vcloud:org:a93c9db9-7471-3192-8d09-a8f7eeda85f9",
     "rights":["urn:vcloud:right:0b8c8cd2-5af9-32ad-a0bd-dc356503a552",...]
  },
  null
]
```
The service returns a response containing a base64-encoded body.

```
\Gamma {
     "id":"32d5b9ec-5eef-4aa3-9375-b054018b0e30",
     "headers":{"Date":"...", "Content-Type":"application/vnd.vmware.vcloud.org+xml;version=2.0"},
     "statusCode":200,
     "body":"base64-encoded-body",
     "request":false,
   }
]
```
# XML Representations in the 13

The vCloud API represents objects in a cloud as XML documents in which object properties are contained in elements and attributes that have typed values and an explicit object hierarchy defined by an XML schema.

Client programs of RESTful Web services must be able to request object representations from the server, parse the server's responses to extract the information they contain, and compose requests that, in many cases, are based on the information extracted from a response. Developers of such clients must understand the structure of each representation that might be part of a request or response, and any requirements that the network protocol (HTTP) places on client-server interaction.

# XML Schemas

Each vCloud API object is defined in an XML schema document. Schema files and reference information about all elements, types, operations, and queries is included in the *vCloud API Schema Reference*. See [About the Schema Reference](#page-29-0).

vCloud Director uses a validating XML parser that requires elements in XML documents to agree in order and number with the schema. Required elements must appear in request bodies. All elements that appear in request bodies must appear in the order established by the schema, and with content that conforms to the type constraint specified in the schema. Default values, where defined, are supplied for elements that are empty. See [XML Namespace Identifiers](#page-533-0).

All vCloud API requests are processed in the http://www.vmware.com/vcloud/v1.5 XML namespace. vCloud API XML namespace information appears in the values of the xsi:schemaLocation and xmlns attributes in a response document.

xmlns="http://www.vmware.com/vcloud/v1.5" xsi:schemaLocation="https://vcloud.example.com/api/v1.5/schema/master.xsd"

Other XML namespace identifiers may also be required in request bodies. See [XML Namespace](#page-533-0) [Identifiers](#page-533-0).

# API Versions

The vCloud XML namespace (http://www.vmware.com/vcloud/v1.5) defines elements and attributes for all supported versions of the vCloud API. Treatment of version-specific elements and attributes in requests is controlled by the value of the version attribute in the Accept header. For example, this Accept header specifies that the request body is presumed to be valid for vCloud API version 20.0 and a version 20.0 response is expected:

Accept: application/\*;version=20.0

Requests are validated against the elements and attributes defined in the specified version. Responses are filtered to remove elements and attributes that are not defined in the specified version. In general, client requests can access objects defined by any version of the vCloud API that is less than or equal to the version specified in the Accept header. Exceptions to this rule are mentioned in the vCloud Director *Release Notes*. The *vCloud API Schema Reference* indicates the deprecation status of elements and attributes, and also indicates when each element or attribute was added to the API. See [About the](#page-29-0) [Schema Reference.](#page-29-0)

To discover the API versions that a server supports, a client can make an unauthenticated GET request to a well-known URL on the server. See [Example: Retrieve the Login URL and List of Supported API](#page-28-0) [Versions](#page-28-0).

# Date and Time Values

Values of type xs:dateTime are always interpreted as UTC if a timezone has not been explicitly specified.

# Length Limits on Element and Attribute String Values

String values for the name attribute and the Description and ComputerName elements have length limitations that depend on the object to which they are attached.

| <b>Object</b> | <b>Element or Attribute Name</b> | <b>Maximum Length in Characters</b> |
|---------------|----------------------------------|-------------------------------------|
| Catalog       | name                             | 128                                 |
| Catalog       | Description                      | 256                                 |
| EdgeGateway   | name                             | 35                                  |
| Media         | name                             | 128                                 |
| Media         | Description                      | 256                                 |
| VApp          | name                             | 128                                 |
| VApp          | Description                      | 256                                 |
| VAppTemplate  | name                             | 128                                 |

Table 13‑1. Length Limits on Element and Attribute String Values

| <b>Object</b> | <b>Element or Attribute Name</b> | <b>Maximum Length in Characters</b>      |
|---------------|----------------------------------|------------------------------------------|
| VAppTemplate  | Description                      | 256                                      |
| Vdc           | name                             | 256                                      |
| Vdc           | Description                      | 256                                      |
| Vm            | name                             | 128                                      |
| Vm            | ComputerName                     | 15 on Windows, 63 on all other platforms |

Table 13‑1. Length Limits on Element and Attribute String Values (Continued)

A VM name cannot contain any special characters. See VMware Knowledge Base article <https://kb.vmware.com/kb/2046088>.

# Extensibility

The vCloud API provides complete programmatic access to the vCloud Director Extension Services facility. See [vCloud Director Extension Services.](#page-496-0)

In addition, there is a more general extensibility mechanism, VCloudExtension, that clients are free to use. VCloudExtensibleType is an abstract type that all complex types defined in the vCloud API namespace extend. It can contain an arbitrary number of elements and attributes, and provides a way for you to add custom attributes and elements to any type.

The VCloudExtension element has an attribute named required that specifies how clients and servers proceed when they see an unknown extension. All VCloudExtension elements are assumed to require a server that understands them. The required attribute is optional, but if omitted is assumed to be present with a value of true. This extensibility mechanism allows new servers to extend the XML representations native to the vCloud API without requiring existing clients to understand those extensions.

A client might encounter a VCloudExtension element in any response. If the element declares required="true" and the client does not know how to interpret the contents of the element, the client can ignore it, but it must include the VCloudExtension in any request to modify the element that contains it. A server must return a failure when a request includes a VCloudExtension element that declares required="true" but the server does not understand the extension. For more information about VCloudExtension, see the schema reference.

This chapter includes the following topics:

- **NO [XML Namespace Identifiers](#page-533-0)**
- **[Common vCloud API Attributes](#page-534-0)**
- [Retrieve an Object as an Entity](#page-537-0)

# <span id="page-533-0"></span>XML Namespace Identifiers

Elements used as request or response bodies contain a set of attributes that enable XML validation. The body of a PUT or POST request must contain all XML namespace identifiers required to validate the elements it contains. A response body typically includes all the XML namespace identifiers that the server used to validate it, in addition to other attributes that specify the schema locations searched during validation.

The vCloud API uses these XML namespace identifier attributes and prefixes.

| <b>Name</b>            | Value                                                                                            | Requirement                                                                                                    |
|------------------------|--------------------------------------------------------------------------------------------------|----------------------------------------------------------------------------------------------------|
| xmlns                  | http://www.vmware.com/vcloud/v1.5                                                                | Required in all request bodies.                                                                                                    |
| xmlns: vmext           | http://www.vmware.com/vcloud/extension/v1.5                                                      | Required in request bodies that include<br>elements from the vSphere platform<br>extensions.                                         |
| xmlns:ve               | http://www.vmware.com/schema/ovfenv                                                              | Required in request bodies that include an<br>ovf:Environmentelement.                                                                |
| xmlns:ovf              | http://schemas.dmtf.org/ovf/envelope/1                                                           | Required in request bodies that include<br>elements defined in OVF schema<br>http://schemas.dmtf.org/ovf/envelope/1/ds<br>p8023.xsd. |
| xmlns:rasd             | http://schemas.dmtf.org/wbem/wscim/1/cim-schema/2/<br>CIM_ResourceAllocationSettingData          | Required in request bodies that include<br>elements defined in OVF schema<br>CIM ResourceAllocationSettingData.xsd.                  |
| xmlns:oe               | http://schemas.dmtf.org/ovf/environment/1                                                        | Required in request bodies that include<br>elements defined in OVF schema<br>dsp8027 1.1.0.xsd.                                      |
| xmlns:vssd             | http://schemas.dmtf.org/wbem/wscim/1/cim-schema/2/<br>CIM VirtualSystemSettingData               | Not required in request bodies.                                                                                                    |
| xsi:schemaLocatio<br>n | An installation-dependent schema location search path. See<br>http://www.w3.org/TR/xmlschema-0/. | Not required in request bodies.                                                                                                    |
| xmlns:xsi              | http://www.w3.org/2001/XMLSchema-instance                                                        | Not required in request bodies.                                                                                                    |

Table 13‑2. XML Namespace Identifiers in the vCloud API

# XML Namespace Prefixes in Request and Response Bodies

When a request or response includes elements from multiple XML namespaces, each element name is prefixed with a namespace identifier. Unless all elements in a request or response originate in the same XML namespace, these prefixes are required in request bodies, and are always included in response bodies.

<span id="page-534-0"></span>The examples omit XML namespace identifiers from most responses. The following fragment shows how some of them appear in a typical response body.

```
<VApp 
    xmlns="http://www.vmware.com/vcloud/v1.5" 
    ...
    xmlns:ovf="http://schemas.dmtf.org/ovf/envelope/1"
    xmlns:xsi="http://www.w3.org/2001/XMLSchema-instance"
    xsi:schemaLocation="http://www.vmware.com/vcloud/v1.5 
https://vcloud.example.com/api/schema/v1.5/master.xsd">
    ...>
    ...
</VApp>
```
# Common vCloud API Attributes

Most vCloud API objects have a number of common attributes. With the exception of name, none of these attributes are required in request bodies, and are ignored if included. All of them are included in response bodies.

# Object Name

Every object requires a name attribute. The string value of this attribute is included in all object references, and can be used as the display name for the object. The value of name must be unique within a given scope.

| <b>Object Type</b> | <b>Name Scope</b>                            |
|--------------------|----------------------------------------------|
| ProviderVdc        | Cloud                                        |
| Org                | Cloud                                        |
| Vdc                | Organization                                 |
| Catalog            | Organization                                 |
| CatalogItem        | Catalog                                      |
| vAppTemplate       | None                                         |
| vApp               | Organization                                 |
| Vm                 | vApp                                         |
| Media              | Catalog                                      |
| <b>Disk</b>        | None                                         |
| Network            | Container (Organization VDC, vApp, or cloud) |

Table 13‑3. Requirements for Unique Object Names

# Object Identifier, Type, and Reference

These attributes are common to all object representations.

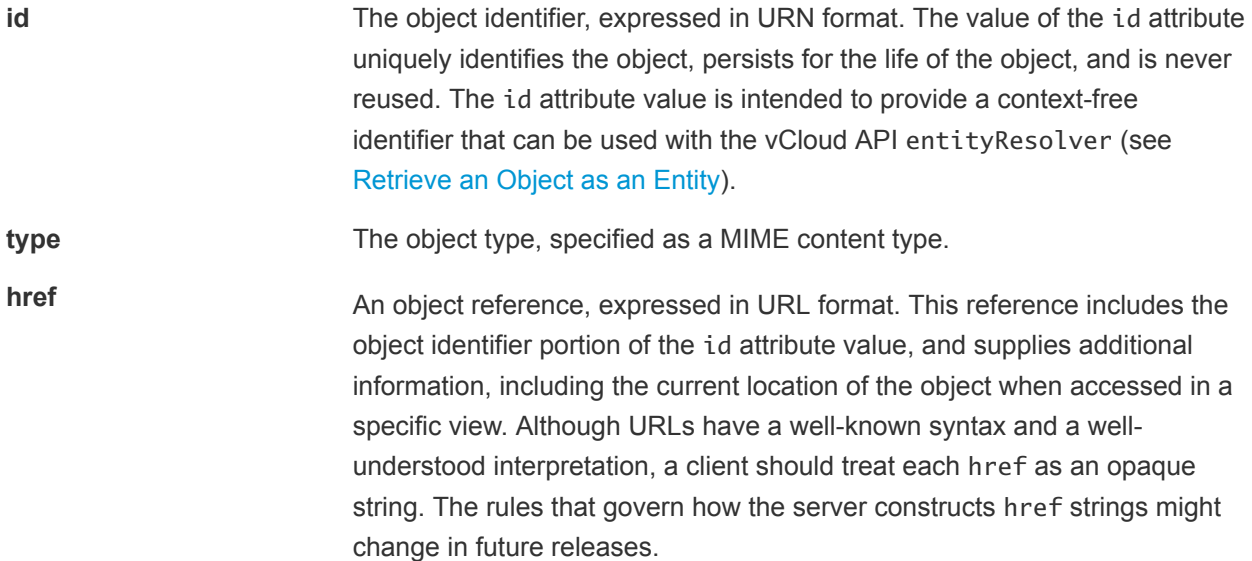

# Object Creation Status

Objects such as VAppTemplate, VApp, and Vm, that extend the ResourceEntity type have a status attribute whose value indicates the state of the object. In this table, YES indicates that a status value is allowed for the object listed in the column header. The status value for a VAppTemplate or VApp, which contain Vm objects that each have a status attribute of their own, is computed from the status of the contained objects. When returned in an XML representation, status has a numeric value. When returned by the query service, it has a string value.

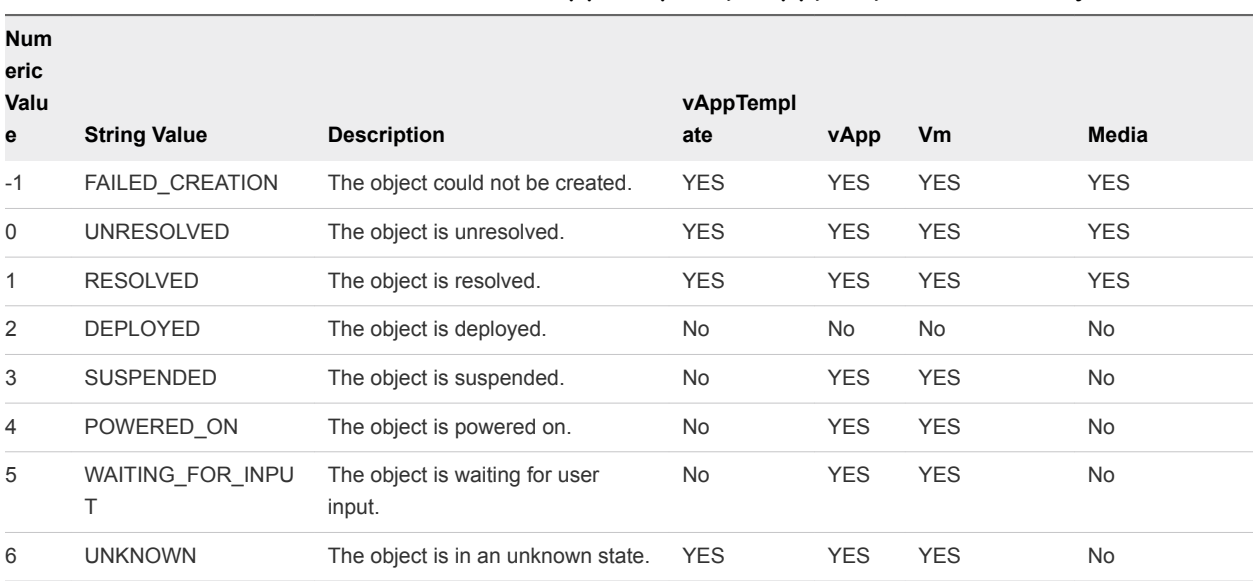

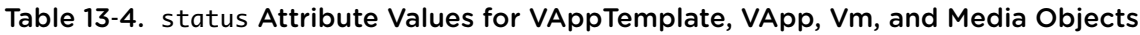

### Table 13‑4. status Attribute Values for VAppTemplate, VApp, Vm, and Media Objects (Continued)

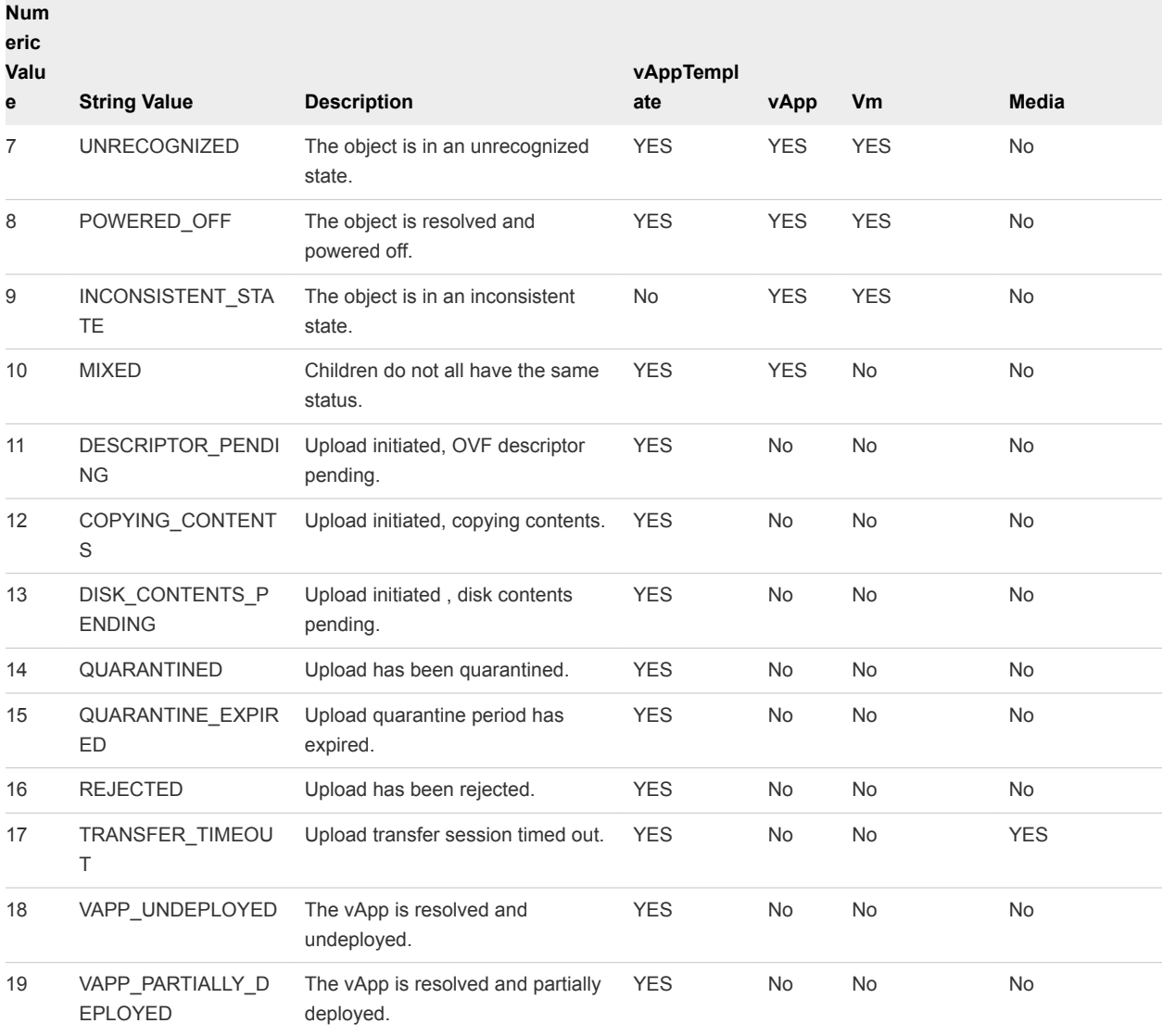

VDC objects have their own set of status values and mappings.

#### Table 13‑5. status Attribute Values for VDC Objects

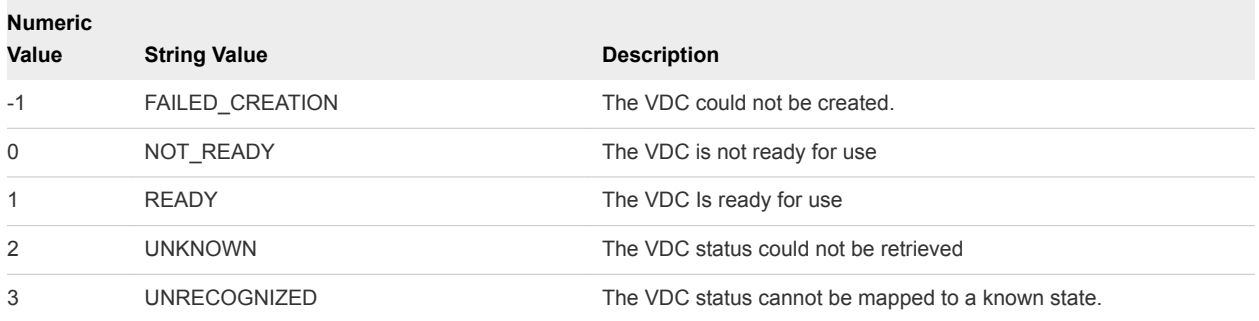

# <span id="page-537-0"></span>Retrieve an Object as an Entity

You can use the vCloud API entity resolver with an object's id attribute value to retrieve a context-free reference to the object.

Every first-class object that the vCloud API defines includes an id attribute whose value is the object identifier expressed in URN format. The value of the id attribute uniquely identifies the object, persists for the life of the object, and is never reused.

You can append the value of the id attribute to the vCloud API entityResolver URL to retrieve a context-free representation of the underlying object as an Entity element. The Entity includes a Link element for each currently valid reference to the object identified by the id specified in the request.

#### Prerequisites

Verify that you are logged in to the vCloud API.

#### Procedure

**1** Retrieve the current Session object to get the entityResolver URL.

Use a request like this one:

GET https://vcloud.example.com/api/session

The response is a Session element, which includes a link to the entityResolver.

```
<Session ... >
  ...
    <link
       rel="entityResolver"
       type="application/vnd.vmware.vcloud.entity+xml"
       href="https://vcloud.example.com/api/entity/" />
</Session>
```
**2** Retrieve the object whose id you want to resolve and find the value of its id attribute.

See the request portion of Example: Using the entityResolver URL.

- **3** Append the value of the object's id attribute to the entityResolver URL.
- **4** Make a GET request to the URL you created in Step 3

See the request portion of Example: Using the entityResolver URL.

# Example: Using the entityResolver URL

This example retrieves the organization object shown in [Example: Object id, type, and href Attributes](#page-12-0) as an Entity.

#### Request:

```
GET https://vcloud.example.com/api/entity/urn:vcloud:org:72fe715c-5f6a-407f-bbb2-bf465915b5f4
```
This response includes two Link elements, each of which provides a valid href to the object identified by the id specified in the request.

Response:

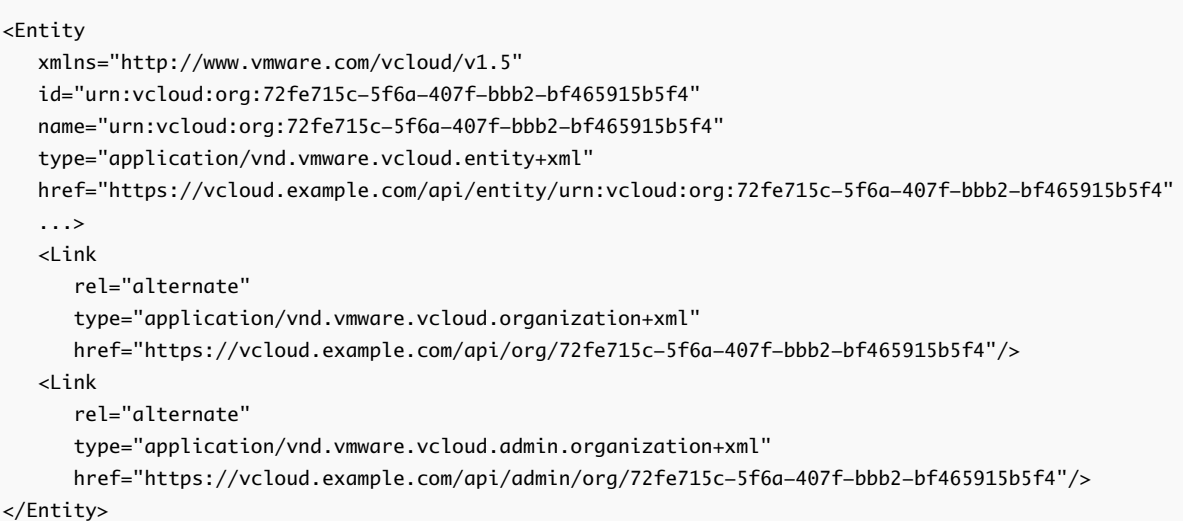